<span id="page-0-0"></span>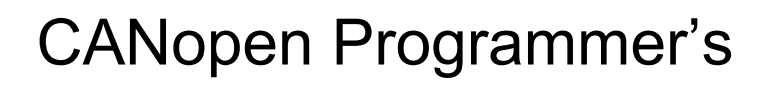

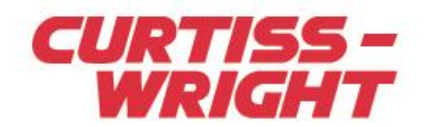

# Installation & Service Instructions

Rev. 03 | PN16-01195 | 4/26/2019

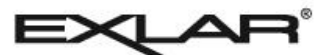

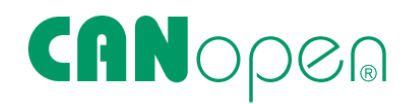

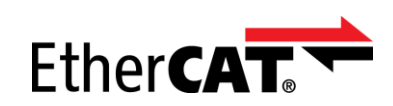

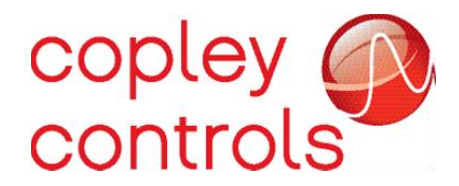

#### *This document does not contain any export-controlled technical data.*

Information furnished by Exlar Corporation is believed to be accurate and reliable. However, no responsibility is assumed by Exlar Corporation for its use. Exlar reserves the right to change the design and operation of the equipment described herein and any associated motion products that may appear in this document. Information in this document pertaining to equipment not furnished by Exlar should be confirmed by that equipment manufacturer. Exlar assumes no responsibility for changes to information by other manufacturers or errors in that information or the description of that information. Information in this document is subject to change without notice.

# 1 Contents

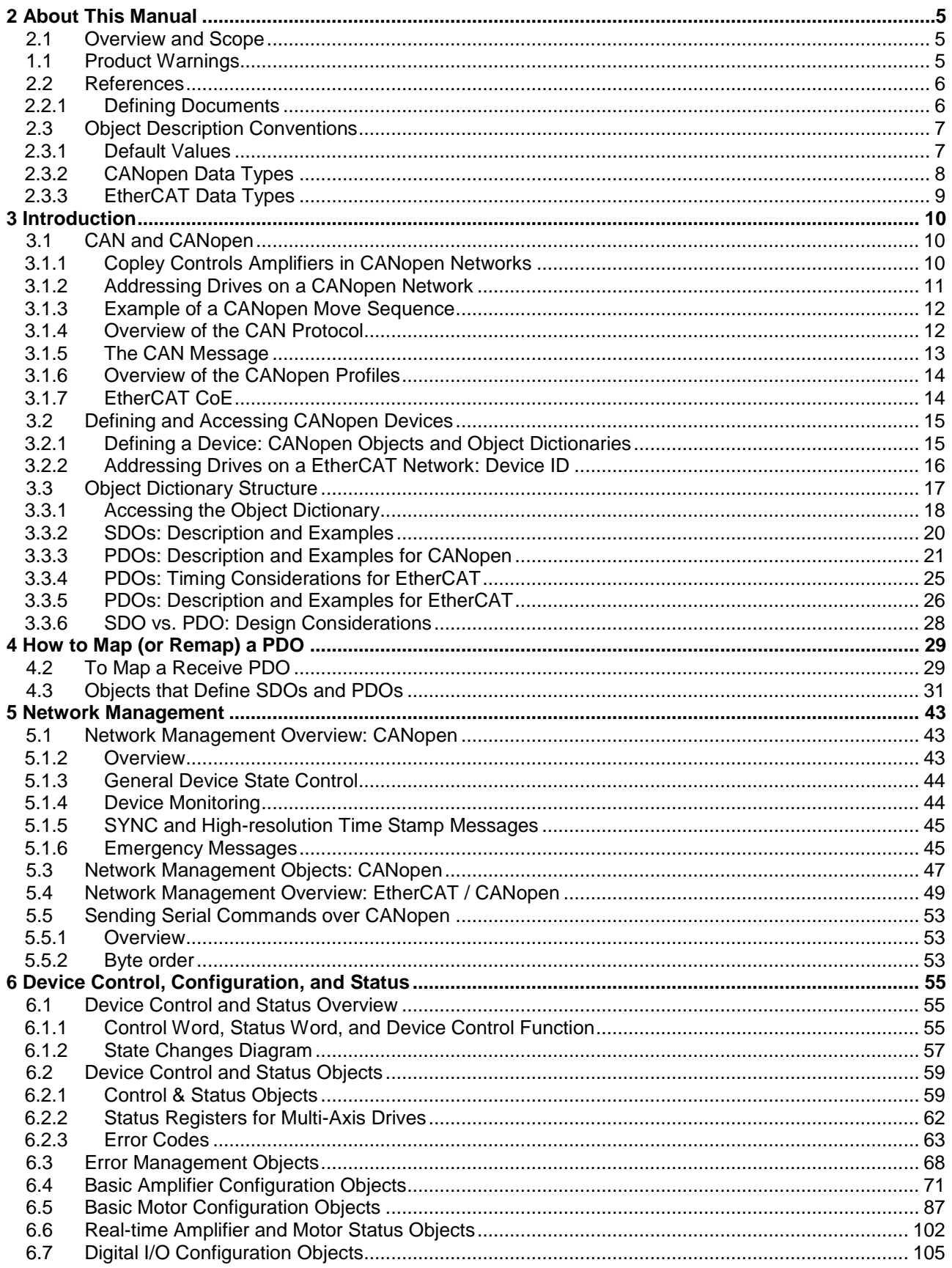

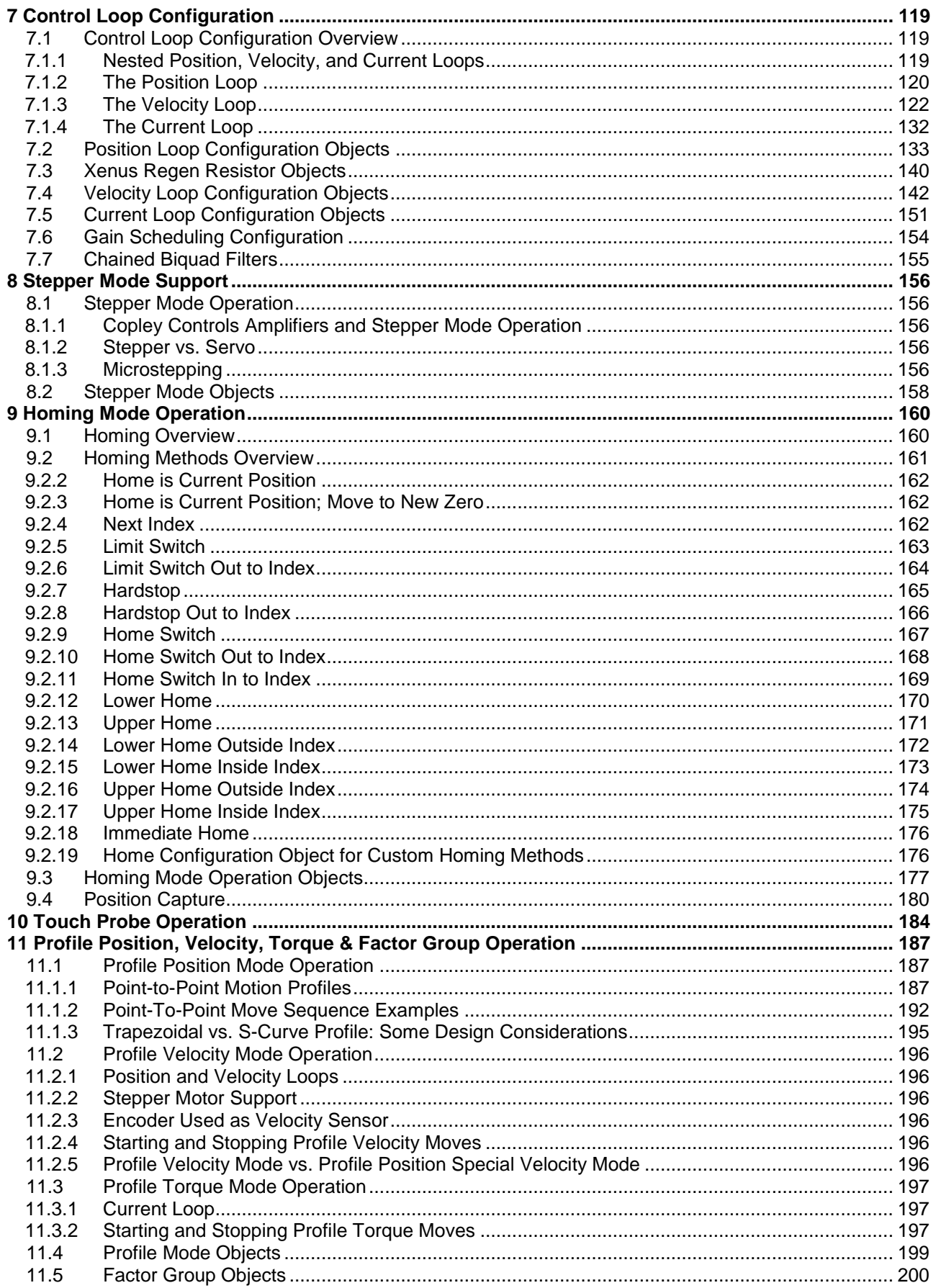

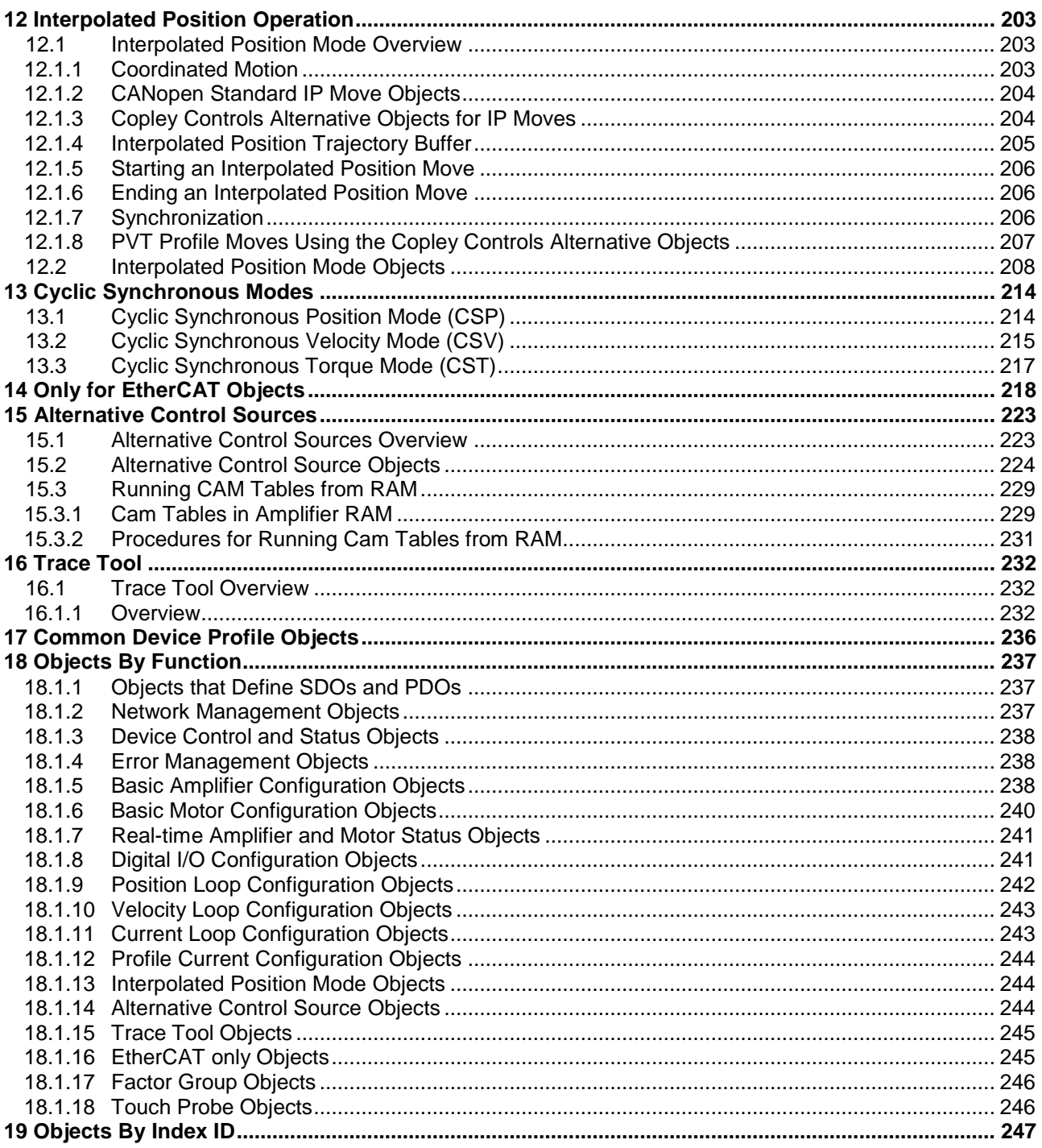

# <span id="page-4-0"></span>**2 ABOUT THIS MANUAL**

# <span id="page-4-1"></span>**2.1 Overview and Scope**

This manual describes the CANopen implementation developed by Copley Controls for the Accelnet, Xenus, R-Series, Stepnet, and Argus amplifiers. It contains useful information for anyone who participates in the evaluation or design of a distributed motion control system. The reader should have prior knowledge of motion control, networks, and CANopen.

#### **Comments**

Copley Controls welcomes your comments on this manual. See [http://www.copleycontrols.com](http://www.copleycontrols.com/) for contact information.

#### **Copyrights**

No part of this document may be reproduced in any form or by any means, electronic or mechanical, including photocopying, without express written permission of Copley Controls. Accelnet, Stepnet, Xenus, and CME 2 are registered trademarks of Copley Controls.

#### **Document Validity**

We reserve the right to modify our products. The information in this document is subject to change without notice and does not represent a commitment by Copley Controls.

<span id="page-4-2"></span>Copley Controls assumes no responsibility for any errors that may appear in this document.

# **1.1 Product Warnings**

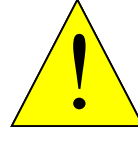

**Use caution in designing and programming machines that affect the safety of operators.**

The programmer is responsible for creating program code that operates safely for the amplifiers and motors in any given machine.

**WARNING**

**Failure to heed this warning can cause equipment damage, injury, or death.**

#### **Revision History**

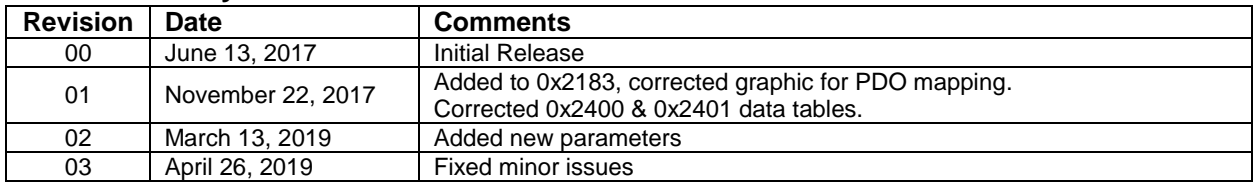

# <span id="page-5-0"></span>**2.2 References**

Readers of this book should also read information on CAN and CANopen at the "CAN in Automation" website at [http://www.can-cia.org.](http://www.can-cia.org/)

EtherCAT standards can be found on the EtherCAT Technolody Group (ETG) website:

<https://www.ethercat.org/default.htm>

EtherCAT is a registered trademark and patented technology, licensed by Beckhoff Automation Gmbh, Germany

Those interested in [Running CAM Tables from RAM](#page-229-0) should also see the *Copley Camming User Guide found* at [www.copleycontrols.com](http://www.copleycontrols.com/)*.* 

Information on Copley Controls Software can be found at [www.copleycontrols.com.](http://www.copleycontrols.com./)

### <span id="page-5-1"></span>**2.2.1 Defining Documents**

#### **CiA 301: CANopen Application Layer and Communication Profile**

Includes the physical and data link layers of the ISO 7-layer reference model. Physical connections, electical characteristics of network sighals, and bit-leve communications. Grouping of data into frames, error detection, and confirmation of data received by slaves. Master/slave protocols, data types, and communication objects. PDO, SDO, Time Stamps, Emergency object, network management. Object definitions in Communication Profile: 0x1000 to 0x1FDFF.

**CiA 402 Part 1: Device Profile for Drives and Motion Control, General Definitions** Specifies the mapping of the drive and motion control profile onto the generic power drive system (PDS) interface as defined in IEC 61800-7-1. Introduces objects in Standardized Device Profile Area, 0x6000 to 0x9FFF.

#### **CiA 402 Part 2: Device Profile for Drives and Motion Control, Operation Modes and Application Data**

Detailed object definitions for control of the power drive system. Factor Groups, Profile Position Mode, Homing mode, Position control function, Interpolated Position Mode, Profile Velocity Mode, Profile Torque Mode, Velocity Mode, Cyclic Synchronous Position Mode, Cyclic Synchronous Torque Mode, Inputs and Outputs. Shows object dictionary addressing for multi-axis drives.

- **CiA 402 Part 3: Device Profile for Drives and Motion Control, PDO Mapping** Specifies the PDO sets for servo drives and stepper drives. Mandatory RPDO and TPDO for control of drive.
- **IEC 61800-7-1: Adjustable Speed Power Drive Systems** Generic interface and use of profiles for power drive systems.
- **IEC 61800-7: ETG Implementation Guideline for the CiA402 Drive Profile** Specifications for using the IEC 61800-7 withing EtherCAT based servo drives. Function groups for Position, Velocity, Torque, Torque Limiting, Homing, and Touch Probe. Factor Groups, and PDOs.

# <span id="page-6-0"></span>**2.3 Object Description Conventions**

The sample below shows an Object, Sub-Object, and tables of the data in the objects. Object descriptions are set off by bold type and a heavy separator line. Sub-index object descriptions have regular typeface and a thinner line.

<span id="page-6-2"></span>Sub-index object 0 contains the number of elements contained by the record.

Objects used only in CANopen will be identified with this color.

Objects used only in EtherCAT will be identified with this color.

Objects used in both CANopen and EtherCAT will be identified with this color.

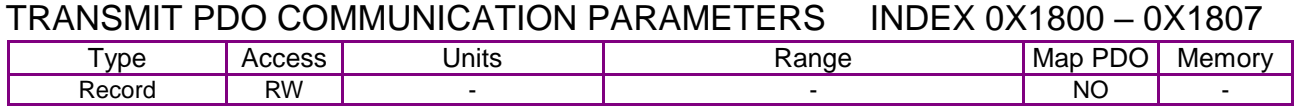

Description:

These objects allow configuration of communication parameters of each transmit PDO object. Subindex 0 contains the number of sub-elements of this record.

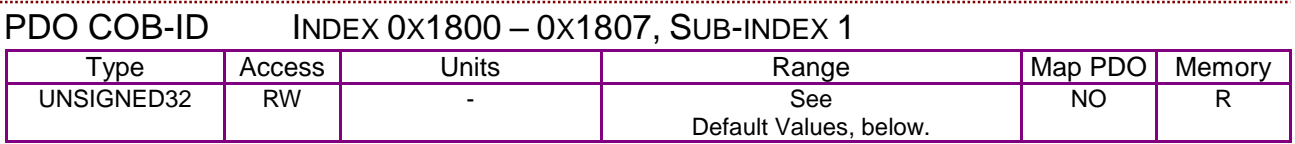

Description:

This object holds the CAN object ID used by the PDO. The ID is formatted as follows:

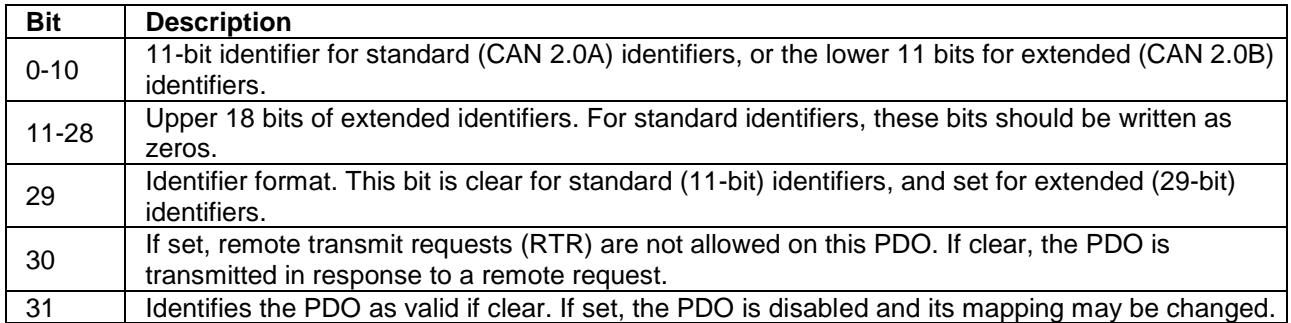

### <span id="page-6-1"></span>**2.3.1 Default Values**

The default values for this object are specified in the DS-301 CANopen specification. These values are:

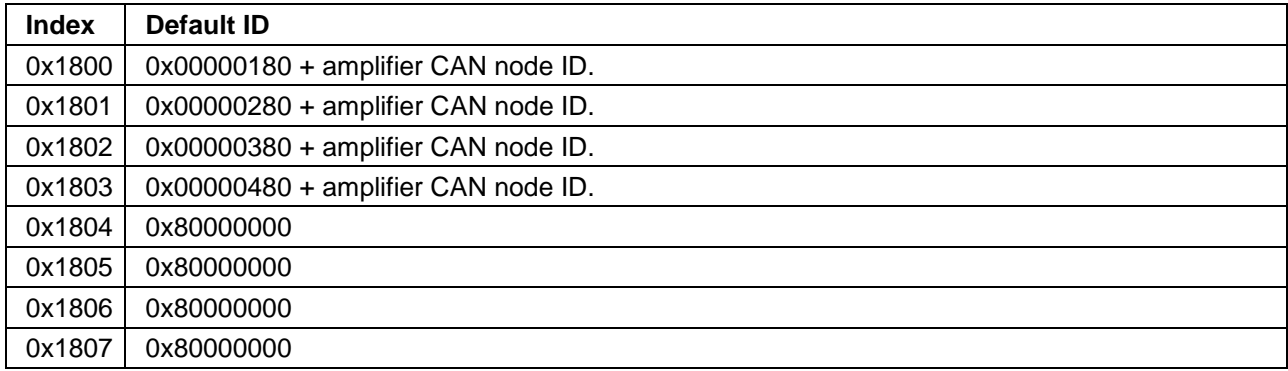

[CANopen Programmer's](#page-0-0)

# <span id="page-8-0"></span>**2.3.2 CANopen Data Types**

These are the standard CANopen data types that are in Copley EDS (for CANopen) files. They are found in 0x0001~0x001F of the OD (Object Dictonary) for Static Data Types.

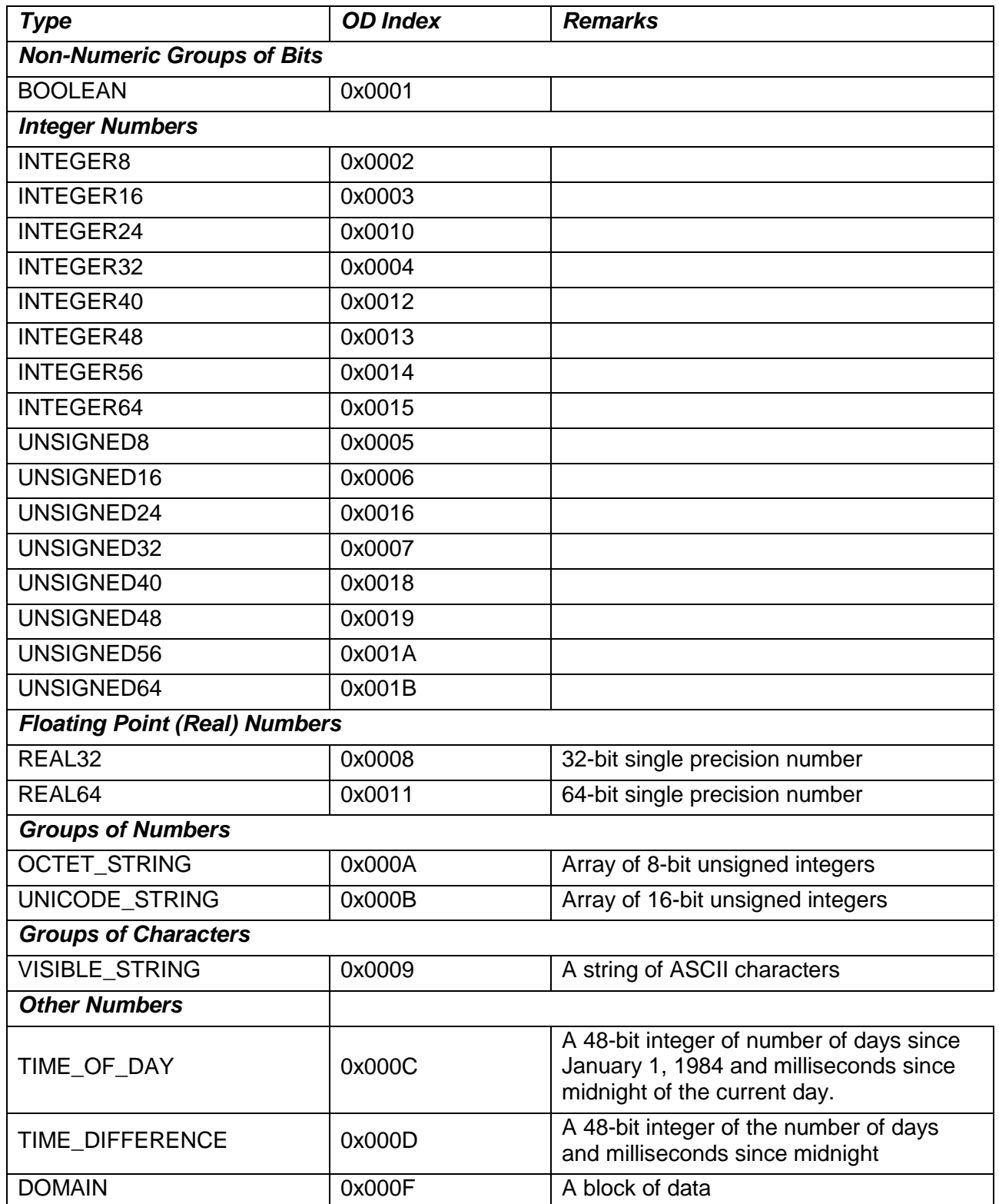

# <span id="page-9-0"></span>**2.3.3 EtherCAT Data Types**

These data types are the same in both IEC 61131-3 (PLC Open) and in Copley EDS (for CANopen) and ESI (for EtherCAT) files.

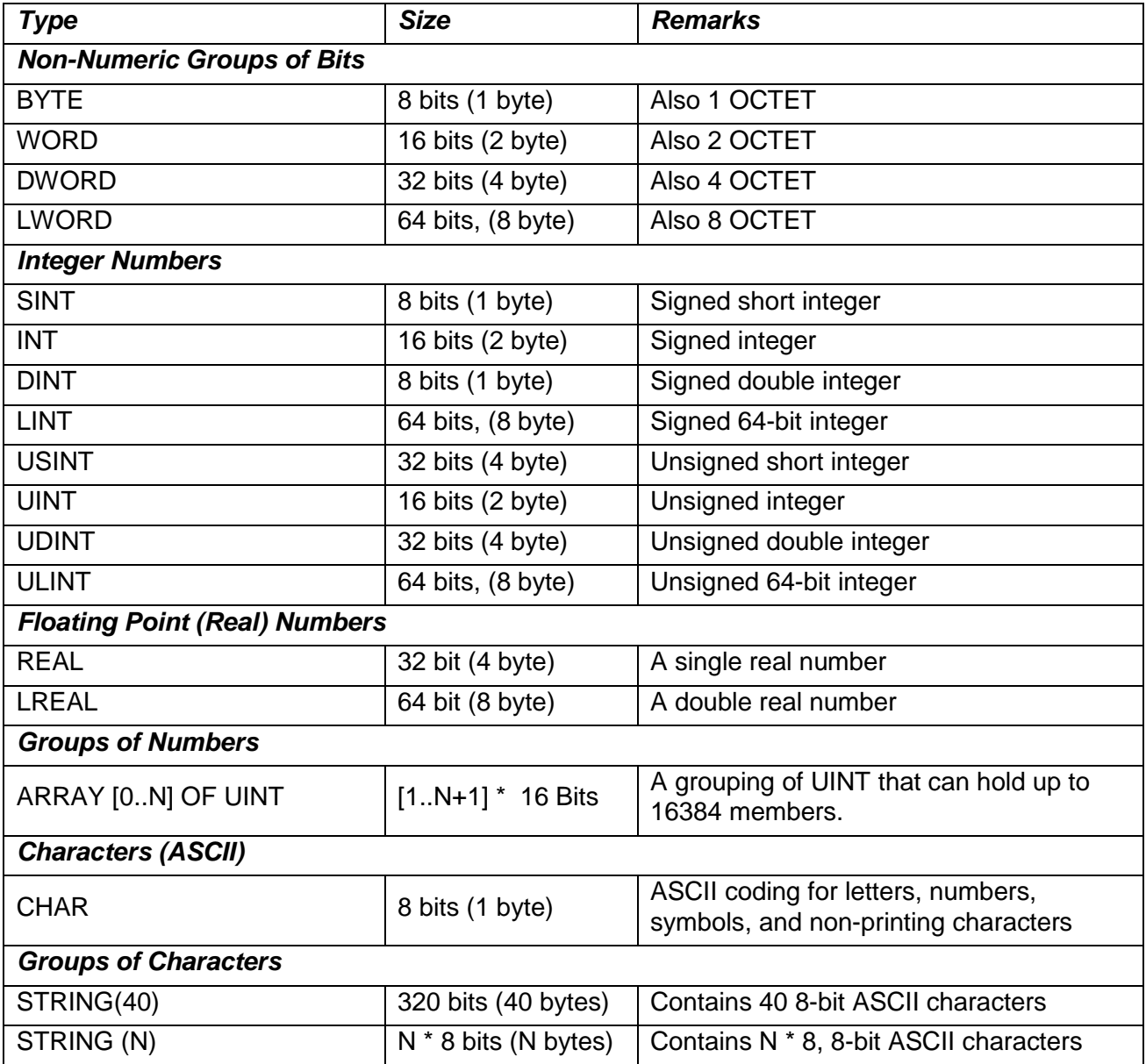

# <span id="page-10-0"></span>**3 INTRODUCTION**

# <span id="page-10-1"></span>**3.1 CAN and CANopen**

## <span id="page-10-2"></span>**3.1.1 Copley Controls Amplifiers in CANopen Networks**

#### **Copley's CANopen Amplifiers**

Several lines of Copley Controls amplifiers, including Accelnet, Stepnet, Xenus, Argus, and the ruggedized R-Series, offer distributed motion control through support of the Controller Area Network (CAN) and the CANopen network profiles. Using CANopen, the amplifiers can take instruction from a master application to perform homing operations, point-to-point motion, profile velocity motion, profile torque, and interpolated motion. (These amplifiers also support serial communication.)

#### **CAN and CANopen**

CAN specifies the data link and physical connection layers of a fast, reliable network. The CANopen profiles specify how various types of devices, including motion control devices, can use the CAN network in a highly efficient manner.

#### **Architecture**

As illustrated below, in a CANopen motion control system, control loops are closed on the individual amplifiers, not across the network. A master application coordinates multiple devices, using the network to transmit commands and receive status information. Each device can transmit to the master or any other device on the network. CANopen provides the protocol for mapping device and master internal commands to messages that can be shared across the network.

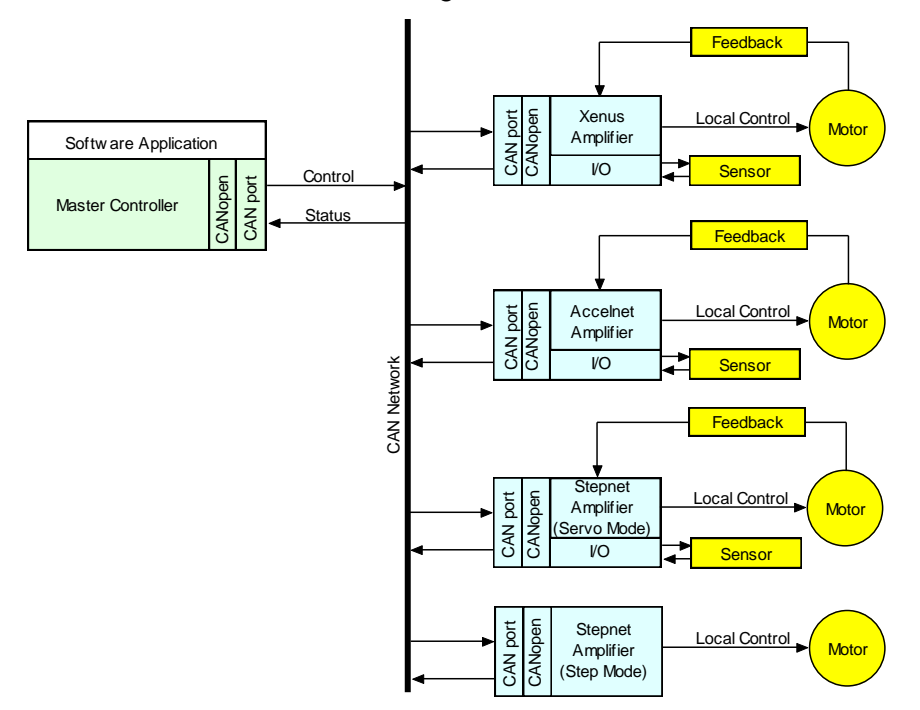

A CANopen network can support up to 127 nodes. Each node has a seven-bit node ID in the range of 1-127. Node ID 0 is reserved for the master and slave addresses can be 1~127.

# <span id="page-11-0"></span>**3.1.2 Addressing Drives on a CANopen Network**

The CANopen Master always has an address  $= 0$ . Slave address are always greater than 0. In Copley multi-axis drives, Axis 1 will have a node address equal to the address switch setting. The following axes in the drive appear as independent nodes on the network, each with an incrementing address greater than the switch address.

Using the Control Word as an example, it will be the same in all of the drives and axes. When setting the address switches for multi-axis drives in a network, keep in mind that the effective addresses of a multi-axis drive will be greater than what is shown on the switches.

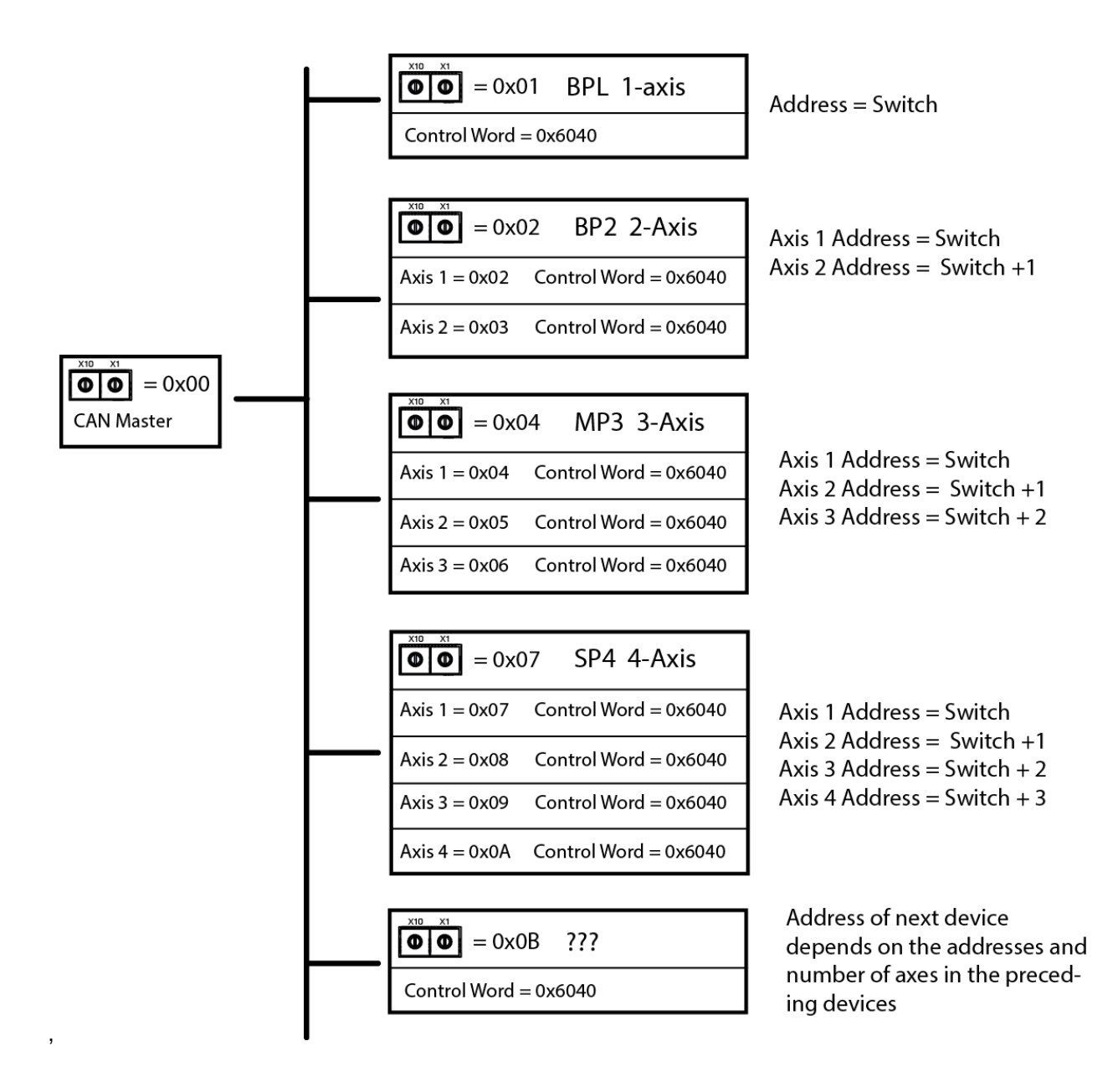

# <span id="page-12-0"></span>**3.1.3 Example of a CANopen Move Sequence**

CANopen master transmits a control word to initialize all devices.

Devices transmit messages indicating their status (in this example, all are operational).

CANopen master transmits a message instructing devices to perform homing operations.

Devices indicate that homing is complete.

CANopen master transmits messages instructing devices to enter position profile mode (point-topoint motion mode) and issues first set of point-to-point move coordinates.

Devices execute their moves, using local position, velocity, and current loops, and then transmit actual position information back to the network.

CANopen master issues next set of position coordinates.

### <span id="page-12-1"></span>**3.1.4 Overview of the CAN Protocol**

#### **A Network for Distributed Control**

The backbone of CANopen is CAN, a serial bus network originally designed by Robert Bosch GmbH to coordinate multiple control systems in automobiles.

The CAN model lends itself to distributed control. Any device can broadcast messages on the network. Each device receives all messages and uses filters to accept only the appropriate messages. Thus, a single message can reach multiple nodes, reducing the number of messages that need to be sent. This also greatly reduces bandwidth required for addressing, allowing distributed control at real-time speeds across the entire system.

#### **CAN Benefits**

Other benefits of CAN include:

Wide use of CAN in automobiles and many other industries assures availability of inexpensive hardware and continued support. Ready availability of standard components also reduces system design effort.

CAN's relative simplicity reduces training requirements.

By distributing control to devices, CAN eliminates the need for multiple wire connections between devices and a central controller. Fewer connections enable increased reliability in harsh operating conditions.

Device-based error checking and handling methods make CAN networks even more reliable.

#### **Physical Layer**

The physical layer of CAN is a differentially driven, two-wire bus, terminated by 120-Ohm resistors at each end. The maximum bit rate supported by CAN is 1,000,000 bits/second for up to 25 meters. Lower bit rates are required for longer network lengths.

### <span id="page-13-0"></span>**3.1.5 The CAN Message**

#### **Overview**

CANopen messages are transmitted within CAN messages (a CAN message is also known as a communication object or COB).

#### **CAN Message Format**

CAN messages are communicated over the bus in the form of network packets. Each packet consists of an identifier (CAN message ID), control bits, and zero to eight bytes of data.

#### **CRC Error Checking**

Each packet is sent with CRC (cyclic redundancy check) information to allow controllers to identify and re-send incorrectly formatted packets.

#### **CAN Message ID**

Every CAN message has a CAN message ID (also known as COB-ID). The message ID plays two important roles.

It provides the criteria by which the message is accepted or rejected by a node. It determines the message's priority, as described below.

#### **CAN Message Priority**

The priority of a CAN message is encoded in the message ID. The lower the value of the message ID, the higher the priority of the message. When two or more devices attempt to transmit packets at the same time, the packet with the highest priority succeeds. The other devices back off and retry.

This method of collision handling allows for a high bandwidth utilization compared to other network technologies. For instance, Ethernet handles collisions by requiring both devices to abort transmission and retry.

#### **For More Information**

For more information on the CAN protocol, see *CAN Specification 2.0, Robert Bosch GmbH*, and ISO 11898, *Road Vehicles, Interchange of Digital Information, Controller Area Network (CAN) for high-speed communication*.

## <span id="page-14-0"></span>**3.1.6 Overview of the CANopen Profiles**

#### **Communication and Device Profiles**

CANopen is a set of profiles built on a subset of the CAN application layer protocol. The CANopen profiles achieve two basic objectives:

They specify methods for packaging multiple CAN messages to send large blocks of data as a single entity.

They standardize and simplify communication between devices within several application types, including motion control.

Developed by the CAN In Automation (CiA) group, CANopen includes the underlying *CANopen Application Layer and Communication Profile (DS 301)* and several device profiles, including *CANopen Profile for Drives and Motion Control (DSP 402)*.

#### **Communication Profile**

The *Application Layer and Communication Profile* describes the communication techniques used by devices on the network. All CANopen applications must implement this profile.

#### **Profile for Drives and Motion Control**

Each of the CANopen device profiles describes a standard device for a certain application. Copley Controls CANopen amplifiers comply with the *Profile for Drives and Motion Control.* This profile specifies a state machine and a position control function. It also supports several motion control modes, including:

> Homing Profile position Profile velocity Profile torque Interpolated position CSP: Cyclic synchronous position CSV: Cyclic synchronous velocity CST: Cyclic synchronous torque CSTCA: Cyclic synchronous torque with commutation angle

The amplifier's operating mode is set using the [Mode Of Operation](#page-65-0) object (index [0x6060\)](#page-65-1).

(The P*rofile for Drives and Motion Control* also supports other modes that are not supported by Copley Controls amplifiers at this time.)

## <span id="page-14-1"></span>**3.1.7 EtherCAT CoE**

EtherCAT is a communication and control network based on the EtherNet hardware layer. It supports the following communication profiles:

- CAN application profile over EtherCAT (CoE)
- File Accesss over EtherCAT (FoE)
- Ethernet over EtherCAT (EoE)
- Servo drive profile, according to IEC 61800-7-201 (SoE)

Copley's EtherCAT drives support CoE and FoE. Most of the CANopen objects are in common with the CoE objects. Those that are not are identified by coloring of the object name in red. CANopen objects that are not supported by CoE are identified in green. Here is an example of object coloring:

[Objects used only in CANopen will be identified with this color.](#page-6-2)

[Objects used only in EtherCAT will be identified with this color.](#page-6-2)

[Objects used in both CANopen and EtherCAT will be identified with this color](#page-6-2)

# <span id="page-15-0"></span>**3.2 Defining and Accessing CANopen Devices**

## <span id="page-15-1"></span>**3.2.1 Defining a Device: CANopen Objects and Object Dictionaries**

#### **Objects and Dictionaries**

The primary means of controlling a device on a CANopen network is by writing to device parameters, and reading device status information. For this purpose, each device defines a group of parameters that can be written, and status values that can be read. These parameters and status values are collectively referred to as the device's objects.

These objects define and control every aspect of a device's identity and operation. For instance, some objects define basic information such as device type, model, and serial number. Others are used to check device status and deliver motion commands.

The entire set of objects defined by a device is called the device's object dictionary. Every device on a CANopen network must define an object dictionary, and nearly every CANopen network message involves reading values from or writing values to the object dictionaries of devices on the network.

#### **Object Dictionary as Interface**

The object dictionary is an interface between a device and other entities on the network.

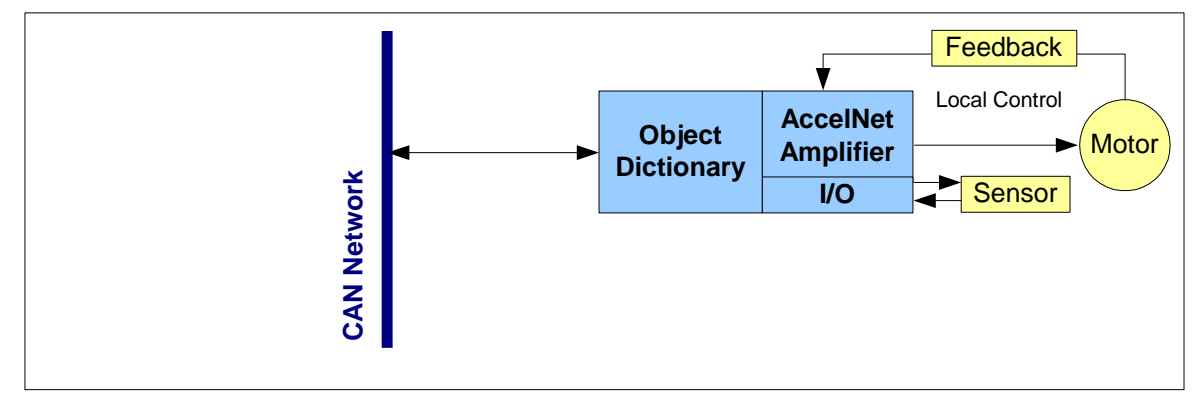

#### **CANopen Profiles and the Object Dictionary**

The CANopen profiles specify the mandatory and optional objects that comprise most of an object dictionary. The Communication Profile specifies how all devices must communicate with the CAN network. For instance, the Communication Profile specifies dictionary objects that set up a device's ability to send and receive messages. The device profiles specify how to access particular functions of a device. For instance, the CANopen Profile for Drives and Motion Control (DSP 402) specifies objects used to control device homing and position control.

In addition to the objects specified in the *Application Layer and Communication Profile* and device profiles, CANopen allows manufacturers to add device-specific objects to a dictionary.

# <span id="page-16-0"></span>**3.2.2 Addressing Drives on a EtherCAT Network: Device ID**

There are two forms of identifying devices on a network. The first is done by the master, scanning the network and assigning addresses that begin with -1 and incrementing thereafter. But, if cables are swapped, then a drive cannot be addressed uniquely and absolutely.

For explicit device identification, switches on each drive are used. These produce the Device Identification Value (Device ID). This is also saved in the SII (Slave Information Interface) eeprom as the Configured Station Alias parameter. Address 0 is not allowed. Each drive must have address that is unique, but the difference between addresses will not be affected by the number of axes in a drive. Instead the object addresses for each axis will increment by 0x800. And, the PDO addresses for each axis will increment by 0x40. The graphic below shows the switch settings and access to the objects and PDOs.

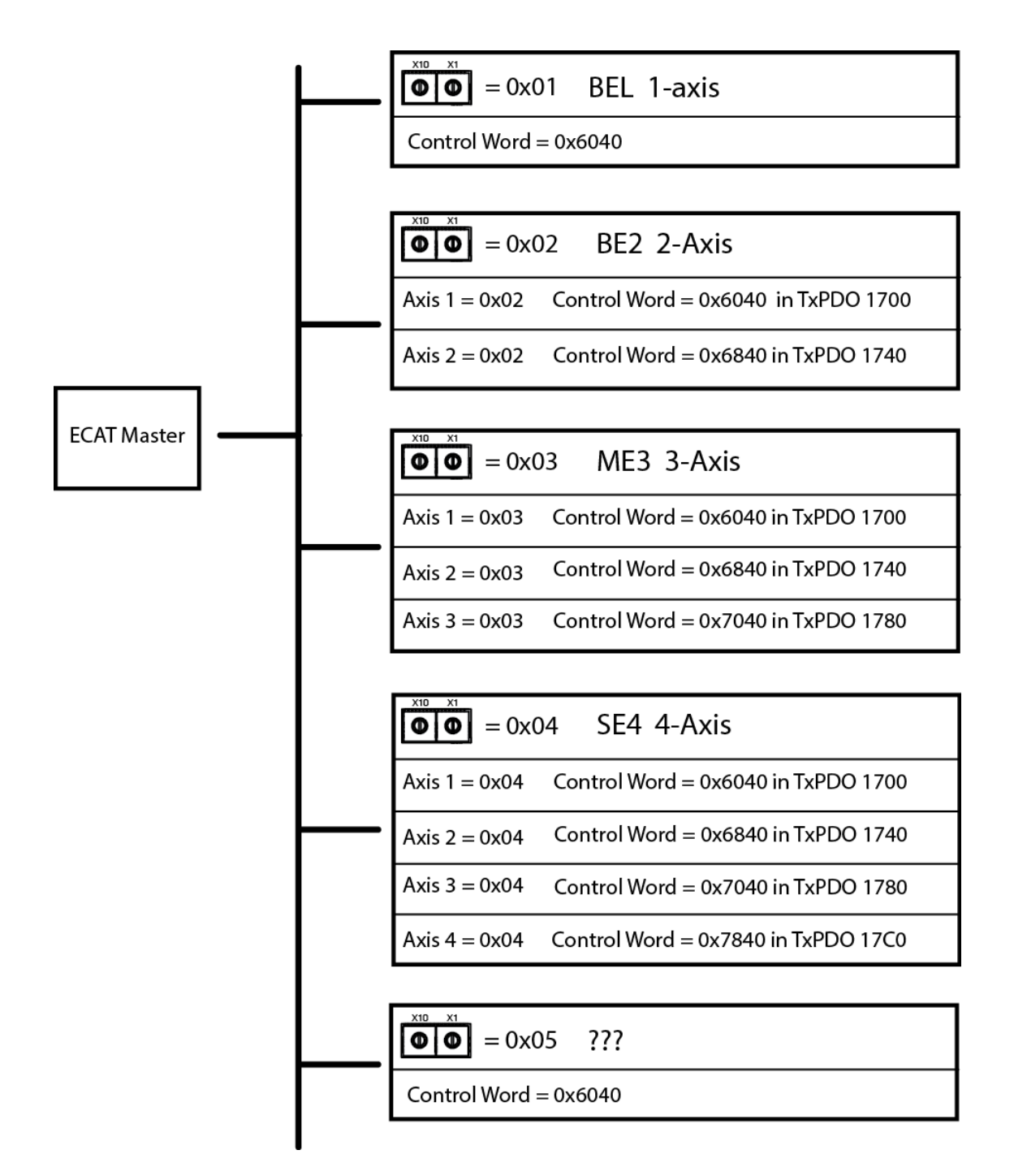

# <span id="page-17-0"></span>**3.3 Object Dictionary Structure**

An object dictionary is a lookup table. Each object is identified by a 16-bit index with an eight-bit sub-index. Most objects represent simple data types, such as 16-bit integers, 32-bit integers, and strings. These can be accessed directly by the 16-bit index.

Other objects use the sub-index to represent groups of related parameters. For instance, the [Motor](#page-87-1)  [Data](#page-87-1) object (index [0x2383\)](#page-87-2) has 24 sub-index objects defining basic motor characteristics such as motor type, motor wiring configuration, and Hall sensor type. (The sub-index provides up to 255 subentries for each index.)

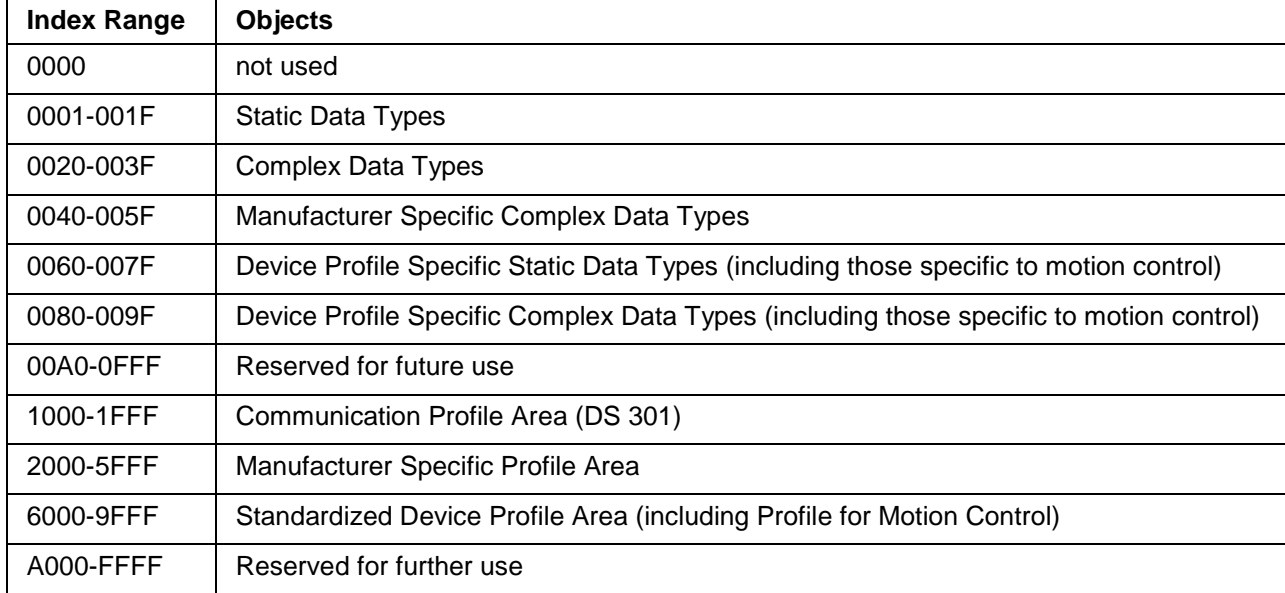

The organization of the dictionary is specified in the profiles, as shown below.

Objects in the range of 0x2000~0x27FF and 0x6000~0x67FF use an offset of 0x800 to add to the base object address for multi-axis drives. These are the ranges of object addresses for multi-axis drives. The items with "n/a" are not defined in DS-402:

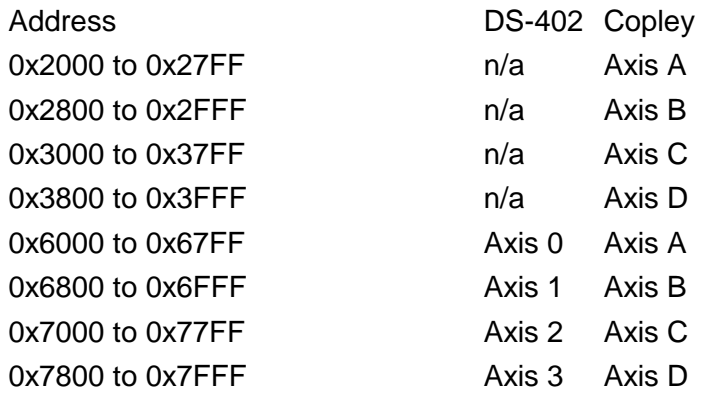

### <span id="page-18-0"></span>**3.3.1 Accessing the Object Dictionary**

#### **Two Basic Channels**

CANopen provides two ways to access a device's object dictionary:

The Service Data Object (SDO)

The Process Data Object (PDO)

Each can be described as a channel for access to an object dictionary.

#### **SDOs and PDOs**

Here are the basic characteristics of PDOs and SDOs.

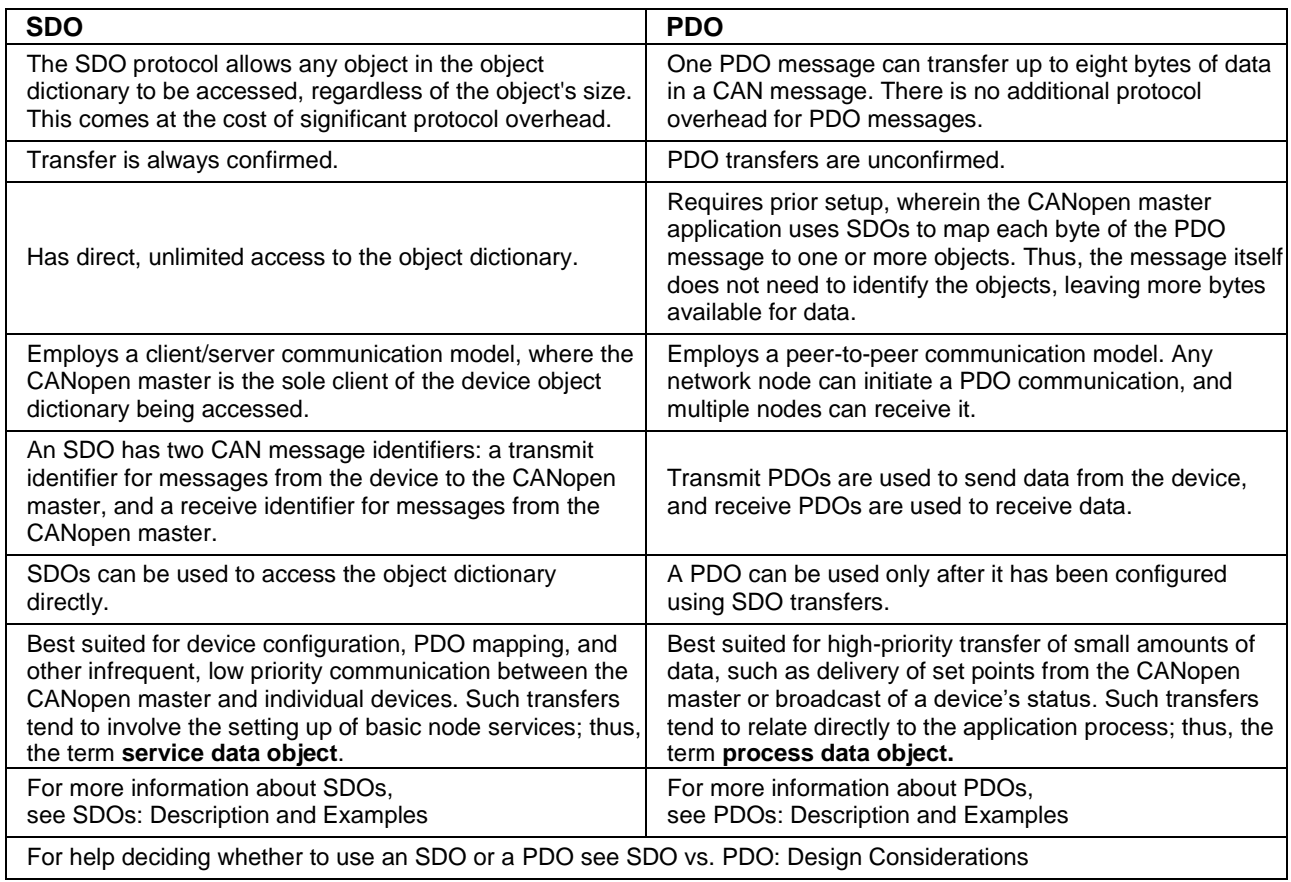

#### **Copley SDOs and PDOs**

The Communication Profile requires the support of at least one SDO per device. (Without an SDO, there would be no way to access the object dictionary.) It also specifies default parameters for four PDOs. Copley Controls CANopen amplifiers each support 1 SDO and 16 PDOs (eight transmit PDOs and eight receive PDOs).

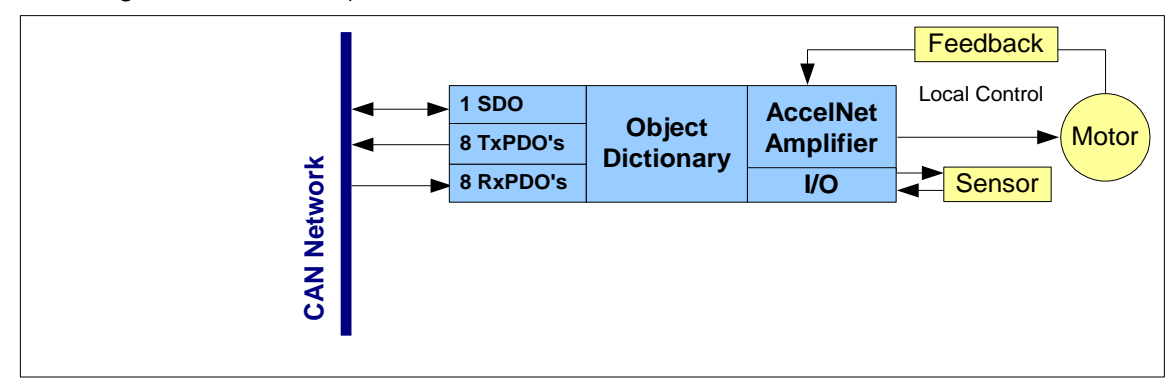

### <span id="page-20-0"></span>**3.3.2 SDOs: Description and Examples**

#### **Overview**

Each amplifier provides one SDO. The CANopen master can use this SDO to configure, monitor, and control the device by reading from and writing to its object dictionary.

#### **SDO CAN Message IDs**

The SDO protocol uses two CAN message identifiers. One ID is used for messages sent from the CANopen master (SDO client) to the amplifier (SDO server). The other ID is used for messages sent from the SDO server to the SDO client.

The CAN message ID numbers for these two messages are fixed by the CANopen protocol. They are based on the device's node ID (which ranges from 1 to 127). The ID used for messages from the SDO client to the SDO server (i.e. from the CANopen master to the amplifier) is the hex value 0x600 + the node ID. The message from the SDO server to the SDO client is 0x580 + the node ID. For example, an amplifier with node ID 7 uses CAN message IDs 0x587 and 0x607 for its SDO protocol.

#### **Client/Server Communication**

The SDO employs a client/server communication model. The CANopen master is the sole client. The device is the server. The CANopen master application should provide a client SDO for each device under its control.

The CAN message ID of an SDO message sent from the CANopen master to a device should match the devices receive SDO message identifier. In response, the CANopen master should expect an SDO message whose CAN message ID matches the devices transmit SDO message identifier.

#### **SDO Message Format**

The SDO uses a series of CAN messages to send the segments that make up a block of data. The full details of the SDO protocol are described in the *CANopen Application Layer and Communication Profile*.

#### **Confirmation**

Because an SDO transfer is always confirmed, each SDO transfer requires at least two CAN messages (one from the master and one from the slave).

#### **Confirmation Example**

For instance, updating an object that holds an eight-byte long value requires six CAN messages:

- 1 The master sends a message to the device indicating its intentions to update an object in the device's dictionary. The message includes the object's index and sub-index values as well as the size (in bytes) of the data to be transferred.
- 2 The device responds to the CANopen master indicating that it is ready to receive the data.
- 3 The CANopen master sends one byte of message header information and the first 7 bytes of data. (Because SDO transfers use one byte of the CAN message data for header information, the largest amount of data that can be passed in any single message is 7 bytes.)
- 4 The device responds indicating that it received the data and is ready for more.
- 5 The CANopen master sends the remaining byte of data along with the byte of header information.
- 6 The device responds indicating success.

#### **Segmented, Expedited and Block Transfers**

As in the example above, most SDO transfers consist of an initiate transfer request from the client, followed by series of confirmed eight-byte messages. Each message contains one byte of header information and a segment (up to seven bytes long) of the data being transferred.

For the transfer of short blocks of data (four bytes or less), the Communication Profile specifies an expedited SDO method. The entire data block is included in the initiate SDO message (for downloads) or in the response (for uploads). Thus, the entire transfer is completed in two messages.

The Communication Profile also describes a method called block SDO transfers, where many segments can be transferred with a single acknowledgement at the end of the transfer. Copley Controls CANopen amplifiers do not require use of the block transfer protocol.

# <span id="page-21-0"></span>**3.3.3 PDOs: Description and Examples for CANopen**

#### **Overview**

Each amplifier provides eight transmit PDOs and eight receive PDOs. A transmit PDO is used to transmit information from the device to the network. A receive PDO is used to update the device.

#### **Default PDO Message Identifiers**

The Communication Profile reserves four CAN message identifiers for transmit PDOs and four identifiers for receive PDOs. These addresses are described later in this chapter (see [Receive](#page-31-1)  [PDO Communication Parameters\)](#page-31-1).

The first four transmit PDOs and receive PDOs provided in Copley Controls CANopen amplifiers use these default addresses. The addresses of the remaining four transmit PDOs and receive PDOs are null by default. The designer can reconfigure any PDO message identifier.

#### **PDO Peer- to-Peer Communication**

Peer-to-peer relationships are established by matching the transmit PDO identifier of the sending node to a receive PDO identifier of one or more other nodes on the network.

Any device can broadcast a PDO message using one of its eight transmit PDOs. The CAN identifier of the outgoing message matches the ID of the sending PDO. Any node with a matching receive PDO identifier will accept the message.

#### **PDO Peer-to- Peer Example**

For instance, Node 1, transmit PDO 1, has a CAN message ID of 0x0189. Node 2, receive PDO 1 has a matching ID, as does Node 3. They both accept the message. Other nodes do not have a matching receive PDO, so no other nodes accept the message.

#### **PDO Mapping**

PDO mapping allows optimal use of the CAN message's eight-byte data area.

Mapping uses the SDO to configure dictionary objects in both the sending and the receiving node to know, for each byte in the PDO message:

The index and sub-index which objects are to be accessed

The type of data

The length of the data

Thus, the PDO message itself carries no transfer control information, leaving all eight bytes available for data. (Contrast this with the SDO, which uses one byte of the CAN message data area to describe the objects being written or read, and the length of the data.)

#### [CANopen Programmer's](#page-0-0)

#### **Mappable Objects**

Not all objects in a device's object dictionary can be mapped to a PDO. If an object can be mapped to a PDO, the MAP PDO field in the object's description in this manual contains the word EVENT or the word YES.

#### **Dynamic PDO Mapping**

Copley supports the CANopen option of dynamic PDO mapping, which allows the CANopen master to change the mapping of a PDO during operation. For instance, a PDO might use one mapping in Homing Mode, and another mapping in Profile Position Mode.

#### PDO Transmission Modes

PDOs can be sent in one of two transmission modes:

**Synchronous.** Messages are sent only after receipt of a specified number of synchronization (SYNC) objects, sent at regular intervals by a designated synchronization device. (For more information on the SYNC object, see [SYNC and High-resolution Time Stamp Messages\)](#page-45-0)

**Asynchronous.** The receipt of SYNC messages does not govern message transmission. Synchronous transmission can be cyclic, where the message is sent after a predefined number of SYNC messages, or acyclic, where the message is triggered by some internal event but does not get sent until the receipt of a SYNC message.

#### **PDO Triggering Modes**

The transmission of a transmit PDO message from a node can be triggered in one of three ways:

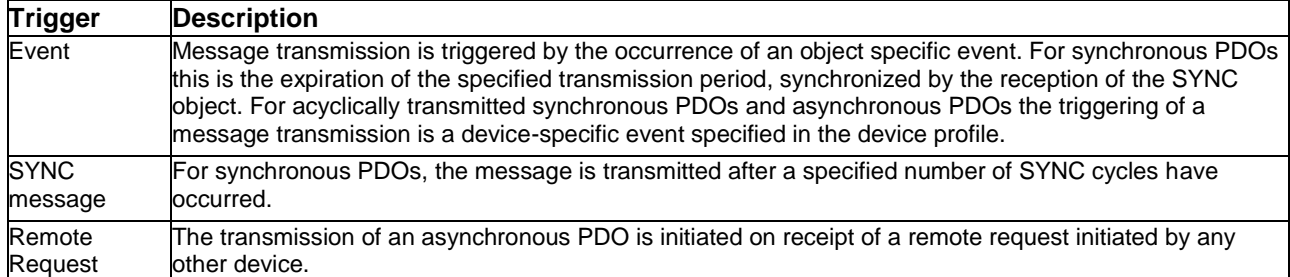

#### <span id="page-23-0"></span>**Default PDO Mappings**

Copley Controls CANopen amplifiers are shipped with the default PDO mappings specified in the *Profile for Drives and Motion Control.* These mappings are:

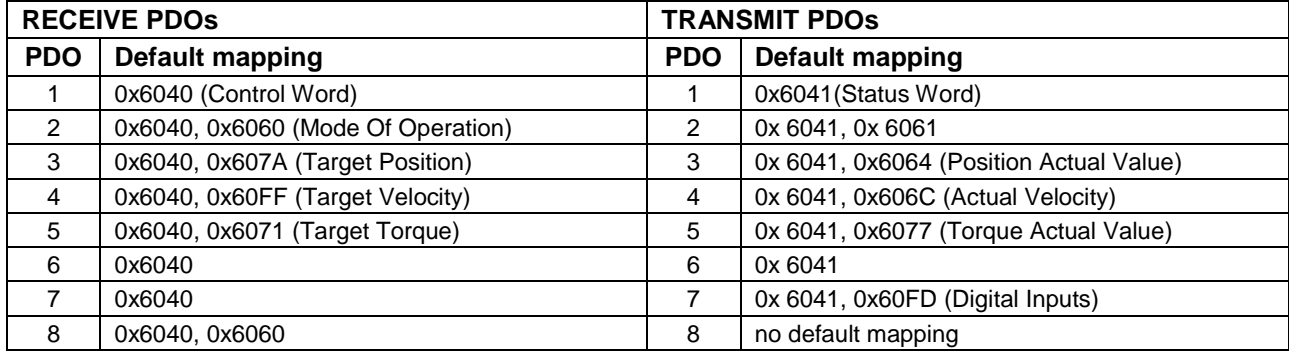

For more information see the *CANopen Profile for Drives and Motion Control (DSP 402)*.

#### **PDO Examples**

The designer has broad discretion in the use of PDOs. For example:

On the device designated as the SYNC message and time stamp producer, map a transmit PDO to transmit the high-resolution time stamp message on a periodic basis. Map receive PDOs on other devices to receive this object.

On each amplifier, map a transmit PDO to transmit PVT buffer status updates in interpolated position mode. Map a receive PDO to receive PVT segments.

Another transmit PDO could transmit general amplifier status updates.

The Copley Controls CANopen Motion Libraries product (CML) uses these default mappings:

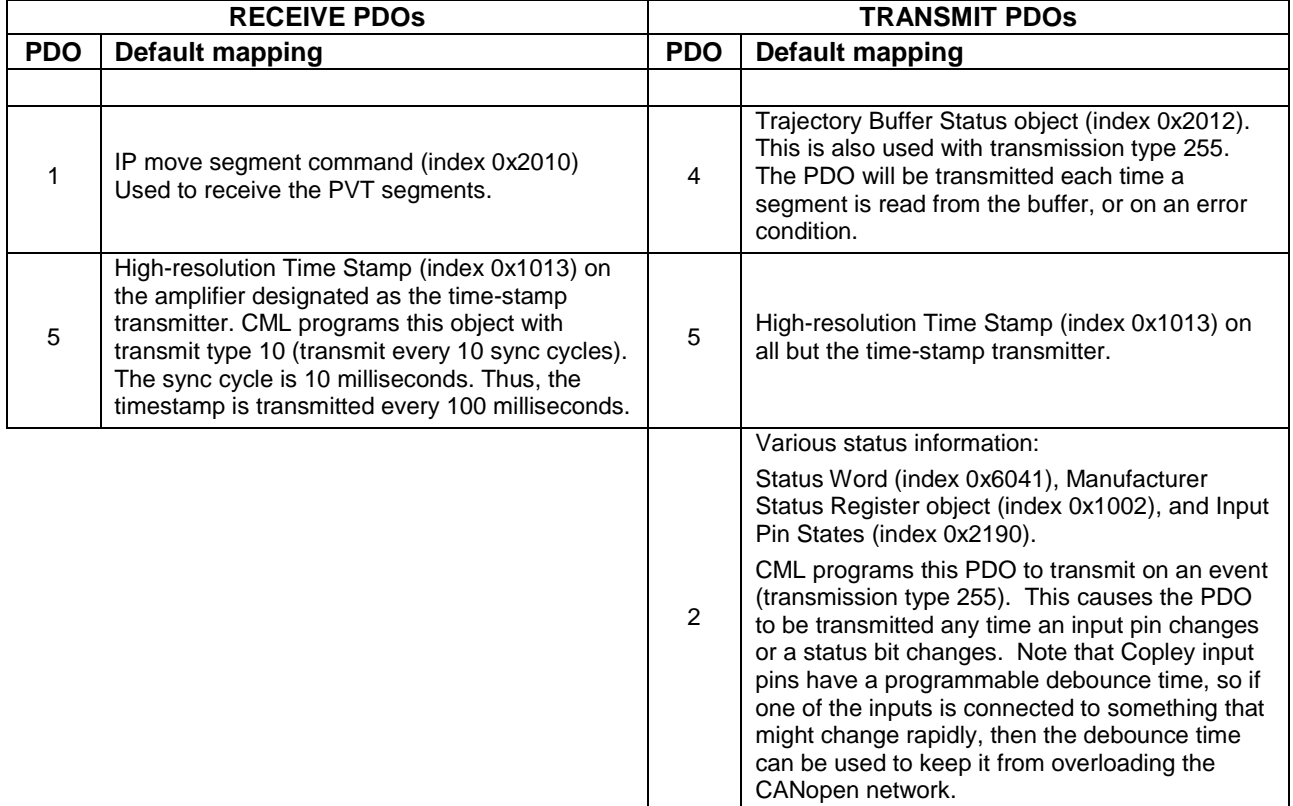

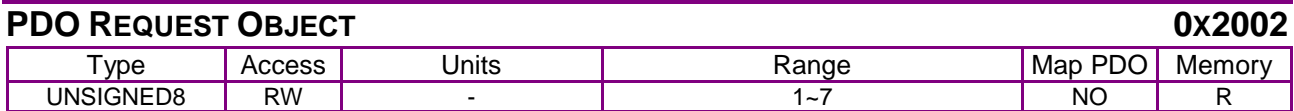

Description:

Writing a PDO number 1~7 to this object will cause that transmit PDO to be sent. Find the PDO numbering and details here:

[Default PDO Mappings.](#page-23-0)

### <span id="page-25-0"></span>**3.3.4 PDOs: Timing Considerations for EtherCAT**

Under EtherCAT control, PDOs are typically exchanged at a synchronous rate determined by the EtherCAT master software. Copley drives for EtherCAT have two internal operating frequencies.

- Current loop 16 kHz "PWM"
- Velocity / Position loops 4 kHz "Servo"

#### **Fixed PDOs**

- Guaranteed to operate at the Servo frequency and are mandated when process data must be updated with constant timing.
- Not accessible for user customization.

#### **Non-fixed PDO (Mappable)**

- Not guaranteed to pass data consistently at the Servo frequency
- Lower priority tasks than Fixed PDOs
- Configurable by users.

#### **Sync Managers**

- SM 0: Master sends SDO to slave mailbox
- SM 1: Master receives SDO from slave mailbox
- SM 2: Master sends PDOs to slave
- SM 3: Master receives PDOs from slave

#### Default PDO Mappings

These mappings are:

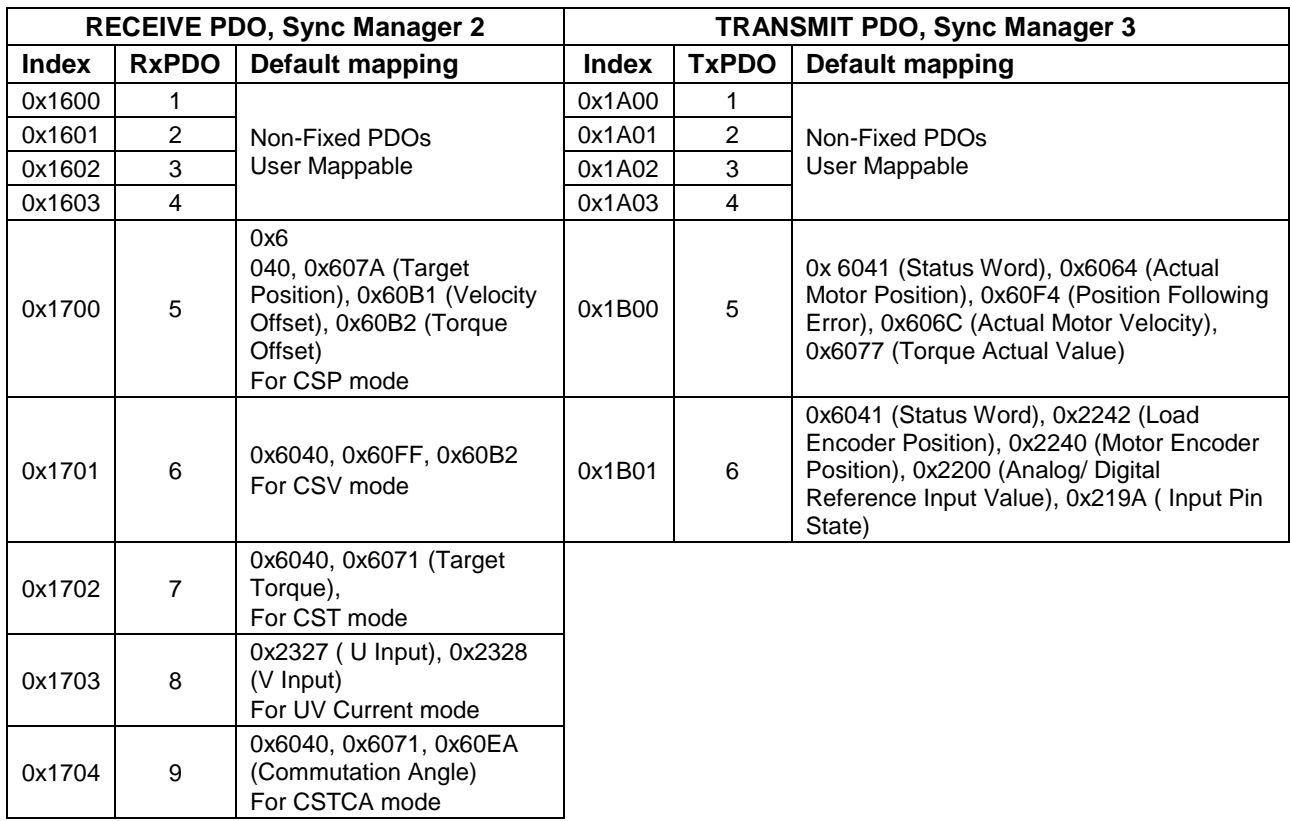

### <span id="page-26-0"></span>**3.3.5 PDOs: Description and Examples for EtherCAT**

Transmit and Receive labels in the ESI (XML) file apply to the EtherCAT slave (Copley drive) RxPDO = Master -> Slave

TXPDO = Master <- Slave

**The ESI files are set up to configure drives in the CSP (Cyclic Synchronous Position) mode by default. Items in Bold are the RxPdo, TXPDO, and SDO that are used in this configuration.**

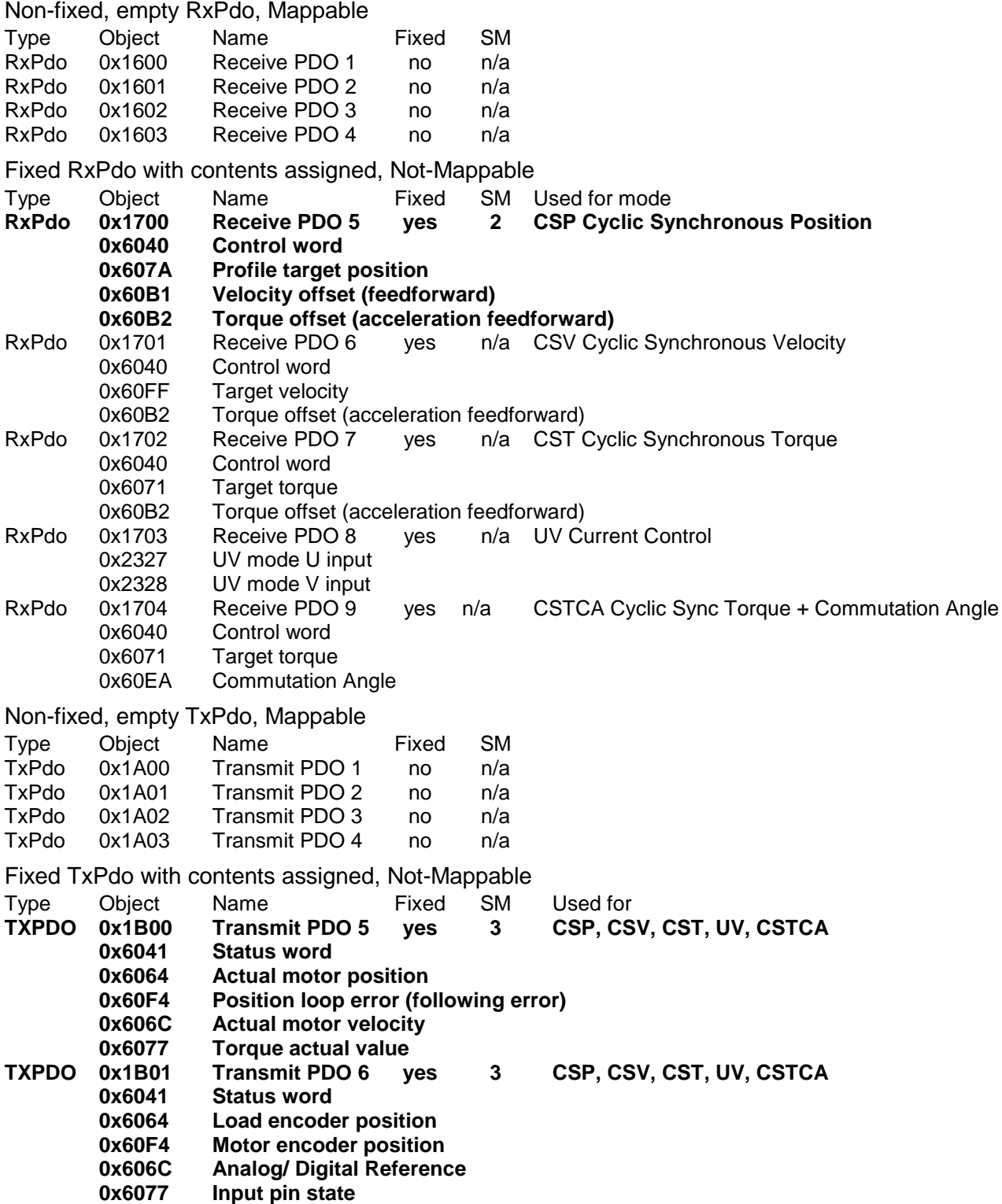

Mailbox / CoE / InitCmd SDO<br>0x6060 Mode of c

**0x6060 Mode of operation = 8 (CSP mode)**

Configured by SDO and is set on Pre-Op to Safe-Op transition (PS)

# <span id="page-28-0"></span>**3.3.6 SDO vs. PDO: Design Considerations**

#### **Differences Between SDO and PDO**

As stated earlier, SDOs and PDOs can both be described as channels through which CAN messages are sent, and both provide access to a device's object dictionary, but each has characteristics that make it more appropriate for certain types of data transfers.

Here is a review of the differences between SDOs and PDOs, and some design considerations indicated by those differences:

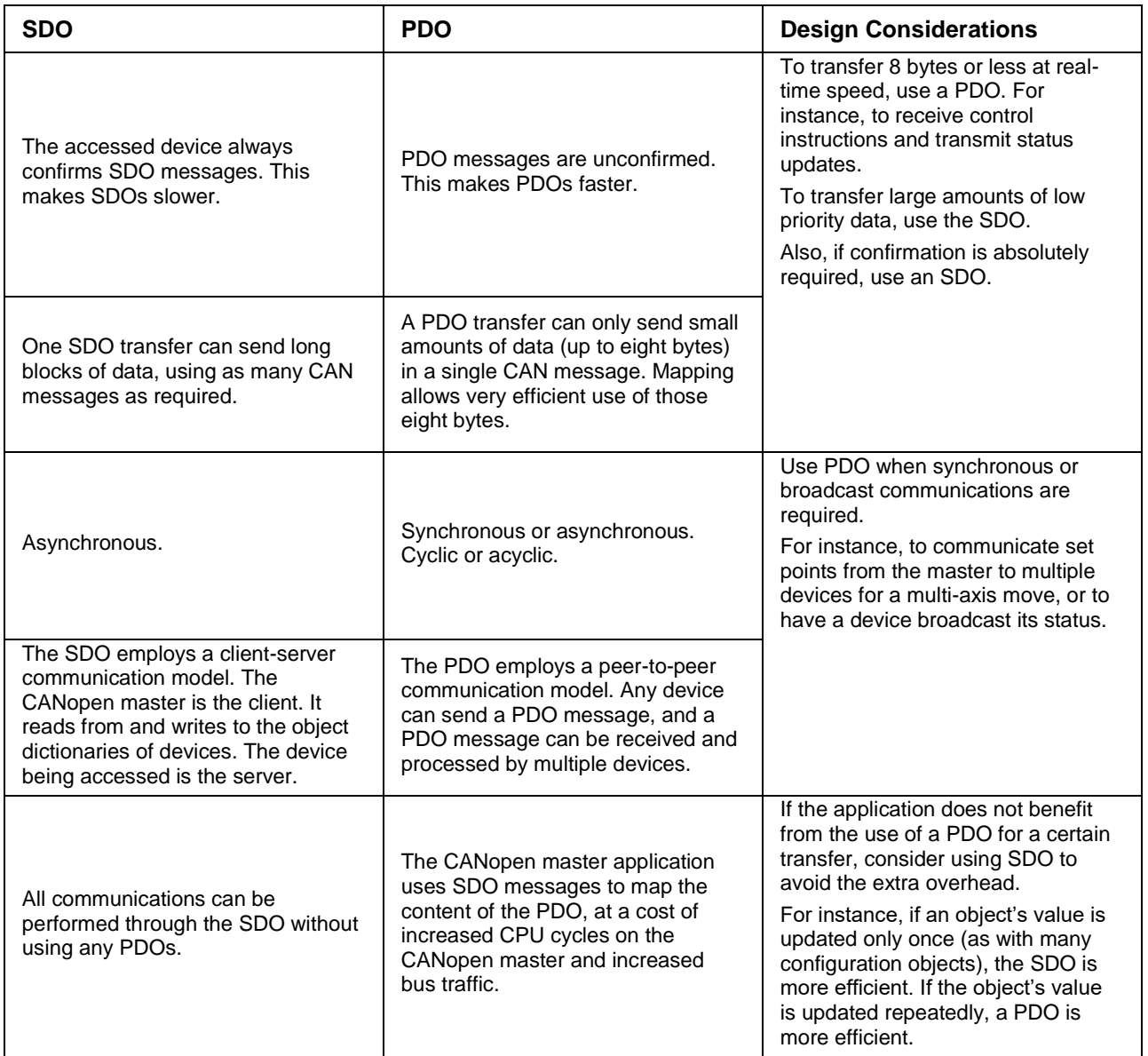

# <span id="page-29-0"></span>**4 HOW TO MAP (OR REMAP) A PDO**

#### **Process Overview**

Two objects in the device's object dictionary define a PDO:

A PDO's **communication object** defines the PDO's CAN message ID and its communication type (synchronous or asynchronous) and triggering type (event-drive or cyclic).

A PDOs **mapping object** maps every data byte in the PDO message to an object in the device's object dictionary.

Mapping a PDO is the process of configuring the PDO's communication and mapping objects.

Note: Drives that use Firmware Feature Set C, cannot handle remote request PDOs.

# <span id="page-29-1"></span>**4.2 To Map a Receive PDO**

The general procedure for mapping a receive PDO follows. (The procedure for mapping a transmit PDO is similar).

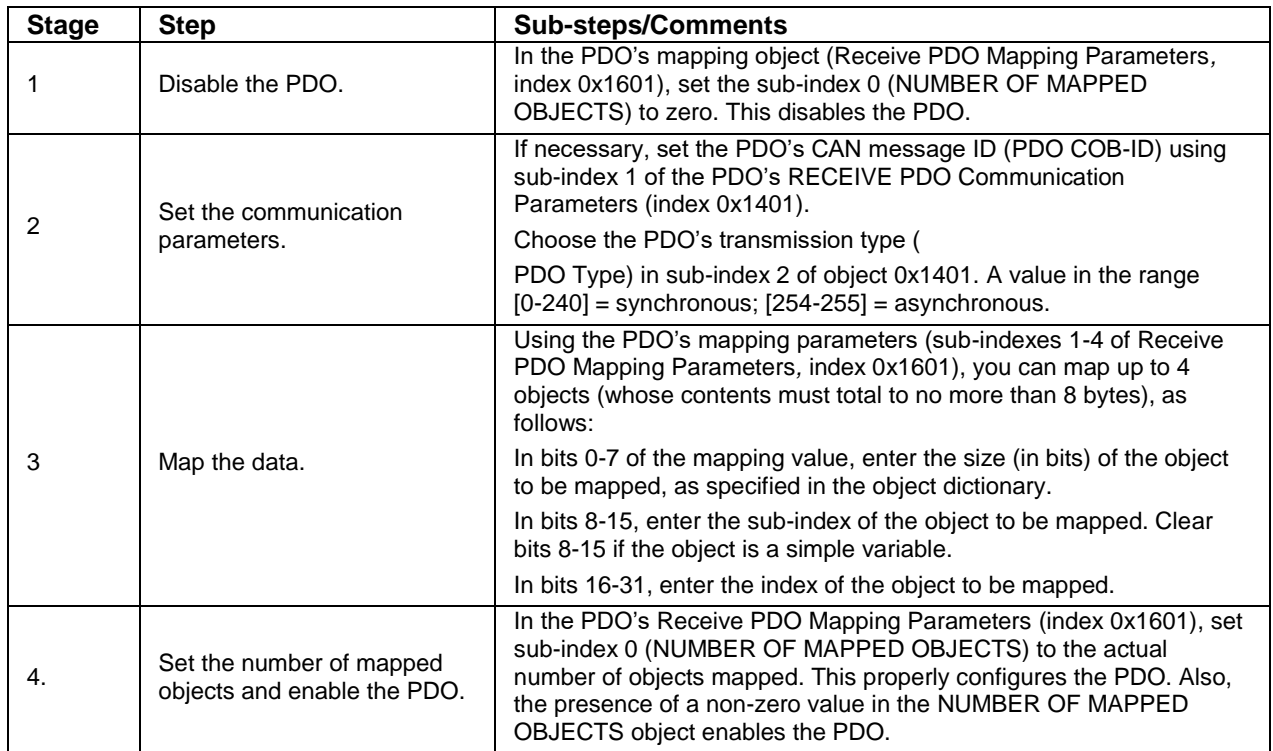

#### [CANopen Programmer's](#page-0-0)

#### **Example: Mapping a Receive PDO**

This example illustrates the general procedure for mapping a receive PDO. In the example, the fdevice state change commands and to the [Mode Of Operation](#page-65-0) object (index [0x6060\)](#page-65-1) to receive mode change commands.

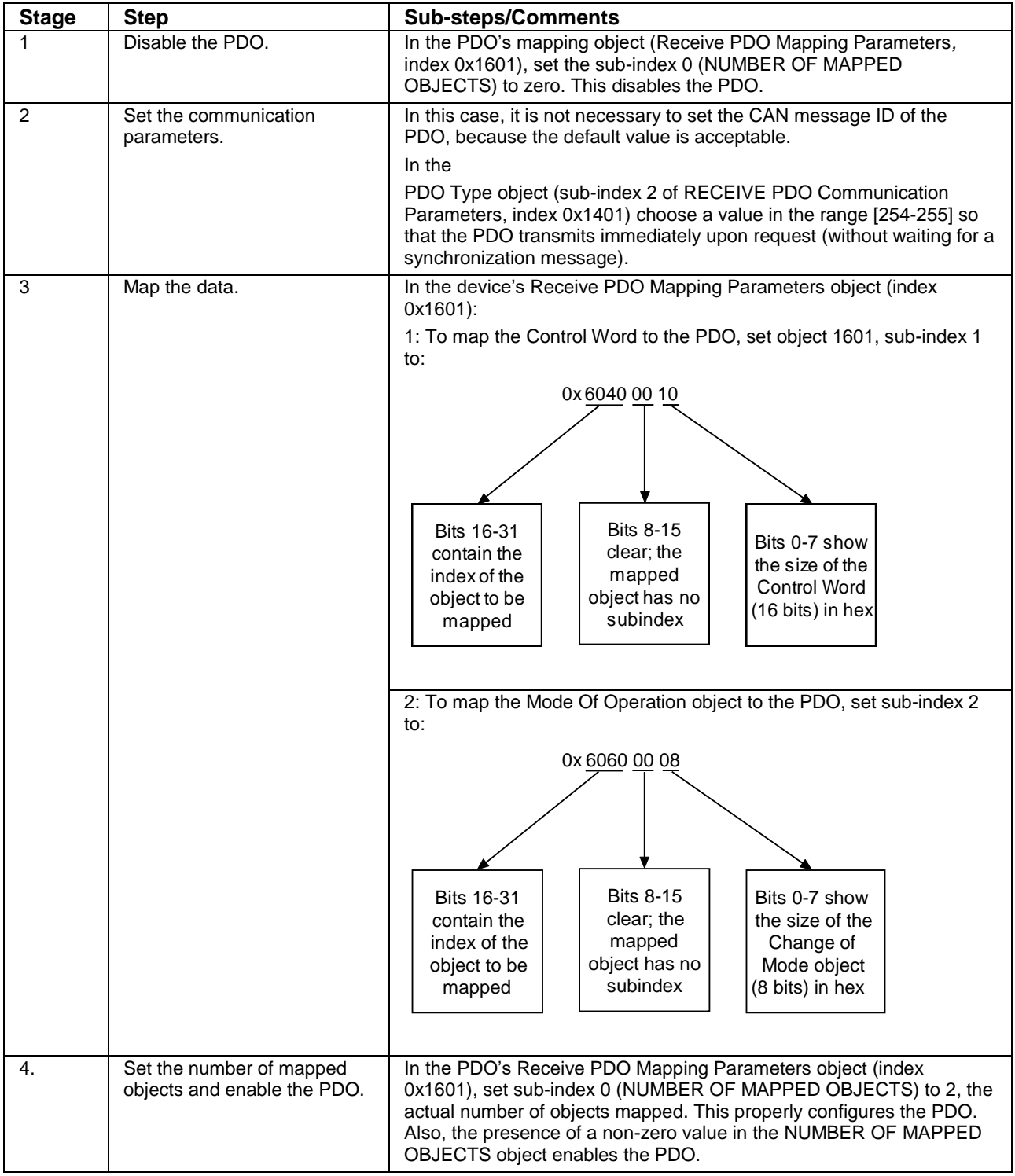

# <span id="page-31-0"></span>**4.3 Objects that Define SDOs and PDOs**

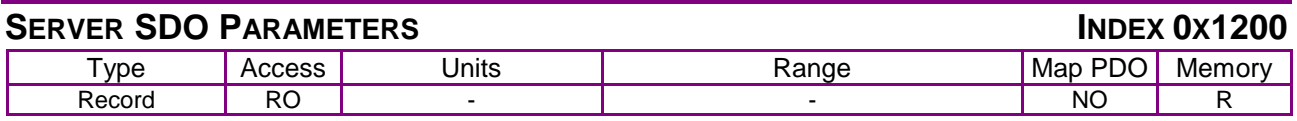

**Description** 

Holds the COB-ID (communication object ID, also known as CAN message ID) values used to access the amplifier's SDO. Sub-index 0 contains the number of sub-elements of this record.

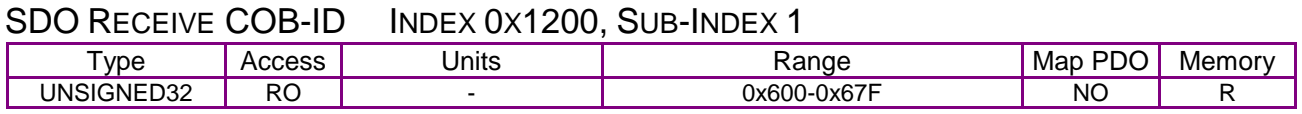

**Description** 

CAN object ID used by the amplifier to receive SDO packets. The value is 0x600 + the amplifier's CAN node ID.

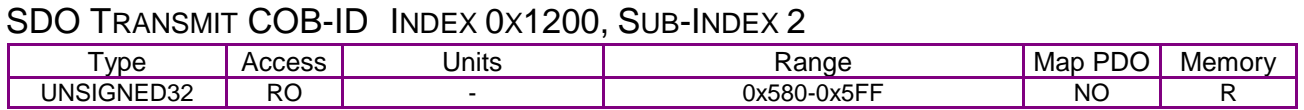

#### **Description**

This value gives the CAN object ID used by the amplifier to transmit SDO packets. The value is 0x580 + the amplifier's CAN node ID.

<span id="page-31-1"></span>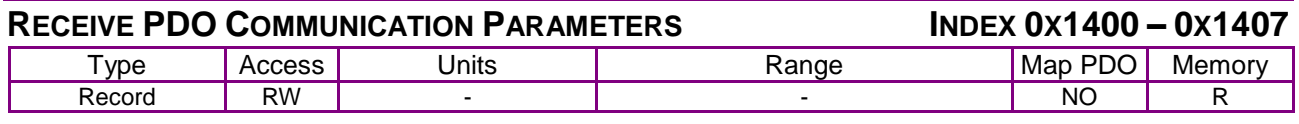

**Description** 

These objects allow configuration of the communication parameters of each of receive PDO. Subindex 0 contains the number of sub-elements of this record.

<span id="page-31-2"></span>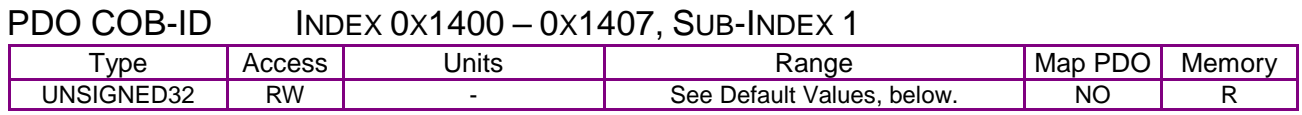

**Description** 

CAN message ID used by the PDO. The ID is formatted as follows:

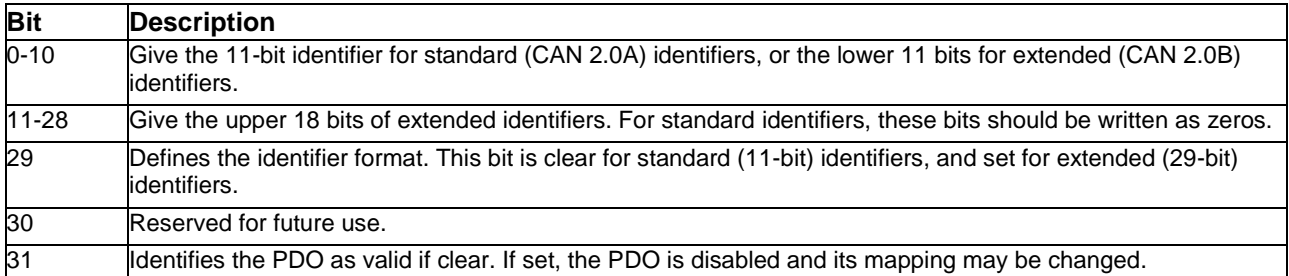

#### [CANopen Programmer's](#page-0-0)

#### <span id="page-32-3"></span>**Default Values**

The default values for this object are specified in the DS-301 CANopen specification. These values are:

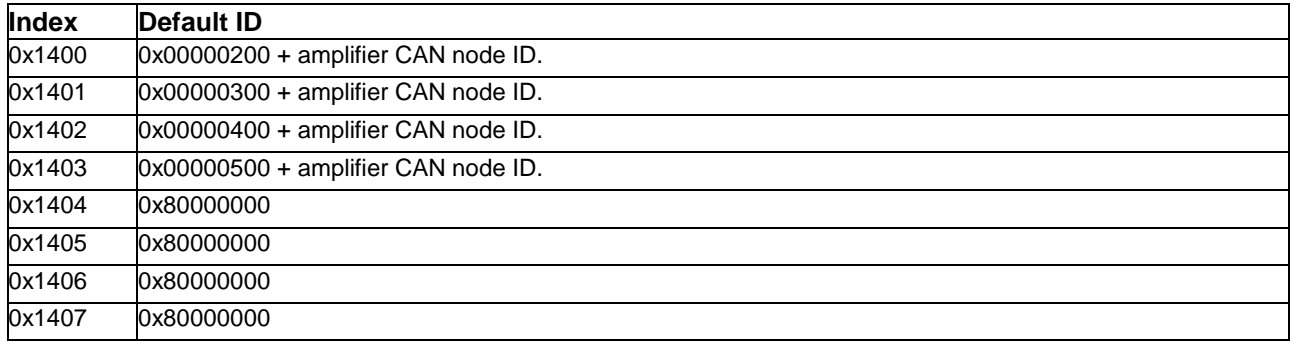

<span id="page-32-2"></span>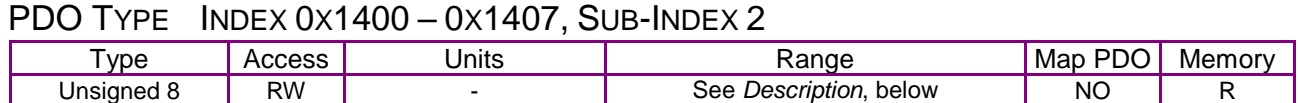

Description:

This object controls the behavior of the PDO when new data is received. The following codes are defined for receive PDOs:

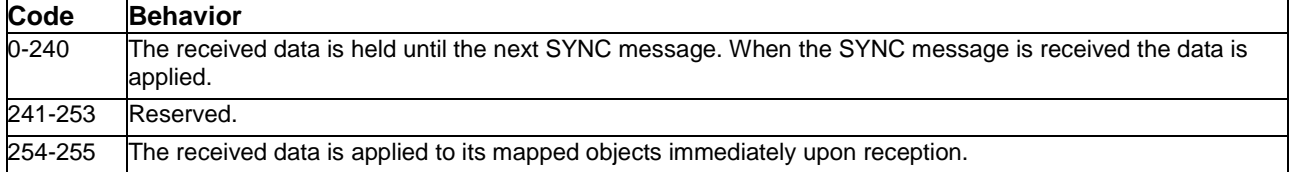

#### <span id="page-32-0"></span>**RECEIVE PDO MAPPING PARAMETERS INDEX 0X1600 – 0X1607**

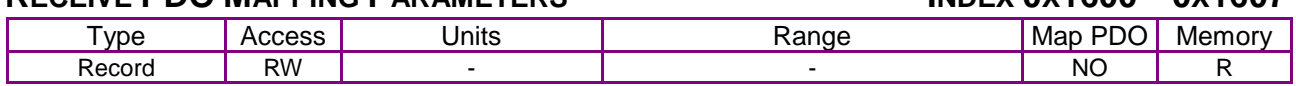

**Description** 

**EtherCAT drives support 0x1600-0x1603, CAN drives support all.** These objects allow the mapping of each of the receive PDO objects to be configured.

<span id="page-32-1"></span>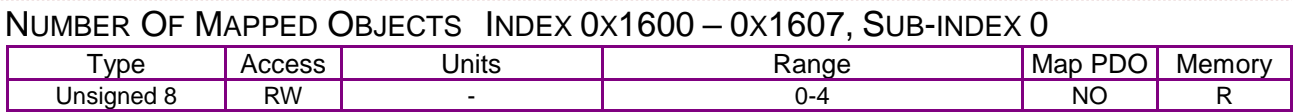

#### **Description**

This value gives the total number of objects mapped to this PDO. It can be set to 0 to disable the PDO operation, and must be set to 0 before changing the PDO mapping.

Once the PDO mapping has been established by configuring the objects in sub-indexes  $1 - 4$ , this value should be updated to indicate the actual number of objects mapped to the PDO.

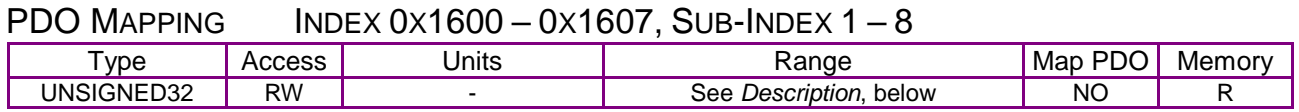

**Description** 

When a PDO message is received, the data passed with the PDO message (up to 8 bytes) is used to update the objects mapped to the PDO. The values in the PDO mapping objects identify which object(s) the PDO data maps to. The first object is specified by the value in sub-index 1; the second object is identified by sub-index 2, etc.

Each of the PDO mapping values consist of a 32-bit value structured as follows:

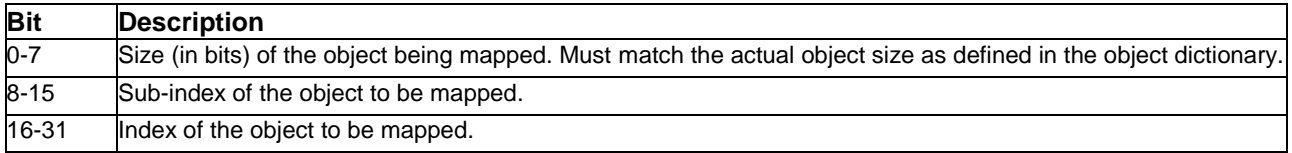

#### **RECEIVE PDO MAPPING PARAMETERS INDEX 0X1700**

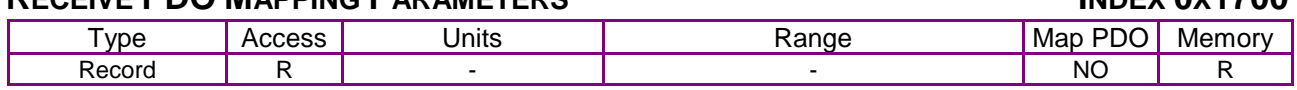

#### **Description**

These objects allow the mapping of each of the receive PDO objects to be configured.

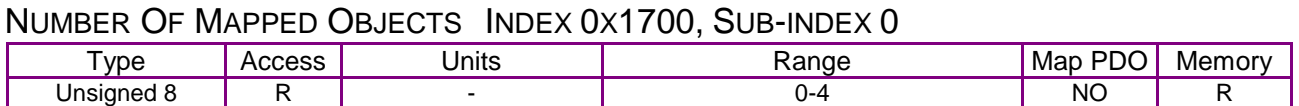

#### **Description**

**EtherCAT drives only.** This value gives the total number of objects mapped to this PDO.

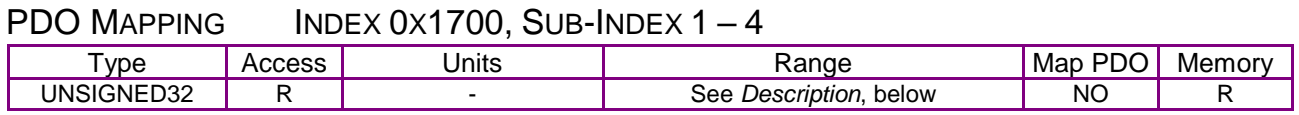

**Description** 

When a PDO message is received, the passed data (up to 8 bytes) is used to update the objects mapped to the PDO. The values in the PDO mapping objects identify which object(s) the PDO data maps to. The first object is specified by the value in sub-index 1; the second object is identified by sub-index 2, etc.

Each of the PDO mapping values consist of a 32-bit value structured as follows:

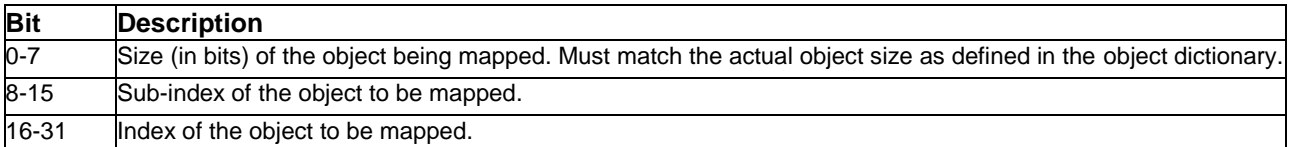

Because Index 0x1700 is read only, the available mapped objects are fixed. They include the following:

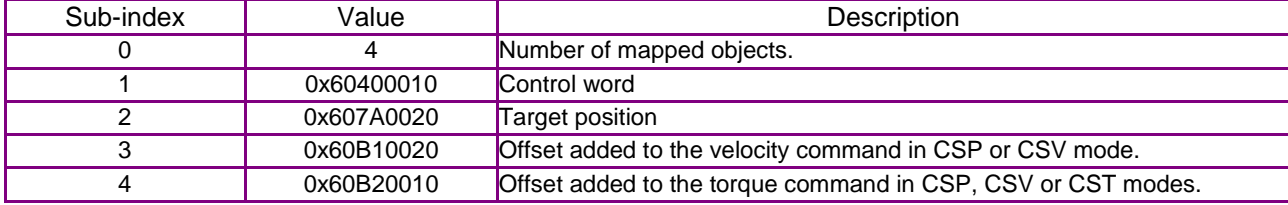

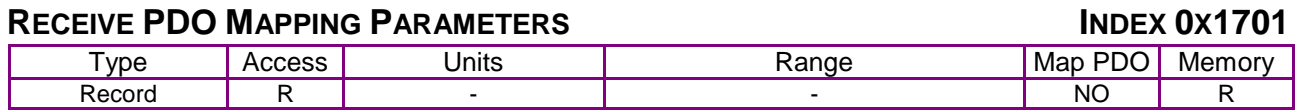

Description:

These objects allow the mapping of each of the receive PDO objects to be configured.

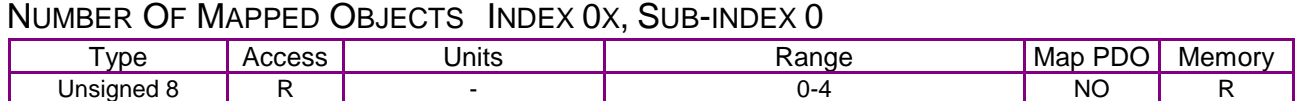

Description:

This value gives the total number of objects mapped to this PDO.

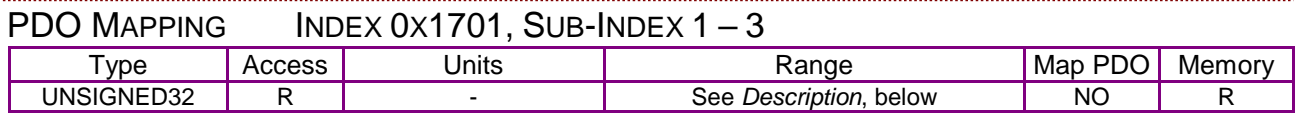

Description:

When a PDO message is received, the data passed with the PDO message (up to 8 bytes) is used to update the objects mapped to the PDO. The values in the PDO mapping objects identify which object(s) the PDO data maps to. The first object is specified by the value in sub-index 1; the second object is identified by sub-index 2, etc.

Each of the PDO mapping values consist of a 32-bit value structured as follows:

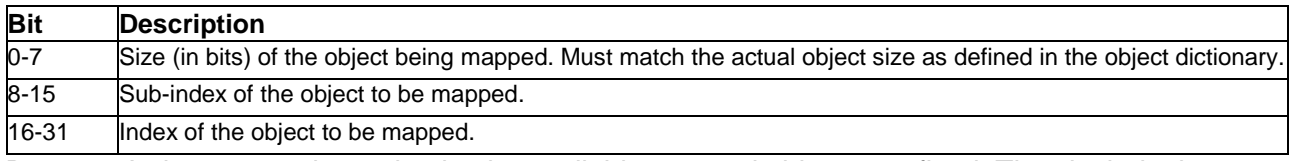

Because Index 0x1701 is read only, the available mapped objects are fixed. They include the following:

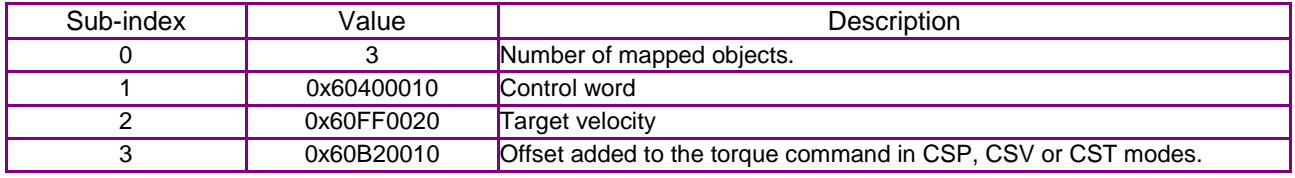

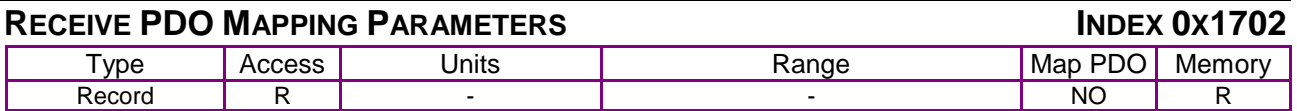

#### Description:

These objects allow the mapping of each of the receive PDO objects to be configured.

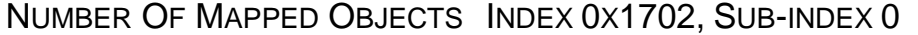

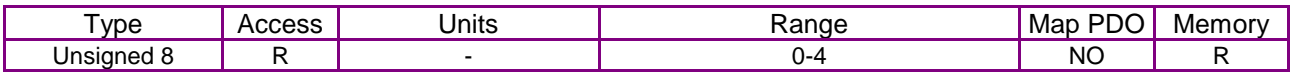

Description:

This value gives the total number of objects mapped to this PDO.

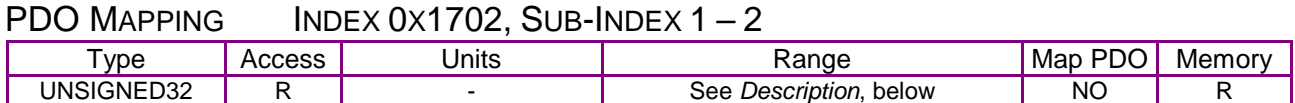

#### **Description**

When a PDO message is received, the data passed with the PDO message (up to 8 bytes) is used to update the objects mapped to the PDO. The values in the PDO mapping objects identify which object(s) the PDO data maps to. The first object is specified by the value in sub-index 1; the second object is identified by sub-index 2, etc. Each is structured as follows:

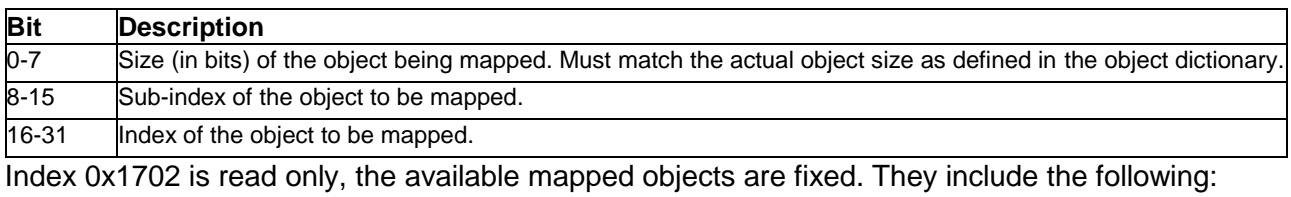

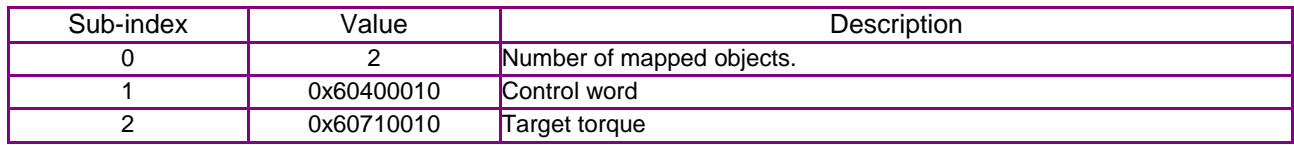

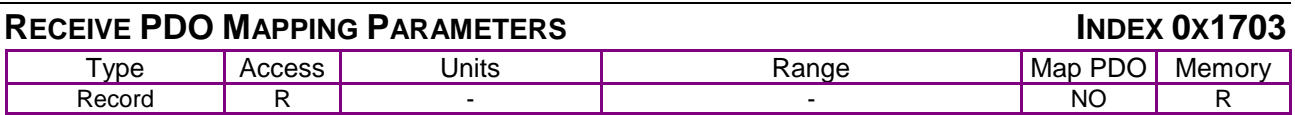

Description:

These objects allow the mapping of each of the receive PDO objects to be configured.

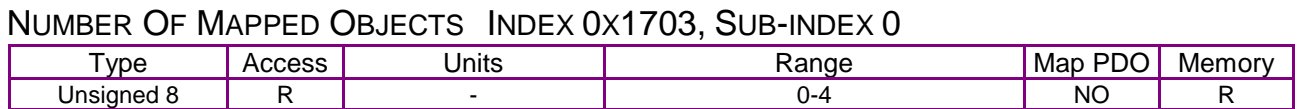

#### Description:

This value gives the total number of objects mapped to this PDO.

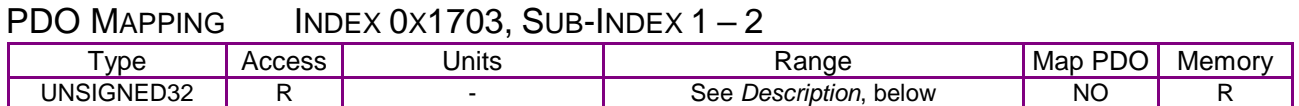

Description:

When a PDO message is received, the data passed with the PDO message (up to 8 bytes) is used to update the objects mapped to the PDO. The values in the PDO mapping objects identify which object(s) the PDO data maps to. The first object is specified by the value in sub-index 1; the second object is identified by sub-index 2, etc.

Each of the PDO mapping values consist of a 32-bit value structured as follows:

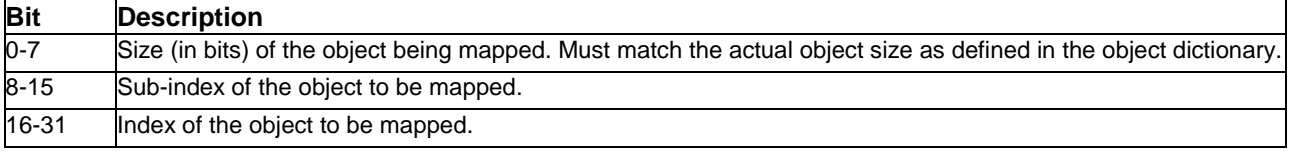
#### [CANopen Programmer's](#page-0-0)

Index 0x1703 is read only, the available mapped objects are fixed. They include the following:

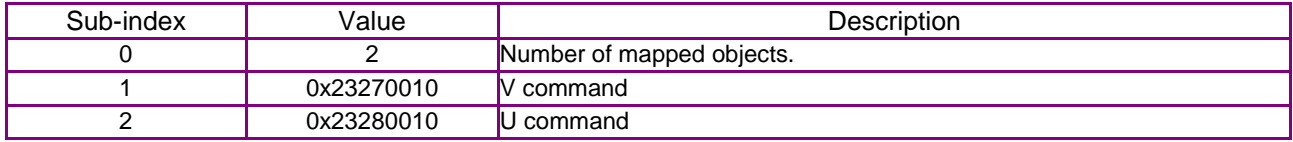

#### **RECEIVE PDO MAPPING PARAMETERS INDEX 0X1704**

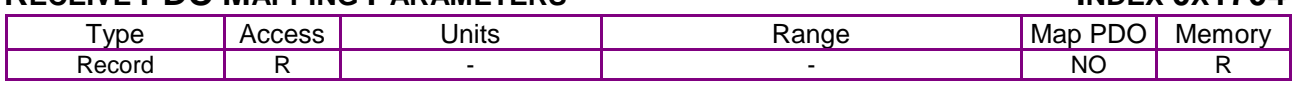

Description:

These objects allow the mapping of each of the receive PDO objects to be configured.

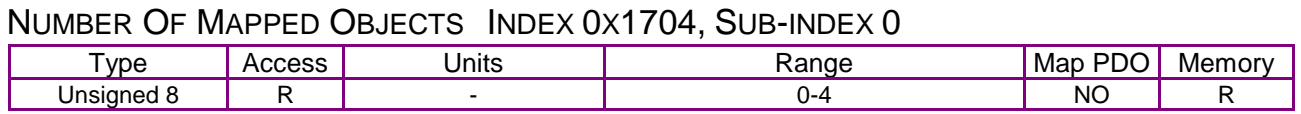

#### Description:

This value gives the total number of objects mapped to this PDO.

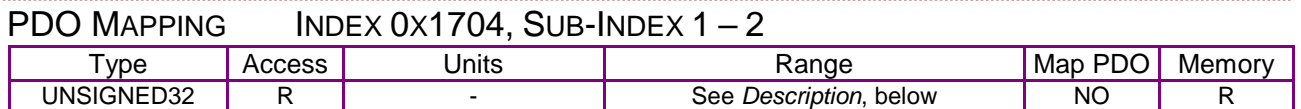

Description:

When a PDO message is received, the data passed with the PDO message (up to 8 bytes) is used to update the objects mapped to the PDO. The values in the PDO mapping objects identify which object(s) the PDO data maps to. The first object is specified by the value in sub-index 1; the second object is identified by sub-index 2, etc.

Each of the PDO mapping values consist of a 32-bit value structured as follows:

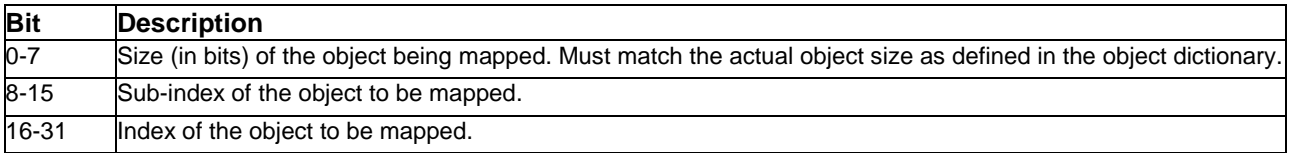

Because Index 0x1704 is read only, the available mapped objects are fixed. They include the following:

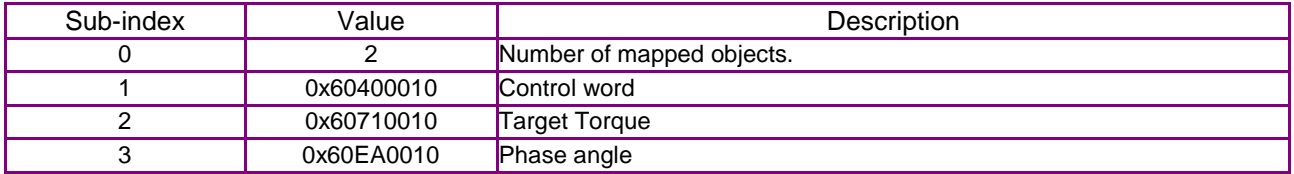

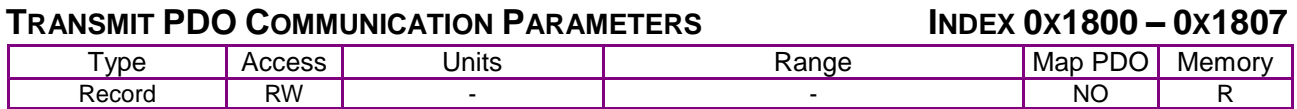

Description:

These objects allow configuration of communication parameters of each transmit PDO object. Subindex 0 contains the number of sub-elements of this record.

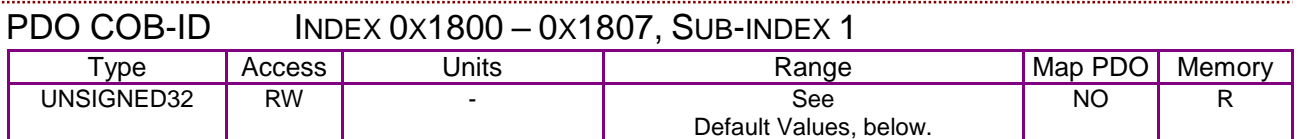

Description:

This object holds the CAN object ID used by the PDO. The ID is formatted as follows:

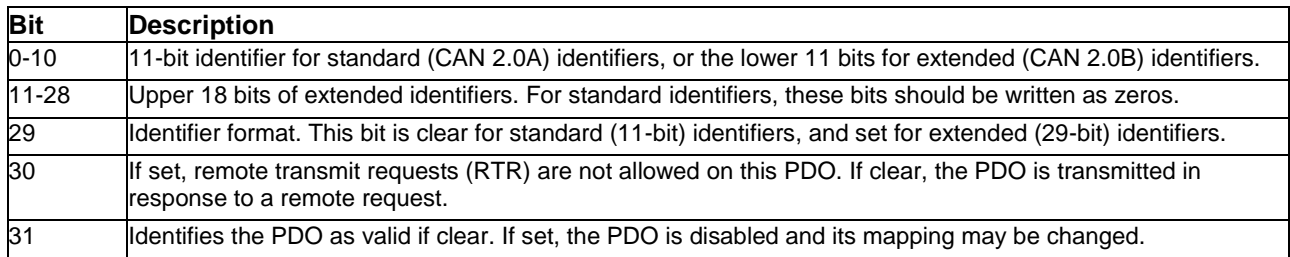

#### <span id="page-37-0"></span>**Default Values**

The default values for this object are specified in the DS-301 CANopen specification. These values are:

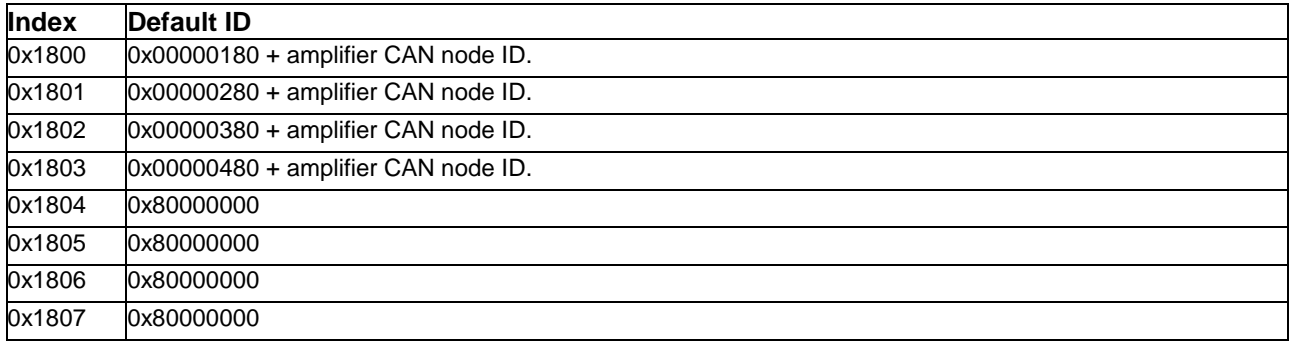

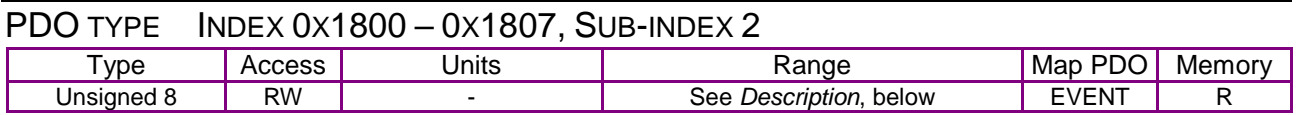

#### Description:

This object identifies which events trigger a PDO transmission:

#### [CANopen Programmer's](#page-0-0)

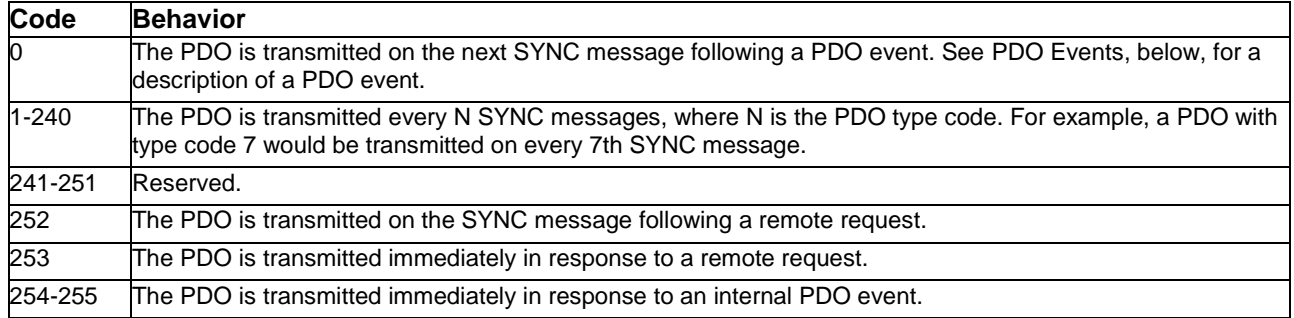

#### <span id="page-38-0"></span>**PDO Events**

Some objects in the object dictionary have special PDO events associated with them. If such an object is mapped to a transmit PDO, then the PDO may be configured with a code that relies on this event to trigger its transmission. The codes that use PDO events are 0 and 255.

An example of an object that has a PDO event associated with it is the Device Status object (index 0x6041). This object triggers an event to any mapped transmit PDO each time its value changes. A transmit PDO which included this object in its mapping would have its event signaled each time the status register changed.

Most objects in the object dictionary do not have PDO events associated with them. Those that do are identified by the word **EVENT** in the *PDO Mapping* fields of their descriptions.

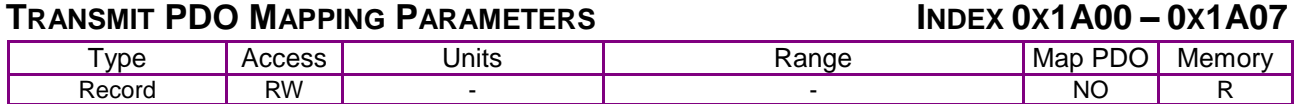

#### **Description**

**EtherCAT drives support 0x1A00-0x1A03, CAN drives support all.** These objects allow the mapping of each of the transmit PDO objects to be configured.

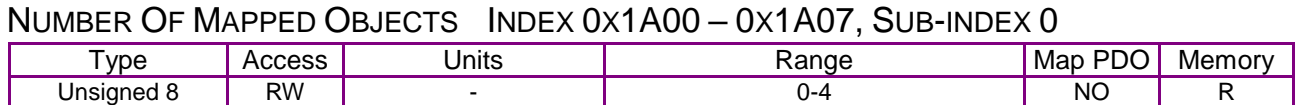

**Description** 

Total number of objects mapped to this PDO. It can be set to 0 to disable the PDO operation, and must be set to 0 before changing the PDO mapping.

Once the PDO mapping has been established by configuring the objects in sub-indexes  $1 - 4$ , this value should be updated to indicate the actual number of objects mapped to the PDO.

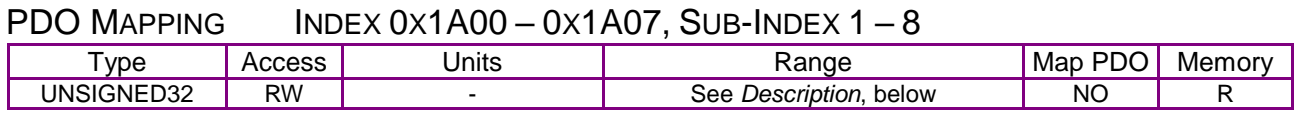

**Description** 

When a PDO message is transmitted, the data passed with the PDO message (up to 8 bytes) is gathered from the objects mapped to the PDO. The values in the PDO Mapping objects identify which object(s) the PDO data maps to. The first object is specified by the value in sub-index 1; the second object is identified by sub-index 2, etc.

Each of the PDO mapping values consist of a 32-bit value structured as follows:

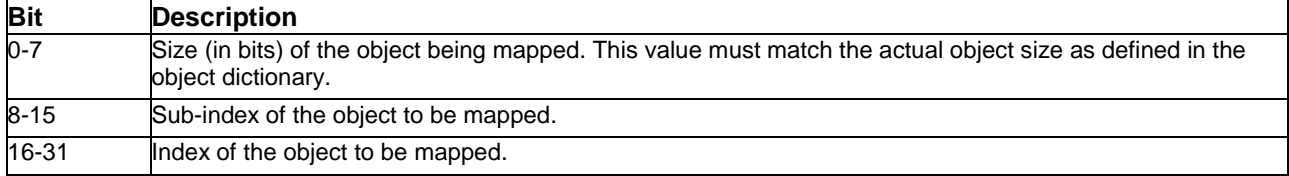

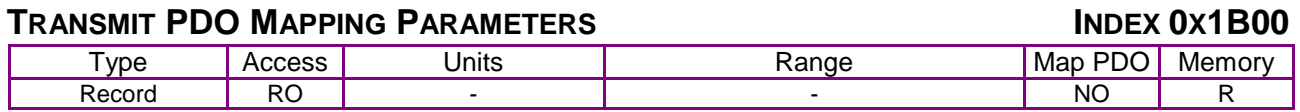

Description:

These objects allow the mapping of each of the transmit PDO objects to be configured.

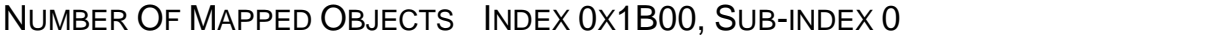

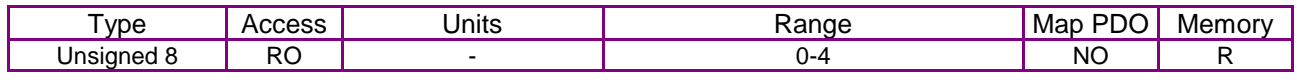

Description:

Total number of objects mapped to this PDO. Once the PDO mapping has been established by configuring the objects in sub-indexes  $1 - 5$ , this value should be updated to indicate the actual number of objects mapped to the PDO.

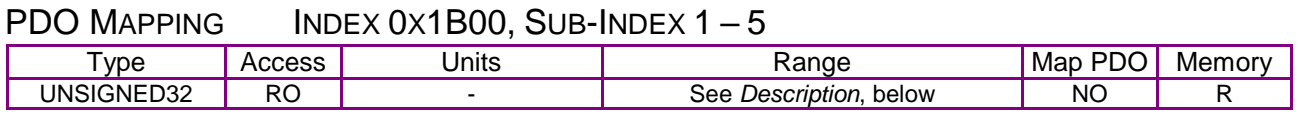

Description:

When a PDO message is transmitted, the data passed with the PDO message (up to 8 bytes) is gathered from the objects mapped to the PDO. The values in the PDO Mapping objects identify which object(s) the PDO data maps to. The first object is specified by the value in sub-index 1; the second object is identified by sub-index 2, etc.

Each of the PDO mapping values consist of a 32-bit value structured as follows:

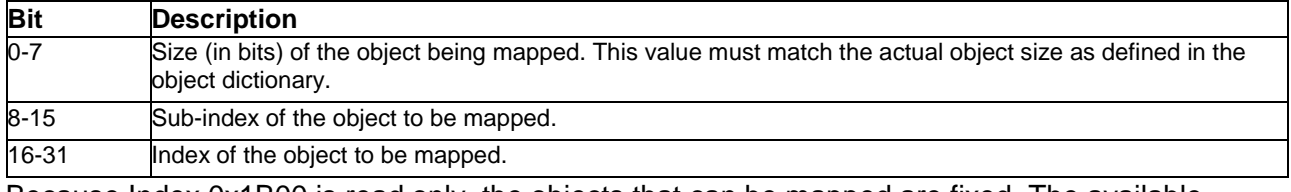

Because Index 0x1B00 is read only, the objects that can be mapped are fixed. The available mapped objects are as follows:

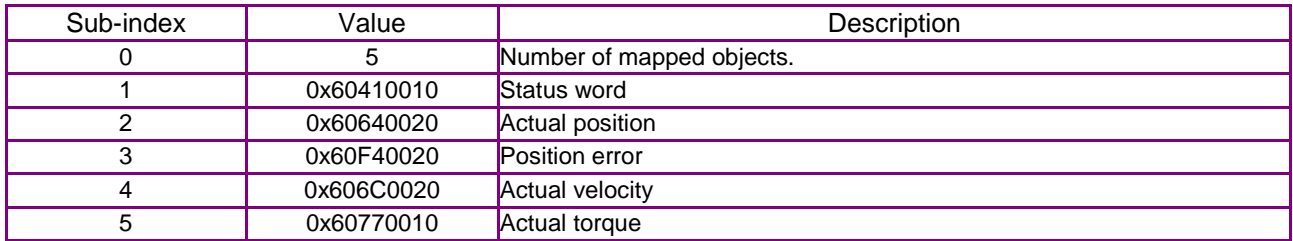

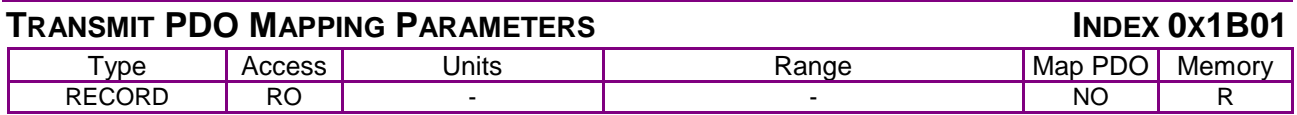

Description:

These objects allow the mapping of each of the transmit PDO objects to be configured.

#### NUMBER OF MAPPED OBJECTS INDEX 0X1B01**ERROR! BOOKMARK NOT DEFINED.**, SUB-INDEX 0

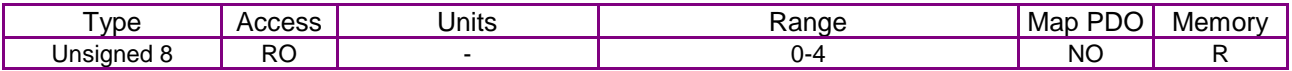

Description:

Total number of objects mapped to this PDO. Once the PDO mapping has been established by configuring the objects in sub-indexes  $1 - 5$ , this value should be updated to indicate the actual number of objects mapped to the PDO.

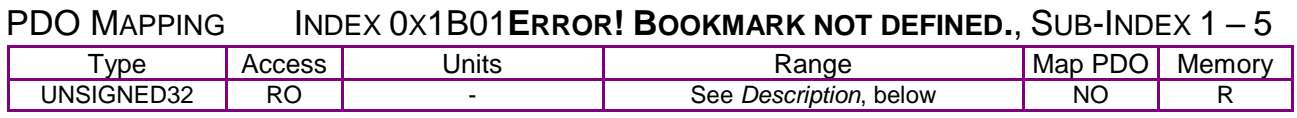

Description:

When a PDO message is transmitted, the data passed with the PDO message (up to 8 bytes) is gathered from the objects mapped to the PDO. The values in the PDO Mapping objects identify which object(s) the PDO data maps to. The first object is specified by the value in sub-index 1; the second object is identified by sub-index 2, etc.

Each of the PDO mapping values consist of a 32-bit value structured as follows:

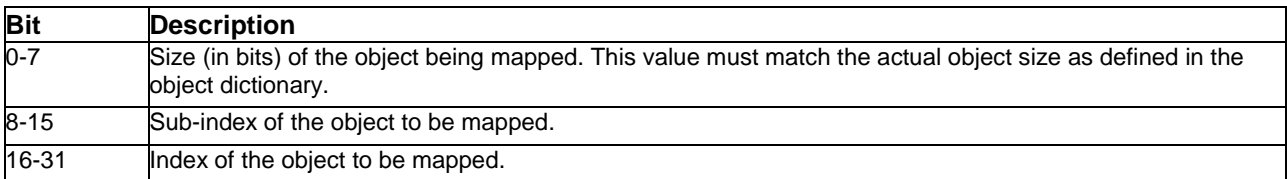

Because Index 0x1B01 is read only, the objects that can be mapped are fixed. The available mapped objects are as follows:

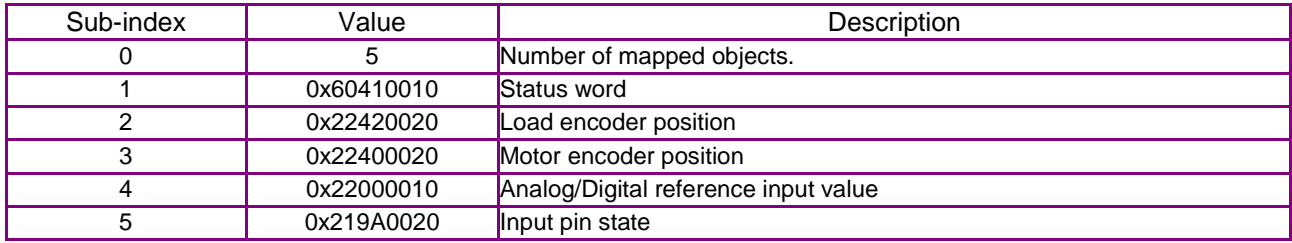

### **SYNC MANAGER TYPE INDEX 0X1C00**

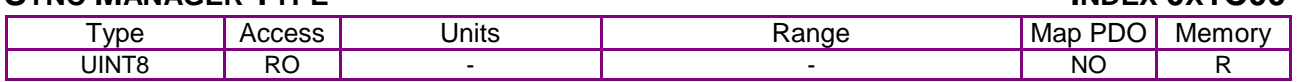

Description:

This object gives the number and type of the communication channels.

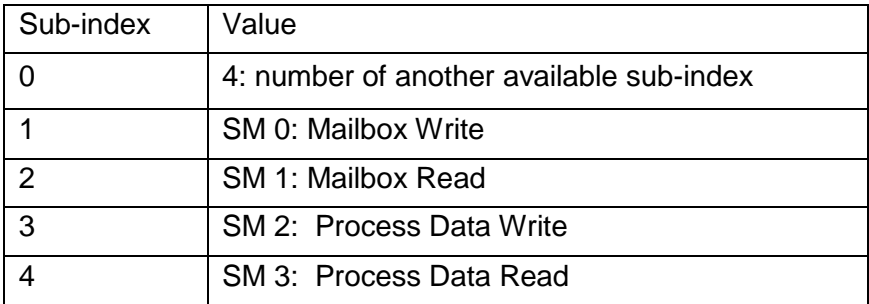

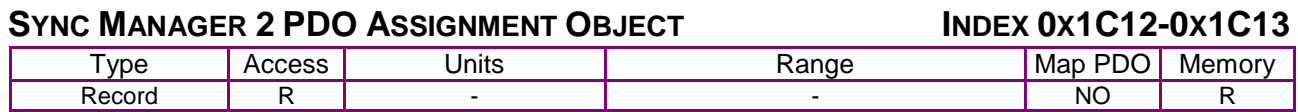

Description:

This object is used to assign a sync manager to PDOs.

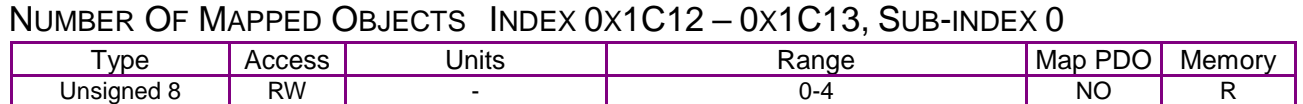

Description:

This value gives the total number of objects mapped to this PDO. It can be set to 0 to disable the PDO operation, and must be set to 0 before changing the PDO mapping.

Once the PDO mapping has been established by configuring the objects in sub-indexes  $1 - 4$ , this value should be updated to indicate the actual number of objects mapped to the PDO.

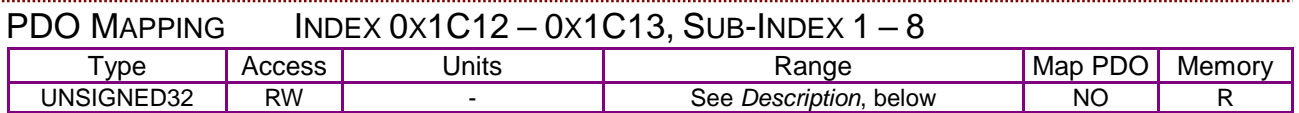

Description:

When a PDO message is received, the data passed with the PDO message (up to 8 bytes) is used to update the objects mapped to the PDO. The values in the PDO mapping objects identify which object(s) the PDO data maps to. The first object is specified by the value in sub-index 1; the second object is identified by sub-index 2, etc.

Each of the PDO mapping values consist of a 32-bit value structured as follows:

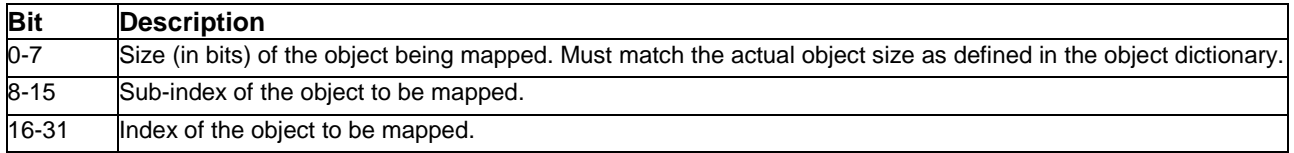

# <span id="page-43-0"></span>**5 NETWORK MANAGEMENT**

# **5.1 Network Management Overview: CANopen**

#### **Contents of this Section**

This section describes the objects, messages, and methods used to control the CANopen network. Topics include:

## **5.1.2 Overview**

#### **Network Management Services and Objects**

Network management services on the CANopen network include device state control, device monitoring, synchronization, and emergency handling. Special communication objects, as summarized below, provide these services.

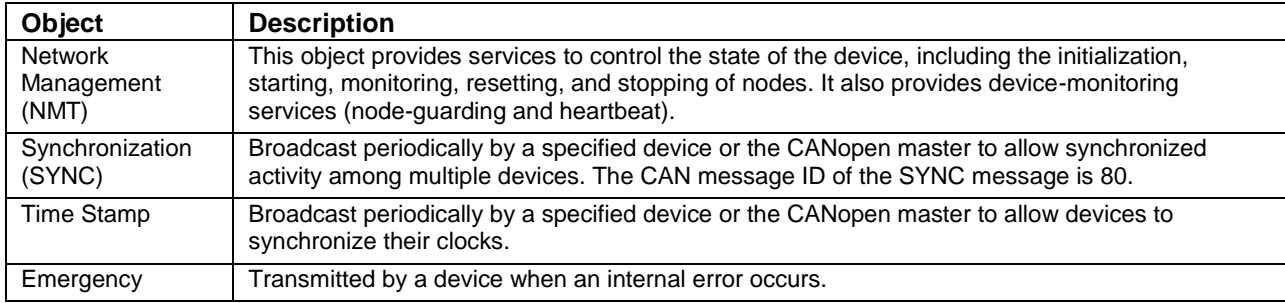

#### **Network Manager Node**

Normally, a single node (such as a PC) is designated as the network manager. The network manager runs the software that issues all NMT messages. The network manager node can be the same node that runs the CANopen master application.

# **5.1.3 General Device State Control**

#### **State Machine**

Every CANopen device implements a simple state machine. The machine defines three states (described below). The network manager application uses NMT messages to interact with the state machine and control state changes.

#### **Device States**

The following states are defined for Copley Controls CANopen amplifiers:

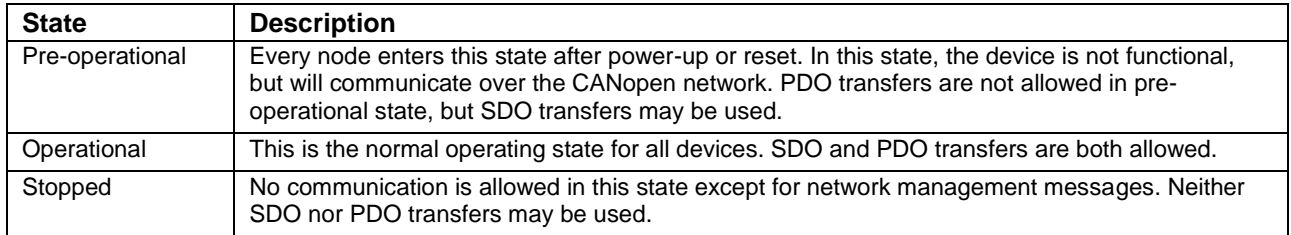

#### **State Control Messages**

One use of NMT messages is to control state changes on network devices. The following NMT messages are sent by the network manager to control these state changes. Each of these messages can be either sent to a single node (by node ID), or broadcast to all nodes.

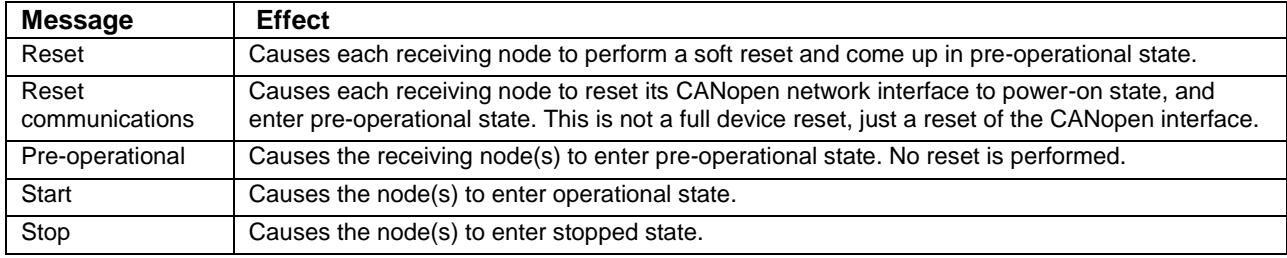

# **5.1.4 Device Monitoring**

#### **CANopen**

#### **Monitoring Protocols**

In addition to controlling state machines, NMT messages provide services for monitoring devices on the network. Monitoring services use one of two protocols: heartbeat and node guarding.

#### **Heartbeat Protocol**

The heartbeat protocol allows the network manager application to detect problems with a device or its network connection. The CANopen master configures the device to periodically transmit a heartbeat message indicating the device's current state (pre-operational, operational, or stopped). The network manager monitors the heartbeat messages. Failure to receive a node's heartbeat messages indicates a problem with the device or its connection to the network. See [0x1017.](#page-48-0)

#### **Node-guarding Protocol**

The node-guarding protocol is similar to the heartbeat, but it allows both the device and the network manager to monitor the connection between them. The network manager configures the device (node) to expect node-guarding messages at some interval. The network manager then sends a message to the configured device at that frequency, and the device responds with a nodeguarding message. This allows both the network manager and the device to identify a network failure if the guarding messages stop. See [0x100C,](#page-47-0) and [0x100D.](#page-48-1)

#### **EtherCAT**

The EtherCAT master controls a Watchdog function that is sent with each Sync Manager. Via the master, settings can be made for the time-out, and to enable/disable the WD. These are below the level of SDO and PDO and are not covered in this document.

# **5.1.5 SYNC and High-resolution Time Stamp Messages**

The SYNC message is a standard CANopen message used to synchronize multiple devices and to trigger the synchronous transmission of PDOs.

In addition, to allow more accurate synchronization of device clocks, Copley Controls CANopen amplifiers use the optional high-resolution time stamp message specified in the Communication Profile.

Normally, a single device produces both the SYNC message and the high-resolution time stamp message. Copley amplifiers can produce the SYNC and high-resolution time stamp messages.

We recommend using an amplifier as the master sync generator. This assures greater timing accuracy and allows the amplifier PVT segment buffer to be filled with the minimum number of PVT segments at all times during operation.

#### **Time Stamp PDOs**

The device designated as the time stamp producer should have a transmit PDO mapped for the high-resolution time stamp message. This PDO should be configured for synchronous transmission, based on the SYNC message. We recommend sending this message approximately every 100 milliseconds.

Every other device (all time stamp consumers) should have a receive PDO mapped for the highresolution time stamp message. The message ID of each receive PDO used to receive a time stamp should match the ID of the transmit PDO used to send the time stamp.

Configuring the devices in this fashion causes the time stamp producer to generate a transmit PDO for every *N* sync messages. This PDO is received by each of the time stamp consumers on the network and causes them to update their internal system times based on the message content. The result is that all devices on the network act as though they share the same clock input, and remain tightly synchronized.

# <span id="page-45-1"></span>**5.1.6 Emergency Messages**

A device sends an 8-byte emergency message (EMCY) when an error occurs in the device. It contains information about the error type, and Copley-specific information. A device need only send one EMCY message per event. Any device can be configured to accept EMCY messages.

#### **EMCY Message Structure**

The EMCY message is structured as follows:

<span id="page-45-0"></span>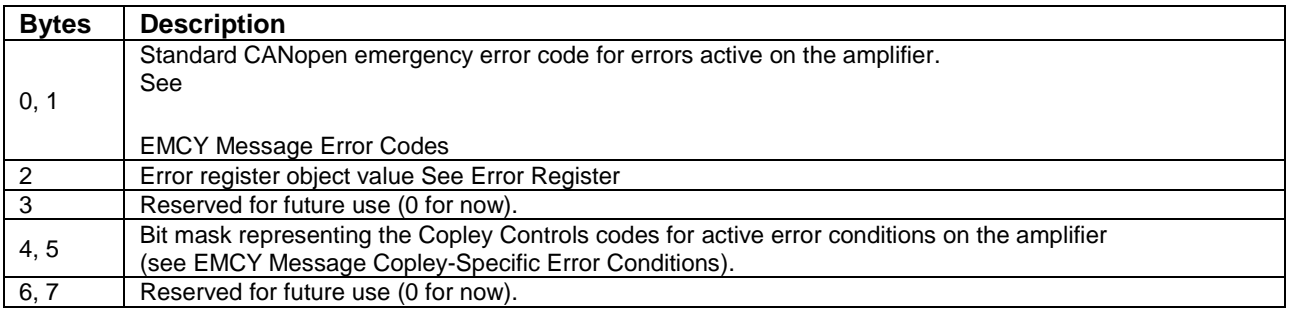

#### **EMCY Message Error Codes**

Bytes 0 and 1 of the EMCY message describe the standard CANopen error codes used by Copley Amplifiers:

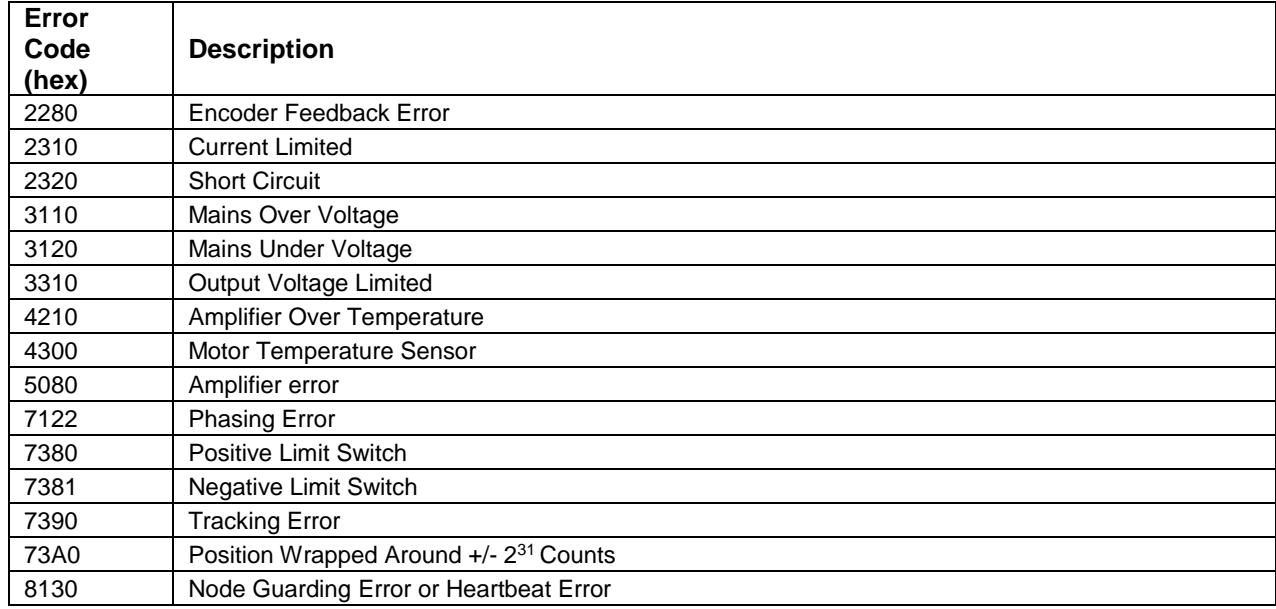

### <span id="page-46-0"></span>**EMCY Message Copley-Specific Error Conditions**

The bit mask in bytes 4 and 5 of the EMCY message maps 1 bit for each error condition active on the amplifier. The mapped bits have the following meanings:

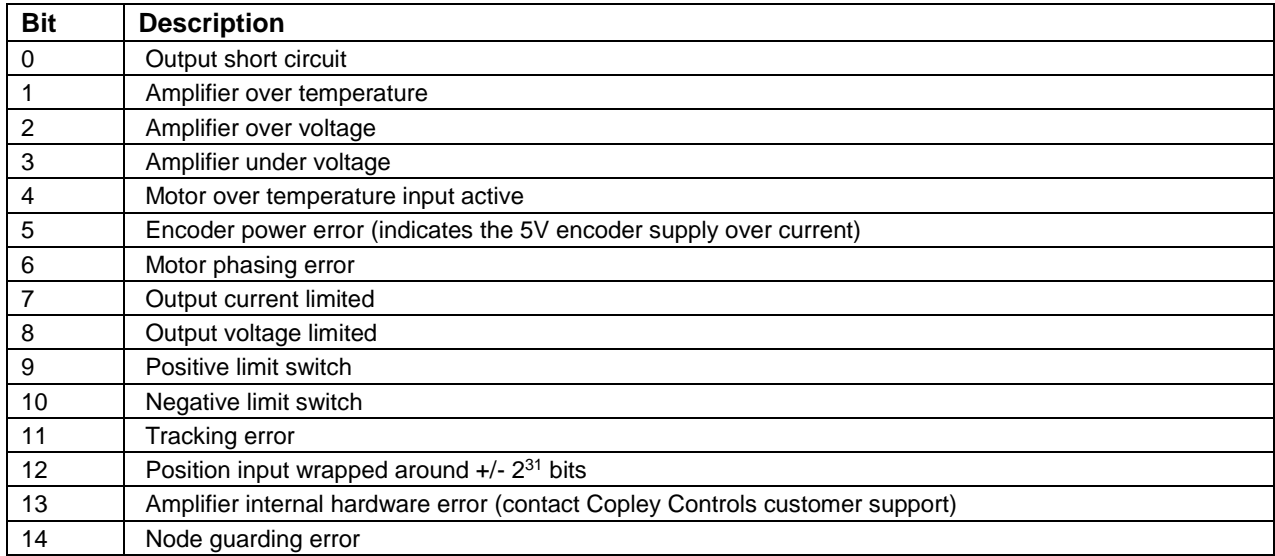

# **5.3 Network Management Objects: CANopen**

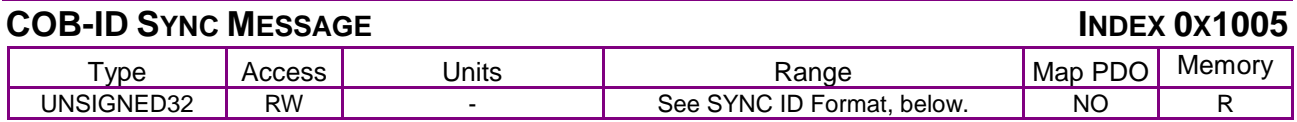

Description:

This object defines the CAN object ID (COB-ID) associated with the SYNC message. The SYNC message is a standard CANopen message type used to synchronize multiple devices on a CANopen network.

#### <span id="page-47-1"></span>**SYNC ID Format**

The SYNC message ID is formatted as follows:

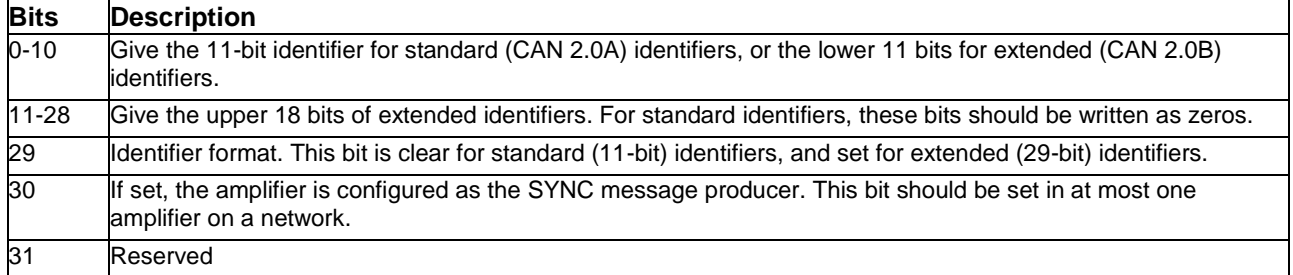

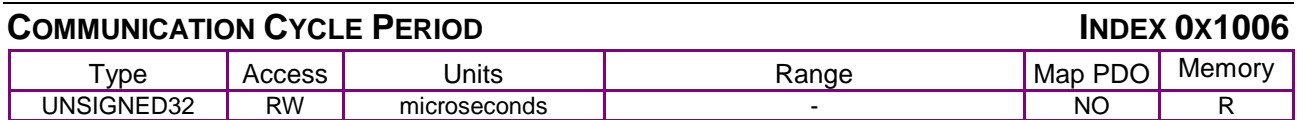

Description:

This object defines the interval between SYNC messages in units of microseconds.

An amplifier configured as a SYNC message producer will not produce SYNC messages unless this object contains a non-zero value. A value of zero in this object disables SYNC message production.

Amplifiers not configured to produce SYNC messages ignore the value of this object.

<span id="page-47-2"></span><span id="page-47-0"></span>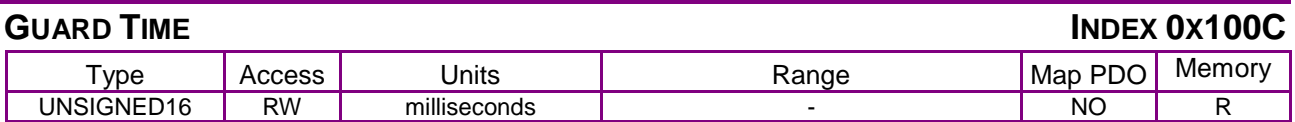

Description:

This object gives the time between node-guarding requests that are sent from the network master to this amplifier. The amplifier will respond to each request with a node-guarding message indicating the internal state of the amplifier.

If the amplifier has not received a node-guarding request within the time period defined by the product of the guard time and the [Life Time Factor](#page-48-2) (index [0x100D,](#page-48-1) p. [48\)](#page-48-1), the amplifier will treat this lack of communication as a fault condition.

<span id="page-48-2"></span><span id="page-48-1"></span>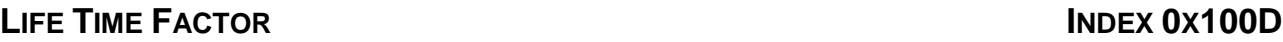

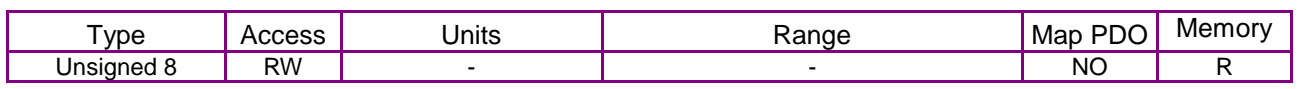

Description:

This object gives a multiple of the [GUARD](#page-47-2) Time (index [0x100C,](#page-47-0) p. [47\)](#page-47-0). The amplifier expects to receive a node-guarding request within the time period defined by the product of the guard time and the lifetime factor. If the amplifier has not received a node-guarding request within this time period, it treats this condition as a fault.

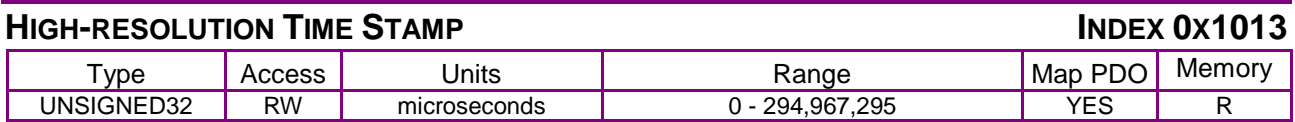

Description:

This object holds a time stamp indicating the amplifier's internal time (in microseconds) when the last SYNC message was received (or transmitted for the SYNC producer). Writing to this object will cause the amplifier to adjust its internal clocks to reconcile the difference between the value passed and the internal value of the time stamp.

The purpose of this object is to allow multiple amplifiers to synchronize their clocks across the CANopen network. To enable this feature, one amplifier should be selected as a high-resolution time stamp producer. This amplifier should have a transmit PDO configured to transmit this object to the rest of the network at a rate of approximately 10 Hertz (once every 100 milliseconds).

Every other amplifier should have a receive PDO configured (using the same COB-ID as the producer's transmit PDO) to update its time stamp using the value passed by the producer.

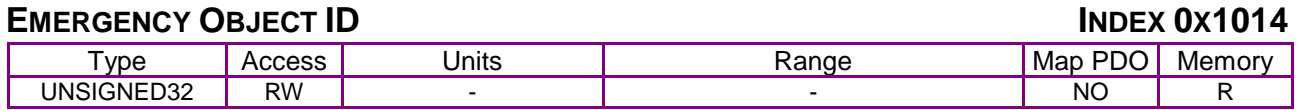

Description:

CAN message ID used with the emergency object. See [Emergency Messages,](#page-45-1) p. [45](#page-45-1) and the *CANopen Application Layer and Communication Profile (DS 301).*

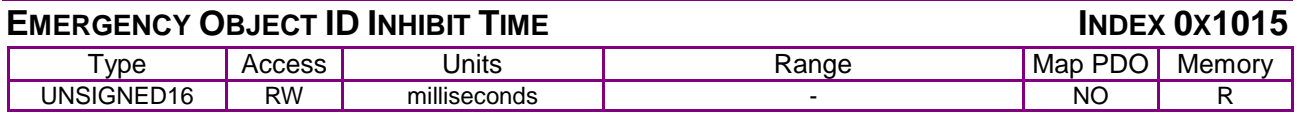

Description:

Inhibit time for the emergency object. See [Emergency Messages,](#page-45-1) p. [45](#page-45-1) and the *CANopen Application Layer and Communication Profile (DS 301).*

<span id="page-48-0"></span>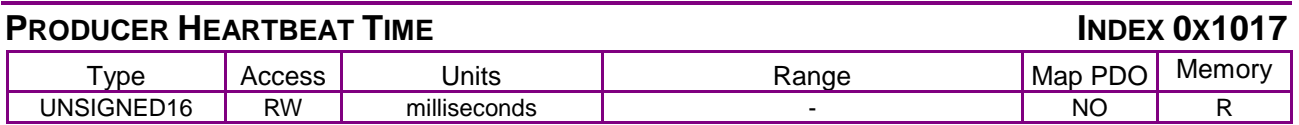

Description:

This object gives the frequency at which the amplifier will produce heartbeat messages. This object may be set to zero to disable heartbeat production. Note that only one of the two nodeguarding methods may be used at once. If this object is non-zero, then the heartbeat protocol is used regardless of the settings of the node-guarding time and lifetime factor.

# **5.4 Network Management Overview: EtherCAT / CANopen**

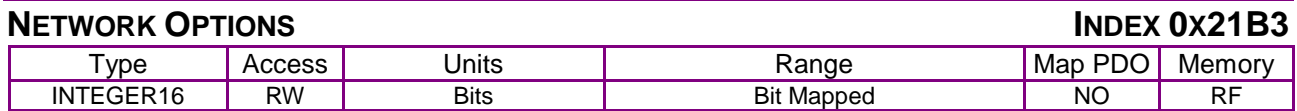

#### **Description**

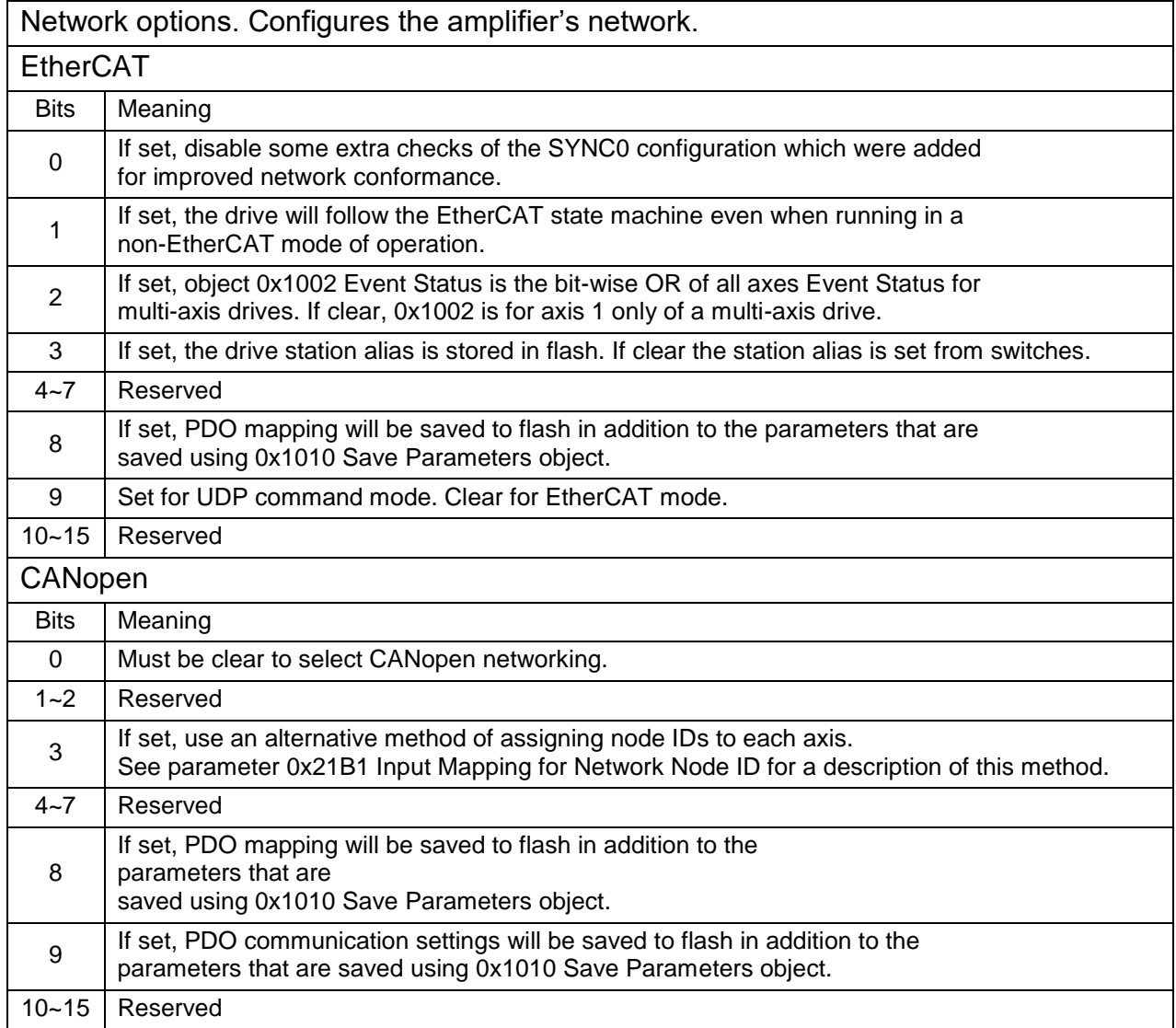

Note: 0x1002 is not in the range of objects that can use the 0x800 offset for axes in multi-axis drives. For a multi-axis drive, setting bit 2 of the Network Options combines the individual axis events into a single register, 0x1002, by ORing the events of all axes.

# **INDEX OX21B4**

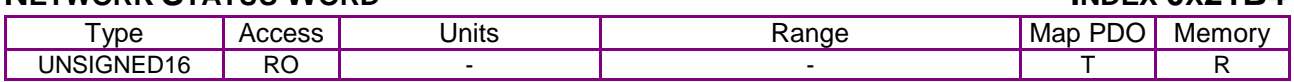

### **Description**

Network status word. Bit mapped as follows:

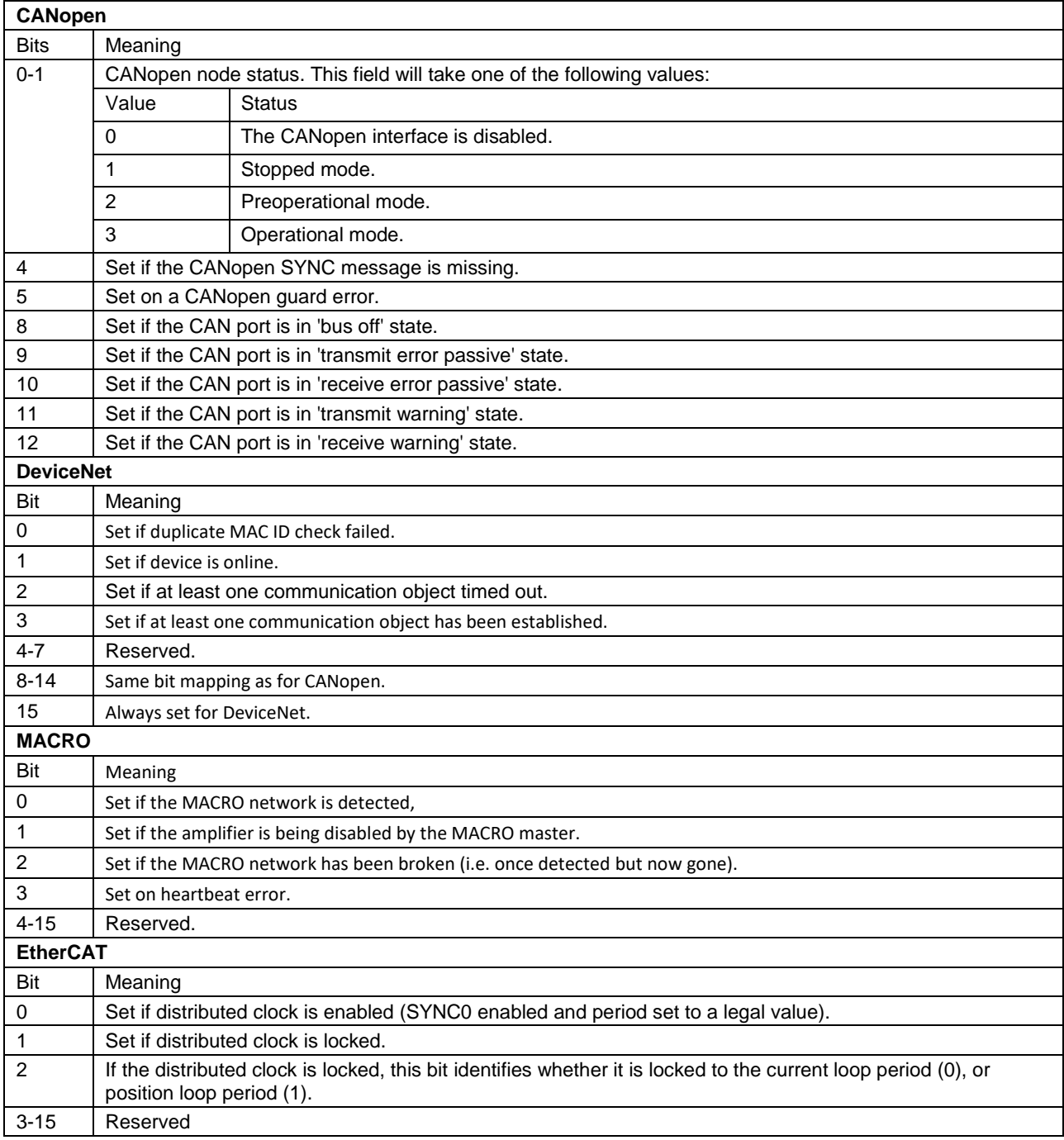

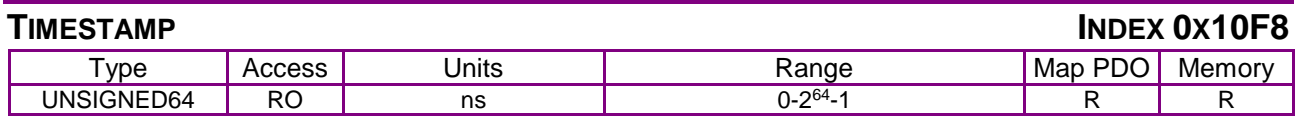

**Description** 

Local timestamp of the device in nanoseconds.

#### **DIAGNOSTIC HISTORY INDEX 0x10F3**

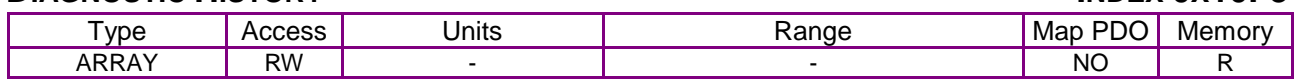

**Description** 

History of diagnosis messages up to 100.

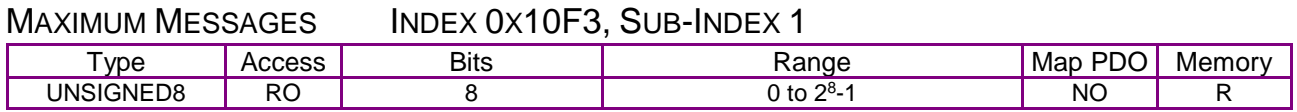

Description:

Read: Maximum number of diagnosis messages which can be stored in the diagnosis history (SubIndex 6 onwards)

Write: For devices with dynamic memory the number of stored diagnosis messages may be adapted by the EtherCAT master

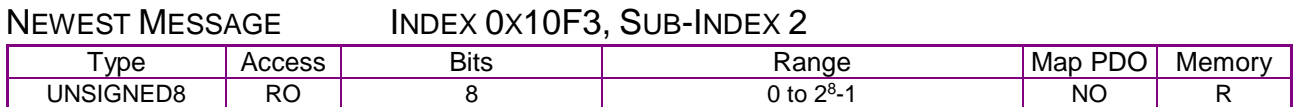

Description:

SubIndex of the newest diagnosis message (6-105) Default value  $= 0$ 

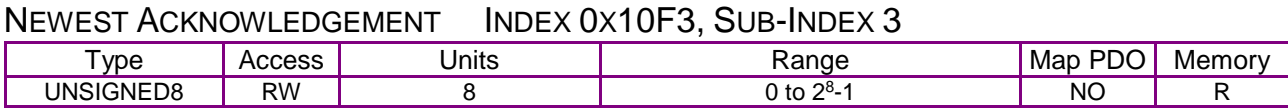

Description: Default value  $= 0$ 

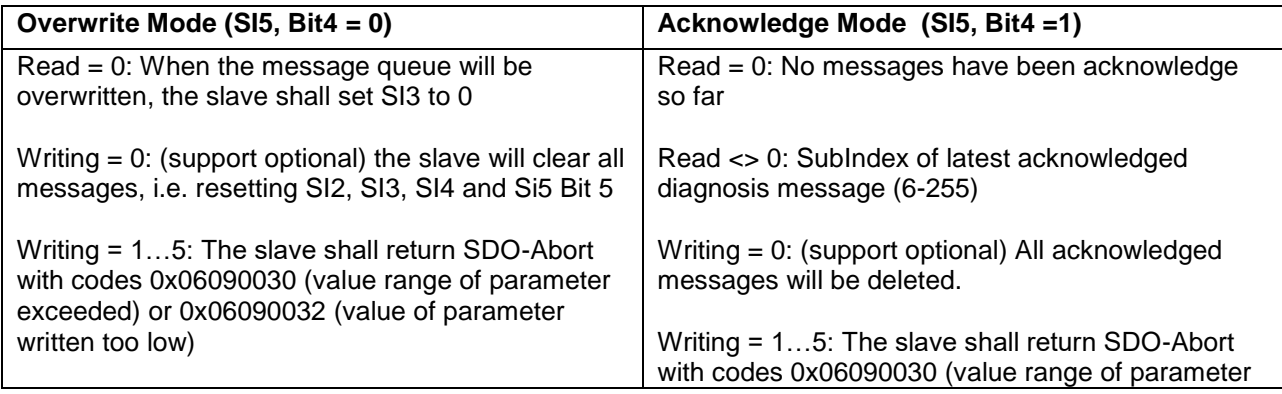

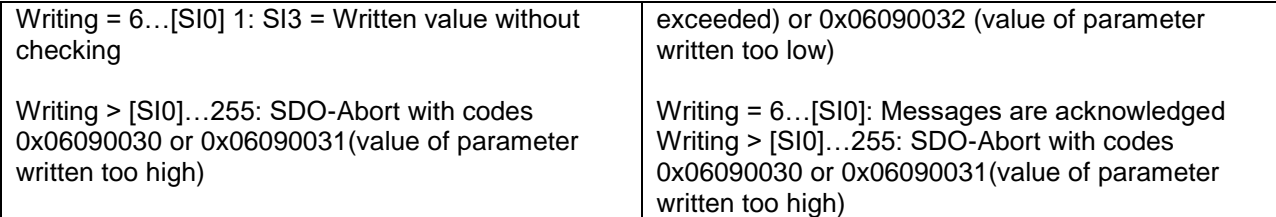

#### NEW MESSAGES AVAILABLE INDEX 0X10F3, SUB-INDEX 4

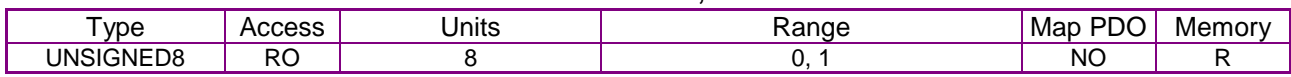

Description:

Overwrite Mode:

0: newest message was read

1: newest message was not read

Acknowledge Mode:

0: no unacknowledged message

1: diagnosis messages are available which can be acknowledged (SI2 <> SI3)

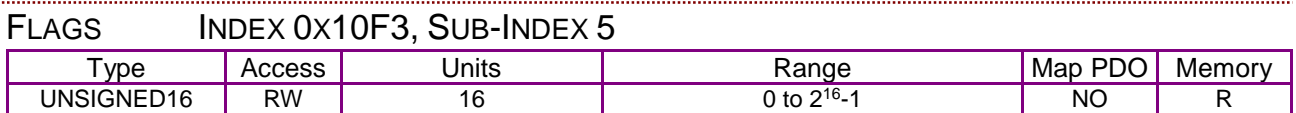

Description:

Flags to control the sending and storing of diagnosis messages

Which functionality the slave supports is described by the ESI / SII.

When writing SI5, the read-only bits should match the current values. Bit5 shall be "don't care".

The slave should send an abort with 0x6090030 Value exceeded in case the readonly bits differ from current values

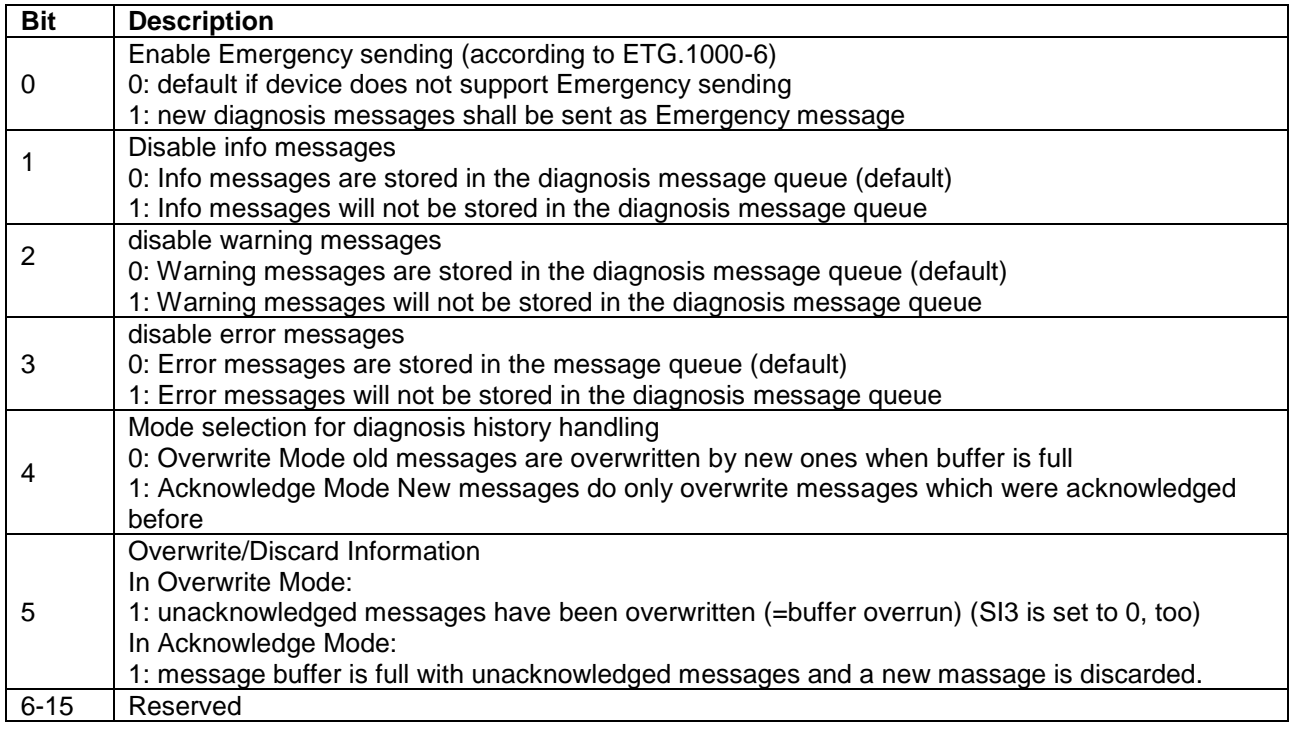

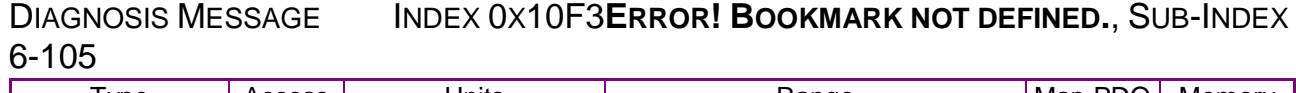

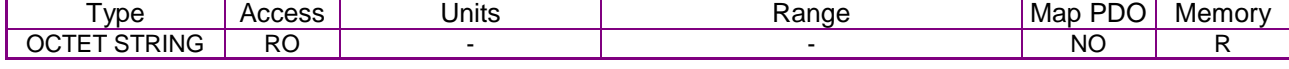

Description:

Diagnosis message buffer

Depending on SI1 the EtherCAT slave can store up to 250 diagnosis messages; the first message is stored in SubIndex 6, the second in SubIndex 7 and so on. When the queue is full, the EtherCAT slave shall overwrite SubIndex 6 and so on, that always the latest maximum messages (SI1) shall be accessible by the EtherCAT master

For more information on Diagnosis Message, refer to *ETG1020 Protocol Enhancements.*

# **5.5 Sending Serial Commands over CANopen**

### **5.5.1 Overview**

CANopen object 0x2000 (sub-index 0) is used to send serial commands and retrieve the response from the amplifier. Each serial command consists of two parts, a command message sent to the amplifier, and a response message retrieved from it.

Sending a command to the amplifier is done by writing to CANopen object 0x2000. The first byte sent is the command code of the serial command to be executed. This is followed by any data bytes that are required for the command. Then, the response from the amplifier is retrieved by reading from object 0x2000. The first byte received will be an error code (same error codes as used in the serial interface). This is followed by zero or more bytes of response data.

For example:

To read actual position, the following bytes would be written to object 0x2000 using an SDO transfer:

#### 0x0C 0x17 0x00

The first byte (0x0C) is the command code for a GET command. The second and third bytes (0x17 0x00) make up the one word of data passed to a GET command. This data word (0x0017) is the variable ID that is to be read (in this case, variable 0x17, which is the actual position). The response is read from an SDO reading back the value of object 0x2000.

For example:

If the following data bytes were read from 0x2000:

#### 0x00 0x34 0x12 0x78 0x56

The first byte gives an error code. A zero here indicates no error. The next four bytes are the position read back from the amplifier. In this case, the position read back is 0x12345678.

### **5.5.2 Byte order**

The byte order of data sent to or from the amplifier requires some further explanation.

The amplifier (serial port interface) works internally with 16-bit words of data. All serial commands take zero or more words of data and return zero or more words. When 32-bit values are passed to or from the amplifier, they are always sent most significant word first. When this array of 16-bit words of data is sent over the CANopen interface, each word of data is split into two bytes. CANopen always sends data least significant byte first. Therefore, when a 32-bit value is sent over

the CANopen interface, it's first split into two 16-bit words (most significant word followed by least significant word). Then, each word is split into two bytes using the CANopen standard of least significant byte followed by most significant.

For example:

The 32-bit value 0x12345678 would first be split into the words 0x1234 0x5678. These two words would then be split into the bytes 0x34 0x12 0x78 0x56.

Any serial command that is processed by the main amplifier firmware (as opposed to the boot loader) can be sent over the CANopen interface using this method. Any command that needs to be sent to the boot loader (such as a firmware upload) cannot be sent using this method.

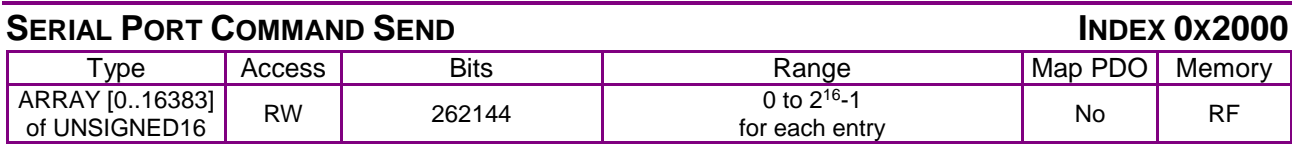

**Description** 

Used to send serial port commands over a CANopen/EtherCAT bus.

# <span id="page-55-0"></span>**6 DEVICE CONTROL, CONFIGURATION, AND STATUS**

# **6.1 Device Control and Status Overview**

# **6.1.1 Control Word, Status Word, and Device Control Function**

#### **Device Control Function Block**

The *CANopen Profile for Drives and Motion Control (DSP 402)* describes control of the amplifier in terms of a control function block with two major sub-elements: the operation modes and the state machine.

#### **Control and Status Words**

As illustrated below, the [Control Word](#page-59-0) object (index [0x6040,](#page-59-1) p. [59\)](#page-59-1) manages device mode and state changes. The [Status Word](#page-60-0) object (index [0x6041,](#page-60-1) p. [60\)](#page-60-0) identifies the current state of the amplifier. The [Mode Of Operation](#page-65-0) object (index [0x6060,](#page-65-1) p. [65\)](#page-65-1) sets the amplifier's operating mode.

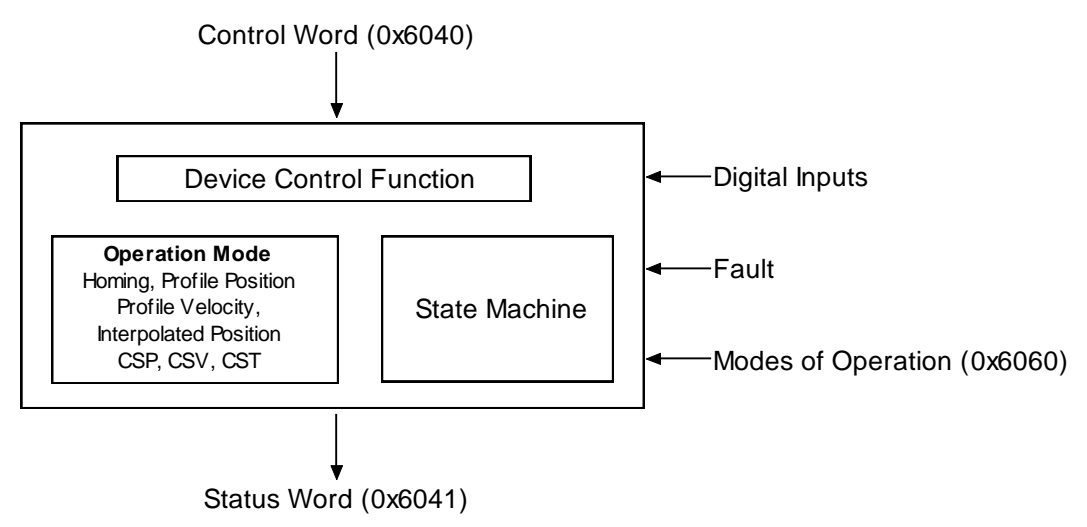

Other factors affecting control functions include: digital input signals, fault conditions, and settings in various dictionary objects.

#### **Operation Modes**

As controlled by the [Mode Of Operation](#page-65-0) object (index [0x6060,](#page-65-1) p. [65\)](#page-65-1), Copley Controls CANopen amplifiers support homing, profile position, profile velocity, profile torque, and interpolated position modes.

#### **State Machine Nesting**

Note that the Communication Profile also specifies a state machine, with three states: preoperational, operational, and stopped. The entire device control function block described in this chapter, including the device state machine, operates in the operational state of the Communication Profile state machine.

#### **State Machine and States**

The state machine describes the status and possible control sequences of the drive. The state also determines which commands are accepted.

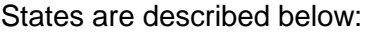

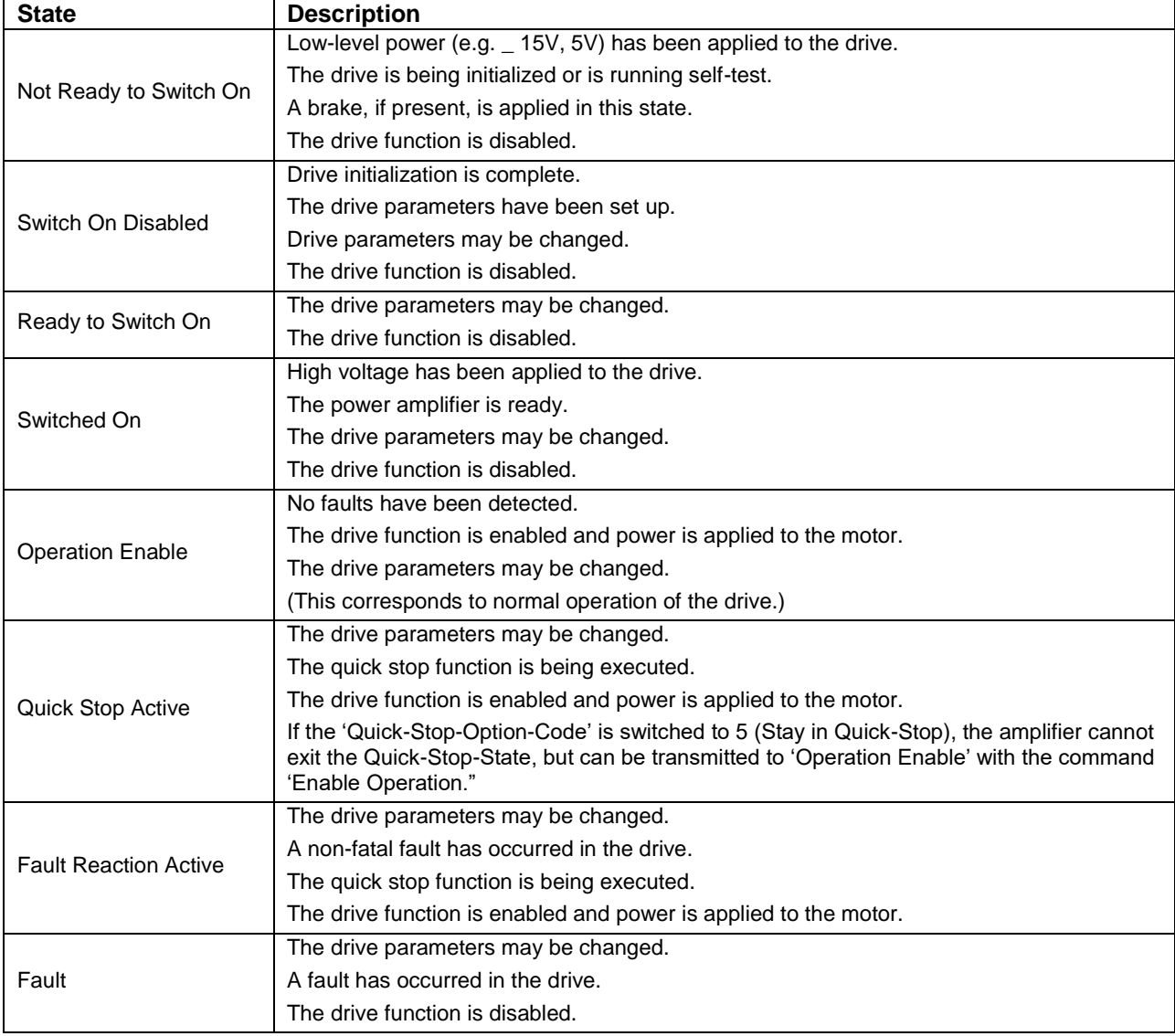

# **6.1.2 State Changes Diagram**

#### **Diagram**

The following diagram from the *CANopen Profile for Drives and Motion Control (DSP 402)* shows the possible state change sequences of an amplifier. Each transition is numbered and described in the legend below.

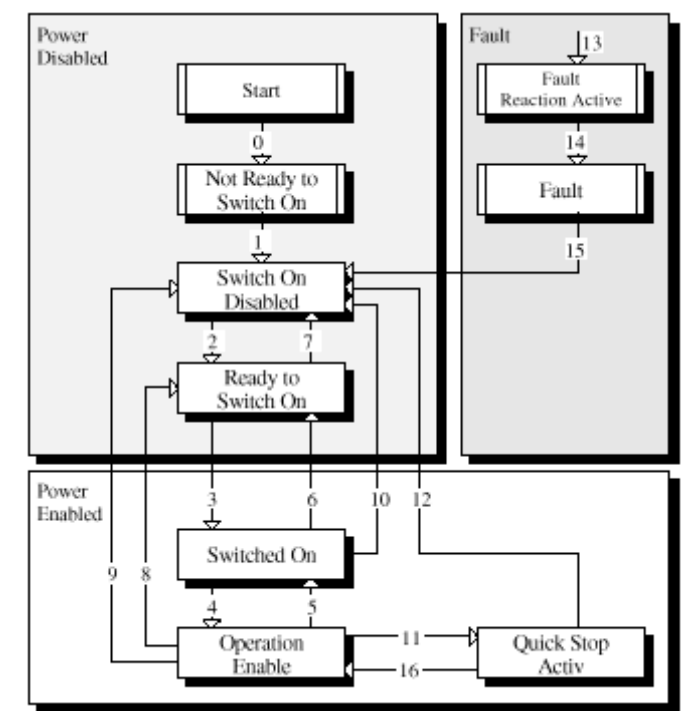

#### **State Changes Diagram Legend**

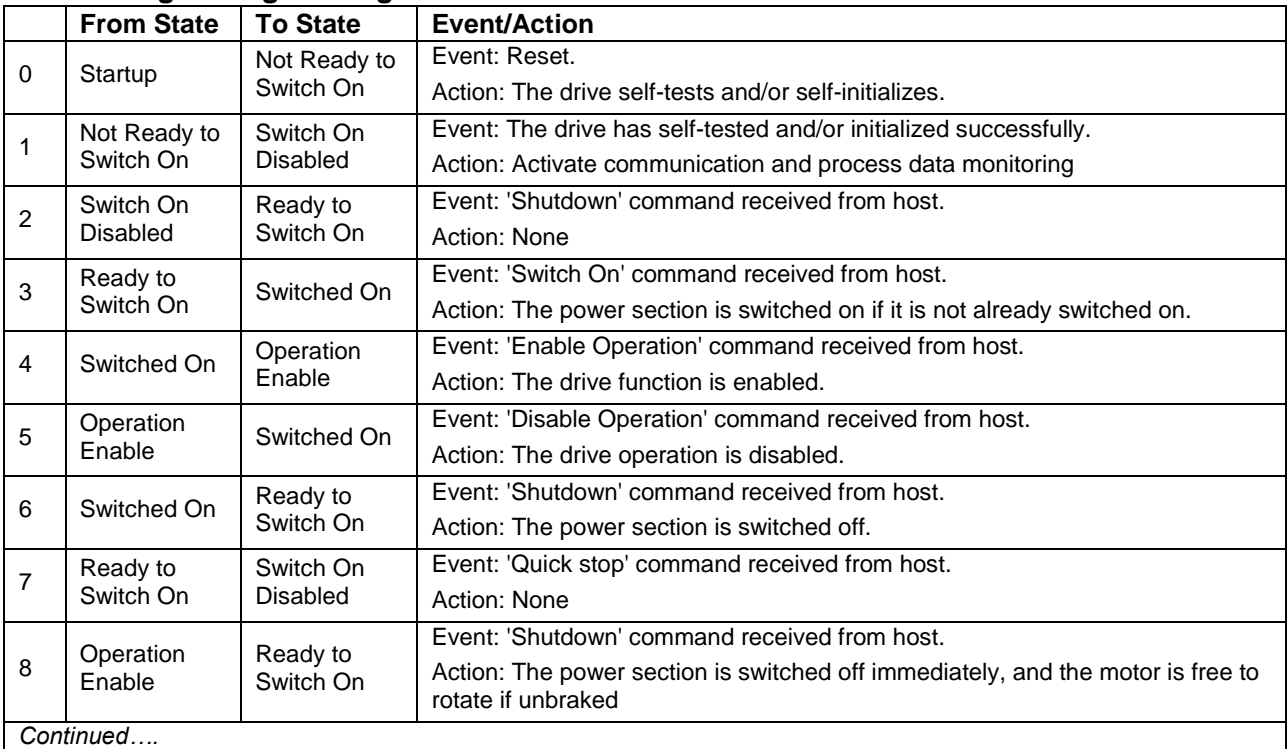

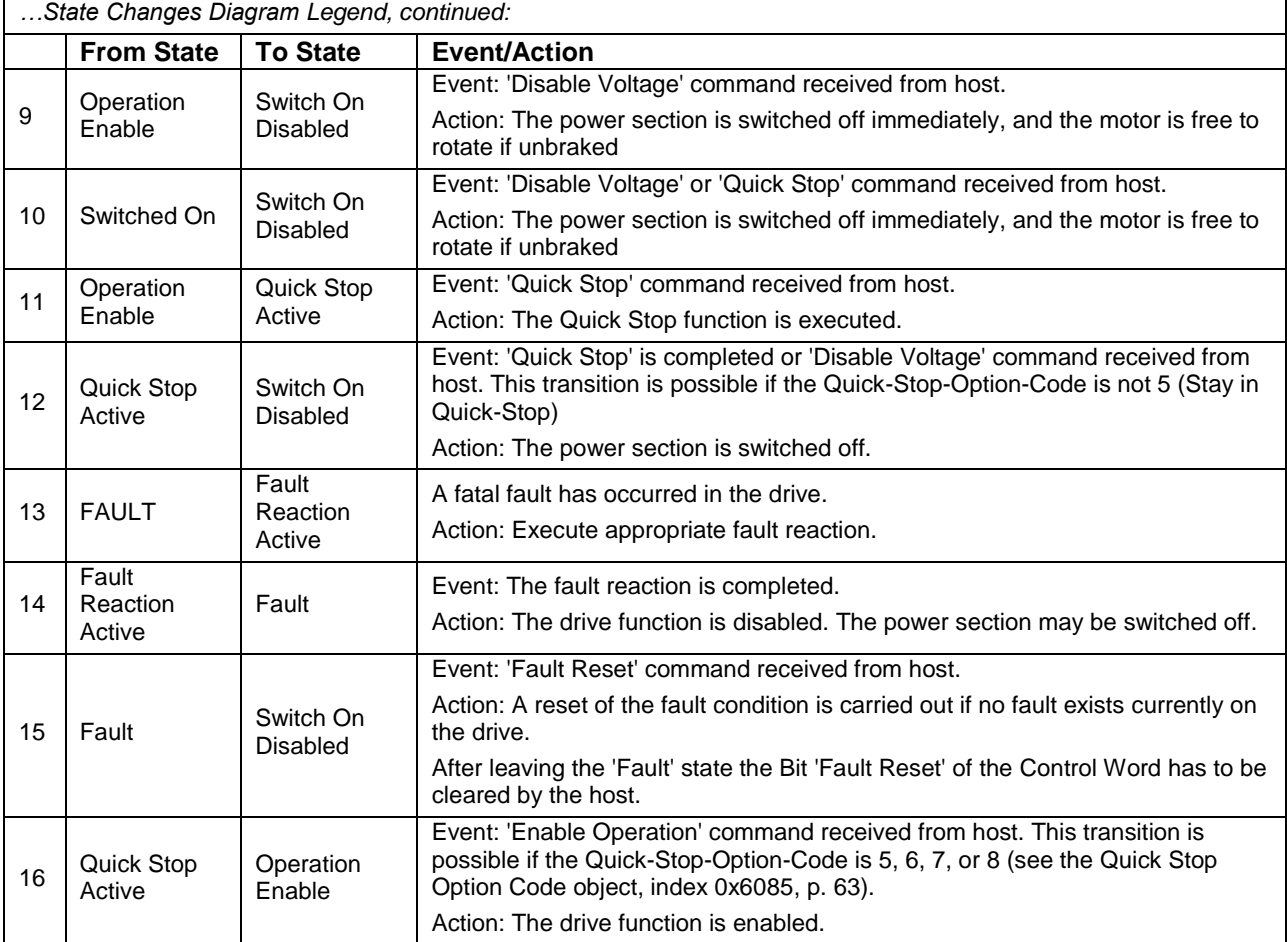

# **6.2 Device Control and Status Objects**

# <span id="page-59-1"></span>**6.2.1 Control & Status Objects**

<span id="page-59-0"></span>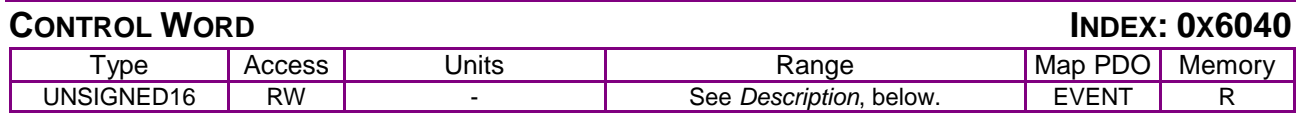

**Description** 

This object is used to controls the state of the amplifier. It can be used to enable / disable the amplifier output, start, and abort moves in all operating modes, and clear fault conditions.

#### **Control Word Bit Mapping**

The value programmed into this object is bit-mapped as follows:

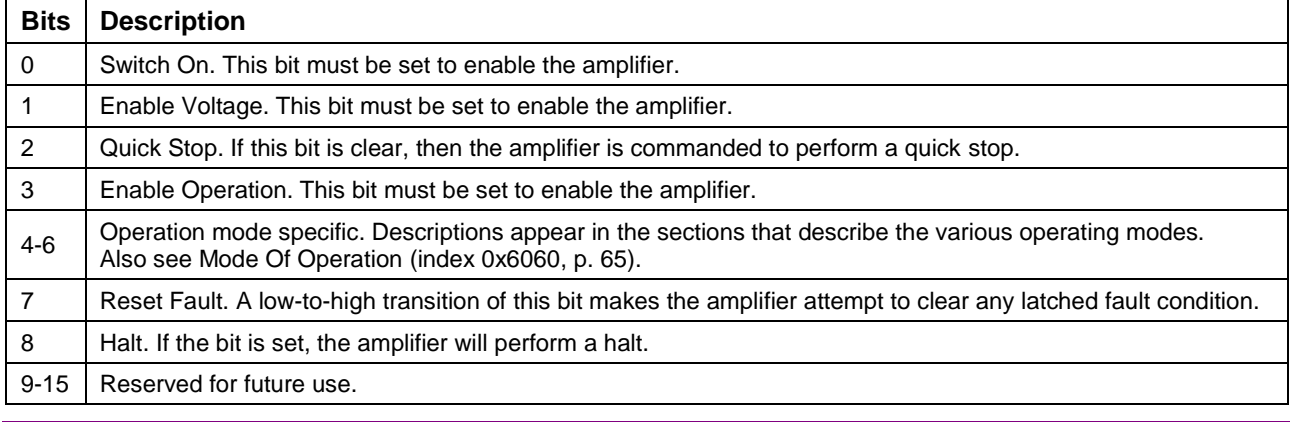

# <span id="page-60-1"></span><span id="page-60-0"></span>**STATUS WORD**

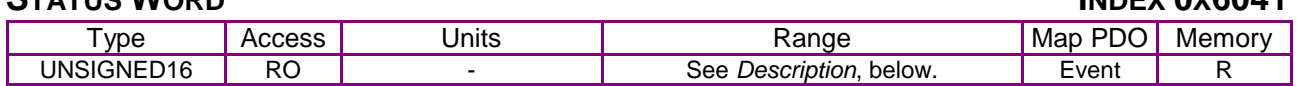

# Description

This object identifies the current state of the amplifier and is bit-mapped as follows:

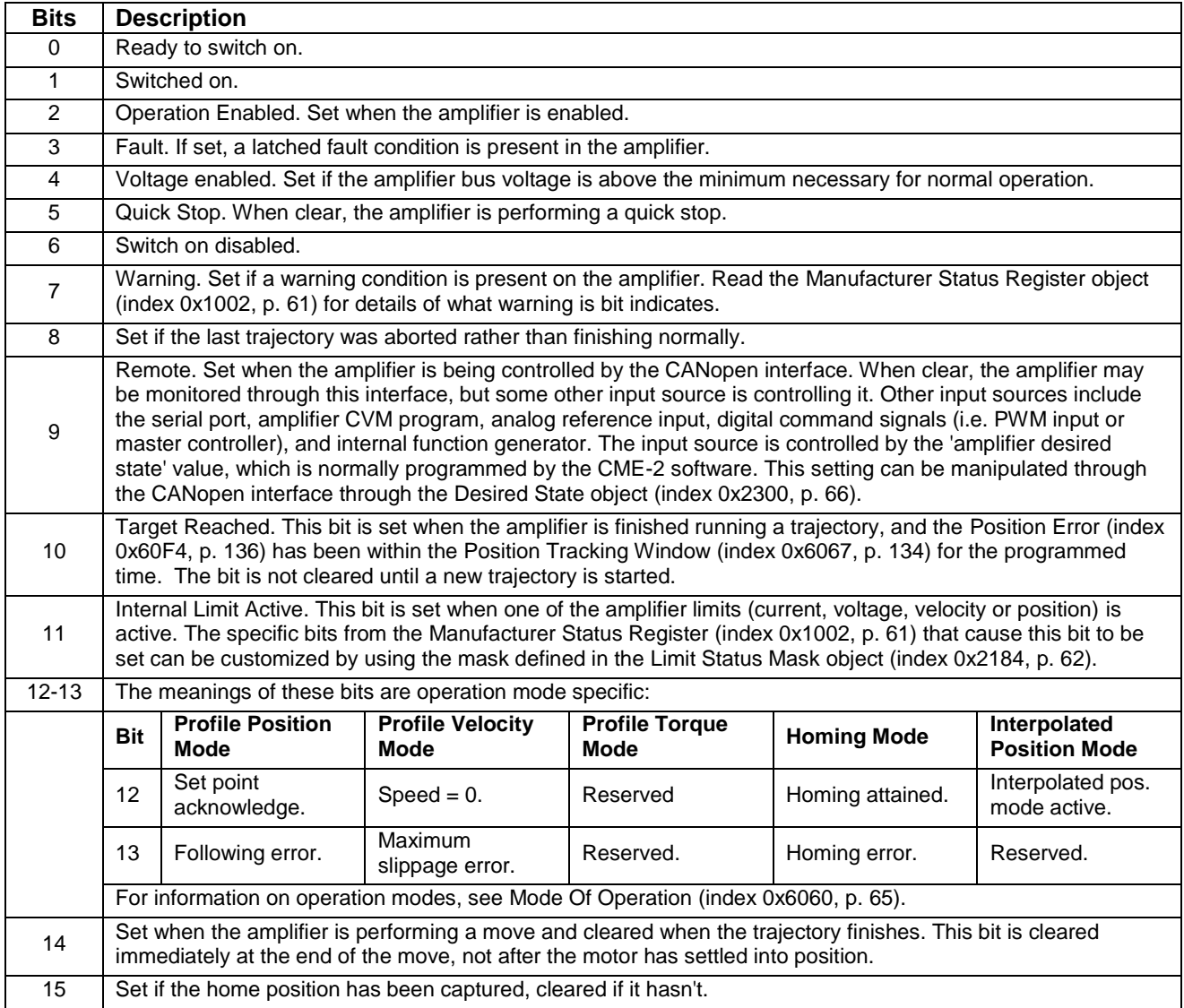

<span id="page-61-1"></span><span id="page-61-0"></span>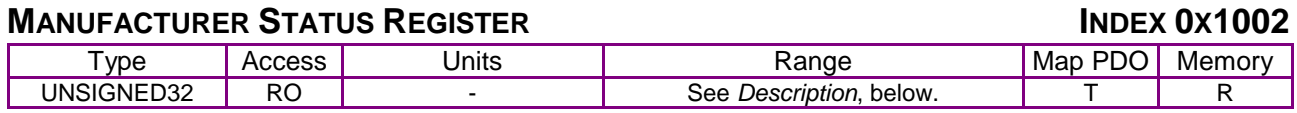

**Description** 

This object only is used with single-axis drives. For multi-axis drives, use 0x2185 This 32-bit object is a bit-mapped status register with the following fields:

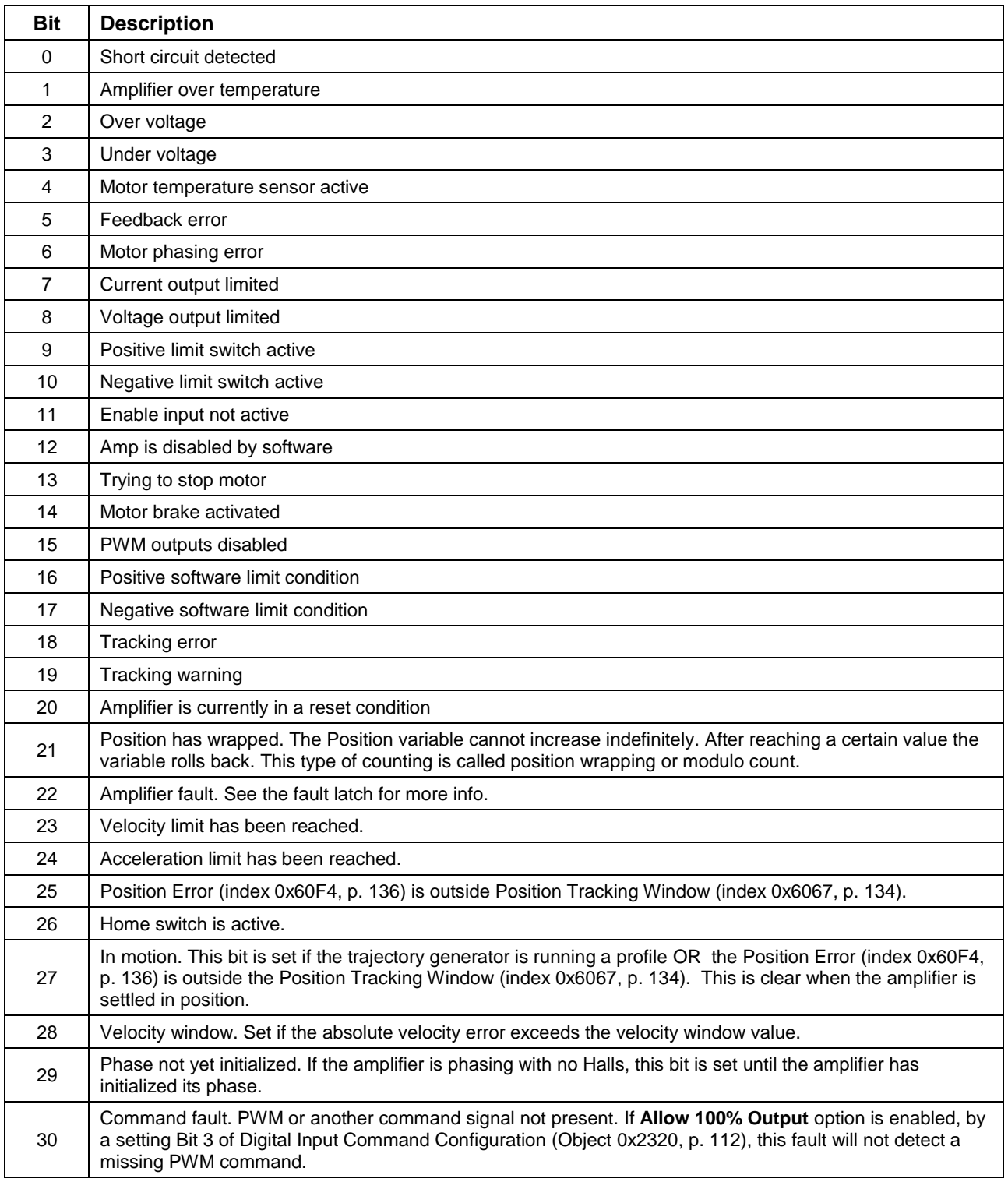

# **6.2.2 Status Registers for Multi-Axis Drives**

Object 0x1002 shows the Event Status for single axis drives. Optionally, setting bit 2 of 0x21B3 will configure 0x1002 to be a logical OR of the Event Status objects of all of the axes of EtherCAT drives. To show the Event Status of individual axes in multi-axis EtherCAT drives, use the objects shown below. Multi-axis CANopen drives use 0x1001 for each axis which look like independent nodes on the network.

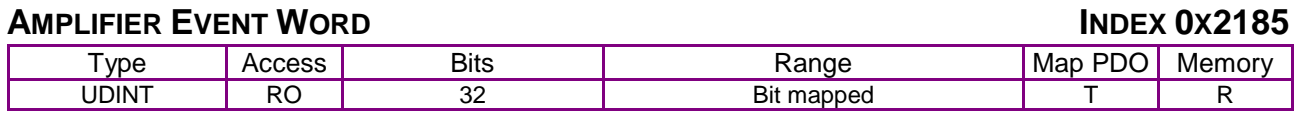

**Description** 

Holds the same status register as 0x1002, but is in the object range that allows it to be used for multi-axis products.

#### Example:

<span id="page-62-3"></span>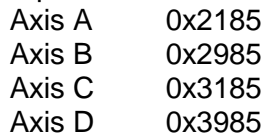

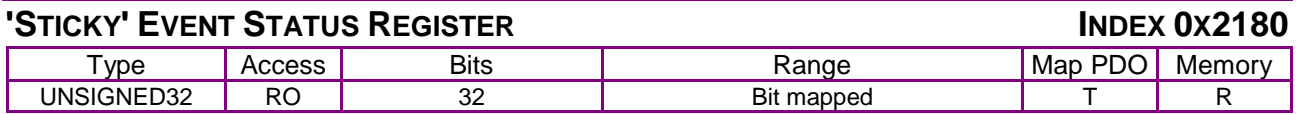

#### **Description**

Sticky Amplifier Event Status Register. This read-only parameter is bit-mapped in exactly the same way as the [Manufacturer Status Register](#page-61-0) (index [0x1002,](#page-61-1) p. [61\)](#page-61-1), but instead of giving the present status of the amplifier, the sticky version indicates any bits in the [Manufacturer Status Register](#page-61-0) that have been set since the last reading of the sticky register.

The sticky register is similar to the [Latched Event Status Register](#page-62-2) (index [0x2181,](#page-62-3) p. [62\)](#page-62-3), but the latched register must be cleared explicitly, whereas the sticky register is cleared automatically each time it is read.

<span id="page-62-2"></span>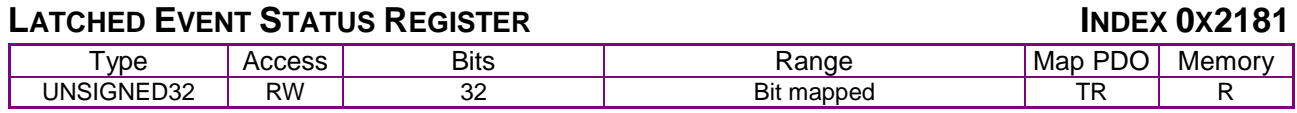

#### **Description**

This is a latched version of the [Manufacturer Status Register](#page-61-0) object (index [0x1002,](#page-61-1) p. [61\)](#page-61-1). Bits are set by the amplifier when events occur. Bits are cleared only by a set command.

When writing to the Latched Event Status Register, any bit set in the written value will cause the corresponding bit in the register to be cleared. For example, writing the value 0x0010020C would clear bits 2, 3, 9, and 20. To clear the short circuit detected bit, write a 1 to the register. To clear all bits, write 0xFFFFFFFF to the register.

<span id="page-62-1"></span><span id="page-62-0"></span>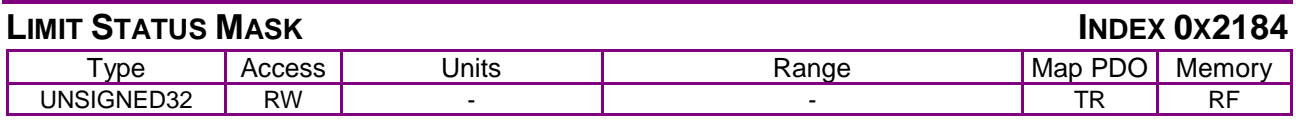

#### **Description**

This parameter defines which bits in the [Manufacturer Status Register](#page-61-0) object (index [0x1002,](#page-61-1) p. [61\)](#page-61-1) can set the limit bit (bit 11) of the [Status Word](#page-60-0) object (index [0x6041,](#page-60-1) p. [60\)](#page-60-1). If a [Manufacturer](#page-61-0)  [Status Register](#page-61-0) bit and its corresponding Limit Mask bit are both set, then the CANopen Status Word limit bit is set. If all selected a [Manufacturer Status Register](#page-61-0) bits are clear, then the limit bit is clear.

# **6.2.3 Error Codes**

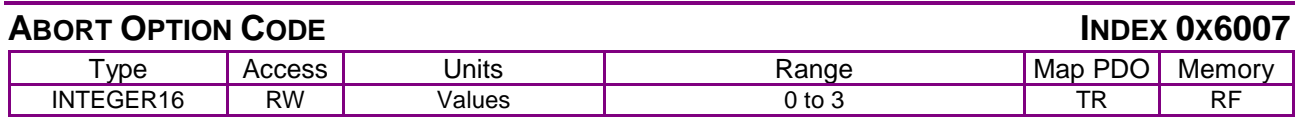

#### **Description**

Abort option code for CANopen / EtherCAT drives.

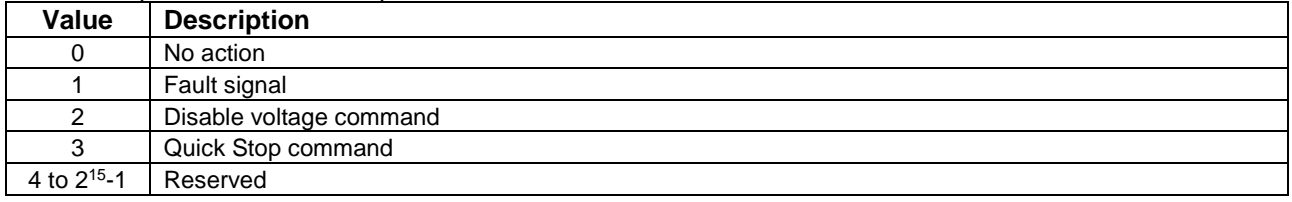

#### **ERROR CODE INDEX 0X603F**

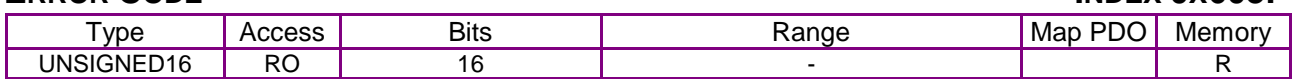

#### **Description**

Provides the error code of the last error that occurred in the drive.

These are the supported error types for Copley drives:

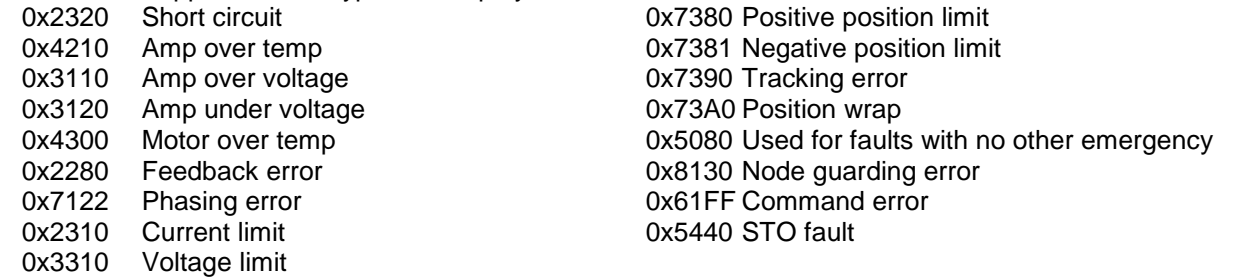

### <span id="page-63-0"></span>**QUICK STOP OPTION CODE INDEX 0X605A**

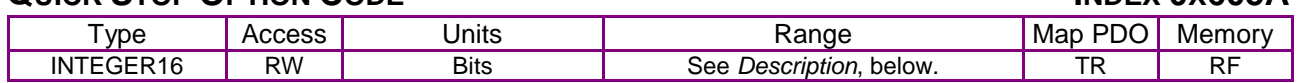

#### **Description**

This object defines the behavior of the amplifier when a quick stop command is issued. The following values are defined

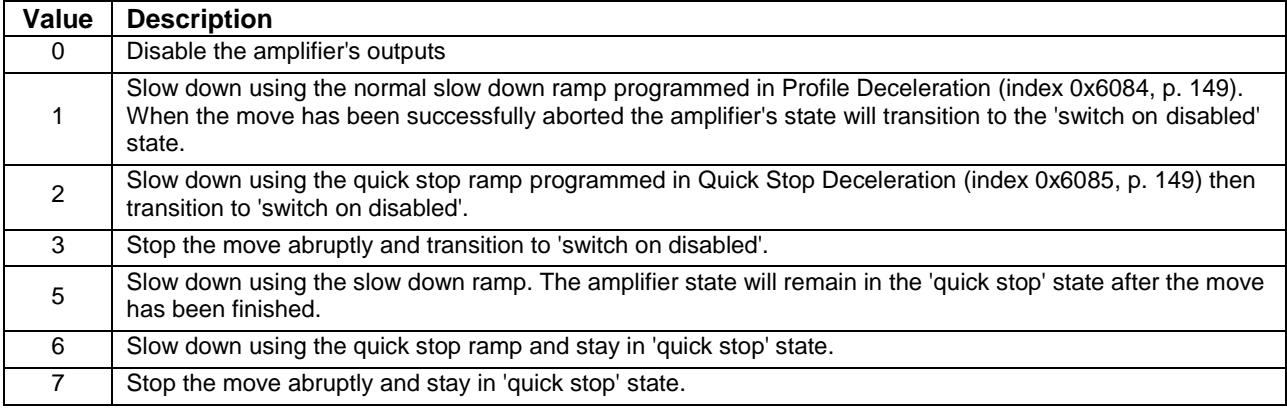

All other values will produce unspecified results and should not be used.

## **SHUTDOWN OPTION CODE INDEX 0X605B**

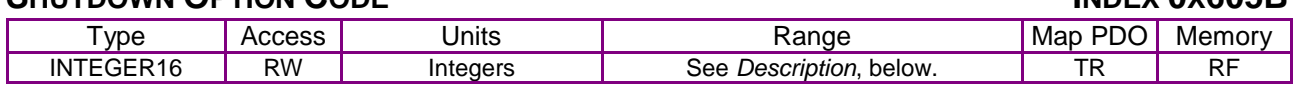

#### **Description**

This object defines the behavior of the amplifier when the amplifier's state is changed from "operation enabled" to "ready to switch on." The following values are defined:

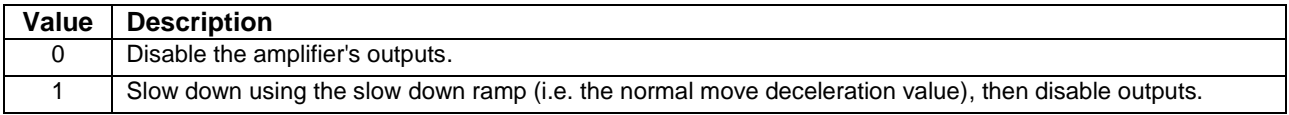

All other values will produce unspecified results and should not be used.

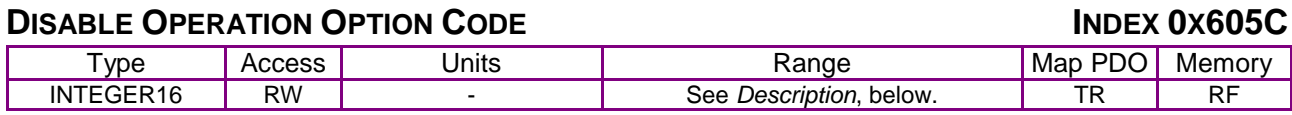

#### **Description**

This object defines the behavior of the amplifier when the amplifier's state is changed from "operation enabled" to "switched on." The following values are defined.

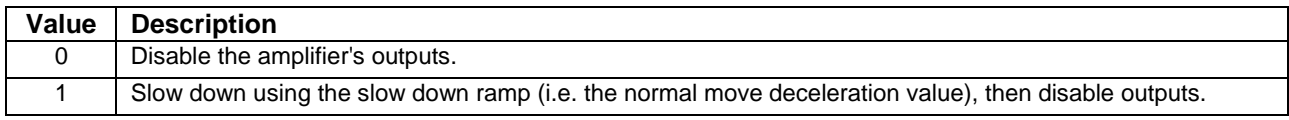

All other values will produce unspecified results and should not be used.

### **HALT OPTION CODE INDEX 0X605D**

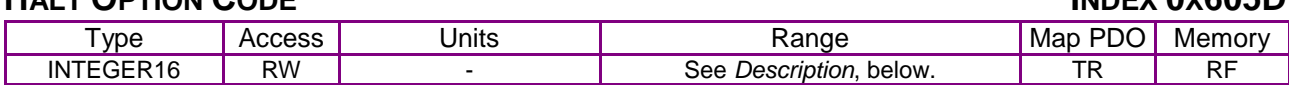

#### **Description**

This object defines the behavior of the amplifier when a halt command is issued. The following values are defined.

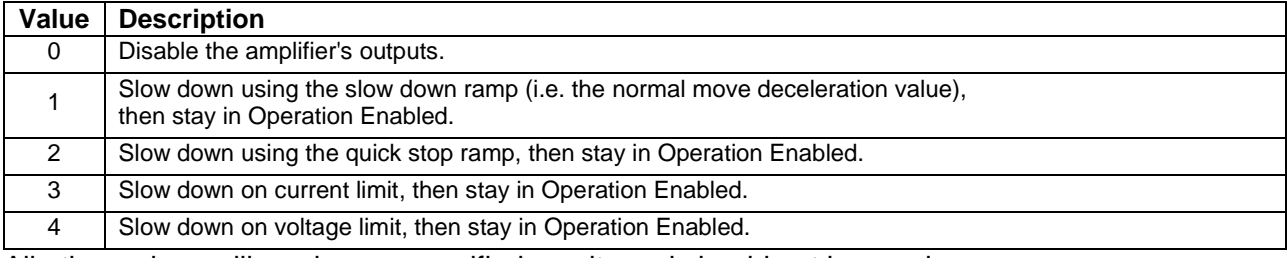

All other values will produce unspecified results and should not be used.

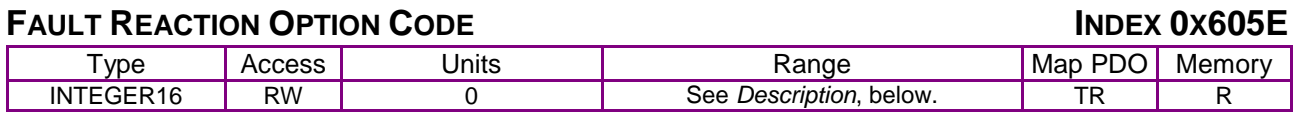

#### **Description**

This object defines the behavior when a fault occurs, currently we only support the Disable Drive Function (value  $= 0$ ).

<span id="page-65-1"></span> $N$ 

<span id="page-65-0"></span>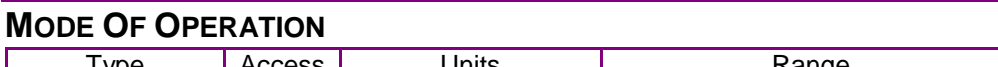

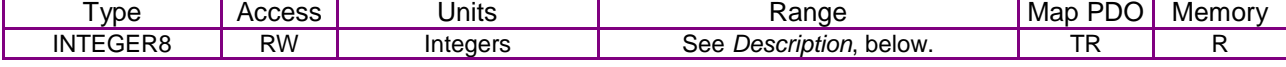

**Description** 

This object selects the amplifier's mode of operation. The modes of operation presently supported by this device are:

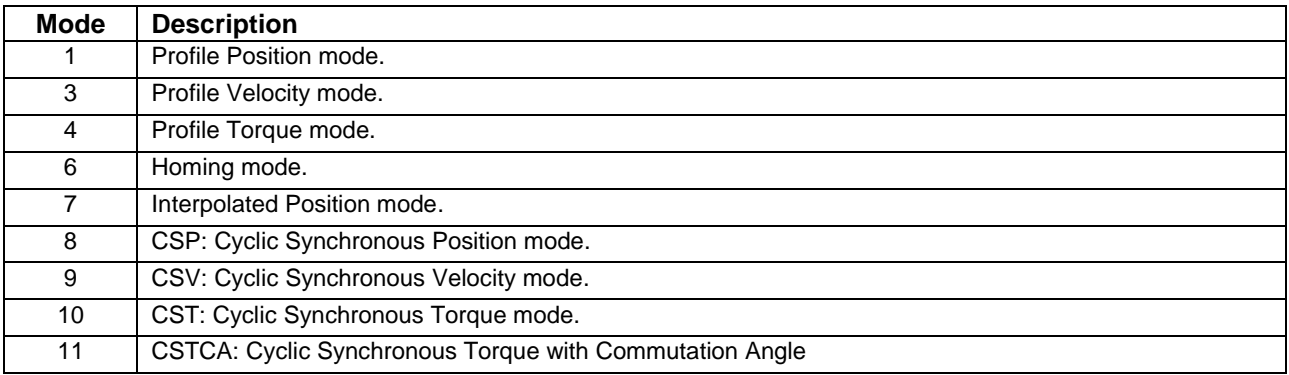

The amplifier will not accept other values.

Note that there may be some delay between setting the mode of operation and the amplifier assuming that mode. To read the active mode of operation, use object 0x6061.

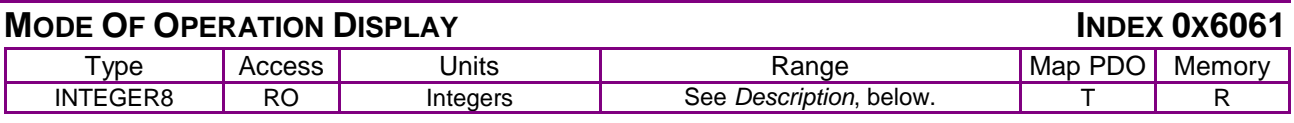

**Description** 

This object displays the current mode of operation.

<span id="page-66-1"></span><span id="page-66-0"></span>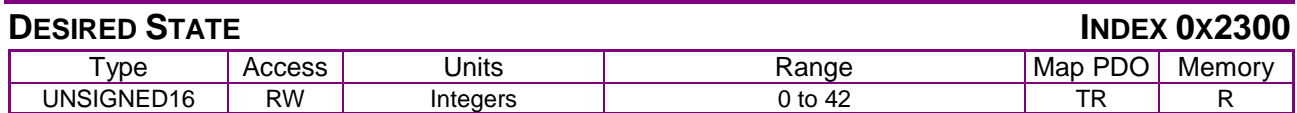

### **Description**

This object defines what input source controls the amplifier, and what general mode the amplifier runs in. It is encoded as follows:

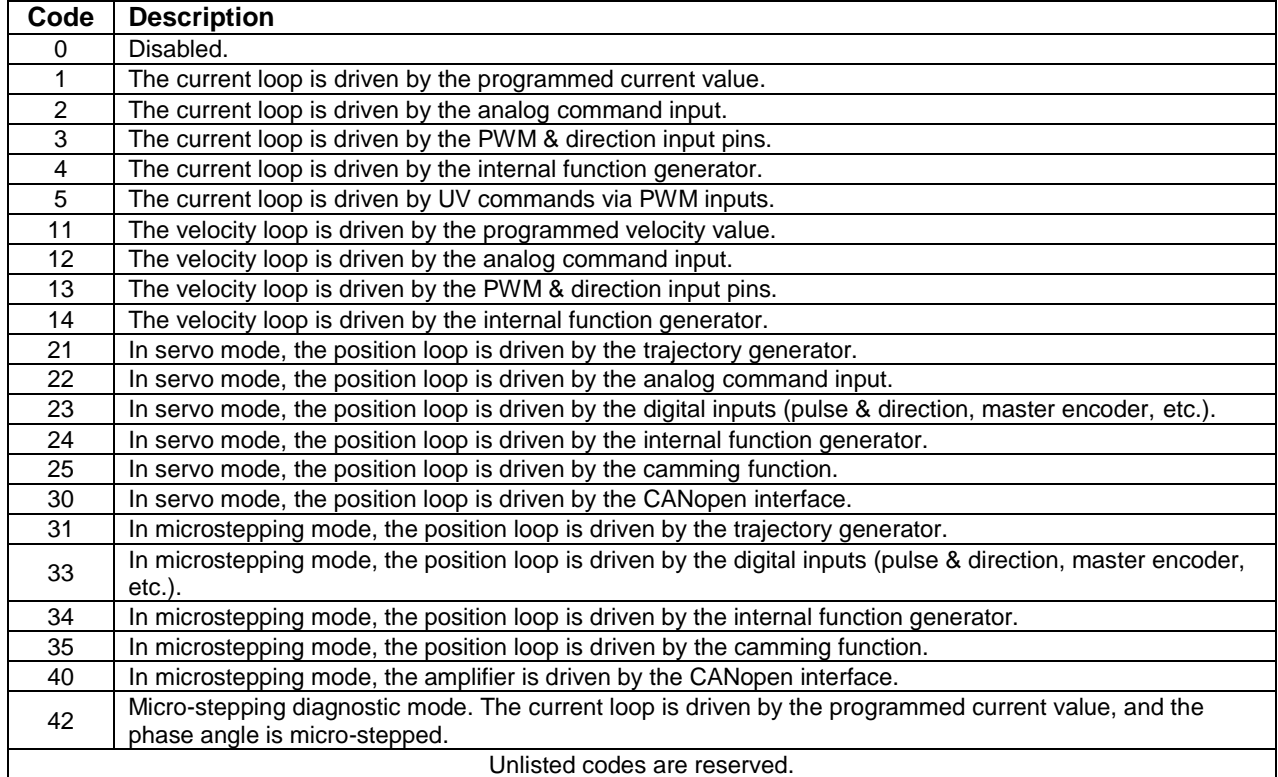

Note that this object should normally be programmed to 30 (or 40 for stepper motors) for use under the CANopen interface.

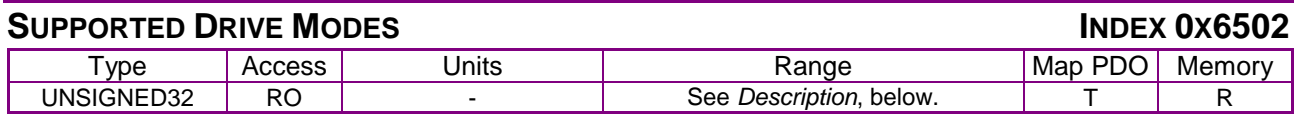

#### **Description**

This bit-mapped value gives the modes of operation supported by the amplifier.

The standard device profile (DSP402) defines several modes of operation. Each mode is assigned one bit in this variable. A drive indicates its support for the mode of operation by setting the corresponding bit. The modes of operation supported by this device, and their corresponding bits in this object, are as follows:

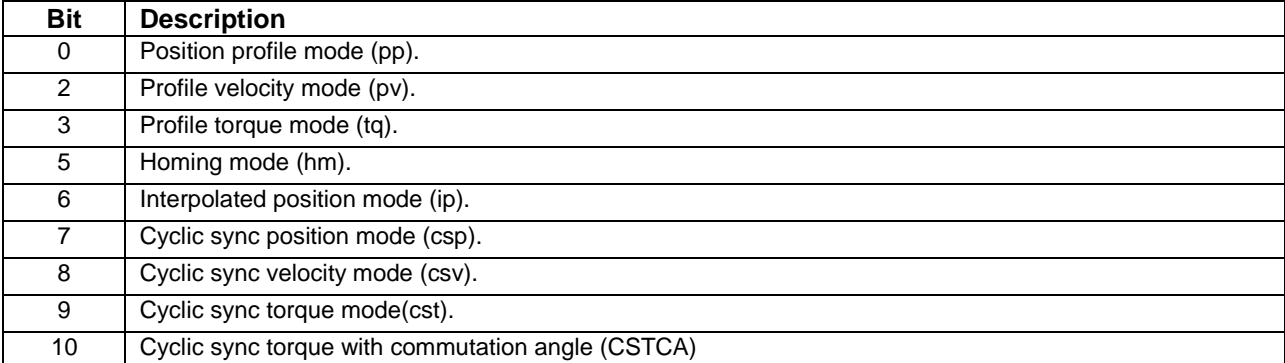

The current version of amplifier firmware supports only these five modes of operation and the corresponding bits are the only ones set in the object. Therefore the expected value of this object is 0x000003ED. Future versions of Copley Controls CANopen amplifier firmware might support additional operating modes. If so, those versions will return additional values

# **6.3 Error Management Objects**

<span id="page-68-0"></span>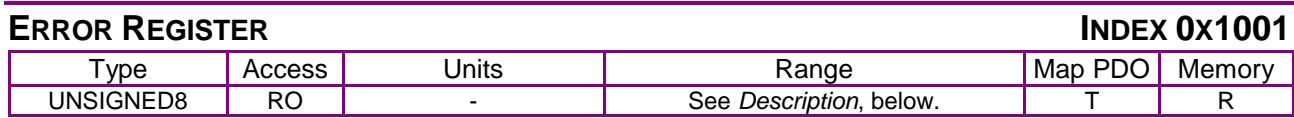

#### **Description**

This object is a bit-mapped list of error conditions present in the amplifier. The bits used in this register are mapped as follows:

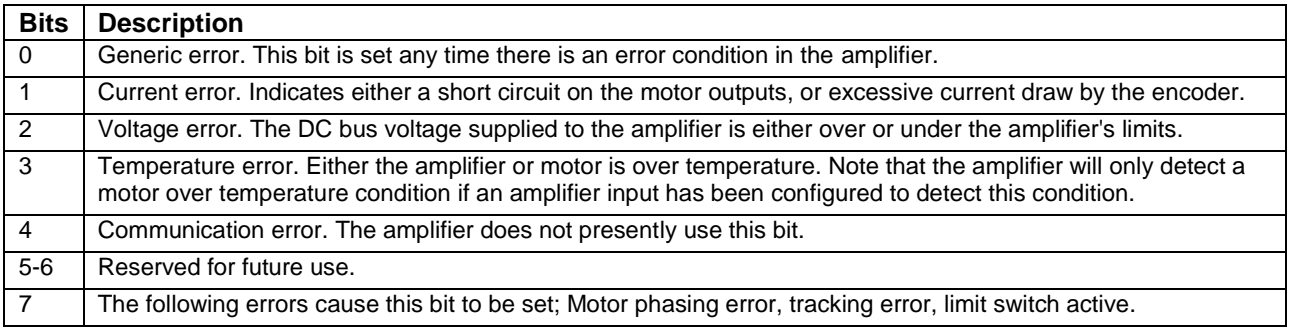

#### **PRE-DEFINED ERROR OBJECT INDEX 0X1003**

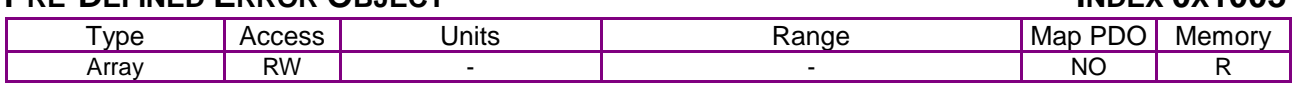

Description:

This object provides an error history. Each sub-index object holds an error that has occurred on the device and has been signaled via the Emergency Object. See [Emergency Messages](#page-45-1) (p. [45\)](#page-45-1). The entry at sub-index 0 contains the number of errors that are recorded in the array starting at sub-index 1. Each new error is stored at sub-index 1. Older errors move down the list.

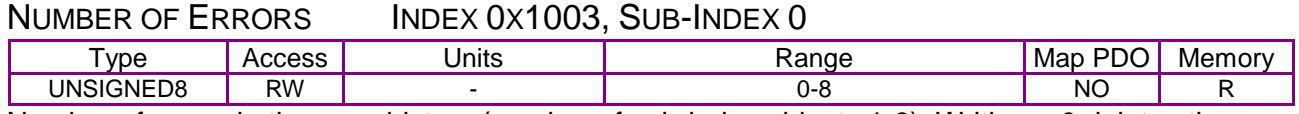

Number of errors in the error history (number of sub-index objects 1-8). Writing a 0 deletes the error history (empties the array). Writing a value higher than 0 results in an error.

#### STANDARD ERROR FIELD INDEX 0X1003, SUB-INDEX 1-8

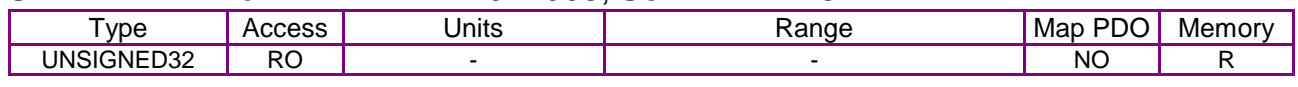

#### Description:

One sub-index object for each error found, up to 8 errors. Each is composed of a 16-bit error code and a 16-bit additional error information field. The error code is contained in the lower 2 bytes (LSB) and the additional information is included in the upper 2 bytes (MSB).

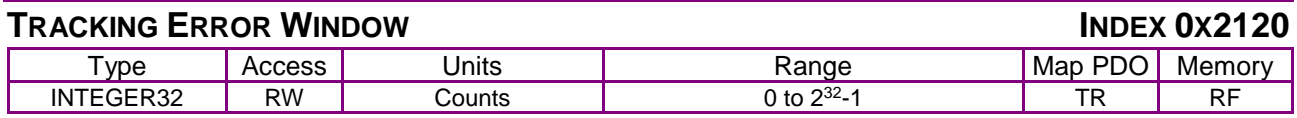

#### **Description**

Also known as Position Tracking Error Limit. Specifies the maximum absolute [Position Error](#page-136-0) (index [0x60F4,](#page-136-1) p. [136\)](#page-136-1) allowed before a tracking error event is triggered. If the [Position Error](#page-136-0) exceeds this value, then the tracking warning bit (bit 18) is set in the [Manufacturer Status Register](#page-61-0) (index [0x1002,](#page-61-1) p. [61\)](#page-61-0).Using the [Fault Mask](#page-69-0) object (index [0x2182,](#page-69-1) p. [69\)](#page-69-1), the tracking error event can be configured to either disable the amplifier immediately, or abort the present move and continue holding position.

<span id="page-69-1"></span><span id="page-69-0"></span>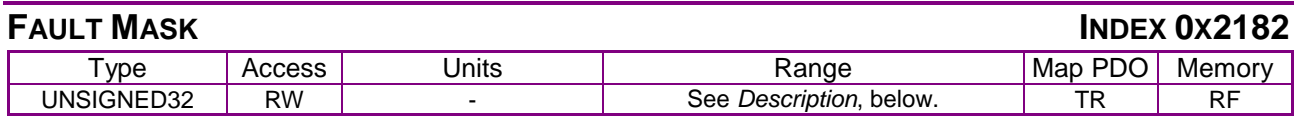

#### **Description**

This variable is used to configure which amplifier events cause latching faults. Setting a fault mask bit to 1 causes the associated amplifier event to cause a latching fault when it occurs. Setting a fault mask bit to 0 disables fault latching on the associated event.

Latched faults may cleared using the [Latching Fault Status](#page-70-0) Register Object (index [0x2183,](#page-70-1) p. [70\)](#page-70-1).

#### The fault mask is bit-mapped as follows:

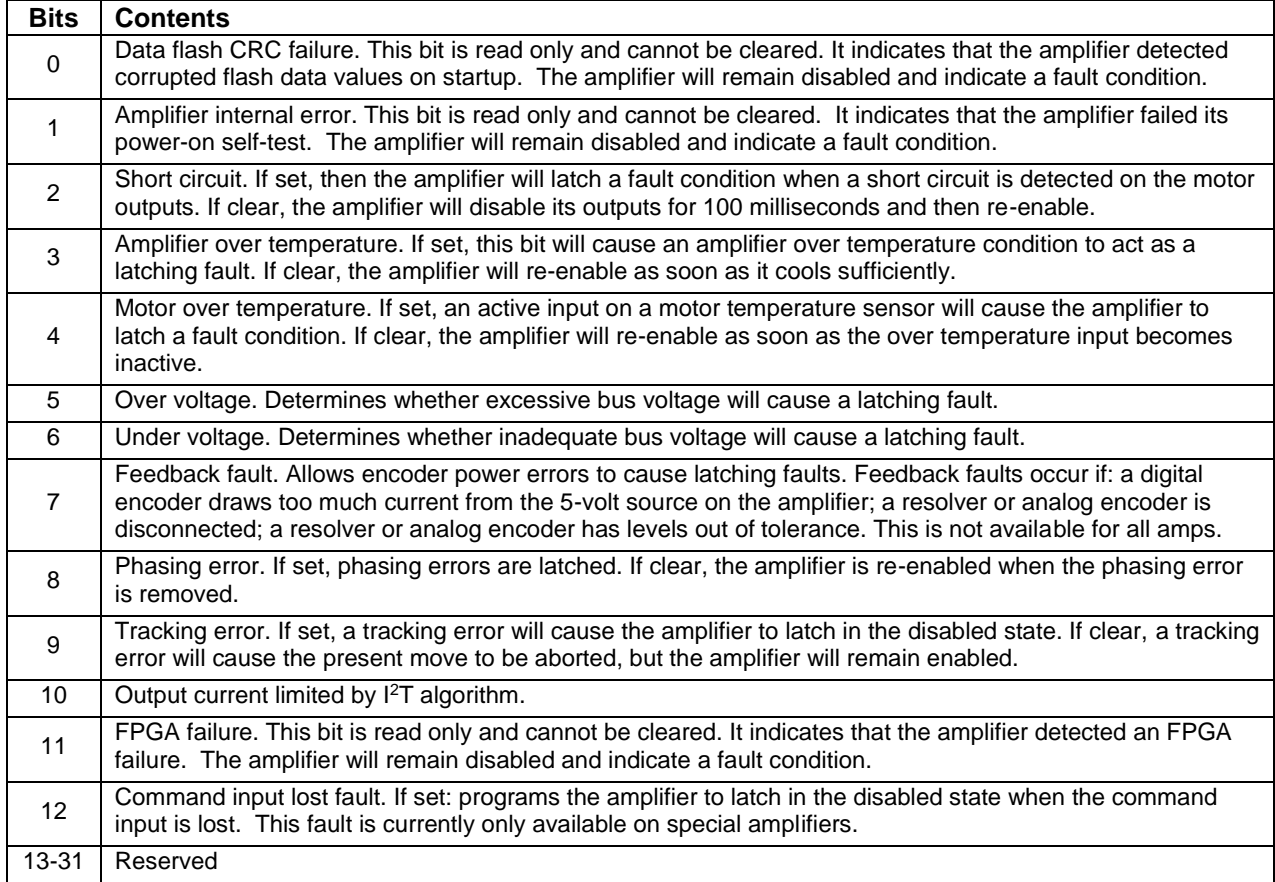

<span id="page-70-1"></span><span id="page-70-0"></span>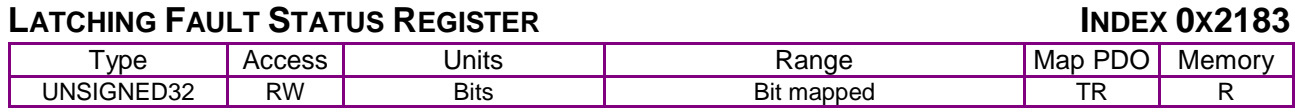

#### **Description**

Bit-mapped to show which latching faults have occurred in the amplifier. When a latching fault has occurred, the fault bit (bit 22) of the [Manufacturer Status Register](#page-61-0) object (index [0x1002,](#page-61-1) p. [61\)](#page-61-1) is set. The cause of the fault can be read from this register.

To clear a fault condition, write a 1 to the associated bit in this register.

The events that cause the amplifier to latch a fault are programmable. See [Fault Mask](#page-69-0) object (index [0x2182,](#page-69-1) p. [69\)](#page-69-1) for details.

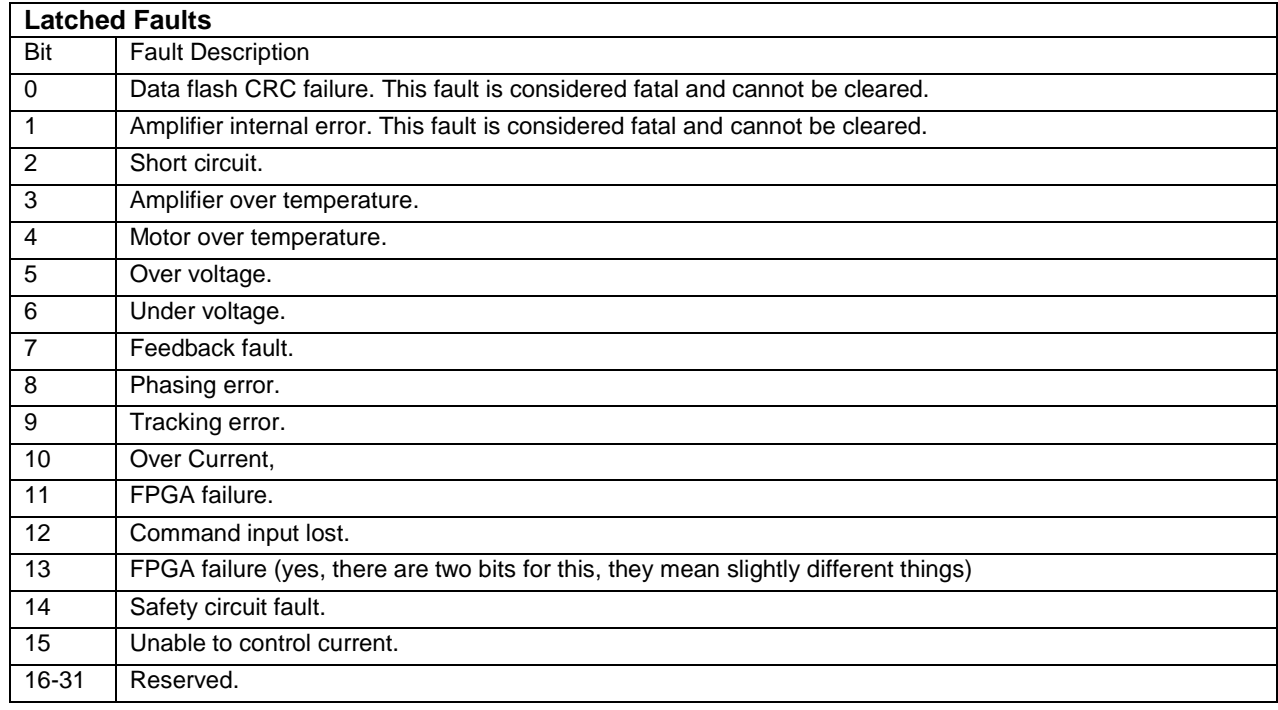

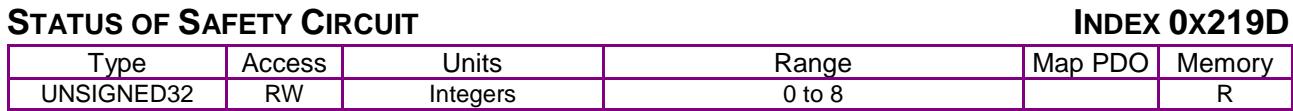

#### **Description**

This parameter allows the status of the safety circuit in Plus family amplifiers to be queried. For amplifiers without a safety circuit, this parameter is reserved.

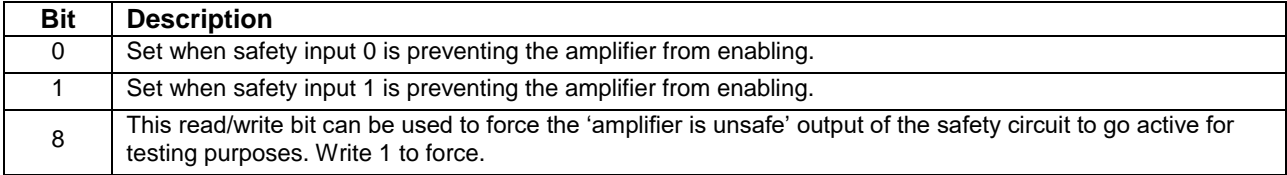

# **6.4 Basic Amplifier Configuration Objects**

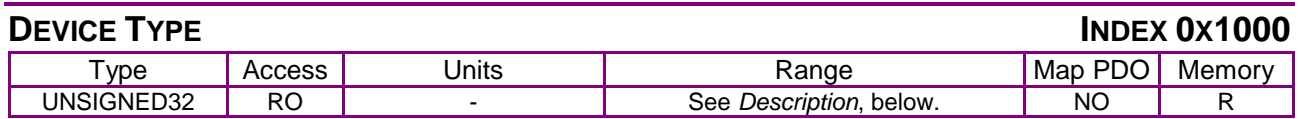

#### **Description**

Describes the type of device and its functionality.

This 32-bit value is composed of two 16-bit components. The lower two bytes identify the device profile supported by the device. This amplifier supports the DSP402 device profile, indicated by the value 0x0192.

The upper two bytes give detailed information about the type of motors the drive can control. The bit mapping of this value is defined by the *CANopen Profile for Drives and Motion Control (DSP 402)*. For Copley Controls CANopen amplifiers, this value is 0x0006, indicating that Copley Controls supports servo and stepper devices.

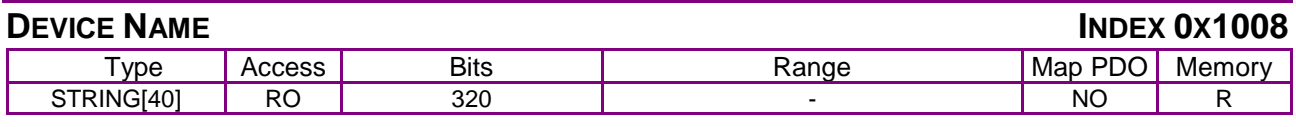

**Description** 

An ASCII string which gives the amplifier's model number.

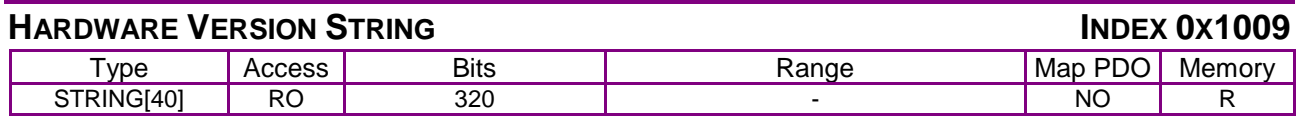

**Description** 

Describes amplifier hardware version.

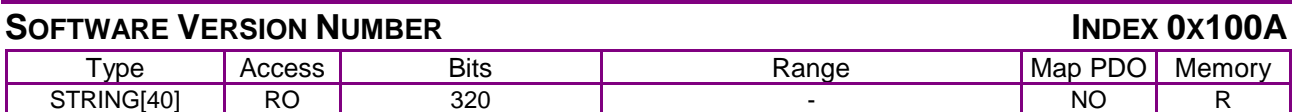

**Description** 

Contains an ASCII string listing the software version number of the amplifier.

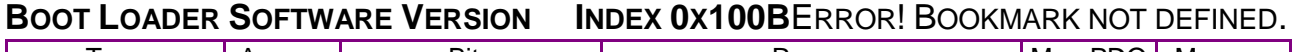

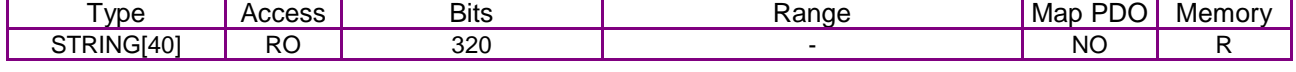

**Description** 

Contains an ASCII string listing the boot loader software version number of the amplifier.

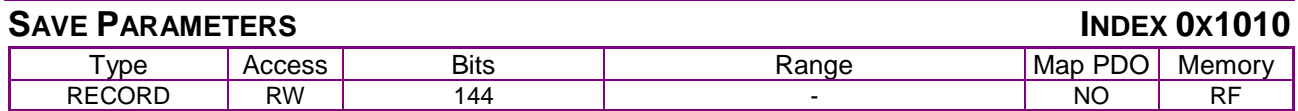
Allows the current values programmed into the amplifier's objects to be saved to flash memory. The various sub-index values of this object allow either all objects, or specific groups of objects to be saved. Sub-index 0 contains the number of sub-elements of this record.

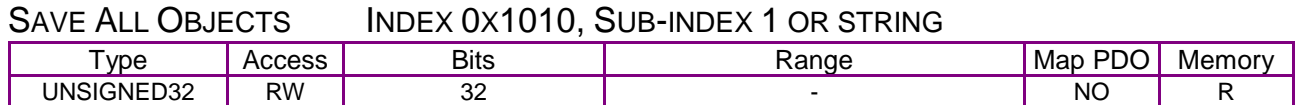

#### **Description**

When read, this object will return the value 1 indicating that the device is able to save objects in this category. When the ASCII string "save" (or, the corresponding 32-bit value 0x65766173) is written to this object, all objects in the object dictionary that can be saved to flash are written. Objects written to flash will resume the stored value after an amplifier reset.

Note that not every object in the object dictionary may be written to flash. Presently, the objects that define the amplifier's CANopen communication interface are not stored to flash and will resume default values on startup. Most other objects may be stored to flash.

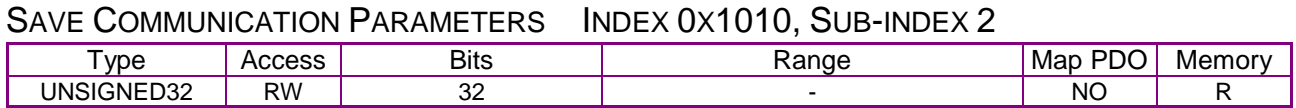

#### **Description**

When read, this object returns the value 1, indicating that the device can save objects in this category. When the ASCII string "save" (or, the corresponding 32-bit value 0x65766173) is written to this object, all objects in the object dictionary that can be saved to flash are written. Objects written to flash resume the stored value after an amplifier reset.

Objects in the category are the objects with indexes in the range 0x1000 – 0x1FFF.

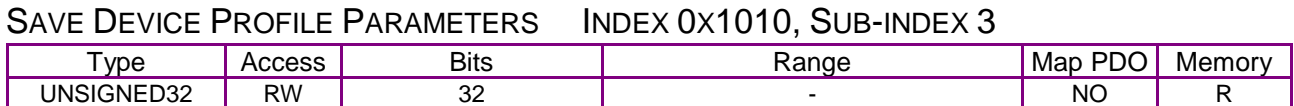

#### **Description**

When read, this object returns the value 1, indicating that the device can save objects in this category. When the ASCII string "save" (or, the corresponding 32-bit value 0x65766173) is written to this object, all objects in the object dictionary that can be saved to flash are written. Objects written to flash resume the stored value after an amplifier reset.

Objects in the category are the objects with indexes in the range 0x6000 – 0x9FFF.

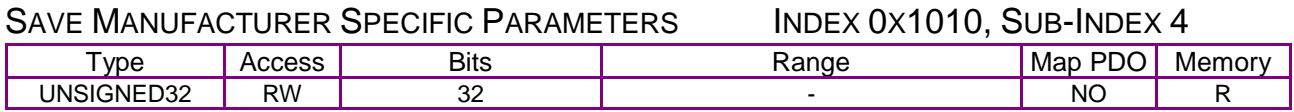

#### **Description**

When read, this object returns the value 1 indicating that the device is able to save objects in this category. When the ASCII string "save" (or, the corresponding 32-bit value 0x65766173) is written to this object, all objects in the object dictionary that can be saved to flash are written. Objects written to flash resume the stored value after an amplifier reset.Objects in the category are the objects with indexes in the range 0x2000 – 0x5FFF.

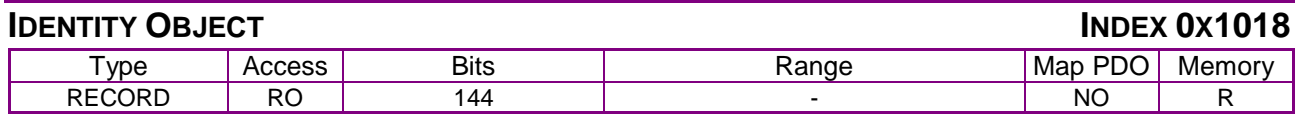

This object can uniquely identify an amplifier by unique manufacturer ID, serial number, and product revision information. Sub-index 0 contains the number of sub-elements of this record.

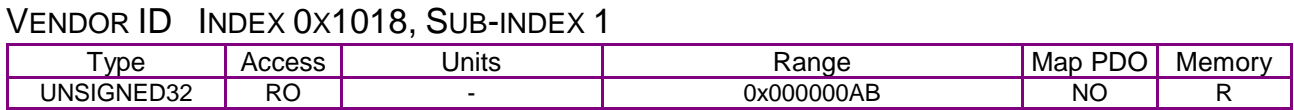

**Description** 

A unique identifier assigned to Copley Controls.

The value of this identifier is fixed at: 0x000000AB

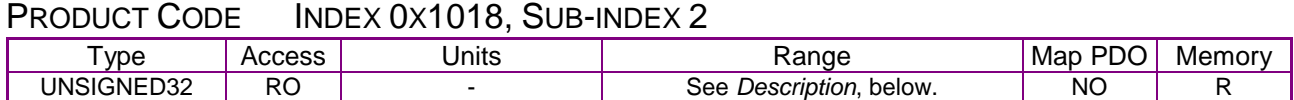

<span id="page-74-0"></span> $\cdots$ 

Identifies the specific amplifier model. Also known as Amplifier Hardware Type. Identical to [\(Index 0x2384, Sub-Index 13](#page-82-0)

<span id="page-74-1"></span>

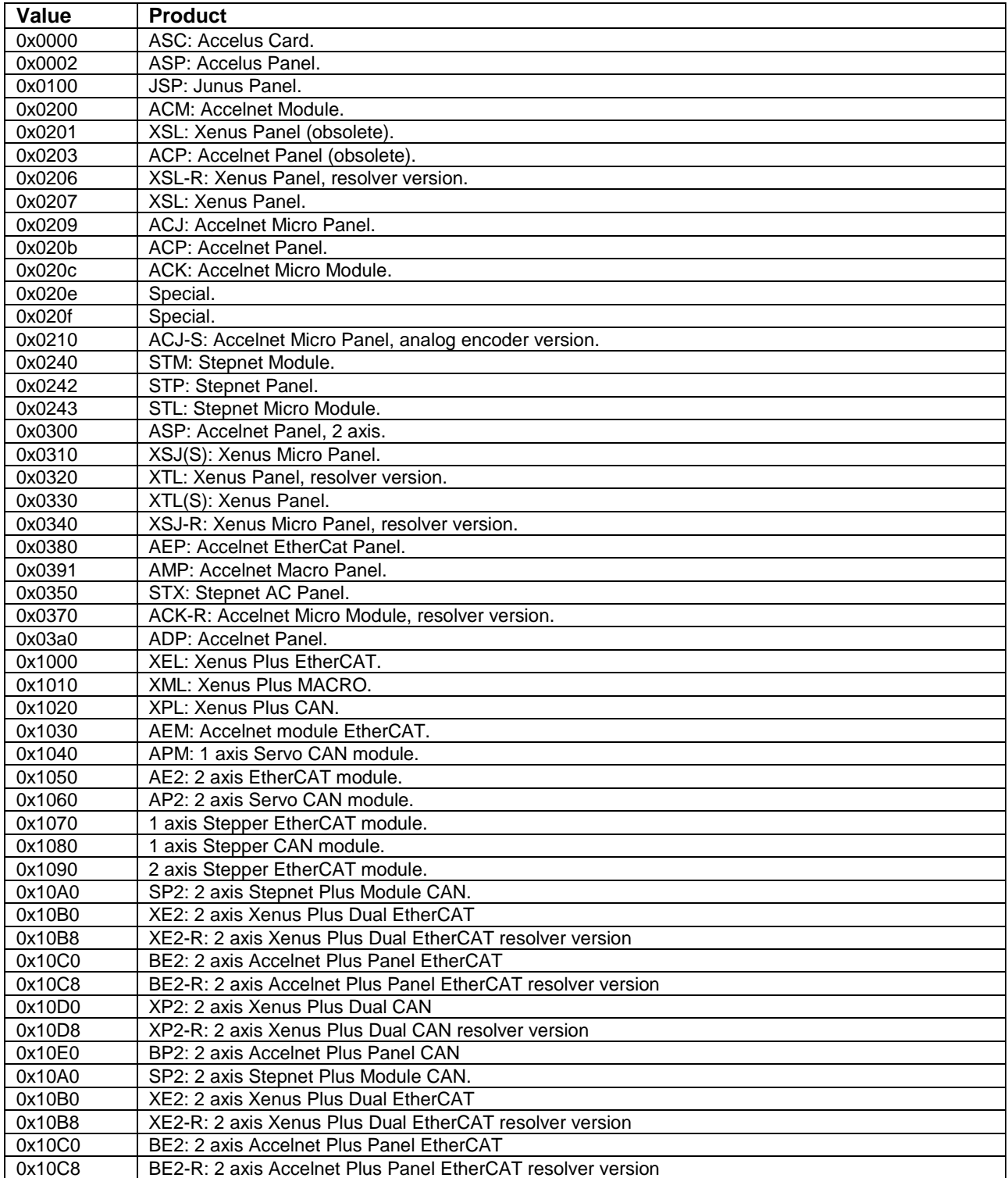

#### [Device Control, Configuration, and Status](#page-55-0) [CANopen Programmer's](#page-0-0)

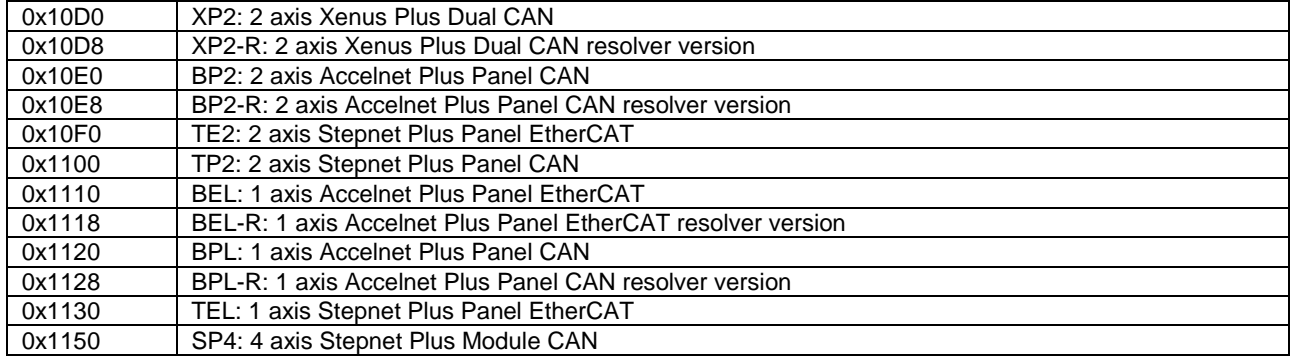

#### REVISION NUMBER INDEX 0X1018, SUB-INDEX 3

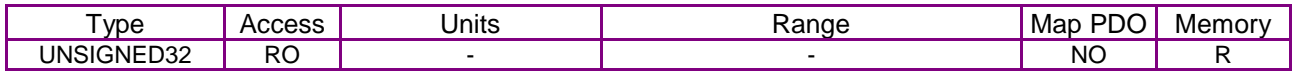

#### **Description**

Identifies the revision of the CANopen interface.

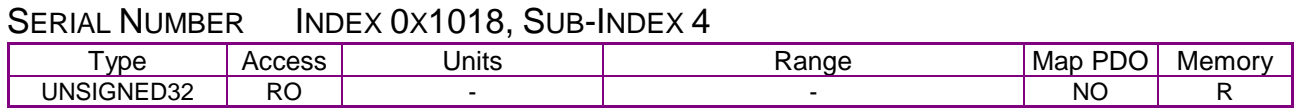

#### **Description**

The amplifier's serial number. Holds the same value as [Amplifier Serial](#page-81-0) Number [\(Index 0x2384,](#page-81-1)  [Sub-Index 1](#page-81-1)

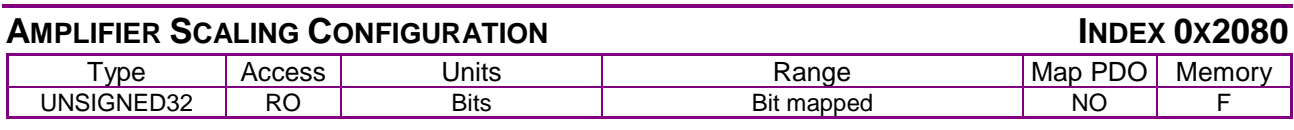

#### **Description**

This read-only parameter defines the units used for current and voltage readings from the amplifier:

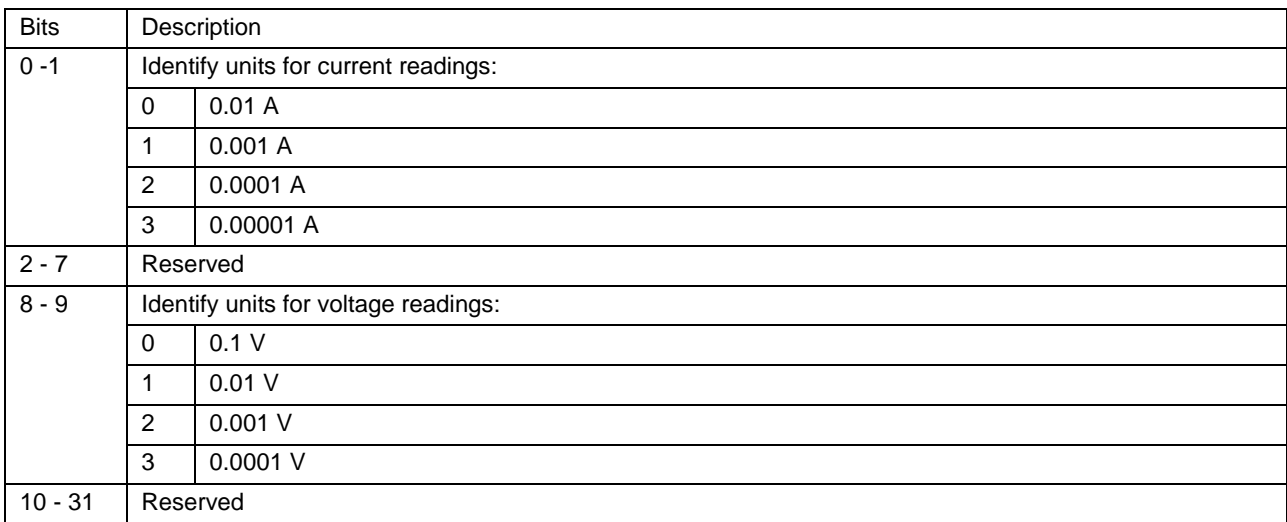

#### **AMPLIFIER NAME INDEX 0X21A0**

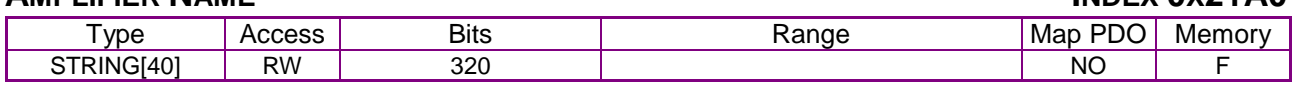

#### **Description**

This object may be used to assign a name to an amplifier. The data written here is stored to flash memory and is not used by the amplifier. Although this object is documented as holding a string (i.e. ASCII data), any values may be written here. Up to 40 bytes are stored.

#### **INTER-DRIVE COMMUNICATION CONFIGURATION INDEX 0X21A4**ERROR! BOOKMARK NOT DEFINED.

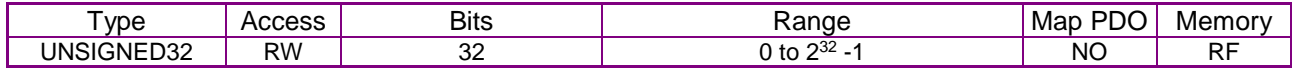

#### **Description**

#### Inter-drive communication configuration. Bit-mapped as follows:

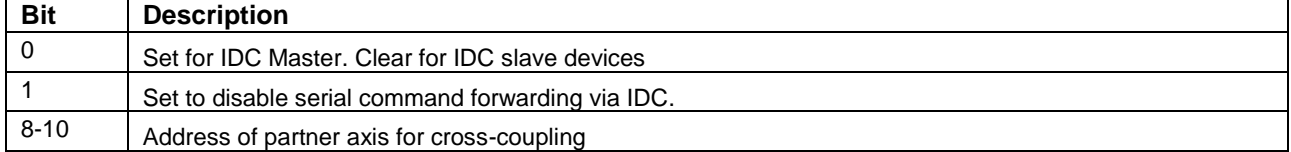

#### <span id="page-76-1"></span><span id="page-76-0"></span>**MISC AMPLIFIER OPTIONS REGISTER INDEX 0X2420** Type Access Bits Range Map PDO Memory<br>
INTEGER32 RW 32 Bit mapped TR RF RW 32 Bit mapped TR

**Description** 

Miscellaneous Amplifier Options Register. Bit-mapped as follows:

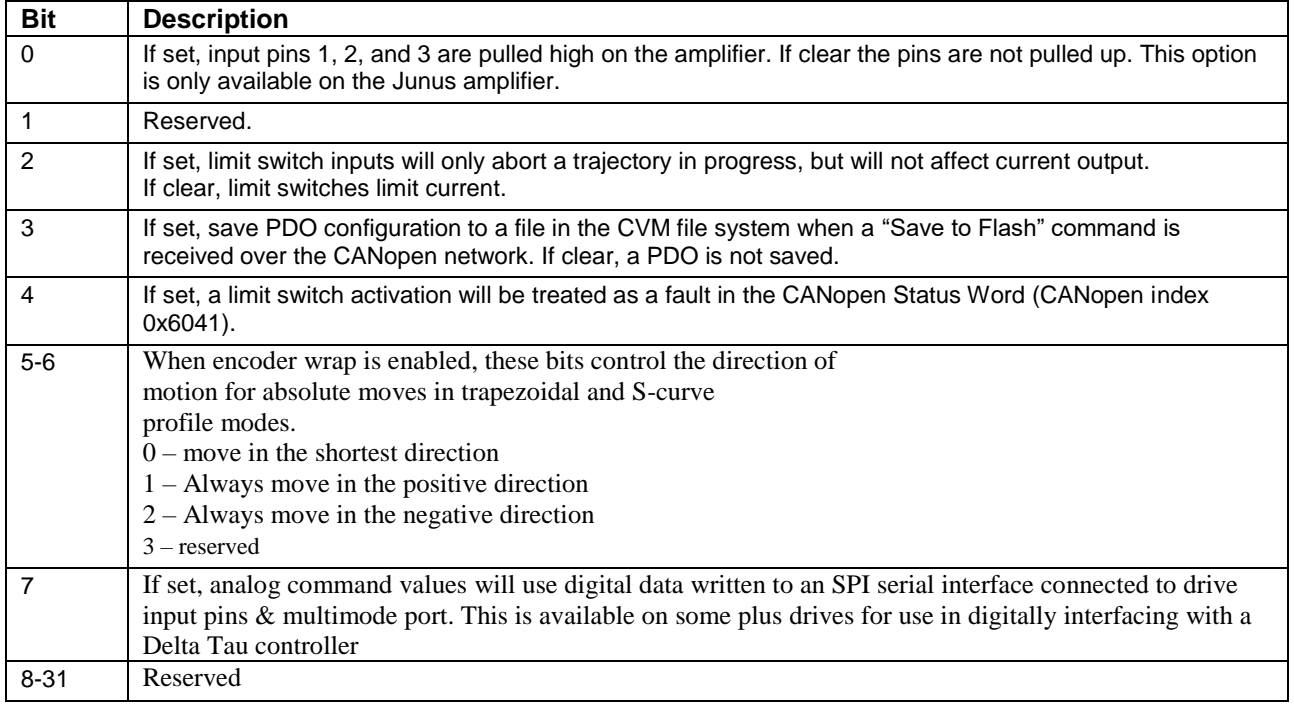

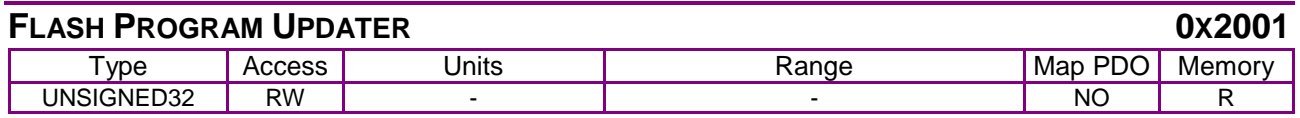

For updating firmware on products that are not Plus family products. CME 2 is the preferred method for this. Contact Copley for more information if your application requires this.

<span id="page-78-1"></span><span id="page-78-0"></span>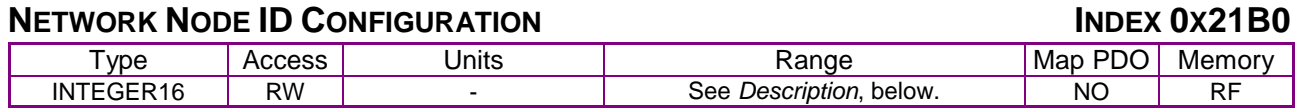

This object is used to configure the CANopen network bit rate and node ID for the amplifier.

The bit rate is read only at power-up or reset.

Likewise, the ID is calculated at power-up or reset (and only then) using a combination of generalpurpose input pins and a programmed offset value. On certain models, an address switch is also used. The resulting value is clipped to a 7-bit ID in the range 0 to 127.

The configuration parameter is bit-mapped as follows. Values written here are stored to flash memory. The new network configuration will not take effect until the amplifier is reset.

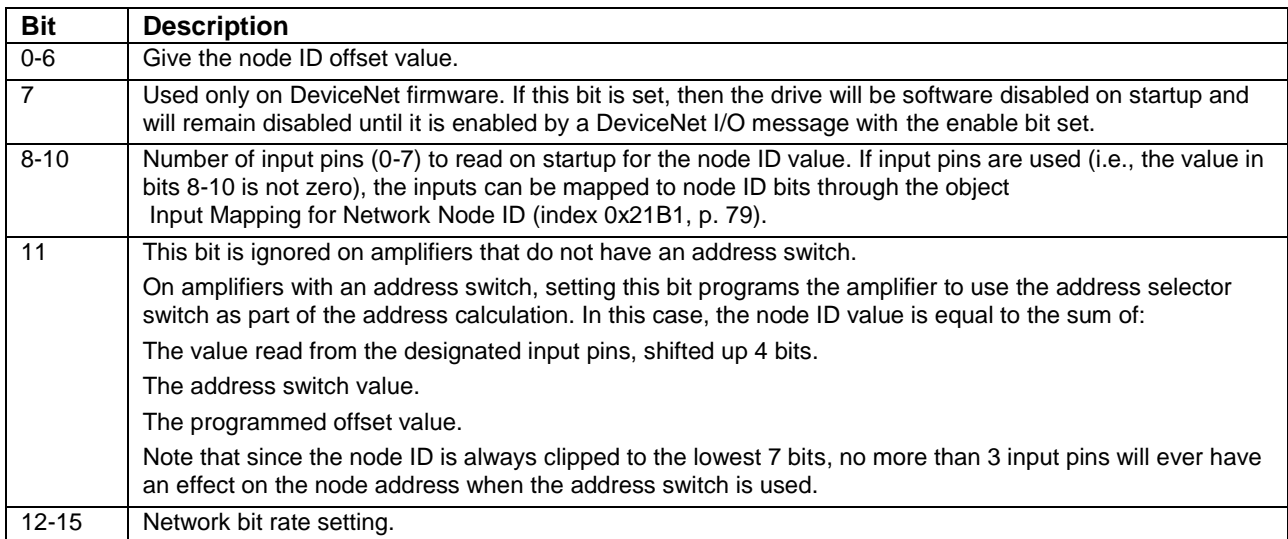

The network bit rate is encoded as one of the following values:

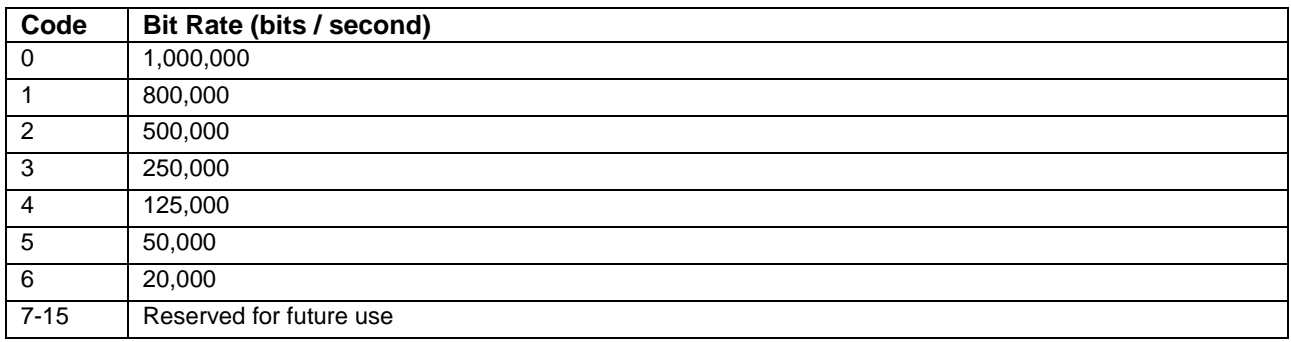

<span id="page-79-1"></span><span id="page-79-0"></span>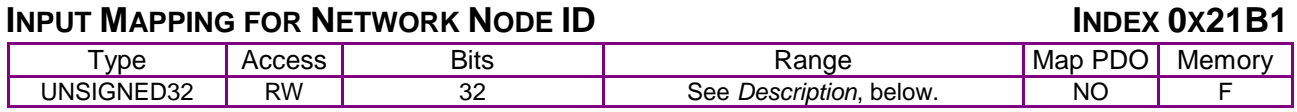

When the [Network Node ID](#page-78-0) Configuration object (index [0x21B0,](#page-78-1) p. [78\)](#page-78-1) indicates that 1 or more input pins will be used to select the CAN node ID, this mapping register is used to select which input pins will be mapped to which ID bit. Fields include:

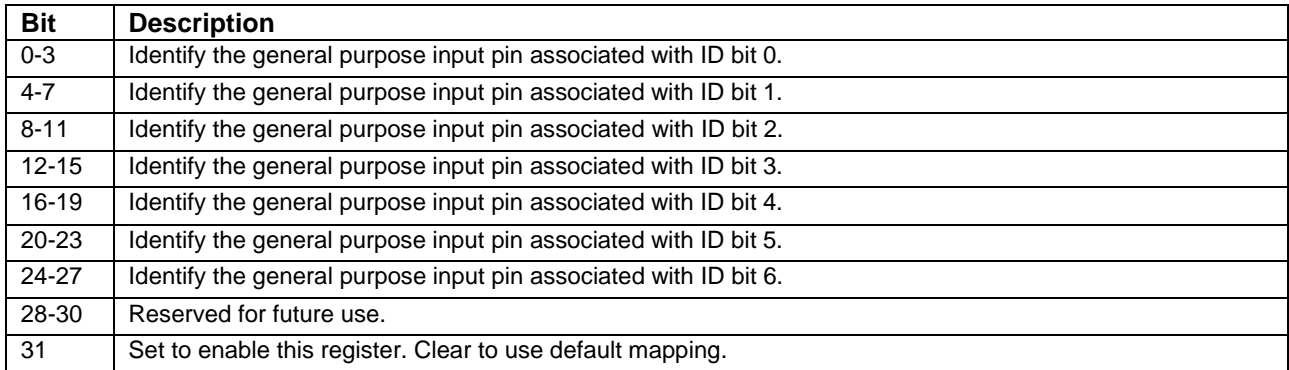

If bit 31 is zero, then a default bit mapping is used and the rest of this register is ignored. The default bit mapping uses the top N input pins and maps them such that the high-numbered pins are used for higher-numbered bits in the ID. For example, the Accelnet panel amplifier has 12 general purpose input pins (0 to 11). If 3 of these pins are used for ID configuration and the default mapping is used, then the highest 3 pins (9, 10 and 11) will be used for the ID. In this case, pin 9 is bit 0, pin 10 is bit 1 and pin 11 is bit 2. If bit 31 is set, then the rest of this register is used to define which input pin is assigned to which bit of the ID. The input pins are numbered from 0 to 15 and each nibble of the register gives the input pin number associated with one bit of the ID. For example, if three input pins are configured for address selection and the mapping register is set to 0x80000012, then input pin 2 is used for ID bit 0, input pin 1 is used for ID bit 1, and input pin 0 is used for ID bit 2.

Note that the CAN node ID is calculated at startup only. The input pins assigned to the node ID are sampled once during power up and used to calculate the ID. These pins may be assigned other uses after power up if necessary.

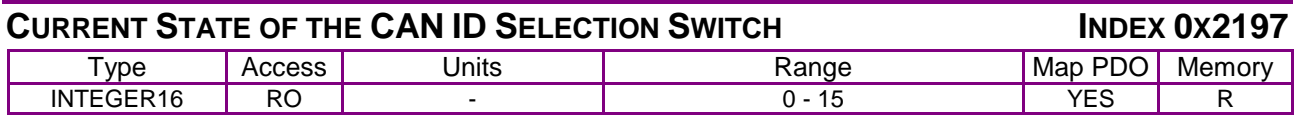

**Description** 

This object gives the current value of the CAN address switch.

For amplifiers that do not have a switch, the value returned is undefined.

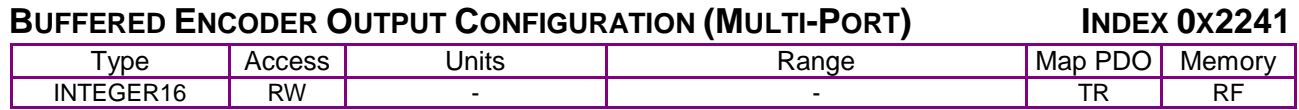

Multi-mode Port Configuration. The available settings are:

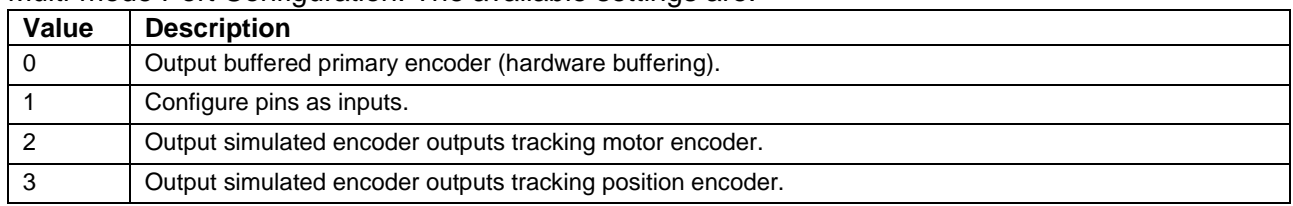

### **AMPLIFIER MODEL NUMBER INDEX 0X6503**

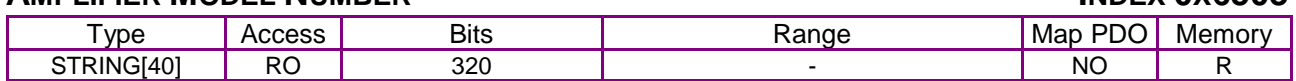

Description

This ASCII string gives the amplifier model number.

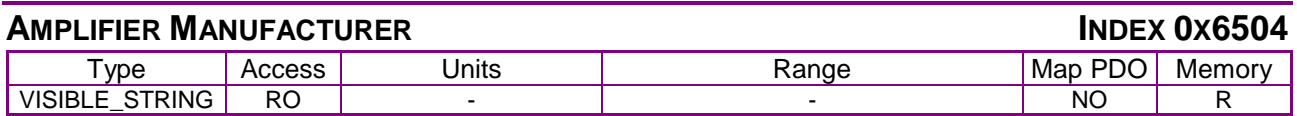

**Description** 

This ASCII string identifies the amplifier's manufacturer as "Copley Controls ".

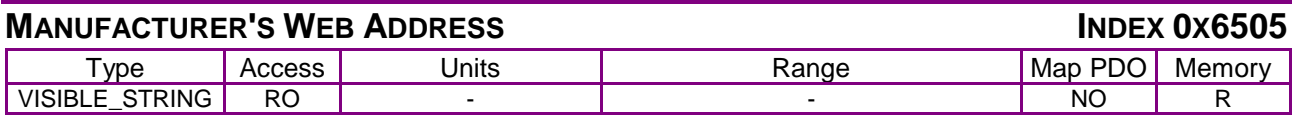

**Description** 

This ASCII string gives the web address of Copley Controls.

#### **SERVO LOOP CONFIG INDEX 0X2301**

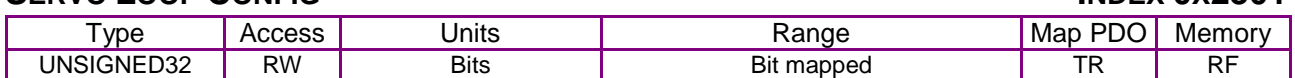

#### **Description**

This parameter allows various parts of the amplifier servo loops to be enabled/disabled. It's mapped as follows:

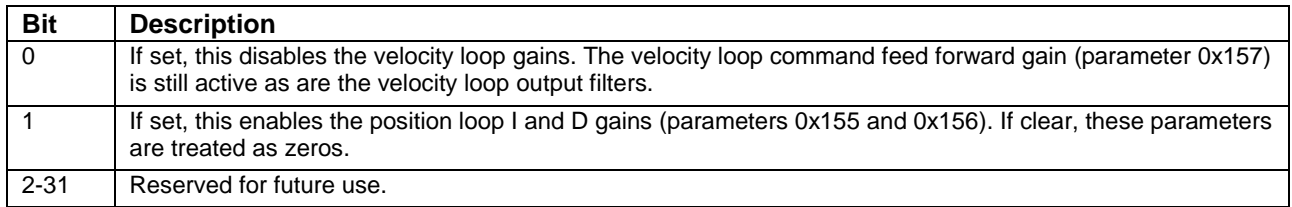

#### **DRIVE DATA IDRIVE DATA**

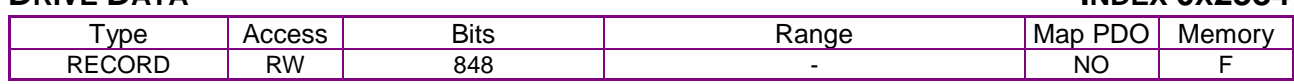

Description:

This record lists various amplifier parameters. Sub-index 0 contains the number of sub-elements of this record.

<span id="page-81-0"></span>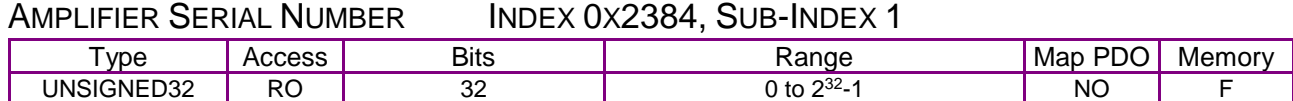

#### Description:

Gives the amplifier serial number.

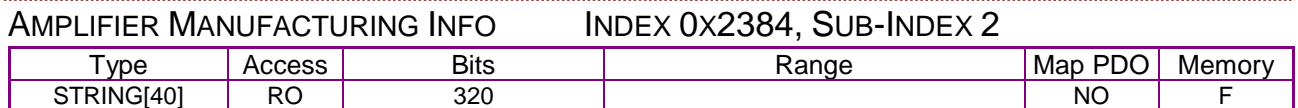

Description:

Date of manufacture of the amplifier.

#### AMPLIFIER PEAK CURRENT LIMIT INDEX 0X2384, SUB-INDEX 3

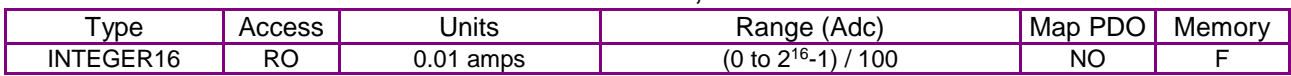

#### Description:

The amplifier's peak current rating.

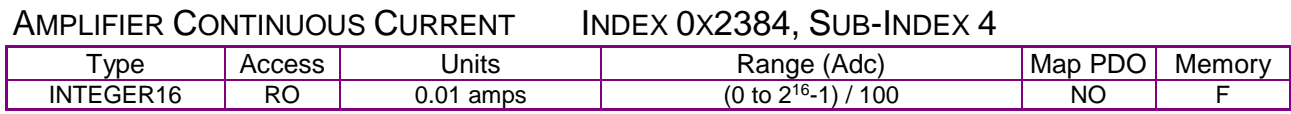

#### Description:

The amplifier's continuous current rating.

#### AMPLIFIER PEAK CURRENT TIME INDEX 0X2384, SUB-INDEX 5

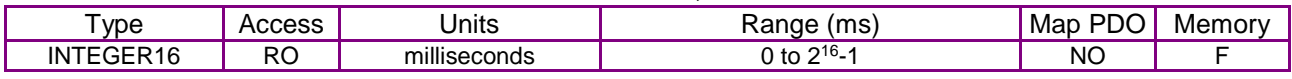

#### Description:

The maximum time for which the amplifier is rated to output peak current.

<span id="page-81-2"></span><span id="page-81-1"></span>

#### AMPLIFIER MAXIMUM VOLTAGE INDEX 0X2384, SUB-INDEX 6

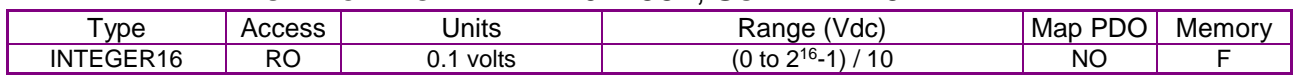

Description:

Maximum bus voltage rating for amplifier.

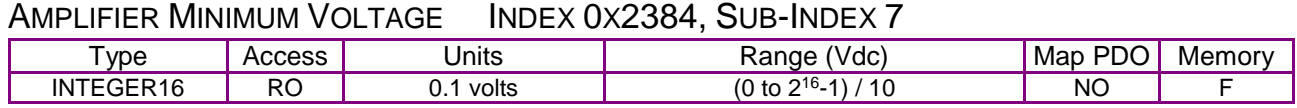

#### Description:

Minimum bus voltage rating for amplifier.

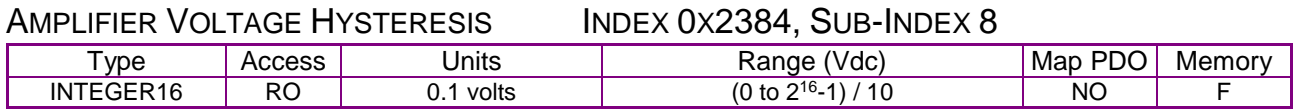

Description:

Hysteresis for maximum bus voltage cut-out.

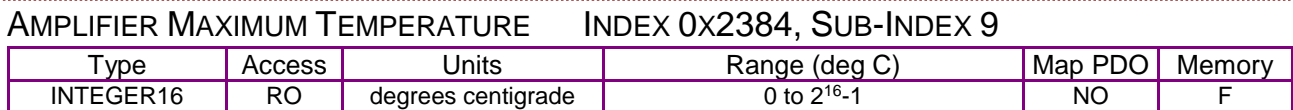

Description:

Temperature limit for amplifier.

#### AMPLIFIER TEMPERATURE HYSTERESIS INDEX 0X2384, SUB-INDEX 10

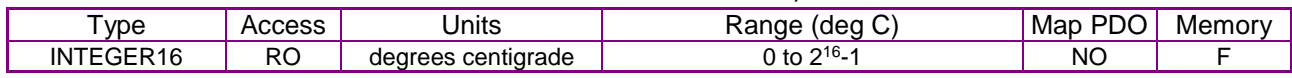

Description:

Hysteresis value for amplifier over temperature cut-out.

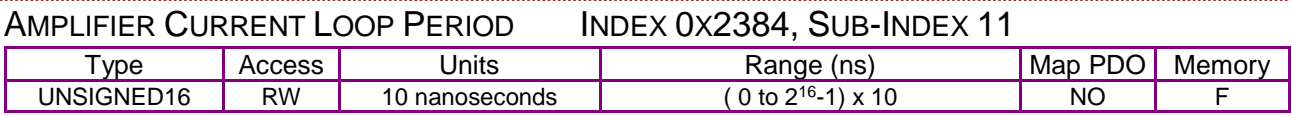

#### Description:

Current loop update period in 10-nanosecond units.

#### AMPLIFIER SERVO LOOP PERIOD INDEX 0X2384, SUB-INDEX 12

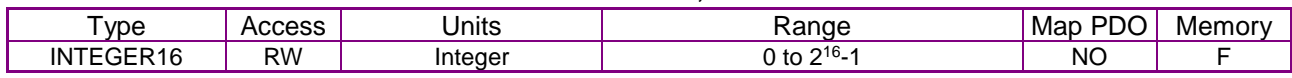

#### Description:

Servo loop update period as a multiple of the current loop period. Default value is 4.

#### <span id="page-82-0"></span>AMPLIFIER TYPE CODE INDEX 0X2384, SUB-INDEX 13

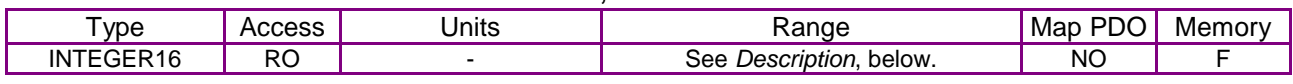

Description:

Identifies the specific amplifier model. Also known as Amplifier Hardware Type. Identical to [Product Code](#page-74-0) (index [0x1018, Sub-index 2,](#page-74-1) p. [74\)](#page-74-1). Go to page [74](#page-74-1) (index [0x1018, Sub-index 2\)](#page-74-1) for a table of current defined values.

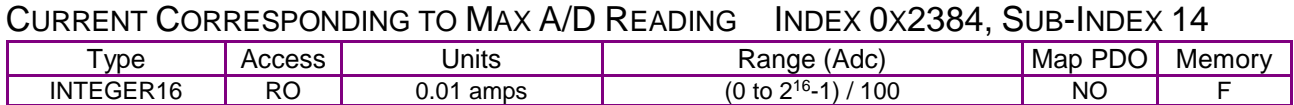

Amplifier current corresponding to maximum A/D reading.

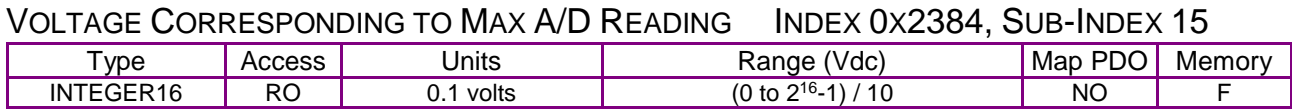

Description:

Amplifier voltage corresponding to maximum A/D reading.

#### ANALOG INPUT SCALING FACTORINDEX 0X2384, SUB-INDEX 16

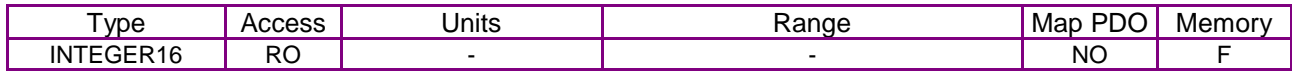

Description:

Amplifier analog input scaling factor.

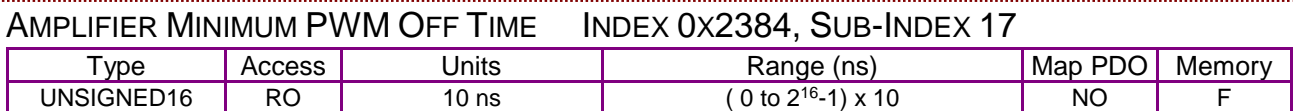

Description:

This fixed amplifier parameter gives the minimum amount of time for which all PWM outputs must be disabled for each current loop cycle.

<span id="page-83-3"></span><span id="page-83-2"></span>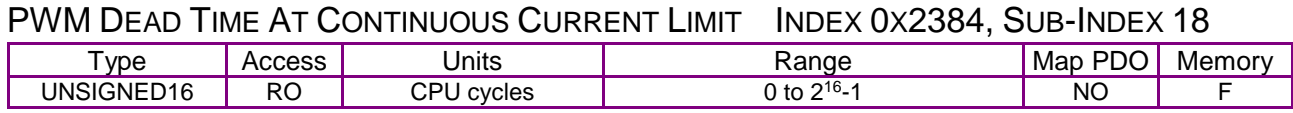

Description:

This fixed amplifier parameter gives the PWM dead time used at or above the continuous current limit. The dead time below the continuous current limit is a linear function of this parameter and [PWM Dead Time At Zero Current](#page-83-0) [\(Index 0x2384, Sub-Index 19,](#page-83-1) p. [83\)](#page-83-1).

<span id="page-83-1"></span><span id="page-83-0"></span>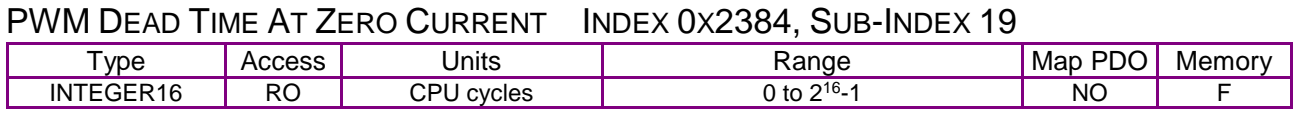

Description:

This fixed amplifier parameter gives the PWM dead time used at or above the continuous current limit. The dead time below the continuous current limit is a linear function of this parameter and [PWM Dead Time At Continuous Current Limit](#page-83-2) [\(Index 0x2384, Sub-Index 18](#page-83-3) p. [83\)](#page-83-3).

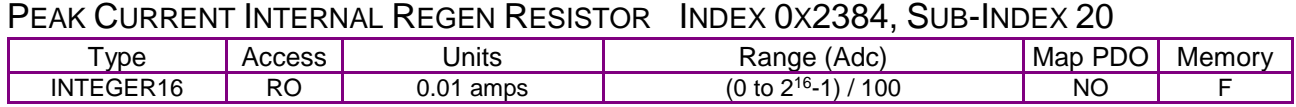

#### Description:

The amplifier's peak current rating for its internal regen resistor.

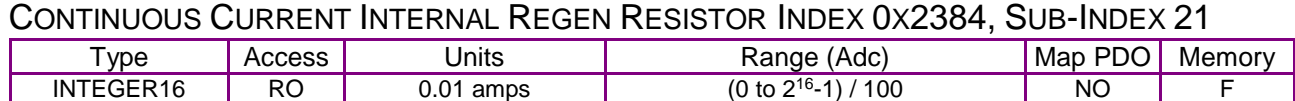

#### Description:

The amplifier's continuous current rating for its internal regen resistor.

#### TIME AT PEAK CURRENT INTERNAL REGEN RESISTORINDEX 0X2384, SUB-INDEX 22

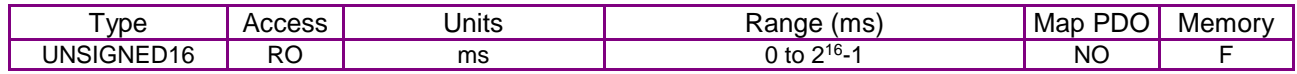

#### Description:

The amplifier's maximum time at peak current rating for its internal regen resistor.

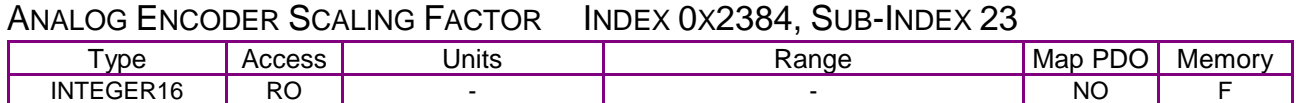

#### Description:

This parameter selects the resolution of an analog encoder input. The parameter is not used for other encoder types.

<span id="page-84-1"></span><span id="page-84-0"></span>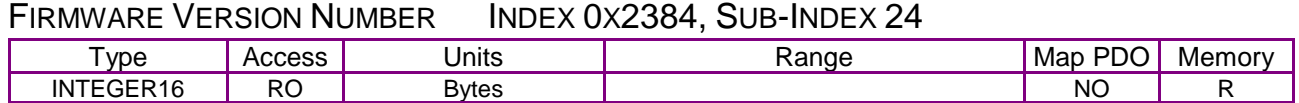

#### Description:

The version number consists of a major version number and a minor version number. The minor number is passed in bits 0-7; the major number is in bits 8-15. For example, the version 1.12 would be encoded 0x010C.

#### AXIS COUNT INDEX 0X2384, SUB-INDEX 25

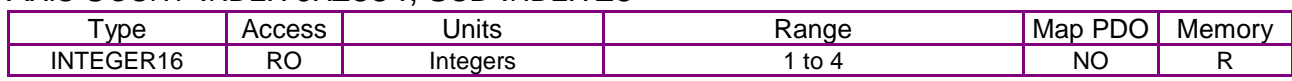

#### Description:

Returns the number of axis implemented by this amplifier.

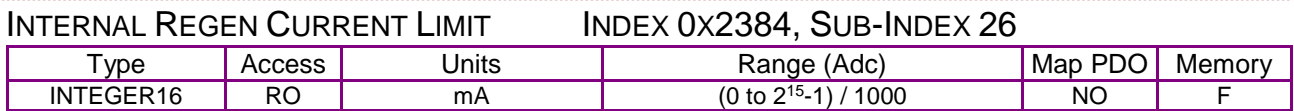

#### Description:

Amplifier internal maximum regen current.

#### FPGA IMAGE VERSION NUMBER INDEX 0X2384, SUB-INDEX 27

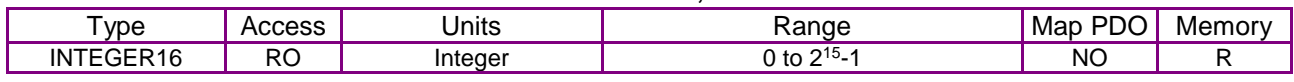

#### Description:

FPGA firmware version number (available on certain amplifier models).

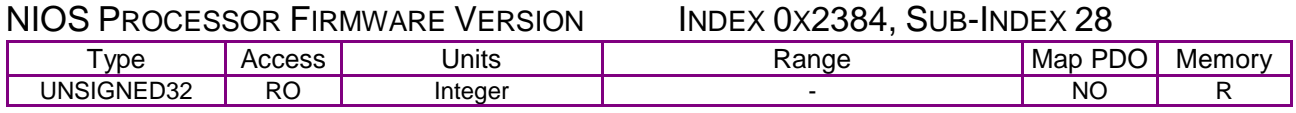

#### Description:

Firmware version of second processor for amplifiers equipped with two processors.

MISC HARDWARE OPTIONS INDEX 0X2384, SUB-INDEX 29

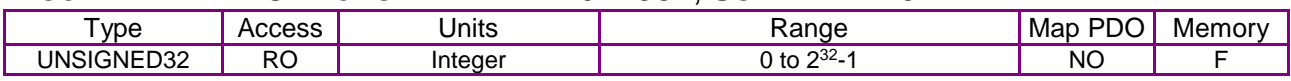

Description:

Firmware version of second processor for amplifiers equipped with two processors.

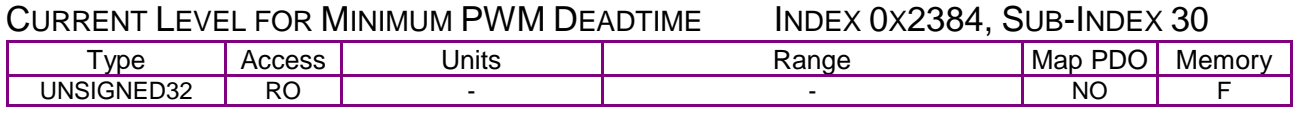

Description:

Firmware version of second processor for amplifiers equipped with two processors.

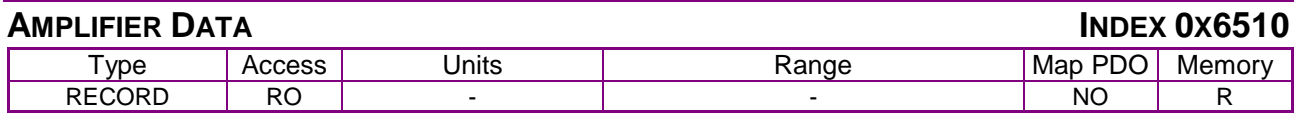

#### **Description**

The contents of this object are the same as those of 0x2384 (Index [0x2384\)](#page-81-2).

This object is provided for compatibility with CANopen applications. Refer to 0x2384 for details.

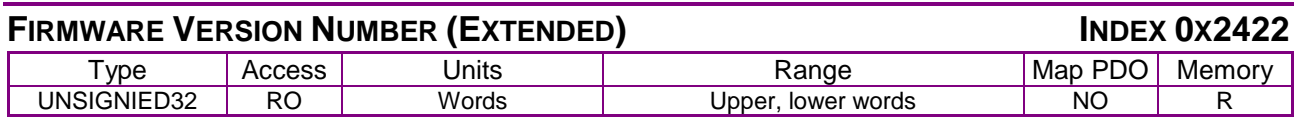

**Description** 

Firmware Version Number (extended). The upper 16 bits give the same major/minor version number as [Firmware Version Number](#page-84-0) [\(Index 0x2384, Sub-Index 24](#page-84-1)

The lower 16 bits hold a release number (upper byte) and a reserved byte (lower).

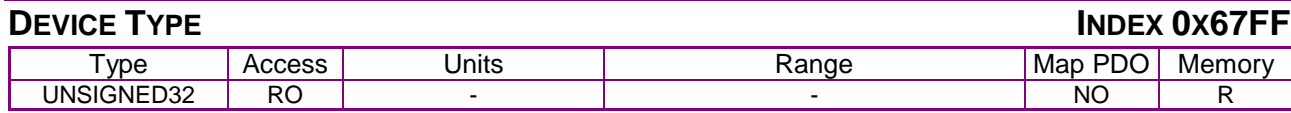

#### **Description**

Holds the same data as object 0x1000. Repeated as required by the CANopen specification.

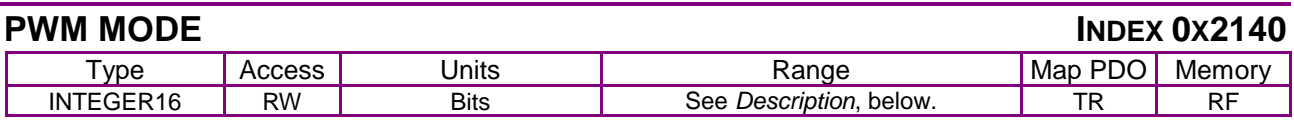

#### **Description**

PWM mode and status. This bit-mapped register allows some details of the PWM output to be controlled and monitored. Fields are described below:

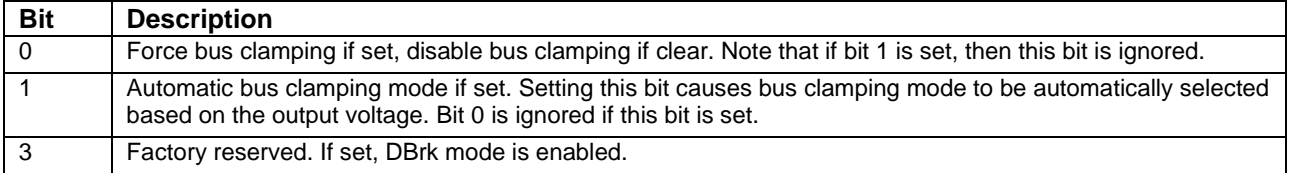

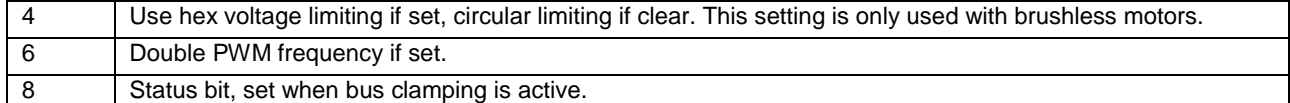

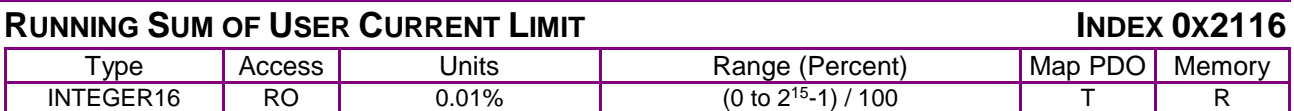

Running sum of user current limit.

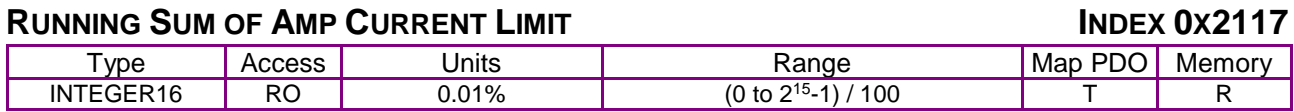

**Description** 

Running sum of the amp current limit.

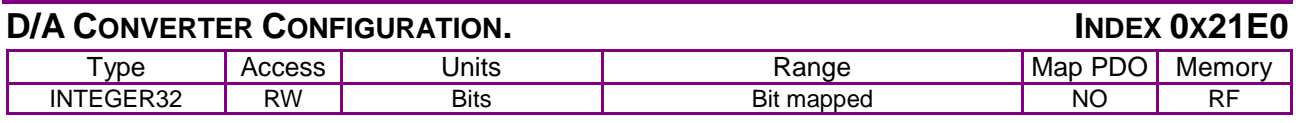

**Description** 

This parameter sets the mode for the D/A converter on drives so equipped.

The bits are mapped as follows:

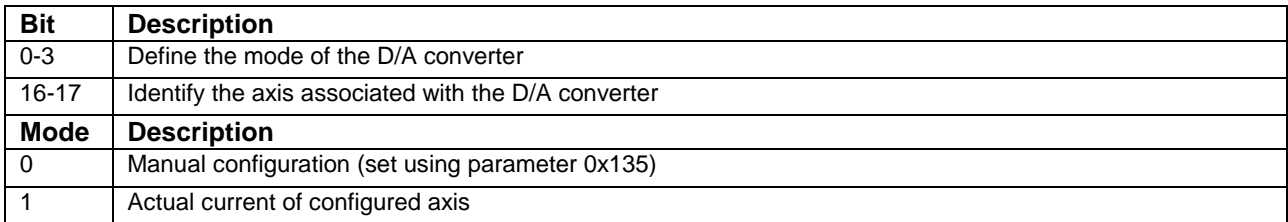

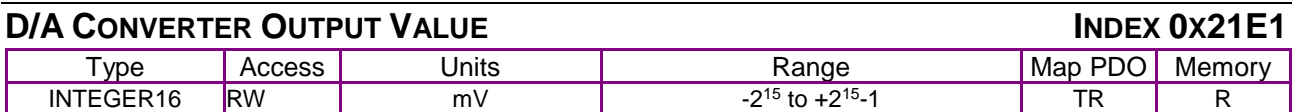

**Description** 

For drives that support an auxiliary D/A converter, this parameter sets the output value in mV units when the D/A is in manual mode. In other modes, the current value being output on the D/A can be read here.

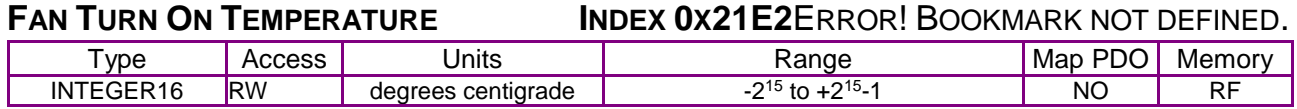

#### **Description**

For products with an internal fan which can be software controlled, this parameter gives the temperature where the fan will first turn on.

## **6.5 Basic Motor Configuration Objects**

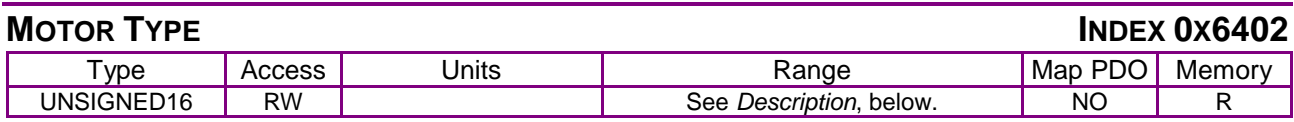

**Description** 

Defines the type of motor connected to the amplifier:

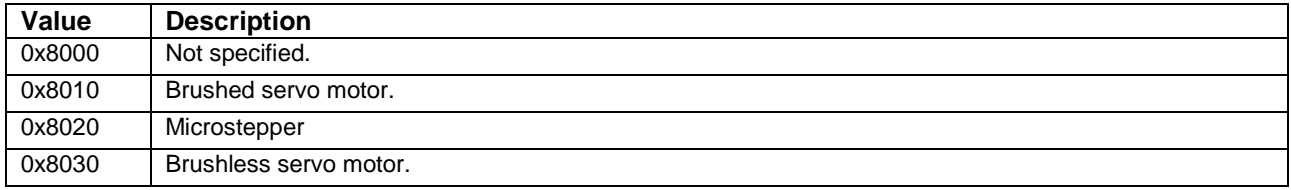

#### **MOTOR MODEL NUMBER INDEX 0X6403**

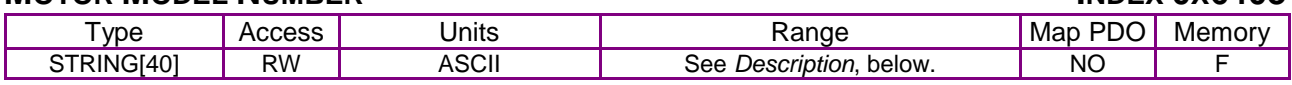

**Description** 

The motor's model number.

#### **MOTOR MANUEACTURER INDEX 026404**

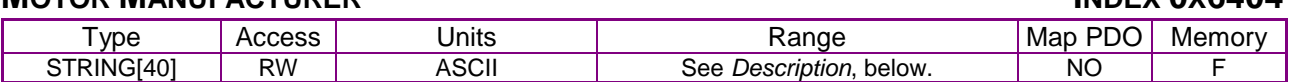

**Description** 

<span id="page-87-0"></span>The motor's manufacturer name.

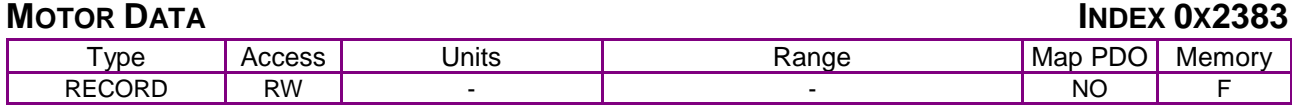

Description:

This record holds a variety of motor parameters. Note that all motor parameters are stored to nonvolatile memory on the amplifier. The programmed values are preserved across power cycles. Sub-index 0 contains the number of sub-elements of this record.

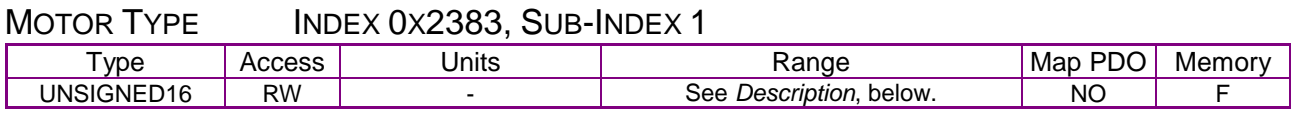

Description:

Defines the type of motor connected to the amplifier:

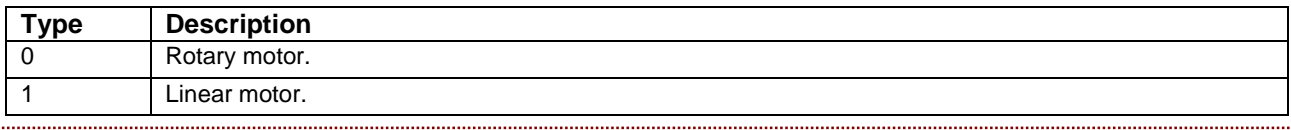

#### MOTOR POLE PAIRS INDEX 0X2383, SUB-INDEX 2

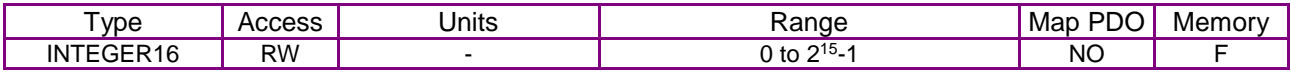

#### Description:

Number of motor pole pairs (electrical cycles) per rotation. For example, a 1.8 deg/step motor would require setting motor poll pairs to 50. This parameter is only used for rotary motors. For linear motors its value is ignored.

#### MOTOR WIRING CONFIGURATION INDEX 0X2383, SUB-INDEX 3

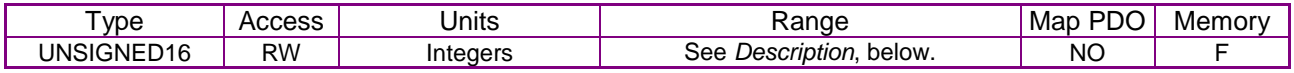

#### Description:

#### Defines the direction of the motor wiring:

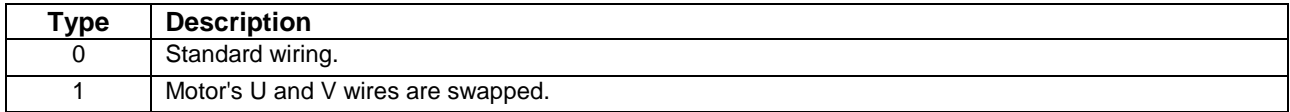

#### MOTOR HALL TYPE INDEX 0X2383, SUB-INDEX 4

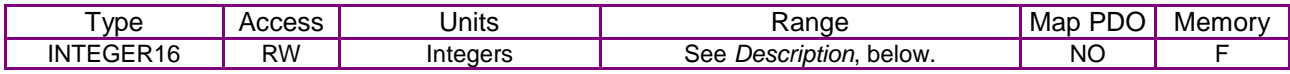

#### Description:

Defines the type of Hall Effect sensors attached to the motor:

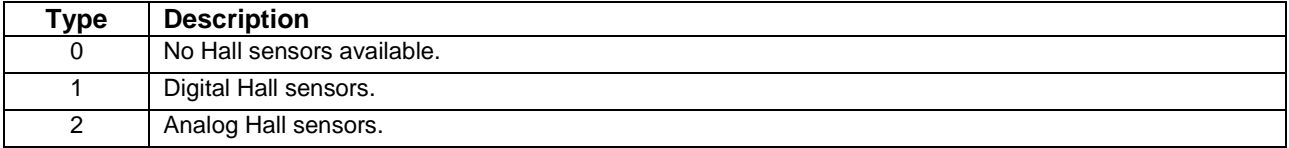

#### MOTOR HALL WIRING INDEX 0X2383, SUB-INDEX 5

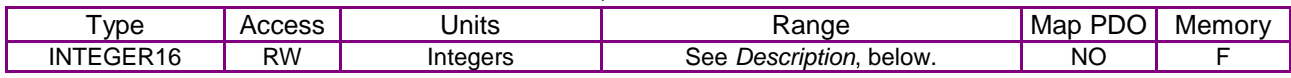

#### Description:

Defines the wiring of the Hall sensors. Bit-mapped as follows

(when analog Halls are used, only bit 8 is relevant):

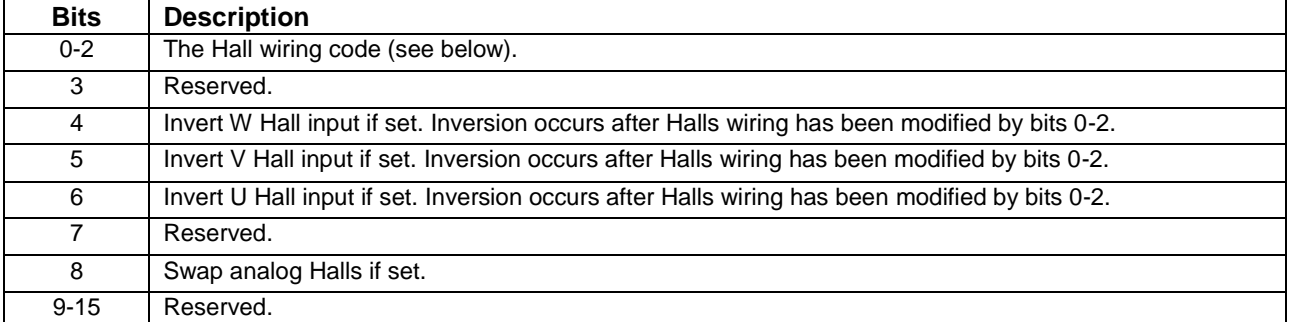

The Hall wiring codes define the order of the Hall connections:

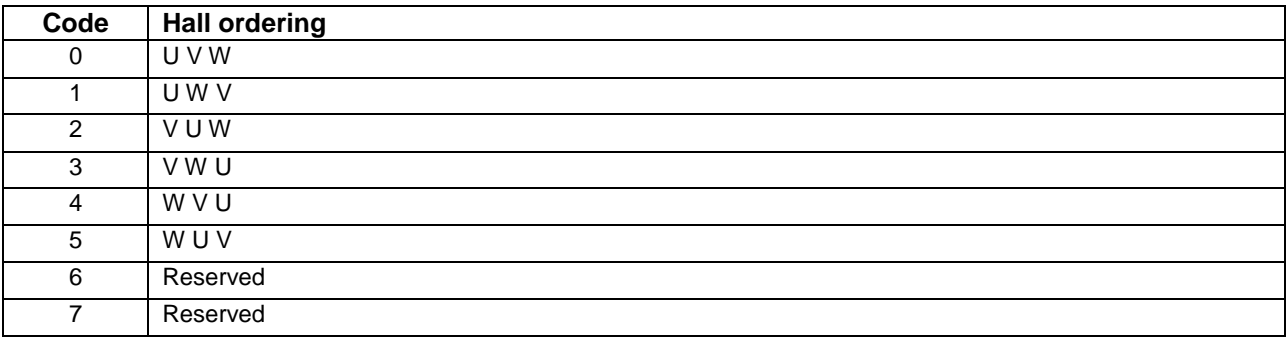

#### <span id="page-89-1"></span><span id="page-89-0"></span>MOTOR HALL OFFSET INDEX 0X2383, SUB-INDEX 6

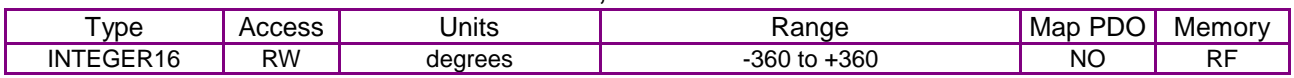

#### Description:

Offset angle to be applied to the Hall sensors.

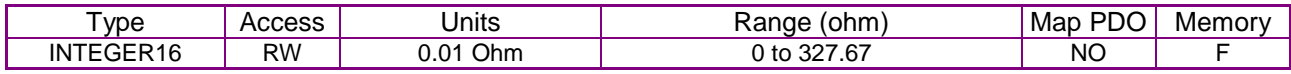

#### Description:

Motor winding resistance, in 0.01-Ohm units.

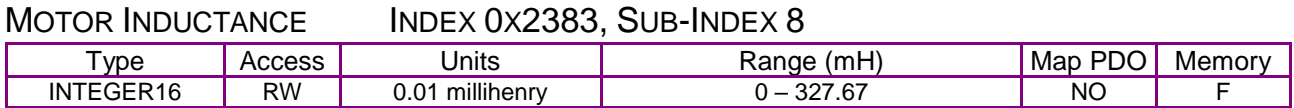

#### Description:

Motor winding inductance, in 0.01 milliHenry units.

. . . . . . . . . . . . . .

#### MOTOR INERTIA INDEX 0X2383, SUB-INDEX 9

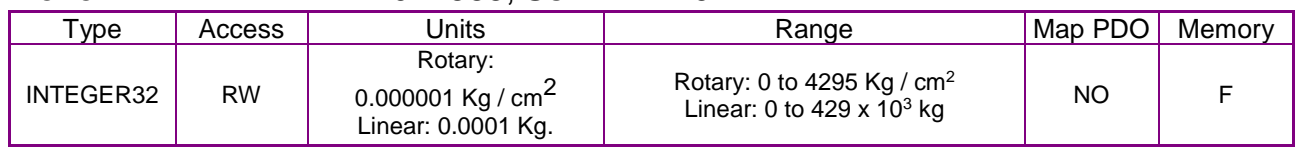

#### Description:

Motor inertia.

## MOTOR BACK EMF CONSTANT INDEX 0X2383, SUB-INDEX 10

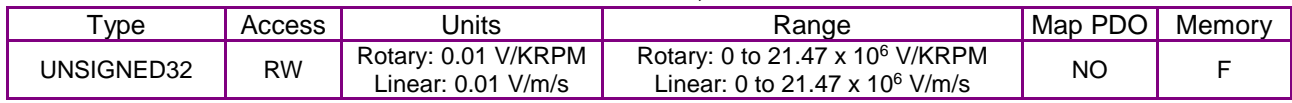

#### Description:

Motor back-EMF constant.

#### MOTOR MAXIMUM VELOCITY INDEX 0X2383. SUB-INDEX 11

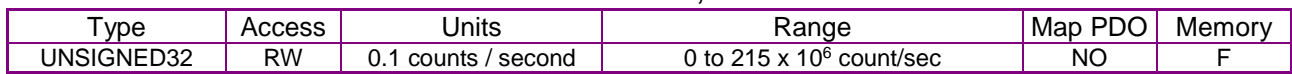

#### Description:

Maximum motor velocity.

#### MOTOR TORQUE CONSTANT INDEX 0X2383, SUB-INDEX 12

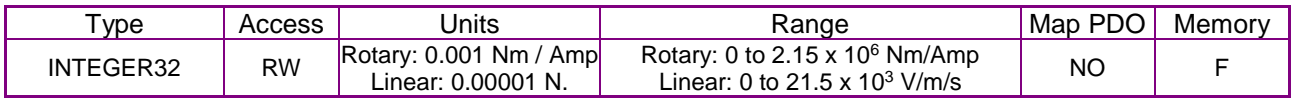

Description:

Motor Torque (Force) constant.

#### MOTOR PEAK TORQUE INDEX 0X2383, SUB-INDEX 13 Type Access Units Range Map PDO Memory<br>INTEGER32 RW Rotary: 0.001 Nm Rotary: 0 to 2.15 x 10<sup>6</sup> Nm NO F RW Rotary: 0.001 Nm Linear: 0.00001 N Rotary: 0 to 2.15 x 10<sup>6</sup> Nm Linear: 0 to 21.5  $\times$  10<sup>3</sup> N  $NO$   $F$

#### Description:

Motor Peak Torque (Force).

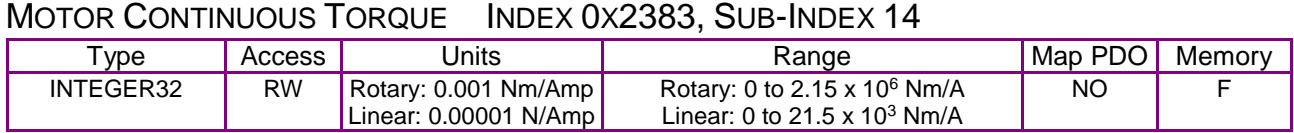

#### Description:

Motor Continuous Torque (Force).

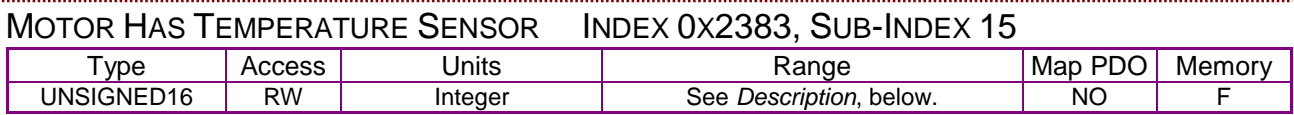

#### Description:

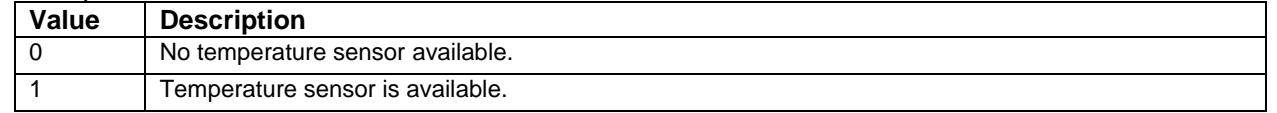

#### MOTOR HAS BRAKEINDEX 0X2383, SUB-INDEX 16

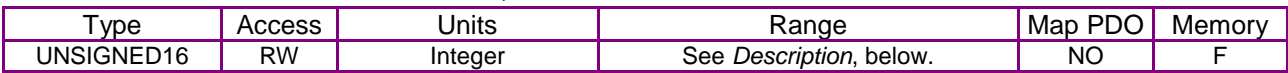

#### Description:

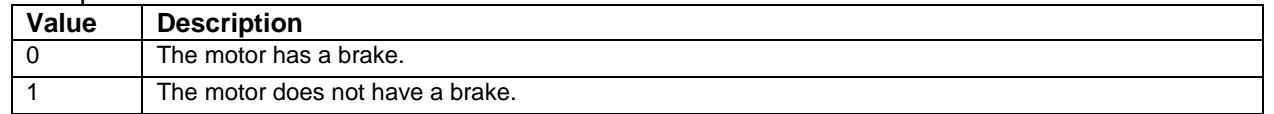

#### <span id="page-90-1"></span><span id="page-90-0"></span>DELAY FROM ERROR TO BRAKE ACTIVE INDEX 0X2383, SUB-INDEX 17

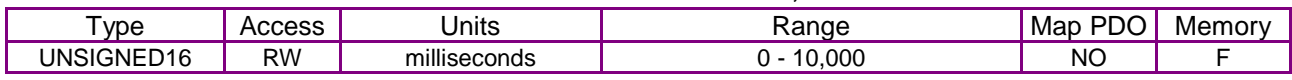

#### Description:

Also known as Brake/Stop Delay Time. When the amplifier is disabled, it will actively decelerate the motor for this amount of time (in milliseconds) before activating the brake output.

This delay may be cut short if the motor velocity falls below the value programmed in [Motor Brake](#page-91-0)  [Velocity](#page-91-0) [\(Index 0x2383, Sub-Index 19,](#page-91-1) p. [91\)](#page-91-1).

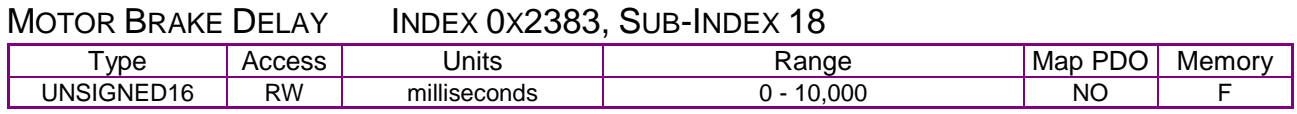

#### Description:

After the brake output is activated, the amplifier will stay enabled for this amount of time to allow the brake to engage.

#### <span id="page-91-1"></span><span id="page-91-0"></span>MOTOR BRAKE VELOCITY INDEX 0X2383, SUB-INDEX 19

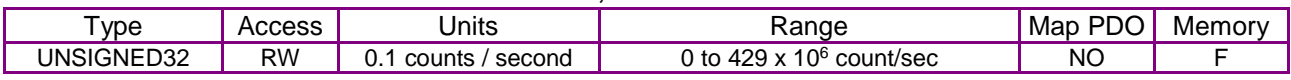

#### Description:

During the **[Delay from Error to Brake Active](#page-90-0)** [\(Index 0x2383, Sub-Index 17,](#page-90-1) p. [90\)](#page-90-1), if the motor's actual velcity falls below this value the brake output is activated immediately.

#### MOTOR ENCODER TYPE INDEX 0X2383, SUB-INDEX 20

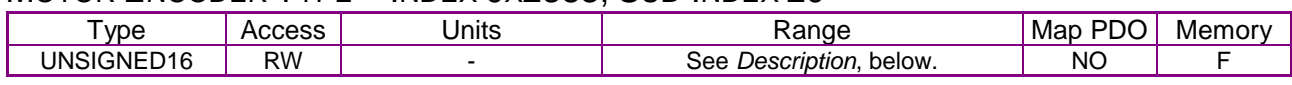

#### Description:

Also known as Motor Encoder Type. Identifies the type of encoder attached to the motor:

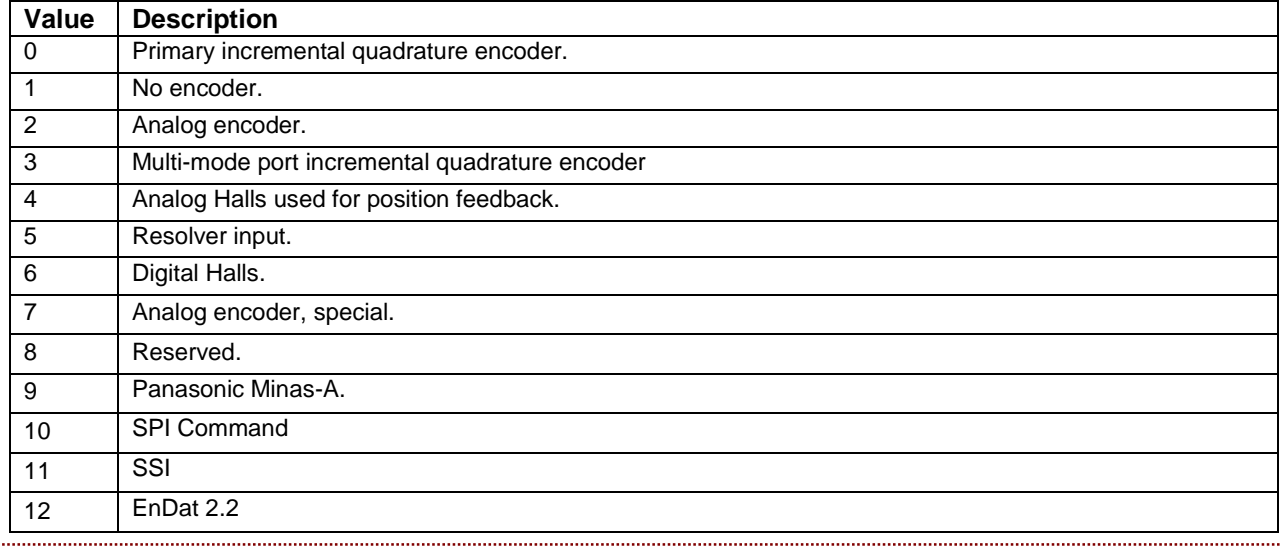

#### <span id="page-91-4"></span><span id="page-91-2"></span>ENCODER UNITS INDEX 0X2383, SUB-INDEX 21

<span id="page-91-3"></span>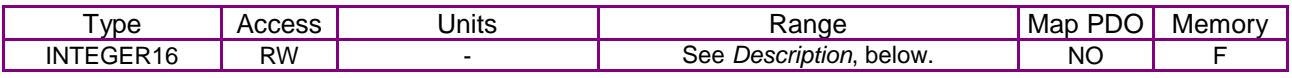

#### Description:

This value defines the units used to describe linear motor encoders. It is not used with rotary motors.

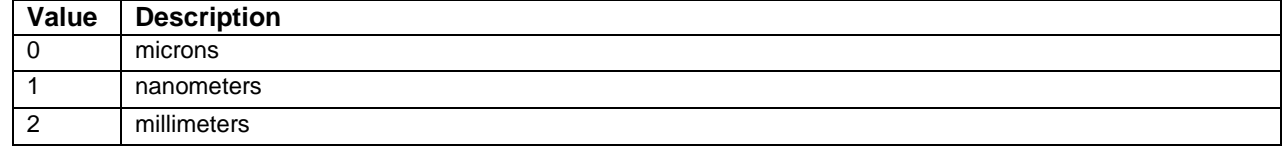

#### MOTOR ENCODER DIRECTION INDEX 0X2383, SUB-INDEX 22

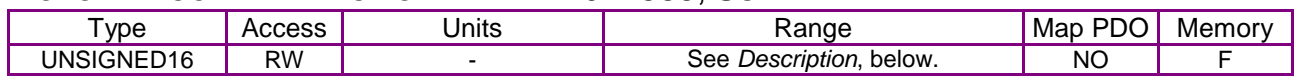

#### Description:

Motor encoder direction. Value 0 for standard, value 1 to reverse direction.

#### MOTOR ENCODER COUNTS/REV INDEX 0X2383, SUB-INDEX 23

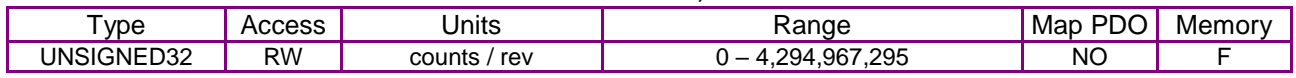

#### Description:

For rotary motors gives the number of counts/motor revolution. When a resolver is used as the motor feedback device, this parameter sets the resolution of the interpolated position. This parameter is not used for linear motors.

#### MOTOR ENCODER RESOLUTION INDEX 0X2383, SUB-INDEX 24

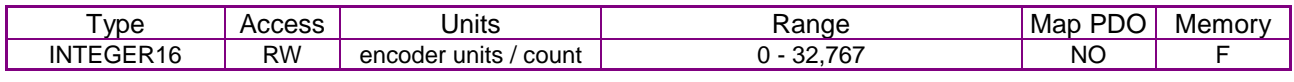

#### Description:

Number of [Encoder Units](#page-91-2) (sub-index [21\)](#page-91-3) / count. Only used with linear motors.

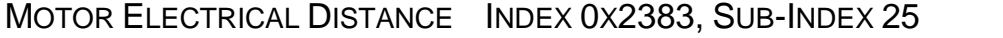

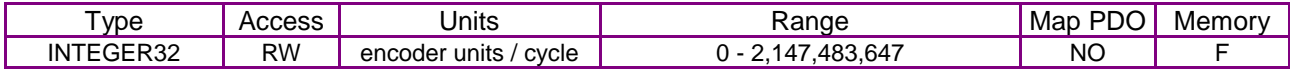

#### Description:

Number of [Encoder Units](#page-91-2) (sub-index [21\)](#page-91-3) / motor electrical cycle. Only used with linear motors.

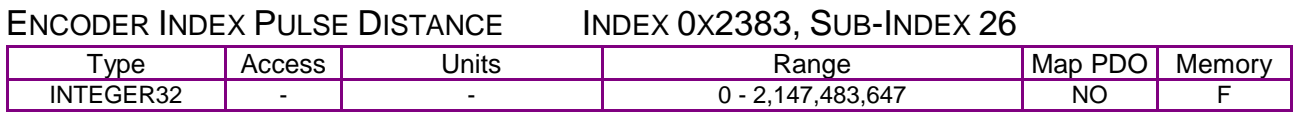

#### Description:

Reserved.

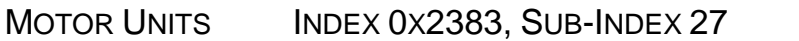

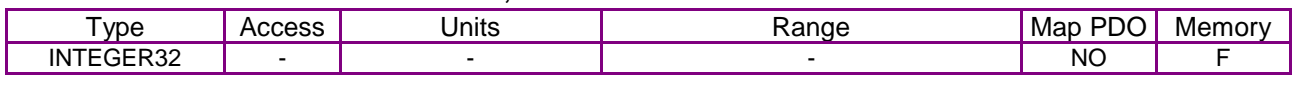

Description:

Reserved: Only used by CME 2 for display.  $0 =$  metric,  $1 =$  English.

#### ANALOG ENCODER SHIFT INDEX 0X2383, SUB-INDEX 28

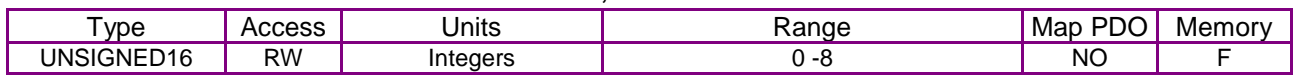

Description:

This value gives the number of bits of interpolation to be applied to an analog encoder.

The fundamental encoder resolution will be increased by a multiplier of  $2^n$  where n is the value programmed in this parameter.

The range of this value is 0 to 8 giving possible multipliers of 1 to 256.

#### MICROSTEPS/REV INDEX 0X2383, SUB-INDEX 29

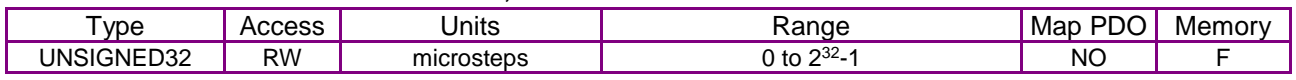

#### Description:

Microsteps per revolution for microstepping motors.

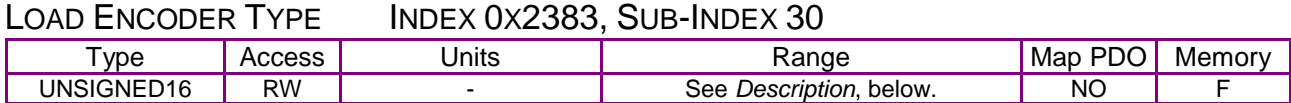

Description:

Also known as Position Encoder Type. This bit-mapped value defines the type of encoder attached to the load:

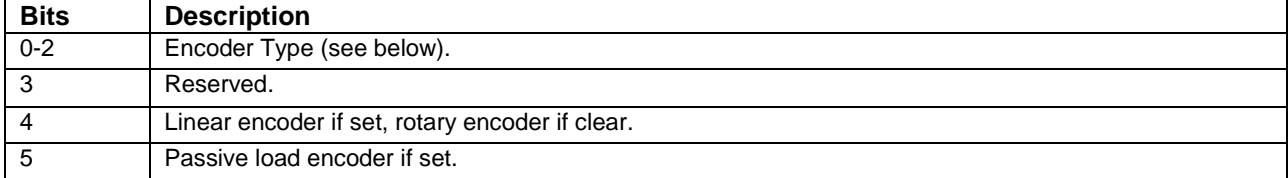

The encoder type codes define the type of encoder.

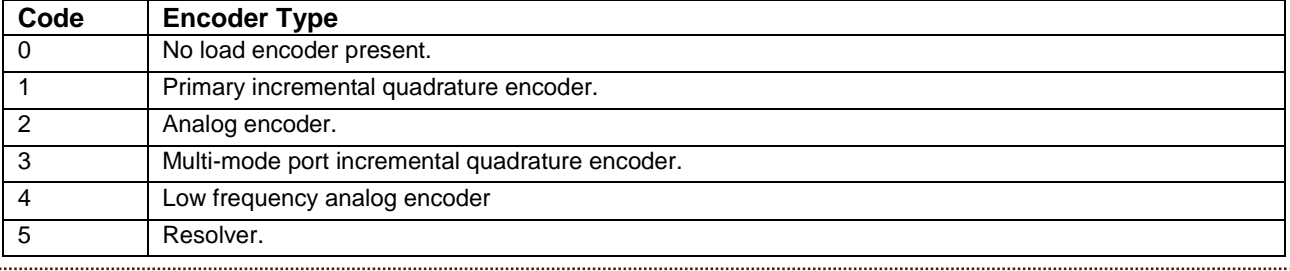

#### LOAD ENCODER DIRECTION INDEX 0X2383, SUB-INDEX 31

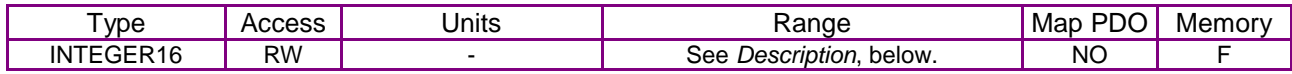

Description:

Also known as Position Encoder Direction. Load encoder direction. Value 0 for standard, value 1 to reverse direction. 

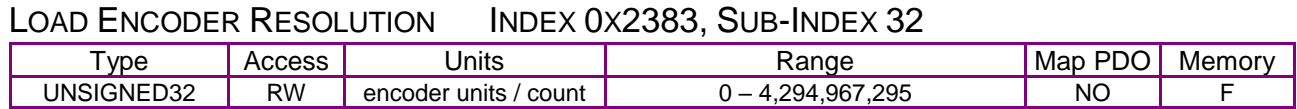

#### Description:

Only used with linear motors. Also known as Position Encoder Resolution. Number of *Encoder Units* / encoder count. For information, see [Encoder Units](#page-91-2) [\(Index 0x2383, Sub-Index 21,](#page-91-4) p. [91\)](#page-91-4).

#### MOTOR GEAR RATIO INDEX 0X2383, SUB-INDEX 33

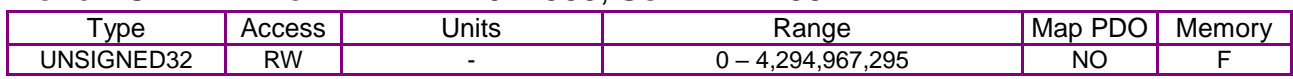

Description:

Reserved. 

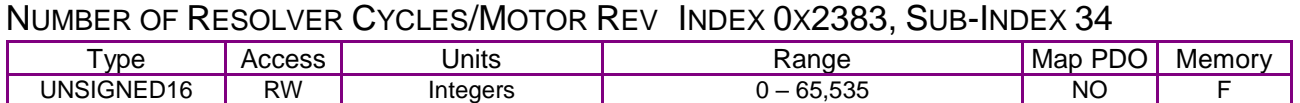

#### Description:

Number of Resolver Cycles/Motor Rev. This parameter is only used with resolver feedback devices.

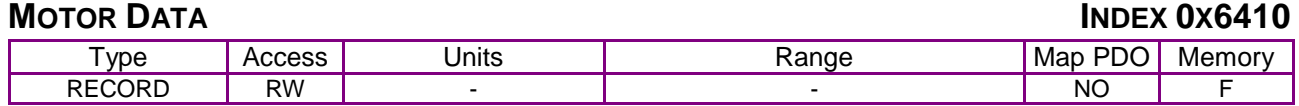

The contents of this object are the same as those of 0x2383 (p[.87\)](#page-87-0). This object is provided for compatibility with CANopen applications. Refer to 0x2383 for details.

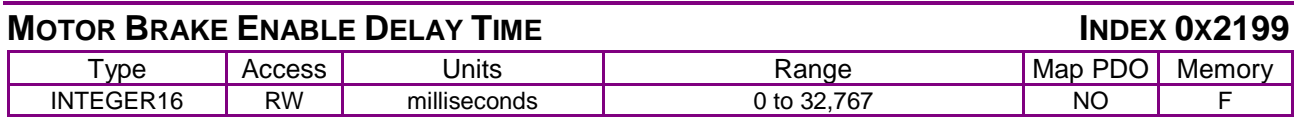

#### **Description**

This parameter gives a delay between enabling the drive PWM outputs and releasing the brake. Positive values mean the PWM is enabled first and then the brake is released N milliseconds later. Negative values cause the brake to be released before PWM outputs are enabled.

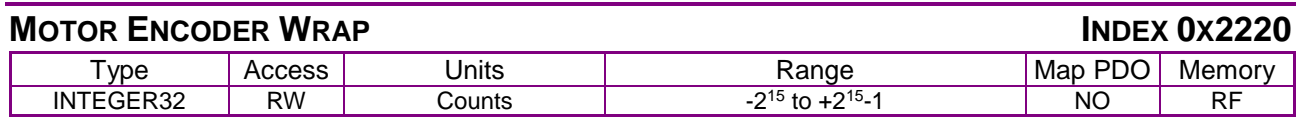

#### **Description**

Actual motor position will wrap back to zero when this value is reached. Setting this value to zero disables this feature.

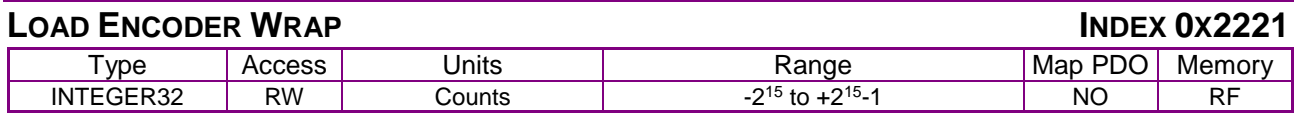

#### **Description**

Actual load position will wrap back to zero when this value is reached. Setting this value to zero disables this feature.

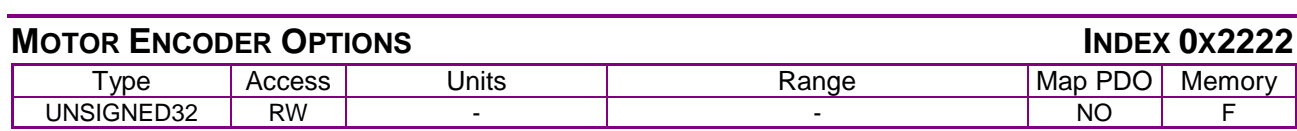

Specifies various configuration options for the motor encoder. The mapping of option bits to function depends on the encoder type.

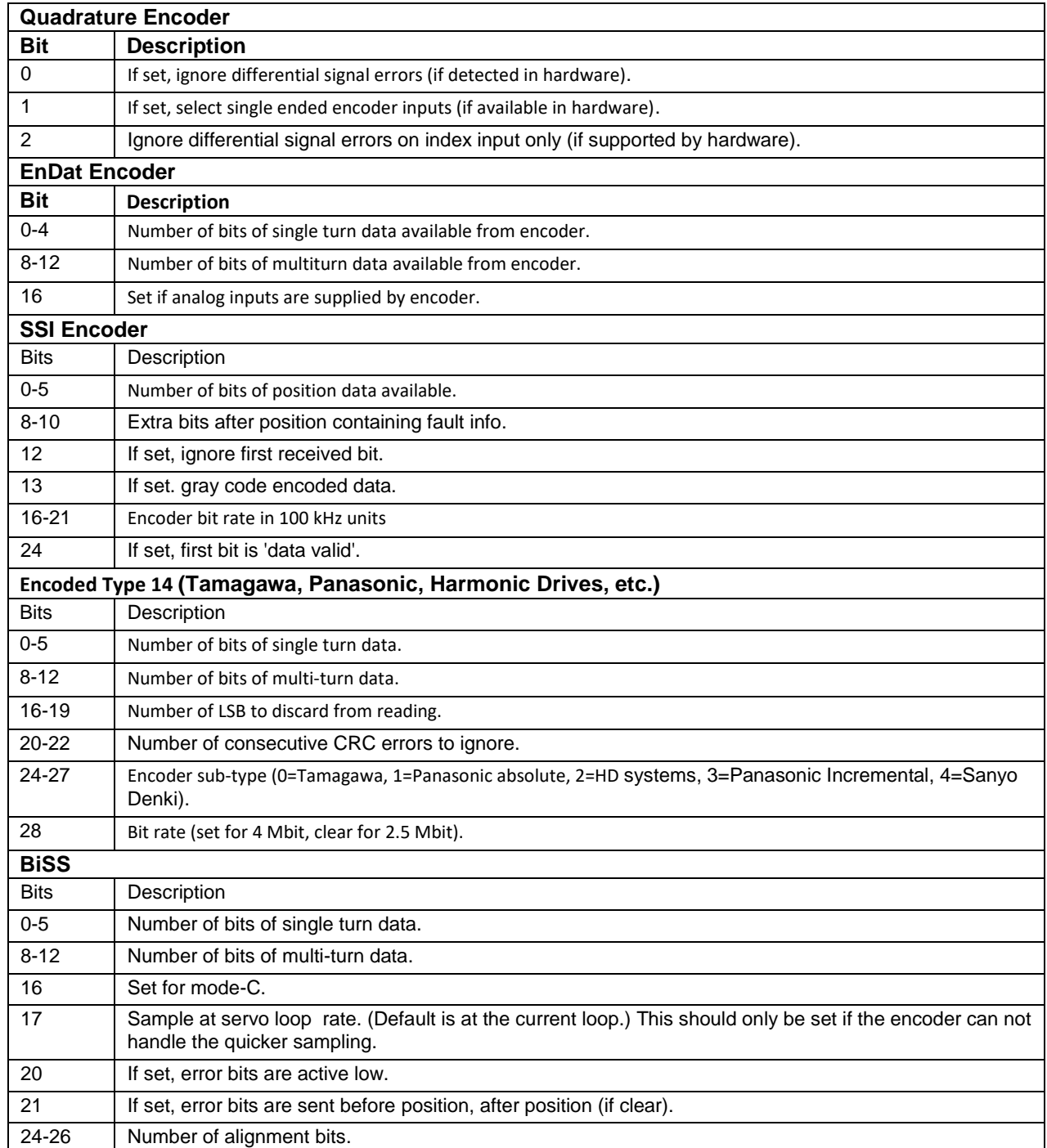

## **LOAD ENCODER OPTIONS INDEX 0X2223**

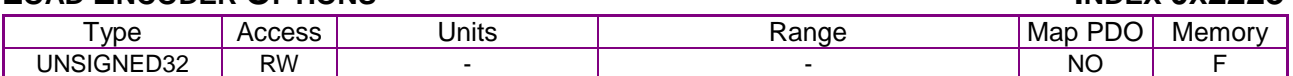

#### **Description**

Specifies various configuration options for the motor encoder. The mapping of option bits to function depends on the encoder type.

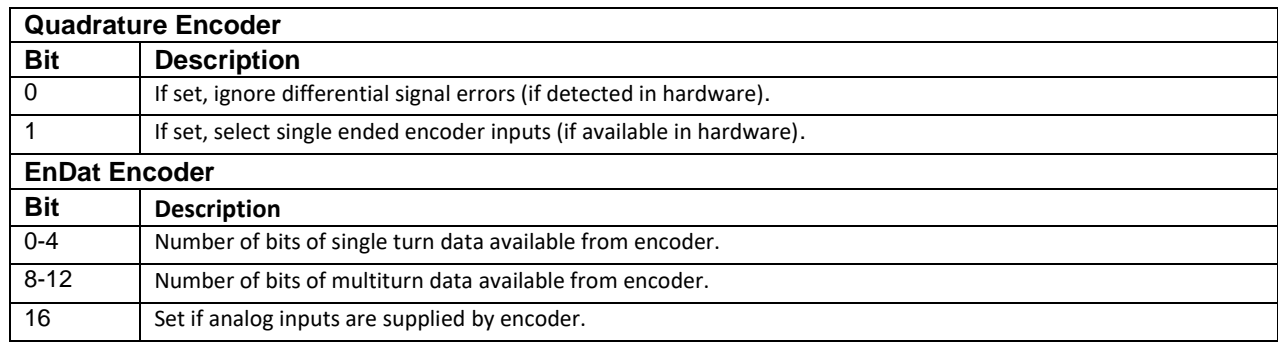

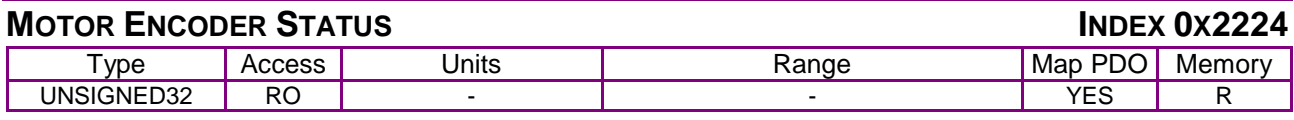

Motor encoder status. This parameter gives additional status information for the encoder. Bits set in the status word are latched and cleared when the status value is read. The format of this status word is dependent on the encoder type. Many error bits are taken directly from encoder data stream. For a full description of what these error bits mean, please consult the encoder manufacturer.

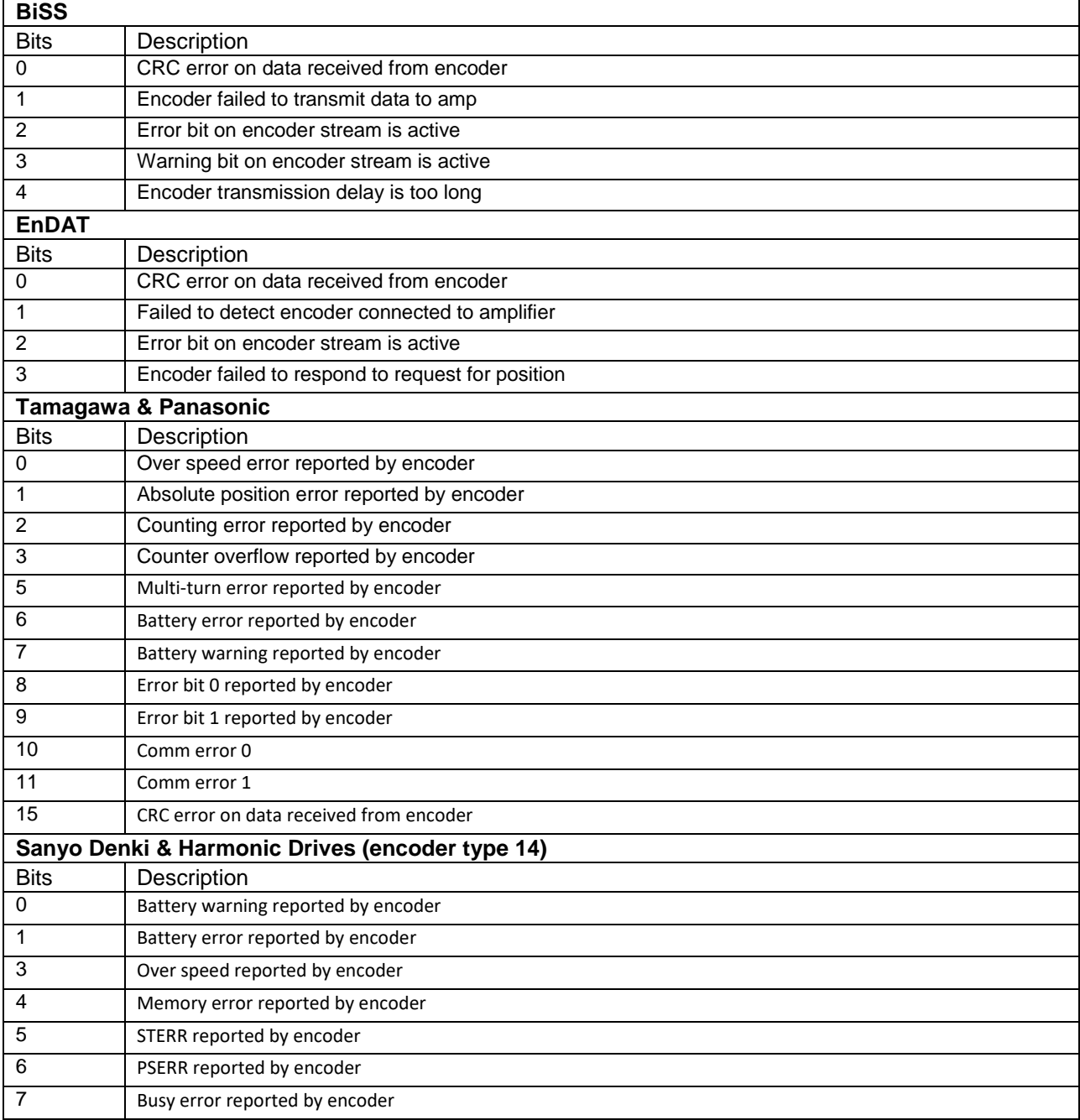

## **LOAD ENCODER STATUS INDEX 0X2225**

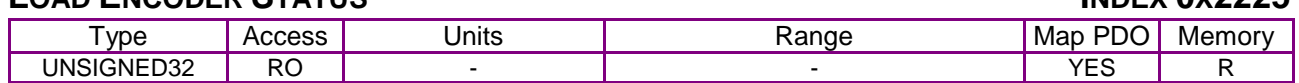

**Description** 

Load encoder status. Same as parameter 0x12E, but for the load encoder.

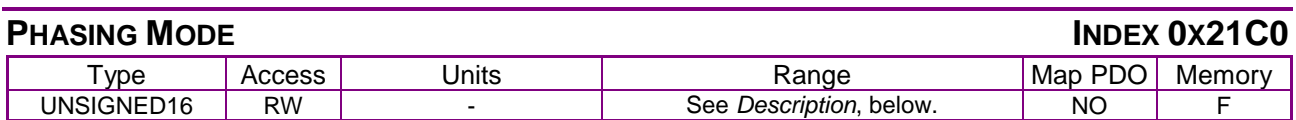

**Description** 

Controls the mechanism used by the amplifier to compute the motor phasing angle. Determines what inputs the amplifier uses to initialize and maintain the phase angle. This variable is normally set using CME and stored to flash, but it can also be accessed via object 0x21C0.

The values that can be programmed into this object are as follows:

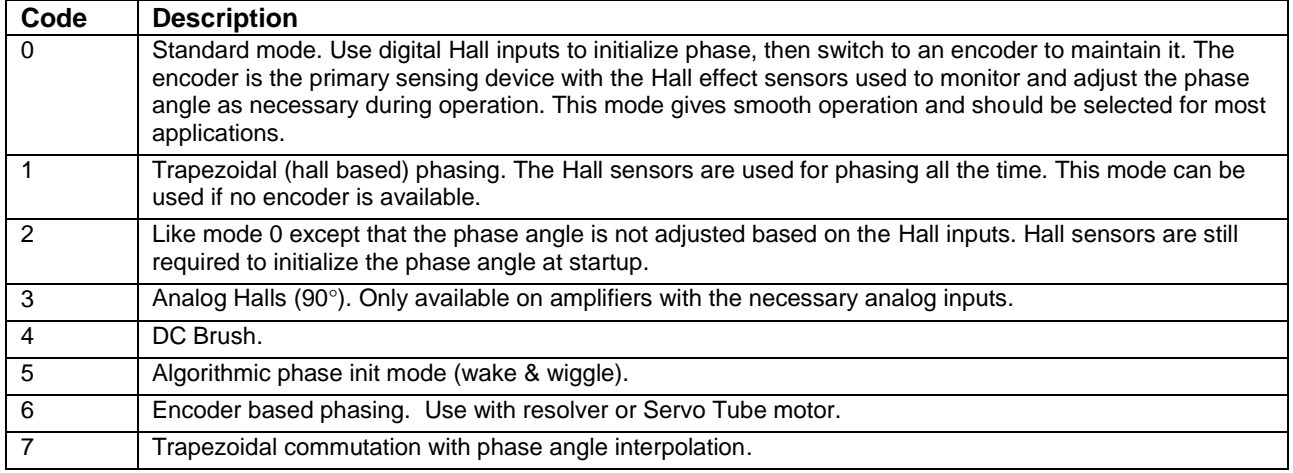

#### <span id="page-98-0"></span>**Algorithmic Phase Init Mode Details**

When mode 5 is selected the amplifier enters a state machine used to initialize its phase. While the amplifier is performing this operation, bit 29 of the [Manufacturer Status Register](#page-61-0) [\(0x1002\)](#page-61-1) is set.

At the start of the phase init algorithm the amplifier will wait to be enabled. Once enabled, the main algorithm will start. If the amplifier is disabled during the phase initialization, it will wait to be enabled again and start over.

When the phase init algorithm ends successfully, bit 29 the [Manufacturer Status Register](#page-61-0) [\(0x1002\)](#page-61-1) is cleared and the amplifier will start using the encoder input to maintain its phasing info. If the algorithm fails for any reason, bit 29 remains set and bit 6 (phase error) is also set in the status word. The amplifier is then disabled.

To restart the phase init algorithm, object 0x21C0 can be written with the value 5. Bit 29 of the status register will immediately be set and the phase init algorithm will restart as soon as the amplifier is enabled.

Note that no profiles can be started until the phase init algorithm is completed.

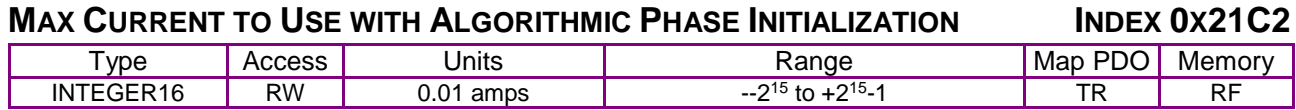

See [Algorithmic Phase Init Mode Details](#page-98-0) (p. [98\)](#page-98-0).

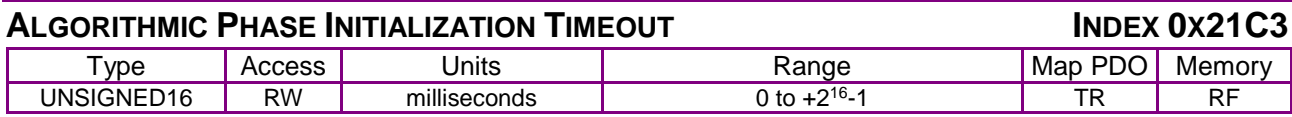

**Description** 

See [Algorithmic Phase Init Mode Details](#page-98-0) (p. [98\)](#page-98-0).

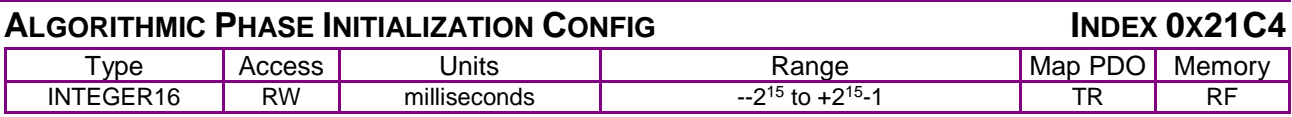

**Description** 

See [Algorithmic Phase Init Mode Details](#page-98-0) (p. [98\)](#page-98-0). Bit-mapped:

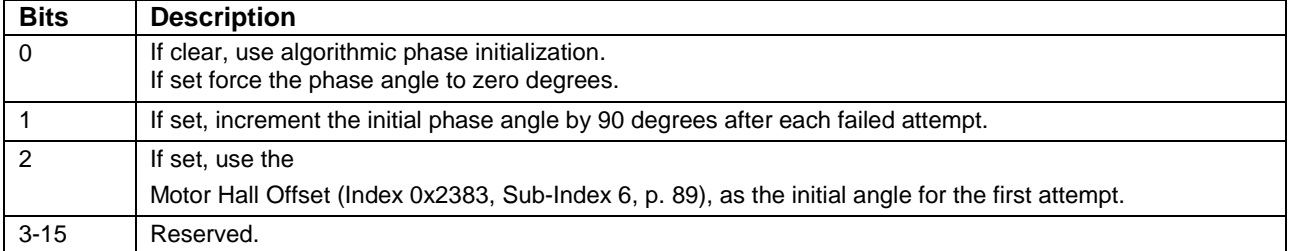

#### **SECONDARY ANALOG REFERENCE OFFSET**

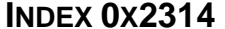

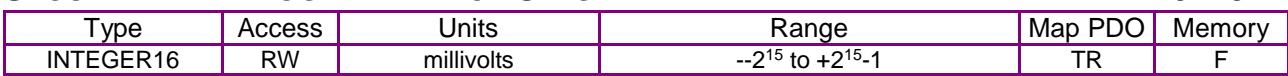

**Description** 

Offset for secondary analog reference input.

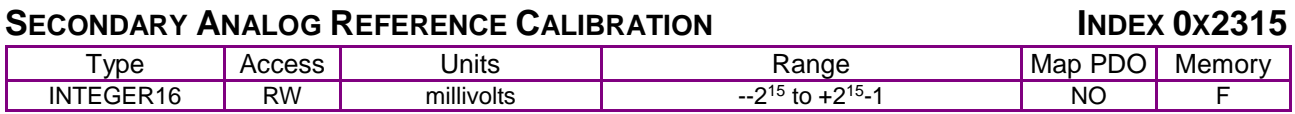

**Description** 

Calibration offset for second analog reference input.

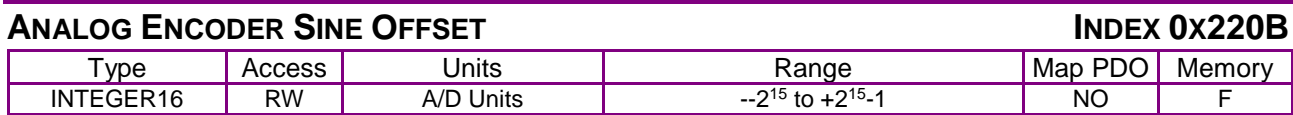

**Description** 

Encoder sine offset. This is set in A/D units and only used with resolvers and servo-tube motors. It gives an offset which is added to the encoder sine signal before calculating position.

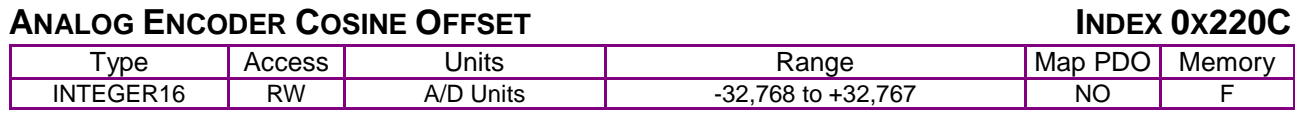

Encoder cosine offset. This is set in A/D units and only used with resolvers and servo-tube motors. It gives an offset which is added to the encoder sine signal before calculating position.

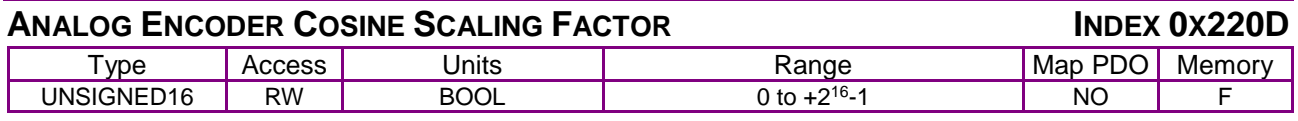

#### **Description**

Used by the resolver & servo tube encoder calculations. This scaler is used to adjust the cosine signal amplitude so that it's the same as the sine signal amplitude. If set to zero, both the scaling and offsets (0x18F,0x190) will be ignored. If non-zero the cosine is scaled by N/32768 where N is the value of this parameter.

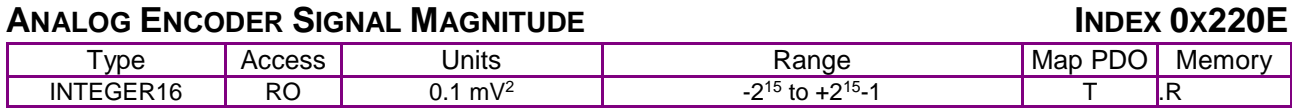

**Description** 

Returns the magnitude squared of the analog encoder signals (sin\*sin + cos\*cos). This scaler is used to adjust the sin/cos signal amplitude.

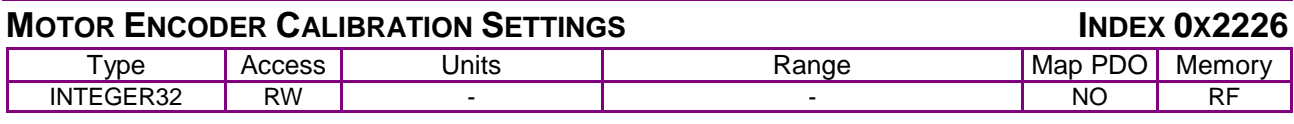

**Description** 

The meaning of this object is dependent on the encoder type.

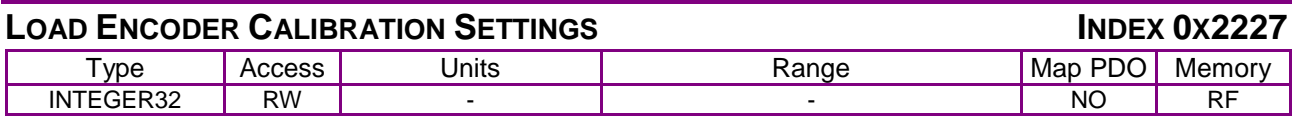

#### **Description**

The meaning of this object is dependent on the encoder type.

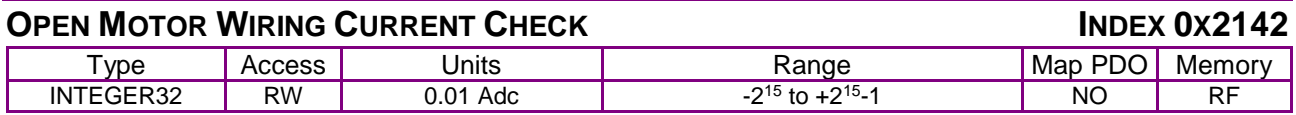

#### **Description**

If object 0x2199 is greater then zero, then during that time period on enable this current will be applied to the motor wiring to check to ensure that the motor is connected. If the programmed current can not be applied to the motor, then a motor disconnected fault will be flagged.

#### **MOTOR TEMP THERMISTOR CONSTANTS INDEX 0X220F**

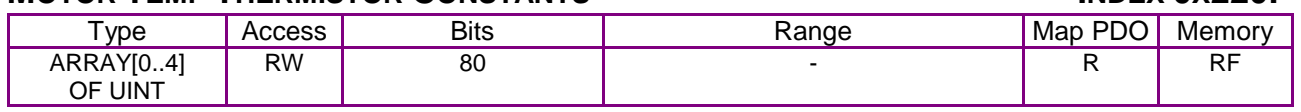

#### **Description**

Steinhart constants for motor analog motor temperature sensor. This parameter is only used on drives that include a motor temperature sensor analog input (XEL, XPL, XML). For such drives, this parameter can be used to define the type of NTC thermistor connected to the analog input. If nonzero, the motor temperature (in deg C) will be read from parameter 0x2209 rather then the analog voltage. The parameter uses the same format as an output pin configuration, a 16-bit Integer followed by two 32-bit integers. The three integer values contain the A, B and C Steinhart coefficients for the motor thermistor. The three coefficients are scaled by the following constants: A: 1.0e6, B : 1.0e7, C: 1.0e10

For example, A thermistor with coefficients 1.4626e3, 2.4024e4 and 8.0353e8 would be configured with the three integer values: 1463, 2402 and 804.

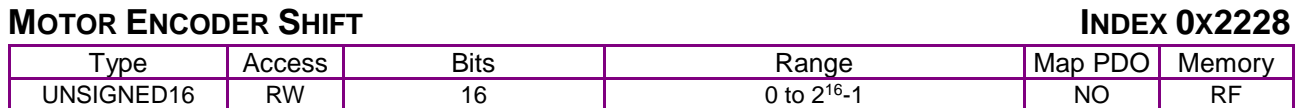

#### **Description**

Motor encoder down-shift. This parameter is useful when using very high resolution encoders that would otherwise have limited speed and travel distance due to the range of position and velocity parameters. Setting the down-shift causes the position read from the encoder to be right-shifted before being used. For example, setting this parameter to a value of 2 effectively cuts the encoder resolution by a factor of 4. When this parameter is set, the servo loops use fractional encoder counts, therefore the encoder resolution is not completely lost.

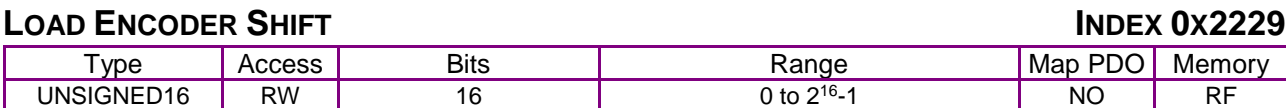

#### **Description**

Load encoder down-shift. Same as parameter 0x2228, but for the load encoder.

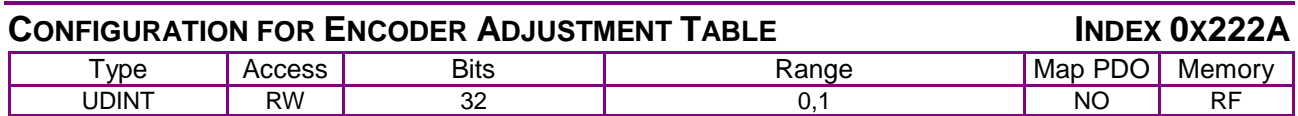

**Description** 

Bit Description

0 Set to enable encoder adjustment table

1 Set for resolver angle adjustment tables, clear for normal encoder adjustment tables.

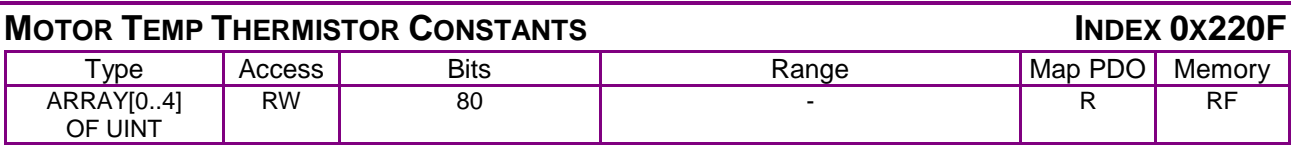

#### **Description**

Steinhart constants for motor analog motor temperature sensor. This parameter is only used on drives that include a motor temperature sensor analog input (XEL, XPL, XML). For such drives, this parameter can be used to define the type of NTC thermistor connected to the analog input. If nonzero, the motor temperature (in deg C) will be read from parameter 0x2209 rather then the analog voltage. The parameter uses the same format as an output pin configuration, a 16-bit Integer followed by two 32-bit integers. The three integer values contain the A, B and C Steinhart coefficients for the motor thermistor. The three coefficients are scaled by the following constants: A: 1.0e6, B : 1.0e7, C: 1.0e10

For example, A thermistor with coefficients 1.4626e3, 2.4024e4 and 8.0353e8 would be configured with the three integer values: 1463, 2402 and 804.

## **6.6 Real-time Amplifier and Motor Status Objects**

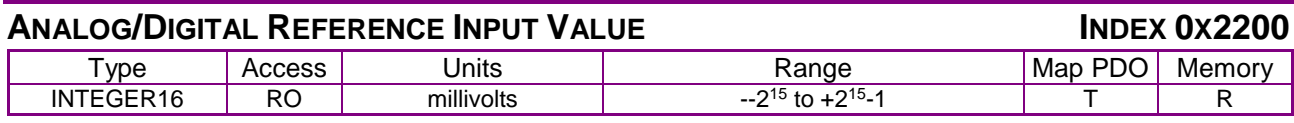

**Description** 

Most recent value read from the reference A/D input (millivolts). Available on certain amplifiers.

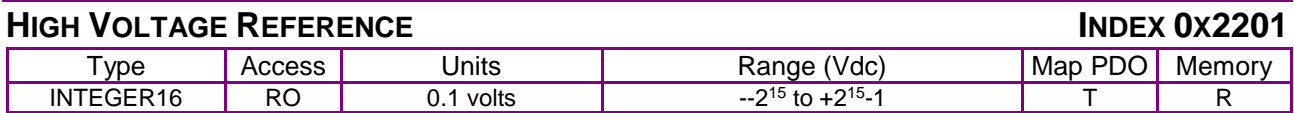

#### **Description**

The voltage present on the high-voltage bus. Also known as Bus Voltage.

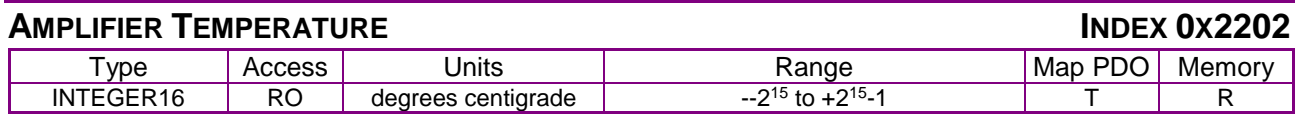

**Description** 

The amplifier temperature.

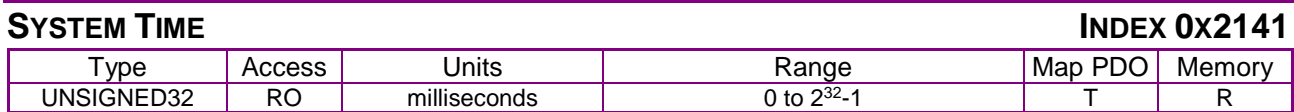

**Description** 

Time since startup.

#### **WINDING A CURRENT**

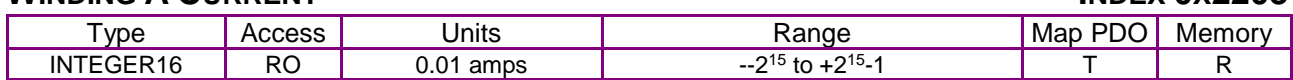

#### **Description**

The current present on one of the motor windings (0.01-amp units).

#### **WINDING B CURRENT**

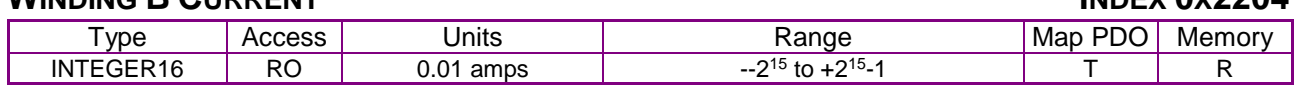

#### **Description**

The current present on one of the motor windings (0.01-amp units).

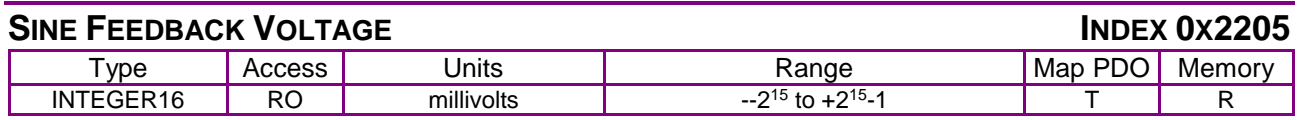

#### **Description**

The voltage present on the analog feedback, sine input (millivolts). Not available on all amplifiers. Also known as analog Sine Input Voltage.

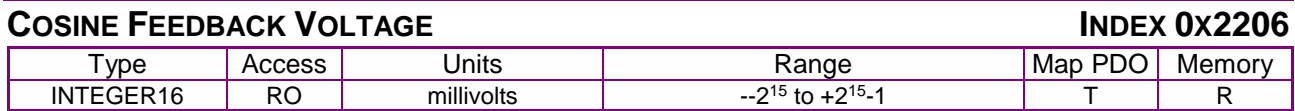

Voltage present on the analog feedback, cosine input (millivolts). Available on certain amplifiers.

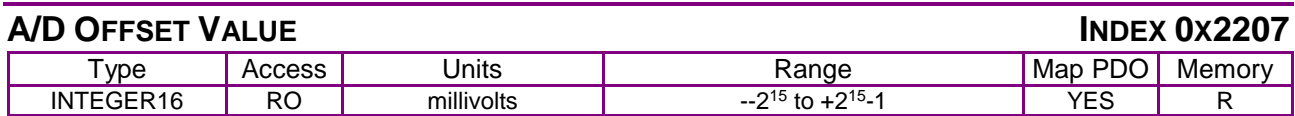

**Description** 

Primarily of diagnostic interest, this object gives the offset value applied to the internal A/D unit. It is part of a continuous calibration routine that the amplifier performs on itself while running.

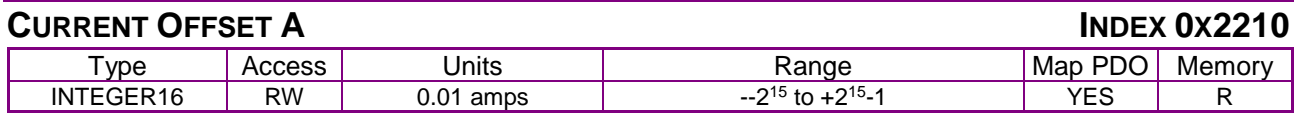

**Description** 

A calibration offset value, calculated at startup, and applied to the winding A current reading.

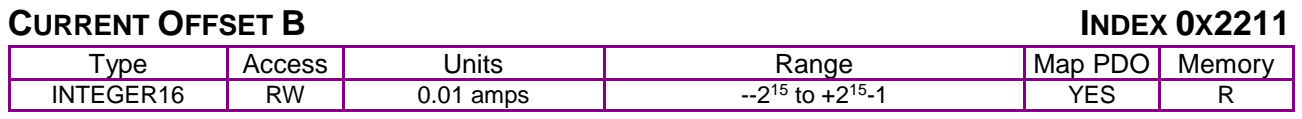

**Description** 

A calibration offset value, calculated at startup, and applied to the winding B current reading.

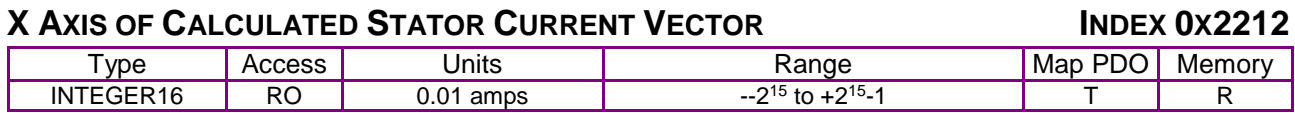

Description:

X axis of calculated stator current vector. Units: 0.01 A.

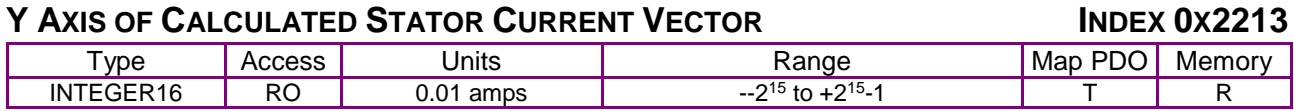

**Description** 

Y axis of calculated stator current vector. Units: 0.01 A.

#### **STATOR VOLTAGE- X AXIS INDEX 0X221A**

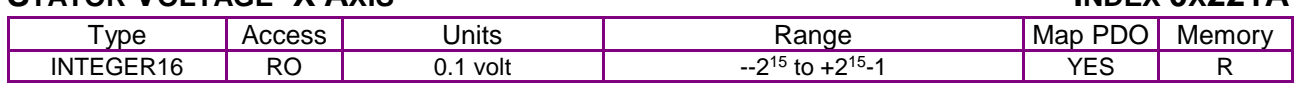

**Description** 

X axis of stator output voltage vector.

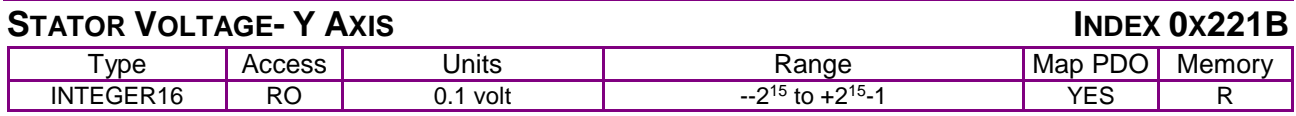

#### **Description**

Y axis of stator output voltage vector.

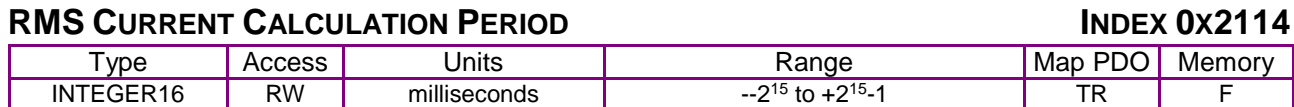

This sets the period over which the RMS current is calculated. If this value is set to zero, then the RMS current will be updated each time it is read for the period since the last read. In this case, the RMS current must be read at least once every 65536 current loop periods (about every 4 seconds) for the returned RMS values to be accurate.

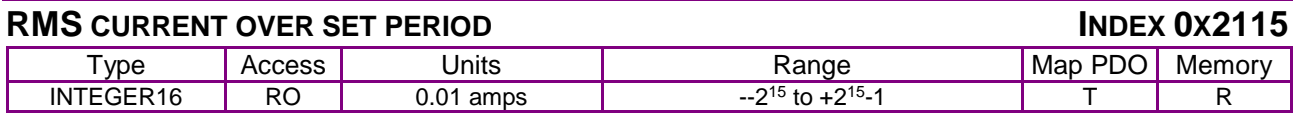

**Description** 

RMS current over the period set in parameter 0x130.

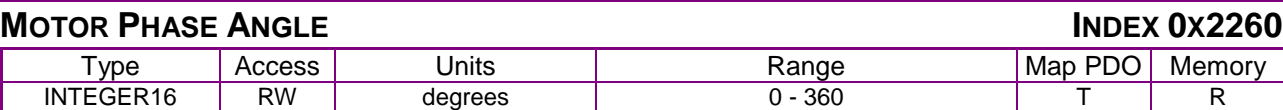

**Description** 

Motor phase angle, derived from motor commutation.

#### **MOTOR PHASE ANGLE INDEX 0X2262**

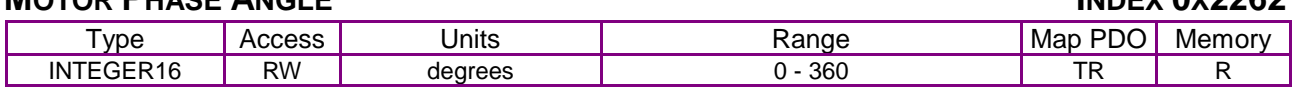

**Description** 

Same as 0x2260 but writeable. Writes are only useful when running in diagnostic micro-stepping mode.

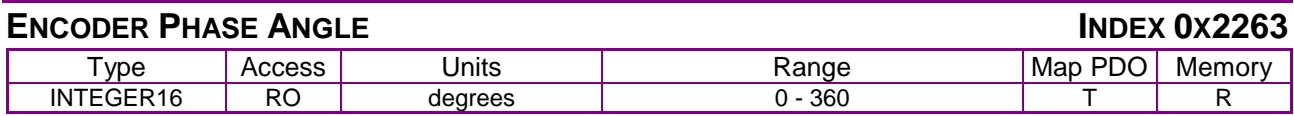

**Description** 

For feedback types, such as resolver, that can also calculate phase angle information. This parameter allows the phase information to be read directly.

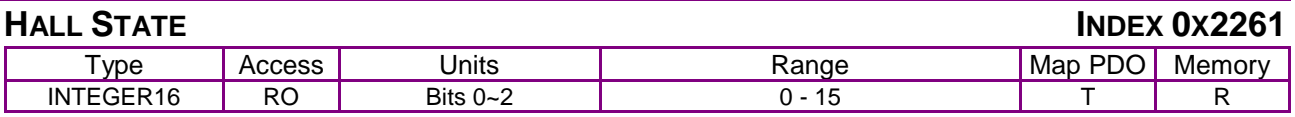

**Description** 

The lower three bits of the returned value give the present state of the Hall input pins.

The Hall state is the value of the Hall lines AFTER the ordering and inversions specified in the Hall wiring configuration have been applied.

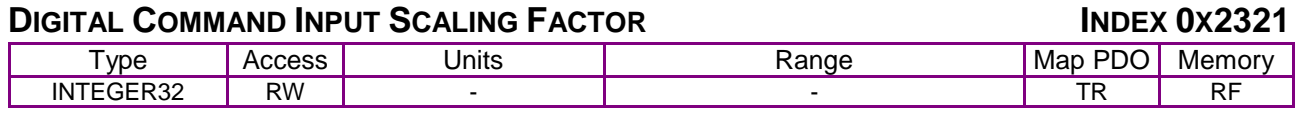

Digital Command Input Scaling Factor. This value gives the amount of current to command at 100% PWM input. The scaling depends on what the PWM input is driving:

Current mode: 0.01 A Velocity (Accelus): 0.1 counts/s

In position mode the scaling factor is a ratio of two 16-bit values. The first word passed gives the numerator and the second word gives the denominator. This ratio determines the number of encoder units moved for each pulse (or encoder count) input. For example, a ratio of 1/3 would cause the motor to move 1 encoder unit for every three input steps..

# **6.7 Digital I/O Configuration Objects**

<span id="page-105-0"></span>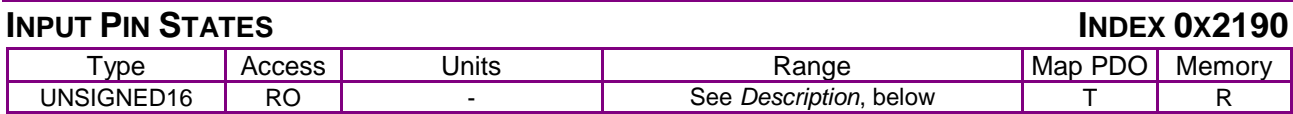

#### **Description**

The 16-bit value returned by this command gives the current state (high/low) of the amplifier's input pins after debouncing. The inputs are returned one per bit as shown below.

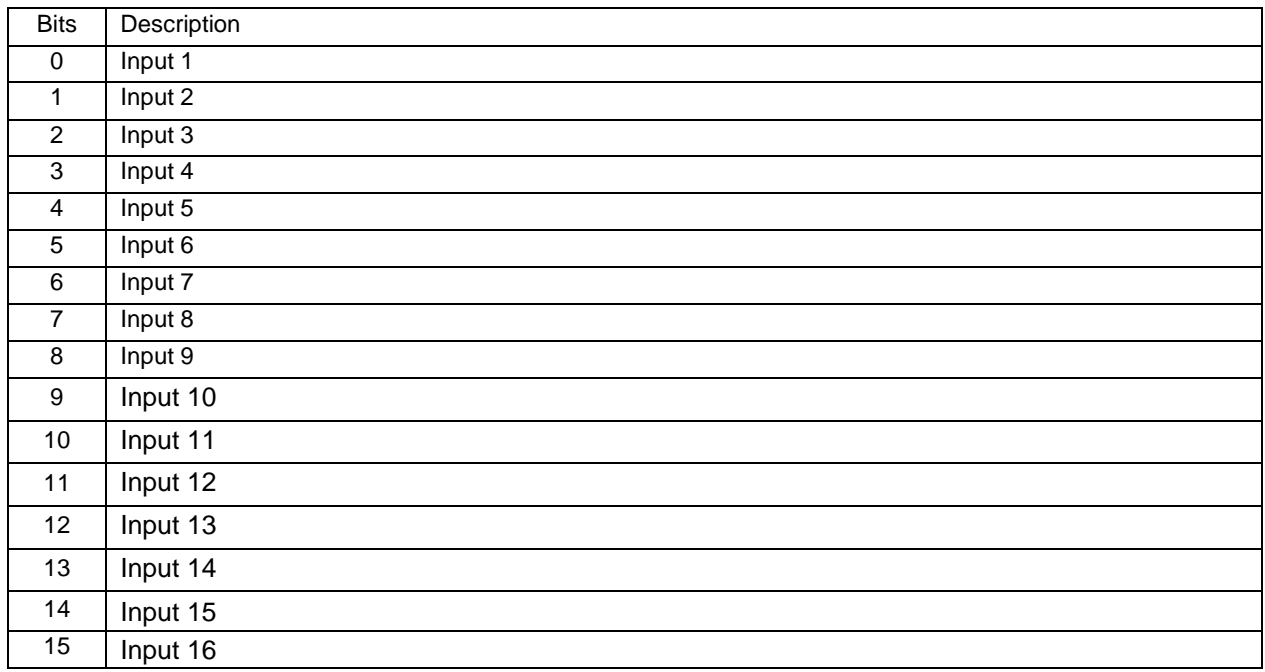

There is a PDO event associated with the input states object that can transmit a PDO any time an input pin changes state.

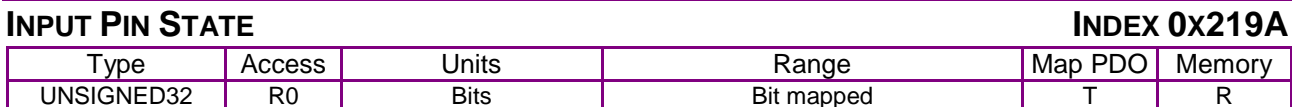

32-bit version of parameter [0x2190.](#page-105-0) Useful on drives with more than 16 input pins.

Some amplifiers have one or more pull-up resistors associated with their general-purpose input pins. On these amplifiers, the state of the pull-ups can be controlled by writing to this register.

This register has one bit for each pull-up resistor available on the amplifier. Setting the bit causes the resistor to pull any inputs connected to it up to the high state when they are not connected. Bits 0 – 7 of this register are used to control pull-up resistor states. Each bit represents an input number. Bit  $0 = IN1$ , bit  $1 = IN2$ , etc.

On amplifiers that allow groups of inputs to be configured as either single ended or differential, bit 8 controls this feature. Set bit 8 to 0 for single ended, 1 for differential.

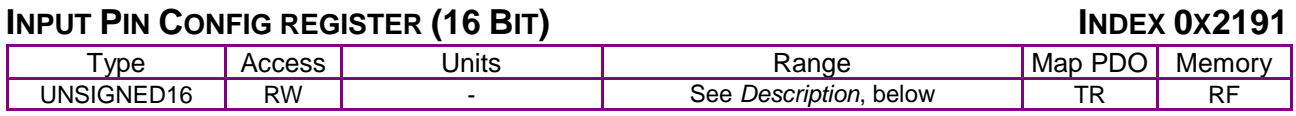

#### **Description**

Some amplifiers have one or more pull-up resistors associated with their general-purpose input pins. On these amplifiers, the state of the pull-ups can be controlled by writing to this register.

This register has one bit for each pull-up resistor available on the amplifier. Setting the bit causes the resistor to pull any inputs connected to it up to the high state when they are not connected. Bits 0 – 7 of this register are used to control pull-up resistor states. Each bit represents an input number. Bit  $0 = IN1$ , bit  $1 = IN2$ , etc.

On amplifiers that allow groups of inputs to be configured as either single ended or differential, bit 8 controls this feature. Set bit 8 to 0 for single ended, 1 for differential.

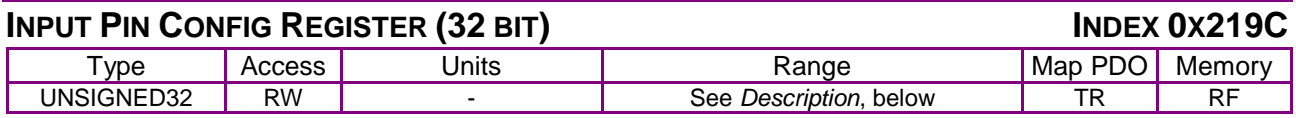

#### **Description**

Some amplifiers have one or more pull-up resistors associated with their general-purpose input pins. On these amplifiers, the state of the pull-ups can be controlled by writing to this register.

This register has one bit for each pull-up resistor available on the amplifier. Setting the bit causes the resistor to pull any inputs connected to it up to the high state when they are not connected. Bits 0 – 7 of this register are used to control pull-up resistor states. Each bit represents an input number. Bit  $0 = IN1$ , bit  $1 = IN2$ , etc.

On amplifiers that allow groups of inputs to be configured as either single ended or differential, bit 8 controls this feature. Set bit 8 to 0 for single ended, 1 for differential.

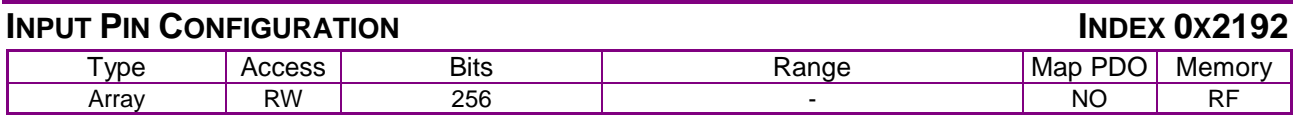

This object consists of N identical sub-elements, where N is the number of input pins available on the amplifier. Sub-index 0 contains the number of sub-elements of this array. ..................................

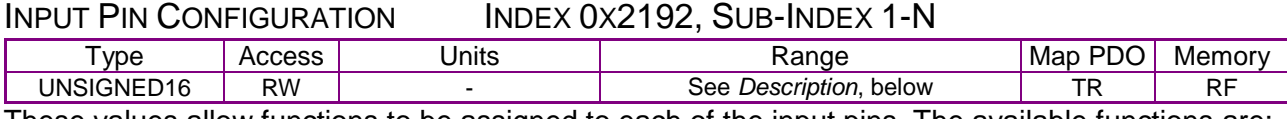

These values allow functions to be assigned to each of the input pins. The available functions are: **Code Description** ٦Ì,

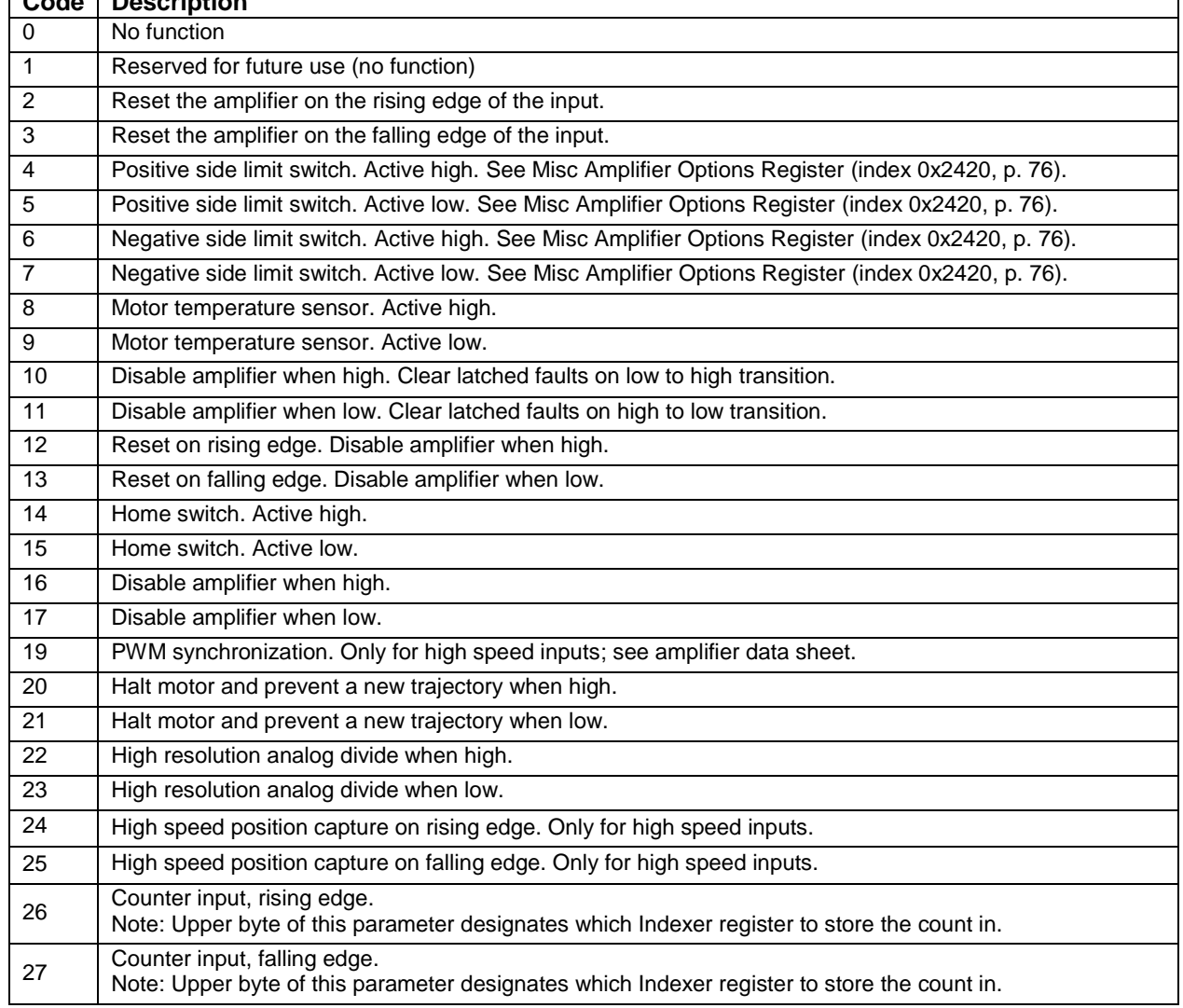
# **INPUT <b>DIAL DEBOUNCE VALUES**

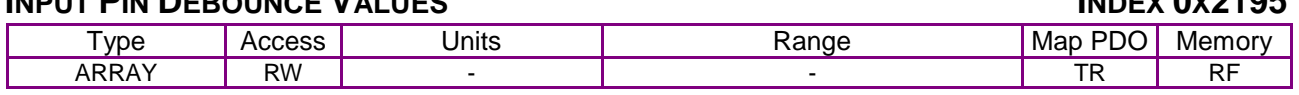

#### **Description**

This object consists of N identical sub-index objects, where N is the number of input pins available on the amplifier. (Sub-index object 0 contains the number of elements of this record.) These values allow debounce times to be assigned to each of the input pins. Each sub-index object can be described as shown below:

#### INPUT PIN DEBOUNCE VALUES INDEX 0X2195, SUB-INDEX 1-N

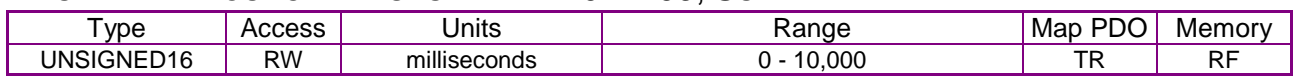

#### **Description**

The debounce time for the input identified by the sub-index in milliseconds. This time specifies how long an input must remain stable in a new state before the amplifier recognizes the state.

# **RAW INPUT PIN VALUE (16 BIT) INDEX 0x2196**

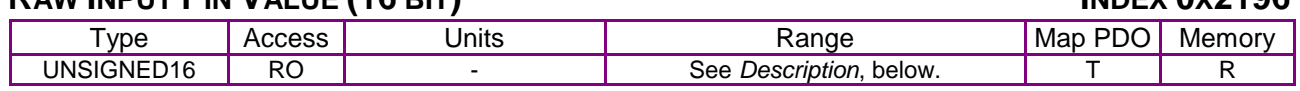

#### **Description**

This object shows the current state of the input pins before debouncing.

The inputs are returned one per bit. The value of IN1 is returned in bit 0 (1 if high, 0 if low), IN2 in bit 1, etc. For input states with debouncing, see Input [Pin States](#page-105-0) (index [0x2190,](#page-105-1) p. [105\)](#page-105-0).

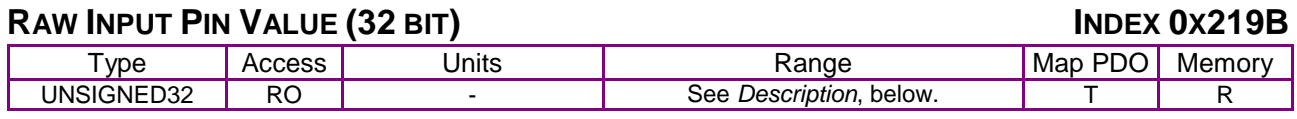

#### **Description**

The 32-bit value returned by this command gives the current state (high/low) of the amplifier's input pins. Unlike input pin states, no debounce is applied when reading the inputs using this variable. The inputs are returned one per bit. The value of IN1 is returned in bit 0 (1 if high, 0 if low), IN2 in bit 1, etc. For input states with debouncing, see Input [Pin States](#page-105-0) (index [0x2190,](#page-105-1) p. [105\)](#page-105-0).

<span id="page-109-1"></span><span id="page-109-0"></span>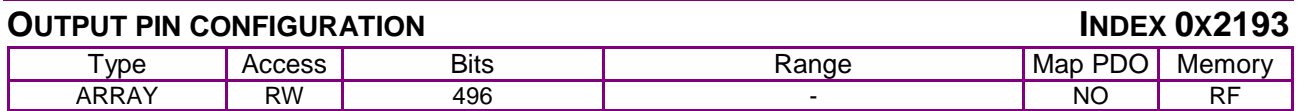

This array consists of N identical sub-elements, where N is the number of outputs. Sub-index 0 contains the number of sub-elements of this array.

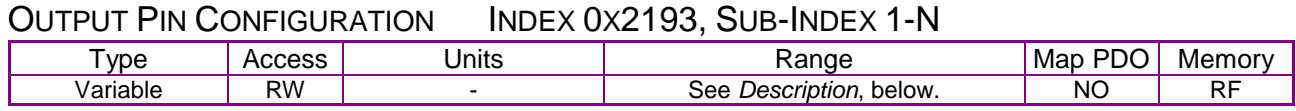

**Description** 

The values programmed into these objects allow the amplifier's digital outputs to be driven by internal amplifier events, or externally driven.

Each output configuration consists of a 16-bit configuration word (bits 0-15), followed by a variable number of words (2-4), depending on the configuration code chosen. The configuration word is defined as follows:

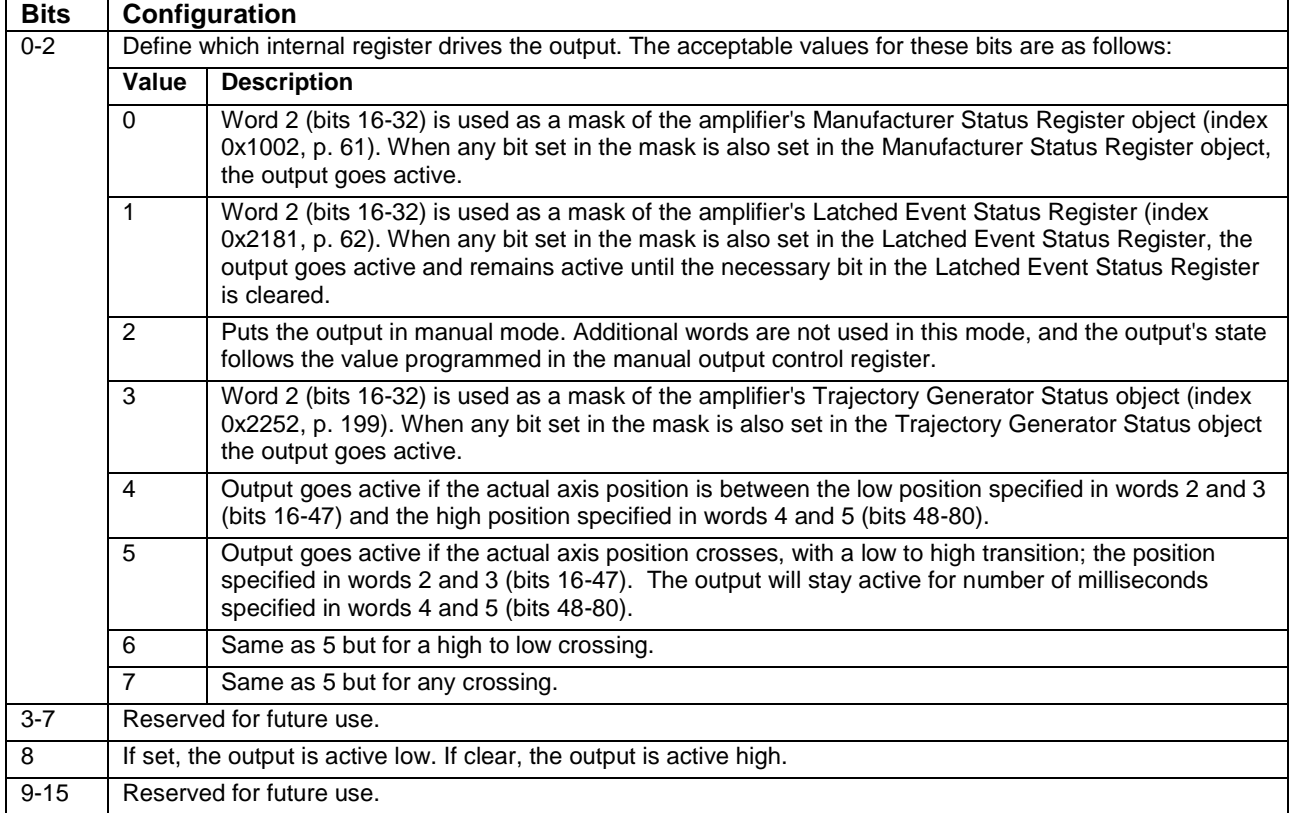

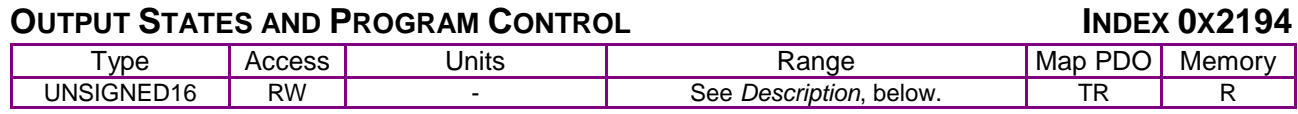

When read, this parameter gives the active/inactive state of the amplifier's general-purpose digital outputs. Each bit represents an input number. Bit  $0 =$  digital output 1 (OUT1), bit  $1 =$  OUT2, etc., up to OUT*n*, the number of digital outputs on the amplifier. Additional bits are ignored.

Outputs that have been configured for program control can be set by writing to this parameter (see the [Output pin configuration](#page-109-0) object, index [0x2193,](#page-109-1) p. [109](#page-109-0) for pin configuration details). Set a bit to activate the output. It will be activated high or low according to how it was programmed. Clear a bit to make the output inactive. If an output was not configured for program control it will not be affected.

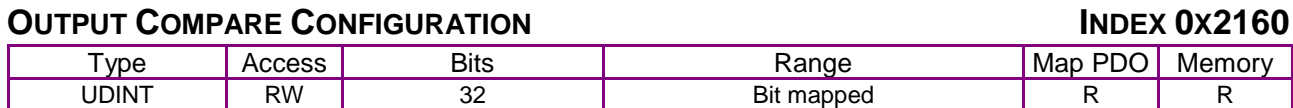

**Description** 

Bits Description

- 0 Set to enable compare module
- 1 Set to invert the active state of the output
- 2 If set, toggle output on compare match.
- If clear, pulse output for a programmable time
- 3~4 Define mode of compare module (see 0x2161 below)<br>5~31 Reserved for future use. Should be set to zero.
- Reserved for future use. Should be set to zero.

# **OUTPUT COMPARE STATUS INDEX 0X2161**

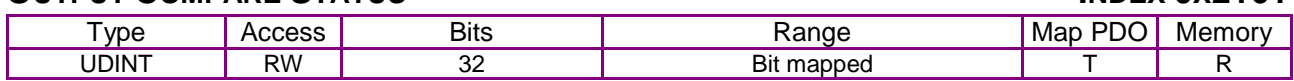

**Description** 

Bits Description

0 Current value of compare output (read only)

1 Set when position matches compare register 0. Write 1 to clear

2 Set when position matches compare register 1. Write 1 to clear

3~31 Reserved

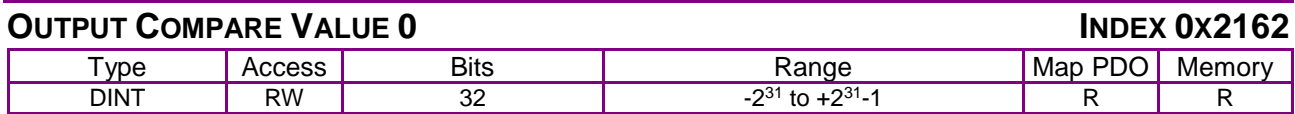

**Description** Compare value 0

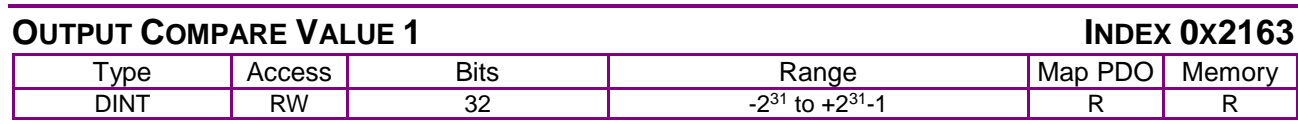

#### **Description**

Compare value 1

# **COUTPUT COMPARE INCREMENT INDEX 000164**

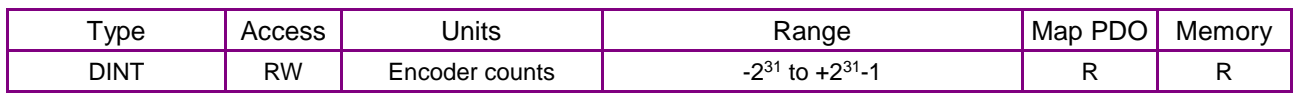

#### **Description**

Signed 32-bit value used to update compare values in some modes.

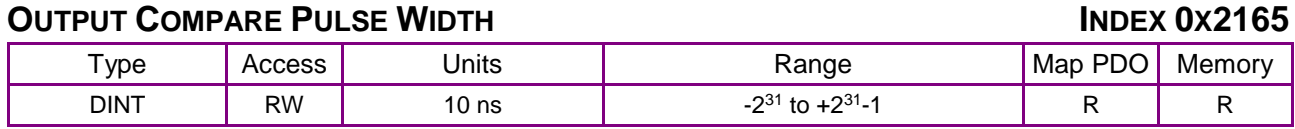

Compare pulse period The lower 20-bits of this parameter give the period of the compare output pulse in 10 ns units.

<span id="page-112-0"></span>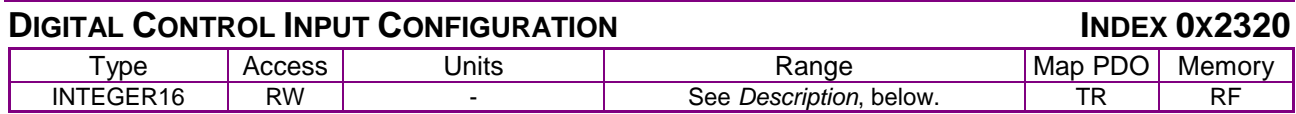

Defines the configuration of the digital control inputs when the amplifier is running in a mode that uses them as a control source.

The lower 8 bits control the PWM input configuration for controlling current and velocity modes. The upper 8 bits configure the digital inputs when running in position mode.

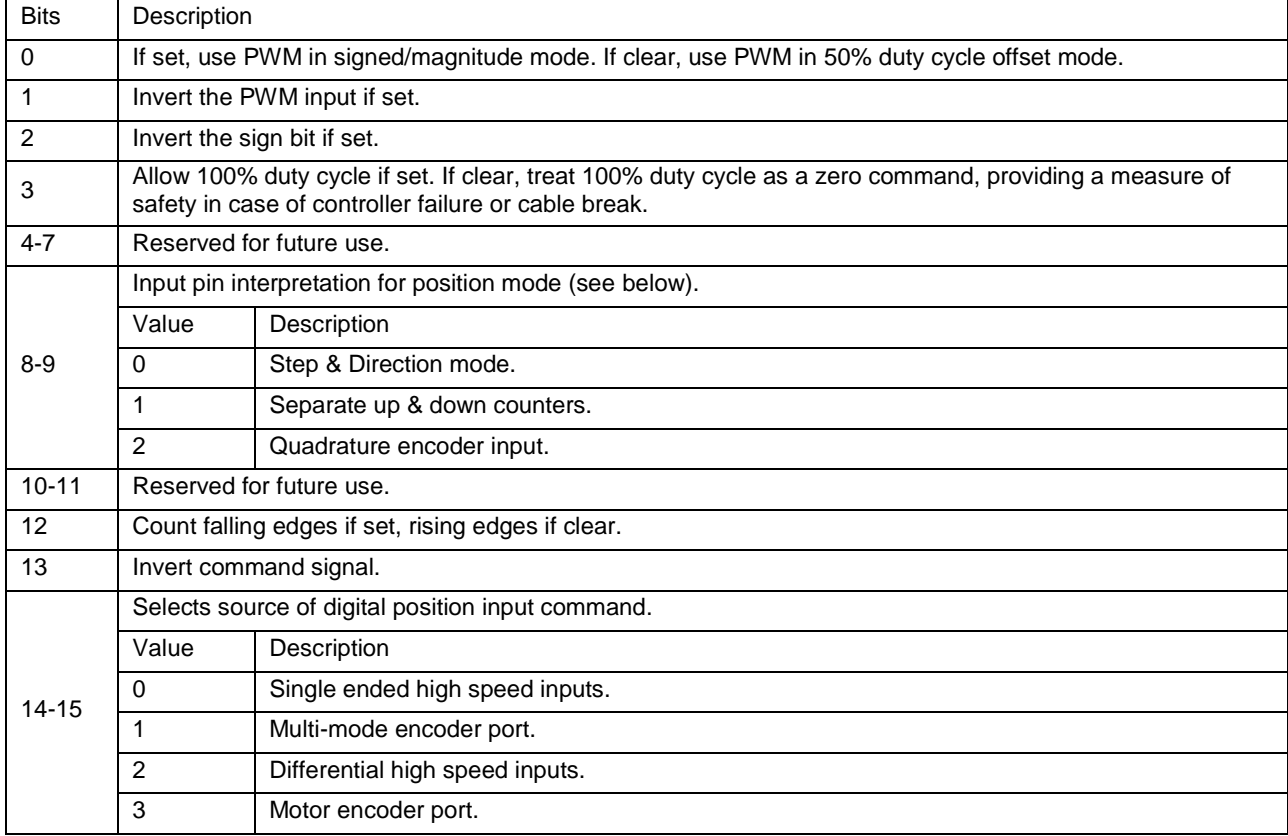

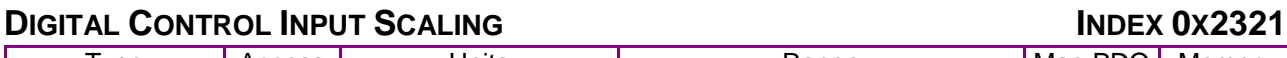

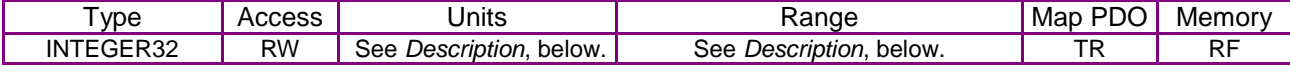

When the amplifier is running in a mode that takes input from the digital control input pins (as determined by the setting of object [0x2300,](#page-66-0) [Desired State\)](#page-66-1), this object gives the amount of current to command at 100% PWM input. The scaling depends on what the PWM input is driving:

Current mode: 0.01 A

Velocity: 0.1 counts/s

In position mode the scaling factor is a ratio of two 16-bit values. The first word passed gives the numerator and the second word gives the denominator. This ratio determines the number of encoder units moved for each pulse (or encoder count) input.

For example, a ratio of 1/3 would cause the motor to move 1 encoder unit for every three input steps.

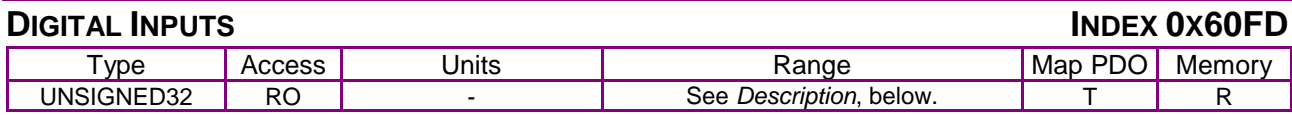

#### **Description**

This object gives the present value of the digital inputs of the amplifier. The lower 16 bits are defined by the device profile and show the value of input based on the function associated with them. The upper 16 bits give the raw values of the inputs connected to the amplifier in the same ordering as Input [Pin States](#page-105-0) (index [0x2190,](#page-105-1) p. [105\)](#page-105-1).

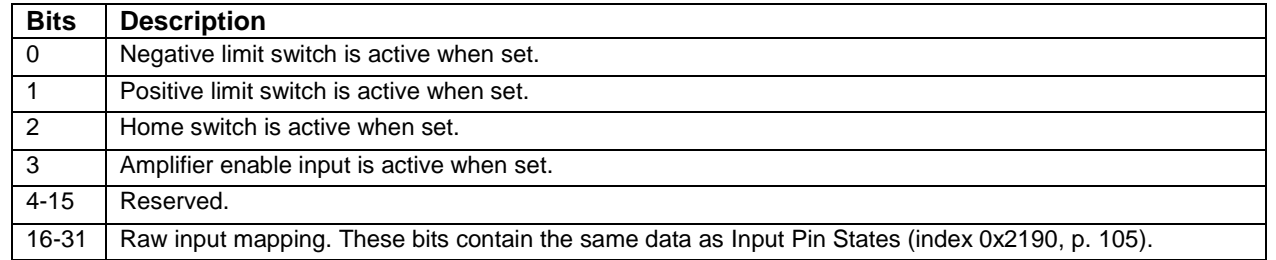

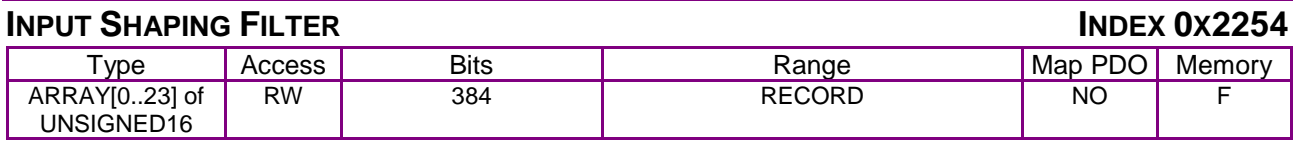

#### **Description**

This filter is used to modify the trajectory before its input to the position loop. This can be used to compensate for low frequency resonances in the load. The parameter is an array of 32-bit values. The first four values are used to store information about the input shaping filter (filter type, frequency, etc.) and are mostly unused by the firmware. The only exception is that the MSB of the first word should not be set to ensure compatibility with future firmware versions. The remaining 32-bit values are pairs of IEEE floating point values. Each pair defines a time (first value) and an impulse amplitude (second value). Up to eight pairs may be passed for up to 8 impulses in the input shaping filter.

The time values are specified in seconds and must be >= 0.0. The impulse values are unit-less and must have an absolute magnitude of < 16.0.

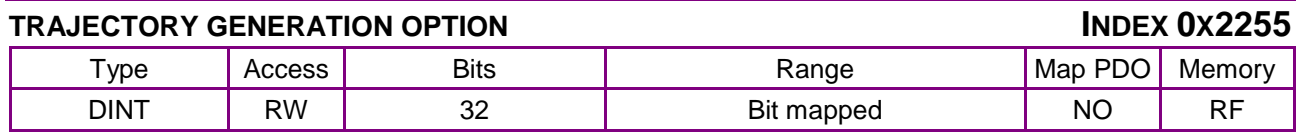

Trajectory options. This parameter is used to modify the behavior of some trajectory modes. Its interpretation depends on the trajectory mode being used.

The following trajectory modes currently make use of this parameter:

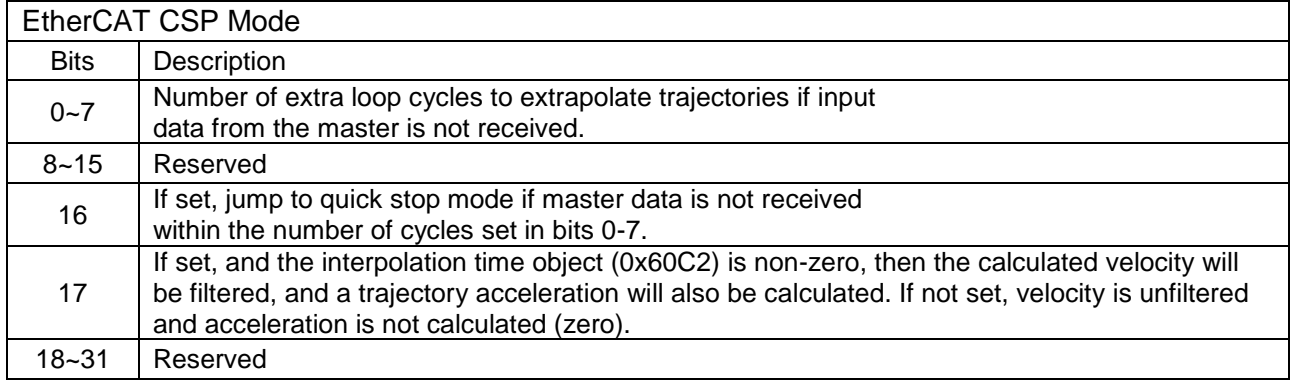

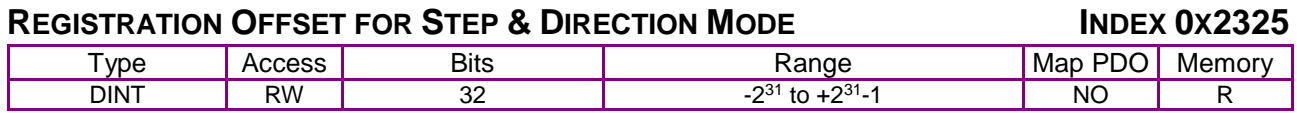

#### **Description**

Registration Offset For Pulse & Direction Mode. When running in pulse & direction mode (Desired State  $(0x24) = 23$ ), this parameter may be used to inject an offset into the master position. The offset will immediately be cleared once it has been applied to the master position, so this parameter will normally be read back as zero when running in pulse and direction mode 23.

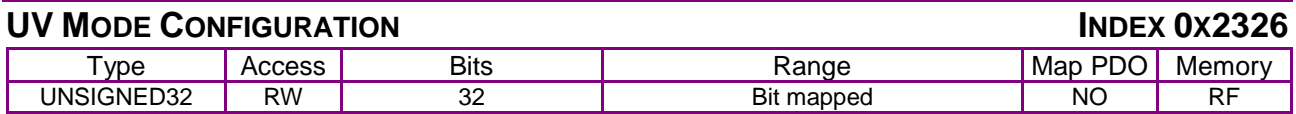

# **Description**

UV configuration. This parameter is used to configure the drive when running in UV mode (desired state 5). Bit-mapped as follows (undocumented bits are reserved for future use):

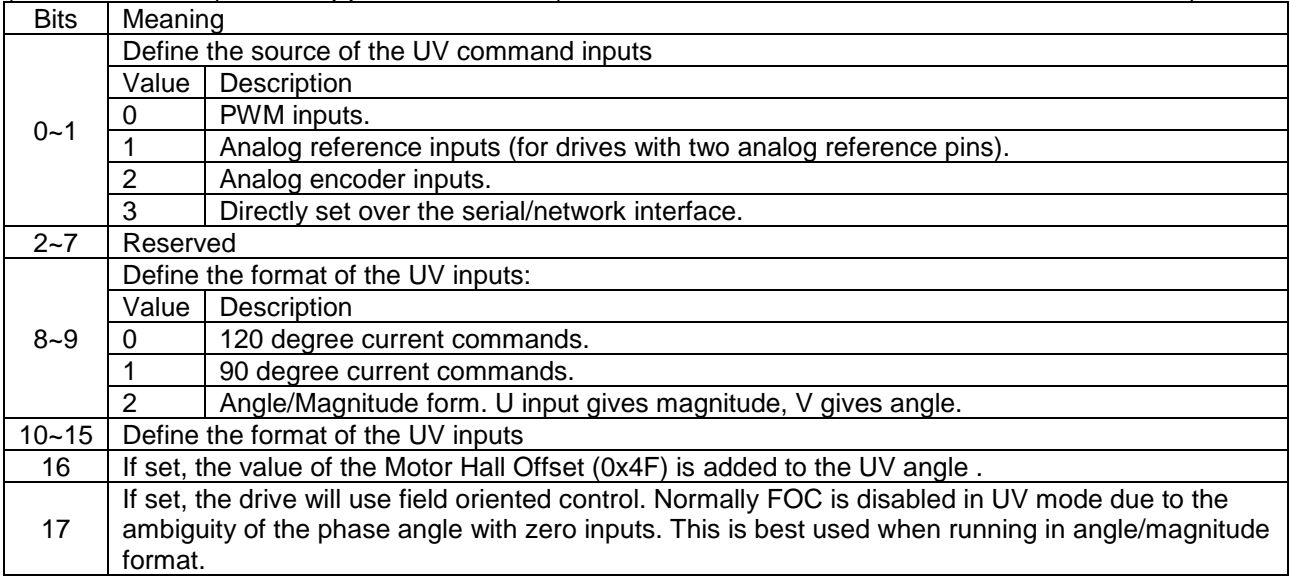

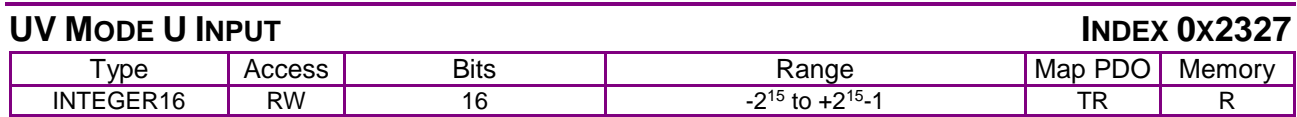

U input when running in UV mode. This parameter can be used to read the calculated U value, or to set a U value when the UV inputs are being directly set over the serial/network interface.

# **UV MODE V INPUT INDEX 0X2328**

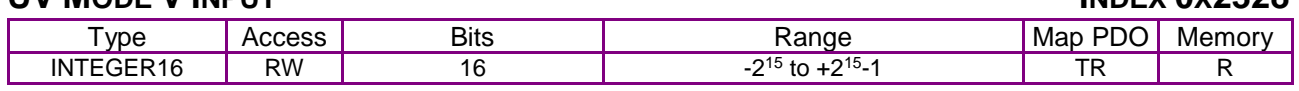

#### **Description**

V input when running in UV mode. This parameter can be used to read the calculated V value, or to set a V value when the UV inputs are being directly set over the serial/network interface.

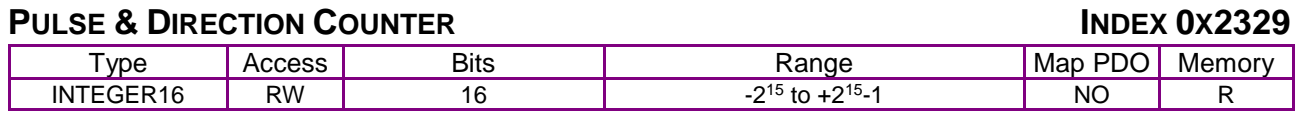

#### **Description**

Raw counter value from pulse & direction input hardware. This can be read when running in any mode, not just pulse & direction modes. This parameter can be written also, but should not be written when the amp is being driven by the pulse & direction inputs. Writing in that mode will cause the amp to treat the change in the counter as real pulse inputs resulting in possible unexpected motion

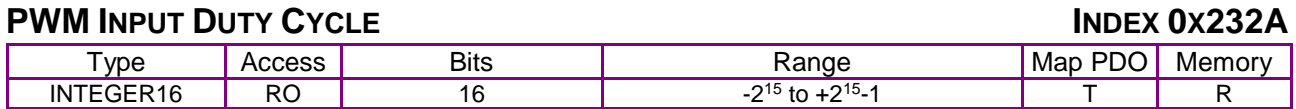

# **Description**

PWM input duty cycle. This parameter can be used to read the duty cycle of the PWM input. The returned 16-bit value gives the duty cycle in the range +/-32k. Parameter [0x2320](#page-112-0) is used to configure the PWM input.

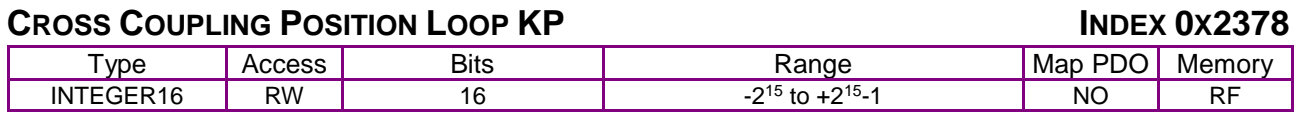

# **Description**

Cross coupling KP gain. On dual axis drives this gain is applied to the difference in position error of the two axes.

# **POSITION OFFSET INDEX 0X60B0**

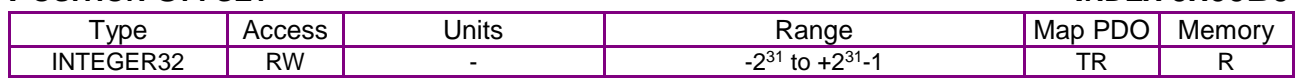

#### **Description**

This object provides the offset for a target position in user-defined units.

# **VELOCITY OFFSET INDEX 0X60B1**

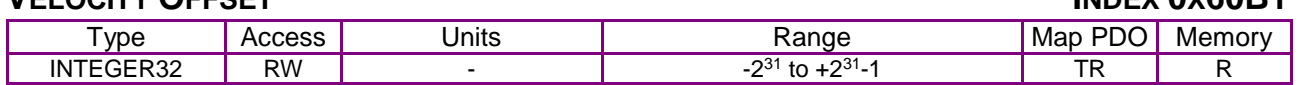

# **Description**

This object provides the offset for the target velocity in user-defined units. In CSP mode of operation this is the velocity feedforward value. In CSV mode, it is added to the commanded velocity from the drive.

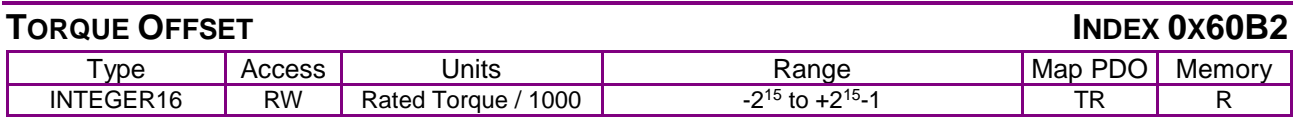

#### **Description**

This object provides the offset for a target torque in user-defined units. Used in CSV and CSP modes of operation. In CSP & CSV modes, this provides torque feedforward. In CST mode, it holds the commanded additive torque value from the drive plus the target torque value

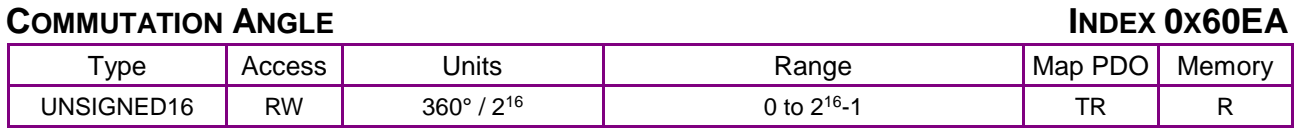

**Description** 

Space vector modulation Q-axis phase angle.

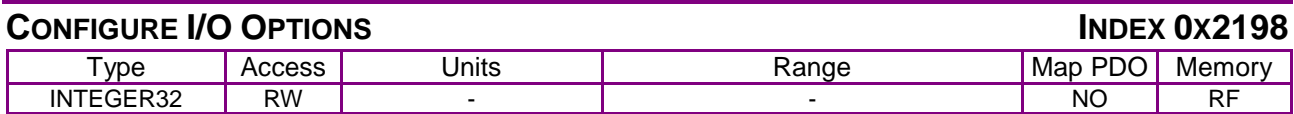

This parameter is used to configure optional features of the general purpose I/O for Plus module drives. Supported drives are AEM, APM, AE2, AP2, GEM, GPM,

ME3, MP3, ME4, MP4, SEM, SPM, SE2, SP2, SE4, SP4. Bit-mapped:

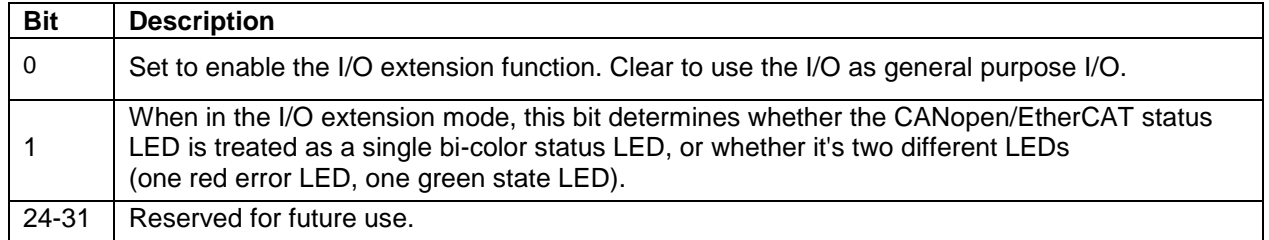

# **I/O EXTENSION OPTIONS**

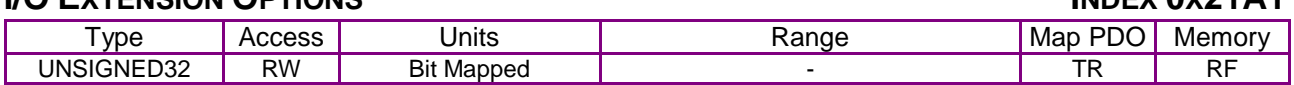

# **Description**

This parameter is used to configure the features of I/O extension when it is enabled. Bit-mapped:

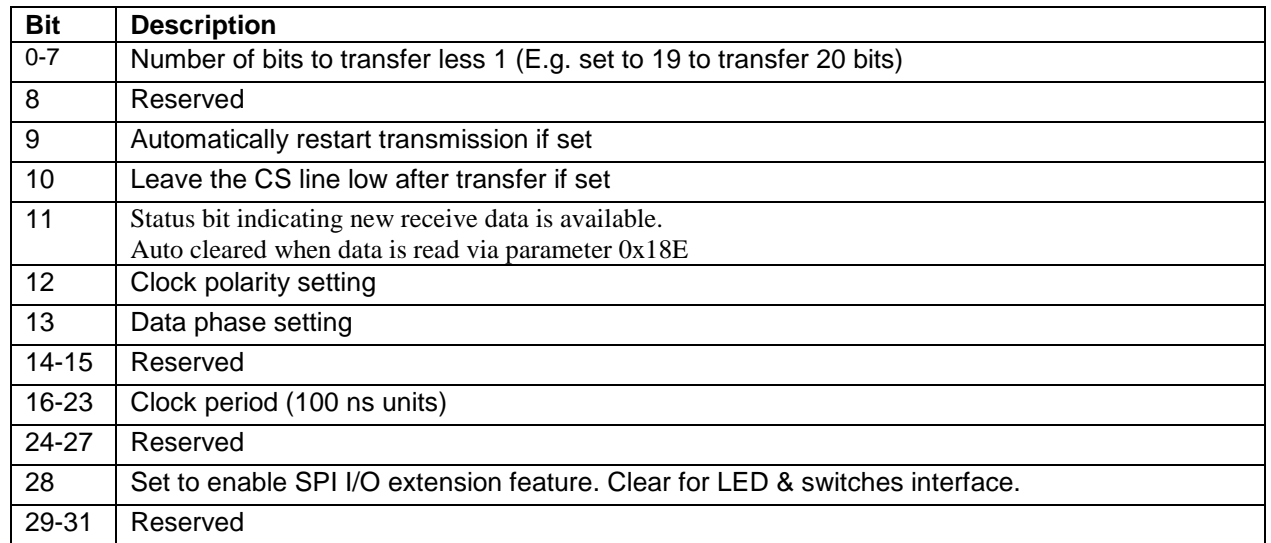

#### **I/O EXTENSION TRANSMIT DATA INDEX 0X21A2**

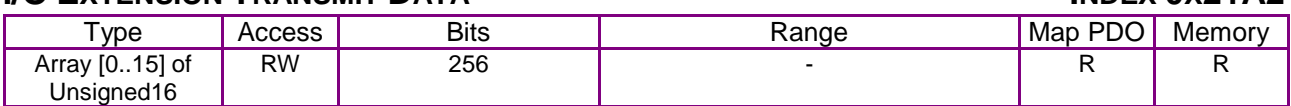

#### **Description**

This parameter contains data to be sent to the SPI network.

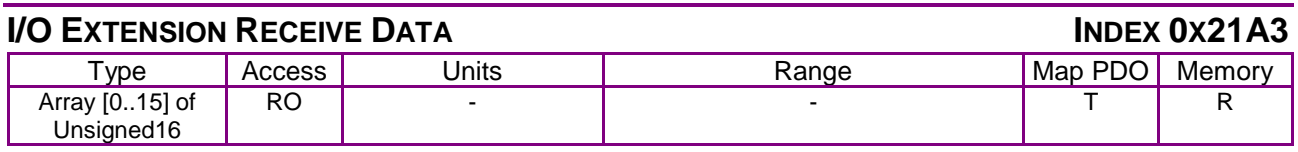

# **Description**

This parameter contains data received from the SPI network.

Additional information on I/O extension is available on the Copley Controls web-site.

Application note AN102:<http://www.copleycontrols.com/Motion/pdf/IO-Extension.pdf>

# <span id="page-119-0"></span>**7 CONTROL LOOP CONFIGURATION**

# **7.1 Control Loop Configuration Overview**

# **7.1.1 Nested Position, Velocity, and Current Loops**

# **Nesting of Control Loops and Modes**

Copley Controls amplifiers use up to three nested control loops - current, velocity, and position - to control a motor in three associated operating modes.

In position mode, the amplifier uses all three loops. As shown in the typical system illustrated below, the position loop drives the nested velocity loop, which drives the nested current loop.

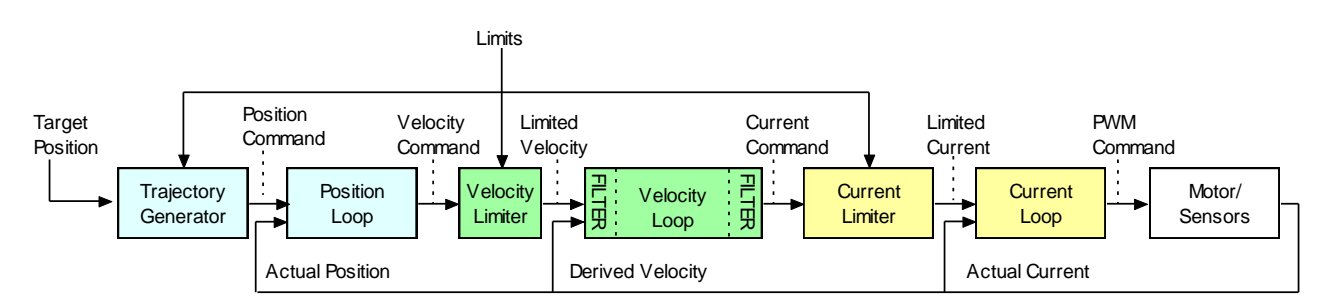

In velocity mode, the velocity loop drives the current loop. In current mode, the current loop is driven directly by external or internal current commands.

# **Basic Attributes of All Control Loops**

These loops (and servo control loops in general) share several common attributes:

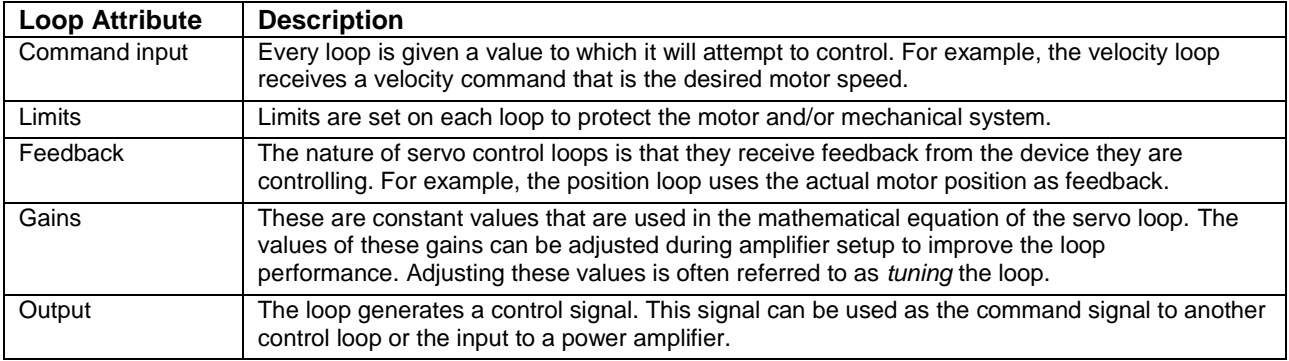

# **7.1.2 The Position Loop**

# **Position Loop Diagram**

The CANopen master provides a target position to the amplifier's internal trajectory generator. In turn the generator provides the position loop a position command and velocity and acceleration limit values. The position loop applies corrective gains in response to feedback to forward a velocity command to the velocity loop. The inputs to the position loop vary with different operating modes. The following diagram summarizes the position loop in position profile mode.

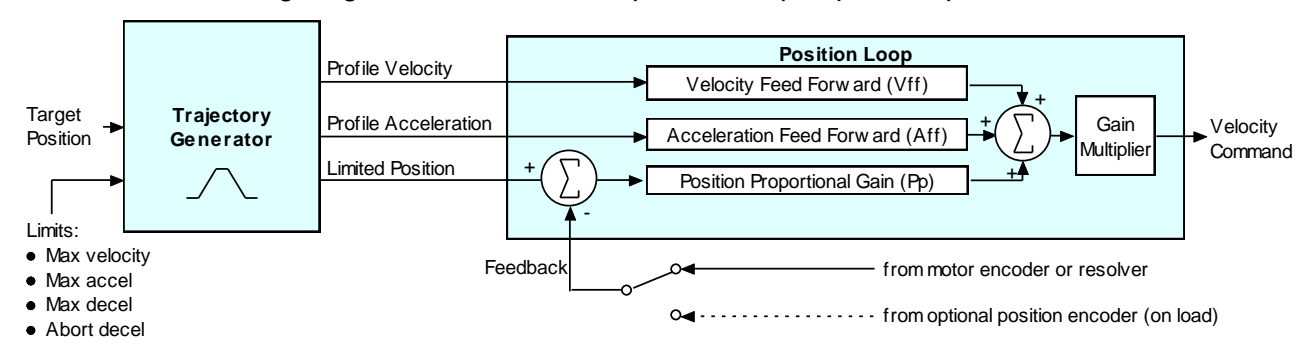

# **Trajectory Generator Inputs and Limits**

The inputs to the trajectory generator include profile position, velocity, and acceleration values. They are accessed through different sets of mode-specific objects as summarized below.

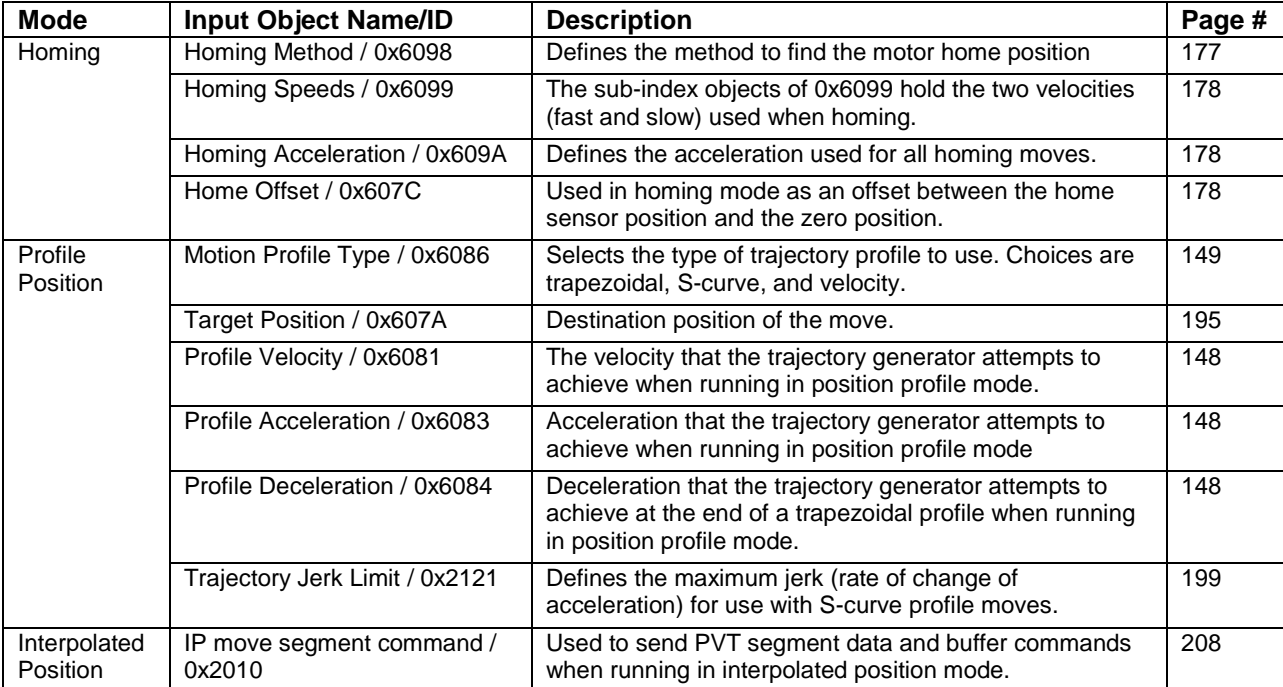

# **Position Loop Inputs**

Inputs from the trajectory generator to the position loop are described below.

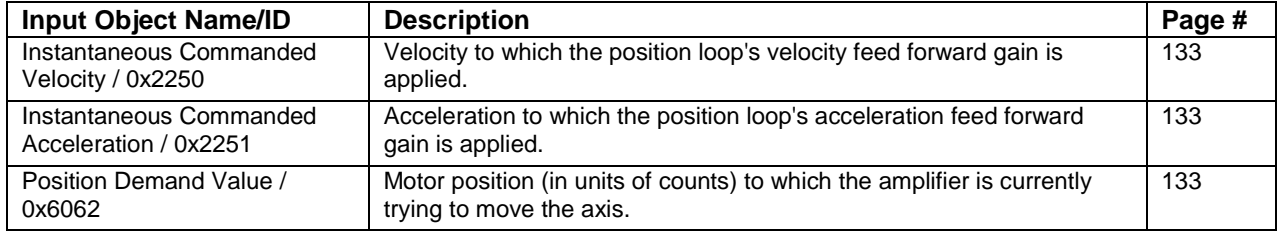

# **Position Loop Feedback**

The feedback to the loop is the actual motor position, obtained from a position sensor attached to the motor (most often a quadrature encoder). This is provided by [Position Actual Value](#page-133-6) object (index [0x6063,](#page-133-7) p. [133\)](#page-133-6).

# **Position Loop Gains**

The following gains are used by the position loop to calculate the output value:

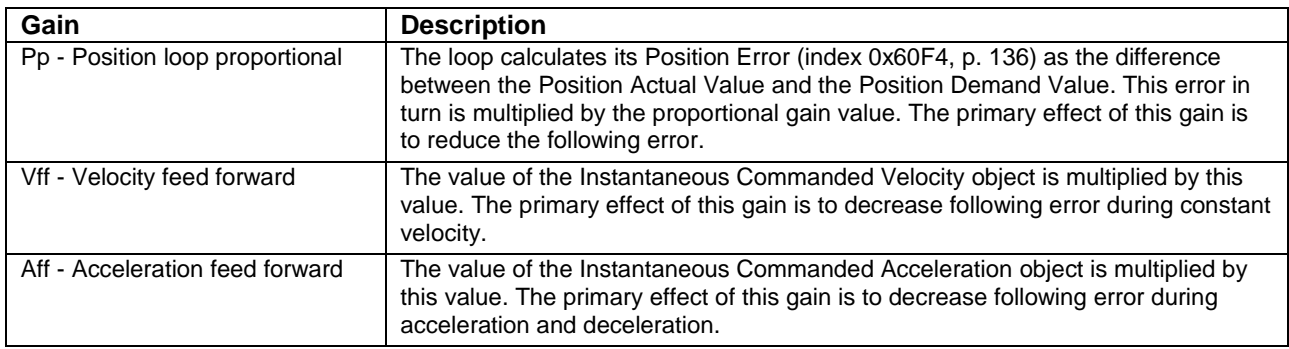

These gains are accessed through the sub-index objects of the [Position Loop Gains](#page-136-2) object (index [0x2382,](#page-136-3) sub-index 1-6, p. [136\)](#page-136-3).

# **Position Loop Output**

The output of the position loop is a velocity value that is fed to the velocity loop as a command input. This output is associated with two objects, as described below.

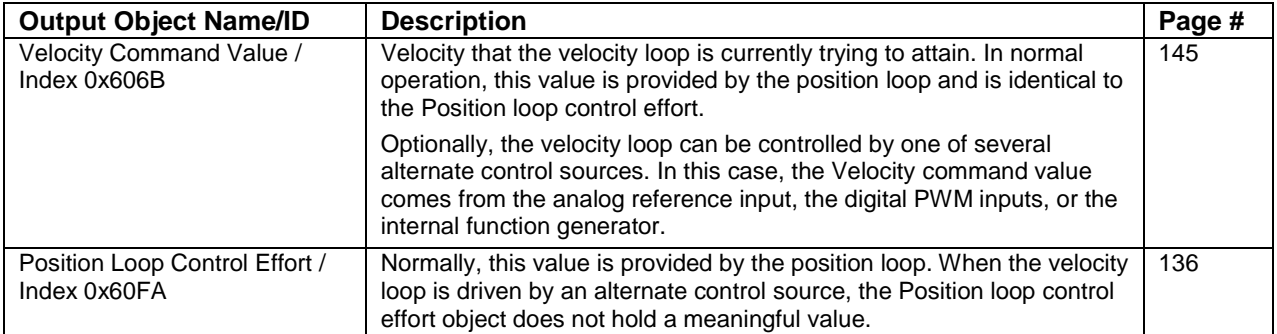

# **Modulo Count (Position Wrap)**

The position variable cannot increase indefinitely. After reaching a certain value the variable rolls back. This type of counting is called modulo count. See bit 21 of the [Manufacturer Status Register](#page-61-0) object (index [0x1002,](#page-61-1) p. [61\)](#page-61-1).

# **7.1.3 The Velocity Loop**

#### **Overview of the Velocity Loop**

As shown below, the velocity loop limiting stage accepts a velocity command, applies limits, and passes a limited velocity command to the input filter. The filter then passes a velocity command to the summing junction. The summing junction subtracts the actual velocity, represented by the feedback signal, and produces an error signal. (The velocity loop feedback signal is always from the motor feedback device even when an additional encoder is attached to the load.) The error signal is then processed using the integral and proportional gains to produce a current command. Programmable digital filters are provided on both the input and output command signals.

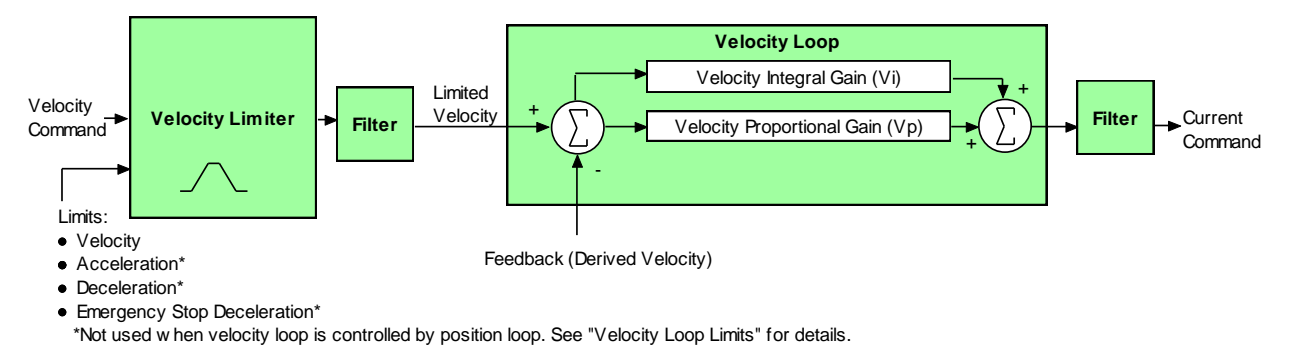

# **Velocity Loop Limits**

The velocity loop starts with a command limiter. This is useful because the position loop may produce large spikes in its output velocity command value that are beyond the safe operating range of the motor. During normal operation, with the velocity loop driven by the position loop, the limiter requires and accepts only a maximum velocity value.

Optionally, the velocity loop can be driven by an alternate source of control (such as such as the device's serial port, digital I/O channels, analog reference, or internal generator), without input from the position loop. (See [Alternative Control Sources Overview\)](#page-223-0) In these cases, the velocity loop limiter also requires and accepts maximum acceleration and deceleration values. Velocity limiter parameters are accessed through the following objects:

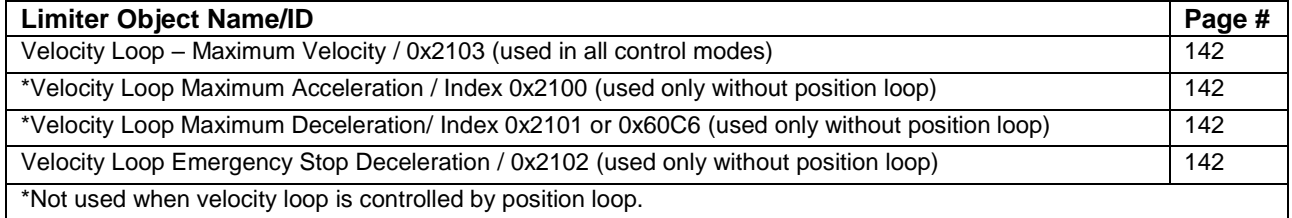

# **Velocity Loop Input**

The output of the velocity loop limiter is the input of the velocity loop. It is accessed through the object [Limited Velocity](#page-143-0) (index [0x2230,](#page-143-1) p. [143\)](#page-143-0).

# **Velocity Loop Gains**

The velocity loop uses the velocity gains. See [Velocity Loop Configuration](#page-142-8) Objects

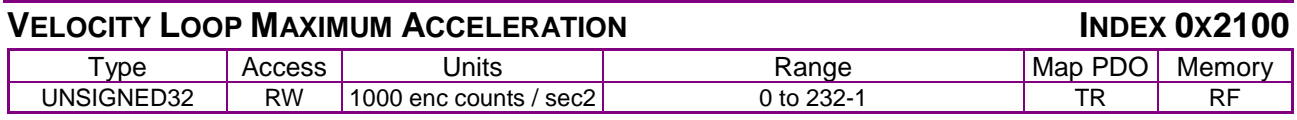

#### **[Description](#page-142-8)**

[This acceleration value limits the maximum rate of change of the commanded velocity input to the](#page-142-8) [velocity loop. This limit only applies when the absolute value of the velocity change is positive \(i.e.](#page-142-8)  [the speed is increasing in either direction\).](#page-142-8)

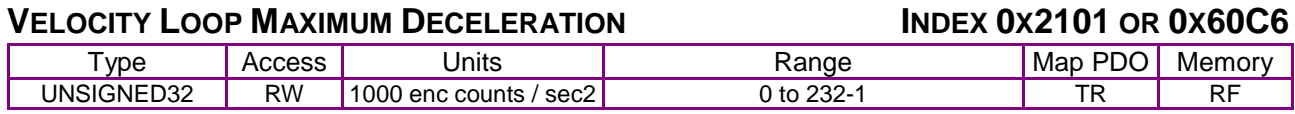

#### **[Description](#page-142-8)**

[This acceleration value limits the maximum rate of change of the commanded velocity input to the](#page-142-8)  [velocity loop. This limit only applies when the absolute value of the velocity change is negative](#page-142-8)  [\(i.e. the speed is decreasing in either direction\). With 0x60C6, user-defined units are possible](#page-142-8)  [using the factor group variables.](#page-142-8)

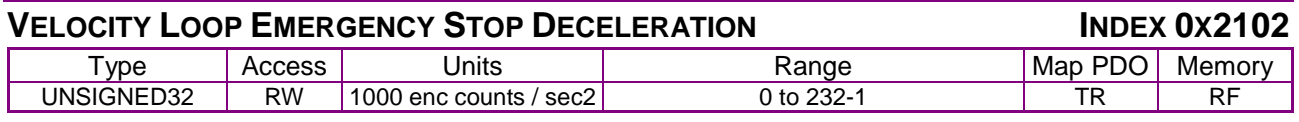

#### **[Description](#page-142-8)**

The deceleration rate [used during the time that the amplifier is trying to actively stop a motor](#page-142-8)  [before applying the brake output.](#page-142-8)

[Also known as the Velocity Loop Fast Stop Ramp.](#page-142-8)

[Note that this feature is not used when the position loop is driving the velocity loop. In that case,](#page-142-8)  [the trajectory generator's abort acceleration is used.](#page-142-8)

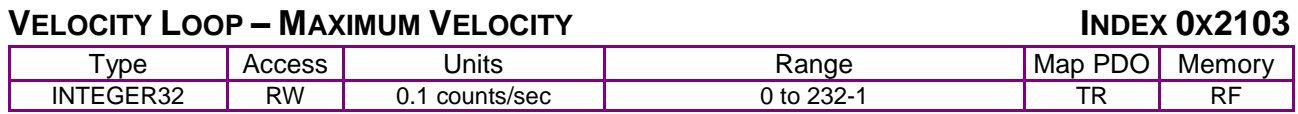

# **[Description](#page-142-8)**

[This velocity value is a limit on the commanded velocity used by the velocity loop.](#page-142-8)

Also known as the Velocity Loop Velocity Limit. [The velocity loop's commanded velocity can be](#page-142-8)  [generated by several sources, including the output of the position loop. Velocity Loop-Maximum](#page-142-8)  Velocity [allows that velocity to be limited to a specified amount.](#page-142-8)

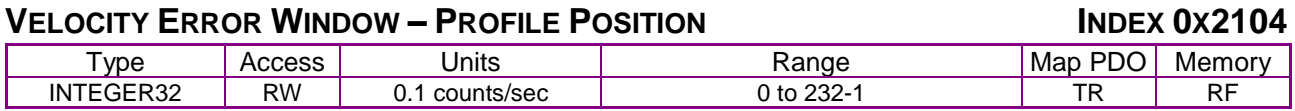

#### **[Description](#page-142-8)**

[Also known as the Velocity Tracking Window, this object defines the velocity loop error window. If](#page-142-8)  [the absolute velocity error exceeds this value, then the velocity window bit of the Manufacturer](#page-142-8)  Status Register object (index 0x1002, p. 61) [is set. The Velocity Window bit will only be cleared](#page-142-8)  [when the velocity error has been within the Velocity Error Window for the timeout period defined in](#page-142-8)  the Velocity Error Window Time [object \(index 0x2120, p. 68\).](#page-142-8)

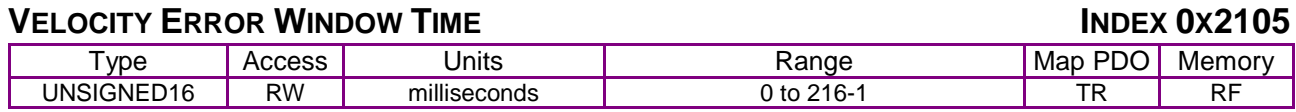

[Also known as Velocity Tracking Time. When the absolute velocity error remains below the limit](#page-142-8)  [set in the Velocity Error Window](#page-142-8) – Profile Position object (index 0x2104, p. 142) the Velocity Window bit (bit 28) in the [Manufacturer Status Register](#page-142-8) object (index 0x1002, p. 61) is cleared.

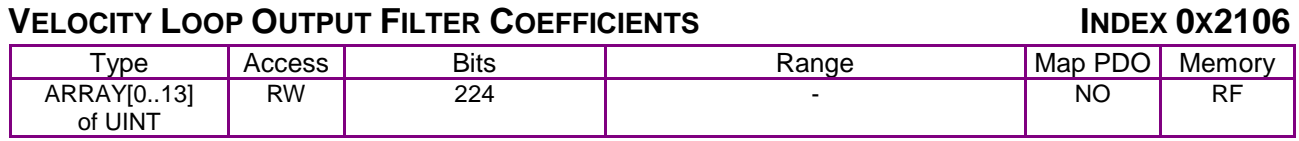

**[Description](#page-142-8)** 

[Programs the filter coefficients of a bi-quad filter structure that acts on the velocity loop output.](#page-142-8)  [Contact Copley Controls for more information.](#page-142-8)

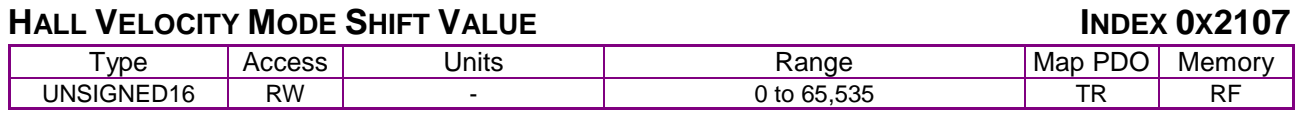

#### **[Description](#page-142-8)**

[This parameter is only used in Hall velocity mode. It specifies a left shift value for the position and](#page-142-8)  [velocity information calculated in that mode.](#page-142-8)

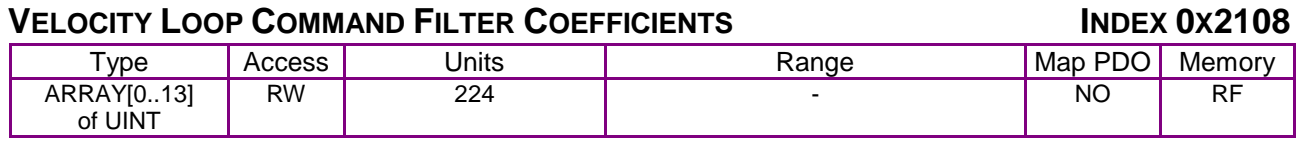

#### **[Description](#page-142-8)**

[Programs the filter coefficients of a bi-quad filter structure that acts on the velocity loop input.](#page-142-8)  [Contact Copley Controls for more information.](#page-142-8)

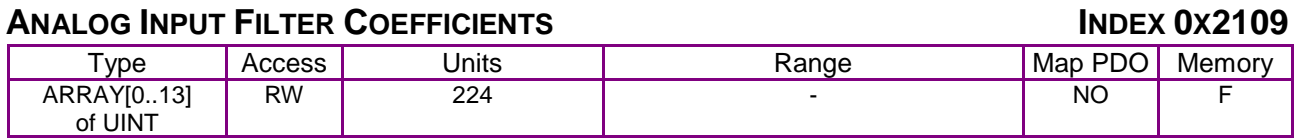

# **[Description](#page-142-8)**

[Programs the filter coefficients of a bi-quad filter structure that acts on the analog reference input](#page-142-8)  [at servo loop update rate \(3 kHz\). Contact Copley Controls for more information.](#page-142-8)

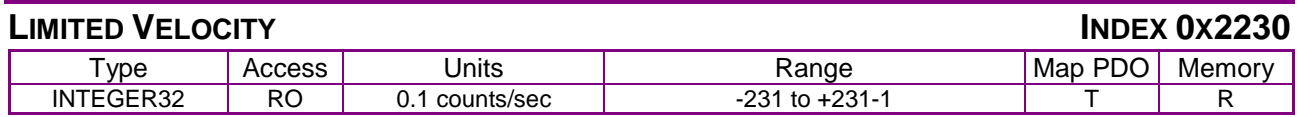

#### **[Description](#page-142-8)**

This is [the commanded velocity after it passes through the velocity loop limiter and the velocity](#page-142-8)  [command filter. It is the velocity value that the velocity loop will attempt to achieve.](#page-142-8)

# **LOAD E[NCODER](#page-142-8) VELOCITY INDEX 0X2231**

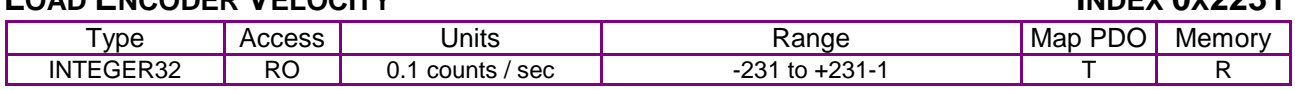

#### **[Description](#page-142-8)**

[Also known as Position Encoder Velocity. Copley Controls supports the use of two encoders on a](#page-142-8)  [system, where the motor encoder is on the motor and the load or position encoder is on the load](#page-142-8)  [\(the device being controlled\). In such a system, the actual velocity objects read the motor encoder](#page-142-8)  [velocity, and the velocity loop acts on the motor encoder input. Object 0x2231](#page-142-8) reads the load [encoder velocity.](#page-142-8)

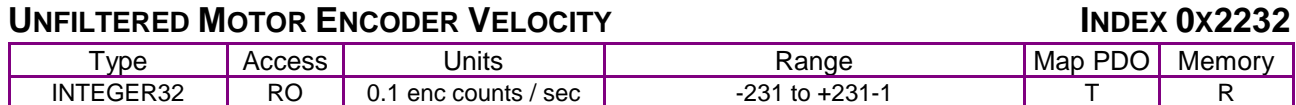

#### **[Description](#page-142-8)**

[Unfiltered motor velocity.](#page-142-8)

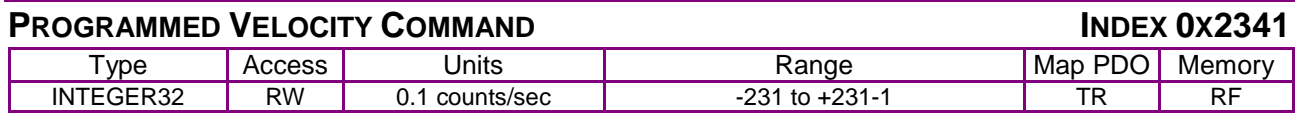

#### **[Description](#page-142-8)**

[Gives the commanded velocity value when running in programmed velocity mode \(see mode 11,](#page-142-8)  Desired State *object*, p. [66, and Alternative Control Sources](#page-142-8) Overview, p. 223).

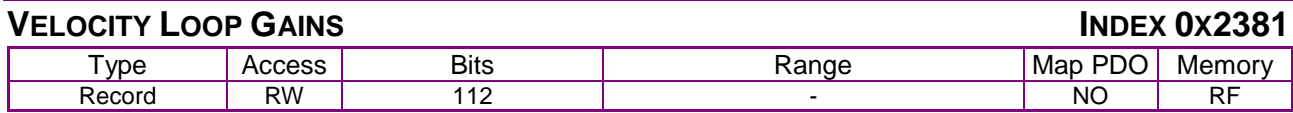

# **[Description](#page-142-8)**

[This object contains the various gain values used to optimize the velocity control loop.](#page-142-8) 

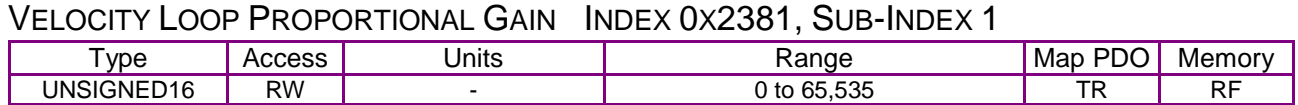

#### **[Description](#page-142-8)**

[This gain value is multiplied by the velocity loop error. The velocity loop error is the difference](#page-142-8)  [between the desired and actual motor velocity.](#page-142-8)

# VELOCITY LOOP I[NTEGRAL](#page-142-8) GAIN INDEX 0X2381, SUB-INDEX 2

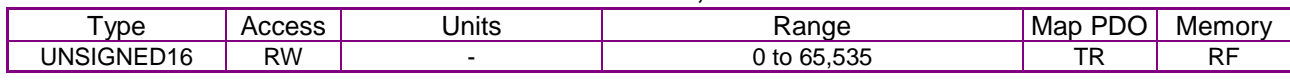

#### **[Description](#page-142-8)**

[This gain value is multiplied by the integral of the velocity loop error.](#page-142-8)

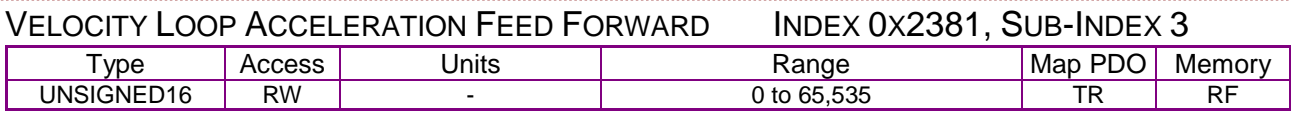

#### **[Description](#page-142-8)**

[This gain value is multiplied by the Instantaneous Commanded Acceleration](#page-142-8) (index 0x2251, p. [133\) from the trajectory generator. The result is added to the output of the velocity loop.](#page-142-8)

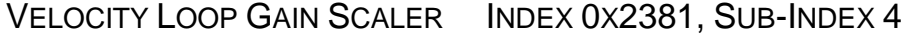

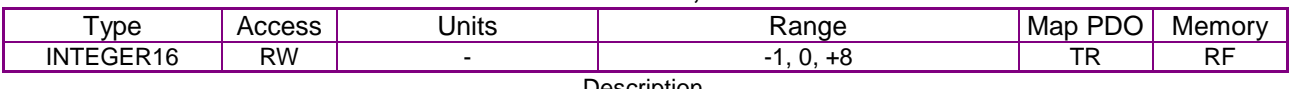

[Velocity loop output is shifted this many times to arrive at the commanded current value. Positive](#page-142-8)  [values result in a right shift while negative values result in a left shift. The shift allows the velocity](#page-142-8)  [loop gains to have reasonable values for very high or low resolution encoders.](#page-142-8) [Recommended values for this parameter are 8, 0 or -1.](#page-142-8)

VELOCITY LOOP VI DRAIN (I[NTEGRAL](#page-142-8) BLEED) INDEX 0X2381, SUB-INDEX 5

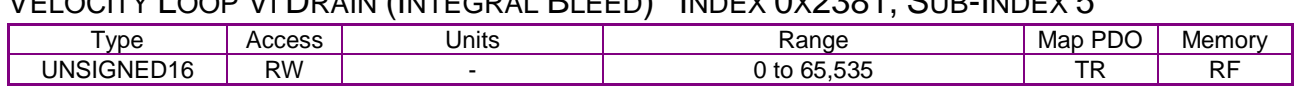

#### **[Description](#page-142-8)**

[Modifies the effect of velocity loop integral gain. The higher the Vi Drain value, the faster the](#page-142-8)  [integral sum is lowered.](#page-142-8)

[Velocity Loop Command Feed](#page-142-8) Forward Index 0x2381, Sub-Index 6

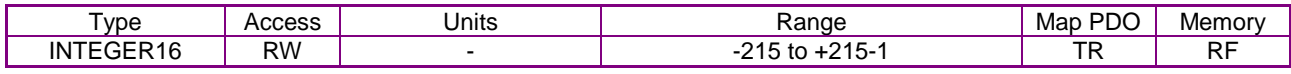

**[Description](#page-142-8)** 

[The input command \(after limiting\) to the velocity loop is scaled by this value and added in to the](#page-142-8)  [output of the velocity loop.](#page-142-8)

[Actual Motor Velocity](#page-142-8) Index 0x6069

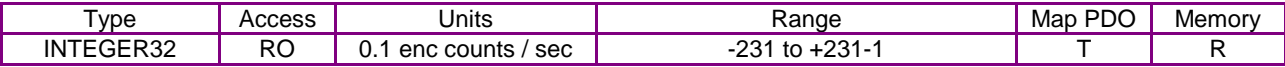

#### **[Description](#page-142-8)**

[Actual motor velocity.](#page-142-8)

#### **[Velocity Sensor Selection](#page-142-8) Index 0x606A**

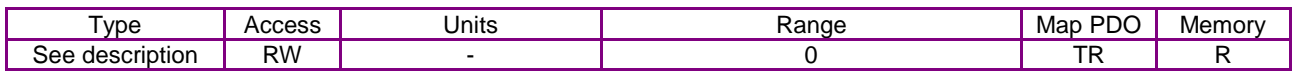

**[Description](#page-142-8)** 

[This object specifies how actual velocity is measured. Currently, Copley Controls drives support](#page-142-8)  [only the use of position encoders for calculation of actual velocity. This should be set to zero.](#page-142-8)  [Any value other than zero will return an error](#page-142-8)

#### **[Velocity Command Value](#page-142-8) Index 0x606B**

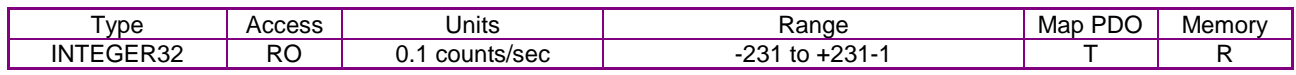

#### **[Description](#page-142-8)**

[Also known as commanded velocity. The velocity that the velocity loop is currently trying to attain.](#page-142-8) 

[When the amplifier is running in homing, profile position, or interpolated position mode, the velocity](#page-142-8)  [command value is the output of the position loop, and the input to the velocity loop.](#page-142-8)

[Copley Controls CANopen amplifiers support some modes in which the velocity command is](#page-142-8)  [produced from a source other than the position loop. In these modes, the command velocity](#page-142-8)  [comes from the analog reference input, the digital PWM inputs, or the internal function generator.](#page-142-8) 

U[SER DEFINED UNITS ARE ACHIEVABLE USING THE FACTOR GROUP OBJECTS](#page-142-8).

#### ACTUAL V[ELOCITY](#page-142-8) INDEX 0X606C

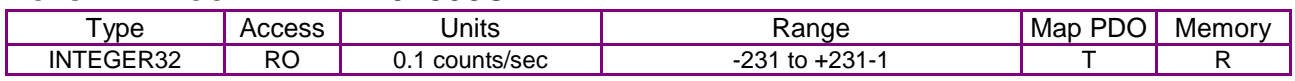

#### **[Description](#page-142-8)**

[This object contains exactly the same information as object 0x6069.](#page-142-8) 

[User defined units are achievable using the factor group objects.](#page-142-8) 

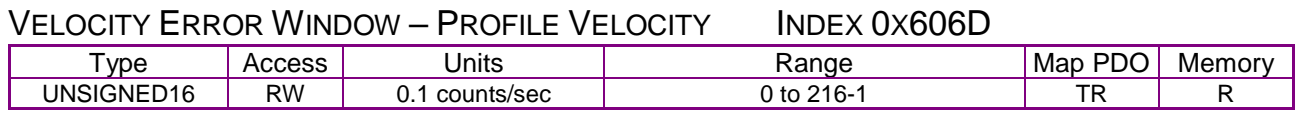

#### **[Description](#page-142-8)**

[Object 0x606D holds the same value as index 0x2104. It is included because the CANopen Profile](#page-142-8)  for Drives and Motion Control *(DSP 402)* [mandates it for support of profile velocity mode operation.](#page-142-8)  [In the Copley Controls implementation, 0x2104 and 0x606D](#page-142-8) differ only in the data type. Object 0x606D is UNSIGNED16 and 0x2104 [is INTEGER32. Changes made to either object affect both](#page-142-8)

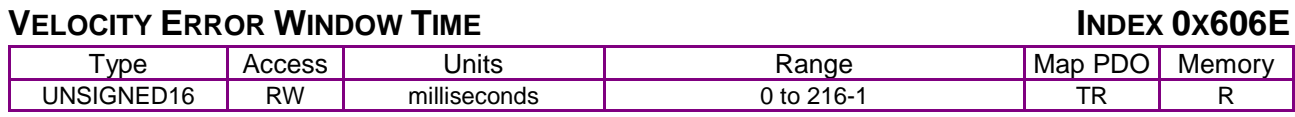

#### **[Description](#page-142-8)**

[Object 606E holds the same value as 0x2105. It](#page-142-8) is included because the *CANopen Profile for Drives and Motion Control (DSP 402)* [mandates it for support of profile velocity mode operation.](#page-142-8)  [Changes made to either 0x606E](#page-142-8) or 0x2105 affect both objects

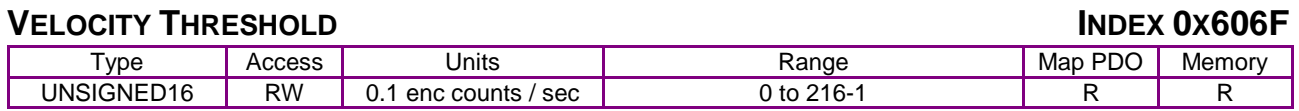

#### **[Description](#page-142-8)**

[This object determines the threshold to use when considering the state of the](#page-142-8)  [speed=0 bit of the status word. User defined units are achievable using the factor group objects](#page-142-8)

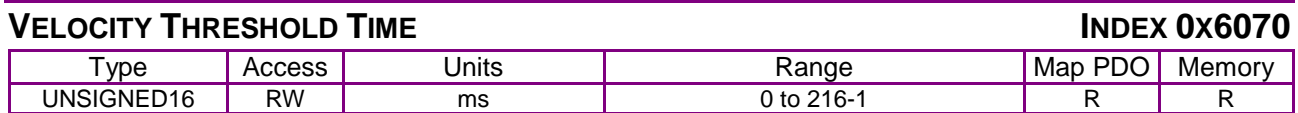

# **[Description](#page-142-8)**

[This object shall indicate the configured velocity threshold time.](#page-142-8)

# **[Position Range Limit](#page-142-8) Index 0x607B**

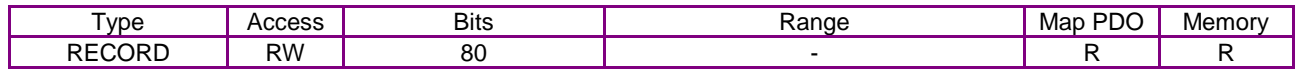

#### **[Description](#page-142-8)**

[This object indicates the maximum and minimum position range limits applied to the Position](#page-142-8)  [Demand values. On reaching either limit the drive will wrap to the other. Wrap-around can be](#page-142-8)  [prevented by setting the Software Position Limits inside the Position Range Limits.](#page-142-8)  [Sub-index 0 contains the number of sub-elements in this record.](#page-142-8)

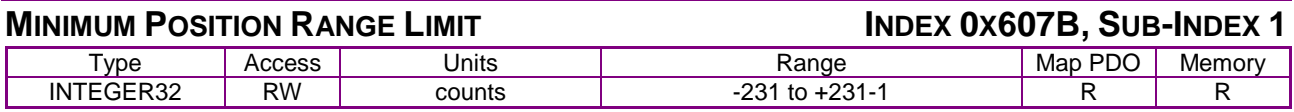

# **[Description](#page-142-8)**

[User defined units are achievable using the factor group objects.](#page-142-8)

Maximum [Position Range Limit](#page-142-8) Index 0x607B , Sub-Index 2

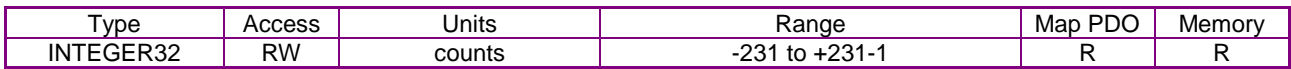

[User defined units are achievable using the factor group objects.](#page-142-8)

Software [Position LimitsIndex 0x607D](#page-142-8)

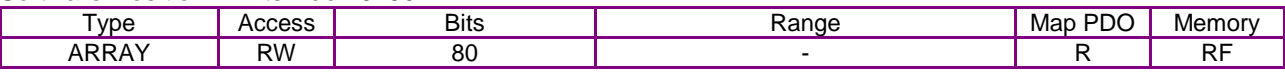

#### **[Description](#page-142-8)**

[This object holds the maximum and minimum absolute position limits for the Position Demand](#page-142-8)  [value and Position Actual value. They are only in effect after the drive has been referenced](#page-142-8)  [\(Homing is successful\). User defined units are achievable using the factor group objects.](#page-142-8)

Minimum Software Position Limit [Index 0x607D, Sub-Index 1](#page-142-8)

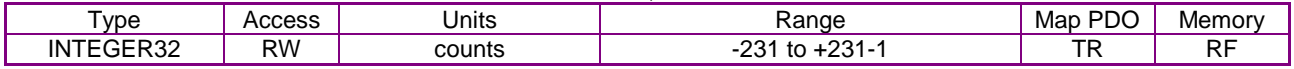

#### **[Description](#page-142-8)**

[Software limits are only in effect after the amplifier has been referenced \(i.e. homing has been](#page-142-8)  [successfully completed\). Set to less than negative software limit to disable.](#page-142-8)

Maximum Software Position Limit [Index 0x607D, Sub-Index 2](#page-142-8)

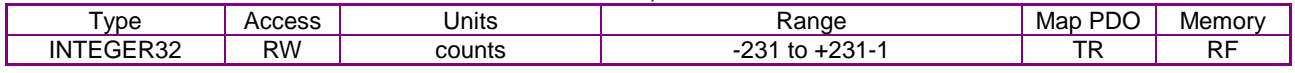

#### **[Description](#page-142-8)**

[Software limits are only in effect after the amplifier has been referenced \(i.e. homing has been](#page-142-8)  [successfully completed\). Set to greater than positive software limit to disable.](#page-142-8) 

Maximum [Profile Velocity](#page-142-8) Index 0x607F

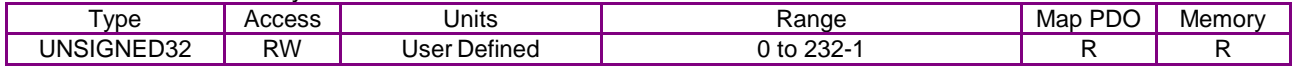

#### **[Description](#page-142-8)**

[The maximum allowed velocity in either direction during a profile velocity move.](#page-142-8)

The [units are user-defined via Factor Group settings.](#page-142-8)

#### [Velocity Loop Gains](#page-142-8) Index 0x60F9

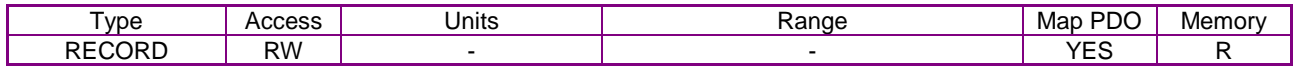

[Description:](#page-142-8)

[This object is no longer recommended. Use object 0x2381 \(p.144\). This object contains the](#page-142-8)  [various gain values used to optimize the velocity control loop.](#page-142-8) 

[Target Velocity](#page-142-8) Index 0x60FF

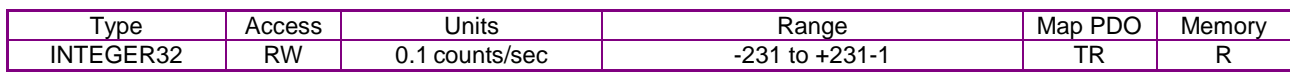

**[Description](#page-142-8)** 

[In profile velocity mode, this object is an input to the amplifier's internal trajectory generator. Any](#page-142-8)  [change to the target velocity triggers an immediate update to the trajectory generator.](#page-142-8)

Note [that this is different from the way the profile position works. In that mode, changing the trajectory input](#page-142-8)  [parameters doesn't affect the trajectory generator until bit 4 of the Control Word](#page-142-8) object (index 0x6040, p. 59) [has been changed from 0 to 1.](#page-142-8)

User [defined units are achievable using the factor group objects](#page-142-8)

# [Maximum Motor Speed](#page-142-8) Index 0x6080

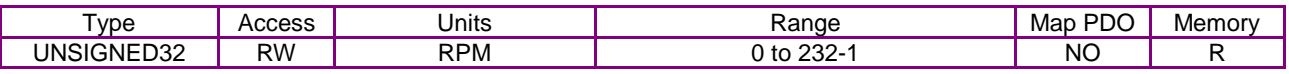

# **[Description](#page-142-8)**

[The maximum motor speed allowable in either direction. Typically found in the motor's](#page-142-8)  [specifications.](#page-142-8)

Profile Velocity [Index 0x6081](#page-142-8)

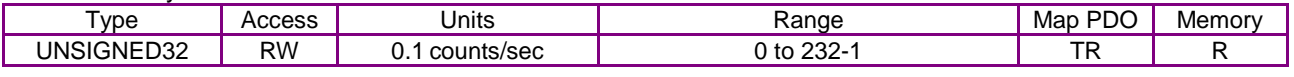

#### **[Description](#page-142-8)**

[In profile position mode, this value is the velocity that the trajectory generator will attempt to](#page-142-8)  [achieve. Note that the value programmed here is not passed to the internal trajectory generator](#page-142-8)  [until the move has been started or updated using the Control Word. See Profile Position Mode](#page-142-8)  Operation*,* [p. 187, for more information.](#page-142-8)

End Velocity [Index 0x6082](#page-142-8)

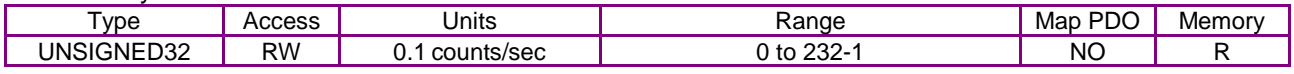

# **[Description](#page-142-8)**

[This object indicates the targeted velocity that the drive shall have](#page-142-8) upon reaching the target [position. Normally, the drive would use an end velocity of 0.](#page-142-8) 

User [defiend units are achievable using the factor group objects.](#page-142-8)

[Note: This object is only supported with the trapazoidal trajectory generator.](#page-142-8)

[Profile Acceleration](#page-142-8) Index 0x6083

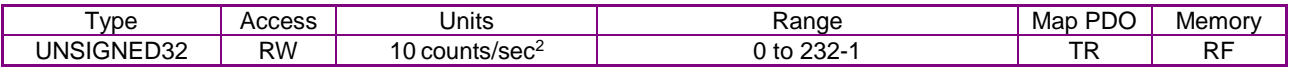

#### **[Description](#page-142-8)**

[In profile position mode, this value is the acceleration that the trajectory generator attempts to](#page-142-8)  [achieve. For S-curve moves, this value is also used to decelerate at the end of the move.](#page-142-8)

Note [that the value programmed here is not passed to the internal trajectory generator until the move has](#page-142-8)  [been started or updated using the Control Word. See Profile Position Mode Operation](#page-142-8)*,* p. 187, for more [information.](#page-142-8)

[User defined units are achievable using the factor group objects.](#page-142-8)

[Profile Deceleration](#page-142-8) Index 0x6084

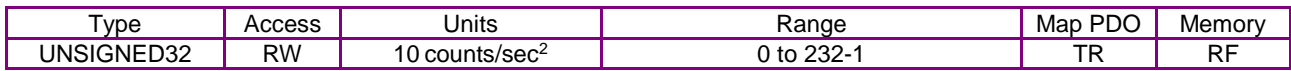

[Deceleration that the trajectory generator uses at the end of a trapezoidal profile when running in](#page-142-8)  [position profile mode.](#page-142-8)

Note [that this value is only used when running trapezoidal or profile position special velocity mode profiles.](#page-142-8)  [The S-curve profile generator uses the Profile Acceleration](#page-142-8) object (index 0x6083, p. 148) as the acceleration [target for both the start and end of moves.](#page-142-8)

[Note that the value programmed here is not passed to the internal trajectory generator until the](#page-142-8)  [move has been started or updated using the Control Word. See Profile Position Mode Operation](#page-142-8)*,*  [p. 187, for more information.](#page-142-8)

[User defined units are achievable using the factor group objects.](#page-142-8)

#### [Quick Stop Deceleration](#page-142-8) Index 0x6085

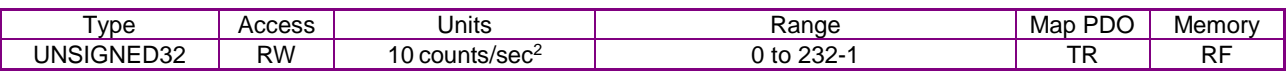

#### **[Description](#page-142-8)**

[Also known as Trajectory Abort Deceleration. This object gives the deceleration value used when](#page-142-8)  [a trajectory needs to be stopped as the result of a quick stop command.](#page-142-8) 

**[When a quick stop command is issued, the command velocity is](#page-142-8)** decreased by this value until [it reaches zero. This occurs in all position modes \(homing, profile position, and interpolated](#page-142-8)  [position modes\), and for all trajectory generators \(trapezoidal and S-curve\).](#page-142-8)

[Note that unlike most trajectory configuration values, this value is NOT buffered. Therefore, if the value of this object is](#page-142-8)  [updated during an abort, the new value is used immediately.](#page-142-8)

[Also note that setting this object to zero causes the abort to run with unlimited deceleration. The](#page-142-8)  [command velocity is immediately set to zero.](#page-142-8) 

[User defined units are achievable using the factor group objects.](#page-142-8)

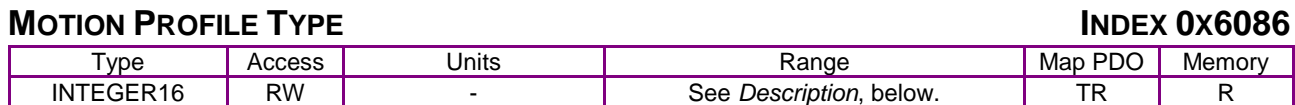

#### **[Description](#page-142-8)**

[This object selects the type of trajectory profile to use when running in profile position mode. The](#page-142-8)  [supported values for this object are:](#page-142-8)

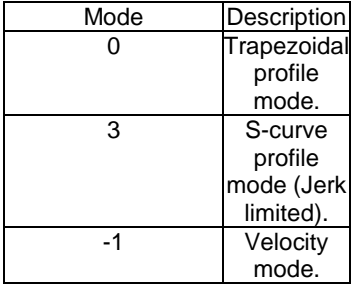

[The amplifier will not accept other values. See Profile Position Mode Operation](#page-142-8)*,* p. 187, for more [information.](#page-142-8)

[Note that the value programmed here is not passed to the internal trajectory generator until the](#page-142-8)  [move has been started or updated using the Control Word. See Profile Position Mode Operation,](#page-142-8)  [p. 187, for more information.](#page-142-8) 

Profile Jerk [Index 0x60A4](#page-142-8)

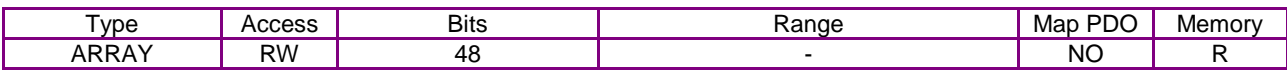

**[Description](#page-142-8)** 

[Indicates the configured set of jerk parameters that can be used during profile moves.](#page-142-8) [Sub-index 0 holds the number of elements in this object.](#page-142-8)

Profile Jerk 1 [Index 0x60A4](#page-142-8) Sub-Index 1

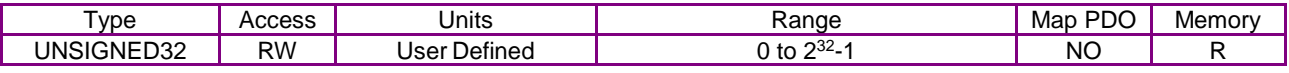

#### **[Description](#page-142-8)**

[Operates the same as 0x2121, but uses Factor Group units which are user-defined.](#page-142-8)

[Velocity Loop Maximum Acceleration](#page-142-8) Index 0x60C5

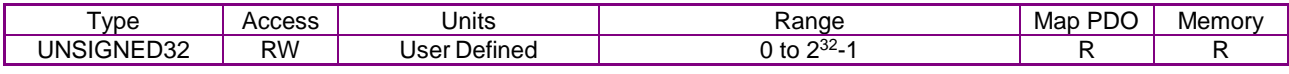

#### **[Description](#page-142-8)**

[This acceleration value limits the maximum rate of change of the commanded velocity input to the](#page-142-8)  [velocity loop. This limit only applies when the absolute value of the velocity change is positive \(i.e.](#page-142-8)  [the speed is increasing in either direction\).](#page-142-8)

[Velocity Loop Maximum Deceleration](#page-142-8) Index 0x60C6

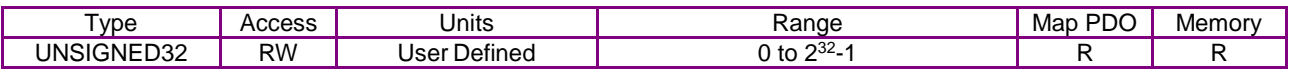

#### **[Description](#page-142-8)**

[This acceleration value limits the maximum rate of change of](#page-142-8) the commanded velocity input to the [velocity loop. This limit only applies when the absolute value of the velocity change is negative \(i.e.](#page-142-8)  [the speed is decreasing in either direction\).](#page-142-8)

#### (index [0x2381,](#page-144-0) p. [144\)](#page-144-0).

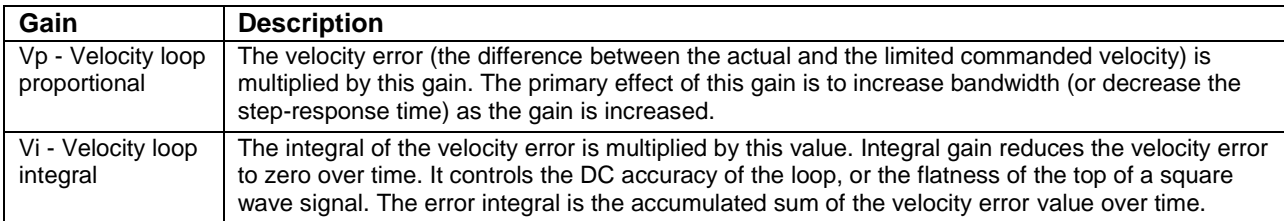

# **Velocity Loop Filters**

The velocity loop contains two programmable digital filters. The input filter should be used to reduce the effects of a noisy velocity command signal. The output filter can be used to reduce the excitation of any resonance in the motion system.

Two filter classes can be programmed: the Low-Pass and the Custom Bi-Quadratic. The Low-Pass filter class includes the Single-Pole and the Two-Pole Butterworth filter types. The Custom Bi-Quadratic filter allows advanced users to define their own filters incorporating two poles and two zeros.

Program the filters using [Velocity Loop Output Filter Coefficients](#page-143-2) (index [0x2106,](#page-143-3) p. [143\)](#page-143-3) and [Velocity Loop Command Filter Coefficients](#page-143-4) (index [0x2108,](#page-143-5) p. [143\)](#page-143-5).

# **Velocity Loop Output**

The output of the velocity loop is accessed in the [Commanded Current](#page-152-0) object (index [0x221D,](#page-152-1) p. [152\)](#page-152-0).

# **7.1.4 The Current Loop**

#### **Overview of the Current Loop**

As shown below, the current limiter accepts a current command from the velocity loop, applies limits, and passes a limited current value to the summing junction. The summing junction takes the commanded current, subtracts the actual current (represented by the feedback signal), and produces an error signal. This error signal is then processed using the integral and proportional gains to produce a command. This command is then applied to the amplifier's power stage.

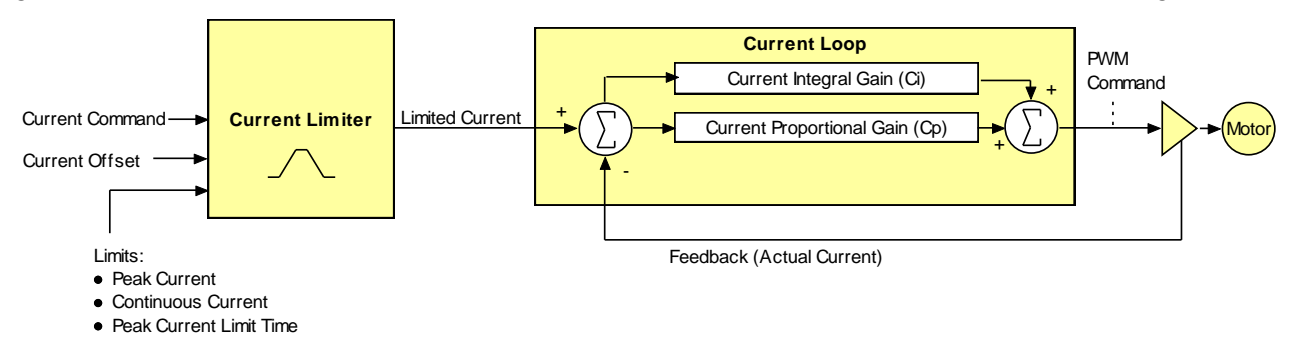

# **Current Loop Limits**

The commanded current value is first reduced based on a set of current limit parameters designed to protect the motor. These current limits are accessed through the following objects:

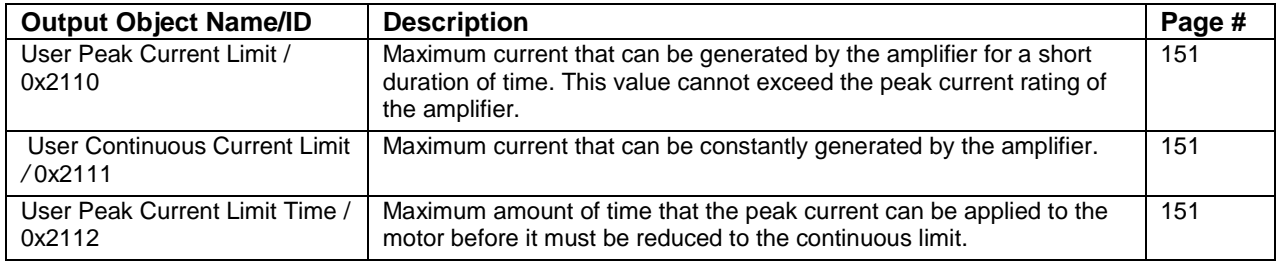

# **Current Loop Input**

The output of the current limiting block is the input to the current loop. It is accessed through the object [Limited Current](#page-152-2) object (index [0x221E,](#page-152-3) p. [152\)](#page-152-2).

# <span id="page-132-0"></span>**Current Loop Gains**

The current loop uses these gains:

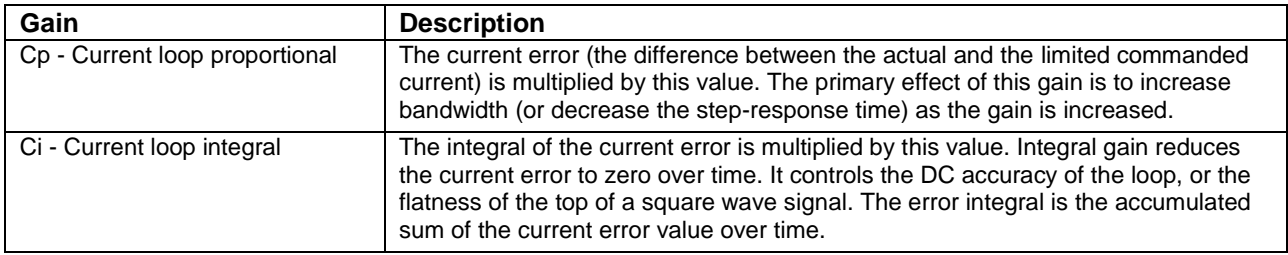

These gains are represented by [Current Loop Gains](#page-132-0) (index [0x2380,](#page-153-0) p[.153\)](#page-153-0) and its sub-index objects.

# **Current Loop Output**

The output of the current loop is a command that sets the duty cycle of the PWM output stage of the amplifier.

# **7.2 Position Loop Configuration Objects**

<span id="page-133-1"></span><span id="page-133-0"></span>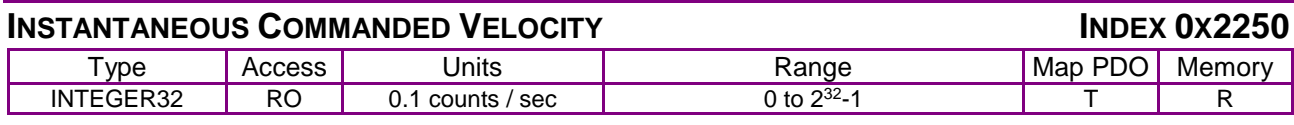

**Description** 

<span id="page-133-3"></span>This is the velocity output from the trajectory generator. It is the velocity by which the position loop's [Position Loop Velocity Feed Forward](#page-136-6) gain [\(Index 0x2382, Sub-Index 2,](#page-136-7) p. [136\)](#page-136-7) is multiplied.

<span id="page-133-2"></span>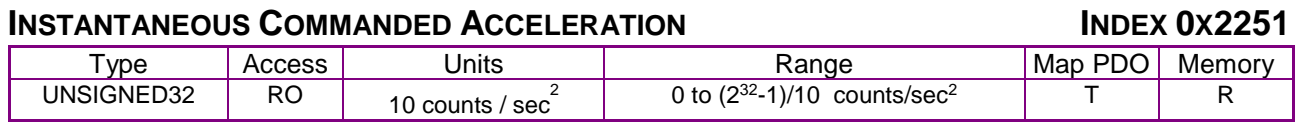

# **Description**

<span id="page-133-5"></span>This is the acceleration output from the trajectory generator. It is the acceleration by which the position loop's gain [\(Index 0x2382, Sub-Index 3,](#page-136-8) p. [136\)](#page-136-8) is multiplied.

<span id="page-133-4"></span>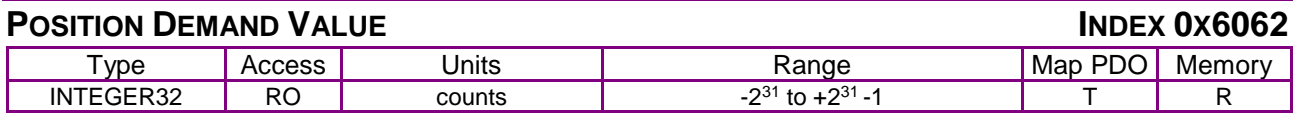

# **Description**

This is the motor position (in units of counts) to which the amplifier is currently trying to move the axis. This value is updated every servo cycle based on the amplifier's internal trajectory generator. Identical to [Position Demand](#page-133-4) Value (index 0x60FC. p. 145).

<span id="page-133-7"></span><span id="page-133-6"></span>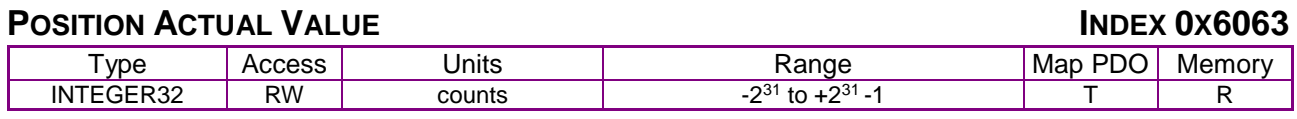

**Description** 

This is the actual motor position as calculated by the amplifier every servo cycle based on the state of the encoder input lines, and as used by the position loop. For single encoder systems, this is the same as the [Motor Encoder Position](#page-140-0) object (index [0x2240\)](#page-140-1). For dual encoder systems, it is the same as [Load Encoder Position](#page-140-2) (index [0x2242,](#page-140-3) p. [140\)](#page-140-3).

<span id="page-133-9"></span><span id="page-133-8"></span>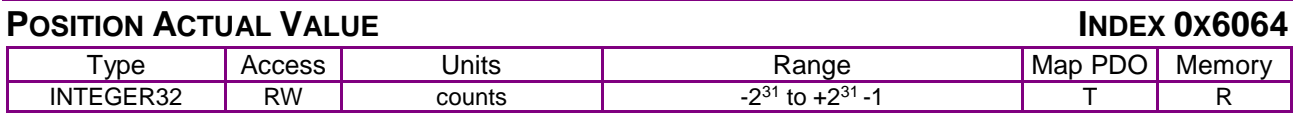

**Description** 

This object holds the same value as [Position Actual Value](#page-133-6) object (index [0x6063,](#page-133-7) p. [133\)](#page-133-6). User defined units are achievable using the factor group objects.

<span id="page-134-3"></span><span id="page-134-2"></span>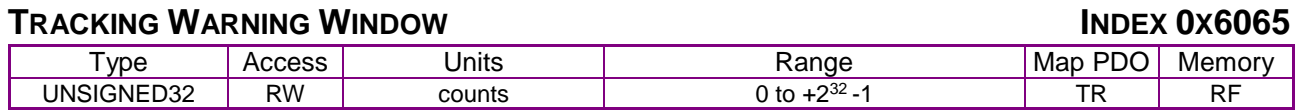

This object holds the maximum position error that the amplifier will tolerate before indicating a tracking warning. If the absolute position error (defined as the difference between the actual motor position and the position command value) exceeds this window, then the warning bit (bit 19) of the [Manufacturer Status Register](#page-61-0) (index [0x1002,](#page-61-1) p. [61\)](#page-61-0) is set.

Note that this following error window generates a warning, not an amplifier fault. A separate tracking error window may be programmed which will cause an amplifier fault condition if exceeded. See the [Tracking Error Window](#page-68-0) object (index [0x2120,](#page-68-1) p. [68\)](#page-68-0) for details.

User defined units are achievable using the factor group objects.

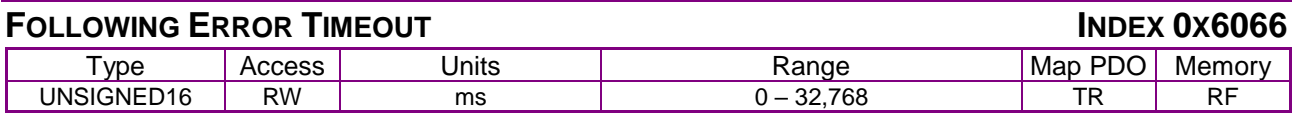

#### **Description**

<span id="page-134-1"></span>This object shall indicate the configured time for a following error condition.

<span id="page-134-0"></span>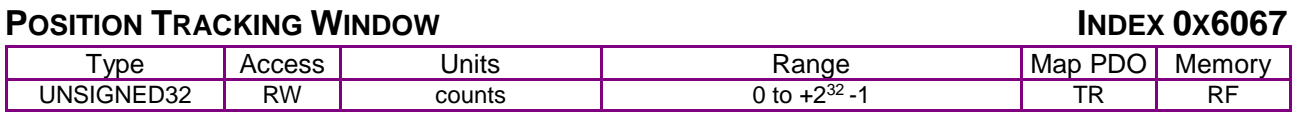

#### **Description**

Size of the amplifier's tracking window. When the absolute position error of the motor is less than or equal to the position tracking window value, the motor is considered to be tracking the desired position correctly. This is true both when moving and when resting in position.

The target reached bit (bit 10) is set in the [Status Word](#page-60-0) (index [0x6041,](#page-60-1) p. [60\)](#page-60-0) when the amplifier has finished running a trajectory, and the position error has been within the position tracking window for the programmed time.

The [Manufacturer Status Register](#page-61-0) (index [0x1002,](#page-61-1) p. [61\)](#page-61-1) has two bits that are affected by the tracking window. Bit 25 is set any time the motor position has fallen outside the position tracking window (whether in motion or not), and bit 27 is set when the motor position is outside the position tracking window, or the amplifier is in motion.

User defined units are achievable using the factor group objects.

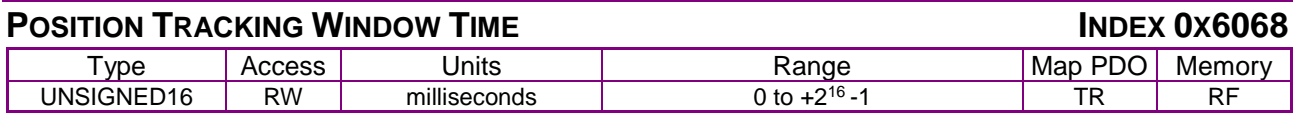

#### **Description**

Accesses the time component of the position tracking window. The motor will only be treated as tracking properly when the position error has been within the [Position Tracking Window](#page-134-0) (index [0x6067,](#page-134-1) p. [134\)](#page-134-1) for at least this long. The tracking window bit (bit 25) in the [Manufacturer Status](#page-61-0)  [Register](#page-61-0) (index [0x1002,](#page-61-1) p. [61\)](#page-61-0) will not be cleared until the position has been within the position tracking window for at least this long.

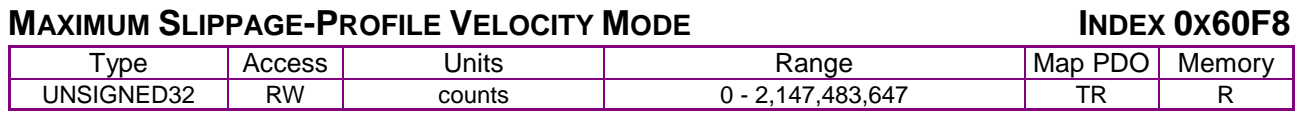

Object 60F8 is included because the *CANopen Profile for Drives and Motion Control (DSP 402)* mandates it for support of profile velocity mode operation. This object is identical to [Tracking](#page-134-2)  [Warning Window](#page-134-2) (index [0x6065,](#page-134-3) p. [134\)](#page-134-3). A change to either object is reflected in the other.

User defined units are achievable using the factor group objects.

<span id="page-136-1"></span><span id="page-136-0"></span>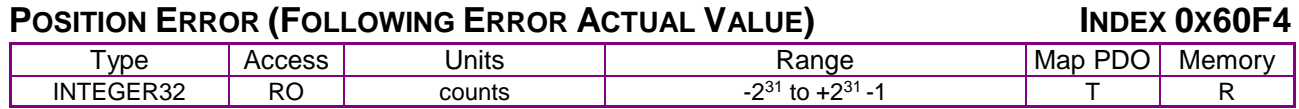

Also known as following error. This object gives the difference, in units of counts, between the [Position Actual Value](#page-133-6) object (index [0x6063,](#page-133-7) p. [133\)](#page-133-6) and the [Position Demand Internal](#page-139-0) Value object (index [0x60FC,](#page-139-1) p. [139\)](#page-139-1).

This value is calculated as part of the position control loop. It is also the value that the various tracking windows are compared to. See [Tracking Warning Window](#page-134-2) object (index [0x60FC,](#page-139-1) p. [139\)](#page-139-1), [Position Tracking](#page-134-0) Window object (index [0x6067,](#page-134-1) p. [134\)](#page-134-0), and [Tracking Error Window](#page-68-0) object (index [0x2120,](#page-68-1) p. [68\)](#page-68-0).

<span id="page-136-5"></span>User defined units are achievable using the factor group objects.

<span id="page-136-4"></span>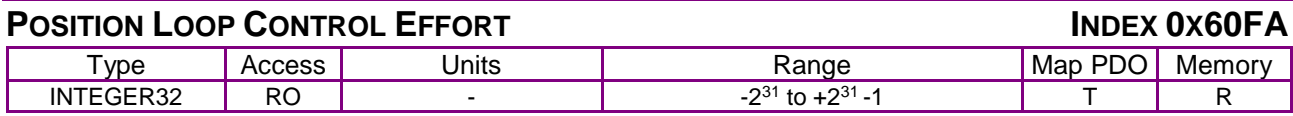

#### **Description**

The position loop produces a command effort as the output of the position control loop. This object gives access to that value. Most common, this value represents the input to the velocity loop. When the velocity loop is enabled the default units are 0.1 counts/sec.

<span id="page-136-3"></span><span id="page-136-2"></span>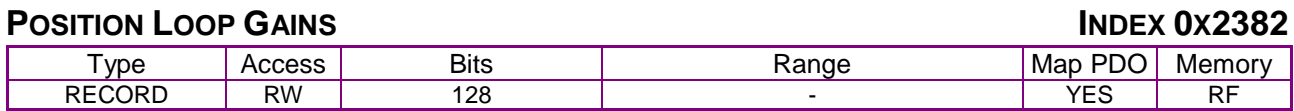

#### **Description**

This object contains the various gain values used to optimize the position control loop. Sub-index 0 contains the number of sub-elements of this record.

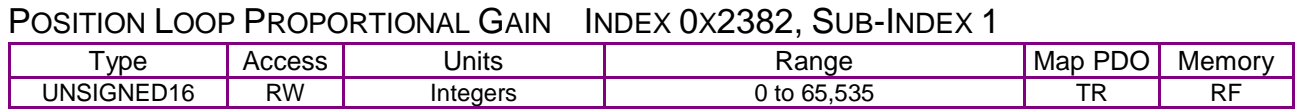

# **Description**

This gain value is multiplied by the position loop error. The position loop error is the difference between the [Position Demand](#page-133-4) Value (index [0x60FC,](#page-139-1) p. [139\)](#page-139-1) and the [Position Actual Value](#page-133-8) (index [0x6064,](#page-133-9) p. [133\)](#page-133-9). 

<span id="page-136-7"></span><span id="page-136-6"></span>POSITION LOOP VELOCITY FEED FORWARD INDEX 0X2382, SUB-INDEX 2

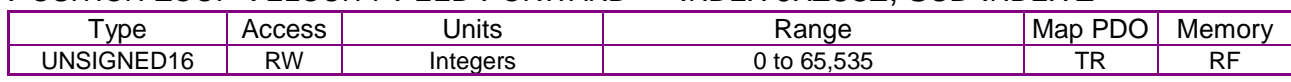

#### **Description**

This value is multiplied by the [Instantaneous Commanded Velocity](#page-133-0) (index [0x2250,](#page-133-1) p. [133\)](#page-133-1) generated by the trajectory generator. The product is added to the output of the position loop.

<span id="page-136-8"></span>This gain is scaled by 1/16384. Therefore, setting this gain to 0x4000 (16384) would cause the input velocity to be multiplied by 1.0, and the result added to the output of the position loop.

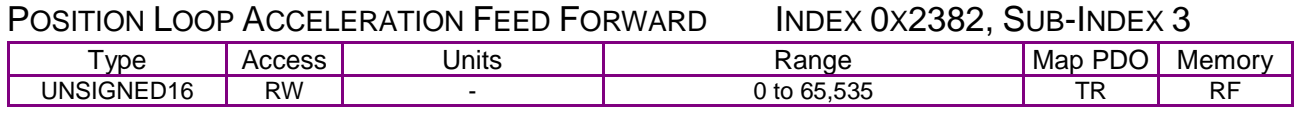

#### **Description**

This value is multiplied by the [Instantaneous Commanded Acceleration](#page-133-2) (index [0x2251,](#page-133-3) p. [133\)](#page-133-3) generated by the trajectory generator. The product is added to the output of the position loop.

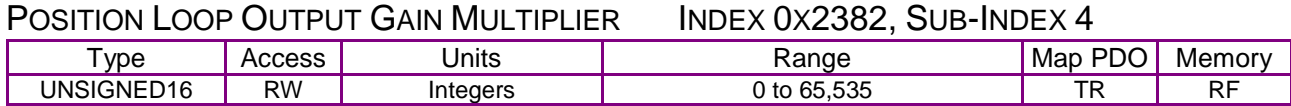

# **Description**

The output of the position loop is multiplied by this value before being passed to the velocity loop. This scaling factor is calculated such that a value of 100 is a 1.0 scaling factor.

This parameter is most useful in dual loop systems.

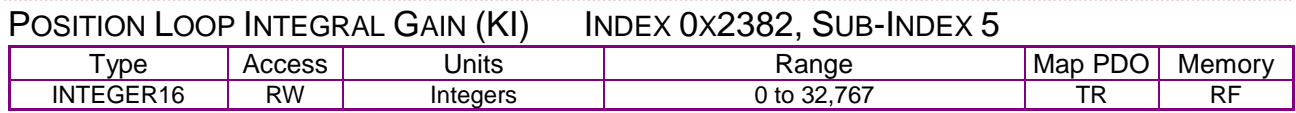

#### **Description**

This gain value is multiplied by the integral of the position loop error.

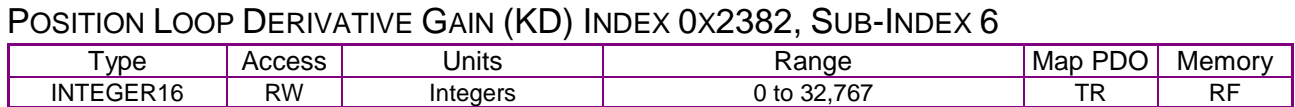

#### **Description**

This gain value is multiplied by the derivative of the position loop error.

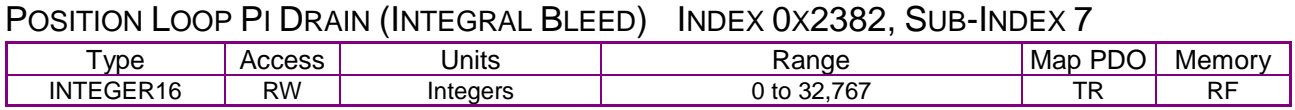

#### **Description**

Modifies the effect of position loop integral gain. The higher the Pi Drain value, the faster the integral sum is lowered.

# **POSITION LOOP GAINS INDEX 0X60FB**

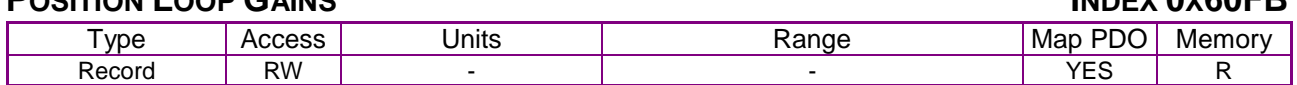

Description:

This object is no longer recommended. Use object 0x2382 (p[.136\)](#page-136-3). This object contains the various gain values used to optimize the position control loop. Sub-index 0 contains the number of sub-elements of this record.

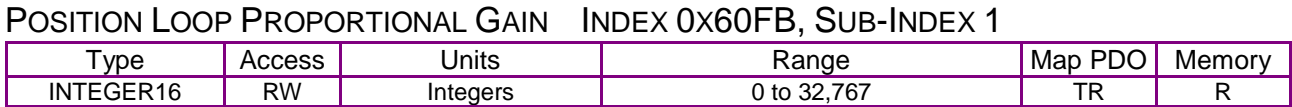

Description:

This gain value is multiplied by the position loop error. The position loop error is the difference between the [Position Demand](#page-133-4) Value (index [0x60FC,](#page-139-1) p. [139\)](#page-139-1) and the [Position Actual Value](#page-133-8) (index [0x6064,](#page-133-9) p. [133\)](#page-133-9).

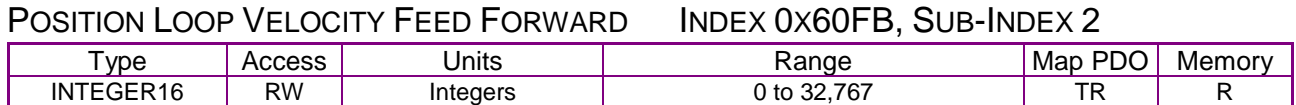

Description:

This value is multiplied by the [Instantaneous Commanded Velocity](#page-133-0) (index [0x2250,](#page-133-1) p. [133\)](#page-133-1) generated by the trajectory generator. The product is added to the output of the position loop.

This gain is scaled by 1/16384. Therefore, setting this gain to 0x4000 (16384) would cause the input velocity to be multiplied by 1.0, and the result added to the output of the position loop.

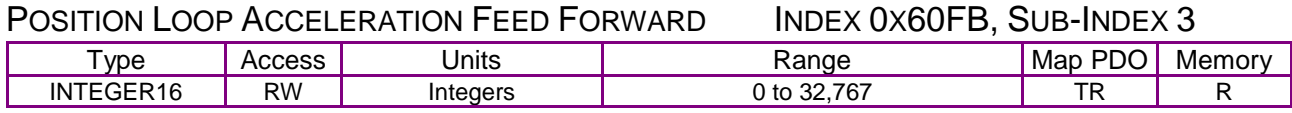

Description:

This value is multiplied by the [Instantaneous Commanded Acceleration](#page-133-2) (index [0x2251,](#page-133-3) p. [133\)](#page-133-3) generated by the trajectory generator. The product is added to the output of the position loop.

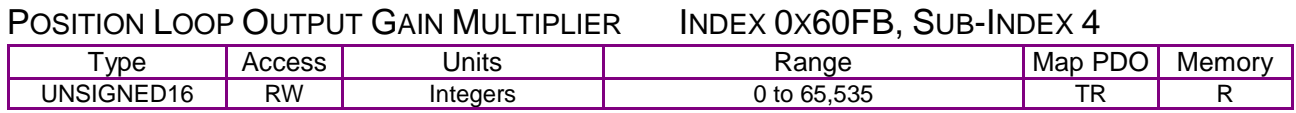

**Description** 

The output of the position loop is multiplied by this value before being passed to the velocity loop. This scaling factor is calculated such that a value of 100 is a 1.0 scaling factor.

This parameter is most useful in dual loop systems.

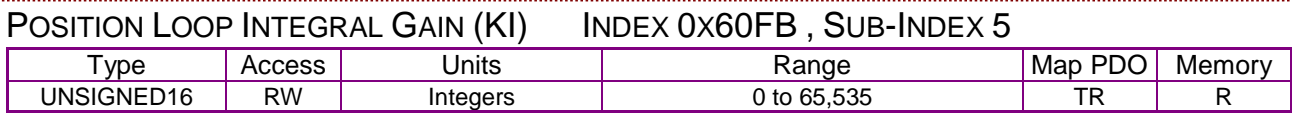

#### **Description**

This gain value is multiplied by the integral of the position loop error.

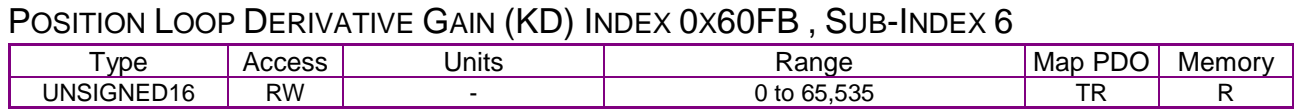

#### **Description**

This gain value is multiplied by the derivative of the position loop error.

<span id="page-139-1"></span>

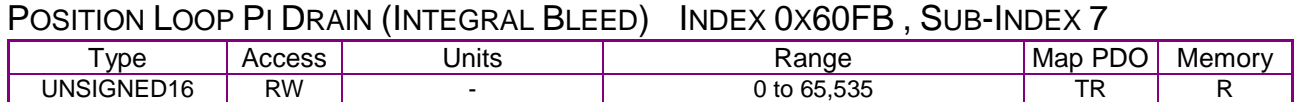

#### **Description**

Modifies the effect of position loop integral gain. The higher the Pi Drain value, the faster the integral sum is lowered.

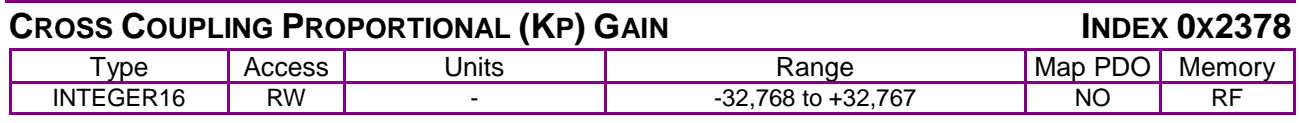

#### **Description**

Only supported on dual axis drives. This gain is applied to the difference in position error of the two axes.

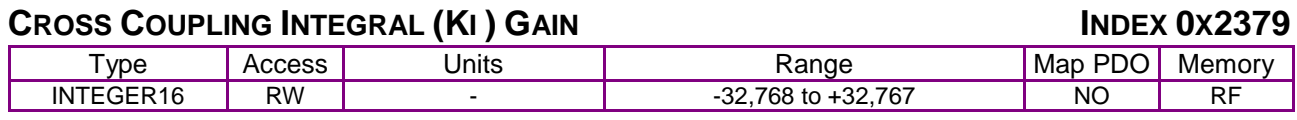

#### **Description**

Only supported on dual axis drives. This gain is applied to the difference in position error of the two axes.

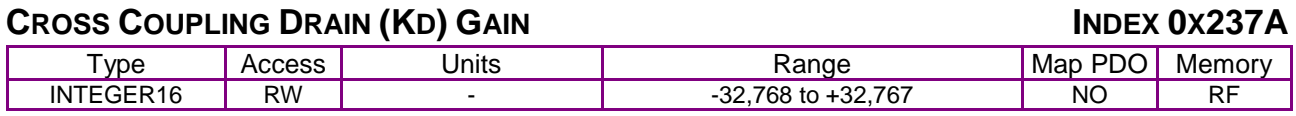

#### **Description**

Only supported on dual axis drives. This gain is applied to the difference in position error of the two axes.

<span id="page-139-0"></span>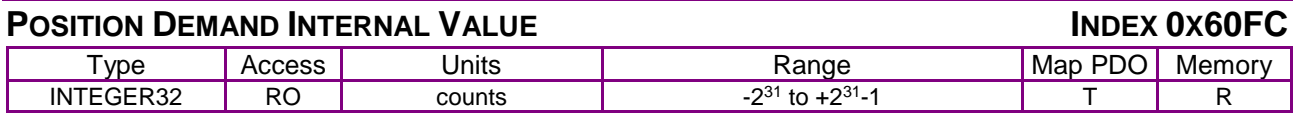

#### **Description**

This value is the output of the trajectory generator, and represents the commanded position input to the position control loop. Each servo cycle the trajectory generator will update this value, and the position loop will attempt to drive the motor to this position. Identical to [Position Demand](#page-133-4) Value (index [0x6062,](#page-133-5) p. [133\)](#page-133-5).

# **SOFTWARE LIMIT DECELERATION INDEX 0X2253**

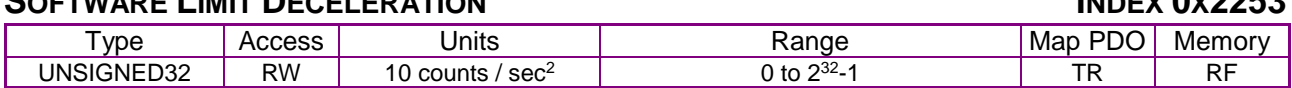

**Description** 

<span id="page-140-1"></span>The deceleration rate used when approaching a software limit.

<span id="page-140-0"></span>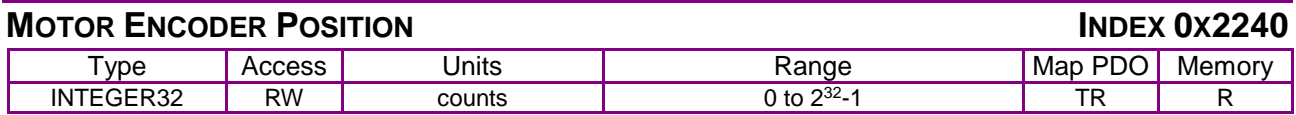

**Description** 

For single-encoder systems, this is the same as the [Position Actual Value](#page-133-6) object (index [0x6063,](#page-133-7) p. [133\)](#page-133-7). For dual-encoder systems this gives the motor position rather than the load encoder position. For more information, see [Load Encoder Velocity](#page-144-1) (index [0x2231,](#page-144-2) p. [144\)](#page-144-2).

<span id="page-140-3"></span><span id="page-140-2"></span>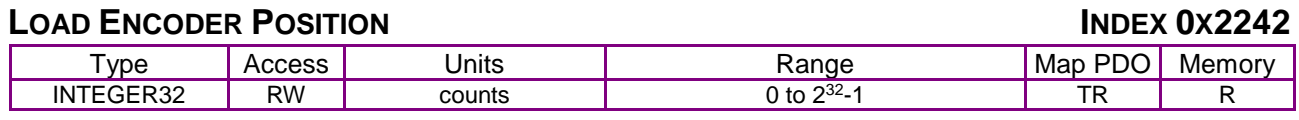

**Description** 

For dual encoder systems, this object gives the load (position) encoder position and is the same as the [Position Actual Value](#page-133-6) object (index [0x6063,](#page-133-7) p. [133\)](#page-133-7). For single encoder systems, this object is not used.

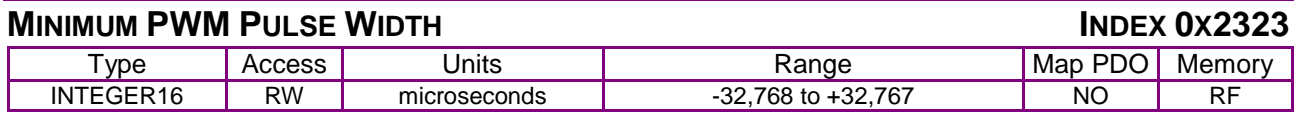

**Description** 

Minimum PWM pulse width in microseconds. Used when running in PWM position mode. In this mode the PWM input pulse width is captured by the drive and used to calculate an absolute position using the following formula:

pos = ((PW-MIN) / (MAX-MIN)) \* SCALE + OFFSET

where this parameter is the minimum pulse width (MIN), parameter 0x13D is the maximum pulse width (MAX), parameter 0xA9 is the scaling factor (SCALE) and parameter 0x10F is the offset (OFFSET).

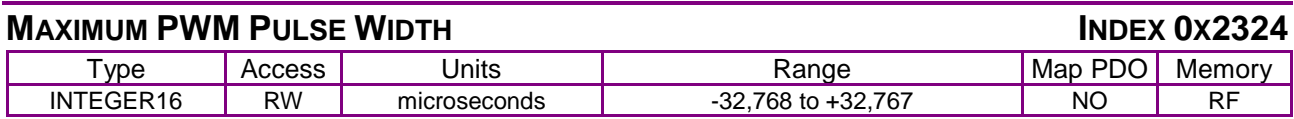

**Description** 

Maximum PWM pulse width used when running in PWM position mode.

# **7.3 Xenus Regen Resistor Objects**

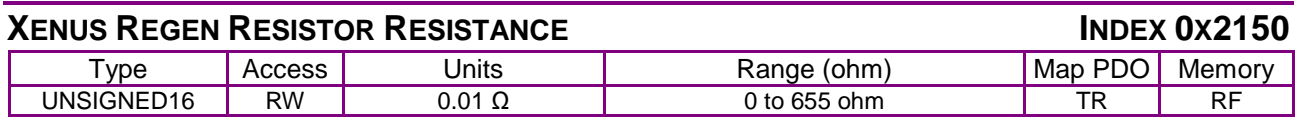

**Description** 

Regen resistor resistance.

# **XENUS REGEN RESISTOR CONTINUOUS POWER INDEX 0X2151**

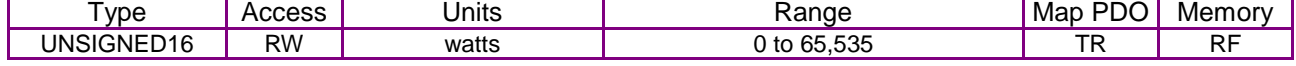

**Description** 

Regen resistor, continuous power.

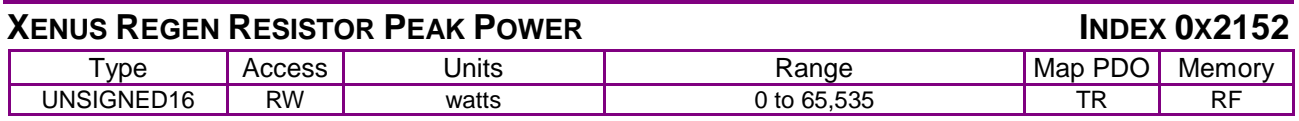

**Description** 

Regen resistor, peak power.

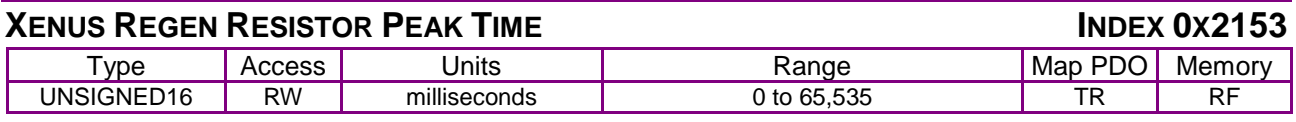

**Description** 

This parameter contains data to be sent to the SPI network. Bit-mapped:

Regen resistor, peak time at peak power.

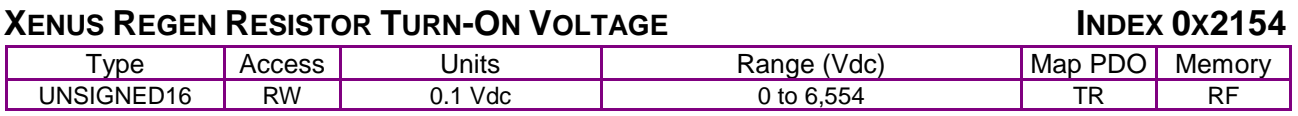

**Description** 

Regen resistor, turn-on voltage.

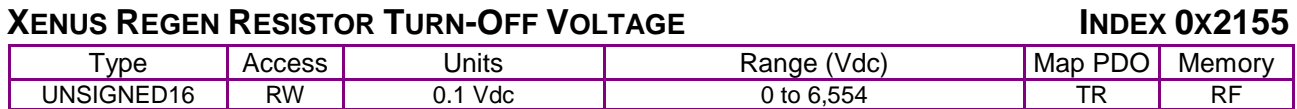

**Description** 

Regen resistor, turn-off voltage.

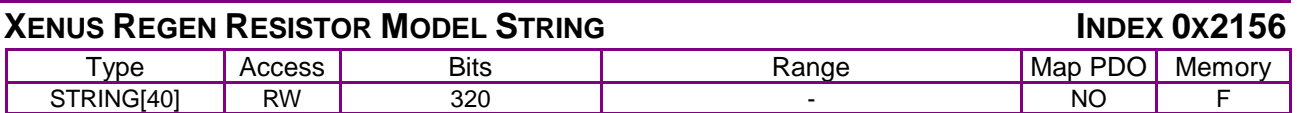

**Description** 

Regen resistor model number string.

# **XENUS REGEN RESISTOR STATUS INDEX 0X2157**

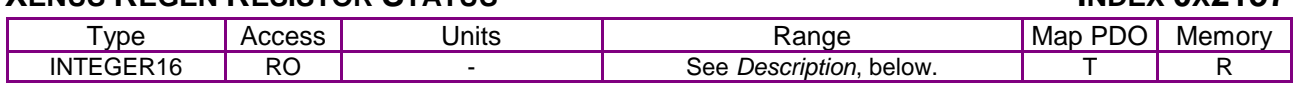

**Description** 

Describes regen system status. Bit-mapped as follows:

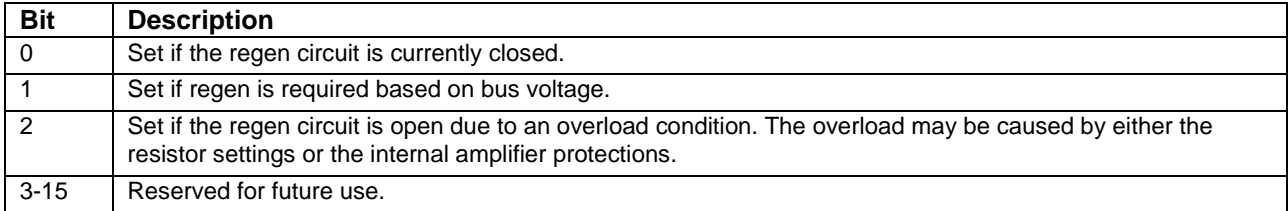

# <span id="page-142-8"></span>**7.4 Velocity Loop Configuration Objects**

<span id="page-142-3"></span><span id="page-142-2"></span>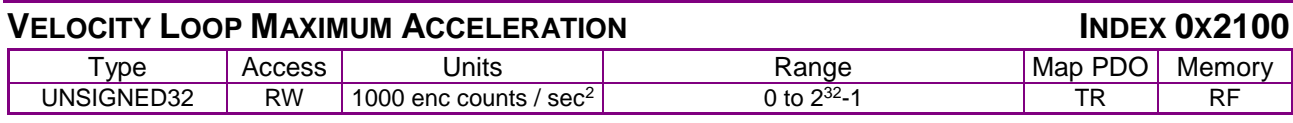

#### **Description**

This acceleration value limits the maximum rate of change of the commanded velocity input to the velocity loop. This limit only applies when the absolute value of the velocity change is positive (i.e. the speed is increasing in either direction).

<span id="page-142-5"></span><span id="page-142-4"></span>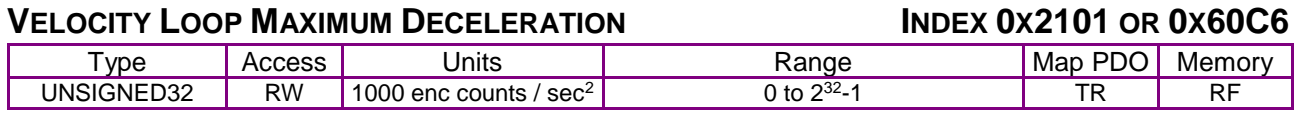

# **Description**

This acceleration value limits the maximum rate of change of the commanded velocity input to the velocity loop. This limit only applies when the absolute value of the velocity change is negative (i.e. the speed is decreasing in either direction). With 0x60C6, user-defined units are possible using the factor group variables.

<span id="page-142-7"></span><span id="page-142-6"></span>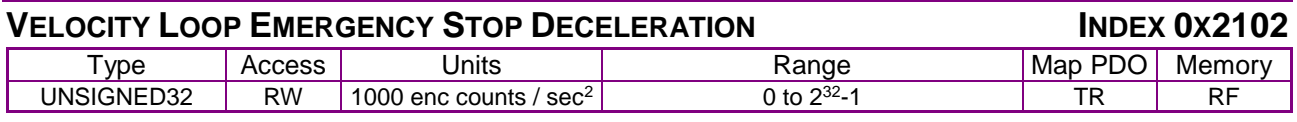

# **Description**

The deceleration rate used during the time that the amplifier is trying to actively stop a motor before applying the brake output.

Also known as the Velocity Loop Fast Stop Ramp.

<span id="page-142-1"></span>Note that this feature is not used when the position loop is driving the velocity loop. In that case, the trajectory generator's abort acceleration is used.

<span id="page-142-0"></span>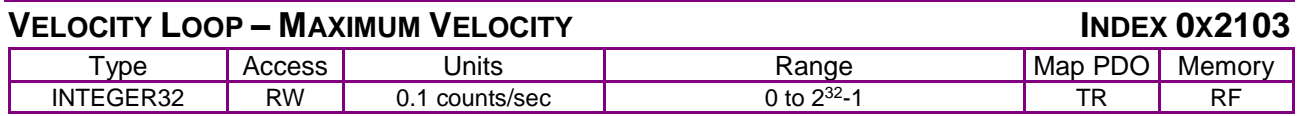

# **Description**

This velocity value is a limit on the commanded velocity used by the velocity loop.

Also known as the Velocity Loop Velocity Limit. The velocity loop's commanded velocity can be generated by several sources, including the output of the position loop. Velocity Loop-Maximum Velocity allows that velocity to be limited to a specified amount.

<span id="page-142-10"></span><span id="page-142-9"></span>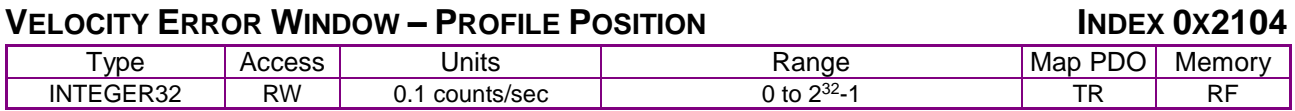

#### **Description**

Also known as the Velocity Tracking Window, this object defines the velocity loop error window. If the absolute velocity error exceeds this value, then the velocity window bit of the [Manufacturer](#page-61-0)  [Status Register](#page-61-0) object (index [0x1002,](#page-61-1) p. [61\)](#page-61-0) is set. The Velocity Window bit will only be cleared when the velocity error has been within the Velocity Error Window for the timeout period defined in the [Velocity Error Window Time](#page-143-6) object (index [0x2120,](#page-68-2) p. [68\)](#page-68-2).

<span id="page-143-6"></span>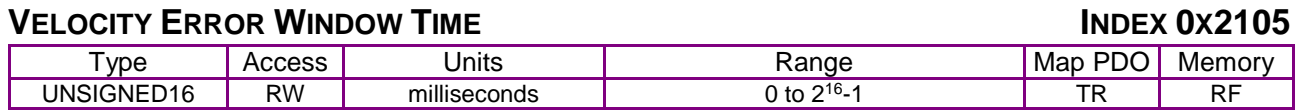

Also known as Velocity Tracking Time. When the absolute velocity error remains below the limit set in the [Velocity Error Window](#page-142-9) – Profile Position object (index [0x2104,](#page-142-10) p. [142\)](#page-142-10) the Velocity Window bit (bit 28) in the [Manufacturer Status Register](#page-61-0) object (index [0x1002,](#page-61-1) p. [61\)](#page-61-1) is cleared.

<span id="page-143-3"></span><span id="page-143-2"></span>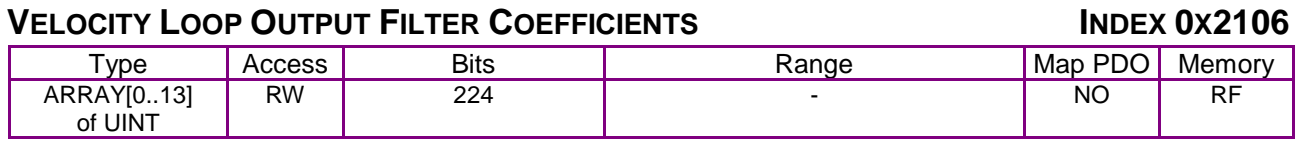

**Description** 

Programs the filter coefficients of a bi-quad filter structure that acts on the velocity loop output. Contact Copley Controls for more information.

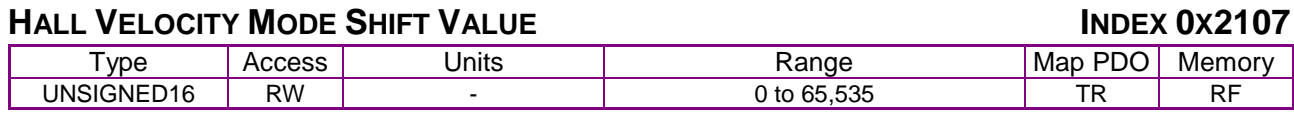

#### **Description**

<span id="page-143-5"></span>This parameter is only used in Hall velocity mode. It specifies a left shift value for the position and velocity information calculated in that mode.

<span id="page-143-4"></span>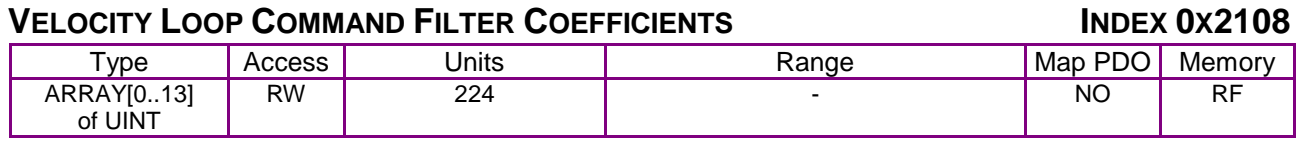

# **Description**

Programs the filter coefficients of a bi-quad filter structure that acts on the velocity loop input. Contact Copley Controls for more information.

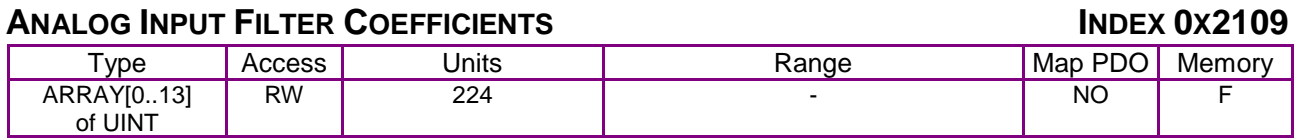

# **Description**

Programs the filter coefficients of a bi-quad filter structure that acts on the analog reference input at servo loop update rate (3 kHz). Contact Copley Controls for more information.

<span id="page-143-1"></span><span id="page-143-0"></span>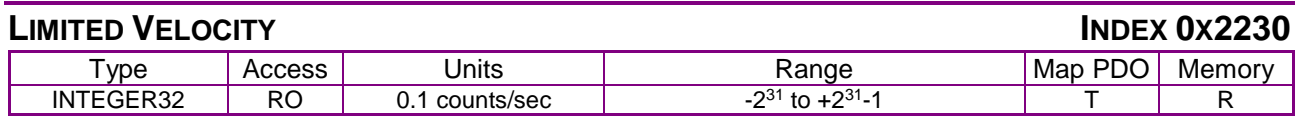

#### **Description**

This is the commanded velocity after it passes through the velocity loop limiter and the velocity command filter. It is the velocity value that the velocity loop will attempt to achieve.
#### <span id="page-144-1"></span>**LOAD ENCODER VELOCITY INDEX 0X2231**

<span id="page-144-2"></span>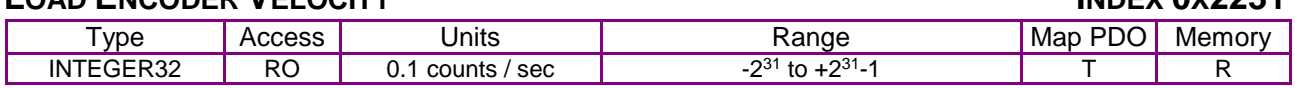

#### **Description**

Also known as Position Encoder Velocity. Copley Controls supports the use of two encoders on a system, where the motor encoder is on the motor and the load or position encoder is on the load (the device being controlled). In such a system, the actual velocity objects read the motor encoder velocity, and the velocity loop acts on the motor encoder input. Object 0x2231 reads the load encoder velocity.

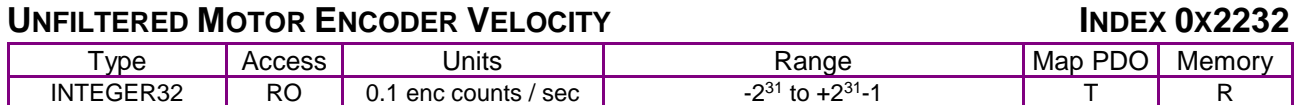

#### **Description**

Unfiltered motor velocity.

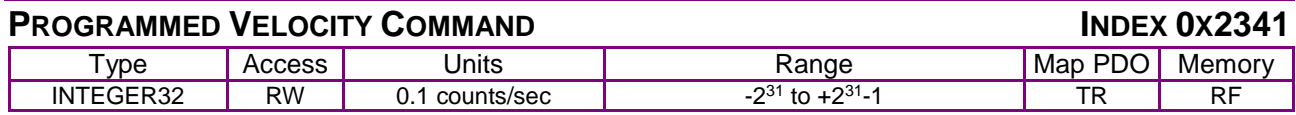

#### **Description**

<span id="page-144-0"></span>Gives the commanded velocity value when running in programmed velocity mode (see mode 11, [Desired State](#page-66-0) *object*, p. [66,](#page-66-0) and [Alternative Control Sources Overview,](#page-223-0) p. [223\)](#page-223-0).

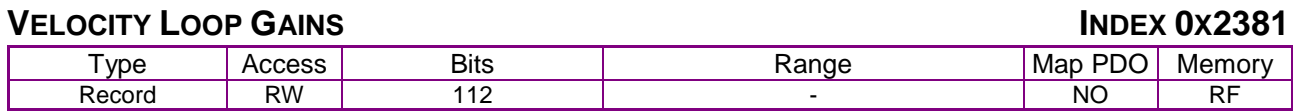

#### **Description**

This object contains the various gain values used to optimize the velocity control loop.

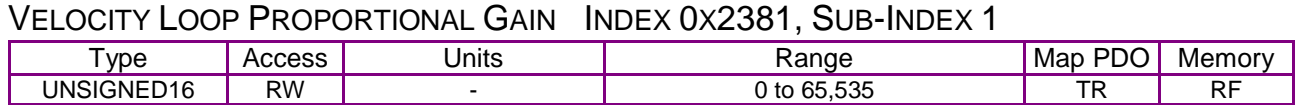

#### **Description**

This gain value is multiplied by the velocity loop error. The velocity loop error is the difference between the desired and actual motor velocity.

#### VELOCITY LOOP INTEGRAL GAIN INDEX 0X2381, SUB-INDEX 2

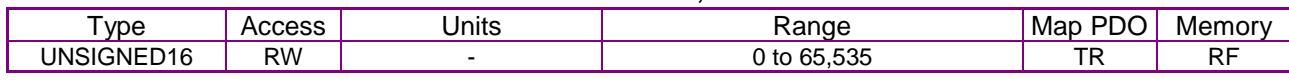

#### **Description**

This gain value is multiplied by the integral of the velocity loop error.

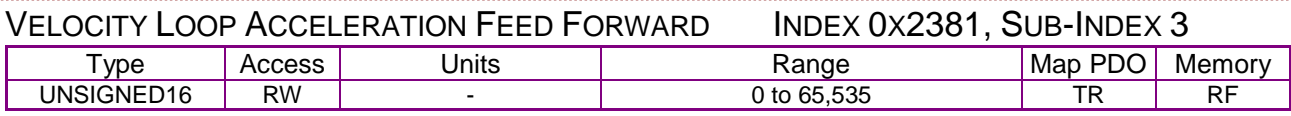

#### **Description**

This gain value is multiplied by the [Instantaneous Commanded Acceleration](#page-133-0) (index [0x2251,](#page-133-1) p. [133\)](#page-133-1) from the trajectory generator. The result is added to the output of the velocity loop.

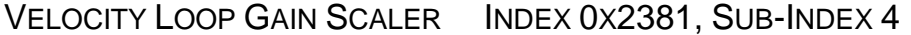

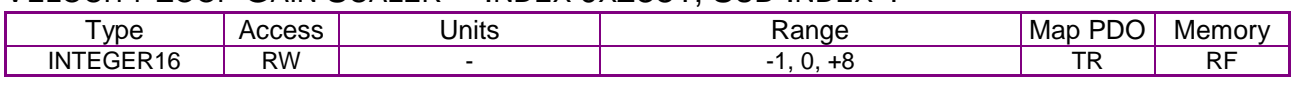

Velocity loop output is shifted this many times to arrive at the commanded current value. Positive values result in a right shift while negative values result in a left shift. The shift allows the velocity loop gains to have reasonable values for very high or low resolution encoders. Recommended values for this parameter are 8, 0 or -1.

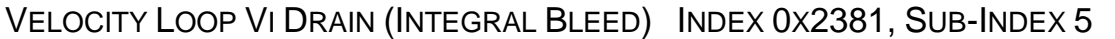

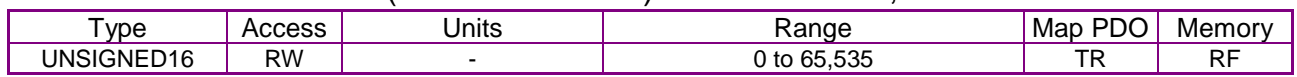

#### **Description**

Modifies the effect of velocity loop integral gain. The higher the Vi Drain value, the faster the integral sum is lowered.

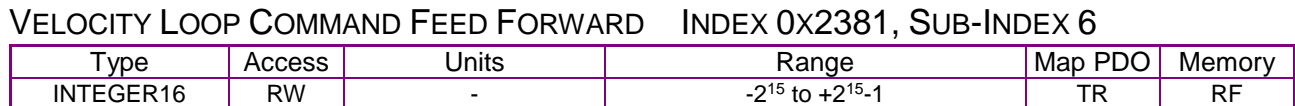

#### **Description**

The input command (after limiting) to the velocity loop is scaled by this value and added in to the output of the velocity loop.

#### **ACTUAL MOTOR VELOCITY INDEX 0X6069**

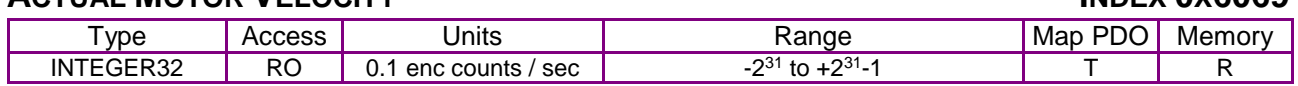

#### **Description**

Actual motor velocity.

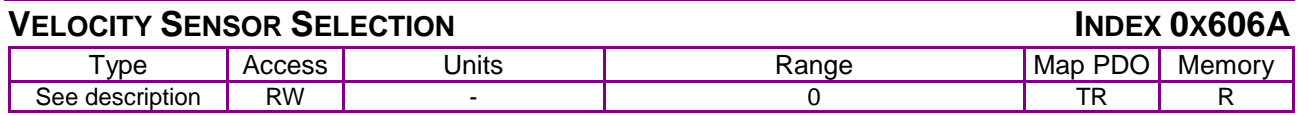

#### **Description**

This object specifies how actual velocity is measured. Currently, Copley Controls drives support only the use of position encoders for calculation of actual velocity. This should be set to zero. Any value other than zero will return an error

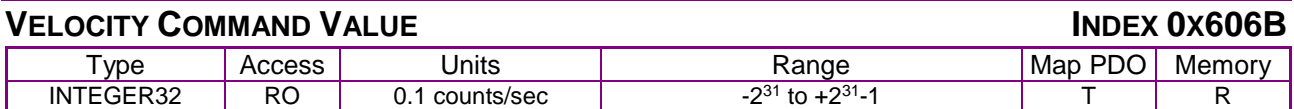

#### **Description**

Also known as commanded velocity. The velocity that the velocity loop is currently trying to attain.

When the amplifier is running in homing, profile position, or interpolated position mode, the velocity command value is the output of the position loop, and the input to the velocity loop.

Copley Controls CANopen amplifiers support some modes in which the velocity command is produced from a source other than the position loop. In these modes, the command velocity comes from the analog reference input, the digital PWM inputs, or the internal function generator.

User defined units are achievable using the factor group objects.

#### **ACTUAL VELOCITY INDEX 0X606C**

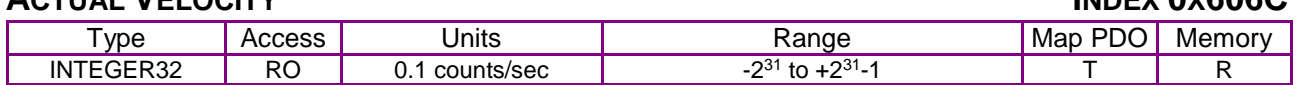

#### **Description**

This object contains exactly the same information as object 0x6069.

User defined units are achievable using the factor group objects.

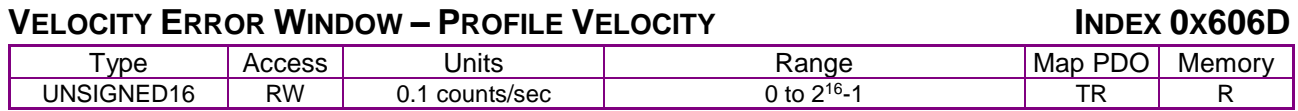

#### **Description**

Object 0x606D holds the same value as index [0x2104.](#page-142-0) It is included because the *CANopen Profile for Drives and Motion Control (DSP 402)* mandates it for support of profile velocity mode operation. In the Copley Controls implementation, 0x2104 and 0x606D differ only in the data type. Object 0x606D is UNSIGNED16 and [0x2104](#page-142-0) is INTEGER32. Changes made to either object affect both

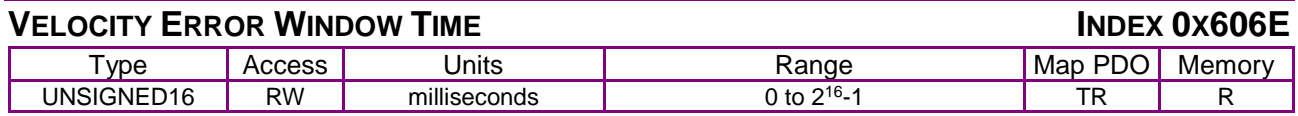

#### **Description**

Object 606E holds the same value as [0x2105.](#page-143-0) It is included because the *CANopen Profile for Drives and Motion Control (DSP 402)* mandates it for support of profile velocity mode operation. Changes made to either 0x606E or [0x2105](#page-143-0) affect both objects

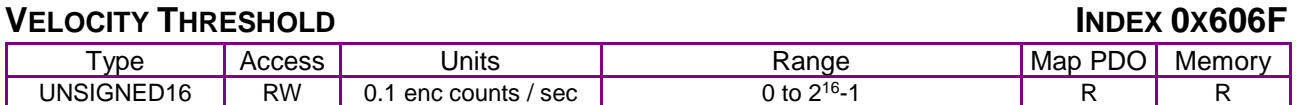

#### **Description**

This object determines the threshold to use when considering the state of the speed=0 bit of the status word. User defined units are achievable using the factor group objects

#### **VELOCITY THRESHOLD TIME INDEX 0X6070**

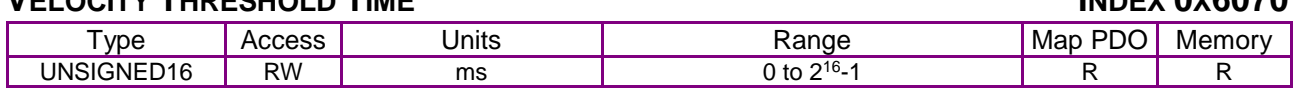

#### **Description**

This object shall indicate the configured velocity threshold time.

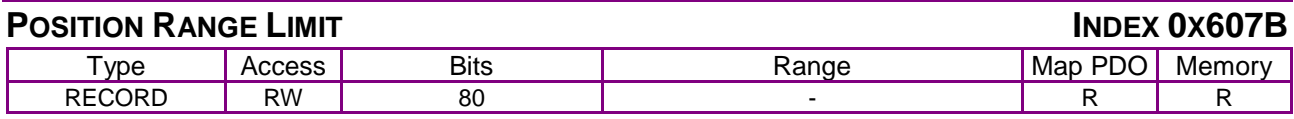

#### **Description**

This object indicates the maximum and minimum position range limits applied to the Position Demand values. On reaching either limit the drive will wrap to the other. Wrap-around can be prevented by setting the Software Position Limits inside the Position Range Limits. Sub-index 0 contains the number of sub-elements in this record.

#### MINIMUM POSITION RANGE LIMIT INDEX 0X607B, SUB-INDEX 1

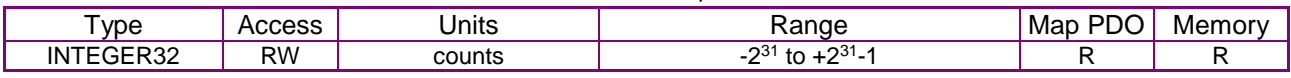

#### **Description**

User defined units are achievable using the factor group objects.

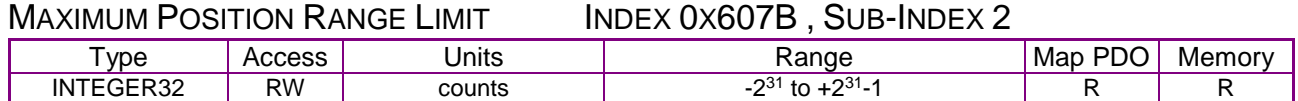

#### **Description**

User defined units are achievable using the factor group objects.

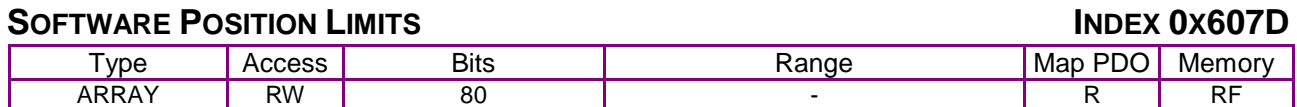

#### **Description**

This object holds the maximum and minimum absolute position limits for the Position Demand value and Position Actual value. They are only in effect after the drive has been referenced (Homing is successful). User defined units are achievable using the factor group objects.

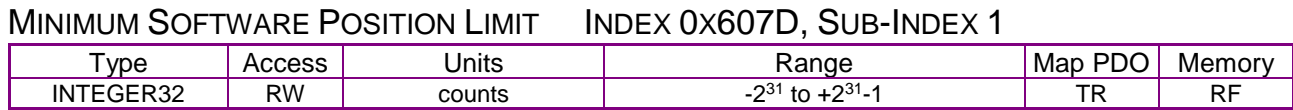

#### **Description**

Software limits are only in effect after the amplifier has been referenced (i.e. homing has been successfully completed). Set to less than negative software limit to disable.

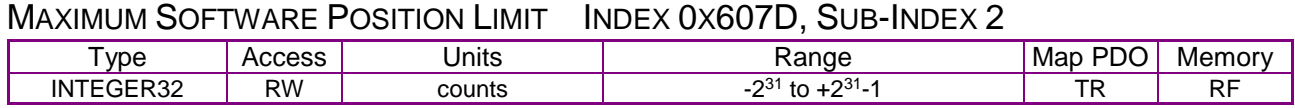

#### **Description**

Software limits are only in effect after the amplifier has been referenced (i.e. homing has been successfully completed). Set to greater than positive software limit to disable.

#### **MAXIMUM PROFILE VELOCITY INDEX 0X607F**

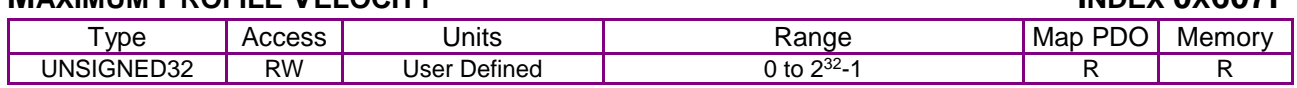

#### **Description**

The maximum allowed velocity in either direction during a profile velocity move.

The units are user-defined via Factor Group settings.

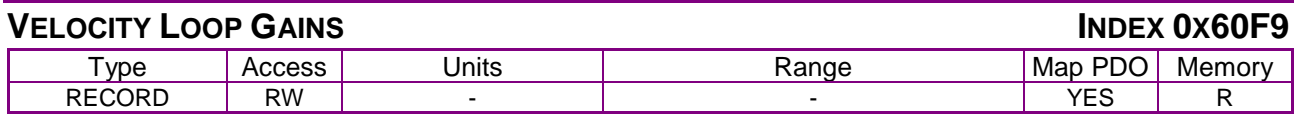

Description:

This object is no longer recommended. Use object 0x2381 (p[.144\)](#page-144-0). This object contains the various gain values used to optimize the velocity control loop.

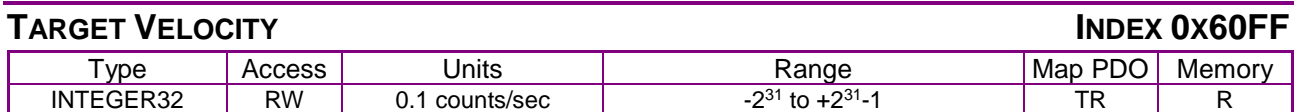

In profile velocity mode, this object is an input to the amplifier's internal trajectory generator. Any change to the target velocity triggers an immediate update to the trajectory generator.

Note that this is different from the way the profile position works. In that mode, changing the trajectory input parameters doesn't affect the trajectory generator until bit 4 of the [Control Word](#page-59-0) object (index [0x6040,](#page-59-1) p. [59\)](#page-59-0) has been changed from 0 to 1.

User defined units are achievable using the factor group objects

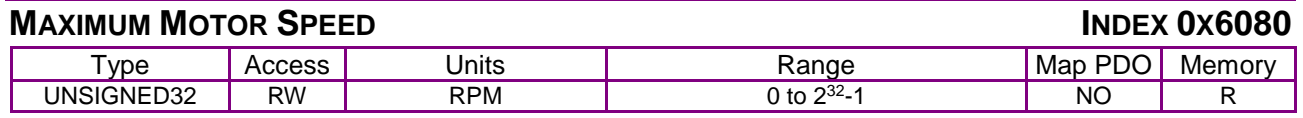

#### **Description**

The maximum motor speed allowable in either direction. Typically found in the motor's specifications.

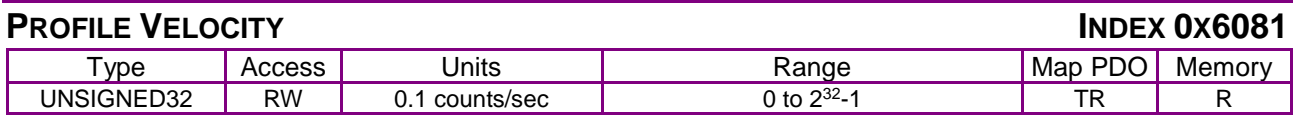

#### **Description**

In profile position mode, this value is the velocity that the trajectory generator will attempt to achieve. Note that the value programmed here is not passed to the internal trajectory generator until the move has been started or updated using the [Control Word.](#page-59-0) See [Profile Position Mode](#page-187-0)  [Operation](#page-187-0)*,* p. [187,](#page-187-0) for more information.

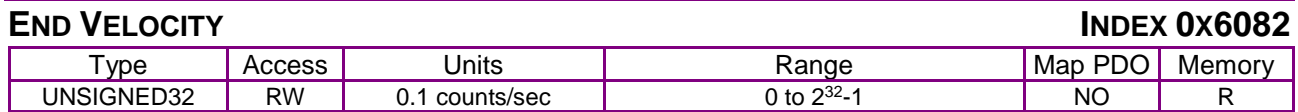

#### **Description**

This object indicates the targeted velocity that the drive shall have upon reaching the target position. Normally, the drive would use an end velocity of 0.

User defiend units are achievable using the factor group objects.

<span id="page-148-1"></span>Note: This object is only supported with the trapazoidal trajectory generator.

<span id="page-148-0"></span>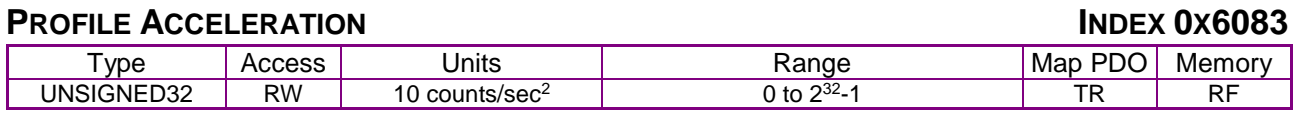

#### **Description**

In profile position mode, this value is the acceleration that the trajectory generator attempts to achieve. For S-curve moves, this value is also used to decelerate at the end of the move.

Note that the value programmed here is not passed to the internal trajectory generator until the move has been started or updated using the [Control Word.](#page-59-0) See [Profile Position Mode Operation](#page-187-0)*,*  p. [187,](#page-187-0) for more information.

User defined units are achievable using the factor group objects.

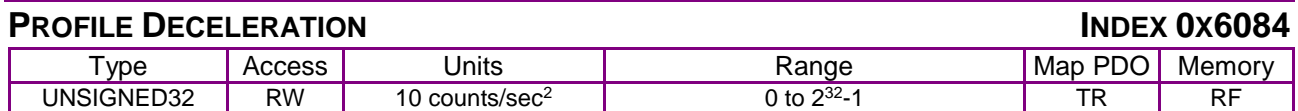

Deceleration that the trajectory generator uses at the end of a trapezoidal profile when running in position profile mode.

Note that this value is only used when running trapezoidal or profile position special velocity mode profiles. The S-curve profile generator uses the [Profile Acceleration](#page-148-0) object (index [0x6083,](#page-148-1) p. [148\)](#page-148-0) as the acceleration target for both the start and end of moves.

Note that the value programmed here is not passed to the internal trajectory generator until the move has been started or updated using the [Control Word.](#page-59-0) See [Profile Position Mode Operation](#page-187-0)*,*  p. [187,](#page-187-0) for more information.

User defined units are achievable using the factor group objects.

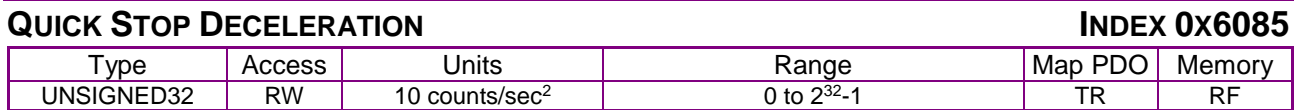

**Description** 

Also known as Trajectory Abort Deceleration. This object gives the deceleration value used when a trajectory needs to be stopped as the result of a quick stop command.

When a quick stop command is issued, the command velocity is decreased by this value until it reaches zero. This occurs in all position modes (homing, profile position, and interpolated position modes), and for all trajectory generators (trapezoidal and S-curve).

Note that unlike most trajectory configuration values, this value is NOT buffered. Therefore, if the value of this object is updated during an abort, the new value is used immediately.

Also note that setting this object to zero causes the abort to run with unlimited deceleration. The command velocity is immediately set to zero.

User defined units are achievable using the factor group objects.

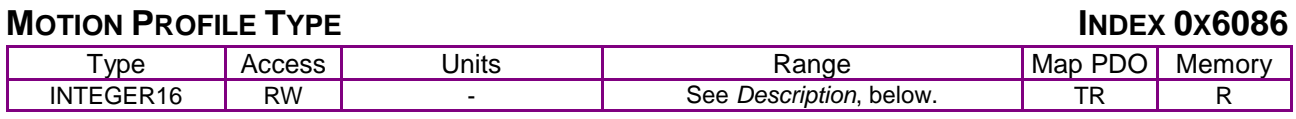

#### **Description**

This object selects the type of trajectory profile to use when running in profile position mode. The supported values for this object are:

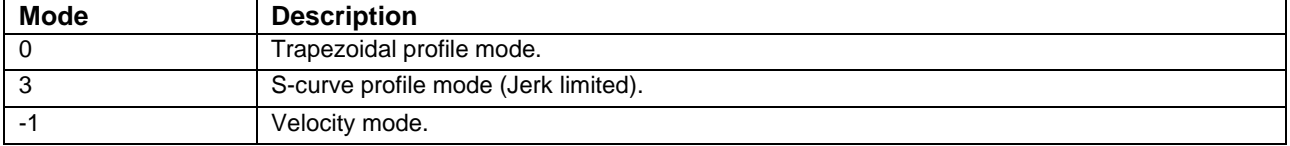

The amplifier will not accept other values. See [Profile Position Mode Operation](#page-187-0)*,* p. [187,](#page-187-0) for more information.

Note that the value programmed here is not passed to the internal trajectory generator until the move has been started or updated using the [Control Word.](#page-59-0) See [Profile Position Mode Operation](#page-187-0)*,*  p. [187,](#page-187-0) for more information.

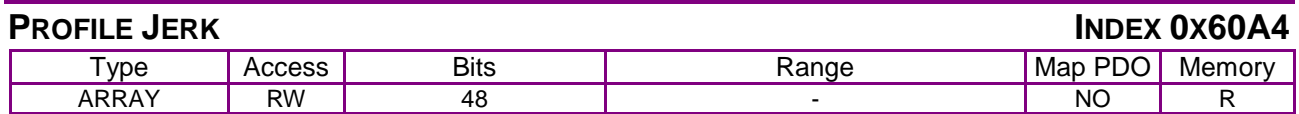

Indicates the configured set of jerk parameters that can be used during profile moves. Sub-index 0 holds the number of elements in this object.

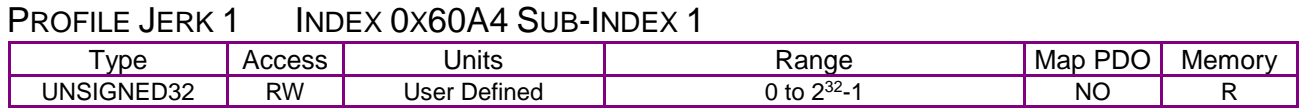

#### **Description**

Operates the same as 0x2121, but uses Factor Group units which are user-defined.

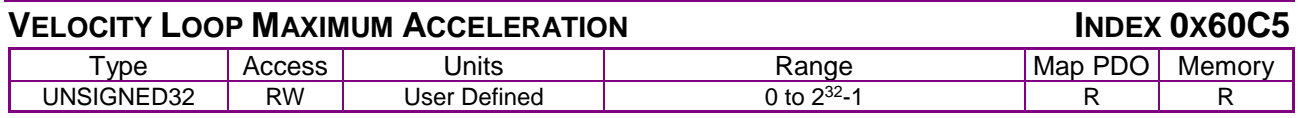

#### **Description**

This acceleration value limits the maximum rate of change of the commanded velocity input to the velocity loop. This limit only applies when the absolute value of the velocity change is positive (i.e. the speed is increasing in either direction).

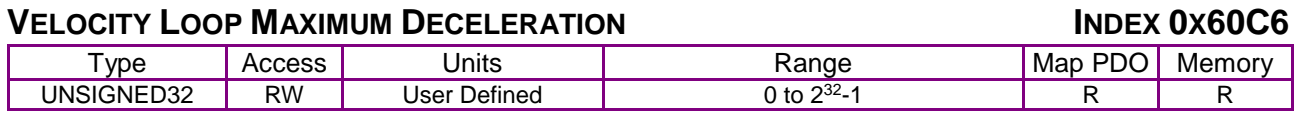

#### **Description**

This acceleration value limits the maximum rate of change of the commanded velocity input to the velocity loop. This limit only applies when the absolute value of the velocity change is negative (i.e. the speed is decreasing in either direction).

### **7.5 Current Loop Configuration Objects**

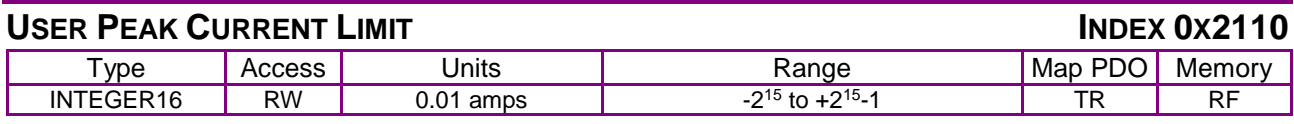

#### **Description**

User peak current limit. Known as boost current on stepper amplifiers. This value cannot exceed the peak (or boost) current rating of the amplifier.

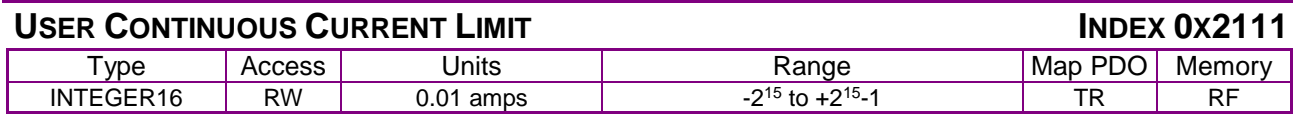

#### **Description**

User Continuous Current Limit (Run Current on stepper amplifiers). This value should be less than the User Peak Current Limit. The amplifier uses this value as an input to an I2T current limiting algorithm to prevent over stressing the load.

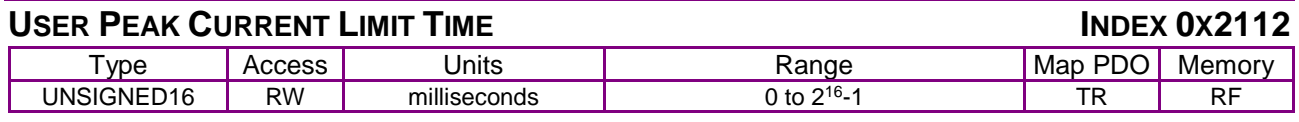

#### **Description**

Specifies the maximum time at peak current. The amplifier uses this value as an input to an I2T current limiting algorithm to prevent over stressing the load. (Also: Time at Boost Current on stepper amplifiers).

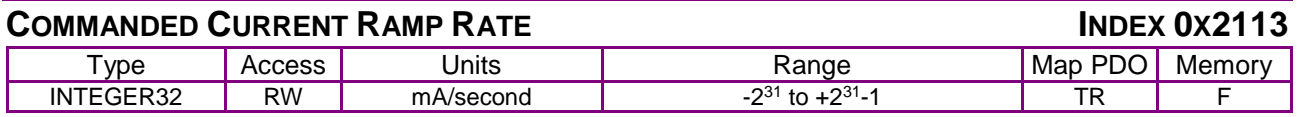

#### **Description**

Setting this to zero disables slope limiting in Profile Torque mode. It is also used when the amplifier is running in Programmed Current mode [\(Desired State](#page-66-0) object [index [0x2300,](#page-66-1) p. [66\]](#page-66-1) = 1).

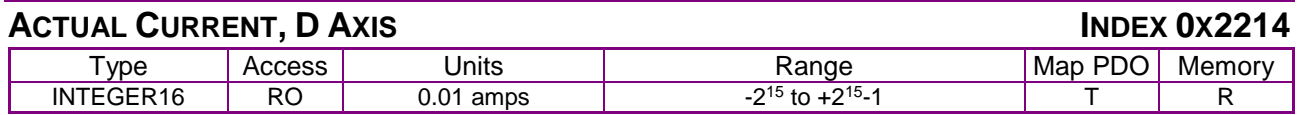

#### **Description**

Part of the internal current loop calculation.

#### **ACTUAL CURRENT, Q AXIS INDEX 0X2215**

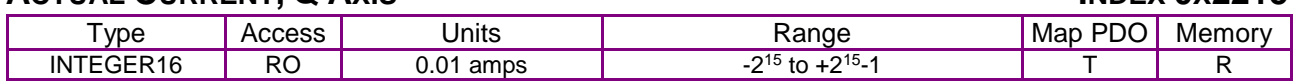

#### **Description**

Part of the internal current loop calculation.

#### **CURRENT COMMAND, D AXIS INDEX 0X2216**

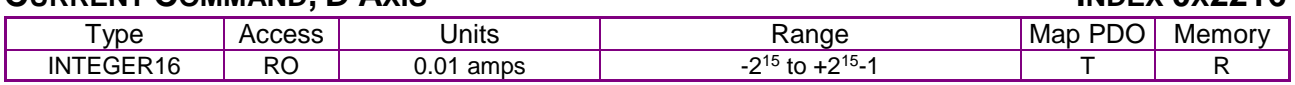

#### **Description**

Part of the internal current loop calculation.

#### **CUBBENT COMMAND**  $\Omega$  **AXIS INDEX <b>OX2217**

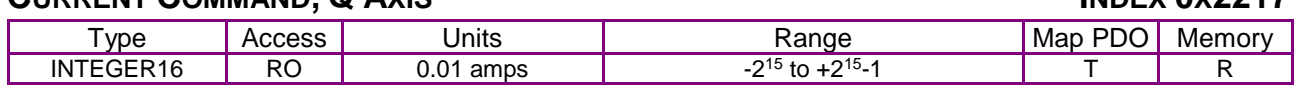

Part of the internal current loop calculation.

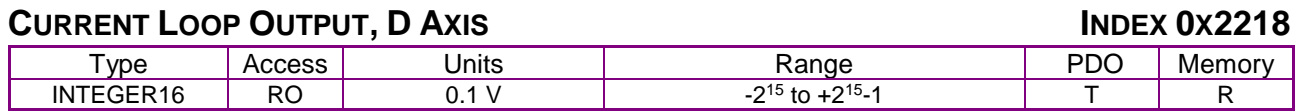

**Description** 

Part of the internal current loop calculation. Also known as Terminal Voltage Stepper.

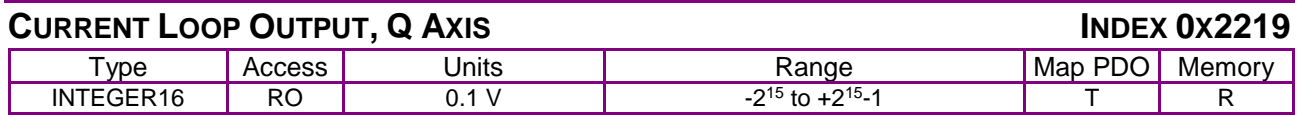

#### **Description**

Part of the internal current loop calculation. Also known as Terminal Voltage Servo.

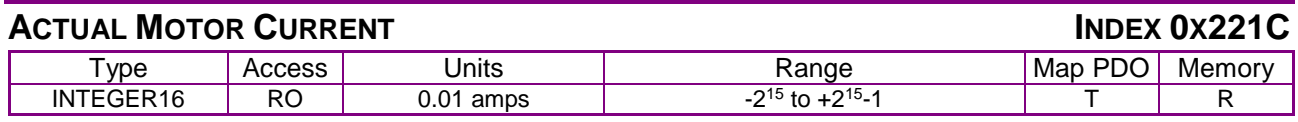

#### **Description**

Actual motor current.

#### **COMMANDED CURRENT**

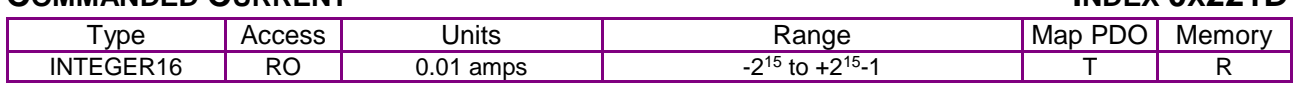

**Description** 

Instantaneous commanded current as applied to the current limiter.

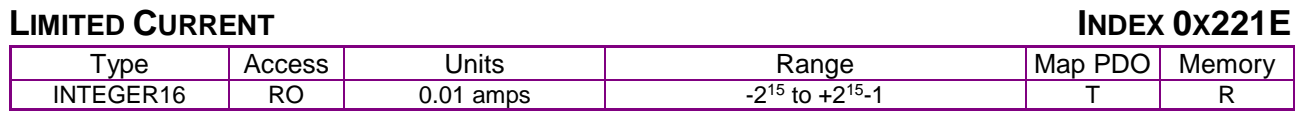

#### **Description**

Output of the current limiter (input to the current loop).

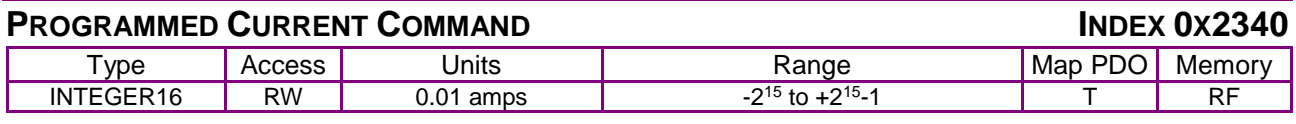

#### **Description**

This object gives the programmed current value used when running in programmed current mode (mode 1) or diagnostic micro-stepping mode (mode 42). (See [Desired State](#page-66-0) object, p. [66,](#page-66-0) and [Alternative Control Sources Overview\)](#page-223-0)

#### **CURRENT LOOP GAINS INDEX 0X2380**

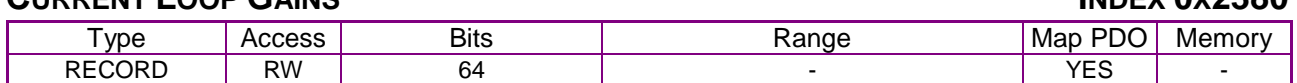

#### **Description**

This object contains the various gain values used to optimize the current control loop. Sub-index 0 contains the number of sub-elements of this record.

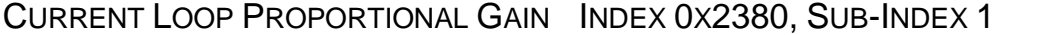

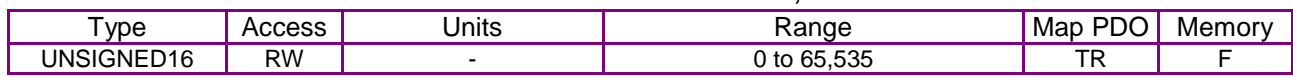

#### **Description**

This gain value is multiplied by the current error value. The current error is the difference between the desired current and the actual current.

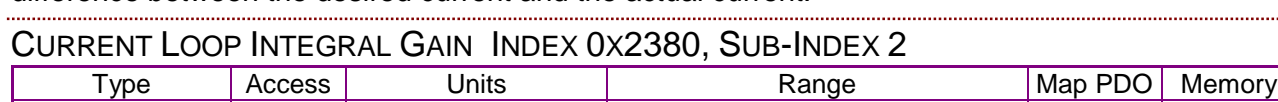

## UNSIGNED16 RW - 0 to 65,535 TR F

#### **Description**

This gain value is multiplied by the integral of current error.

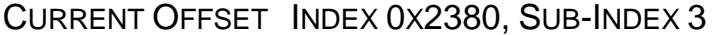

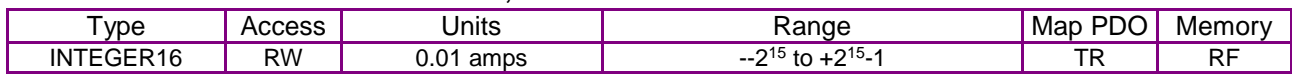

#### **Description**

This offset value is added to the commanded motor current. It can be used to compensate for a directional bias affecting the current loop.

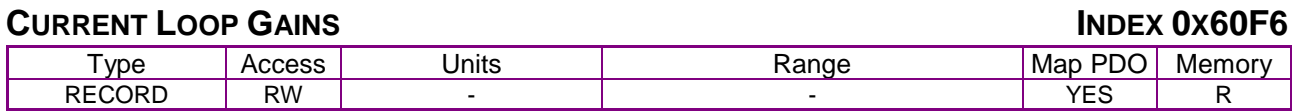

Description:

This object is for backward compatibility and is no longer recommended.

Use object 0x2380 which has the same content.

### **7.6 Gain Scheduling Configuration**

The *Gain Scheduling* feature allows you to schedule gain adjustments based on changes to a key parameter. For instance, Pp, Vp, and Vi could be adjusted based on changes to commanded velocity.

Gain adjustments are specified in a Gain Scheduling Table. Each table row contains a key parameter value and the corresponding gain settings. The amplifier uses linear interpolation to make smooth gain adjustments between the programmed settings.

Gain Scheduling Tables are stored in the Copley Virtual Machine (CVM) memory space. They can be created and modified using CME 2 software.

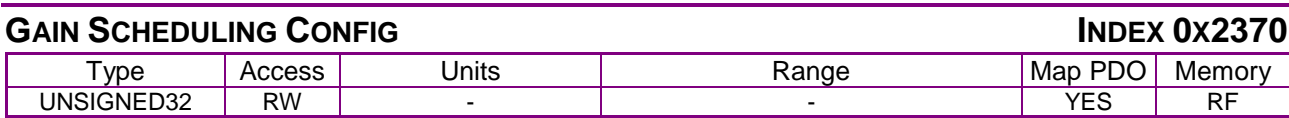

The following objects are used to configure Gain Scheduling.

#### **Description**

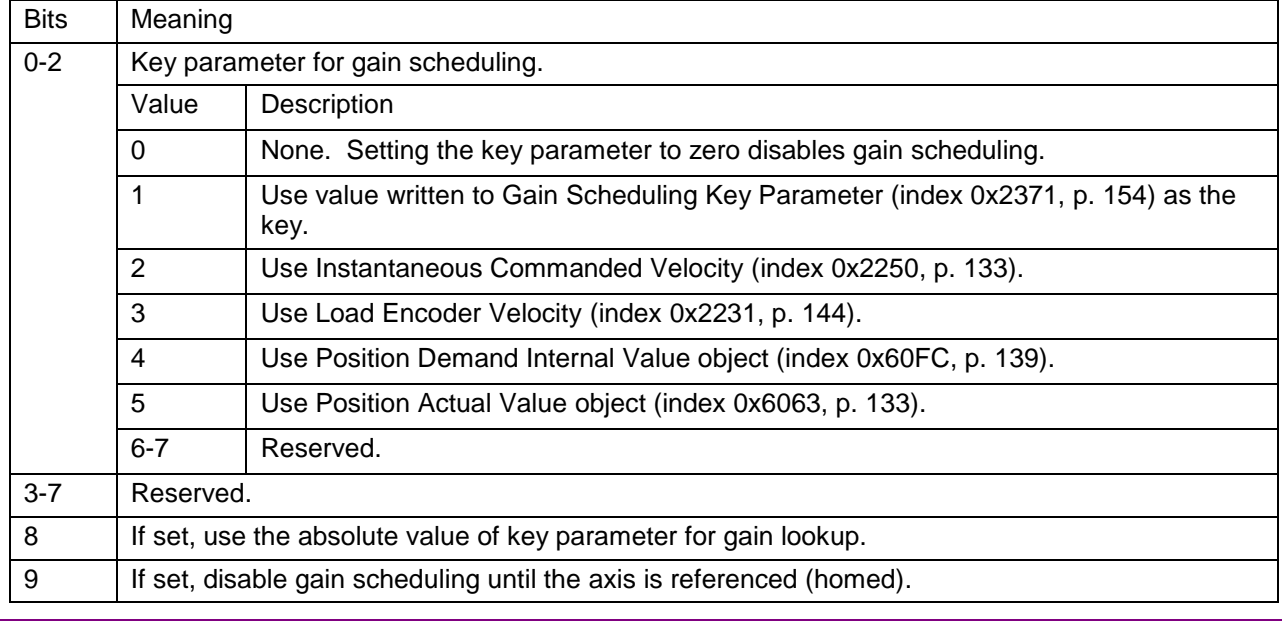

<span id="page-154-1"></span><span id="page-154-0"></span>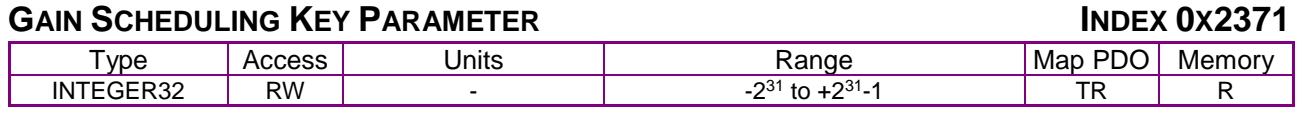

**Description** 

Gain scheduling key parameter value. When gain scheduling is enabled, the current value of the key parameter is stored here. When this parameter is selected as the key parameter for gain scheduling, then it may be written to manually move through entries in the gain scheduling table.

### **7.7 Chained Biquad Filters**

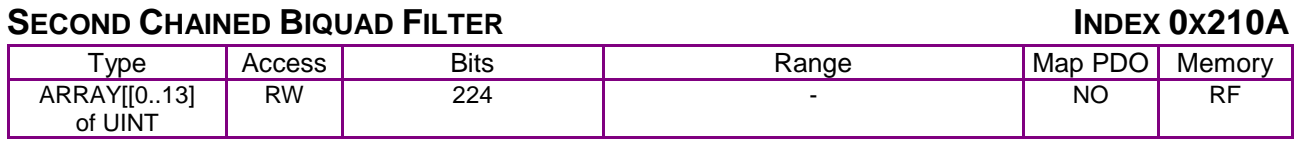

**Description** 

Second chained biquad filter on output of velocity loop.

#### **THIRD CHAINED BIQUAD FILTER INDEX 0X210B**

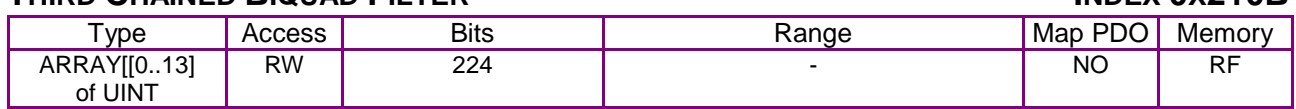

**Description** 

Third chained biquad filter on output of velocity loop.

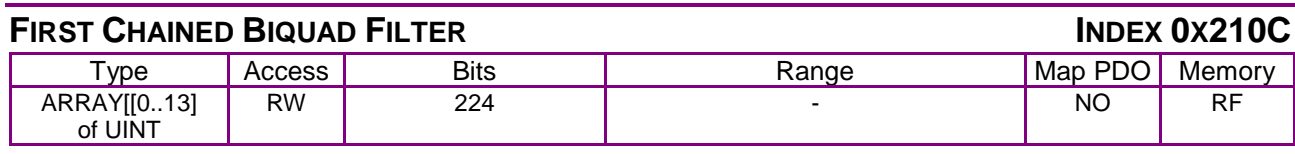

#### **Description**

First chained biquad filter on input of current loop.

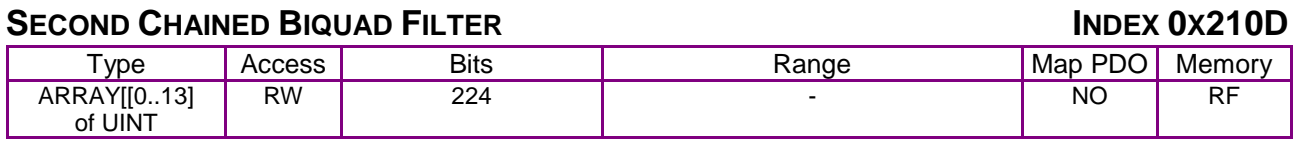

**Description** 

Second chained biquad filter on input of current loop.

# <span id="page-156-1"></span>**8 STEPPER MODE SUPPORT**

### **8.1 Stepper Mode Operation**

#### **8.1.1 Copley Controls Amplifiers and Stepper Mode Operation**

Copley Controls supports the use of stepper motors over a CANopen network.

The Stepnet amplifier can drive a two-phase stepper motor in stepper or servo mode.

The Accelnet and Xenus amplifiers can drive a three-phase stepper motor in stepper mode.

#### **8.1.2 Stepper vs. Servo**

In a closed-loop servo system, sensors feedback the actual position and/or velocity of the motor, and the amplifier calculates how much torque to apply to the motor to move it to the target destination.

An open-loop stepper system does not typically have sensors to feed back actual position or velocity information. Nor does it use the position and velocity loops used in servo systems. Instead, the amplifier moves the motor in steps by applying fixed current to the motor's windings in measured intervals. Position and velocity commands can be derived but not measured.

#### **8.1.3 Microstepping**

The type of stepper motor supported by the Copley Controls Stepnet amplifier has two windings. It can be driven using the simple full stepping method or the more precise microstepping method. Copley Controls supports microstepping as described in [Microstepping](#page-156-0) (p. [156\)](#page-156-0).

The Accelnet and Xenus amplifiers support three-phase, three-winding stepper motors. The Accelnet and Xenus also use microstepping to drive these three-phase stepper motors.

#### <span id="page-156-0"></span>**Microstepping**

Copley Controls' microstepping amplifiers provide a much higher degree of control over a motor's position than does a full stepping system. The microstepping amplifier applies varying amounts of current into both windings of the motor at the same time, making it possible to rest the motor not only at the full step locations, but at points between them, and thus allowing a high degree of control over the motor's position.

In microstepping mode it is necessary to program the following CANopen objects:

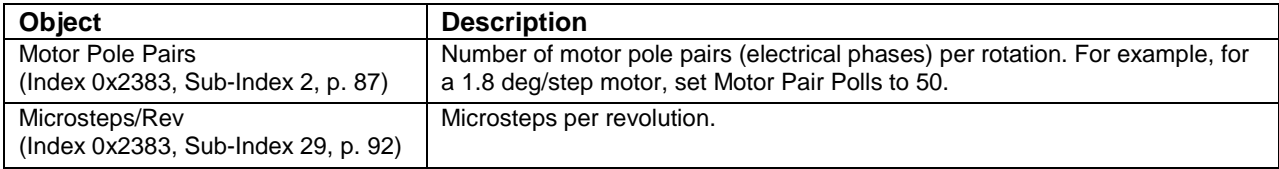

There is virtually no limit on the number of microsteps/rev. Programming a very high value does not mean that the amplifier can actually move the motor to that many distinct positions, because the ability to control current in the windings is limited. The practical limit depends on the motor, but something on the order of 1000 microsteps/electrical cycle is generally reasonable. It is sometimes advantageous to program a large number of microsteps, so the system works as expected when connected to a high-resolution encoder.

Some drive manufacturers require that the number of microsteps/rev be an integer multiple of the number of electrical cycles. Copley Controls amplifiers do not have such a limitation.

#### **Current Control in Microstepping Mode**

Servo systems use their servo loops to determine how much current (and in which direction) to apply to the motor. For a stepper motor, the amount of current is typically a constant value programmed by the user.

In addition, Copley Controls amplifiers use different current values for different states of motor activity. During constant speed moves, the [Run Current](#page-158-0) is applied.

During the acceleration / deceleration portion of the move, the [Boost Current](#page-158-1) is used. After a move completes (the velocity reaches zero) the amplifier continues to apply the [Run Current](#page-158-0) to the motor for the amount of time programmed in the [Run to Hold Time](#page-158-2) object. Once that timeout has expired, the [Hold Current](#page-158-3) is applied.

While [Boost Current](#page-158-1) is applied to the motor, an  $I<sup>2</sup>T$  limit is used to protect the motor from overheating. If the move remains in the acceleration phase for longer than the boost current time, then the current applied to the motor falls back to the run current. This allows the system to set the [Run Current](#page-158-0) value equal to the motor's continuous current limit, and set the [Boost Current](#page-158-1) to a value larger than the motor's continuous limit.

Once the move has finished and the holding current has been applied to the motor, an optional voltage control mode of operation can be entered. In this mode of operation, the motor is held in position with extremely low jitter at the expense of a slightly looser control of the current in the motor's windings. The [Voltage Control Mode Time Delay](#page-159-0) object can be programmed to control the delay between entering hold current mode and entering the voltage control mode.

If the [Voltage Control Mode Time Delay](#page-159-0) is set to zero, the voltage control mode is disabled.

## **8.2 Stepper Mode Objects**

<span id="page-158-1"></span>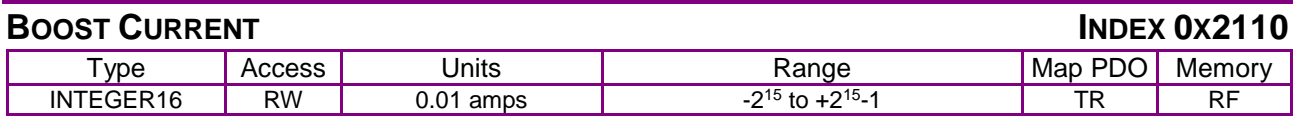

#### **Description**

Functions as boost current in stepper mode and peak current in servo mode. Current used during acceleration and deceleration in stepper mode. Specifies a boost or peak current limit in 0.01-amp units.

<span id="page-158-0"></span>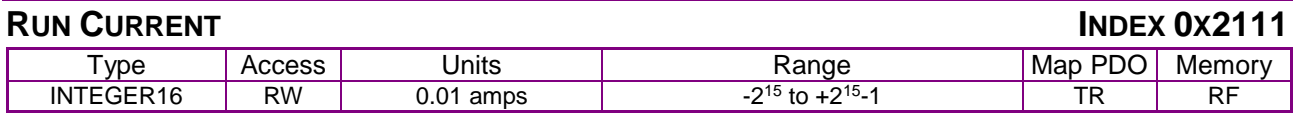

#### **Description**

Functions as run current in stepper mode and continuous current in servo mode. Output of the current limiter (0.01-amp units). This is the current that the current loop will attempt to apply to the stepper motor during continuous velocity portion of moves.

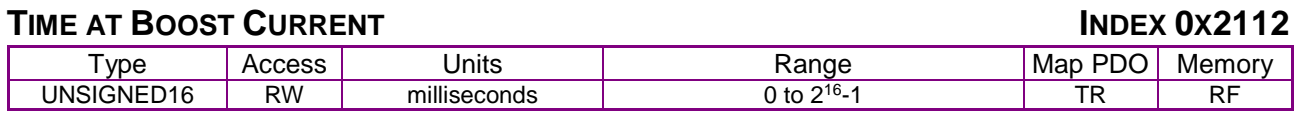

#### **Description**

Functions as time at boost current in stepper mode and time at peak current in servo mode. Specifies the maximum time at boost or peak current. The amplifier uses this value as an input to

an  $1<sup>2</sup>T$  current limiting algorithm to prevent over stressing the load.

<span id="page-158-3"></span>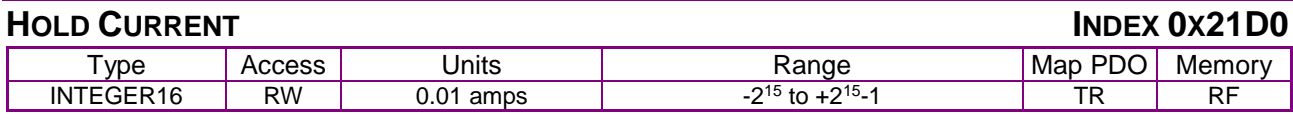

#### **Description**

Current used to hold the motor at rest. Used in stepper mode only.

<span id="page-158-2"></span>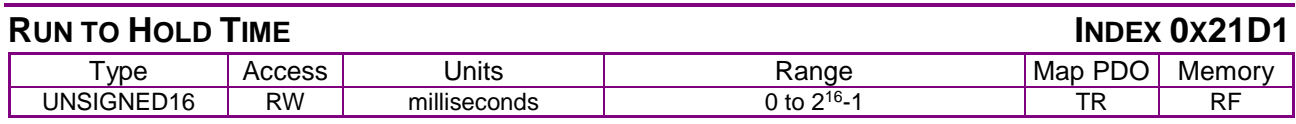

#### **Description**

The period of time, beginning when a move is completed, during which the output stays at run current level before switching to hold current level. Used in stepper mode only.

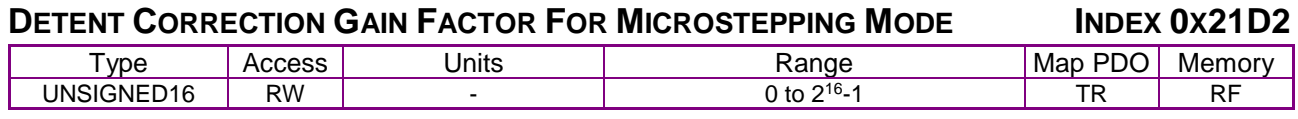

#### **Description**

Can be used to reduce detent noise.

<span id="page-159-2"></span><span id="page-159-0"></span>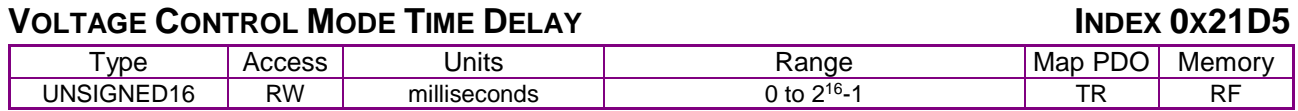

Time delay from entering hold current before entering the special voltage control mode of operation. This mode trades the normal tight control of current for very low jitter on the motor position. Used in stepper mode only. Set to 0 to disable this feature.

<span id="page-159-4"></span><span id="page-159-3"></span>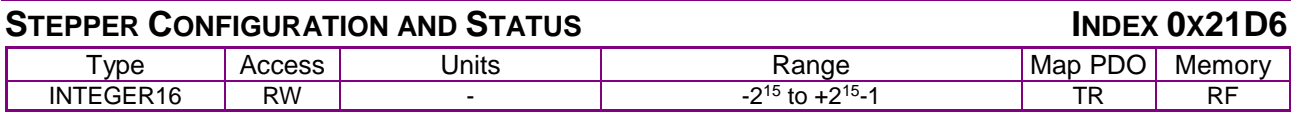

#### **Description**

#### Bit-mapped as follows:

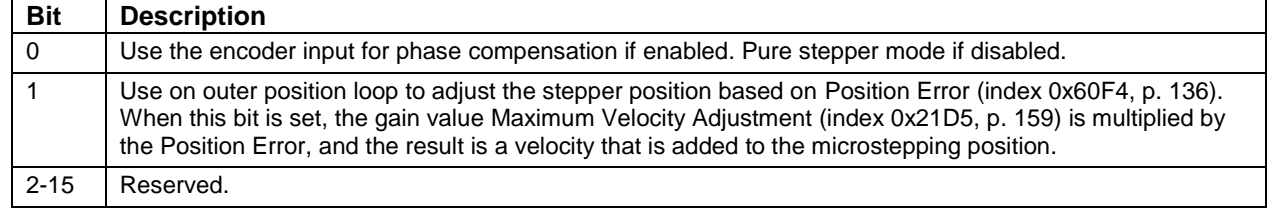

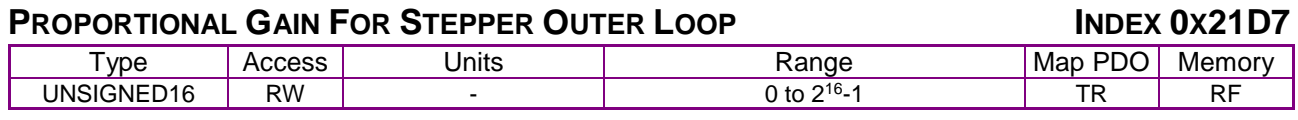

#### **Description**

This parameter gives the gain used for calculating a velocity adjustment based on [Position Error](#page-136-0) (index [0x60F4,](#page-136-1) p. [136\)](#page-136-1). This parameter is only used when the stepper outer loop is engaged, which occurs when bit 1 of [Stepper Configuration and Status](#page-159-3) (index [0x21D6,](#page-159-4) p. [159\)](#page-159-4) is set.

<span id="page-159-1"></span>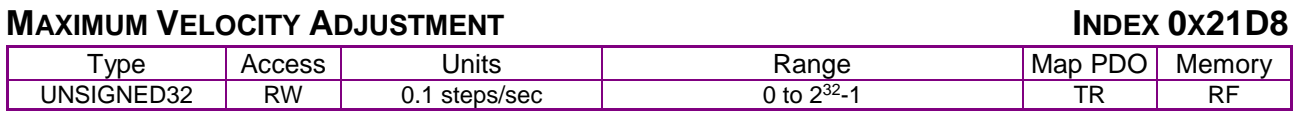

#### **Description**

This is the maximum velocity adjustment made by the stepper outer position loop when enabled. This parameter is only used when the stepper outer loop is engaged, which occurs when bit 1 of [Stepper Configuration and Status](#page-159-3) (index [0x21D6,](#page-159-4) p. [159\)](#page-159-4) is set.

# <span id="page-160-0"></span>**9 HOMING MODE OPERATION**

### **9.1 Homing Overview**

Homing is the method by which a drive seeks the home position (also called the datum, reference point, or zero point). There are various methods of achieving this using:

limit switches at the ends of travel, or

a dedicated home switch.

Most of the methods also use the index pulse input from an incremental encoder.

The amplifier performs homing operations in Homing Mode [\(Mode Of Operation](#page-65-0) [index [0x6060,](#page-65-1) p.  $651 = 6$ ).

#### **The Homing Function**

The homing function provides a set of trajectory parameters to the position loop, as shown below. The parameters are generated by the homing function and are not directly accessible through CANopen dictionary objects. They include the profile mode and velocity, acceleration, and deceleration data.

• Home Offset

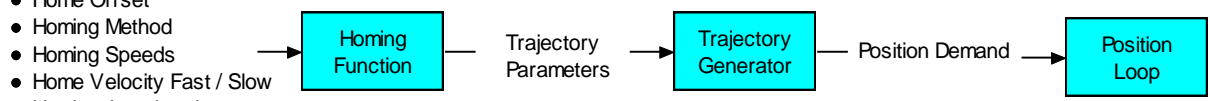

**• Homing Acceleration** 

#### **Initiating and Verifying a Homing Sequence**

A homing move is started by setting bit 4 of the [Control Word](#page-59-0) object (index [0x6040,](#page-59-1) p. [59\)](#page-59-0). The results of a homing operation can be accessed in the [Status Word](#page-60-0) (index [0x6041,](#page-60-1) p. [60\)](#page-60-0).

#### <span id="page-160-1"></span>**Home Offset**

The home offset is the difference between the zero position for the application and the machine home position (found during homing). During homing the home position is found and once the homing is completed the zero position is offset from the home position by adding the [Home Offset](#page-178-0) to the home position. All subsequent absolute moves shall be taken relative to this new zero position. This is illustrated in the following diagram.

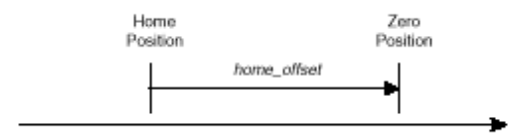

#### **Homing Speeds**

There are two homing speeds: fast and slow. The fast speed is used to find the home switch and the slow speed is used to find the index pulse. (See the [Homing Speeds](#page-178-1) object [index [0x6099,](#page-178-2) p. [178\]](#page-178-2))

#### **Homing Acceleration**

[Homing Acceleration](#page-178-3) (index [0x609A,](#page-178-4) p. [178\)](#page-178-4) establishes the acceleration to be used for all accelerations and decelerations with the standard homing modes.

Note that in homing, it is not possible to program a separate deceleration rate.

### <span id="page-161-0"></span>**9.2 Homing Methods Overview**

There are several homing methods. Each method establishes the:

Home reference (limit or home switch transition or encoder index pulse) Direction of motion and, where appropriate, the relationship of the index pulse to limit or home switches.

#### **Legend to Homing Method Descriptions**

As highlighted in the example below, each homing method diagram shows the starting position on a mechanical stage. The arrow line indicates direction of motion, and the circled H indicates the home position. Solid line stems on the index pulse line indicate index pulse locations. Longer dashed lines overlay these stems as a visual aid. Finally, the relevant limit switch is represented, showing the active and inactive zones and transition.

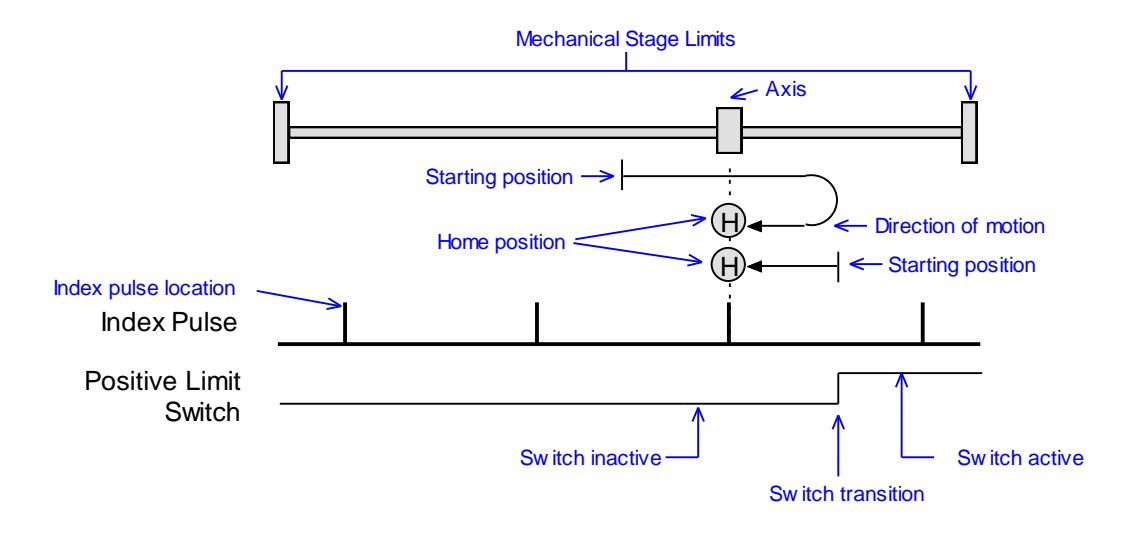

Note that in the homing method descriptions, negative motion is leftward and positive motion is rightward.

### <span id="page-162-0"></span>**9.2.2 Home is Current Position**

Using this method, home is the current position.

Se[t Homing Method](#page-177-0) (inde[x 0x6098,](#page-177-1) p. [177\)](#page-177-1) to: 0.

#### <span id="page-162-1"></span>**9.2.3 Home is Current Position; Move to New Zero**

Set current position to home and move to new zero position (including home offset). This is the same as [Home is Current Position](#page-162-0) except that mode 0 does not do the final move to the home position.

Se[t Homing Method](#page-177-0) (inde[x 0x6098,](#page-177-1) p. [177\)](#page-177-1) to: 35.

#### <span id="page-162-2"></span>**9.2.4 Next Index**

#### **Direction of Motion: Positive**

Home is the first index pulse found in the positive direction. Direction of motion is positive. If a positive limit switch is activated before the index pulse, an error is generated.

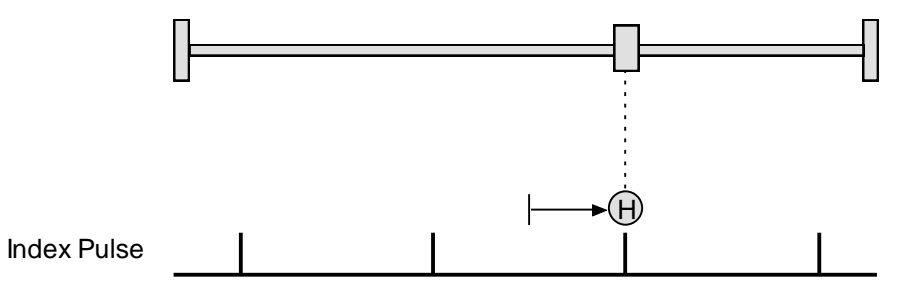

Se[t Homing Method](#page-177-0) (inde[x 0x6098,](#page-177-1) p. [177\)](#page-177-1) to: 34.

#### **Direction of Motion: Negative**

Home is the first index pulse found in negative direction. Direction of motion is negative. If a negative limit switch is activated before the index pulse, an error is generated.

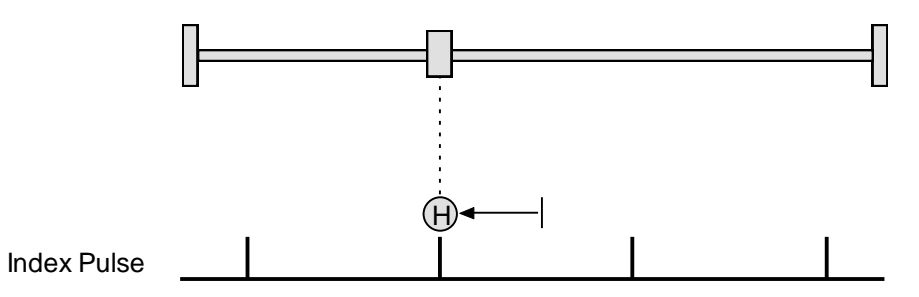

Se[t Homing Method](#page-177-0) (inde[x 0x6098,](#page-177-1) p. [177\)](#page-177-1) to: 33.

#### <span id="page-163-0"></span>**9.2.5 Limit Switch**

#### **Direction of Motion: Positive**

Home is the transition of the positive limit switch. Initial direction of motion is positive if the positive limit switch is inactive.

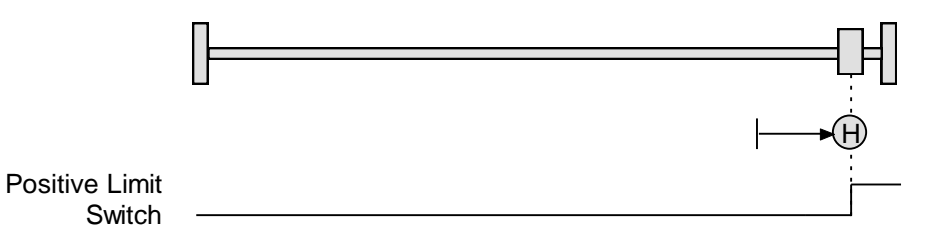

Se[t Homing Method](#page-177-0) (inde[x 0x6098,](#page-177-1) p. [177\)](#page-177-1) to: 18.

#### **Direction of Motion: Negative**

Home is the transition of negative limit switch. Initial direction of motion is negative if the negative limit switch is inactive.

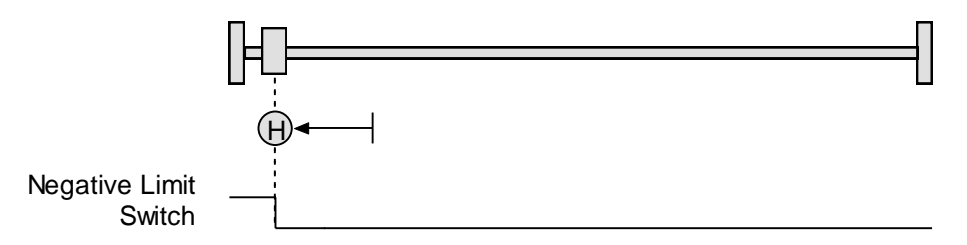

Se[t Homing Method](#page-177-0) (inde[x 0x6098,](#page-177-1) p. [177\)](#page-177-1) to: 17.

#### <span id="page-164-0"></span>**9.2.6 Limit Switch Out to Index**

#### **Direction of Motion: Positive**

Home is the first index pulse to the negative side of the positive limit switch transition. Initial direction of motion is positive if the positive limit switch is inactive (shown here as low).

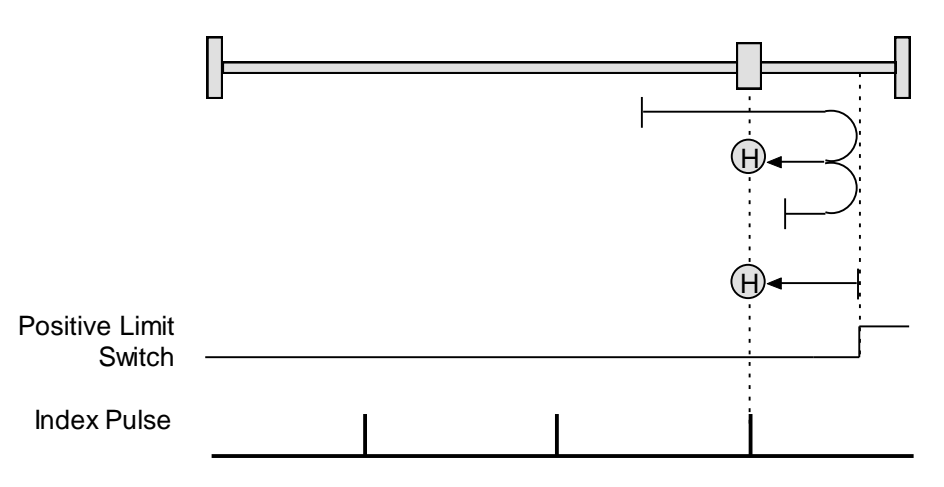

Se[t Homing Method](#page-177-0) (inde[x 0x6098,](#page-177-1) p. [177\)](#page-177-1) to: 2.

#### **Direction of Motion: Negative**

Home is the first index pulse to the positive side of the negative limit switch transition. Initial direction of motion is negative if the negative limit switch is inactive (shown here as low).

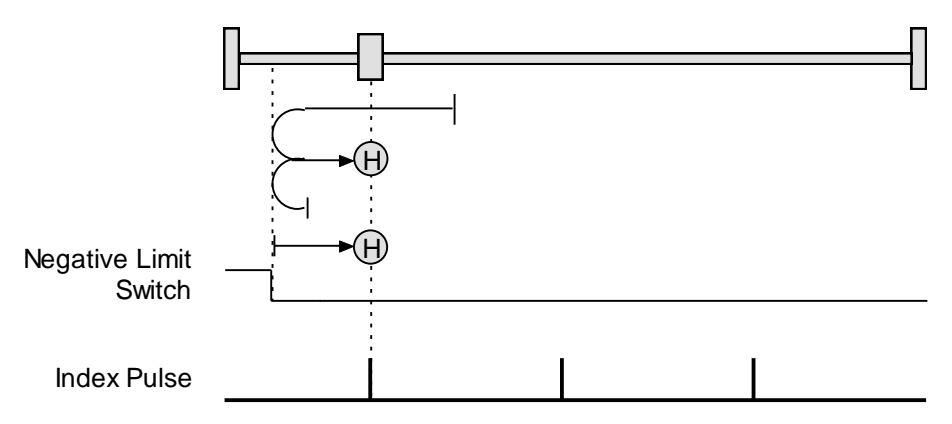

Se[t Homing Method](#page-177-0) (inde[x 0x6098,](#page-177-1) p. [177\)](#page-177-1) to: 1.

#### <span id="page-165-0"></span>**9.2.7 Hardstop**

#### **Direction of Motion: Positive**

Home is the positive hard stop. Direction of motion is positive. The hard stop is reached when the amplifier outputs the homing Current Limit continuously for the amount of time specified in the Delay Time. If a positive limit switch is activated before the hard stop, an error is generated.

In stepper amplifiers in stepper mode, the hard stop is reached when the following error exceeds the tracking window.

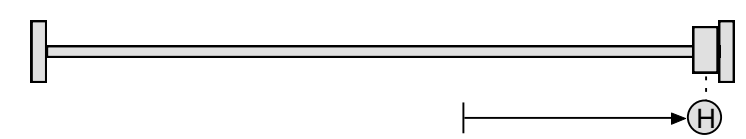

Se[t Homing Method](#page-177-0) (inde[x 0x6098,](#page-177-1) p. [177\)](#page-177-1) to: -1.

#### **Direction of Motion: Negative**

Home is the negative hard stop. Direction of motion is negative. The hard stop is reached when the amplifier outputs the homing Current Limit continuously for the amount of time specified in the Delay Time. If a negative limit switch is activated before the hard stop, an error is generated.

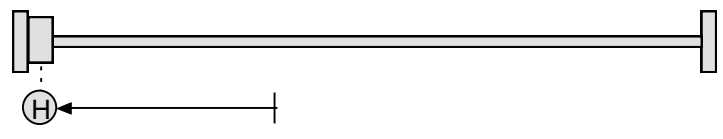

Se[t Homing Method](#page-177-0) (inde[x 0x6098,](#page-177-1) p. [177\)](#page-177-1) to: -2.

#### <span id="page-166-0"></span>**9.2.8 Hardstop Out to Index**

#### **Direction of Motion: Positive**

Home is the first index pulse on the negative side of the positive hard stop. Initial direction of motion is positive. The hard stop is reached when the amplifier outputs the homing Current Limit continuously for the amount of time specified in the Delay Time. If a positive limit switch is activated before the hard stop, an error is generated.

In stepper amplifiers in stepper mode, the hard stop is reached when the following error exceeds the tracking window.

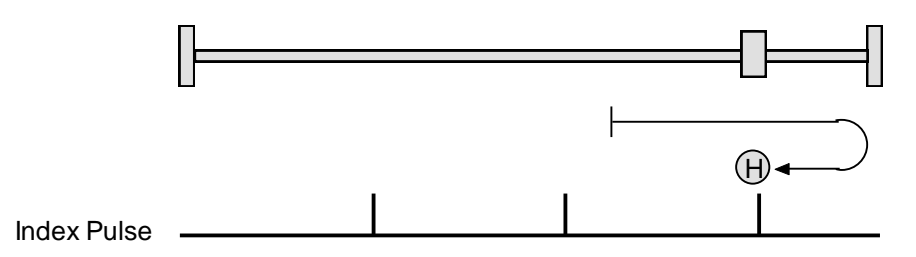

Se[t Homing Method](#page-177-0) (inde[x 0x6098,](#page-177-1) p. [177\)](#page-177-1) to: -4.

#### **Direction of Motion: Negative**

Home is the first index pulse on the positive side of the negative hard stop. Initial direction of motion is negative. The hard stop is reached when the amplifier outputs the homing Current Limit continuously for the amount of time specified in the Delay Time. If a negative limit switch is activated before the hard stop, an error is generated.

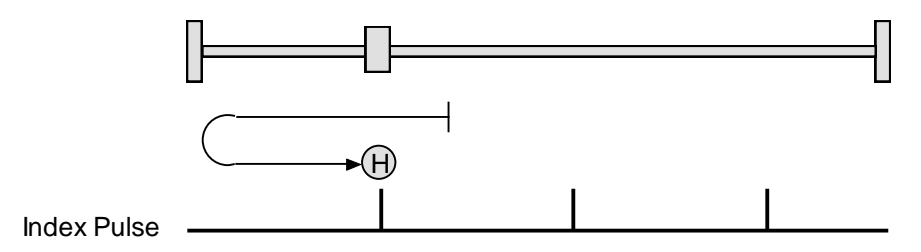

Se[t Homing Method](#page-177-0) (inde[x 0x6098,](#page-177-1) p. [177\)](#page-177-1) to:-3.

#### <span id="page-167-0"></span>**9.2.9 Home Switch**

#### **Direction of Motion: Positive**

Home is the home switch transition. Initial direction of motion is positive if the home switch is inactive. If a limit switch is activated before the home switch transition, an error is generated.

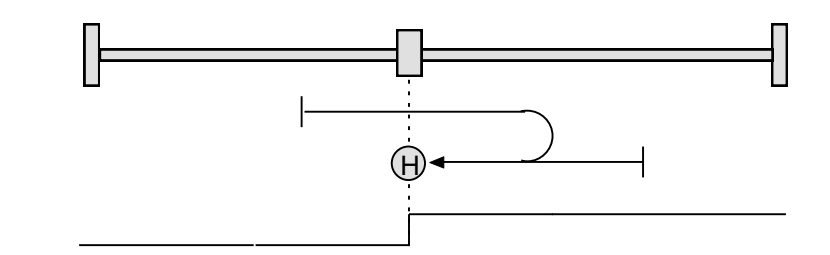

Home Switch

Se[t Homing Method](#page-177-0) (inde[x 0x6098,](#page-177-1) p. [177\)](#page-177-1) to: 19.

#### **Direction of Motion: Negative**

Home is the home switch transition. Initial direction of motion is negative if the home switch is inactive. If a limit switch is activated before the home switch transition, an error is generated.

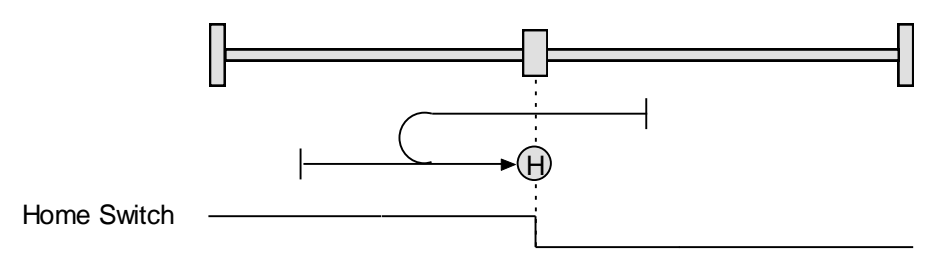

Se[t Homing Method](#page-177-0) (inde[x 0x6098,](#page-177-1) p. [177\)](#page-177-1) to: 21.

#### <span id="page-168-0"></span>**9.2.10 Home Switch Out to Index**

#### **Direction of Motion: Positive**

Home is the first index pulse to the negative side of the home switch transition. Initial direction of motion is positive if the home switch is inactive. If a limit switch is activated before the home switch transition, an error is generated.

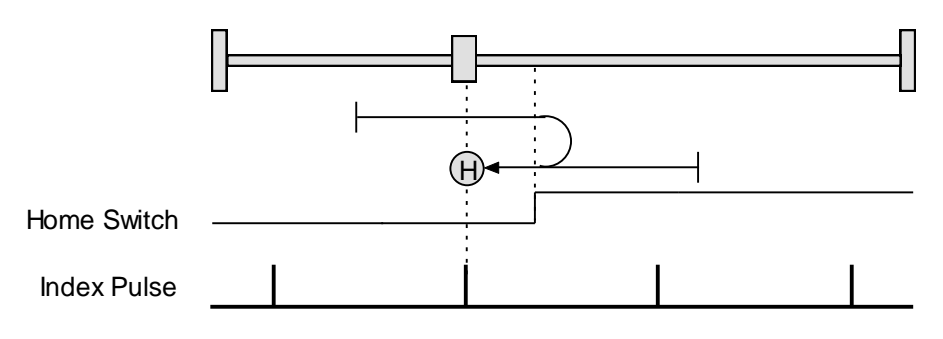

Se[t Homing Method](#page-177-0) (inde[x 0x6098,](#page-177-1) p. [177\)](#page-177-1) to: 3.

#### **Direction of Motion: Negative**

Home is the first index pulse to the positive side of the home switch transition.

Initial direction of motion is negative if the home switch is inactive. If a limit switch is activated before the home switch transition, an error is generated.

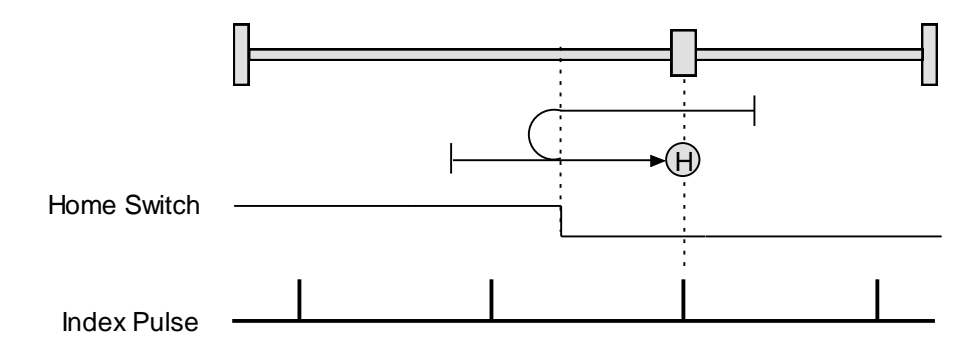

Se[t Homing Method](#page-177-0) (inde[x 0x6098,](#page-177-1) p. [177\)](#page-177-1) to: 5.

#### <span id="page-169-0"></span>**9.2.11 Home Switch In to Index**

#### **Direction of Motion: Positive**

Home is the first index pulse to the positive side of the home switch transition. Initial direction of motion is positive if the home switch is inactive. If a limit switch is activated before the home switch transition, an error is generated.

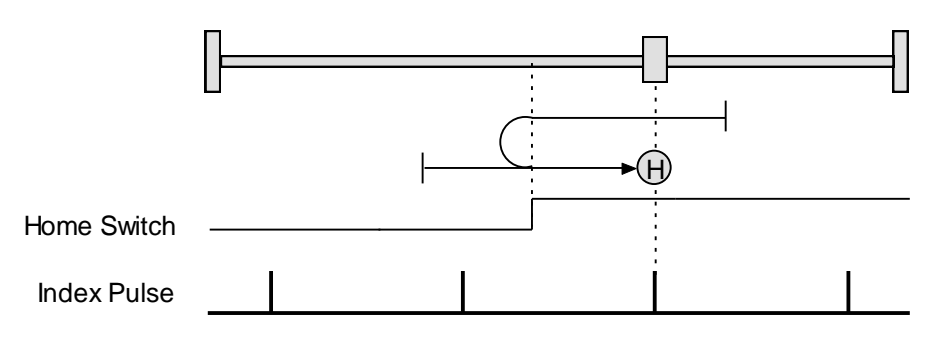

Se[t Homing Method](#page-177-0) (inde[x 0x6098,](#page-177-1) p. [177\)](#page-177-1) to: 4.

#### **Direction of Motion: Negative**

Home is the first index pulse to the negative side of the home switch transition. Initial direction of motion is negative if the home switch is inactive. If a limit switch is activated before the home switch transition, an error is generated.

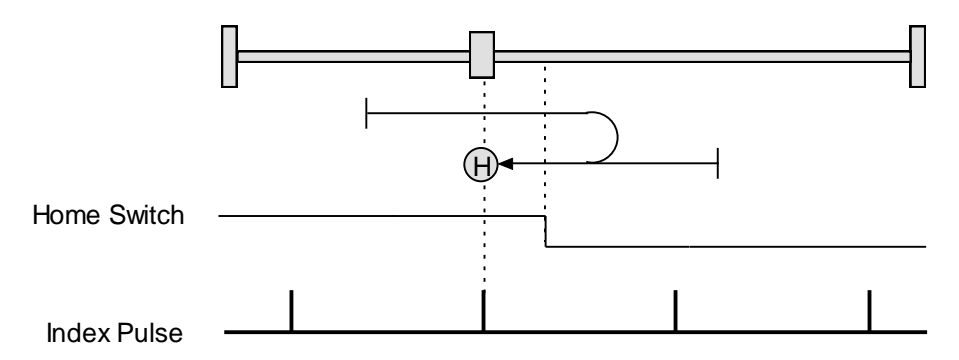

Se[t Homing Method](#page-177-0) (inde[x 0x6098,](#page-177-1) p. [177\)](#page-177-1) to: 6.

#### <span id="page-170-0"></span>**9.2.12 Lower Home**

#### **Direction of Motion: Positive**

Home is the negative edge of a momentary home switch. Initial direction of motion is positive if the home switch is inactive. Motion will reverse if a positive limit switch is activated before the home switch; then, if a negative limit switch is activated before the home switch, an error is generated.

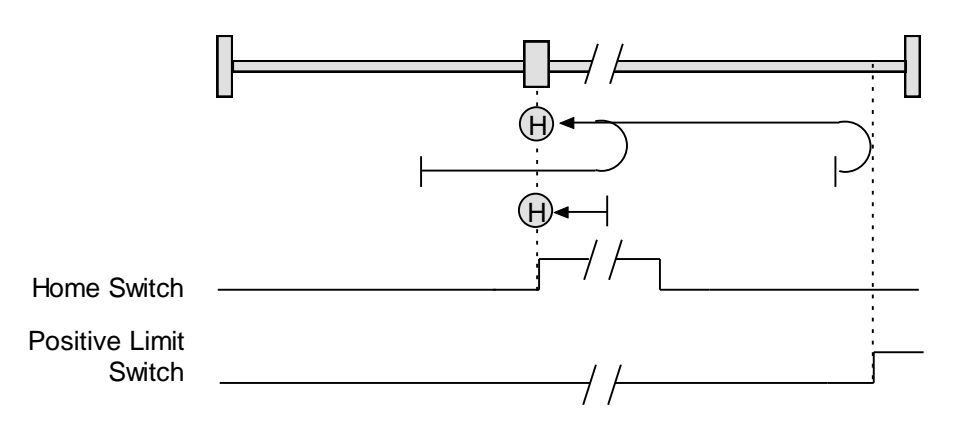

Se[t Homing Method](#page-177-0) (inde[x 0x6098,](#page-177-1) p. [177\)](#page-177-1) to: 23.

#### **Direction of Motion: Negative**

Home is the negative edge of a momentary home switch. Initial direction of motion is negative. If the initial motion leads away from the home switch, the axis reverses on encountering the negative limit switch; then, if a positive limit switch is activated before the home switch, an error is generated.

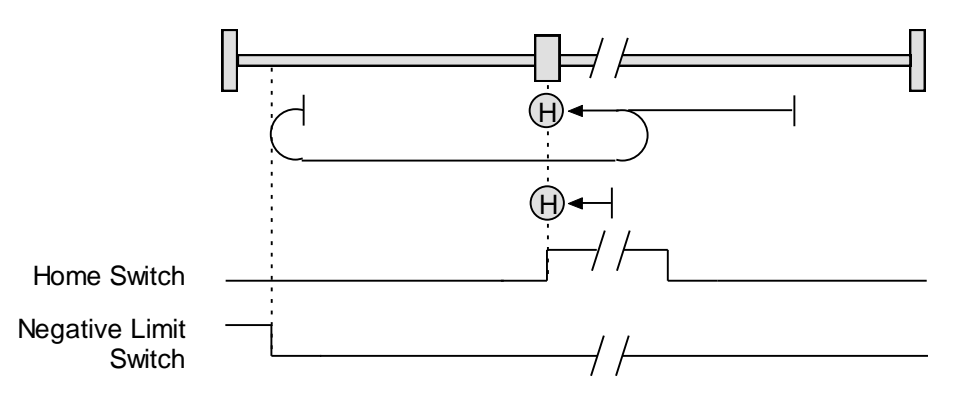

Se[t Homing Method](#page-177-0) (inde[x 0x6098,](#page-177-1) p. [177\)](#page-177-1) to: 29.

#### <span id="page-171-0"></span>**9.2.13 Upper Home**

#### **Direction of Motion: Positive**

Home is the positive edge of a momentary home switch. Initial direction of motion is positive. If the initial motion leads away from the home switch, the axis reverses on encountering the positive limit switch; then, if a negative limit switch is activated before the home switch, an error is generated.

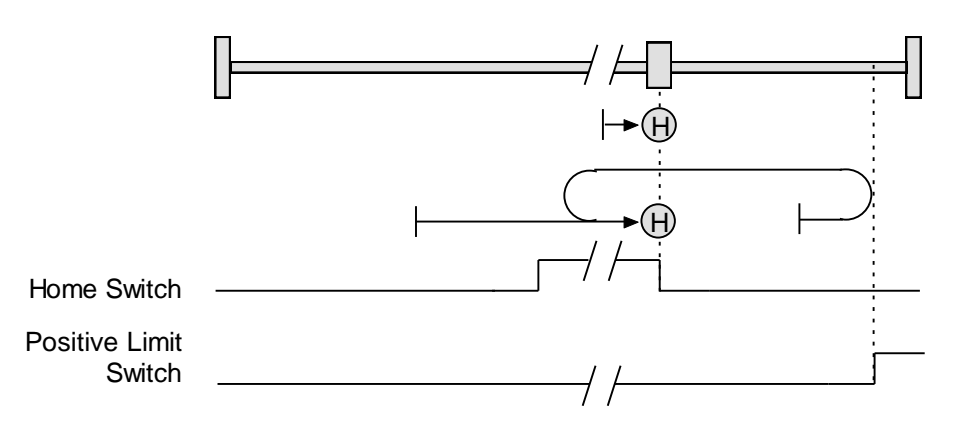

Se[t Homing Method](#page-177-0) (inde[x 0x6098,](#page-177-1) p. [177\)](#page-177-1) to: 25

#### **Direction of Motion: Negative**

Home is the positive edge of momentary home switch. Initial direction of motion is negative if the home switch is inactive. If the initial motion leads away from the home switch, the axis reverses on encountering the negative limit switch; then, if a positive limit switch is activated before the home switch, an error is generated.

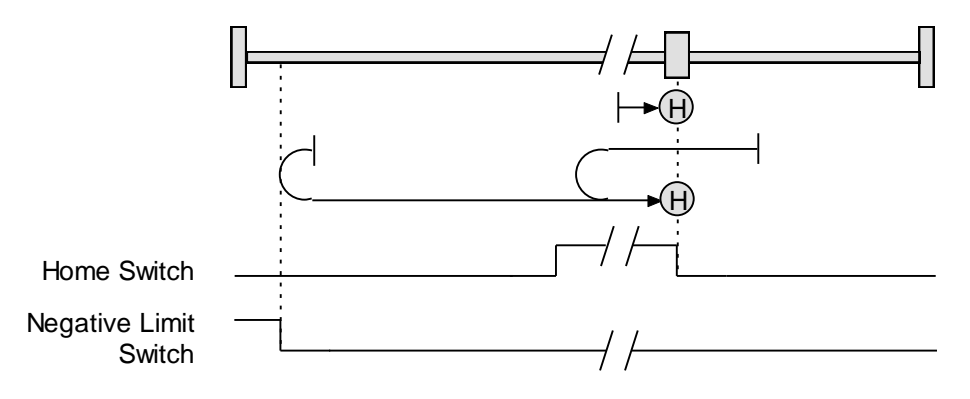

Se[t Homing Method](#page-177-0) (inde[x 0x6098,](#page-177-1) p. [177\)](#page-177-1) to: 27

#### <span id="page-172-0"></span>**9.2.14 Lower Home Outside Index**

#### **Direction of Motion: Positive**

Home is the first index pulse on the negative side of the negative edge of a momentary home switch. Initial direction of motion is positive if the home switch is inactive. If the initial motion leads away from the home switch, the axis reverses on encountering the positive limit switch; then, if a negative limit switch is activated before the home switch, an error is generated.

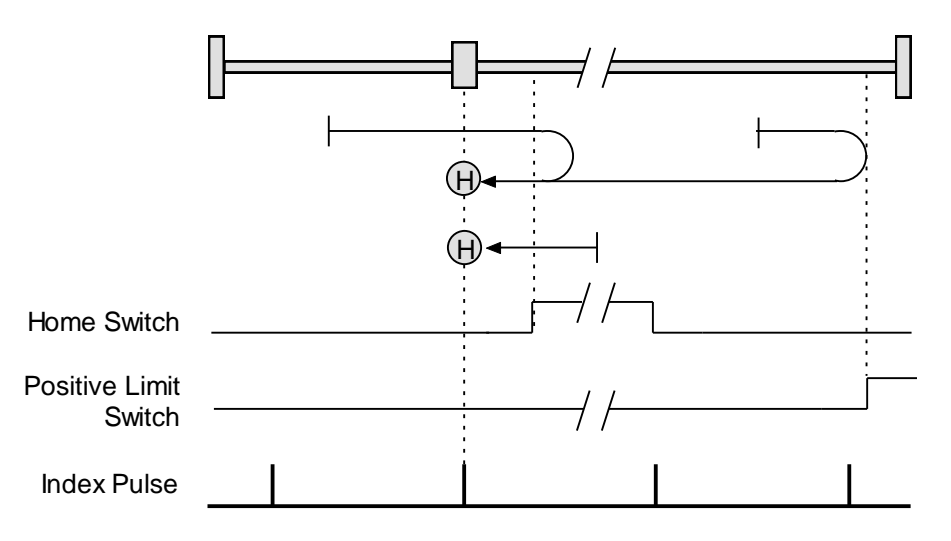

Se[t Homing Method](#page-177-0) (inde[x 0x6098,](#page-177-1) p. [177\)](#page-177-1) to: 7.

#### **Direction of Motion: Negative**

Home is the first index pulse on the negative side of the negative edge of a momentary home switch. Initial direction of motion is negative. If the initial motion leads away from the home switch, the axis reverses on encountering the negative limit switch; then, if a negative limit switch is activated before the home switch, an error is generated.

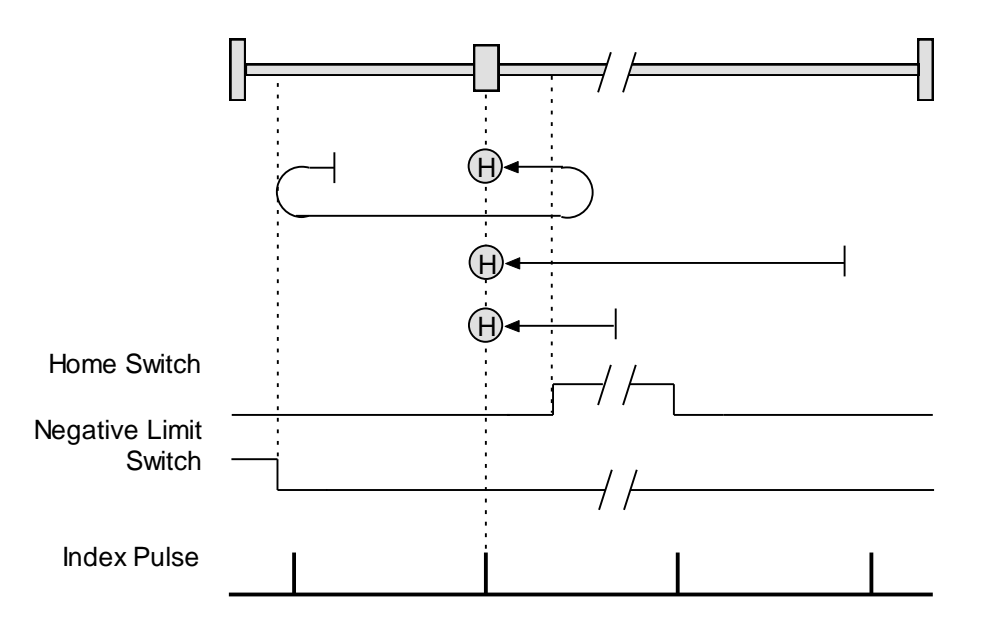

Se[t Homing Method](#page-177-0) (inde[x 0x6098,](#page-177-1) p. [177\)](#page-177-1) to: 14.

#### <span id="page-173-0"></span>**9.2.15 Lower Home Inside Index**

#### **Direction of Motion: Positive**

Home is the first index pulse on the positive side of the negative edge of a momentary home switch. Initial direction of motion is positive if the home switch is inactive. If the initial motion leads away from the home switch, the axis reverses on encountering the positive limit switch; then, if a negative limit switch is activated before the home switch, an error is generated.

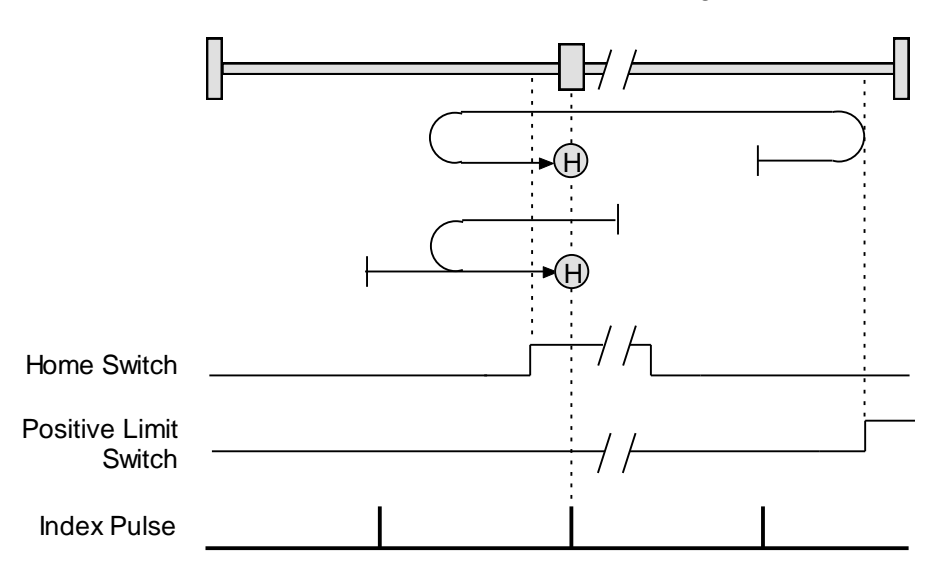

Se[t Homing Method](#page-177-0) (inde[x 0x6098,](#page-177-1) p. [177\)](#page-177-1) to: 8.

#### **Direction of Motion: Negative**

Home is the first index pulse on the positive side of the negative edge of a momentary home switch. Initial direction of motion is negative. If the initial motion leads away from the home switch, the axis reverses on encountering the negative limit switch; then, if a negative limit switch is activated before the home switch, an error is generated.

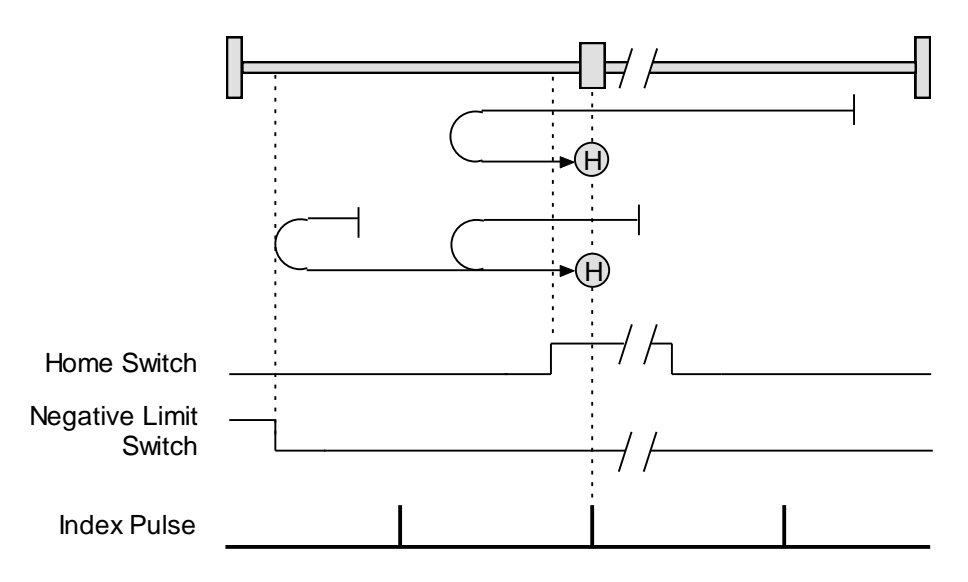

Se[t Homing Method](#page-177-0) (inde[x 0x6098,](#page-177-1) p. [177\)](#page-177-1) to: 13.

#### <span id="page-174-0"></span>**9.2.16 Upper Home Outside Index**

#### **Direction of Motion: Positive**

Home is the first index pulse on the positive side of the positive edge of a momentary home switch. Initial direction of motion is positive. If the initial motion leads away from the home switch, the axis reverses on encountering the positive limit switch; then, if a negative limit switch is activated before the home switch, an error is generated.

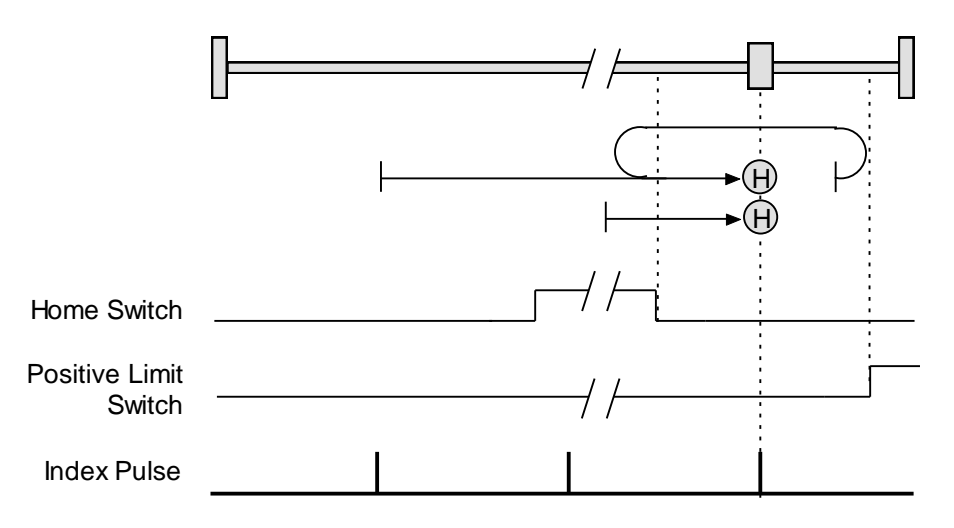

Se[t Homing Method](#page-177-0) (inde[x 0x6098,](#page-177-1) p. [177\)](#page-177-1) to: 10.

#### **Direction of Motion: Negative**

Home is the first index pulse on the positive side of the positive edge of a momentary home switch. Initial direction of motion is negative if the home switch is inactive. If the initial position is right of the home position, the axis reverses on encountering the home switch.

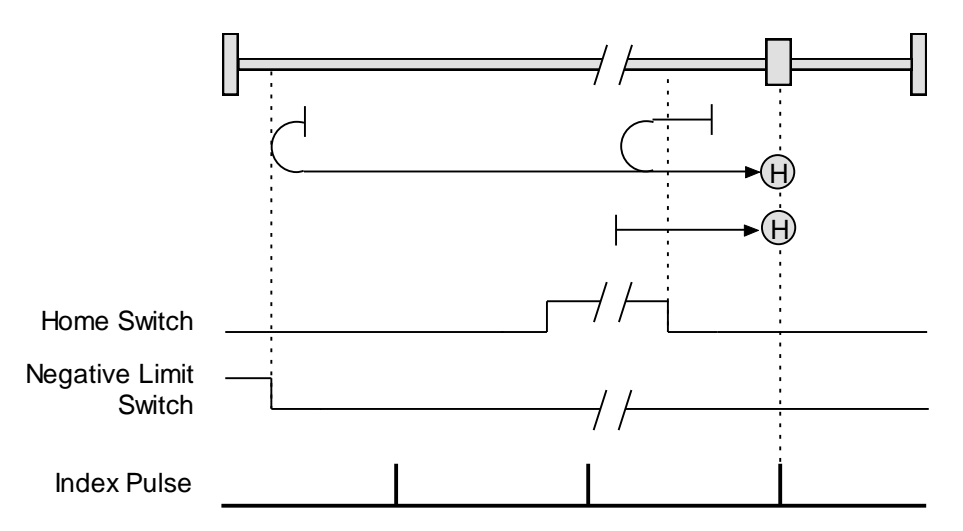

Se[t Homing Method](#page-177-0) (inde[x 0x6098,](#page-177-1) p. [177\)](#page-177-1) to: 11.

#### <span id="page-175-0"></span>**9.2.17 Upper Home Inside Index**

#### **Direction of Motion: Positive**

Home is the first index pulse on the negative side of the positive edge of momentary home switch. Initial direction of motion is positive. If initial motion leads away from the home switch, the axis reverses on encountering the positive limit switch; then, if a negative limit switch is activated before the home switch, an error is generated.

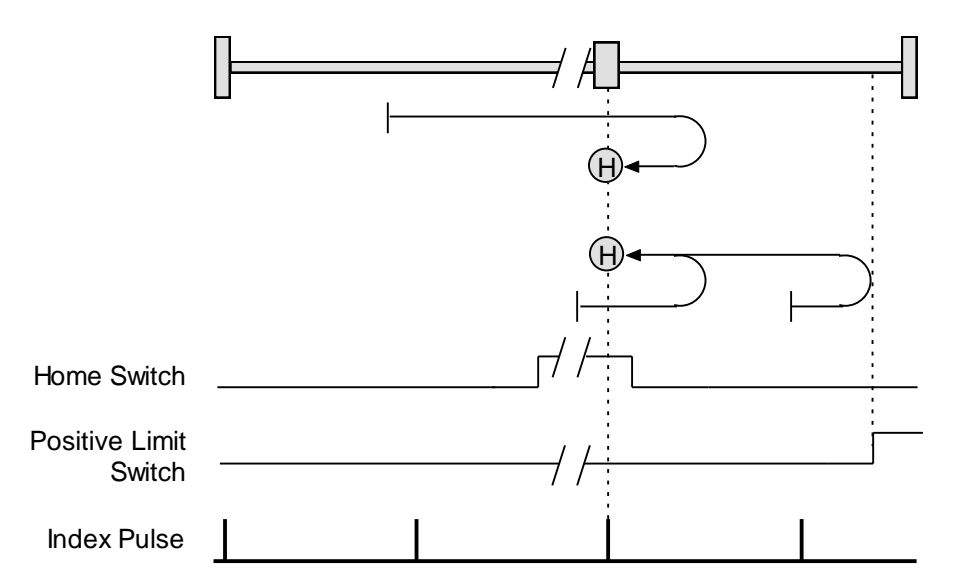

Se[t Homing Method](#page-177-0) (inde[x 0x6098,](#page-177-1) p. [177\)](#page-177-1) to: 9.

#### **Direction of Motion: Negative**

Home is the first index pulse on the negative side of the positive edge of a momentary home switch. Initial direction of motion is negative if the home switch is inactive. If initial motion leads away from the home switch, the axis reverses on encountering the negative limit; then, if a negative limit switch is activated before the home switch, an error is generated.

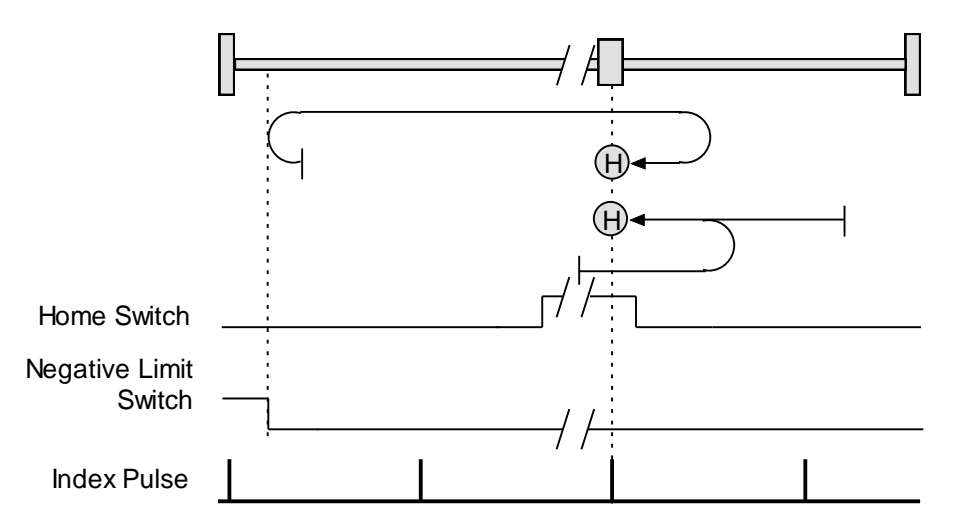

Se[t Homing Method](#page-177-0) (inde[x 0x6098,](#page-177-1) p. [177\)](#page-177-1) to: 12.

#### <span id="page-176-0"></span>**9.2.18 Immediate Home**

#### **Immediate Home with Absolute Encoder**

On startup, the drive is immediately homed using the position data from an absolute encoder. This homing method uses Object [0x607C](#page-178-5) [\(Home Offset\)](#page-178-0), to apply an offset, if desired.

Se[t Homing Method](#page-177-0) (inde[x 0x6098,](#page-177-1) p. [177\)](#page-177-1) to: 25

### **9.2.19 Home Configuration Object for Custom Homing Methods**

Copley Controls provides an object that provides access to the amplifier's internal home configuration register. When a standard CANopen homing method is used, the software automatically sets a value in this register.

To specify homing options that are not supported by the standard CANopen methods, the application can directly program this configuration register. This provides finer control of the homing methods then the standard CANopen ones allow.

For example, all of the standard CANopen homing methods will cause a move to the new zero position after it has been found. With a large home offset, this could be a large or slow move. This final move can be avoided by programming the internal home configuration register directly.

### **9.3 Homing Mode Operation Objects**

<span id="page-177-0"></span>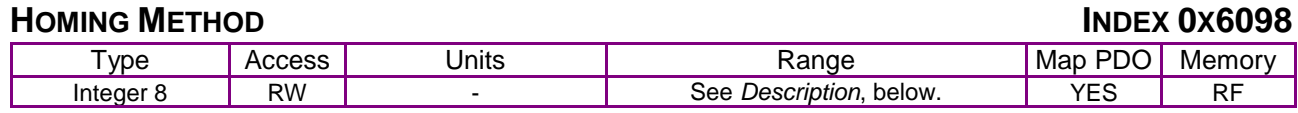

#### **Description**

The method for finding the motor home position in homing mode. Program a method described below by writing its code to 0x6098. Most of the methods are paired. Each member of a pair uses the same basic method but starts in the opposite direction and has a distinct code. For a full description of any method, see the referenced pages.

<span id="page-177-1"></span>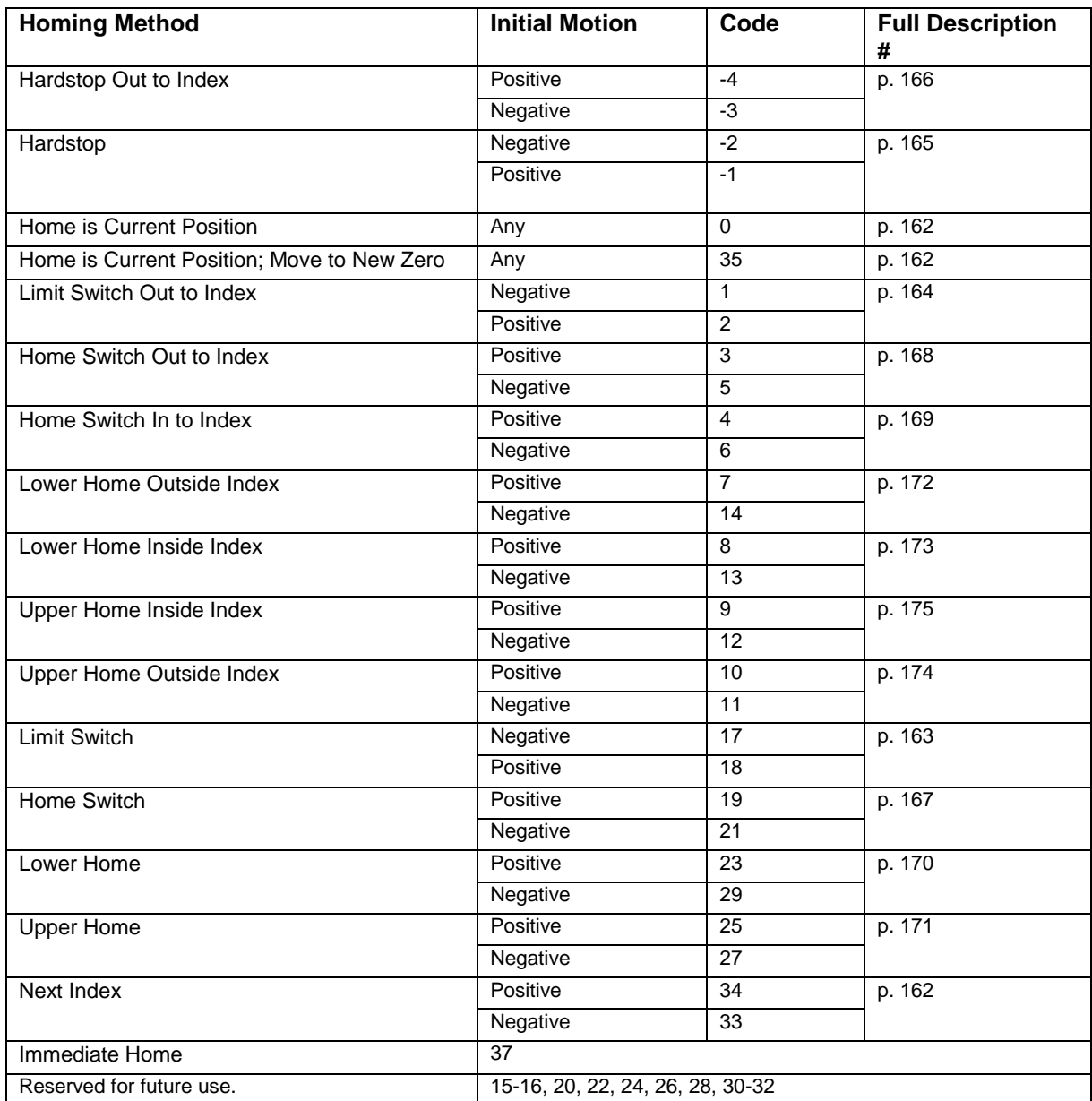

Note that these homing methods only define the location of the home position. The zero position is always the home position adjusted by the homing offset. See [Homing Methods](#page-161-0) Overview, p[.161.](#page-161-0)

<span id="page-178-2"></span><span id="page-178-1"></span>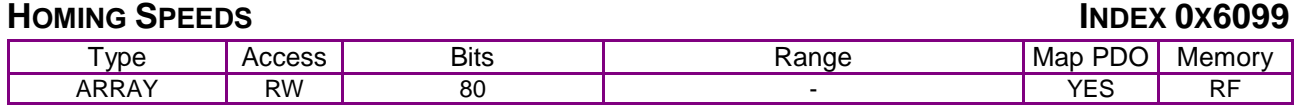

This array holds the two velocities used when homing. Sub-index 0 contains the number of subelements of this record.

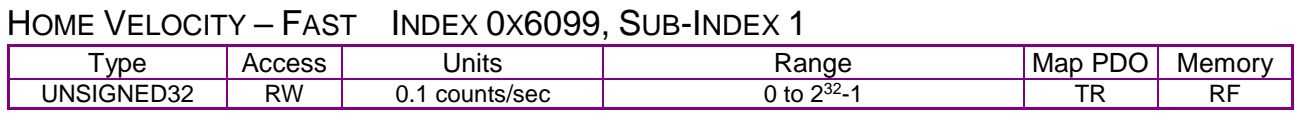

**Description** 

This velocity value is used during segments of the homing procedure that may be handled at high speed. Generally, this means move in which the home sensor is being located, but the edge of the sensor is not being found.

User defined units are achievable using the factor group objects.

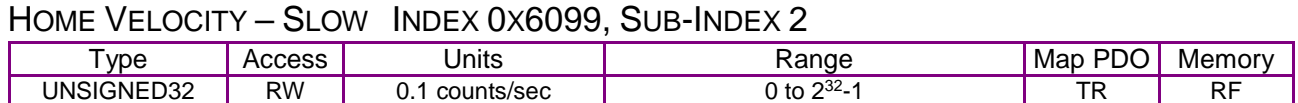

#### **Description**

This velocity value is used for homing segment that require low speed such as cases where the edge of a homing sensor is being sought.

<span id="page-178-4"></span>User defined units are achievable using the factor group objects.

<span id="page-178-3"></span>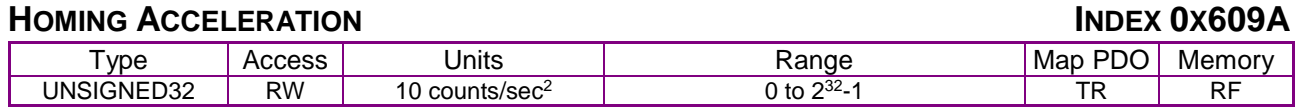

#### **Description**

This value defines the acceleration used for all homing moves. The same acceleration value is used at the beginning and ending of moves (i.e. there is no separate deceleration value).

<span id="page-178-5"></span>User defined units are achievable using the factor group objects.

<span id="page-178-0"></span>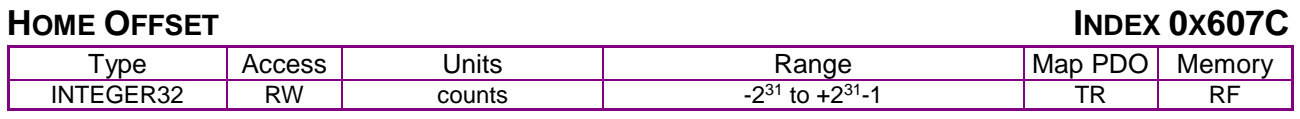

#### **Description**

The home offset is the difference between the zero position for the application and the machine home position (found during homing). During homing the home position is found. Once the homing is completed the zero position is offset from the home position by adding the Home Offset to the home position. All subsequent absolute moves shall be taken relative to this new zero position.

See [Home Offset](#page-160-1) (p. [160\)](#page-160-1) for more information.

User defined units are achievable using the factor group objects.

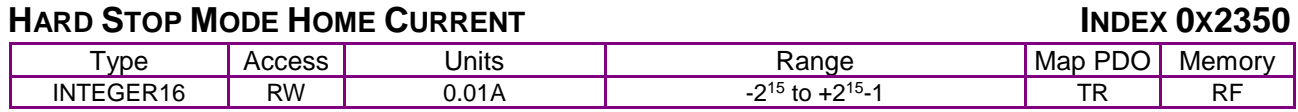

Home current in hard stop mode, in which the amplifier drives the motor to the mechanical end of travel (hard stop). End of travel is recognized when the amplifier outputs the Hard Stop Mode Home Current for the [Hard Stop Mode Home Delay](#page-179-0) time (index [0x2351,](#page-179-1) p. [179\)](#page-179-1).

<span id="page-179-1"></span><span id="page-179-0"></span>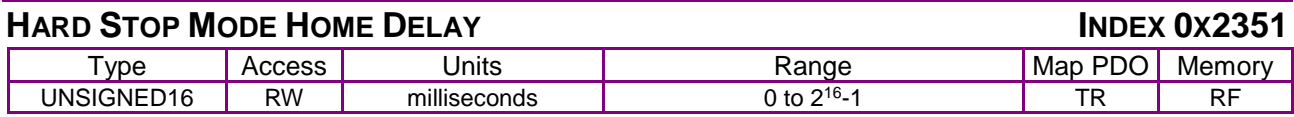

**Description** 

Delay used for homing to a hard stop mode.

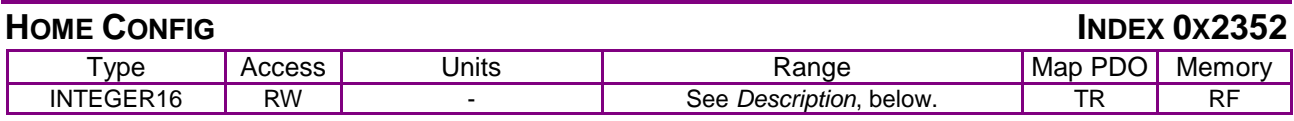

#### **Description**

Alternate method for configuring the homing mode. Provides more flexibility than the standard CANopen method does. Bit-mapped as follows:

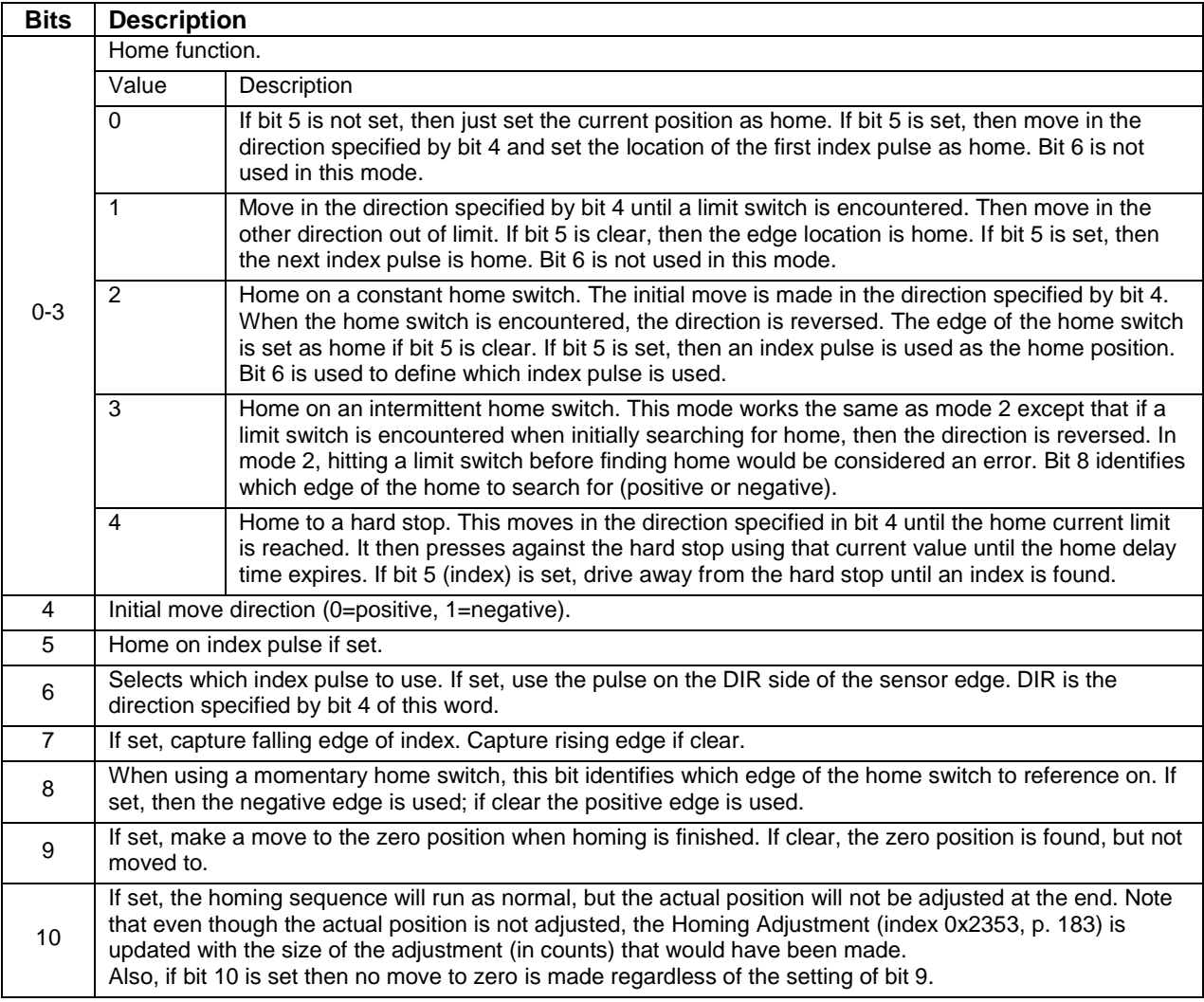
If this bit is set, at the end of the home routine the home configuration stored in flash will be set to 15, and the home offset stored in flash will be updated to the correct value necessary to calibrate an absolute encoder based on the most recent home operation. This bit is used to automate the calibration of absolute encoders.

### **9.4 Position Capture**

#### **POSITION CAPTURE CONTROL REGISTER INDEX 0X2400**

<span id="page-180-1"></span>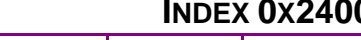

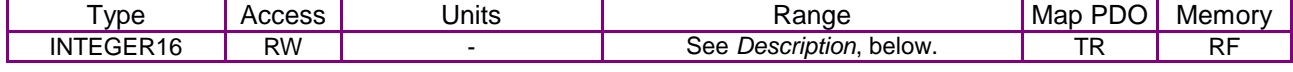

#### **Description**

11

Sets up position capture features for the encoder index home switch input and high speed position capture input. Bit-mapped as follows:

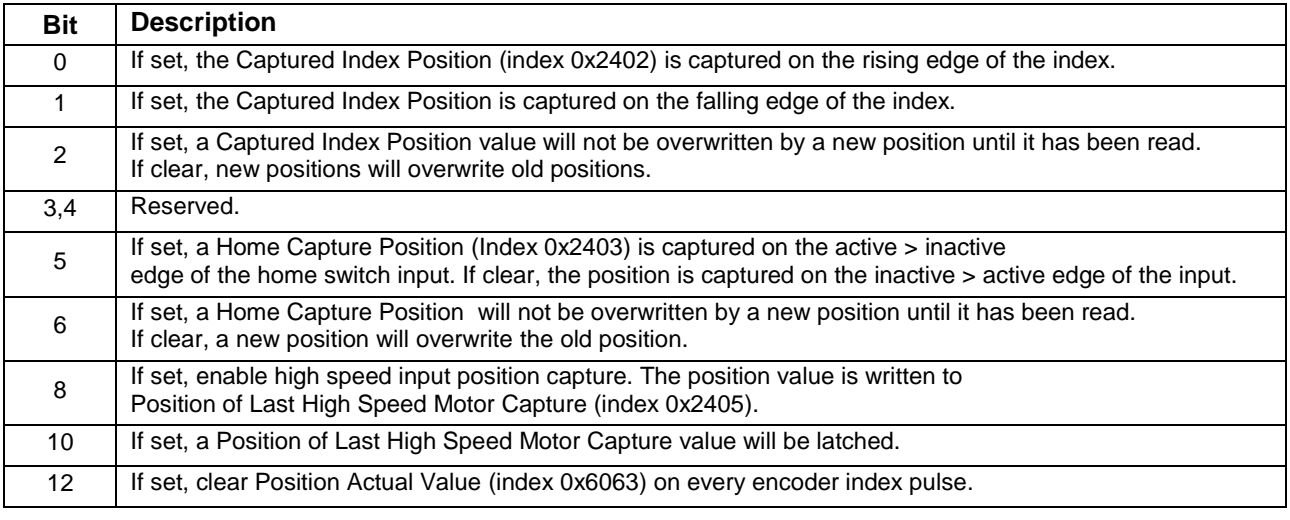

#### <span id="page-180-0"></span>**POSITION CAPTURE STATUS REGISTER INDEX 0X2401**

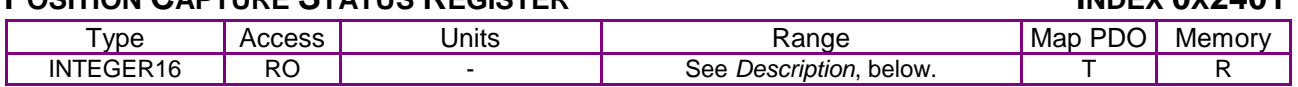

#### **Description**

Shows the current status of the index or home switch capture mechanism. Bit-mapped as follows:

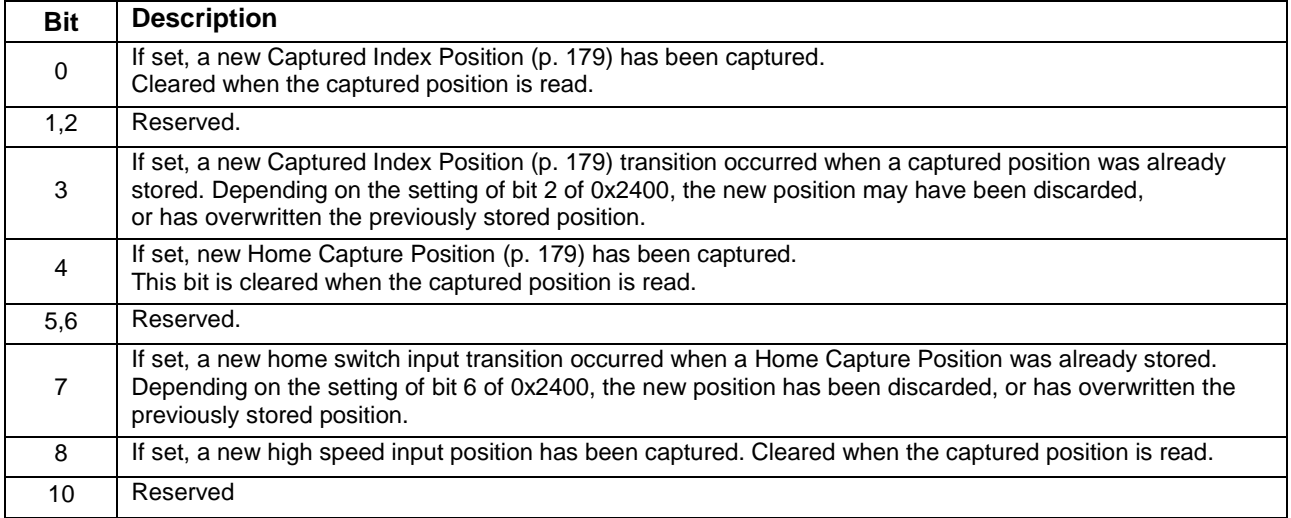

<span id="page-181-1"></span>11 If set, a new high speed input transition occurred when [a Position of Last High Speed Motor Capture](#page-181-4) was already stored. Depending on the setting of bit 10 of 0x2400, the new position has been discarded, or has overwritten the previously stored position.

#### <span id="page-181-0"></span>**CAPTURED INDEX POSITION INDEX 0X2402**

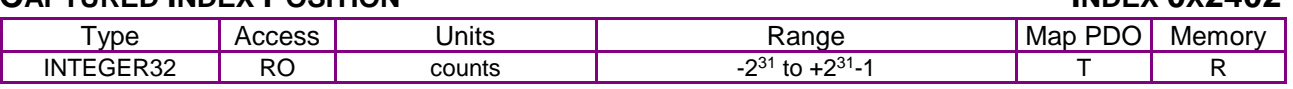

#### **Description**

Reading this variable resets bits 0 & 3 of the [Position Capture Status](#page-180-0) Register (index [0x2401,](#page-180-1) p. [180\)](#page-180-1). Provides the position that the axis was in when an index pulse was captured. Configured by setting bits in the Position Capture Control Register (index 0x2400, p. 187), and the status of the captured data can be checked in the Position Capture Status Register. Reading this variable resets bits 0 & 3 of the Position Capture Status Register.

<span id="page-181-3"></span><span id="page-181-2"></span>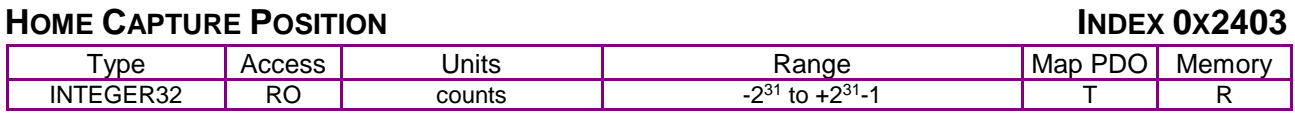

#### **Description**

Provides the position that the axis was in when an input pin configured as a home switch input became active. This function can be configured by setting bits in the Position Capture Control Register (index 0x2400, p. 187), and the status of the captured data can be checked in Position Capture Status Register (index 0x2401, p. 187).

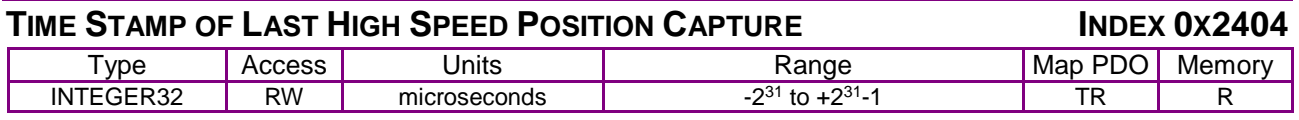

#### **Description**

<span id="page-181-5"></span>Provides the time when an input pin configured as a high-speed capture input became active (and the axis position was captured).

<span id="page-181-4"></span>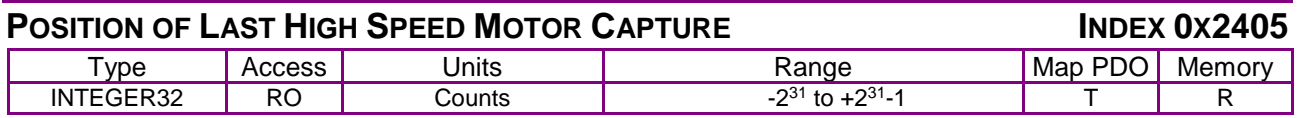

#### **Description**

Provides the position that the axis was in when an input pin configured as a high-speed capture input became active.

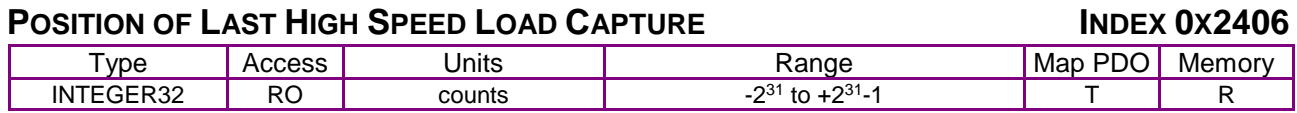

#### **Description**

Provides the position that the axis was in when an input pin configured as a high-speed capture input became active.

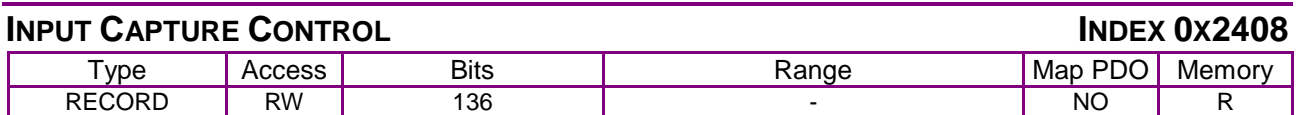

#### **Description**

Provides the position that the axis was in when an input pin configured as a high-speed capture input became active. Sub-index 0 holds the number of elements in this object.

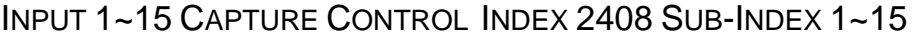

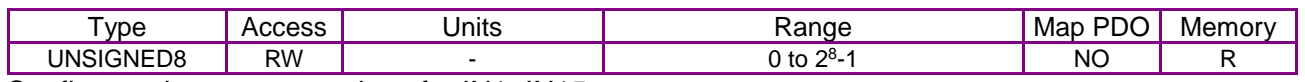

Configures the capture settings for IN1~IN15.

#### **INDUT CAPTURE STATUS**

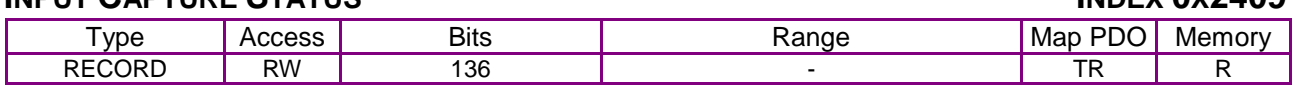

#### **Description**

Provides the status of capture from IN1~IN15.

Sub-index 0 holds the number of elements in this object.

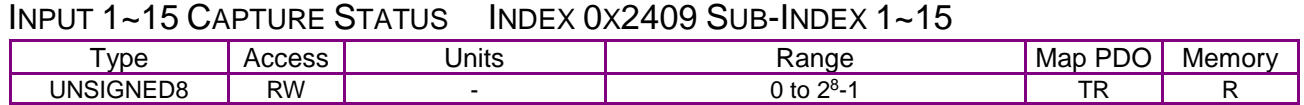

#### **Description**

Reports the status of the capture for IN1~IN15.

## **CAPTURED RISING EDGE POSITION INDEX 0X240A**

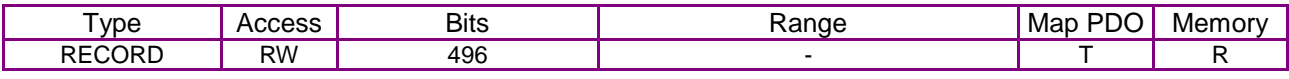

**Description** 

Position at the time of capture for IN1~IN15.

Sub-index 0 holds the number of elements in this object.

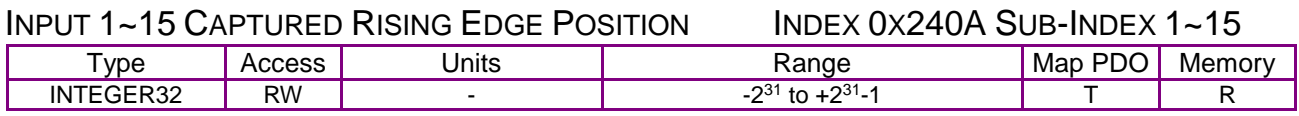

**Description** 

Each sub-index is the position at the time of capture for the input of the sub-index number.

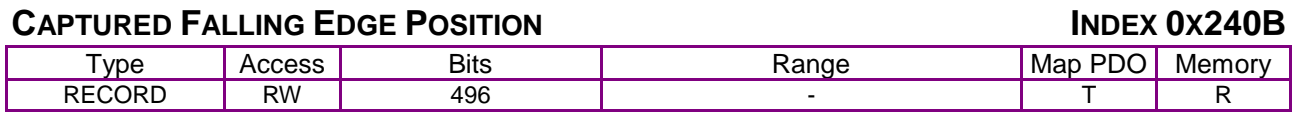

#### **Description**

Position at the time of capture for IN1~IN15.

Sub-index 0 holds the number of elements in this object.

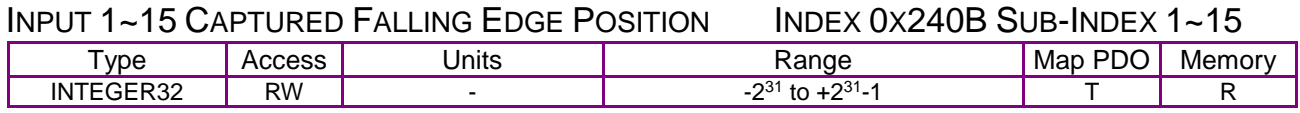

#### **Description**

Each sub-index is the position at the time of capture for the input of the sub-index number.

#### **CAPTURED RISING EDGE TIME INDEX 0X240C**

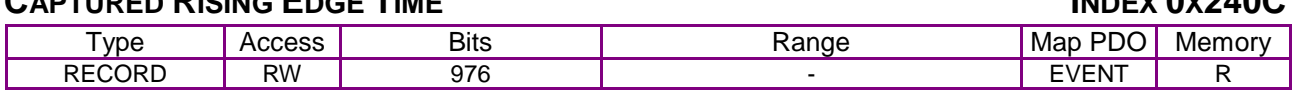

**Description** 

The time at the rising edge of the capture for IN1~IN15.

Sub-index 0 holds the number of elements in this object.

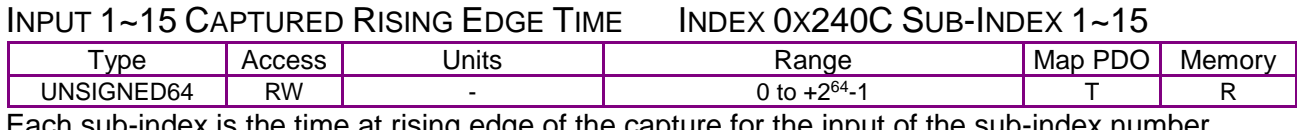

Each sub-index is the time at rising edge of the capture for the input of the sub-index number.

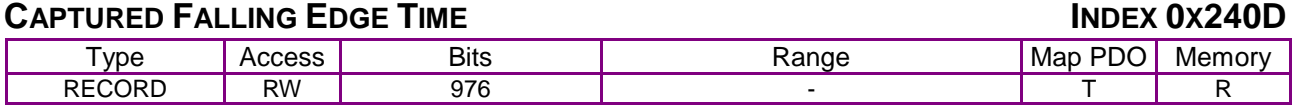

**Description** 

The time at the falling edge of the capture for IN1~IN15.

Sub-index 0 holds the number of elements in this object.

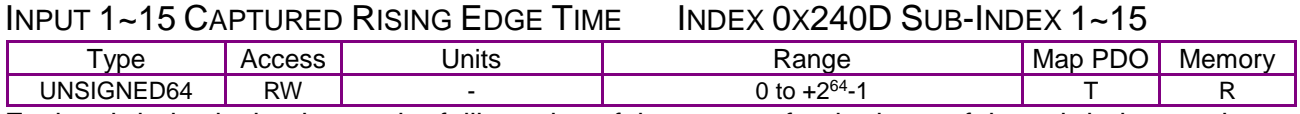

Each sub-index is the time at the falling edge of the capture for the input of the sub-index number.

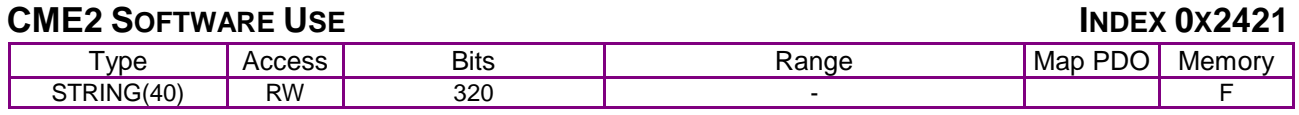

#### **Description**

Reserved for use by CME2 software.

#### **TIME OF LAST POSITION SAMPLE INDEX 0X2410** Type Access Units I Range Map PDO Memory  $UNSIGNED32$   $RO$  ms 0 to  $2^{32} - 1$ -1 T R

**Description** 

This object provides a 32-bit time stamp, in microseconds, that corresponds to the time that the encoder was most recently sampled. When this object is read, the position is latched and saved into object 0x2411. If mapping this object and 0x2411 to a PDO, object 0x2410 should be mapped first so the objects match data from one reading.

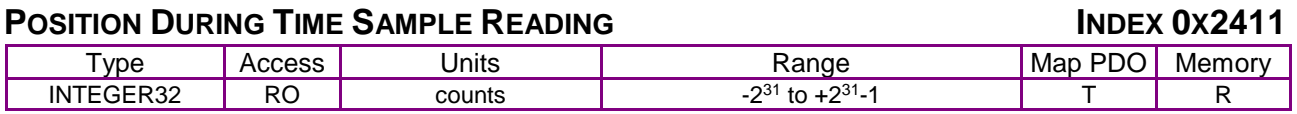

#### **Description**

This object provides the position read the corresponds to the time of the last position sampled, object 0x2410. Object 0x2410 must be read for a new position to be latched.

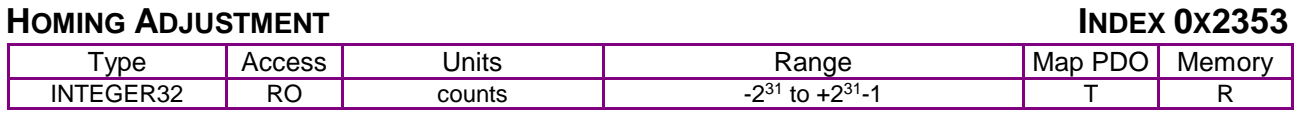

#### **Description**

This parameter is updated after each successful homing operation. The value it contains is the size of the actual position adjustment made in the last home sequence.

## **10 TOUCH PROBE OPERATION**

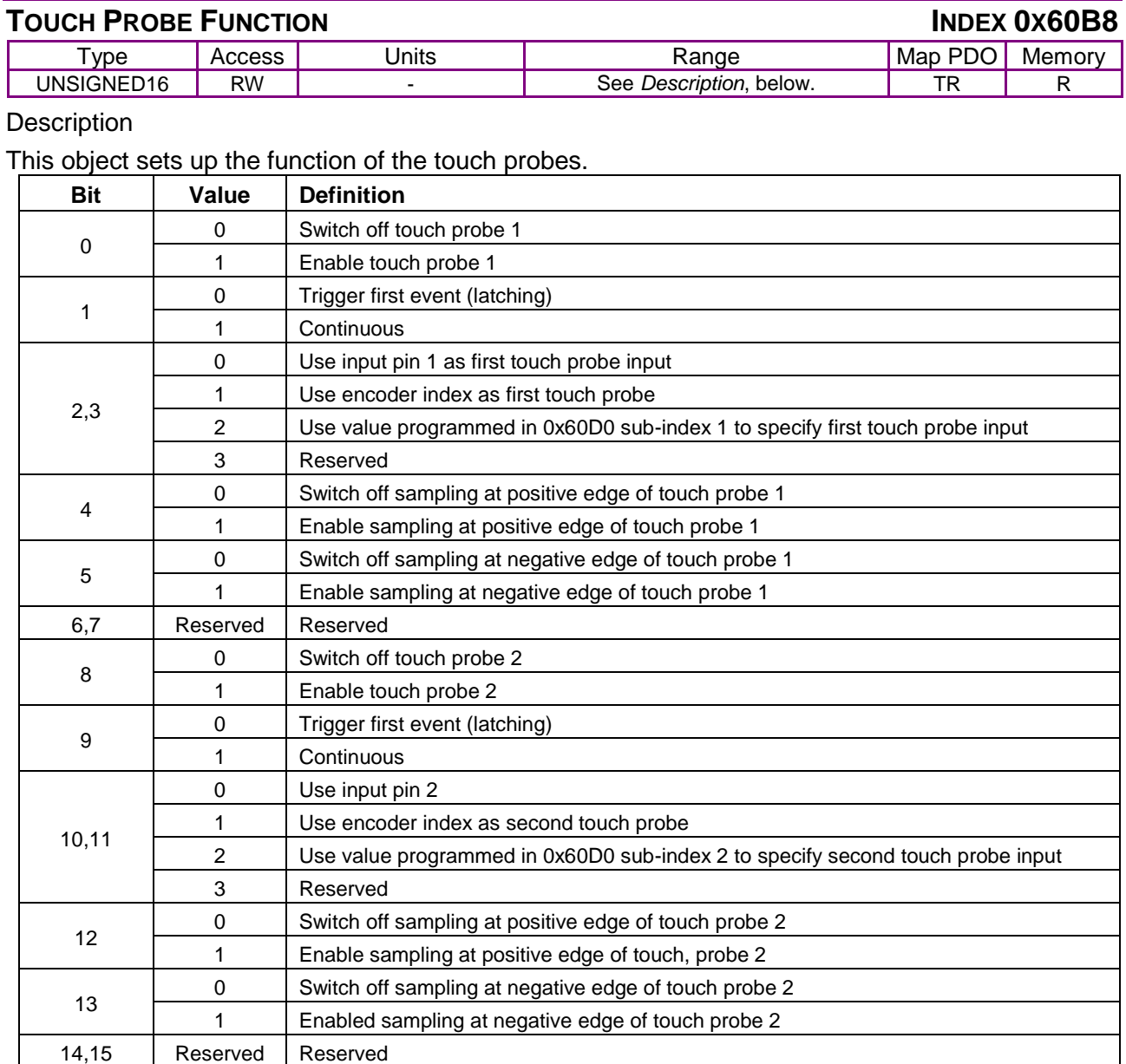

### **TOUCH PROBE STATUS INDEX 0X60B9**

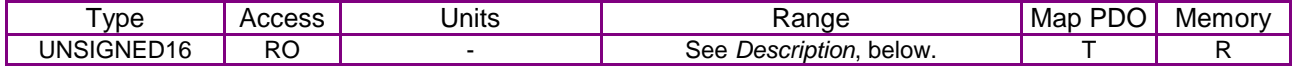

**Description** 

#### This object sets up the function of the touch probes.

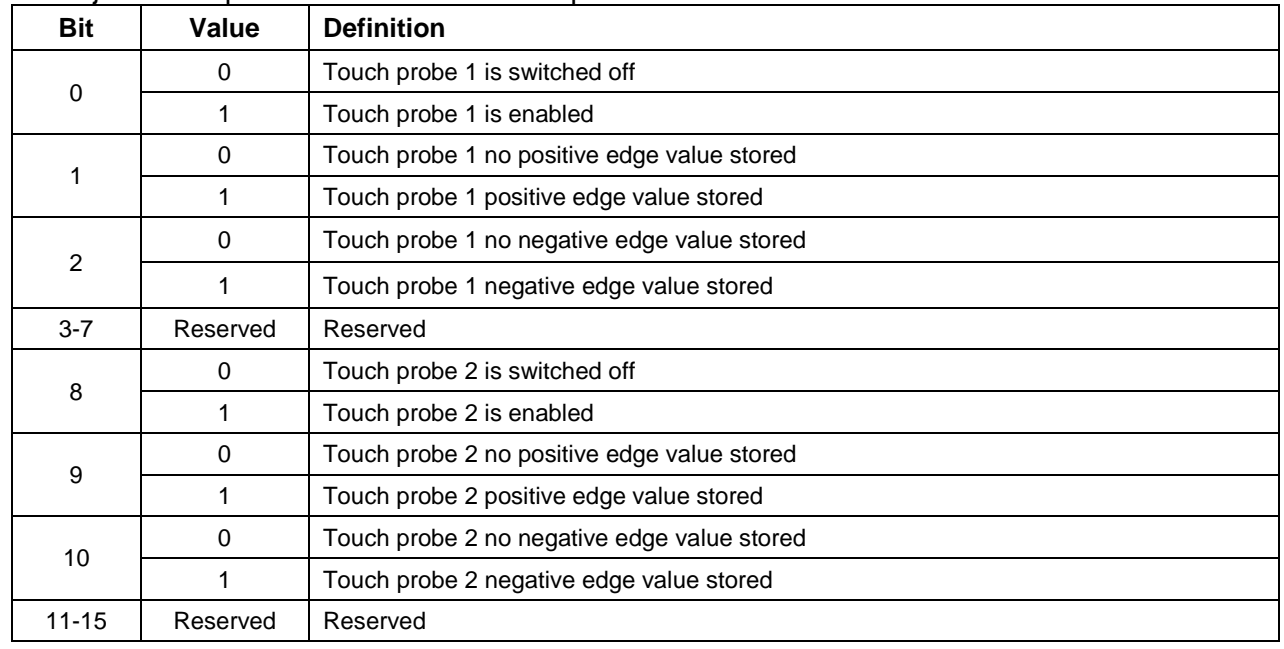

#### **TOUCH PROBE POS1 POS VALUE INDEX 0X60BA**

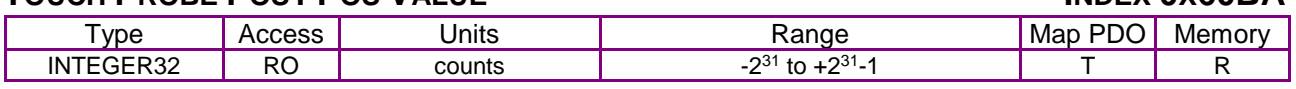

**Description** 

This object provides the position value of the touch probe 1 at the positive edge. User defined units are achievable using the factor group objects.

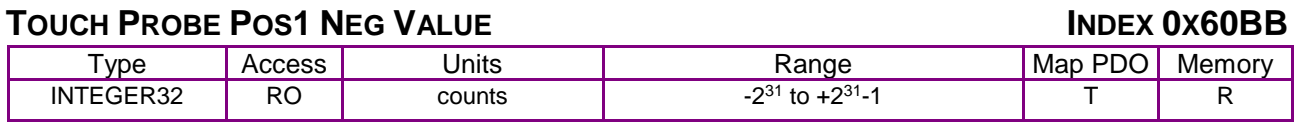

**Description** 

This object provides the position value of the touch probe 1 at the negative edge. User defined units are achievable using the factor group objects.

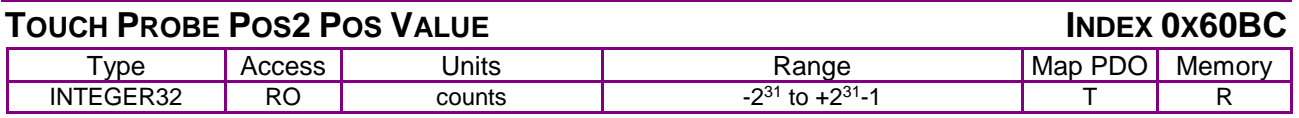

#### **Description**

This object provides the position value of the touch probe 2 at the positive edge. User defined units are achievable using the factor group objects.

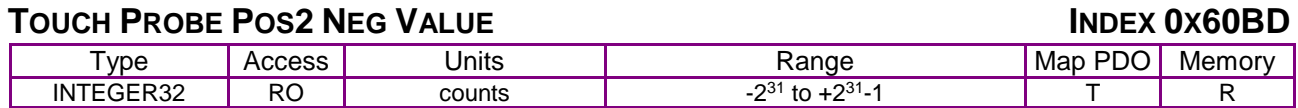

#### **Description**

This object provides the position value of the touch probe 2 at the negative edge. User defined units are achievable using the factor group objects.

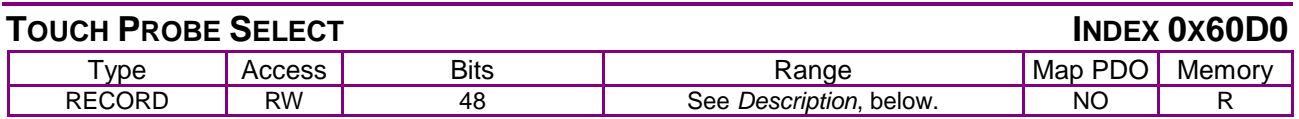

#### **Description**

This object is used to select the inputs that are used for the touch probes. Accepted manufacturer specific values -1 for pin 1, -2 for pin 2, etc. This array holds the two values. Sub-index 0 contains the number of sub-elements for this record.

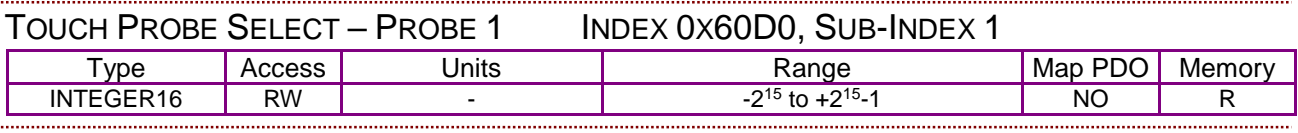

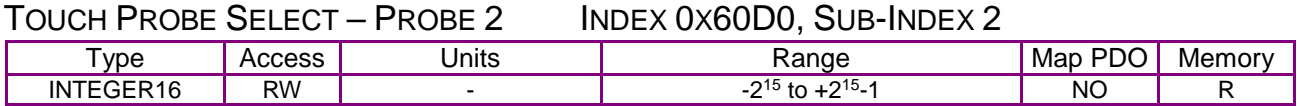

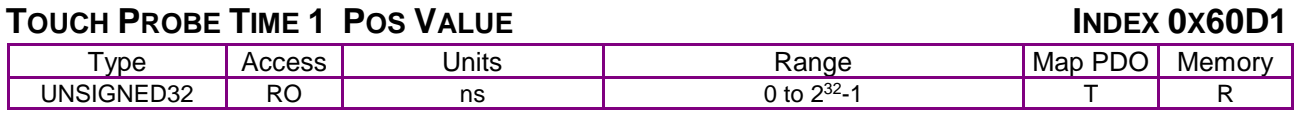

#### **Description**

This object provides the time value of the touch probe 1 at the positive edge.

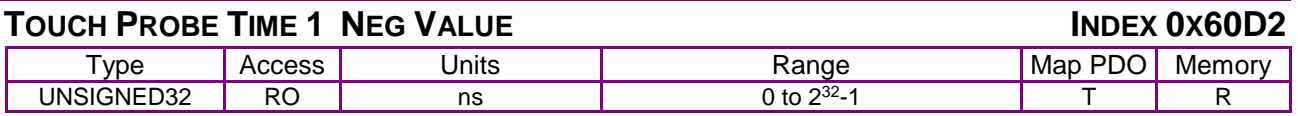

#### **Description**

This object provides the time value of the touch probe 1 at the negative edge.

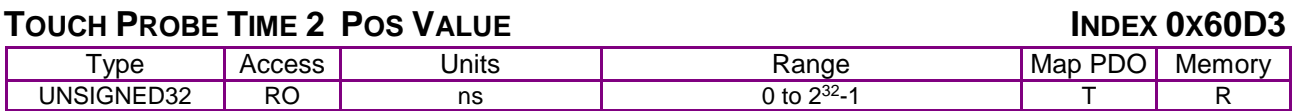

#### **Description**

This object provides the time value of the touch probe 1 at the positive edge.

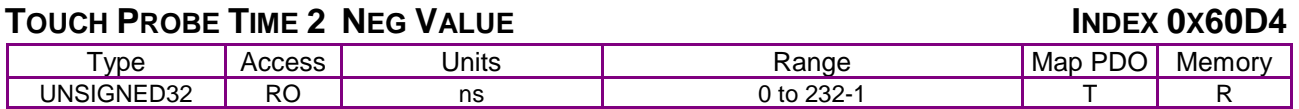

#### **Description**

This object provides the time value of the touch probe 1 at the negative edge.

## <span id="page-187-0"></span>**11 PROFILE POSITION, VELOCITY, TORQUE & FACTOR GROUP OPERATION**

### <span id="page-187-1"></span>**11.1 Profile Position Mode Operation**

#### **11.1.1 Point-to-Point Motion Profiles**

In profile position mode, an amplifier receives set points from the trajectory generator to define a target position and moves the axis to that position at a specified velocity and acceleration. This is known as a point-to-point move.

The amplifier performs profile position moves in Profile Position Mode [\(Mode Of Operation](#page-65-0) [index  $0x6060$ , p.  $65$ ] = 1).

#### **Jerk**

In a point-to-point move, the rate of change in acceleration is known as jerk. In some applications, high rates of jerk can cause excessive mechanical wear or material damage.

#### **Trapezoidal and S-curve Motion Profiles**

To support varying levels of jerk tolerance, the profile position mode supports two motion profiles: the trapezoidal profile, which has unlimited jerk, and the jerk-limited S-curve (sinusoidal) profile.

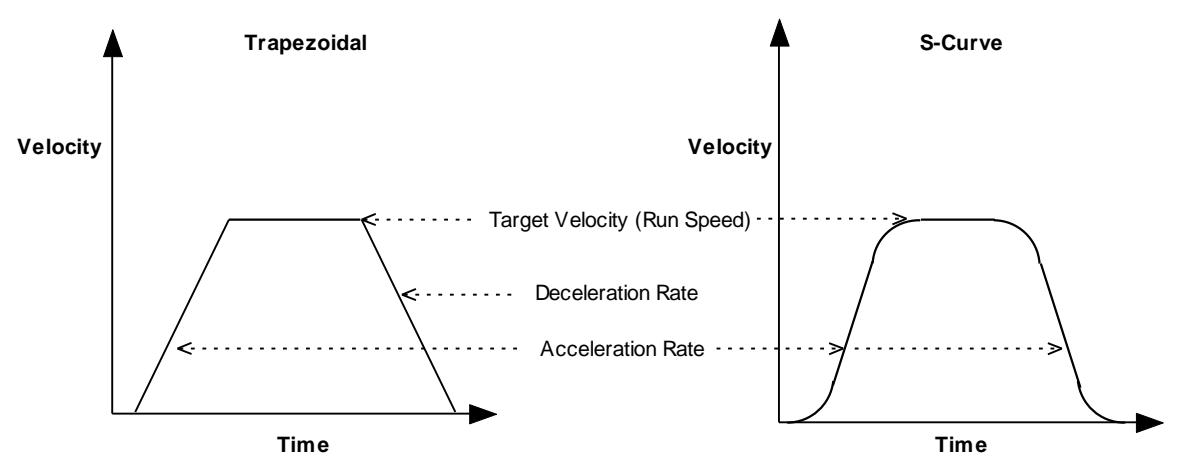

In a trapezoidal profile, jerk is unlimited at the corners of the profile (start of the move, when the target velocity is reached, when deceleration begins, and at the end of the move). S-curve profiling limits jerk or "smooths" the motion.

Note that an S-curve profile move does not support an independent deceleration rate. Instead, the acceleration rate is applied to both the acceleration and deceleration of the move. Further, trapezoidal and profile position special velocity mode profiles support changing of the parameters of the current move, whereas an S-curve profile does not. This difference is discussed in [Handling](#page-188-0)  [a Series of Point-to-Point Moves](#page-188-0)

The [Motion Profile Type](#page-149-0) object (index [0x6086\)](#page-149-1) controls which type of profile is used.

For guidance in choosing a trapezoidal or S-curve profile, read the following sections and then refer to Trapezoidal vs. S-Curve Profile: [Some Design Considerations.](#page-195-0)

(Copley Controls CANopen amplifiers also support a profile position special velocity mode. This 7obeys the acceleration, deceleration, and velocity limits, but continues to move as though the target position were infinite.)

#### **Relative vs. Absolute Moves**

In a relative move, the target position is added to the instantaneous commanded position, and the result is the destination of the move. In an absolute move, the target position is offset from the home position.

#### <span id="page-188-0"></span>**Handling a Series of Point-to-Point Moves**

There are two methods for handling a series of point-to-point moves:

As a series of discrete profiles (supported in both trapezoidal and S-curve profile moves)

As one continuous profile (supported in trapezoidal profile moves only)

General descriptions of the two methods follow. Detailed procedures and examples appear later in the chapter.

#### **A Series of Discrete Profiles**

The simplest way to handle a series of point-to-point moves is to start a move to a particular position, wait for the move to finish, and then start the next move. As shown below, each move is discrete. The motor accelerates, runs at target velocity, and then decelerates to zero before the next move begins.

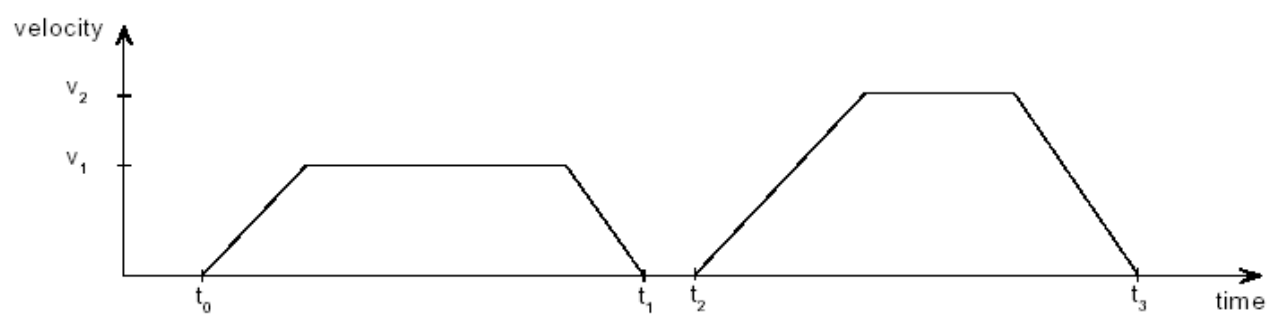

The *CANopen Profile for Drives and Motion Control (DSP 402)* refers to this method as the "single set point" method.

Copley Controls CANopen amplifiers allow use of this method with both trapezoidal and S-curve profile moves.

#### **One Continuous Profile**

Alternately, a series of trapezoidal profile moves can be treated as a continuous move. As shown below, the motor does not stop between moves. Instead, the move parameters (target position, velocity, acceleration, and deceleration) are updated immediately at the end of the previous move (when bit 4 of the [Control Word](#page-59-0) is set, as described later in this section).

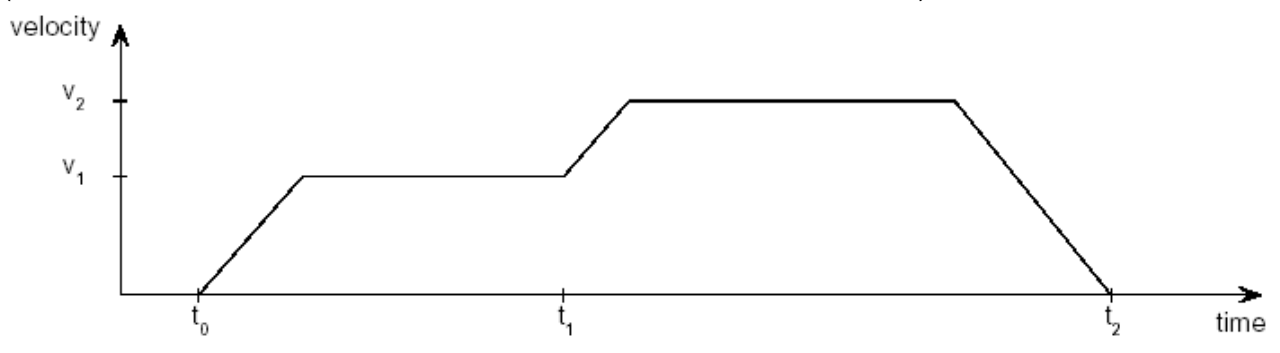

The *CANopen Profile for Drives and Motion Control (DSP 402)* refers to this method as the "set of set points" method.

Copley Controls CANopen amplifiers allow use of this method with trapezoidal profile moves only.

#### **Set of set-points**

When a drive is in trapezoidal profile position mode, a feature called set of set-points is available. This enables the drive to keep an additional set-point in a buffer, which is executed when the currently executing move is finished. The figure below shows how the feature is used, and how corresponding bits in the status word and control word are used.

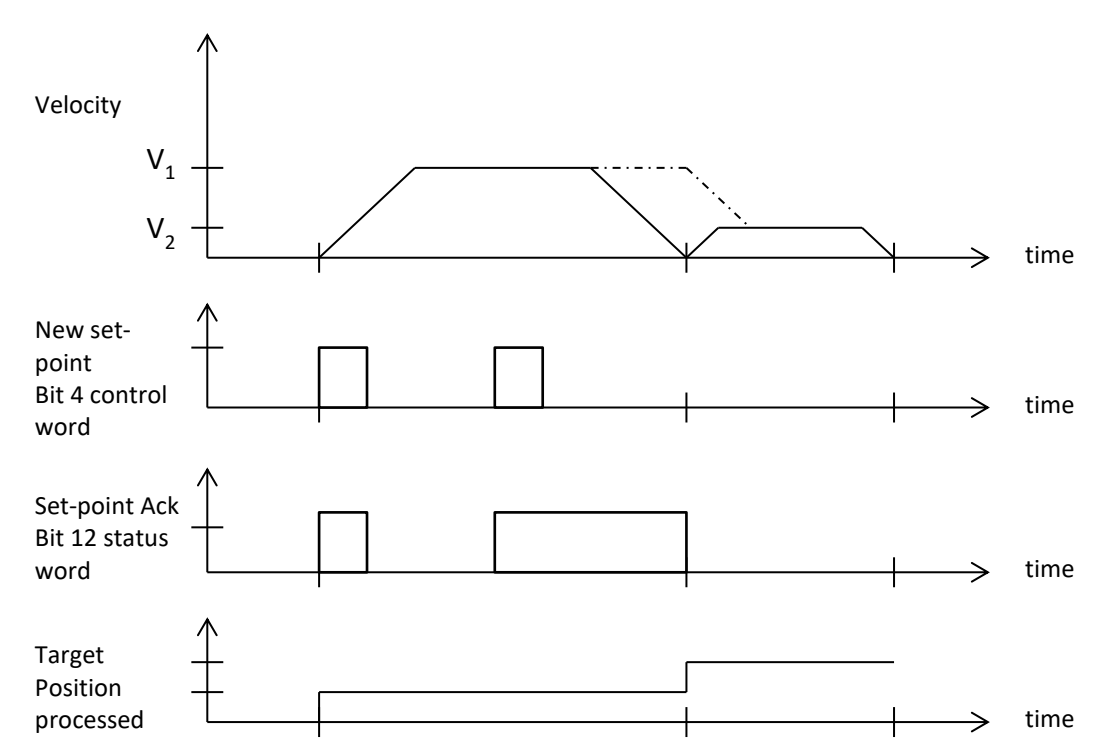

The dashed line in the first graph represents the velocity if the *change of set point bit* (bit 9 of the control word) is set.

Using the end velocity object may be helpful to achieve functionality as show in the graph below.

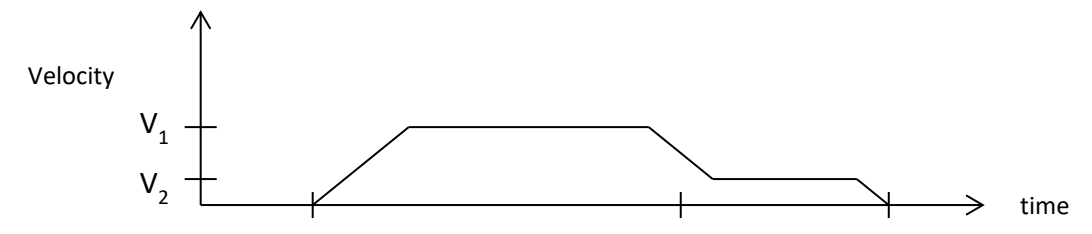

Overview of Point-to-Point Move Parameters and Related Data

#### <span id="page-190-0"></span>**Move Parameters**

Each point-to-point move is controlled by a set of parameters, accessed through the following objects.

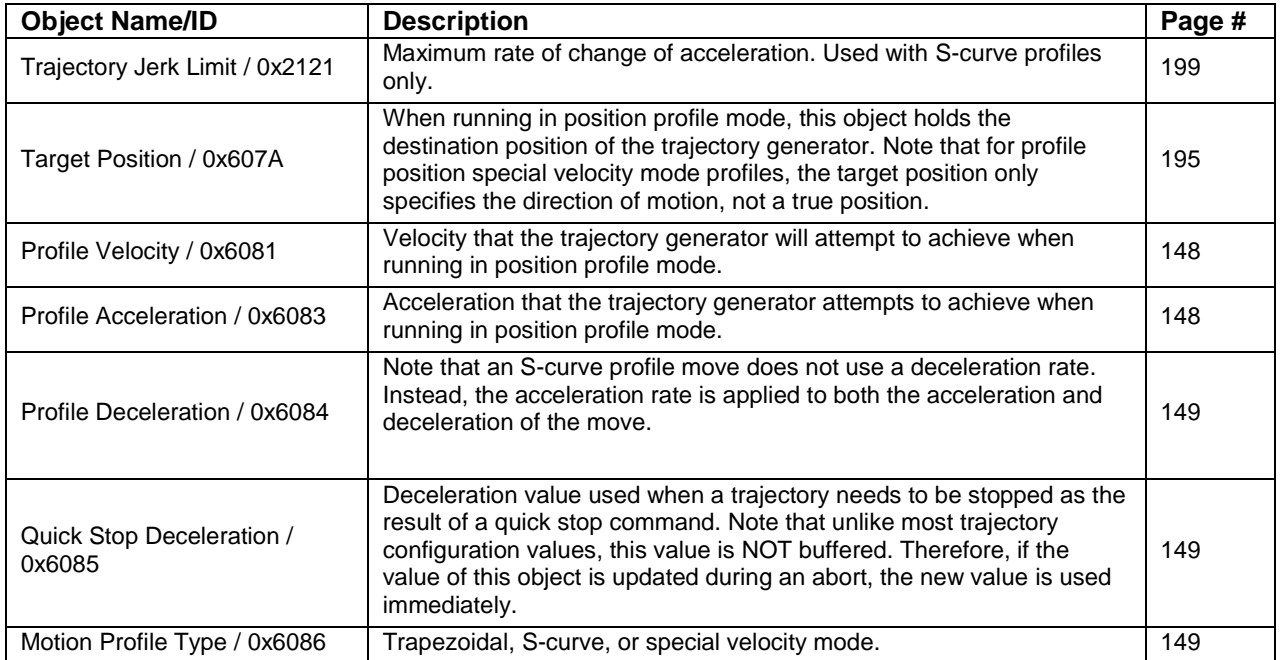

#### **The Point-to-Point Move Buffer**

In profile position mode, the amplifier uses a buffer to store the parameters (listed in [Move](#page-190-0)  [Parameters,](#page-190-0) above) for the next point-to-point move, or for a modification of the current trapezoidal profile move. The move buffer can be modified at any point before a control sequence (described in following sections) copies the "next-move" parameters to the active move registers.

#### **Move-Related Control Word and Status Word Bit Settings**

An amplifier's [Control Word](#page-59-0) (index [0x6040\)](#page-59-1) and [Status Word](#page-60-0) (index [0x6041\)](#page-60-1) play an important role in the initiation and control of point-to-point move sequences, as described below.

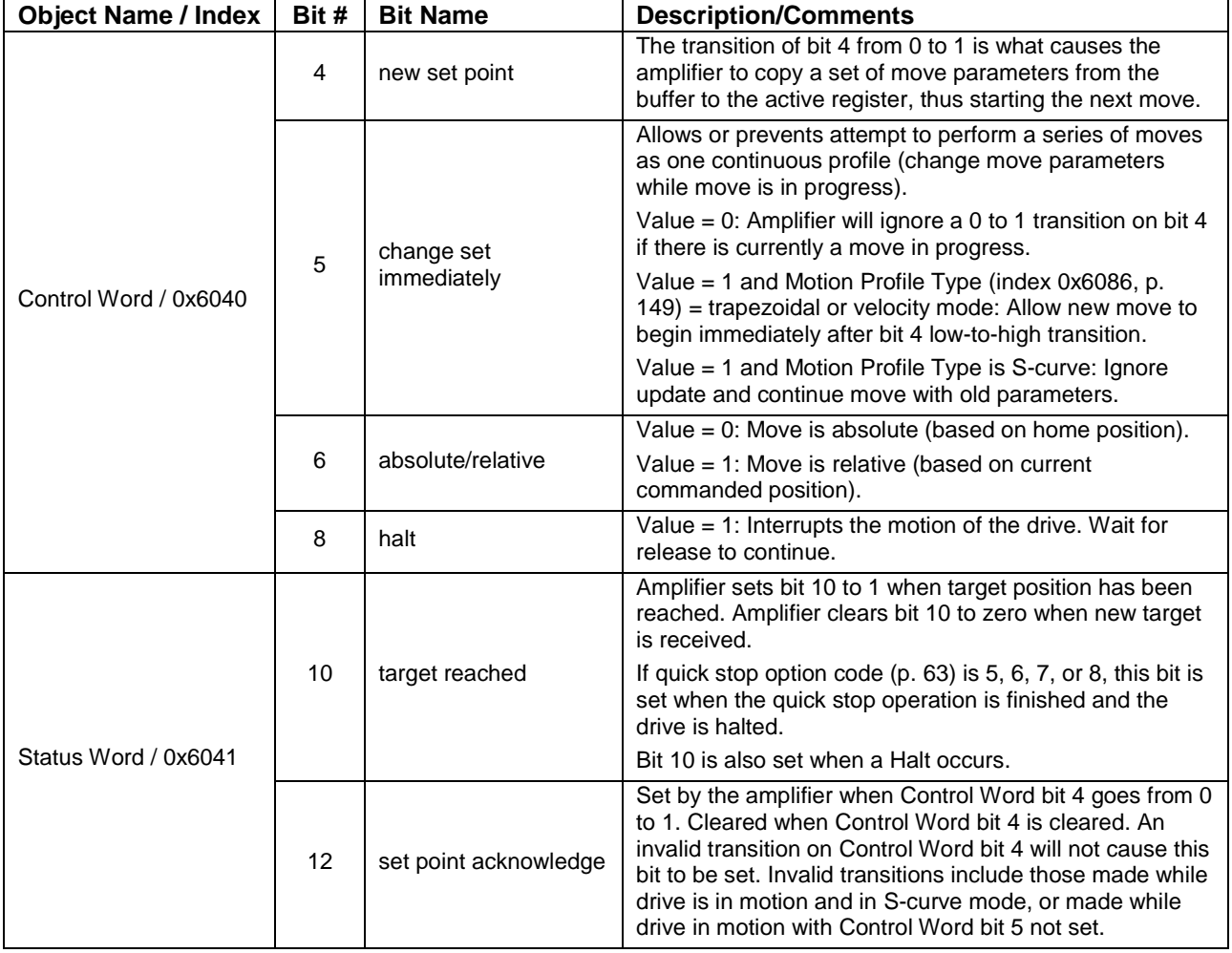

#### **11.1.2 Point-To-Point Move Sequence Examples**

#### **Overview**

The following sections illustrate how to perform:

A series of moves treated as a [Series of Discrete Profiles](#page-193-0)

A series of trapezoidal or profile position special velocity moves treated as [One Continuous Profile](#page-194-0)

#### <span id="page-193-0"></span>**Series of Discrete Profiles**

This diagram illustrates how to implement a series of moves as a series of discrete profiles.

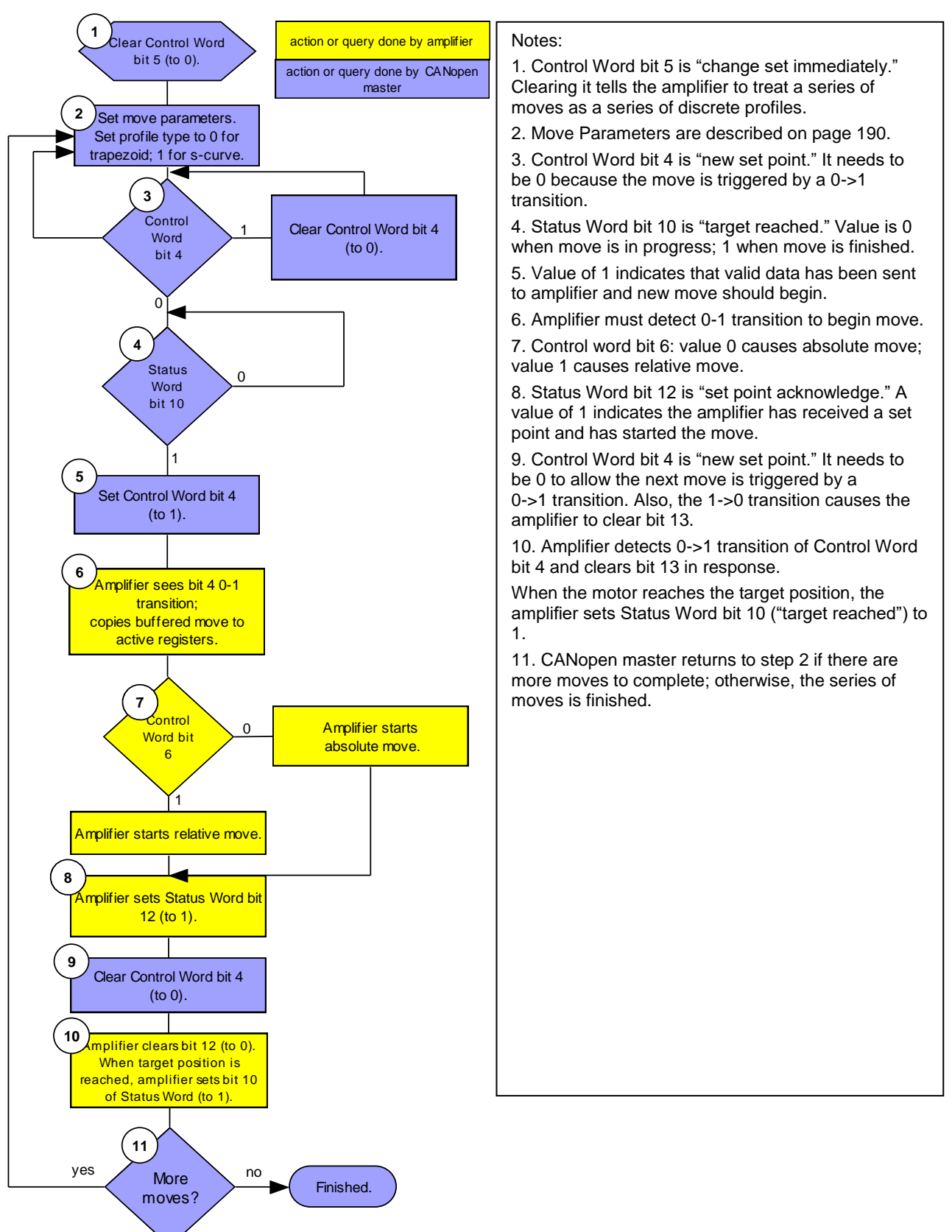

#### <span id="page-194-0"></span>**One Continuous Profile**

This diagram illustrates how to implement a series of moves as one continuous profile.

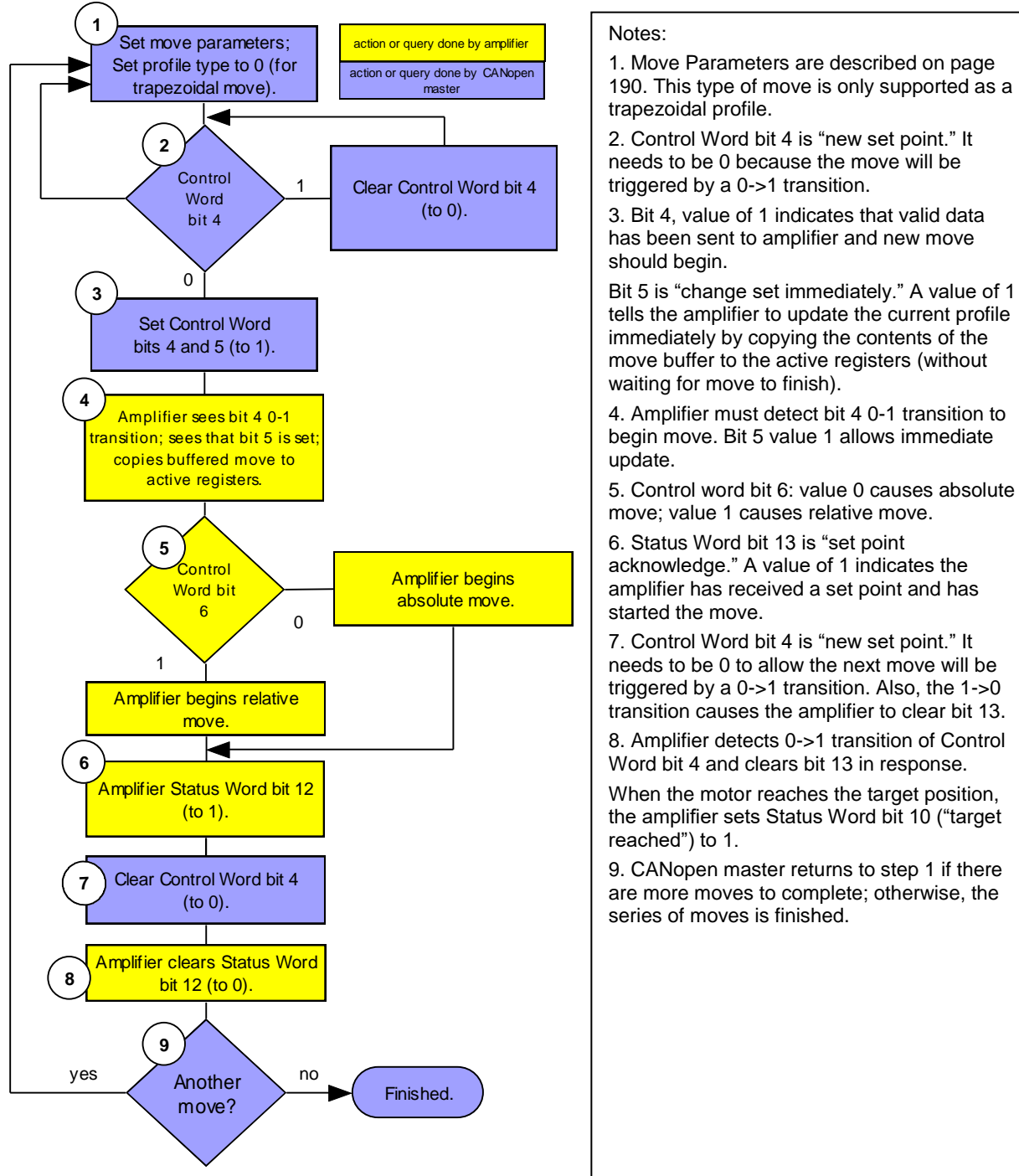

5. Control word bit 6: value 0 causes absolute move; value 1 causes relative move.

6. Status Word bit 13 is "set point acknowledge." A value of 1 indicates the amplifier has received a set point and has

7. Control Word bit 4 is "new set point." It needs to be 0 to allow the next move will be triggered by a 0->1 transition. Also, the 1->0 transition causes the amplifier to clear bit 13.

8. Amplifier detects 0->1 transition of Control Word bit 4 and clears bit 13 in response.

When the motor reaches the target position, the amplifier sets Status Word bit 10 ("target

9. CANopen master returns to step 1 if there are more moves to complete; otherwise, the series of moves is finished.

#### <span id="page-195-0"></span>**11.1.3 Trapezoidal vs. S-Curve Profile: Some Design Considerations**

#### **Difference Between Trapezoidal and S-Curve Profiles**

Here is a review of the differences between trajectory and S-curve profiles, and some design considerations indicated by those differences:

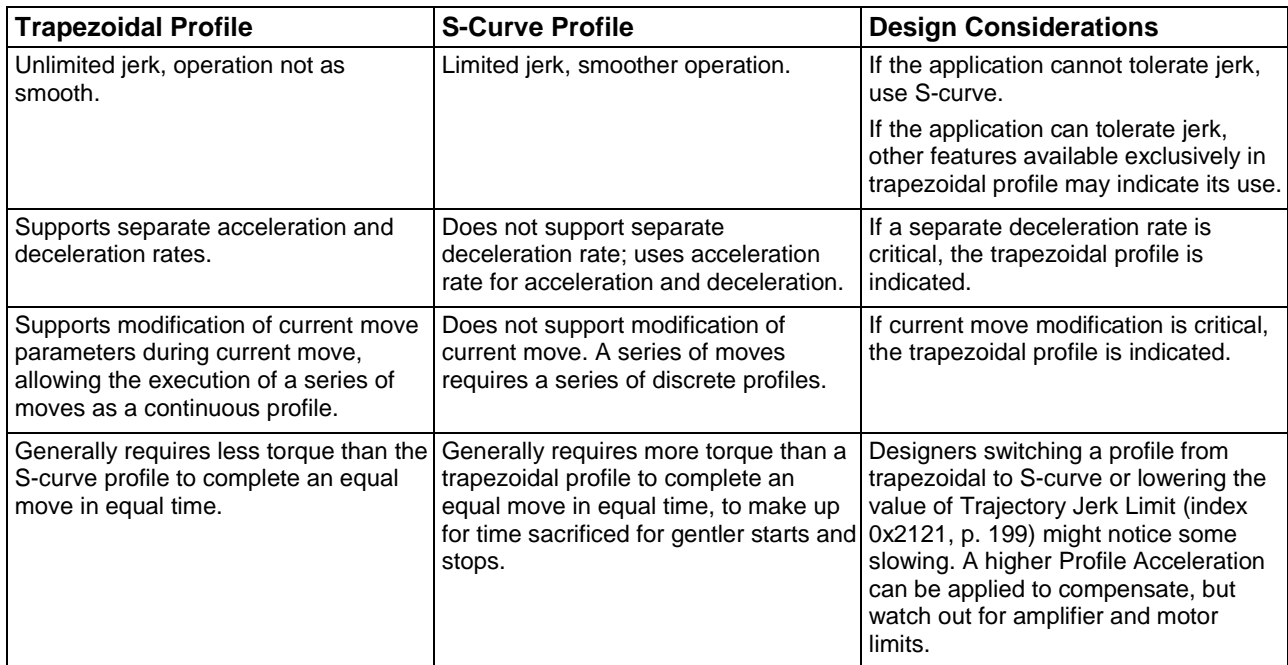

<span id="page-195-2"></span><span id="page-195-1"></span>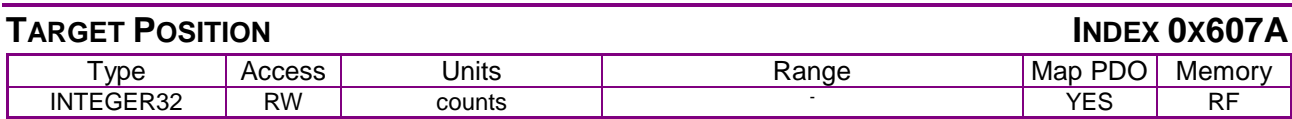

#### **Description**

When running in position profile mode, this object defines the destination of the trajectory generator.

The object's meaning varies with the move type, as set in [Motion Profile Type](#page-149-0) (index [0x6086,](#page-149-1) p. [149\)](#page-149-1):

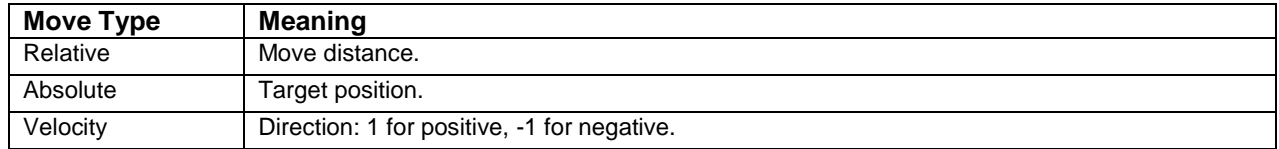

Note that the target position programmed here is not passed to the internal trajectory generator until the move has been started or updated using the [Control Word.](#page-59-0) See [Profile Position Mode](#page-187-1)  [Operation](#page-187-1)*,* p. [187,](#page-187-1) for more information.

### **11.2 Profile Velocity Mode Operation**

#### **11.2.1 Position and Velocity Loops**

In profile velocity mode, both the velocity and position loops are used to reach the velocity programmed in the [Target Velocity](#page-148-4) object (index [0x60FF,](#page-148-5) p. 192 ). Profile velocity moves are controlled by some of the same gains and limits objects used in profile position mode.

The amplifier performs profile velocity moves in Profile Velocity Mode [\(Mode Of Operation](#page-65-0) [index  $0x6060$ , p.  $65$ ] = 3).

#### **11.2.2 Stepper Motor Support**

The profile velocity mode can be used with a stepper motor.

#### **11.2.3 Encoder Used as Velocity Sensor**

The actual velocity is not measured with a velocity sensor. It is derived using position feedback from the encoder.

#### **11.2.4 Starting and Stopping Profile Velocity Moves**

As in Profile Position (and Interpolated Position) modes, motion is started by a low-to-high transition of bit 4 of the [Control Word](#page-59-0) (index [0x6040,](#page-59-1) p. [59\)](#page-59-1). Motion is stopped by a low-to-high transition of bit 8, the Halt bit.

#### **11.2.5 Profile Velocity Mode vs. Profile Position Special Velocity Mode**

#### **Profile Position Special Velocity Mode**

As described earlier, the profile position mode supports a special velocity mode, in which the velocity trajectory generator takes the place of the trapezoidal generator. The two generators are identical with the exception that in the velocity trajectory generator, the [Target Position](#page-195-1) object (index [0x607A,](#page-195-2) p. [195\)](#page-195-2) indicates direction, not a target position. Any positive number (including zero) gives positive motion and any negative number gives negative motion. In this special velocity mode, the move continues at the [Profile Velocity](#page-148-0) (index [0x6081,](#page-148-1) p. [148\)](#page-148-1) until a new target velocity is set or until the move is halted.

To start a move in this mode, program all the profile parameters (trajectory mode, profile velocity, acceleration, deceleration, and direction) and then program a 0-to-1 transition on [Control Word](#page-59-0) bit 4. You can then clear bit 4 without effecting the trajectory, modify any of the parameters (direction, velocity, acceleration, etc.), and set [Control Word](#page-59-0) bit 4 (with bit 5 set also) to update the profile. The normal way to stop motion in this mode is to set a profile velocity of 0.

#### **Profile Velocity Mode**

In profile velocity mode, the target velocity is updated as soon as the [Target Velocity](#page-148-4) object (index [0x60FF,](#page-148-5) p. [148\)](#page-148-5) is set.

In this mode, [Control Word](#page-59-0) bits 4, 5, and 6 are not used.

To start a move in profile velocity mode, set the profile parameters (profile acceleration, profile deceleration, and target velocity). The amplifier will generate a move as long as the halt bit [\(Control Word](#page-59-0) bit 8) is not set. If the halt bit is set, the amplifier will stop the move using the deceleration value.

### **11.3 Profile Torque Mode Operation**

### **11.3.1 Current Loop**

In profile torque mode, the current loop is used to reach the torque programmed in the [Target](#page-197-0)  [Torque](#page-197-0) object (index [0x6071,](#page-197-1) p[.197\)](#page-197-1). When the amplifier is enabled, or the torque command is changed, the motor torque ramps to the new value at the rate programmed in [Torque Slope](#page-198-0) (index [0x6087,](#page-198-1) p. [198\)](#page-198-1). When the amplifier is halted, the torque ramps down at the same rate.

Profile torque moves are controlled by [Current Loop Gains](#page-132-0) (index [0x2380,](#page-153-0) p. [153\)](#page-153-0).

The amplifier performs profile torque moves in Profile Torque Mode [\(Mode Of Operation](#page-65-0) [index  $0x6060$ , p.  $65$ ] = 4).

Notes:

1: The profile torque mode cannot be used with a stepper motor.

2: To convert torque commands to the current commands that actually drive the motor, the amplifier performs calculations based on the motor's [Motor Torque Constant](#page-89-0) [\(Index 0x2383, Sub-](#page-89-1)[Index 12,](#page-89-1) p. [89\)](#page-89-1) and [Motor Continuous Torque](#page-90-0) [\(Index 0x2383, Sub-Index 14](#page-90-1)

### **11.3.2 Starting and Stopping Profile Torque Moves**

To start a move in profile torque mode, set the profile parameters. The amplifier will generate a move as long as the halt bit [\(Control Word](#page-59-0) bit 8) is not set. If the halt bit is set, the amplifier will stop the move using the torque slope value.

<span id="page-197-1"></span><span id="page-197-0"></span>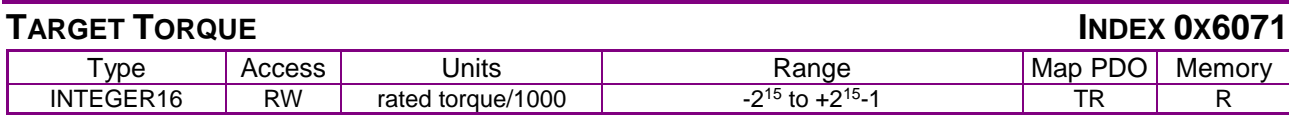

#### **Description**

In profile torque mode, this object is an input to the amplifier's internal trajectory generator. Any change to the target torque triggers an immediate update to the trajectory generator.

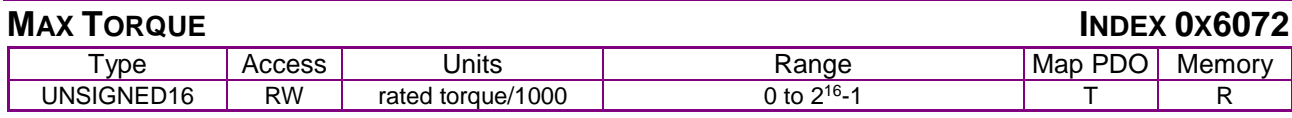

**Description** 

The max torque the drive will exert.

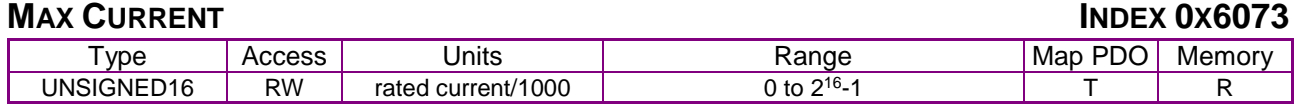

#### **Description**

This is the maximum torque-creating current permissible in the motor.

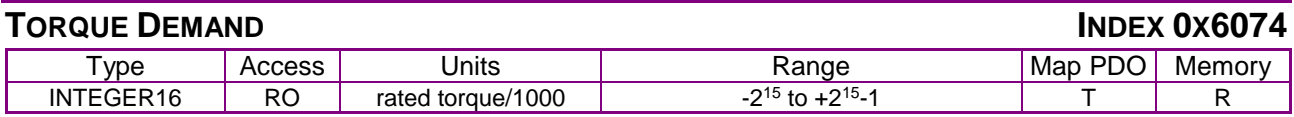

#### **Description**

Output value of the trajectory generator.

#### **MOTOR RATED CURRENT INDEX 0X6075**

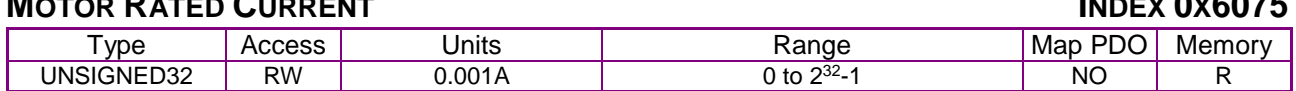

**Description** 

The motor's rated current (see motor name plate or motor documentation.)

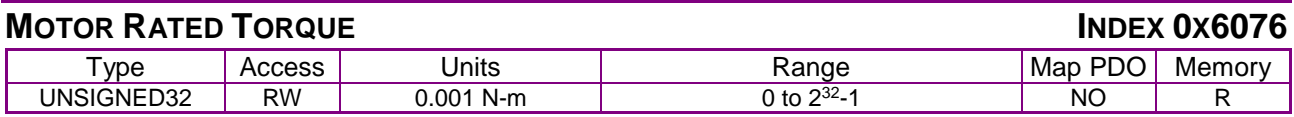

#### **Description**

Motor's rated torque (see motor name plate or documentation).

#### **TORQUE ACTUAL VALUE INDEX 0X6077**

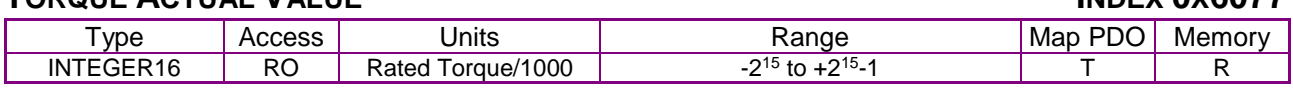

#### **Description**

Instantaneous torque in the motor.

#### **CURRENT ACTUAL VALUE INDEX 0X6078**

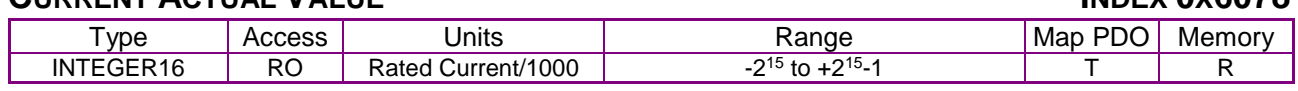

#### **Description**

<span id="page-198-1"></span>Instantaneous current in the motor.

<span id="page-198-0"></span>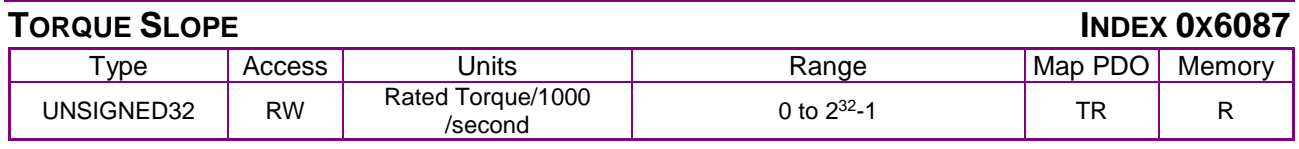

#### **Description**

Torque acceleration or deceleration. Set to zero to disable slope limiting for instant response.

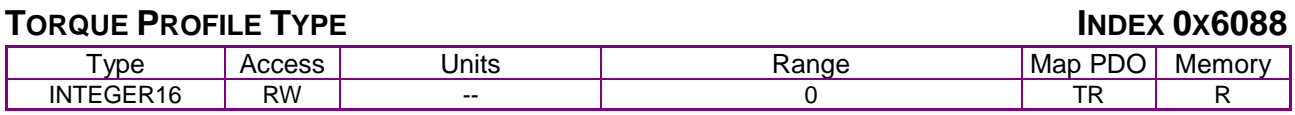

#### **Description**

Type of torque profile used to perform a torque change. Set to zero to select trapezoidal profile. No other types are supported.

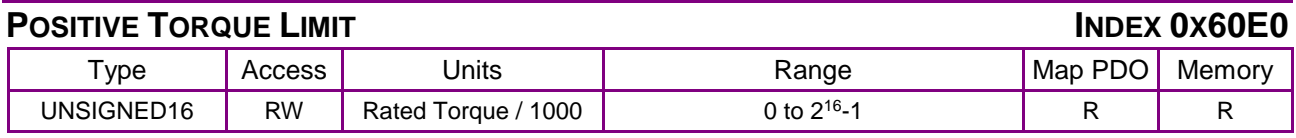

#### **Description**

Motor maximum torque limit in the positive rotation or movement direction.

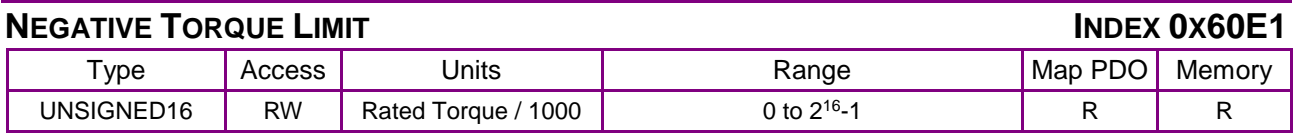

#### **Description**

Motor maximum torque limit in the negative rotation or movement direction.

### **11.4 Profile Mode Objects**

<span id="page-199-1"></span><span id="page-199-0"></span>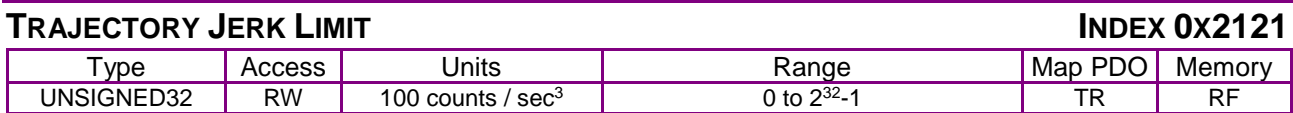

#### **Description**

This object defines the maximum jerk (rate of change of acceleration) for use with S-curve profile moves. Other profile types do not use the jerk limit.

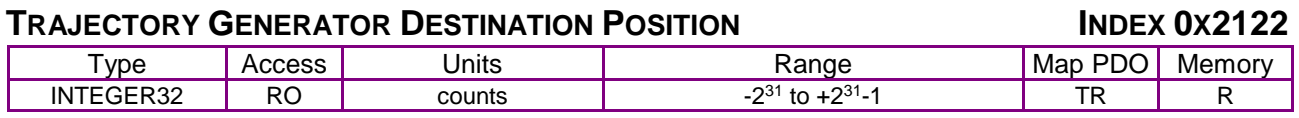

#### **Description**

The position that the trajectory generator uses as its destination. Mostly useful when driving the amplifier using the pulse & direction inputs.

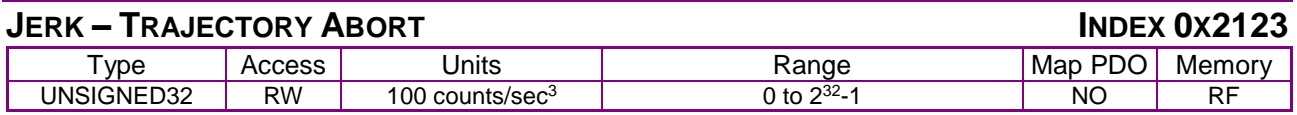

#### **Description**

Jerk value to use during trajectory aborts. If this is zero, then the abort will be calculated without any jerk limits.

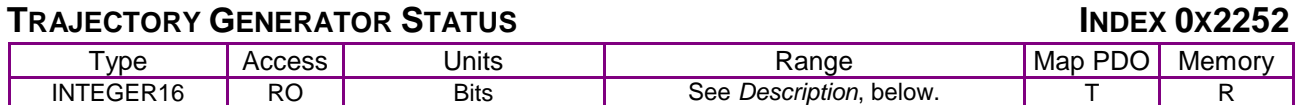

#### **Description**

This variable gives status information about the trajectory generator. It is bit-mapped as follows:

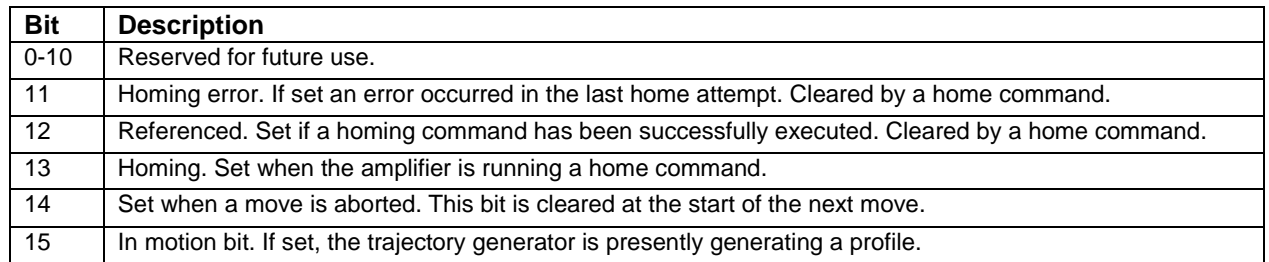

### **11.5 Factor Group Objects**

#### **Contents of this Section**

This section describes the objects that are defined by the Factor Group. It allows user-defined units for several objects.

*position actual value = position internal value x feed constants*

 *position encoder resolution x gear ratio*

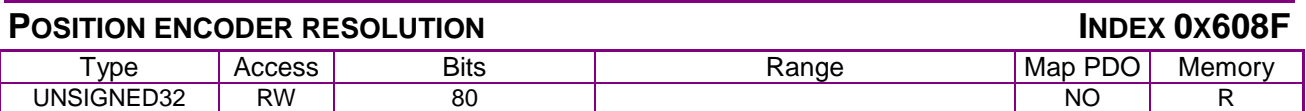

**Description** 

This array holds the two values. Sub-index 0 contains the number of sub-elements of this record. Position encoder resolution = encoder increments / motor revolutions. Typical use is with geared rotary motors, or lead-screw linear systems where the position encoder is the load encoder.

Sub-index 0 indicates the highest sub-index supported.

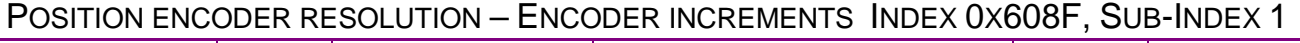

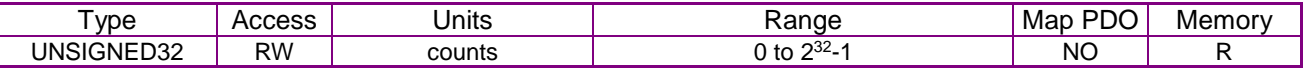

**Description** 

The number of encoder counts.

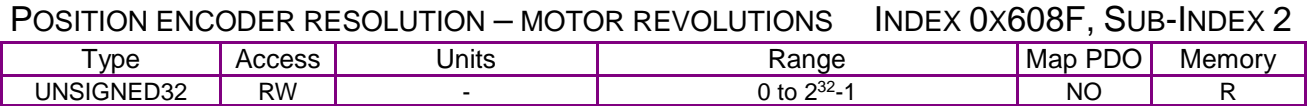

**Description** 

The number of revolutions.

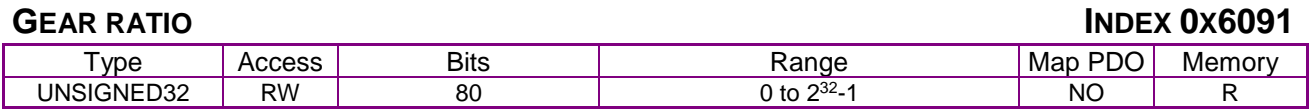

**Description** 

This array holds the two values. Gear ratio = motor shaft revolutions / driving shaft revolutions Sub-index 0 contains the number of sub-elements of this record.

#### RATIO – MOTOR REVOLUTIONS INDEX 0X6091, SUB-INDEX 1

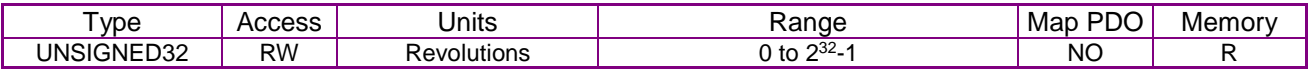

#### **Description**

Gear box input (motor) shaft revolutions for numerator of gear-ratio fraction.

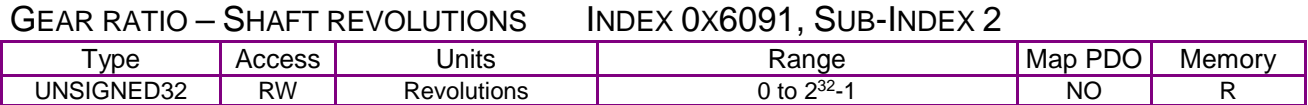

#### **Description**

Gear box output (drive) shaft revolutions for denominator of gear-ratio fraction.

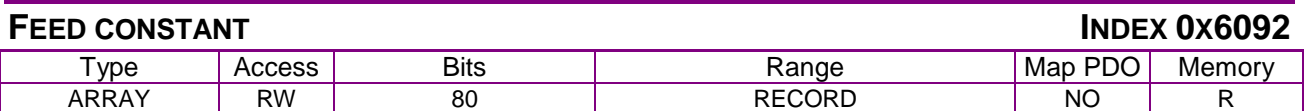

#### **Description**

The measurement distance for one revolution of the gear box output shaft.

Feed constant  $=$  Feed / driving Shaft Revolutions.

This array holds the two values. Sub-index 0 contains the number of sub-elements of this record.

#### FEED CONSTANT - FEED INDEX 0X6092, SUB-INDEX 1

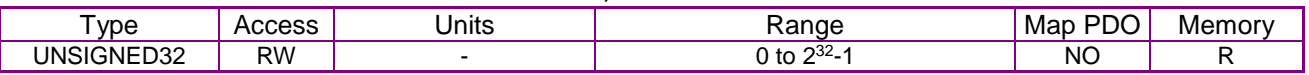

**Description** 

The measurement distance in user-defined units.

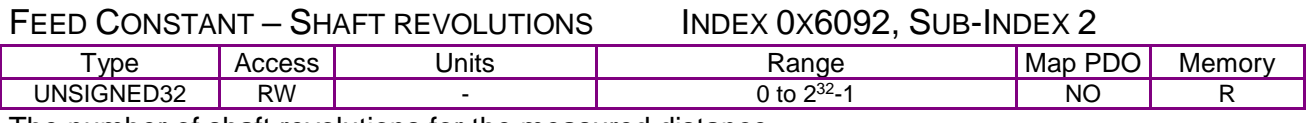

The number of shaft revolutions for the measured distance.

#### **VELOCITY FACTOR INDEX 0X6096**

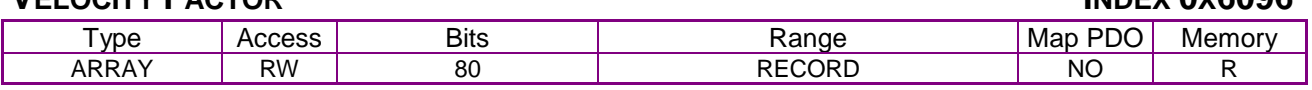

**Description** 

The velocity factor is used to match the velocity units to user defined velocity units.

Velocity Factor = Velocity Units / User Defined Velocity Units

This array holds the two values. Sub-index 0 contains the number of sub-elements of this record.

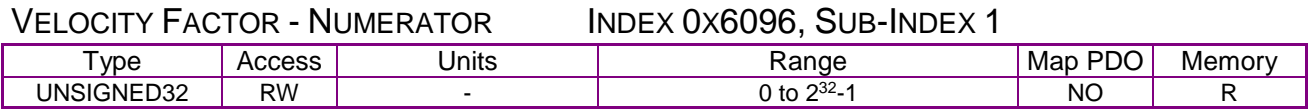

VELOCITY FACTOR - DIVISOR INDEX 0X6096, SUB-INDEX 2

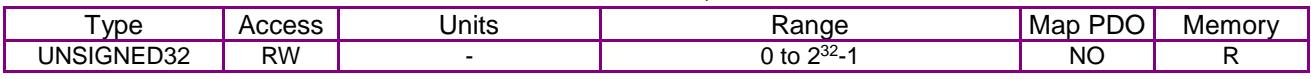

#### **ACCELERATION FACTOR INDEX 0X6097**

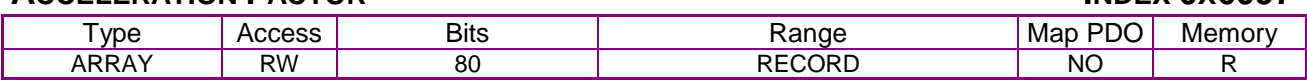

**Description** 

The acceleration factor is used to scale acceleration units in the drive.

This array holds the two values. Sub-index 0 contains the number of sub-elements of this record.

#### NUMERATOR INDEX 0X6097, SUB-INDEX 1

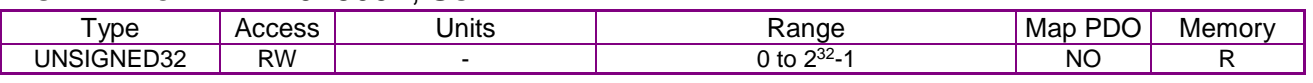

#### DIVISOR INDEX 0X6097, SUB-INDEX 2

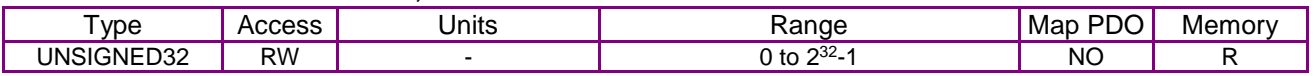

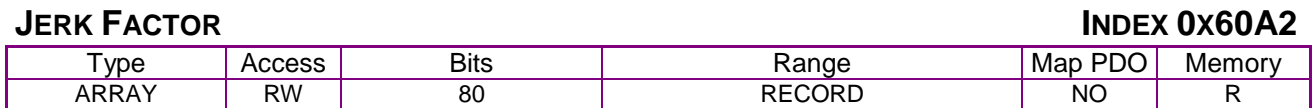

#### **Description**

The jerk factor is used to match the jerk units to the defined jerk units.

This array holds the two values. Sub-index 0 contains the number of sub-elements of this record.

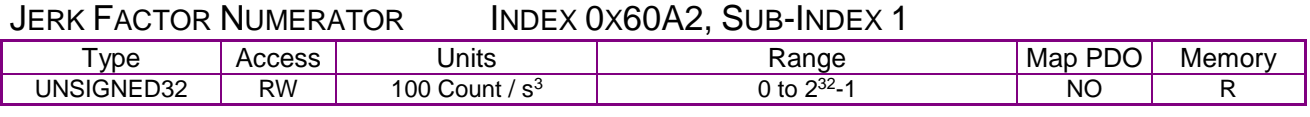

**Description** 

Jerk Units . 

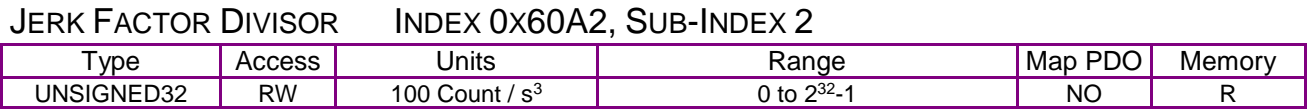

#### **Description**

Defined Jerk Units.

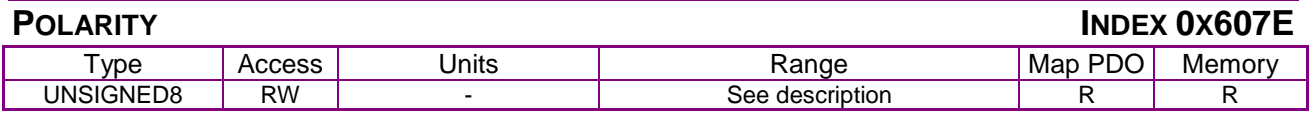

**Description** 

This object indicates if the position or velocity demand shall be multiplied by 1 or by -1. This polarity is only used in specific modes, including Profile Position, CSP, Profile Velocity and CSV. If value  $= 0$ , then multiply by 1. If value  $= 1$  then multiply by -1.

## **12 INTERPOLATED POSITION OPERATION**

### **12.1 Interpolated Position Mode Overview**

#### **12.1.1 Coordinated Motion**

Interpolated position mode is used to control multiple coordinated axes or a single axis with the need for time-interpolation of set point data. In interpolated position mode, the trajectory is calculated by the CANopen master and passed to the amplifier's interpolated position buffer as a set of points. The amplifier reads the points from the buffer and performs linear or cubic interpolation between them.

Copley Controls CANopen amplifiers support three interpolation sub-modes: linear interpolation with constant time, linear interpolation with variable time, and cubic polynomial interpolation, which is also known as position, velocity, and time (PVT) interpolation. The amplifier can switch between linear and PVT interpolation on the fly.

#### **Linear Interpolation with a Constant Time**

In this mode, trajectory position points are assumed to be spaced at a fixed time interval. The amplifier drives the axis smoothly between two points within the fixed time.

#### **Linear Interpolation with Variable Time**

In this linear interpolation mode, each trajectory segment can have a different time interval.

#### **Cubic Polynomial (PVT) Interpolation**

In PVT mode, the CANopen master describes the trajectory points as a position, velocity, and time until the next point.

Given two such points, the amplifier can interpolate smoothly between them by calculating a cubic polynomial function, and evaluating it repeatedly until the next point is encountered.

Cubic polynomial interpolation produces much smoother curves than linear interpolation. Thus, it can describe a complex profile with many fewer reference points. This allows a profile to be compressed into a small number of reference points which can be sent over the CAN bus using only a small amount of its total bandwidth.

#### **Standard and Copley Custom Objects for Interpolated Position Mode**

Copley Controls CANopen amplifiers provide two sets of objects for performing IP moves:

The CANopen DSP-402 profile standard IP move objects: 0x60C0, 0x60C1, and 0x60C2.

The Copley Controls alternative objects for PVT and linear interpolation with variable time: 0x 2010, 0x 2011, 0x 2012, and 0x 2013. These objects use bandwidth in a more efficient manner, and feature an integrity counter to identify lost packets.

### **12.1.2 CANopen Standard IP Move Objects**

When the CANopen DSP-402 profile standard IP move objects are used, the interpolation submode is chosen by setting a code in [Interpolation Submode Select](#page-210-0) (index [0x60C0](#page-210-1) p. [210\)](#page-210-1) as described here:

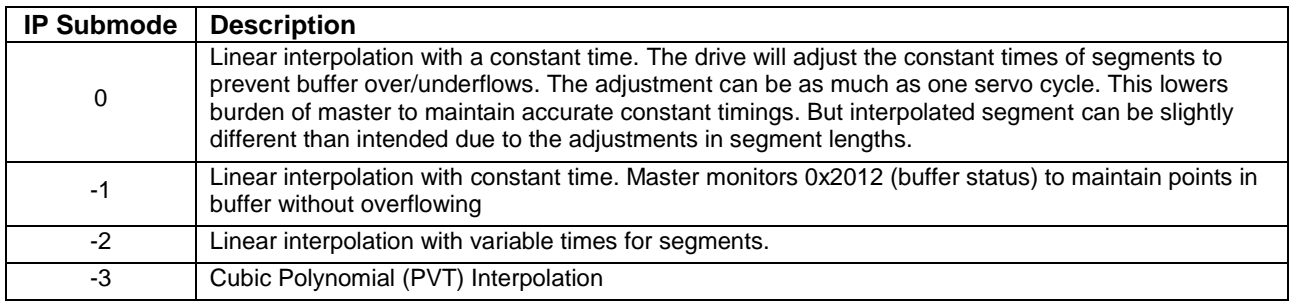

#### **Linear Interpolation with a Constant Time**

In IP submode 0, the trajectory target position of each segment is written to [Interpolation Position](#page-211-0)  (index [0x60C1, Sub-Index 1.](#page-211-1) Each time [Interpolation Position](#page-211-0) is written to, the entire record is written to the amplifier's internal buffers. (In mode 0, Sub-Index 2 and Sub-Index 3 are ignored).

The time interval is set in [Interpolation Time](#page-211-2) Value (index [0x60C2, Sub-Index 1,](#page-211-3) p. [211\)](#page-211-3).

#### **Linear Interpolation with Variable Time**

In IP submode -1, each trajectory segment can have a different time interval. The trajectory target position of each segment is written to [Interpolation Position ,](#page-211-0) which is Sub-Index 1 of the [Interpolation Data Record](#page-211-4) (index [0x60C1,](#page-211-5) p. [211\)](#page-211-5). With each update to [Interpolation Time](#page-211-6) (index [0x60C1, Sub-Index 2,](#page-211-7) p. [211\)](#page-211-7), the entire record is written to the amplifier's internal buffers. (In mode -1, Sub-Index 3 is ignored.)

#### **Cubic Polynomial (PVT) Interpolation**

In IP submode -2, the trajectory target position of each segment is written to [Interpolation Position](#page-211-0)  (index [0x60C1, Sub-Index 1,](#page-211-1) p. [211\)](#page-211-1) and the segment time is written to [Interpolation Time](#page-211-6) (index [0x60C1, Sub-Index 2\)](#page-211-7). When the segment velocity is written to [Interpolation Velocity](#page-211-8) (index [0x60C1, Sub-Index 3,](#page-211-9) p. [211\)](#page-211-9), the entire record is written to the amplifier's internal buffers.

#### **12.1.3 Copley Controls Alternative Objects for IP Moves**

The Copley Controls alternative objects use bandwidth in a highly efficient manner. They also feature an integrity counter to identify lost packets.

Each profile segment is packed into a single 8-byte object in the object dictionary [\(IP move](#page-208-0) [segment command,](#page-208-0) index [0x2010,](#page-208-1) p. [208\)](#page-208-1). If a PDO is used to transmit the object, then a segment may be transmitted in a single CAN message.

For a PVT example, see [PVT Profile Moves Using the Copley Controls Alternative Objects.](#page-207-0)

#### **12.1.4 Interpolated Position Trajectory Buffer**

A typical profile contains a large number of segments. These segments must be passed to the amplifier over the CANopen network quickly enough to ensure that the next point is received before the amplifier needs it to calculate the intermediate motor positions.

To reduce the tight timing requirements of sending trajectory segments over the network, the amplifier maintains a buffer of trajectory segments in its memory. This allows the controller to send trajectory segments in bursts, rather than one at a time, as the profile is executing. The amplifier can hold 32 trajectory segments. See the [Trajectory Buffer Free Count](#page-209-0) object (index [0x2011,](#page-209-1) p. [209\)](#page-209-1).

#### **Guidelines for Buffer Use**

The amplifier needs a minimum of 2 trajectory segments to perform interpolation. Thus, a successful move requires at least two segments in the buffer. Generally, it is best to keep the buffer at least one step ahead of the interpolation, so it is best to keep at least three segments in the buffer at any time during a move.

For instance, suppose a PVT trajectory includes the three segments:

P0, V0, T0

P1, V1, T1

P2, V2, T2

While the move is between the points P0 and P1, the amplifier needs access to both of these segments to do the interpolation. When that segment is finished (at point P1) the amplifier needs the next segment in order to continue interpolating toward point P2.

So, between P0 and P1, the amplifier does not yet need P2. At P1, the amplifier no longer needs P0, but does need P2 to continue. Strictly speaking, there is no time when the amplifier needs all three segments at once. However, in practice it is best to make sure that P2 is available when the move is getting close to it.

#### **12.1.5 Starting an Interpolated Position Move**

An interpolated position move is started using [Control Word](#page-59-0) settings (index [0x6040,](#page-59-1) p. [59\)](#page-59-1) and [Status Word](#page-60-0) settings (index [0x6041,](#page-60-1) p. [60\)](#page-60-1) settings. The transition of [Control Word](#page-59-0) bit 4 from 0 to 1 causes the amplifier to start the move using the points stored in the interpolated move trajectory buffer. For an example, see [PVT Profile Moves Using the Copley Controls Alternative Objects](#page-207-0) (below) and [Format of Data Bytes in PVT Segment Mode.](#page-209-2)

#### **12.1.6 Ending an Interpolated Position Move**

Interpolated position moves can be stopped by adding a zero-time value to the buffer. This method allows the amplifier to reach the present set point before motion stops.

When using the CANopen standard interpolation objects, send the zero-time value using one the methods described below.

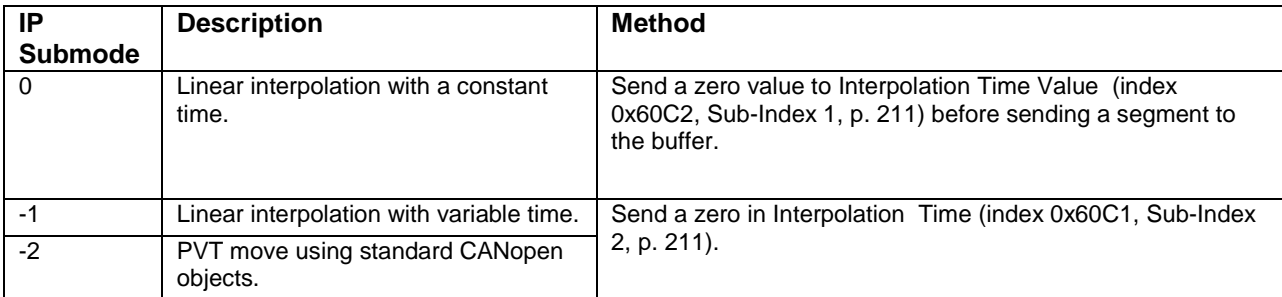

Sending a segment with a zero-time value is the recommended way to end an interpolation profile that uses the Copley Controls alternate objects. See IP move [segment command](#page-208-0) object (index [0x2010,](#page-208-1) p. [208\)](#page-208-1), and [Format of Data Bytes in PVT Segment Mode.](#page-209-2)

An Interpolated position move can also be ended in one of several other ways:

Clear bit 4 of the [Control Word](#page-59-0) (index [0x6040,](#page-59-1) p. [59\)](#page-59-1).

Clear the quick stop bit (bit 2) of the [Control Word](#page-59-0)*.*

Set the halt bit (bit 8) of the [Control Word](#page-59-0)*.*

Stop adding segments to the buffer. This will cause a buffer underflow, stopping interpolation. Note that each of these methods stops motion immediately, even if the axis has not reached the set point.

#### **12.1.7 Synchronization**

An amplifier can run in synchronized mode or asynchronous mode. Synchronized mode should be used when doing multi-axis interpolated position moves. (See [PDO Transmission Modes,](#page-22-0) p. [22,](#page-22-0) and [SYNC and High-resolution Time Stamp Messages.](#page-45-0))

#### <span id="page-207-0"></span>**12.1.8 PVT Profile Moves Using the Copley Controls Alternative Objects**

As mentioned earlier, Copley Controls CANopen amplifiers provide an alternate set of objects for more efficient execution of PVT moves and linear interpolation moves with variable time.

The basic method for sending PVT profile data over the CANopen network is:

- 1 Configure a transmit PDO to send out the [Trajectory Buffer Status](#page-210-2) object (index [0x2012,](#page-210-3) p. [210\)](#page-210-2). The preferred transmit type for this PDO is 255 (event driven). This causes the PDO to be transmitted every time a segment is read from the buffer, or on error.
- 2 Configure a receive PDO to receive the PVT buffer data via the IP move [segment command](#page-208-0) (index [0x2010,](#page-208-1) p. [208\)](#page-208-1).
- 3 Use either PDO or SDO transfers to fill the PVT buffer with the first N points of the profile (where N is the size of the PVT buffer).
- 4 If using synchronization, start synchronization before starting motion.
- 5 Start the move by causing a 0-to-1 transition of bit 4 of the [Control Word](#page-59-0) object (index [0x6040,](#page-59-1) p. [59\)](#page-59-1).
- 6 Each time a new [Trajectory Buffer Status](#page-210-2) object (index [0x2012,](#page-210-3) p. [210\)](#page-210-3) is received, first check for error bits. If no errors have occurred, then one or more additional segments of PVT data should be transmitted (until the trajectory has finished).

If the [Trajectory Buffer Status](#page-210-2) object indicates that an error has occurred, then the reaction of the controller will depend on the type of error:

Underflow errors indicate that the master controller is not able to keep up with the trajectory information. When an amplifier detects a buffer underflow condition while executing an interpolated profile, it will immediately abort the profile. In this case, using longer times between segments is advisable.

Overflow errors indicate an error in the CANopen master software.

Segment sequencing errors suggest either an error in the CANopen master software or a lost message, possibly due to noise on the bus. Since the next segment identifier value is passed with the PVT status object, it should be possible to resend the missing segments starting with the next expected segment. Note that the sequencing error code must be cleared with the appropriate [IP](#page-208-0)  move [segment command](#page-208-0) [Buffer Command Mode](#page-208-2) message (p. [208\)](#page-208-2) before any new segments of PVT data are accepted.

7 End the move by setting the PVT segment time to zero. See IP move [segment command](#page-208-0) object (index [0x2010,](#page-208-1) p. [208\)](#page-208-1), and [Format of Data Bytes in PVT Segment Mode.](#page-209-2)

### **12.2 Interpolated Position Mode Objects**

<span id="page-208-1"></span><span id="page-208-0"></span>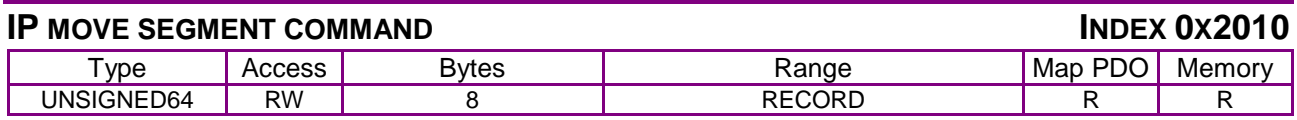

#### **Overview**

This object is used to send PVT segment data and buffer control commands in interpolated position mode. This object is write only.

#### **Byte 1: Header Byte**

The first byte of the object identifies the type of information contained in the rest of the message. Among other things, it determines whether the PVT Segment Command object operates in a PVT buffer command mode or carries a PVT profile segment.

#### <span id="page-208-2"></span>**Buffer Command Mode**

If the most significant bit of the header byte is set to 1, then the PVT segment command object is a PVT buffer command. In this case, the command code is located in the remaining 7 bits of the header byte and should take one of the following codes:

#### **Code Description**

- 0 Clear the buffer and abort any move in progress.
- 1 Pop the N most recently sent segments off the buffer. PVT profiles will continue to run as long as the buffer doesn't underflow. The number of segments to pop (N) is passed in the next byte (byte 1 of the message). If there are less than N segments on the buffer, this acts the same as a buffer clear except that the profile is not stopped except by underflow.
- 2 Clear buffer errors. The next byte of data gives a mask of the errors to be cleared (any set bit clears the corresponding error). Error bit locations are the same as the top byte of the status value.
- 3 Reset the segment ID code to zero.
- 4 No operation. Used with EtherCAT

#### **PVT Segment Mode**

If the most significant bit of the first byte of the message is a zero, then the message contains a segment of the PVT profile. The remaining bits of this first byte contain the following values:

#### **Bits Description**

- 0-2 Segment integrity counter. This three-bit value increases for each segment sent and is used by the amplifier to identify missing profile segments. More details of the use of this value are provided below.
- 3-6 These bits hold a buffer format code. This code identifies how the PVT data is packed into the remaining 7 bytes of the message. See the table below for details.
- 7 Zero. This bit is always zero identifying the message as containing PVT data.

#### <span id="page-209-2"></span>**Format of Data Bytes in PVT Segment Mode**

Buffer segments hold the PVT information to be added to the buffer. The PVT data is stored in the remaining 7 bytes of the message. The format of this data is indicated by the buffer format code encoded in byte 0.

#### **Code Description**

- 0 Bytes Contents
	- 1 The time (in milliseconds) until the start of the next PVT segment. Set to zero to end the move.
	- 2-4 A 24-bit absolute position (counts). This is the starting position for this profile segment.
	- 5-7 A 24-bit velocity given in 0.1 counts / second units.
- 1 Same as for code 0, except velocity is in 10 ct/sec units. This allows greater velocity range with less precision.
- 2 Same as for code 0, except the position is relative to the previous segment's position. If this is the first segment of a move, the position is relative to the starting commanded position.
- 3 Same as for code 2, except velocity is in 10 ct/sec units.
- 4 Bytes 1-4 hold a 32-bit absolute position (counts). This is not a full segment itself, but is useful at the start of a move when a full 32-bit position must be specified. If the next segment is a relative position segment (code 2 or 3), its position is relative to this value.
- 5 Bytes Contents
	- 1 The time (in milliseconds) until the start of the next linear IP segment. Set to zero to end the move.
	- 2-5 A 32-bit absolute position (counts). This is the starting position for this profile segment.
- 6 Same as for code 5, except the position is relative to the previous segment's position. If this is the first segment of a move, the position is relative to the starting commanded position.
- 7-15 Reserved for future use.

#### **Segment Integrity Counter**

Each segment of a move is given a 16-bit numeric identifier. The first segment is given the identifier 0, and each subsequent segment is given the next higher ID.

The three-bit integrity counter sent in byte zero of the segment should correspond to the lowest three bits of the ID code (i.e. zero for the first segment and increasing by 1 for each subsequent segment). If the amplifier receives non-consecutive segments, an error is flagged and no further segments are accepted until the error is cleared. This allows the amplifier to identify missing segments in the move and stop processing data at that point. Because the PVT buffer status message includes the ID of the next expected segment, it should be possible to clear this error and resend the missing data before the buffer is exhausted.

<span id="page-209-1"></span><span id="page-209-0"></span>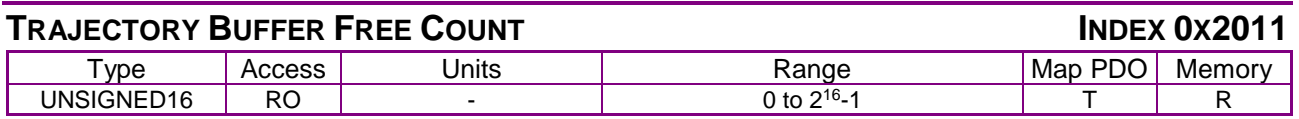

**Description** 

This object gives the number of locations in the IP trajectory buffer that are currently available to accept new trajectory segments. It contains the same information as bits 16-23 of the [Trajectory](#page-210-2)  [Buffer Status](#page-210-2) object (index [0x2012\)](#page-210-3), below.

#### <span id="page-210-3"></span><span id="page-210-2"></span>**TRAJECTORY BUFFER STATUS INDEX 0X2012**

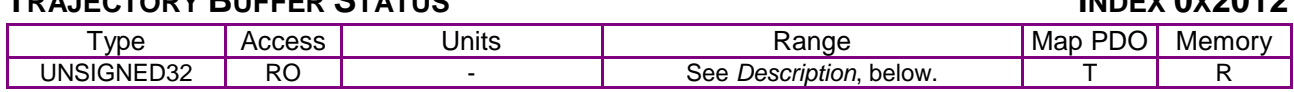

#### **Description**

This object gives access to status information about the IP trajectory buffer. The status value is bitmapped as follows:

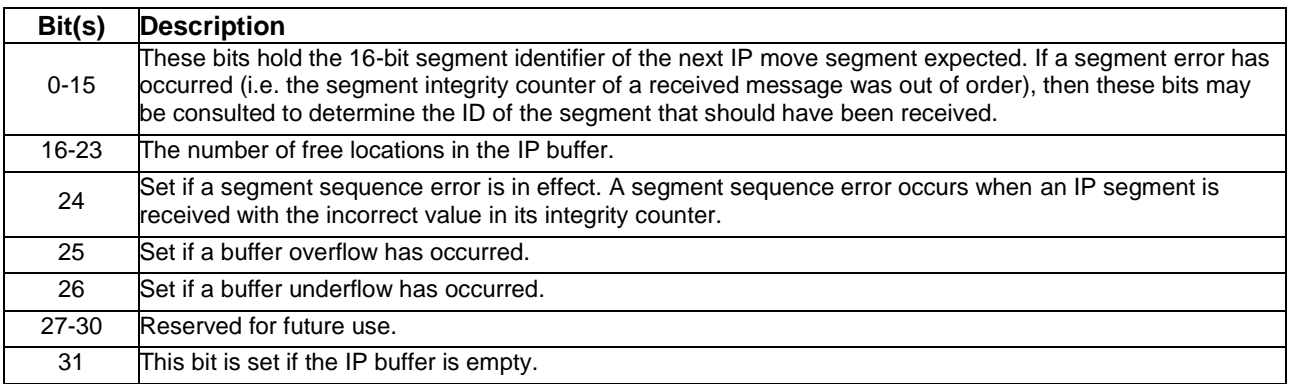

This object is intended to be read using a PDO, and has a PDO event associated with it. The event occurs when one of the error bits (24 – 26) is set, or when the trajectory generator removes a segment from the trajectory buffer.

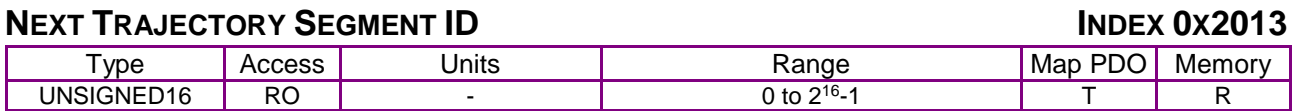

#### **Description**

This object gives the full 16-bit value of the next trajectory segment expected by the buffer interface. It contains the same information as bits 0-15 of the [Trajectory Buffer Status](#page-210-2) object (index [0x2012\)](#page-210-3).

<span id="page-210-1"></span><span id="page-210-0"></span>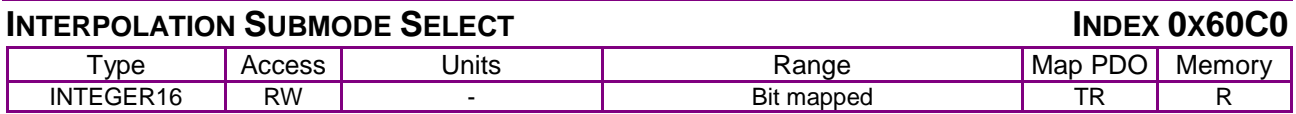

#### **Description**

Determines which interpolation submode to use.

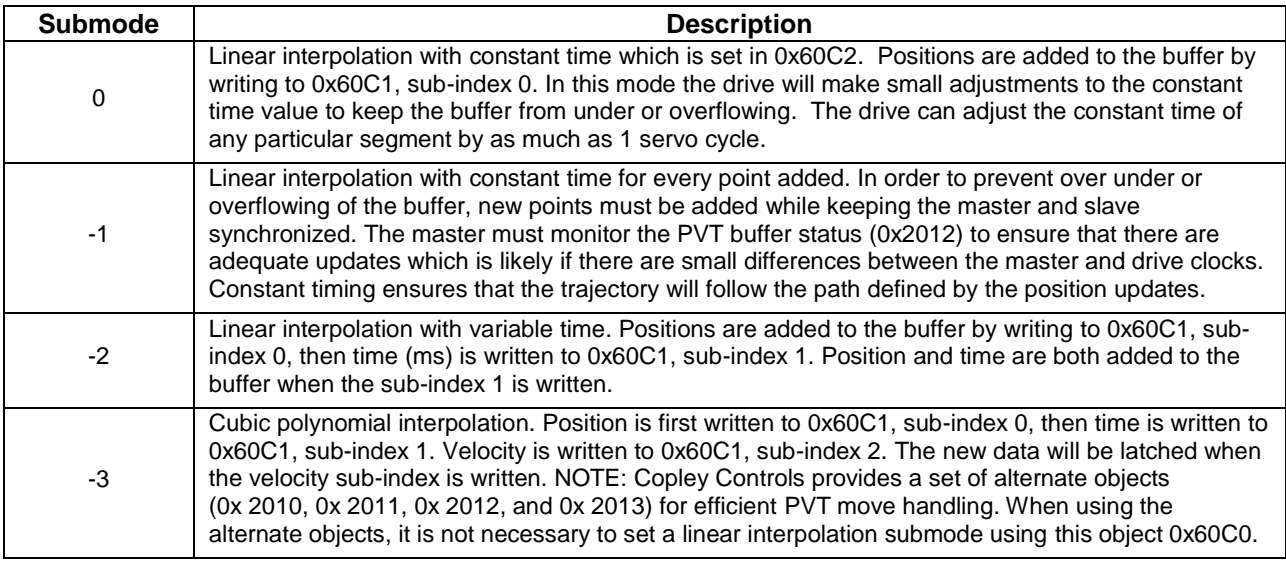

<span id="page-211-5"></span><span id="page-211-4"></span>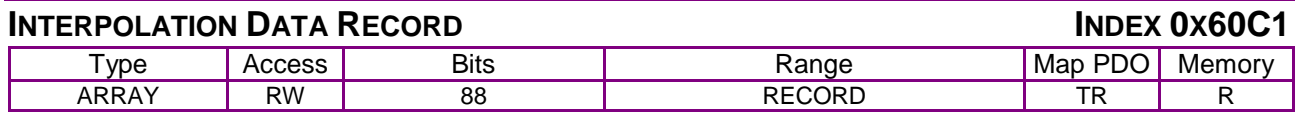

#### **Description**

This object is used to send interpolation data to the amplifier's interpolation buffer. Sub index 0 contains the number of sub-index entries.

#### <span id="page-211-1"></span><span id="page-211-0"></span>INTERPOLATION POSITION INDEX 0X60C1, SUB-INDEX 1

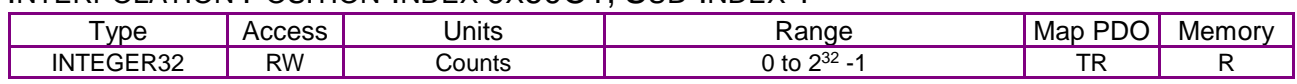

#### **Description**

<span id="page-211-7"></span>A target position. Used in all three interpolation modes.

<span id="page-211-6"></span>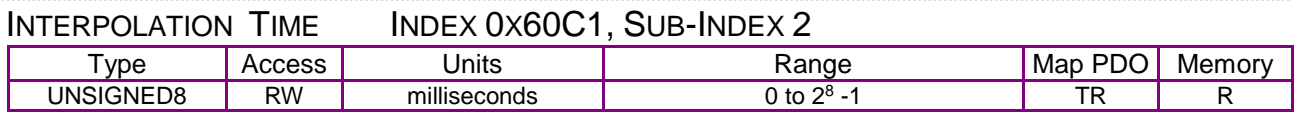

#### **Description**

The time interval of the move segment that starts with the Interpolation Position (Sub-Index 1), and extends to the next segment. Not used with interpolation mode 0 (linear interpolation with a constant time). In interpolation mode -1 (linear interpolation with variable time), writing to this object causes the entire record to be written to the interpolation buffer. Writing a value of zero to this object indicates the end of the interpolated move.

<span id="page-211-9"></span><span id="page-211-8"></span>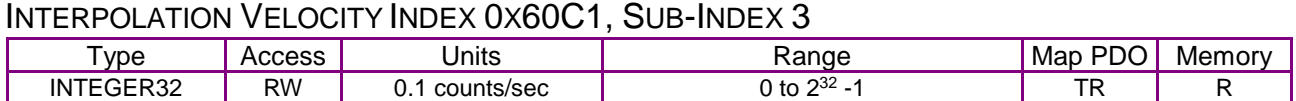

#### **Description**

Used only in interpolation mode -2 (PVT). This is the velocity used to drive the axis to the Interpolation Position Target (Sub-Index 1) within the Interpolation Time (Sub-Index 2). Writing to this object causes the entire record to be written to the interpolation buffer.

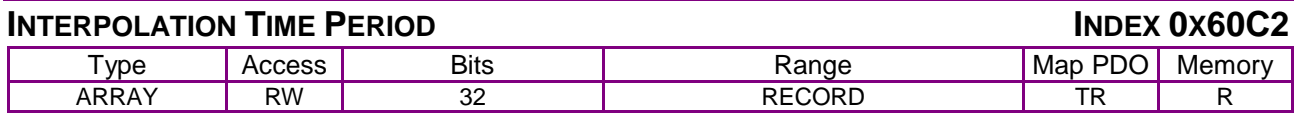

#### **Description**

Used only in interpolation mode 0 (linear interpolation with a constant time). Defines the segment interval. Sub index 0 contains the number of sub-index entries.

<span id="page-211-3"></span><span id="page-211-2"></span>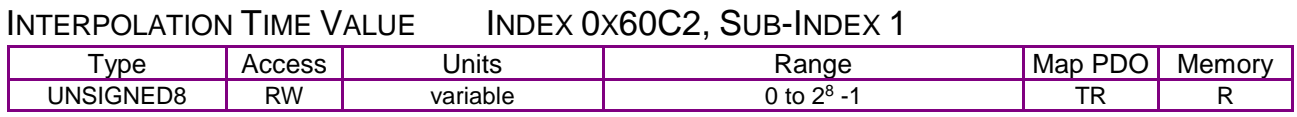

#### **Description**

This object sets the constant time that is associated with each trajectory segment in interpolation mode 0.

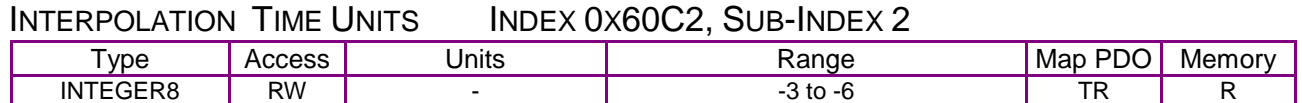

#### INTEGER8 RW  $\vert$  -  $\vert$  -3 to -6  $\vert$  TR  $\vert$  R Description

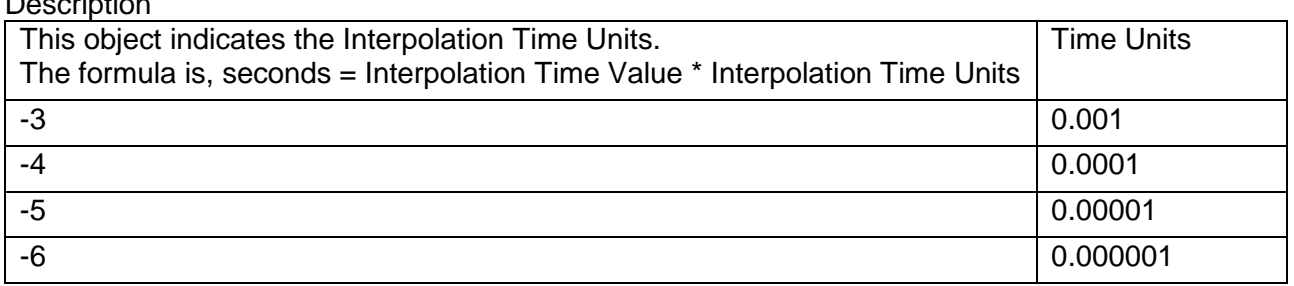

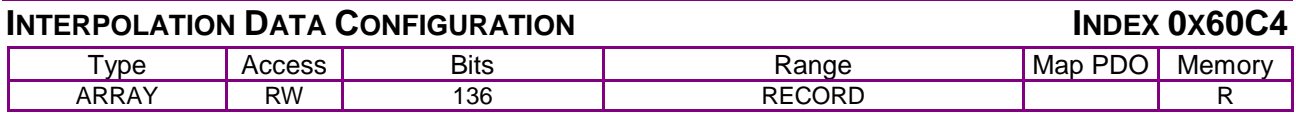

#### **Description**

Data is used to enable the drive to receive interpolation data before a move. Also can be used to store positions and other data received from the master.

Sub-index 0 holds the number of elements in this object.

#### MAXIMUM BUFFER SIZE INDEX 0X60C4 SUB-INDEX 1

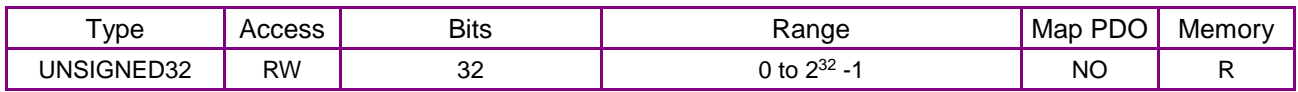

#### **Description**

The number of interpolation records that can be stored. 

#### **ACTUAL BUFFER SIZE**

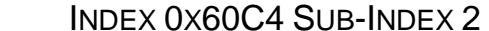

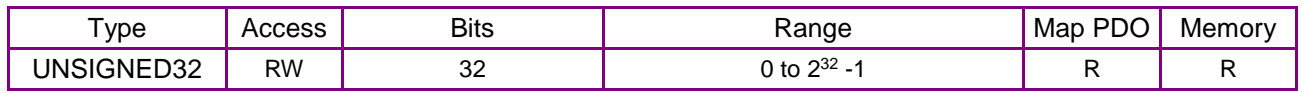

#### **Description**

The number of interpolation records that have been stored.

#### BUFFER ORGANIZATION INDEX 0X60C4 SUB-INDEX 3

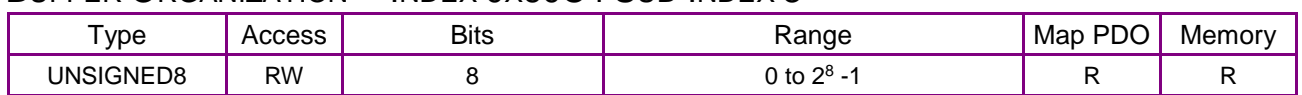

#### **Description**

 $0x00$  = FIFO organization,  $0x01$  = ring buffer organization. Other values are not allowed.

#### BUFFER POSITION INDEX 0X60C4 SUB-INDEX 4

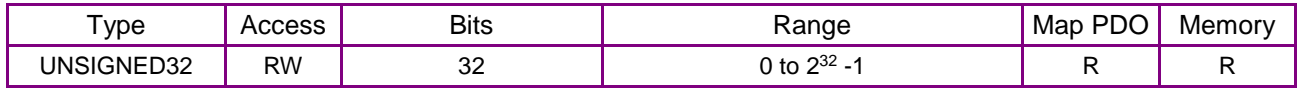

#### **Description**

Dimensionless, indicating the next free buffer entry point.

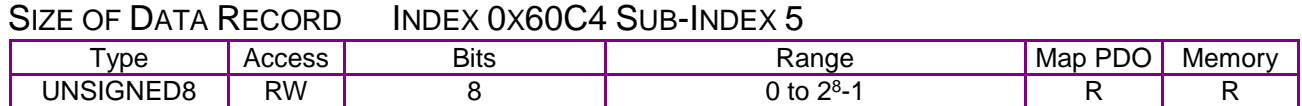

#### **Description**

The number of bytes in the data record.

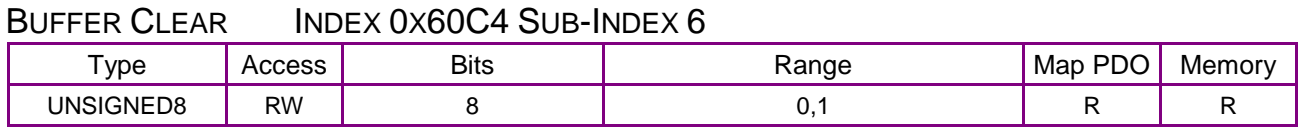

#### **Description**

0x00 = Clear buffer inputs, disable access, and clear all IP data records.

0x01 = Enable access to input buffers. All other values are not allowed.

# <span id="page-214-0"></span>**13 CYCLIC SYNCHRONOUS MODES**

### **13.1 Cyclic Synchronous Position Mode (CSP)**

In this mode the controller generates a trajectory and sends increments of position, along with velocity and current feed-forward values, to the drive. The primary feedback from the drive is the actual motor position and optionally, actual motor velocity and torque. Position, velocity, and torque control loops are all closed in the servo drive which acts as a follower for the position commands.

The diagram below shows an overview of the cascading control structure in CSP mode. Objects in parallelograms are real-time PDO data. Other objects in rectangles are usually configured SDOs, non-synchronously.

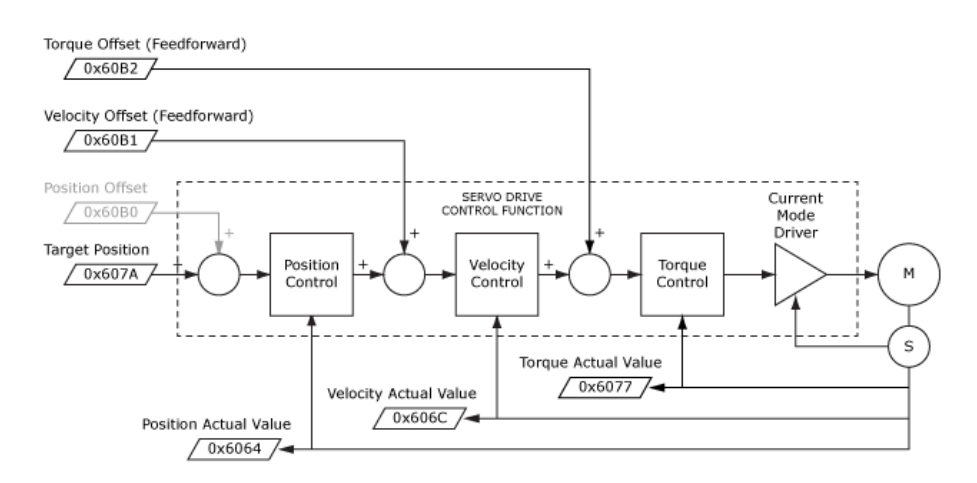

This diagram shows the CSP control function with real-time and other configuration parameters.

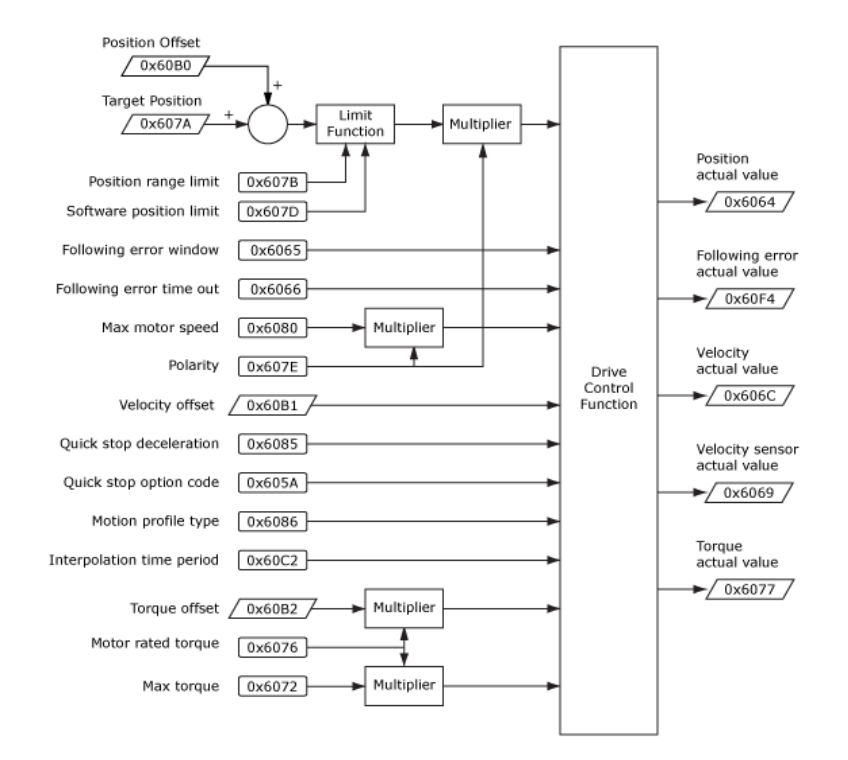

### **13.2 Cyclic Synchronous Velocity Mode (CSV)**

CSV mode is frequently used with controllers that close the position loop and use the position error to command the velocity of the servo drive (which can also accept a torque feedward value). Velocity and torque loops are closed in the servo drive.

The diagram below shows an overview of the cascading control structure in cyclic synchronous velocity mode (CSV).

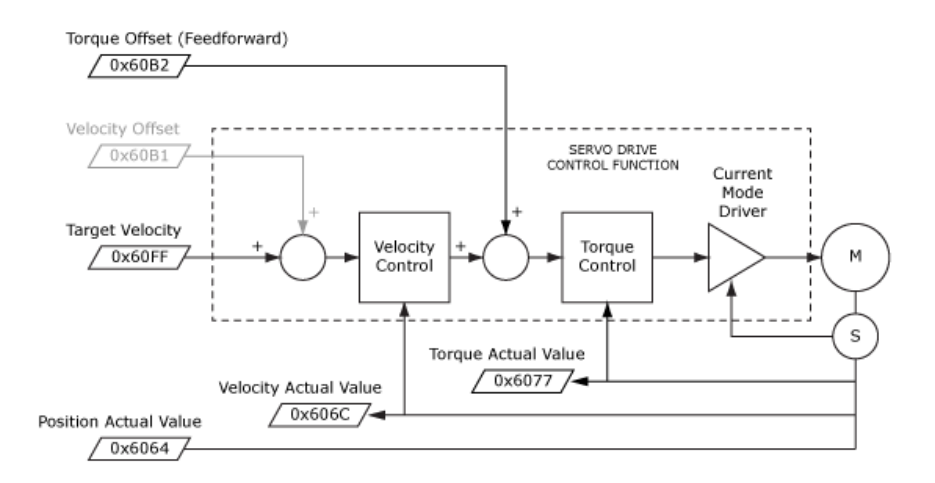
This diagram shows the CSV control function with real-time and other configuration parameters.

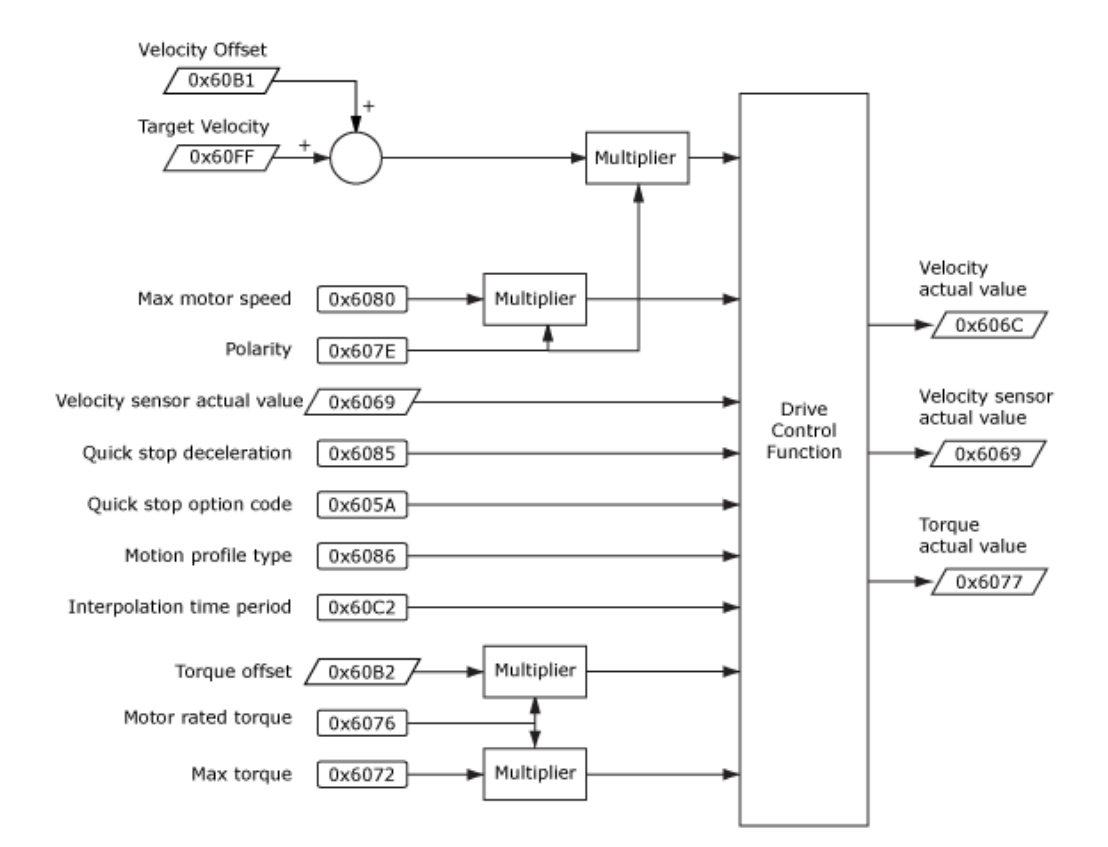

# **13.3 Cyclic Synchronous Torque Mode (CST)**

When the controller has a full PID compensator to control position and velocity, the output is a torque command to the servo drive. A torque offset value is used for vertical loads to balance against gravity so that the torque command from the controller produces symmetrical acceleration up and down.

The diagram below shows an overview of the cascading control structure in cyclic synchronous torque mode (CST).

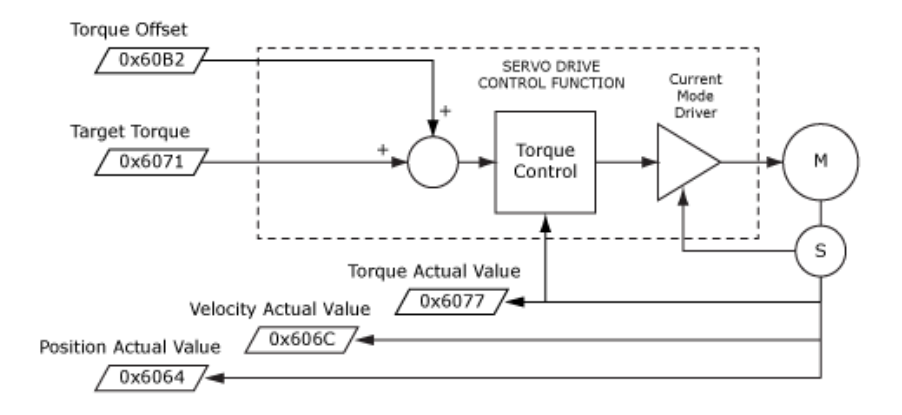

### This diagram shows the CST control function with real-time and other configuration parameters.

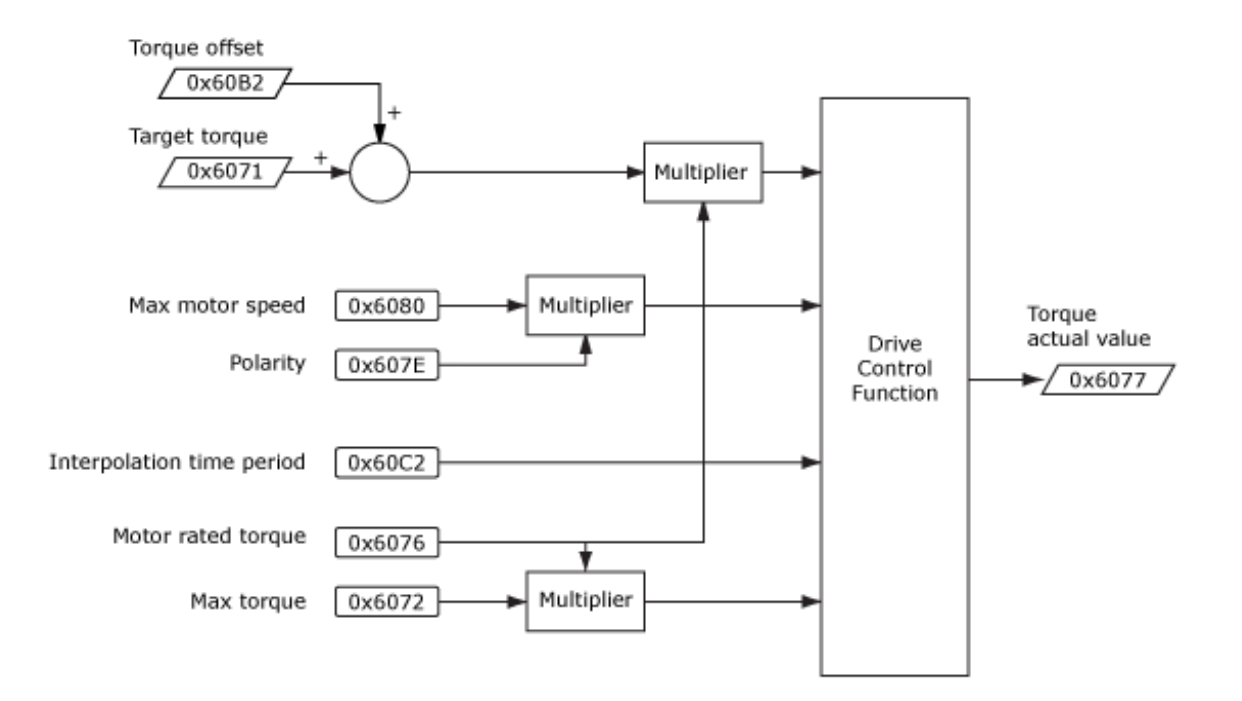

# **14 ONLY FOR ETHERCAT OBJECTS**

<span id="page-218-0"></span>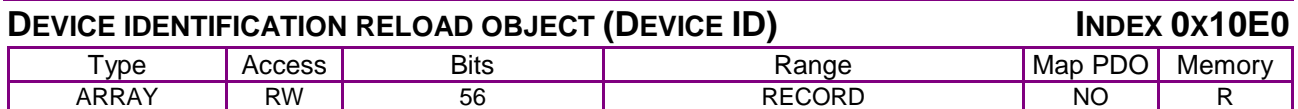

Description: ETG1020

This object is used to explicitly reload register 0x0012 in the ESC (EtherCAT Slave Controller) that contains the Configured Station Alias (Device ID). Sub-index 0 contains the number of sub-elements of this record. Register addresses shown below refer to ETG 1100 Slave Controller.

<span id="page-218-1"></span>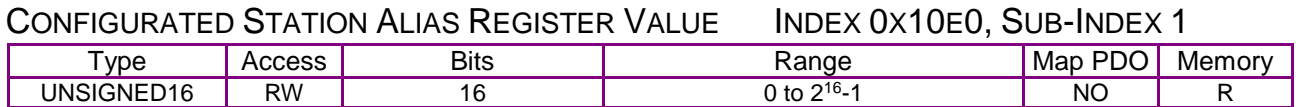

#### Description:

Write: write a value into register 0x0012. Read: read current value of register 0x0012 This enables changing of the Device ID value without resetting (power-cycle) the drive.

#### <span id="page-218-2"></span>WRITE CONFIGURED STATION ALIAS PERSISTENT INDEX 0X10E0, SUB-INDEX 2

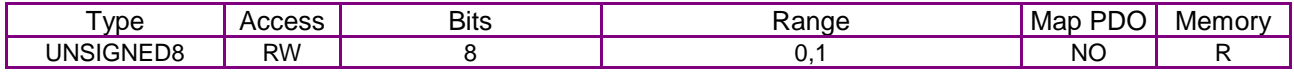

#### Description:

FALSE(0): Write access to SI 1 will write value to register 0x0012 only

TRUE(1): Write access to SI 1 will write value to register 0x0012 and to the SII (Slave Information Interface)

#### <span id="page-218-3"></span>RELOAD ID-SELECTOR VALUE INDEX 0X10E0, SUB-INDEX 3

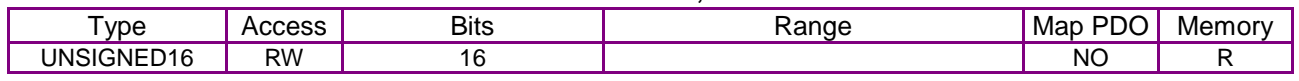

#### Description:

Write: writing 0x0000 to the subindex updates the current ID-selector (switches) value into register 0x0012 Read: read current value of ID-selector

<span id="page-218-4"></span>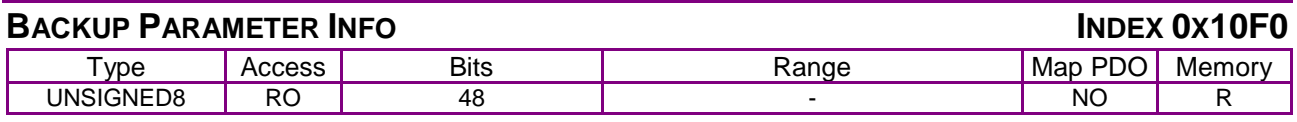

#### **Description**

Sub-index 0 contains the number of sub-elements of this record. 

<span id="page-218-5"></span>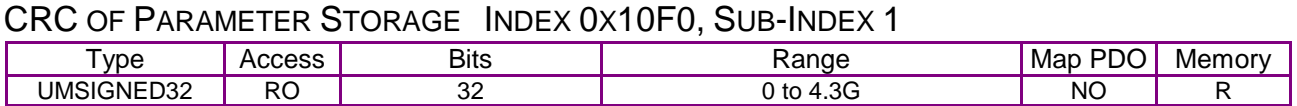

#### **Description**

This value will be compared to the CRC of the drive flash memory to verify its integrity after a reset or power-on event. If they are different it will set bit 0 of 0x2183 to indicate a fatal fault.

<span id="page-219-0"></span>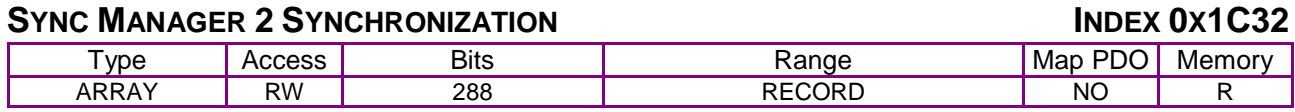

#### Description:

Sub-index 0 contains the number of sub-elements of this record.

<span id="page-219-1"></span>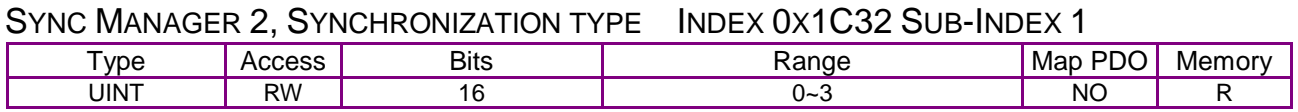

#### Description:

0: Free Run

1: Synchron with SM 2 event

2: DC Mode, Synchron with SYNC0 event

3: DC Mode, Synchron with SYNC1 event

#### <span id="page-219-2"></span>SYNC MANAGER 2, CYCLE TIME INDEX 0X1C32 SUB-INDEX 2

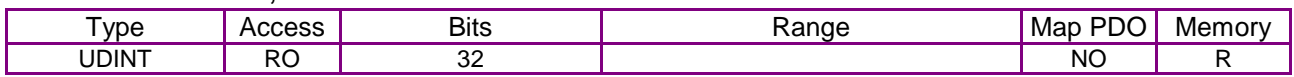

Description:

Cycle time in ns:

Free run: cycle time of local timer

Sychron with SM 2 Event: cycle time of the master

DC Mode: SYNC0/SYNC1 Cycle Time

#### <span id="page-219-3"></span>SYNC MANAGER 2, SHIFT TIME INDEX 0X1C32 SUB-INDEX 3

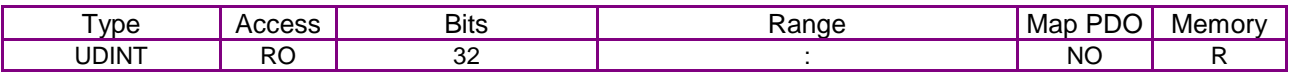

#### Description:

Time between SYNC0 Event and Outputs Valid (in ns, only in DC-Mode)

#### <span id="page-219-4"></span>SYNC MANAGER 2, SYNC TYPES SUPPORTED INDEX 0X1C32 SUB-INDEX 4

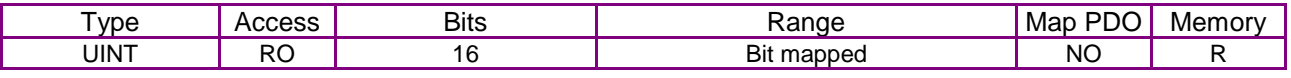

#### Description:

Supported synchronization modes:

Bit  $0 = 1$ : Free Run is supported

Bit  $1 = 1$ : Synchron with SM 2 Event is supported

Bit 2-3 = 01: DC-Mode is supported

Bit 4-5 = 10: Output Shift with SYNC1 Event (only DC-Mode)

Bit 14 = 1: dynamic times (could be measured Messen by writing 0x1C32:08)

#### <span id="page-219-5"></span>SYNC MANAGER 2, MINIMUM CYCLE TIME INDEX 0X1C32 SUB-INDEX 5

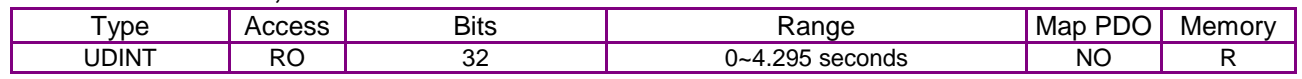

#### Description:

Minimum cycle time supported (in ns)

<span id="page-219-6"></span>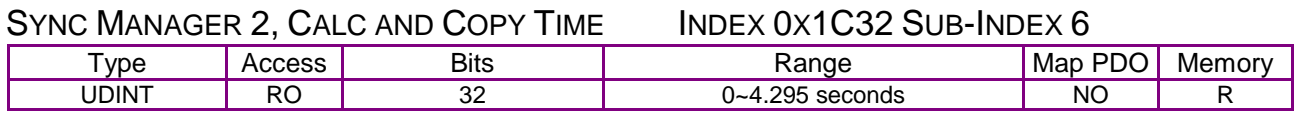

Description:

Minimal time between SYNC0 and SYNC1 Event (in ns, only in DC-Mode)

#### <span id="page-220-0"></span>SYNC MANAGER 2, MINIMUM HARDWARE DELAY INDEX 0X1C32 SUB-INDEX 7

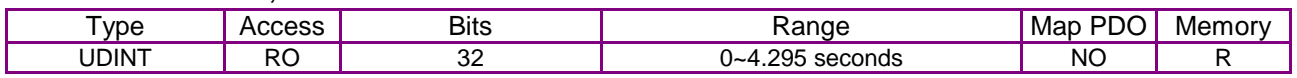

#### Description:

Time in ns

#### <span id="page-220-1"></span>SYNC MANAGER 2, RESERVED INDEX 0X1C32 SUB-INDEX 8

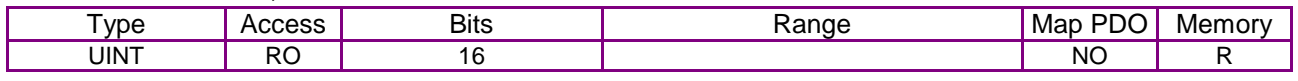

Description:

Not supported

<span id="page-220-2"></span>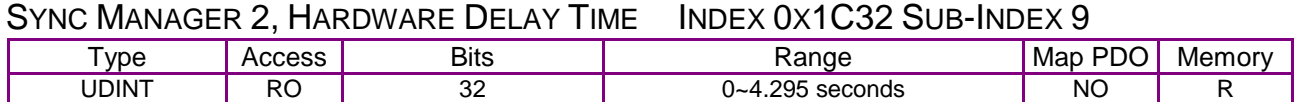

#### Description:

Time between SYNC1 Event and Outputs Valid (in ns, only in DC-Mode)

#### <span id="page-220-3"></span>SYNC MANAGER 2, SYNC0 CYCLE TIME INDEX 0X1C32 SUB-INDEX 10

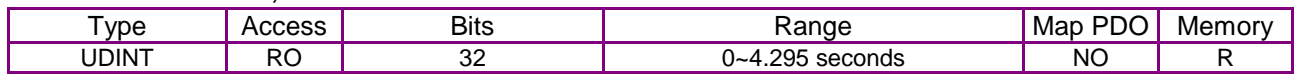

#### Description:

Sync 0 cycle time

# <span id="page-220-4"></span>**SYNC MANAGER 3 SYNCHRONIZATION INDEX 0X1C33**

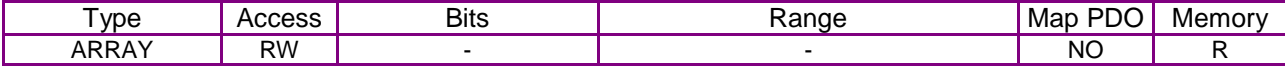

#### Description:

Sub-index 0 contains the number of sub-elements of this record. ?

#### <span id="page-220-5"></span>SYNC MANAGER 3, SYNCHRONIZATION TYPE INDEX 0X1C33 SUB-INDEX 1

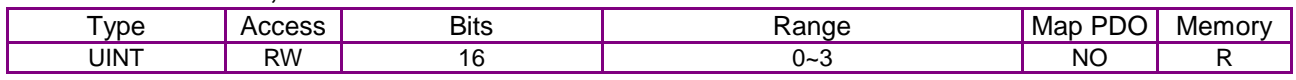

#### Description:

0: Free Run

1: Synchron with SM 3 event

2: DC Mode, Synchron with SYNC0 event

3: DC Mode, Synchron with SYNC1 event

34: Sychron with SM 2 Event (Outputs available)

#### <span id="page-220-6"></span>SYNC MANAGER 3, CYCLE TIME INDEX 0X1C33 SUB-INDEX 2

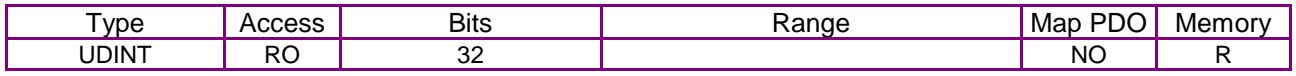

Description:

Cycle time in ns:

Free run: cycle time of local timer

Sychron with SM 3 Event: cycle time of the master

DC Mode: SYNC0/SYNC1 Cycle Time

#### <span id="page-221-0"></span>SYNC MANAGER 3, SHIFT TIME INDEX 0X1C33 SUB-INDEX 3

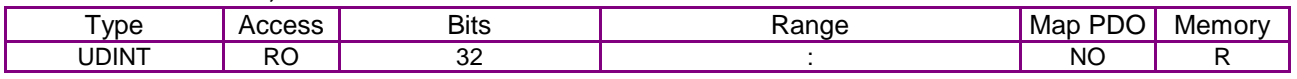

#### Description:

Time between SYNC0 Event and Outputs Valid (in ns, only in DC-Mode)

#### <span id="page-221-1"></span>SYNC MANAGER 3, SYNC TYPES SUPPORTED INDEX 0X1C33 SUB-INDEX 4

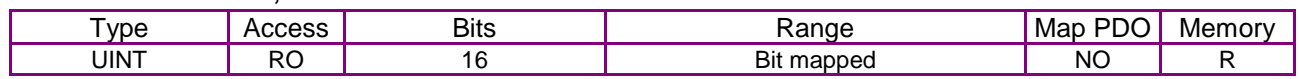

#### Description:

Supported synchronization modes:

Bit  $0 = 1$ : Free Run is supported

Bit  $1 = 1$ : Synchron with SM 2 Event is supported (Outputs available)

Bit 2-3 = 01: DC-Mode is supported

Bit 4-5 = 01: Input Shift with local event (Outputs available)

Bit 4-5 = 10: Input Shift with SYNC1 Event (no Outputs available)

Bit 14 = 1: dynamic times (could be measured Messen by writing 0x1C32:08 or 0x1C33:08)

<span id="page-221-2"></span>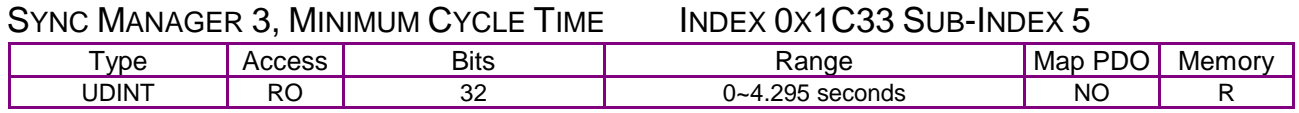

Description:

Minimum cycle time supported (in ns)

<span id="page-221-3"></span>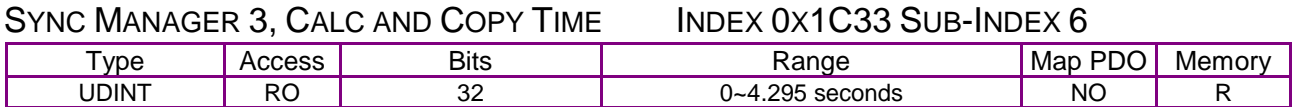

Description:

Time between Input Latch and the availability of the inputs for the master (in ns, only in DC-Mode) 

<span id="page-221-4"></span>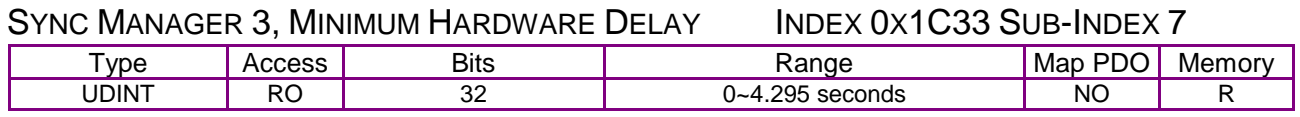

#### Description:

Time in ns

#### <span id="page-221-5"></span>SYNC MANAGER 3, RESERVED INDEX 0X1C33 SUB-INDEX 8

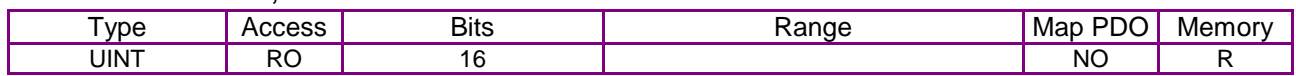

#### Description:

Not supported

#### <span id="page-221-6"></span>SYNC MANAGER 3. HARDWARE DELAY TIME INDEX 0X1C33 SUB-INDEX 9

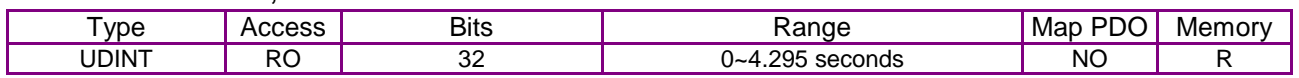

#### Description:

Time between SYNC1 Event and Outputs Valid (in ns, only in DC-Mode)

## <span id="page-221-7"></span>SYNC MANAGER 3, SYNC0 CYCLE TIME INDEX 0X1C33 SUB-INDEX 10

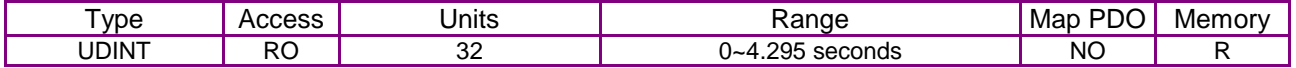

Description:

Time in ns

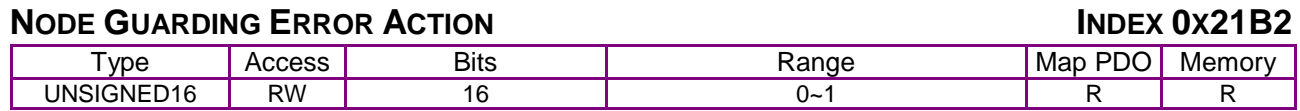

## Description:

This parameter can be set to stop and hold or disable the drive when a heartbeat error occurs..

 $0 = stop$  and hold,  $1 =$  disable drive.

# <span id="page-223-0"></span>**15 ALTERNATIVE CONTROL SOURCES**

# **15.1 Alternative Control Sources Overview**

Typically, when a Copley amplifier is used on a CANopen network, the CANopen master uses the network to send commands that drive the amplifier's position, velocity, or current loop.

Alternately, an amplifier on a CANopen network can accept position, velocity, or current commands over the device's serial port, digital I/O channels, or analog reference inputs, or run under the control of the amplifier's internal generator or a Copley Virtual Machine (CVM) program. Use the [Indexer Register Values](#page-228-0) object (index [0x2600,](#page-228-1) p. [228\)](#page-228-1) to read and write the CVM Indexer program registers.

An amplifier can also run in camming mode to execute moves programmed in camming tables. The Camming [Configuration](#page-226-0) object (index [0x2360,](#page-226-1) p. [226\)](#page-226-1) and several other objects described in this chapter are used to configure and operate the amplifier in camming mode.

Even while operating under an alternative control source, a device's status can still be monitored over the CANopen network.

Specify a control source by choosing a mode in the [Desired State](#page-66-0) object (index [0x2300\)](#page-66-1). For more information, see page [66.](#page-66-0)

Other objects affect the amplifier under alternative control sources. They are described in the next section.

# **15.2 Alternative Control Source Objects**

<span id="page-224-0"></span>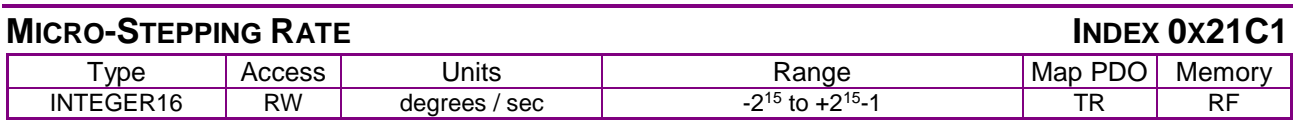

#### **Description**

This value is only used when running in diagnostic micro-stepping mode. It gives the step angle update rate. See [Desired State](#page-66-0) object (index [0x2300,](#page-66-1) p. [66\)](#page-66-0), code 42.

<span id="page-224-1"></span>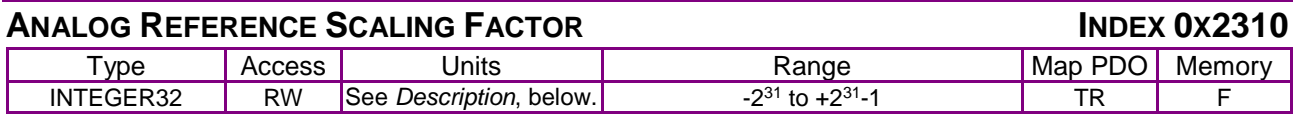

#### **Description**

When running in a mode that relies on the analog reference as an input, this object defines the scaling that is applied to the analog reference input. See [Desired State](#page-66-0) object (index [0x2300,](#page-66-1) p. [66,](#page-66-0) codes 2, 12, 22.

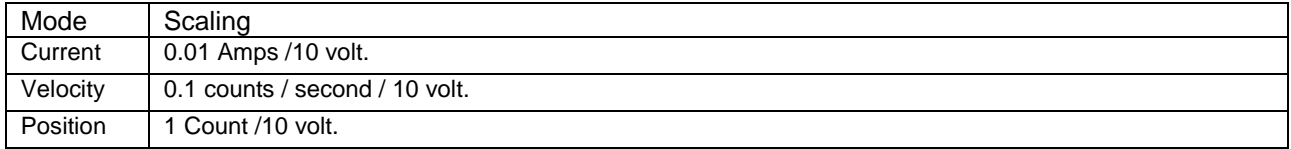

#### <span id="page-224-2"></span>**ANALOG REFERENCE OFFSET INDEX 0X2311**

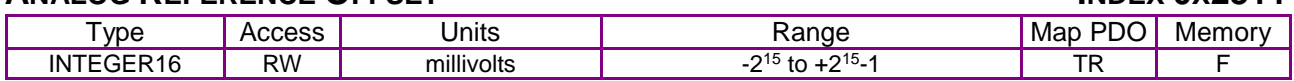

#### **Description**

This is one of two offset values applied to the analog reference input before it is used in calculations.

<span id="page-224-3"></span>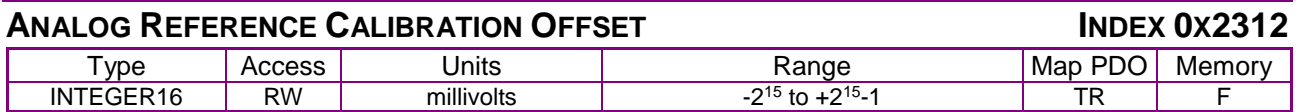

#### **Description**

This voltage is added to the analog command input and is calibrated at the factory to give a zero reading for zero input voltage. It is one of two offset values applied to the analog reference input before the input is used in calculations.

<span id="page-224-4"></span>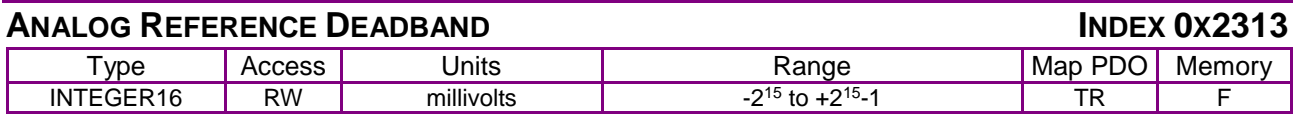

#### **Description**

The analog reference input is subject to a non-linear adjustment to clip reading around zero. This object defines the size of that window.

<span id="page-224-5"></span>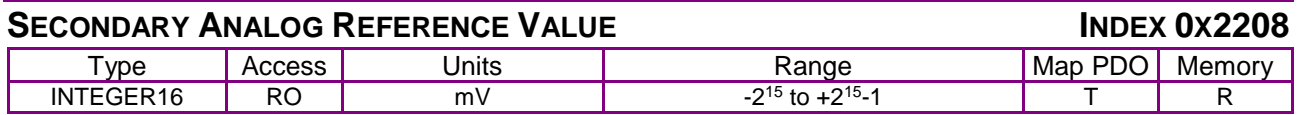

#### **Description**

Secondary analog reference value.

### <span id="page-225-0"></span>**MOTOR TEMP SENSOR VOLTAGE INDEX 0X2209**

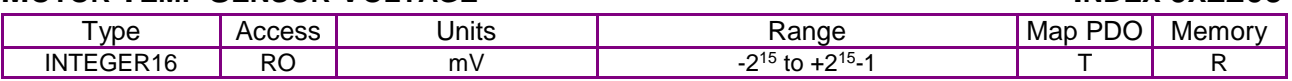

**Description** 

Present voltage at analog motor temperature sensor.

<span id="page-225-1"></span>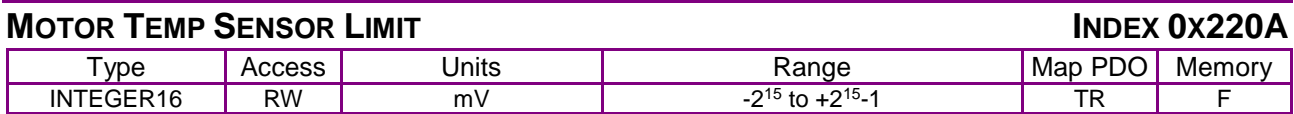

**Description** 

Limit for analog motor temperature sensor.

If this parameter is set to zero, then the analog motor temperature sensor is disabled.

If this parameter is set to a positive value, then a motor temperature error will occur any time the voltage on the motor temperature input exceeds this value (in millivolts).

If this parameter is negative, then a motor temperature error will occur any time the voltage on the motor temperature input is lower than the absolute value of this limit in millivolts.

<span id="page-225-2"></span>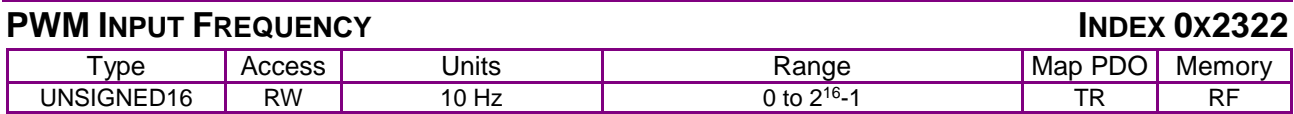

**Description** 

This is the frequency of the PWM for use only in UV commutation mode [\(Desired State](#page-66-0) object [index [0x2300,](#page-66-1) p. [66\]](#page-66-0).

<span id="page-225-3"></span>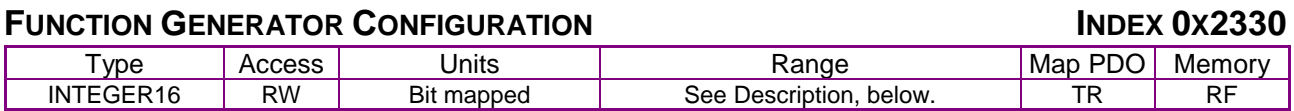

**Description** 

Configures the amplifier's internal function generator, which can drive the current, velocity, or position loop. Bit-mapped:

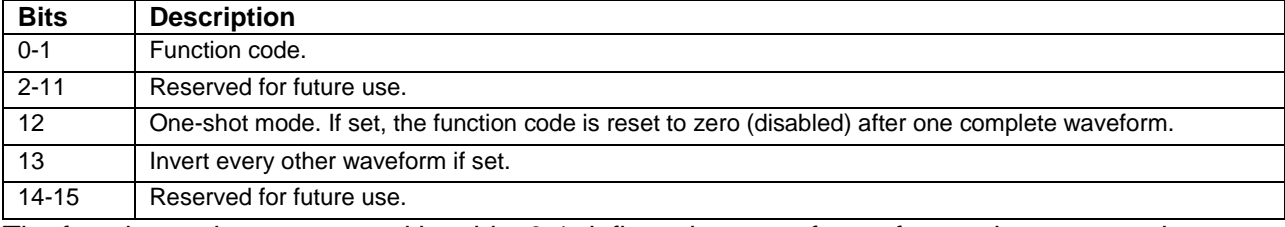

The function code programmed into bits 0-1 defines the type of waveform to be generated:

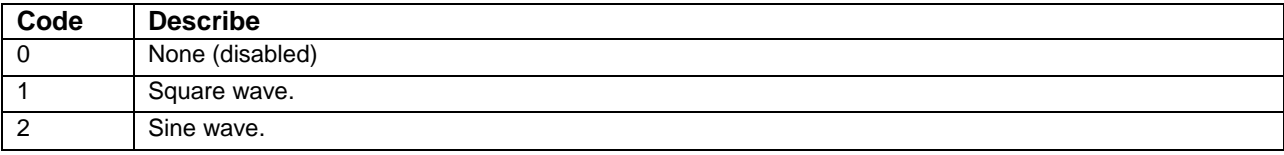

Note that the amplifier is placed under control of the function generator by setting the [Desired](#page-66-0)  [State](#page-66-0) object (index [0x2300,](#page-66-1) p. [66\)](#page-66-0) to one of the following values:

- 4 Function generator drives current loop
- 14 Function generator drives velocity loop
- 24 Function generator drives position loop in servo mode
- 34 Function generator drives position loop in stepper mode

#### <span id="page-226-2"></span>**FUNCTION GENERATOR FREQUENCY INDEX 0X2331** Type Access Units Range Map PDO Memory<br>SIGNED16 RW Hz 0 to 2<sup>16</sup>-1 TR RF UNSIGNED16 RW Hz -1 TR RF

**Description** 

This object gives the frequency of the internal function generator.

<span id="page-226-3"></span>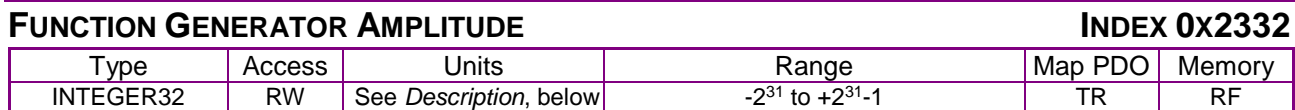

#### **Description**

The amplitude of the signal generated by the internal function generator.

The units depend on the servo operating mode:

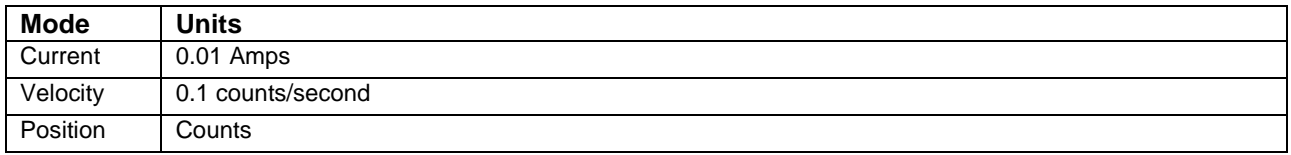

## <span id="page-226-4"></span>**FUNCTION GENERATOR DUTY CYCLE INDEX 0X2333**

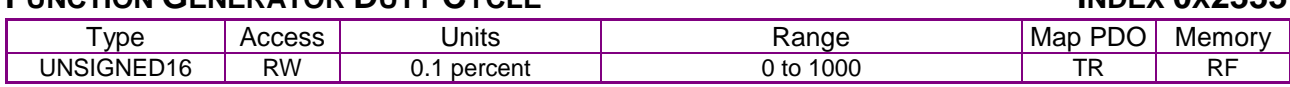

#### **Description**

This object gives the function generator duty cycle for use with the square wave function. It has no effect when running the sine function.

## <span id="page-226-0"></span>**CAMMING CONFIGURATION INDEX 0X2360**

<span id="page-226-1"></span>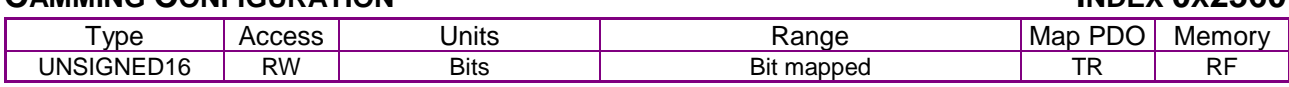

### **Description**

Configures Camming Mode operation:

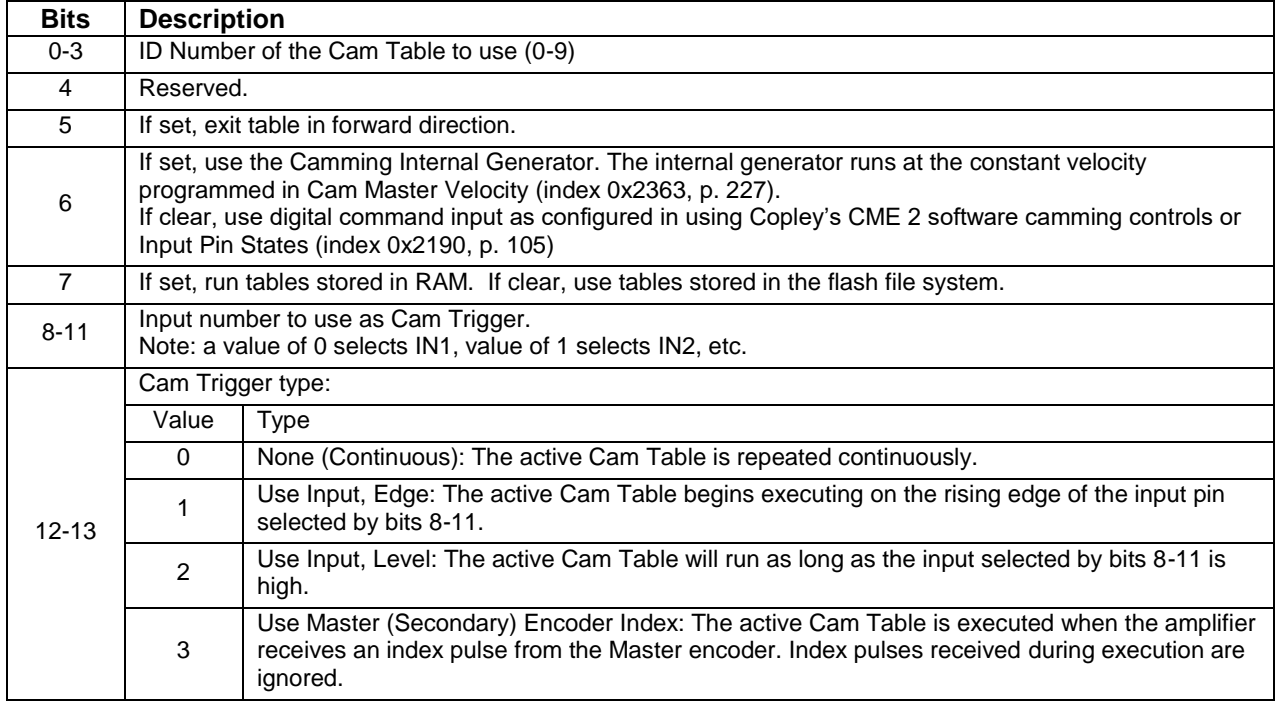

## <span id="page-227-8"></span>**CAM DELAY FORWARD INDEX 0x2361**

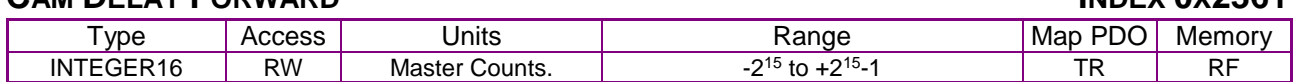

#### **Description**

The delay applied before beginning a camming profile after the trigger has been activated, in a forward direction.

## <span id="page-227-9"></span>**CAM DELAY REVERSE INDEX 0X2362**

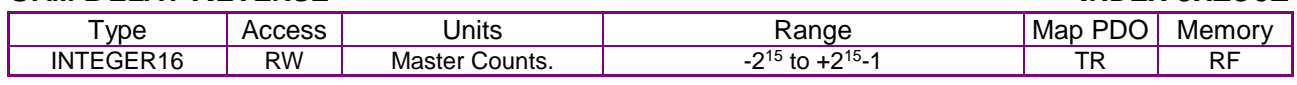

#### **Description**

<span id="page-227-1"></span>The delay (in master counts) applied before beginning a camming profile after the trigger has been activated, in a reverse direction.

<span id="page-227-0"></span>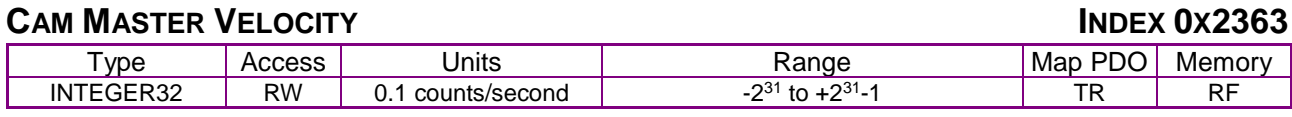

#### **Description**

<span id="page-227-6"></span>Virtual master encoder velocity for camming mode.

#### <span id="page-227-10"></span>**TRACE BUFFER RESERVED SIZE INDEX 0X250A**

<span id="page-227-7"></span>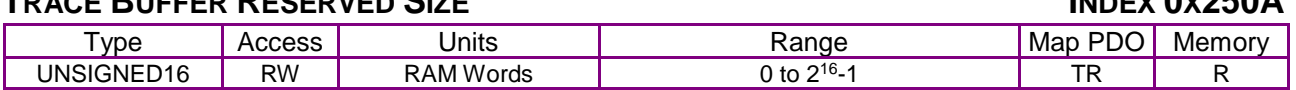

#### **Description**

The number of RAM words in the amplifier Trace Buffer to reserve for [Trace Buffer](#page-227-2) Data (such as CAM tables).

## <span id="page-227-5"></span><span id="page-227-4"></span>**TRACE BUFFER ADDRESS INDEX 0X250B**

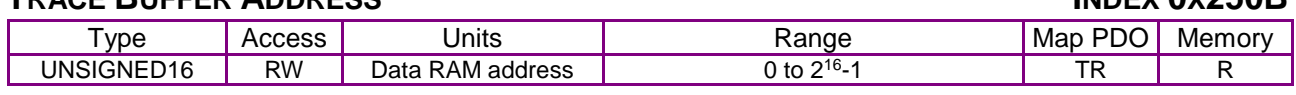

#### **Description**

An offset from the beginning of the memory reserved for [Trace Buffer](#page-227-2) Data (index [0x250C,](#page-227-3) p. [227\)](#page-227-3). Designates the location where the next [Trace Buffer](#page-227-2) Data write (such as a CAM table master/slave value pair) will be stored.

<span id="page-227-3"></span><span id="page-227-2"></span>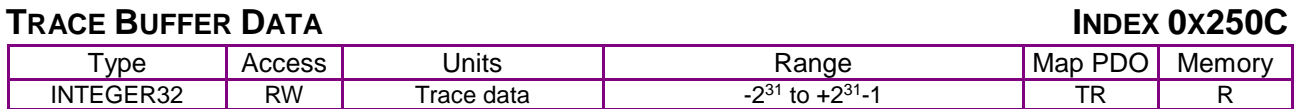

#### **Description**

The first value written to this object will be stored in trace buffer RAM at the location specified by [Trace Buffer Address](#page-227-4) (index [0x250B\)](#page-227-5). On each subsequent write to this object, an internal pointer is incremented and the value will be written to the next memory location. One use of this data object is the storage of CAM Table master/slave position value pairs.

<span id="page-228-1"></span><span id="page-228-0"></span>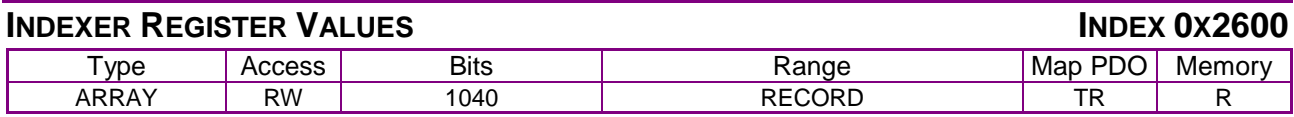

#### **Description**

This array object holds the values of the 32 programmable registers (0-31) maintained by the CVM Indexer Program. Each sub-index object 1-32 contains the value of an Indexer Program register (sub-index object 1 contains the value of Indexer Program register 0, sub-index object 32 contains the value of register 31). Sub-index 0 contains the number of sub-indexes.

Note: When the CVM Indexer program is started, all registers are initialized to zero.

<span id="page-228-2"></span>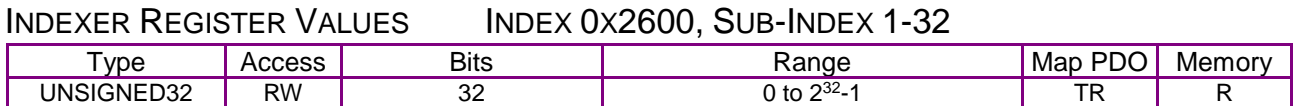

#### **Description**

One sub-index object for each Indexer program register.

# **15.3 Running CAM Tables from RAM**

Normally, Cam Tables are stored in the amplifier's flash memory, allowing the Cam Tables to be uploaded once and persist between power cycles.

In applications where flash storage is not appropriate or optimal, up to 16 Cam Tables can be loaded into and run from amplifier RAM.

(For a full description of camming, see the *Copley Camming User Guide.*)

## **15.3.1 Cam Tables in Amplifier RAM**

**NOTE: Increments vs. Positions.** When entering Cam Table data in CME 2, the user enters pairs of absolute master and slave positions. CME 2 then converts the absolute position values to increment values. When writing Cam Table data to amplifier RAM, the controller program must write increment values (not absolute position values).

## **Using the Trace Buffer RAM Area for Cam Tables**

Cam tables can be stored in and run from the area of amplifier RAM called the trace buffer. This RAM area is normally reserved for trace data collected by the CME 2 Scope Tool. When not needed for trace data, it may be used for other purposes, including the storage of Cam Tables.

## **RAM Cam Table Capacity**

The Trace Buffer is 2048 16-bit words long. It can store up to 16 Cam Tables.

The maximum number of master/slave increment value pairs that can be stored in RAM varies. If the master increment is constant, a compressed format can be used.

Furthermore, each Cam Table requires two words of metadata, so using 16 tables would reduce the data allocation by 32 words.

Using one table in compressed format, about 2,000 master/slave increment value pairs can be represented. A typical maximum is about 1000 value pairs.

## **CAM Table Structure**

When used for Cam Tables, the trace buffer begins with Cam Table metadata consisting of up to 16 word pairs (32 words). The first word in each pair defines the address (offset from the beginning of the buffer). The second word contains the length of the Cam Table.

The metadata is followed by Cam Table data, starting at the address (offset) specified in the metadata.

In standard format, Cam Table data consists of master/slave increment value pairs. The first word in a pair contains a master increment and the second word contains the corresponding slave increment.

A compressed format may be used when the master increment changes at a constant rate as described in [Compressed Format for Uniform Master Increments](#page-230-0) (p. [230\)](#page-230-0).

**NOTE:** The controller program must make sure that there is a pair of metadata words for each Cam Table. The metadata rows must start at address (offset) 0 and must be in table ID order. For instance, the metadata pair that begins at address 0 defines Cam Table 0, the metadata pair that begins at address 2 defines Cam Table 1, etc. When configured to run Cam Table 0, the amplifier will look at address 0 for a metadata pair. When configured to run Cam Table 1, the amplifier will look at address 2, and so on.

#### **Example: Single Cam Table**

The following example shows a single Cam Table (identified at run time as Cam Table 0) stored in the trace buffer RAM area. The first pair of words contains the Cam Table's metadata. Word 1 contains the address (offset) to the beginning of Cam Table 0. The second word contains the length of the table.

The remaining words begin at address 2 and contain Cam Table data in the form of master/slave increment value pairs.

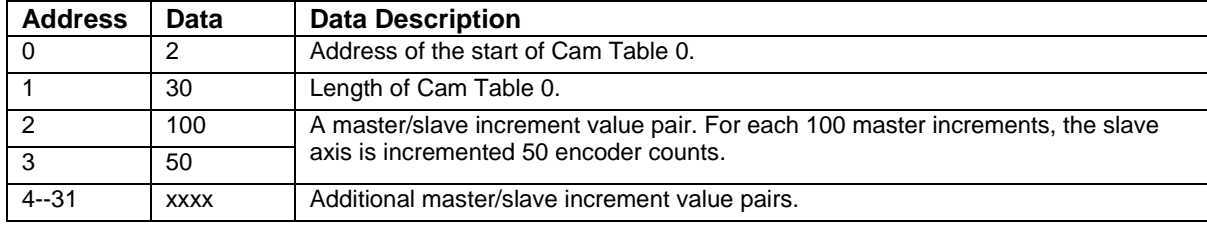

#### **Example: Multiple Cam Tables**

The following example shows three Cam Tables stored in the trace buffer RAM area. The first pair of words contains the metadata for Cam Table 0. The second and third word pairs contain the metadata for Cam Tables 1 and 2, respectively.

The remaining words begin at address 6 and contain Cam Table data, in the form of master/slave increment value pairs, for the three Cam Tables.

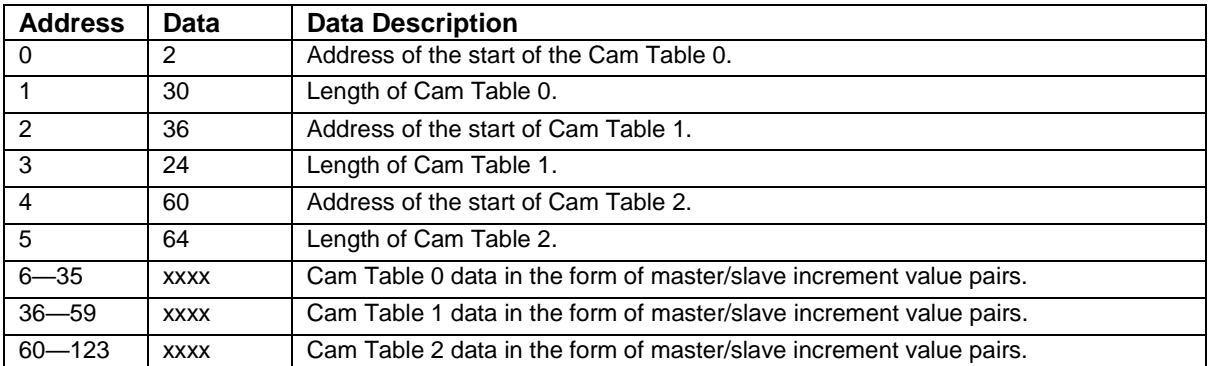

#### <span id="page-230-0"></span>**Compressed Format for Uniform Master Increments**

When the Cam Master increments at a constant rate, a compressed format may be used to save RAM space.

In standard format, each master/slave increment value pair is expressed using two words, one for the master and one for the slave.

In the compressed format, the constant master increment is stored in the table's first data word and the slave increments are stored in the subsequent data words.

To indicate that the compressed format is used, set bit 14 of the first data word (which contains the master increment value). Clear bit 15.

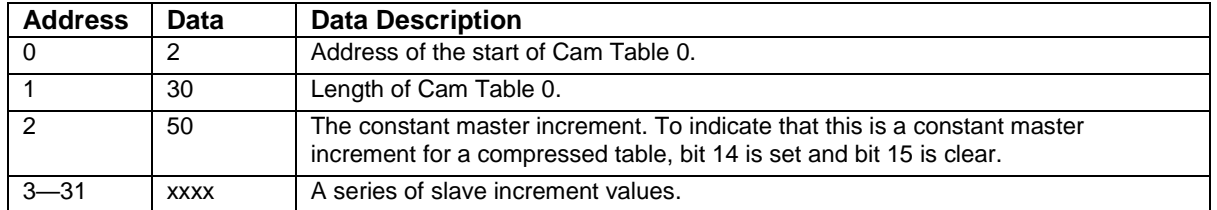

#### **Example: A Table in Compressed Format**

## **15.3.2 Procedures for Running Cam Tables from RAM**

Process overview:

#### **1. Allocate RAM for Cam Tables**

Write to [coder velocity for camming mode.](#page-227-6)

[Trace Buffer Reserved](#page-227-6) Size (index [0x250A,](#page-227-7) p. [227\)](#page-227-7) the number of memory words to reserve for Cam Tables.

#### **2. Load a Cam Table into RAM**

Write to [Trace Buffer Address](#page-227-4) (index [0x250B,](#page-227-5) p. [227\)](#page-227-5) the Cam Table's initial offset value.

Write a series of values to [Trace Buffer](#page-227-2) Data (index [0x250C,](#page-227-3) p. [227\)](#page-227-3).

For standard table format, the series starts with a master increment value followed by the corresponding slave increment, and the master/slave pairing sequence is repeated for each row of Cam Table data.

For compressed table format, the first value is the constant master increment value. Bit 14 of this first word is set, and bit 15 is clear. Subsequent values written to [Trace Buffer](#page-227-2) Data represent the series of slave increments.

Each time a value is written to or read from [Trace Buffer](#page-227-2) Data, the amplifier increments the offset pointer in [Trace Buffer Address.](#page-227-4)

#### **3. Configure the Camming Parameters**

To configure the amplifier to run Cam Tables from RAM, set bit 7 in the Camming [Configuration](#page-226-0) object (index [0x2360,](#page-226-1) p. [226\)](#page-226-1). Set other parameters as needed.

#### **4. Run a Cam Table from RAM**

Set the [Desired State](#page-66-0) object (index [0x2300,](#page-66-1) p. [66\)](#page-66-0) to 25 (camming mode).

The Cam Table selected in bits 0-3 of the Camming [Configuration](#page-226-0) object will be run in response to the trigger events specified in bits 12-13 of the Camming [Configuration](#page-226-0) object.

# <span id="page-232-0"></span>**16 TRACE TOOL**

# **16.1 Trace Tool Overview**

## **16.1.1 Overview**

The Copley Controls trace tool allows the programmer to configure and monitor up to 6 motion trace channels. Each channel can be configured to monitor any of a number of trace variables. Other configuration choices include the trace period and trace trigger.

<span id="page-232-1"></span>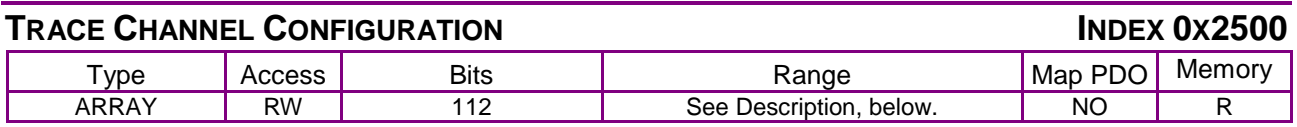

**Description** 

This object uses 6 sub-indices configure up to 6 trace channels. Sub-index 0 holds the number of trace channels.

#### <span id="page-232-2"></span>TRACE CHANNELS INDEX 0X2500, SUB-INDEX 1-6

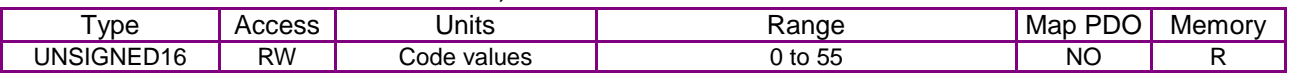

**Description** 

Sub-object x configures trace channel x. Each channel can be configured to monitor one of the trace variables described below by programming the sub-object with the code.

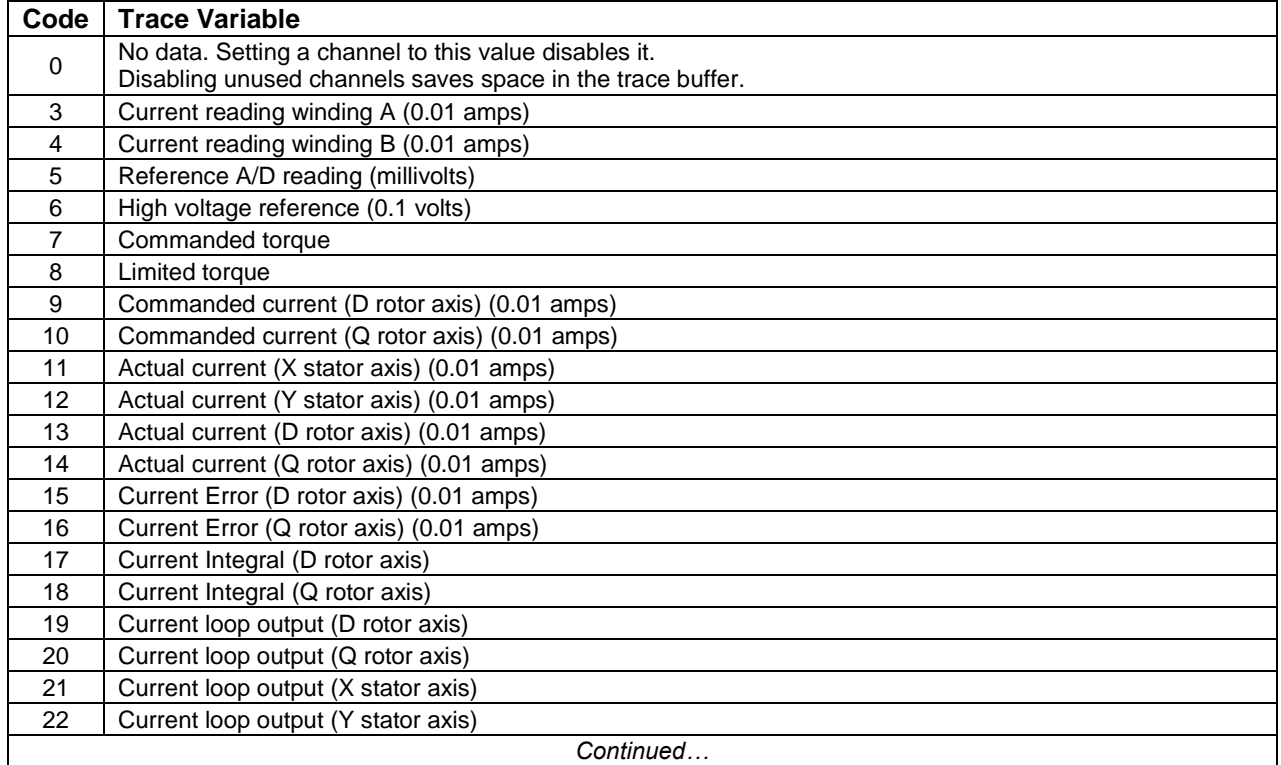

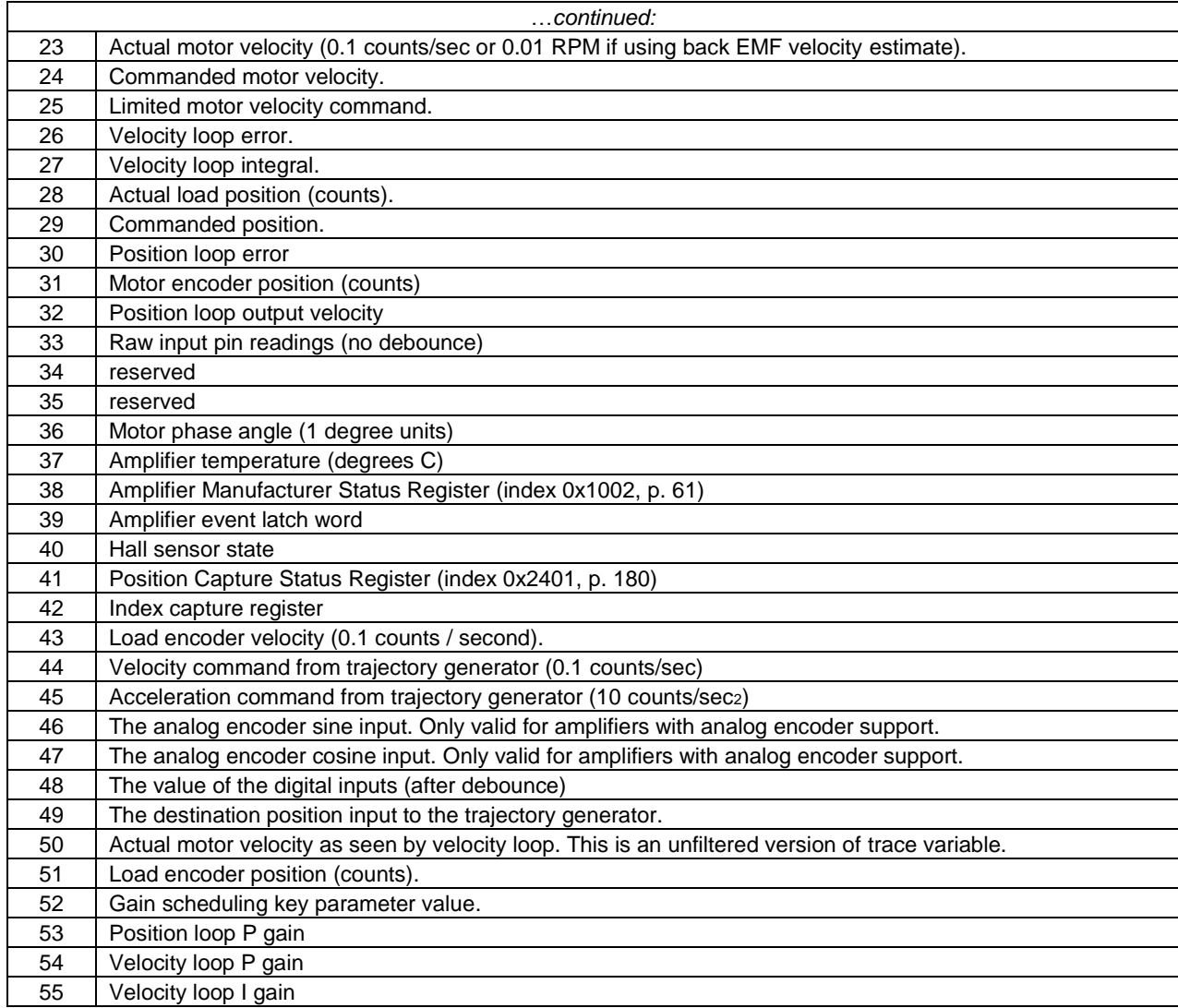

## <span id="page-233-0"></span>**TRACE SYSTEM STATUS INDEX 0X2501**

![](_page_233_Picture_347.jpeg)

## **Description**

Get trace status:

![](_page_233_Picture_348.jpeg)

## <span id="page-233-1"></span>**TRACE REFERENCE PERIOD INDEX 0X2502**

![](_page_233_Picture_349.jpeg)

#### **Description**

Get fundamental period. Returns a 32-bit value containing the fundamental trace period in units of nanoseconds. The fundamental period is the maximum frequency at which the trace system can sample data. The actual trace period is set in integer multiples of this value using the Trace Period object (0x2505).

## <span id="page-234-0"></span>**INDEX 0X2503**

![](_page_234_Picture_363.jpeg)

**Description** 

Returns the number of samples collected so far.

<span id="page-234-1"></span>![](_page_234_Picture_364.jpeg)

#### **Description**

The maximum number of samples that the internal trace memory buffer can hold is calculated and returned as a 16-bit value. Note that the maximum number of samples is dependent on the number and type of active trace variables. Set the trace variables first; then read the maximum number of samples available.

<span id="page-234-2"></span>![](_page_234_Picture_365.jpeg)

### **Description**

The trace period, in integer multiples of the Trace Reference Period (0x2502).

<span id="page-234-3"></span>![](_page_234_Picture_366.jpeg)

#### **Description**

Set/get the trace trigger configuration. Three additional words of data are supplied that identify the type of trigger used to start the trace. The first word has the following format:

![](_page_234_Picture_367.jpeg)

Normally, the two following data words specify a 32-bit trigger level (sent high word first).

These data values may be interpreted differently for some trigger types.

The trigger types are shown below:

![](_page_235_Picture_313.jpeg)

## <span id="page-235-0"></span>**TRACE TRIGGER DELAY IMPLE ASSAULTED ASSAULTED AT**  $\overline{a}$  **<b>INDEX 0x2507**

![](_page_235_Picture_314.jpeg)

#### **Description**

Set/get the delay between the trigger occurring and the start of captured data. The delay is given in units of trace periods (0x2505).

Note that the delay may be either positive or negative. A negative delay means that the data captured will precede the trigger event by the specified number of cycles. Although any input value is accepted, the number of samples preceding the trigger is limited to the length of the trace buffer and the number (and size) of channels being captured.

<span id="page-235-1"></span>![](_page_235_Picture_315.jpeg)

**Description** 

Write 0 to stop trace collection or a non-zero value to restart it.

<span id="page-235-2"></span>![](_page_235_Picture_316.jpeg)

#### **Description**

After a trace has been collected, the trace data can be downloaded by reading from this object. The downloaded data should be viewed as an array of 32-bit samples.

# **17 COMMON DEVICE PROFILE OBJECTS**

For more information on the Common Device Profile Objects listed in the table, refer to *ETG5003 Semiconductor Device Profile Part 1 Common Device Profile* (ETG.5003-1 S (R) V1.1.0).

![](_page_236_Picture_154.jpeg)

# <span id="page-237-0"></span>**18 OBJECTS BY FUNCTION**

# **18.1.1 Objects that Define SDOs and PDOs**

![](_page_237_Picture_539.jpeg)

# **18.1.2 Network Management Objects**

![](_page_237_Picture_540.jpeg)

![](_page_238_Picture_31.jpeg)

#### $18.1.3$ **Device Control and Status Objects**

![](_page_238_Picture_32.jpeg)

#### 18.1.4 **Error Management Objects**

![](_page_238_Picture_33.jpeg)

#### **Basic Amplifier Configuration Objects** 18.1.5

![](_page_238_Picture_34.jpeg)

![](_page_239_Picture_430.jpeg)

# **18.1.6 Basic Motor Configuration Objects**

![](_page_240_Picture_491.jpeg)

![](_page_241_Picture_25.jpeg)

#### **Real-time Amplifier and Motor Status Objects**  $18.1.7$

![](_page_241_Picture_26.jpeg)

#### 18.1.8 **Digital I/O Configuration Objects**

![](_page_241_Picture_27.jpeg)

![](_page_242_Picture_481.jpeg)

# **18.1.9 Position Loop Configuration Objects**

![](_page_242_Picture_482.jpeg)

![](_page_243_Picture_21.jpeg)

# 18.1.10 Velocity Loop Configuration Objects

![](_page_243_Picture_22.jpeg)

# 18.1.11 Current Loop Configuration Objects

![](_page_243_Picture_23.jpeg)

![](_page_244_Picture_25.jpeg)

## 18.1.12 Profile Current Configuration Objects

![](_page_244_Picture_26.jpeg)

# 18.1.13 Interpolated Position Mode Objects

![](_page_244_Picture_27.jpeg)

## 18.1.14 Alternative Control Source Objects

![](_page_244_Picture_28.jpeg)

![](_page_245_Picture_455.jpeg)

# **18.1.15 Trace Tool Objects**

![](_page_245_Picture_456.jpeg)

# **18.1.16 EtherCAT only Objects**

![](_page_245_Picture_457.jpeg)

![](_page_246_Picture_309.jpeg)

# **18.1.17 Factor Group Objects**

![](_page_246_Picture_310.jpeg)

## **18.1.18 Touch Probe Objects**

![](_page_246_Picture_311.jpeg)

# **19 OBJECTS BY INDEX ID**

This chapter lists the objects in order of index ID. Bold page numbers indicate that the top-level object's general description appears on that page. Regular page numbers indicate that a reference to the object (or one of its sub-objects) appears on that page

0x1000, 71, 72, 85 0x1001, **68** 0x1002, 24, 60, **61**, 62, 68, 70, 98, 109, 121, 123, 124, 134, 142, 143, 233, 234 0x1003, **68** 0x1005, **47** 0x1006, **47** 0x1008, **71** 0x1009, **71** 0x100A, **71** 0x100B, 71 0x100C, **47** 0x100D, 47, **48** 0x1010, **71**, 72 0x1013, 24, **48** 0x1014, **48** 0x1015, **48** 0x1017, **48** 0x1018, **72**, 74, 75, 82 0x10e0, **218** 0x10F0, **218** 0x10F3, 51 0x1200, **31** 0x1400, **31**, 32 0x1401, 29, 30, 31 0x1402, 31 0x1403, 32 0x1404, 32 0x1405, 32 0x1406, 32 0x1407, **31**, 32 0x1600, **32**, 42 0x1601, 29, 30 0x1607, **32** 0x1700, **33** 0x1701, **34** 0x1702, **34**, 35 0x1703, **35** 0x1704, **36** 0X1800, **7**, **37** 0x1A00, **39** 0x1A07, **39** 0x1B00, **40** 0x1C00, **42** 0x1C12, 42 0x1C32, **219**, 220 0x1C33, **220**, 221

.

0x2000, **53**, 72 0x2001, **77** 0x2002, **24** 0x2010, 120, 204, 206, 207, **208** 0x2011, 205, **209** 0x2012, 207, 209, **210** 0x2013, **210** 0x2080, **75** 0x2100, 122, **123**, **142** 0x2101, 122, **123**, **142** 0x2102, 122, **123**, **142** 0x2103, 122, **123**, **128**, **142**, **147** 0x2104, **123**, 124, 127, **142**, 143, 146 0x2105, **124**, 127, **143**, 146 0x2106, **124**, 131, **143** 0x2107, **124**, **143** 0x2108, **124**, 131, **143** 0x2109, **124**, **143** 0x210A, **155** 0x210B, **155** 0x210C, **155** 0x210D, **155** 0x2110, 132, **151**, **158** 0x2111, 132, **151**, **158** 0x2112, 132, **151**, **158** 0x2113, **151** 0x2114, **104** 0x2115, **104** 0x2116, **86** 0x2117, **86** 0x2120, **68**, 123, 134, 136, 142 0x2121, 120, 190, 195, **199** 0x2122, **199** 0x2123, **199** 0x2140, **85** 0x2141, **102** 0x2142, **100** 0x2150, **140** 0x2151, **141** 0x2152, **141** 0x2153, **141** 0x2154, **141** 0x2155, **141** 0x2156, **141**

0x2157, **141** 0x2160, **110** 0x2161, **110** 0x2162, **110** 0x2163, **110** 0x2164, **110** 0x2165, **111** 0x2180, **62** 0x2181, 62, 109 0x2182, 68, **69**, 70 0x2183, 69, **70** 0x2184, 60, **62** 0x2185, **62** 0x2190, 24, **105**, 108, 113, 226 0x2191, **106** 0x2192, **107** 0x2193, **109**, 110 0x2194, **110** 0x2195, **108** 0x2196, **108** 0x2197, **79** 0x2198, **117** 0x2199, **94** 0x219A, **106** 0x219B, **108** 0x219C, **106** 0x219D, **70** 0x21A0, **76** 0x21A1, **118** 0x21A2, **118** 0x21A3, **118** 0x21B0, **78**, 79 0x21B1, 78, **79** 0x21B2, **222** 0x21B3, **49** 0x21B4, **50** 0x21C0, **98** 0x21C1, **224** 0x21C2, **99** 0x21C3, **99** 0x21C4, **99** 0x21D0, **158** 0x21D1, **158** 0x21D2, **158** 0x21D5, **159** 0x21D6, **159** 0x21D7, **159**

![](_page_248_Picture_743.jpeg)

0x2255, **113** 0x2260, **104** 0x2261, **104** 0x2262, **104** 0x2263, **104** 0x2300, 60, **66**, 113, 151, 223, 224, 225, 231 0x2301, **81** 0x2310, **224** 0x2311, **224** 0x2312, **224** 0x2313, **224** 0x2314, **99** 0x2315, **99** 0x2320, **112**, 115 0x2321, **105**, **113** 0x2322, **225** 0x2323, **140** 0x2324, **140** 0x2325, **114** 0x2326, **114** 0x2327, **115** 0x2328, **115** 0x2329, **115** 0x232A, **115** 0x2330, **225** 0x2331, **226** 0x2332, **226** 0x2333, **226** 0x2340, **152** 0x2341, **125**, **144** 0x2350, **179** 0x2351, 179 0x2352, **179** 0x2353, 179, **183** 0x2360, 223, **226**, 231 0x2361, **227** 0x2362, **227** 0x2363, 226, **227** 0x2370, **154** 0x2371, 154 0x2378, **115** 0x2378, **139** 0x2379, **139** 0x237A, **139** 0x2380, **153** 0x2381, **125**, 126, 131, **144**, 145 0x2382, 133, **136**, 137 0x2383, **87**, 88, 89, 90, 91, 92, 93, 99, 156, 197 0x2384, 74, 75, **81**, 82, 83, 84, 85 0x2400, **180** 0x2401, **180**, 181, 233 0x2402, **181** 0x2403, 180, **181** 0x2404, **181**

0x2405, 180, **181** 0x2406, **181** 0x2408, **182** 0x2409, **182** 0x240A, **182** 0x240B, **182** 0x240C, **183** 0x240D, **183** 0x2410, **183** 0x2411, 183 0x2420, **76**, 107 0x2421, **183** 0x2422, **85** 0x2500, **232** 0x2501, **233** 0x2502, **233**, 234 0x2503, **234** 0x2504, **234** 0x2505, 233, **234**, 235 0x2506, **234** 0x2507, **235** 0x2508, **235** 0x2509, **235** 0x250A, **227**, 231 0x250B, **227**, 231 0x250C, 227, 231 0x2600, 223, **228** 0x6007, **63** 0x603F, 63 0x6040, 23, 25, 55, **59**, 129, 148, 160, 191, 196, 206, 207 0x6041, 23, 24, 38, 55, **60**, 62, 134, 160, 191, 206 0x605A, **63** 0x605B, **64** 0x605C, **64** 0x605D, **64** 0x605E, **64** 0x6060, 14, 23, 25, 30, 55, 59, 60, **65**, 160, 187, 196, 197 0x6061, 23, 65 0x6062, 121, **133**, 139 0x6063, 121, **133**, 136, 140, 154 0x6064, 23, **133**, 136, 138 0x6065, **134**, 135 0x6066, **134** 0x6067, 60, 61, **134**, 136 0x6068, **134** 0x6069, **126**, 127, **145**, 146 0x606A, **126**, **145** 0x606B, 121, **126**, **145** 0x606C, 23, **127**, **146** 0x606D, **127**, **146** 0x606E, **127**, **146** 0x606F, **127**, **146** 0x6070, **127**, **146**

0x6071, 23, 25, 197 0x6072, **197** 0x6073, **197** 0x6074, **197** 0x6075, **198** 0x6076, **198** 0x6077, 23, 25, **198** 0x6078, **198** 0x607A, 23, 25, 120, 190, **195**, 196 0x607B, 127, 146, 147 0x607B, **127** 0x607B, **146** 0x607C, 120, **178** 0x607D, **128**, **147** 0x607E, **202** 0x607F, **128**, **147** 0x6080, 129, 148 0x6081, 120, **129**, **148**, 190, 196 0x6082, **129**, **148** 0x6083, 120, **129**, 130, **148**, 149, 190 0x6084, 63, 120, **130**, **149**, 190 0x6085, 58, 63, **130**, **149**, 190 0x6086, 120, **130**, **149**, 187, 190, 191, 195 0x6087, 197, **198** 0x6088, **198** 0x608F, **200** 0x6091, **200** 0x6092, **201** 0x6096, **201** 0x6097, **201** 0x6098, 120, 162, 163, 164, 165, 166, 167, 168, 169, 170, 171, 172, 173, 174, 175, 176, **177**

0x6099, 120, 160, **178** 0x609A, 120, 160, **178** 0x60A2, **202** 0x60A4, **131**, **150** 0x60B0, **115** 0x60B1, **116** 0x60B2, **116** 0x60B8, **184** 0x60B9, **185** 0x60BA, **185** 0x60BB, **185** 0x60BC, **185** 0x60BD, **186** 0x60C0, 203, 204, **210** 0x60C1, 203, 204, 206, **211** 0x60C2, 203, 204, 206, **211**, 212 0x60C4, 212, 213 0x60C5, **131**, **150** 0x60C6, **123**, **131**, **142**, **150** 0x60D0, **186** 0x60D1, **186** 0x60D2, **186** 0x60D3, **186** 0x60D4, **186** 0x60E0, 198 0x60E1, 198 0x60EA, 25, 116 0x60F4, 60, 61, 68, 121, **136**, 159 0x60F6, 132, **153**, 197 0x60F8, **135** 0x60F9, **128**, **147** 0x60FA, 121, **136** 0x60FB, 121, 133, 136, **138**, 139 0x60FC, 136, 138, **139**, 154 0x60FD, 23, **113** 0x60FF, 23, **129**, **148**, 196

0x6402, **87** 0x6403, **87** 0x6404, **87** 0x6410, 17, **94** 0x6502, **67** 0x6503, **80** 0x6504, **80** 0x6505, **80** 0x6510, **85** 0x67FF, **85** 0xF000, 236 0xF010, 236 0xF380, 236 0xF381, 236 0xF383, 236 0xF390, 236 0xF391, 236 0xF393, 236 0xF3A1, 236 0xF3A3, 236 0xF6F0, 236 0xF9F0, 236 0xF9F1, 236 0xF9F2, 236 0xF9F3, 236 0xF9F4, 236 0xF9F5, 236 0xF9F6, 236 0xF9F8, 236 0xFBF0, 236 0xFBF1, 236 0xFBF2, 236 0xFBF3, 236 0xFBF4, 236 Index 0x10F3, 51, 52 Index 0x10F8, 51 Index 0x1B01, 40, 41 Index 0x21A4, 76 Index 0x21E2, 86

![](_page_250_Picture_0.jpeg)

![](_page_250_Picture_1.jpeg)

**CANopen Programmer's Manual P/N 16-01195 Revision 03 April 26, 2019**

> **2019 Copley Controls 20 Dan Road Canton, MA 02021 USA All rights reserved**